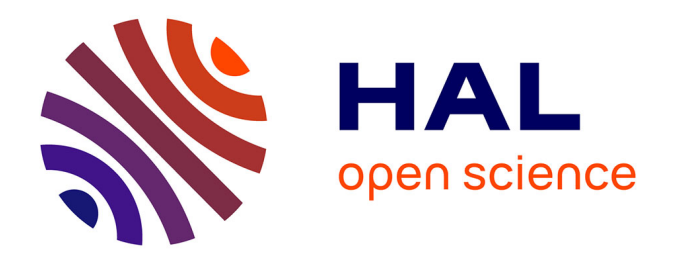

# **Approche mixte RV/RA, couplée au concept de jumeau numérique, comme support d'opérations de maintenance collaborative à distance : application aux équipements techniques de bâtiment**

Corentin Coupry

### **To cite this version:**

Corentin Coupry. Approche mixte RV/RA, couplée au concept de jumeau numérique, comme support d'opérations de maintenance collaborative à distance : application aux équipements techniques de bâtiment. Autre. Université d'Angers, 2023. Français. NNT : 2023ANGE0066. tel-04586217

# **HAL Id: tel-04586217 <https://theses.hal.science/tel-04586217>**

Submitted on 24 May 2024

**HAL** is a multi-disciplinary open access archive for the deposit and dissemination of scientific research documents, whether they are published or not. The documents may come from teaching and research institutions in France or abroad, or from public or private research centers.

L'archive ouverte pluridisciplinaire **HAL**, est destinée au dépôt et à la diffusion de documents scientifiques de niveau recherche, publiés ou non, émanant des établissements d'enseignement et de recherche français ou étrangers, des laboratoires publics ou privés.

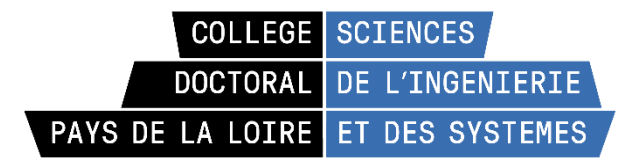

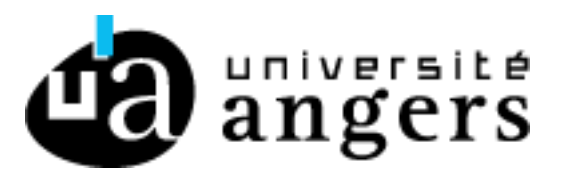

# THÈSE DE DOCTORAT

**DE** 

L'UNIVERSITÉ D'ANGERS

SOUS LE SCEAU DE LA COMUE ANGERS – LE MANS

ECOLE DOCTORALE N° 602 *SCIENCES DE L'INGÉNIERIE ET DES SYSTÈMES* SPÉCIALITÉ : INFORMATIQUE EMBARQUÉE

# Par **« Corentin Coupry »**

# **« Approche mixte RV/RA, couplée au concept de jumeau numérique, comme support d'opérations de maintenance collaborative à distance »**

« Application aux équipements techniques de bâtiment »

**Thèse présentée et soutenue à Polytech Angers, le 20/12/2023 Unités de recherche : LARIS et CESI LINEACT** 

### **Rapporteurs avant soutenance** :

Laure Leroy Maîtresse de Conférences – HDR – Université Paris 8 Valérie Gouranton Maîtresse de Conférences – HDR – INSA Rennes

### **Composition du Jury :**

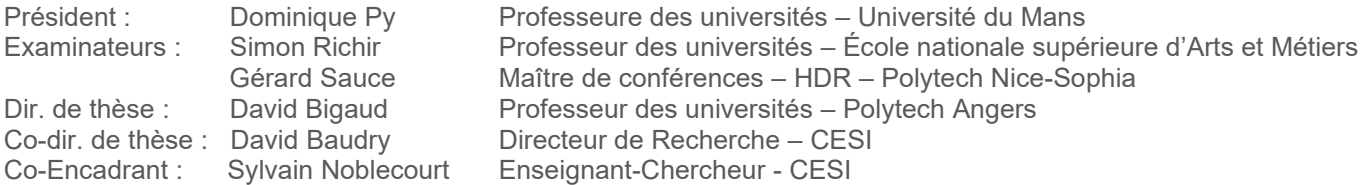

#### **Invité(s)**

Paul Richard Maître de conférences – HDR – Université d'Angers

**L'auteur du présent document vous autorise à le partager, reproduire, distribuer et communiquer selon les conditions suivantes :**

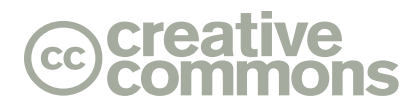

- − Vous devez le citer en l'attribuant de la manière indiquée par l'auteur (mais pas d'une manière qui suggérerait qu'il approuve votre utilisation de l'œuvre).
- − Vous n'avez pas le droit d'utiliser ce document à des fins commerciales.
- − Vous n'avez pas le droit de le modifier, de le transformer ou de l'adapter.

**Consulter la licence creative commons complète en français : http://creativecommons.org/licences/by-nc-nd/2.0/fr/**

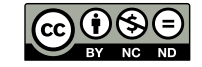

Plusieurs personnes ont contribué à la réalisation de cette recherche doctorale et tout les remerciements ne seront pas suffisants pour traduire ma profonde gratitude envers elles.

Je tiens en premier lieu à remercier l'école d'ingénieurs Polytech Angers, et son directeur, Fabrice GUÉRIN, pour m'avoir donné l'opportunité de développer mes travaux de thèse au sein du laboratoire LARIS, et de m'avoir permis de travailler dans des conditions matérielles et humaines idéales. Je remercie également le CESI, son directeur régional, Stéphane DEGRÉS, et son directeur de la recherche et de l'innovation, Bélahcène MAZARI, pour m'avoir permis de réaliser cette thèse en cotutelle avec le laboratoire LINEACT. Je remercie aussi Karim BEDDIAR, responsable régional du département recherche du LINEACT, de m'avoir accueilli au sein du laboratoire du Mans. Je souhaite également remercier Laure LEROY et Valérie GOURANTON qui ont accepté de relire ce manuscrit, ainsi que Simon RICHIR et Gérard SAUCE qui ont accepté d'être examinateurs pour ma soutenance. J'adresse également mes remerciements à Dominique PY qui a accepté le rôle de présidente du jury de soutenance.

Je n'ai pas travaillé seul durant ces trois années de recherches. Bien qu'une thèse ne puisse avoir qu'un seul auteur, elle ne peut exister sans les compétences d'une équipe d'encadrement. C'est pourquoi je tiens à remercier, tout d'abord, mes directeurs de thèse, David BIGAUD et David BAUDRY, pour leur soutien, leurs conseils, leurs disponibilités malgré des emplois du temps chargés, leurs encouragements et leur appui moral qui ont été d'une grande aide tout au long de cette thèse. Ma gratitude s'adresse aussi à Paul RICHARD, mon encadrant de Polytech Angers et ancien enseignant de réalité virtuelle, pour ses conseils avisés et ses recommendations pertinentes tout au long de ces travaux. Je tiens également à remercier particulièrement Sylvain NOBLECOURT, mon encadrant du CESI et colocataire de bureau, autant pour ces conseils avisés que pour son aide précieuse dans les moments de doute. Au-delà de l'aspect professionnel, je souhaite saluer la convivialité et la bienveillance de tous les membres de cette équipe, qui m'ont accompagné jusqu'à la dernière seconde de cette thèse.

Je souhaite également adresser des remerciements à tous mes collègues, qu'ils soient de Polytech Angers ou du CESI, pour les moments que nous avons partagés. Votre professionnalisme et votre gentillesse m'ont fait bénéficier d'un environnement académique enrichissant et motivant. Je souhaite également remercier Alan Chénais, qui m'a aidé à concevoir le questionnaire nous permettant d'identifier les besoins dans le domaine de la maintenance. Par ailleurs, je tiens aussi à remercier Madeth May, du laboratoire LIUM, pour m'avoir donné sa confiance en me proposant de donner des cours pratiques de réalité virtuelle à ses étudiants. Je remercie égalements tous les étudiants à qui j'ai pu enseigner, qui m'ont aidé à trouver ma posture pédagogique.

Sur un plan plus personnel, je souhaite remercier tout ceux qui m'ont accompagné et encouragé tout au long de ces années ; sans eux, ce projet n'aurait pu aboutir. Je tiens donc à remercier chaleureusement ma famille et ma belle-famille, pour m'avoir soutenu dans ce projet, ainsi que mon frère, qui s'est également lancé dans l'aventure de la thèse. Je souhaite particulièrement remercier mon grand-père, qui m'a donné le goût de la science et qui m'a appris à ne jamais ménager mes efforts.

Je remercie également ma famille de copains, qui m'ont permis de me sortir la tête de l'écran de temps à autre : Florian, Méryl, Léa, Fanny, Jojo, Coco, Pauline, Midine, Mathieu, Caillou, Alex, Gaëlle, Alan.

Je veux également remercier mes autres amis Jean-Marc, Steph, Fanny, Régis et Cécile, pour toutes ces discussions sur mon travail et pour leurs avis éclairés.

Enfin, mes remerciements les plus profonds vont à celle qui est devenue ma femme durant cette thèse, Marion, qui en plus de m'avoir apporté soutien et compréhension tout au long de mes travaux, m'a donné la joie de devenir père d'un petit Noé. Merci à vous pour tout le bonheur que vous m'apportez.

#### **SOMMAIRE**

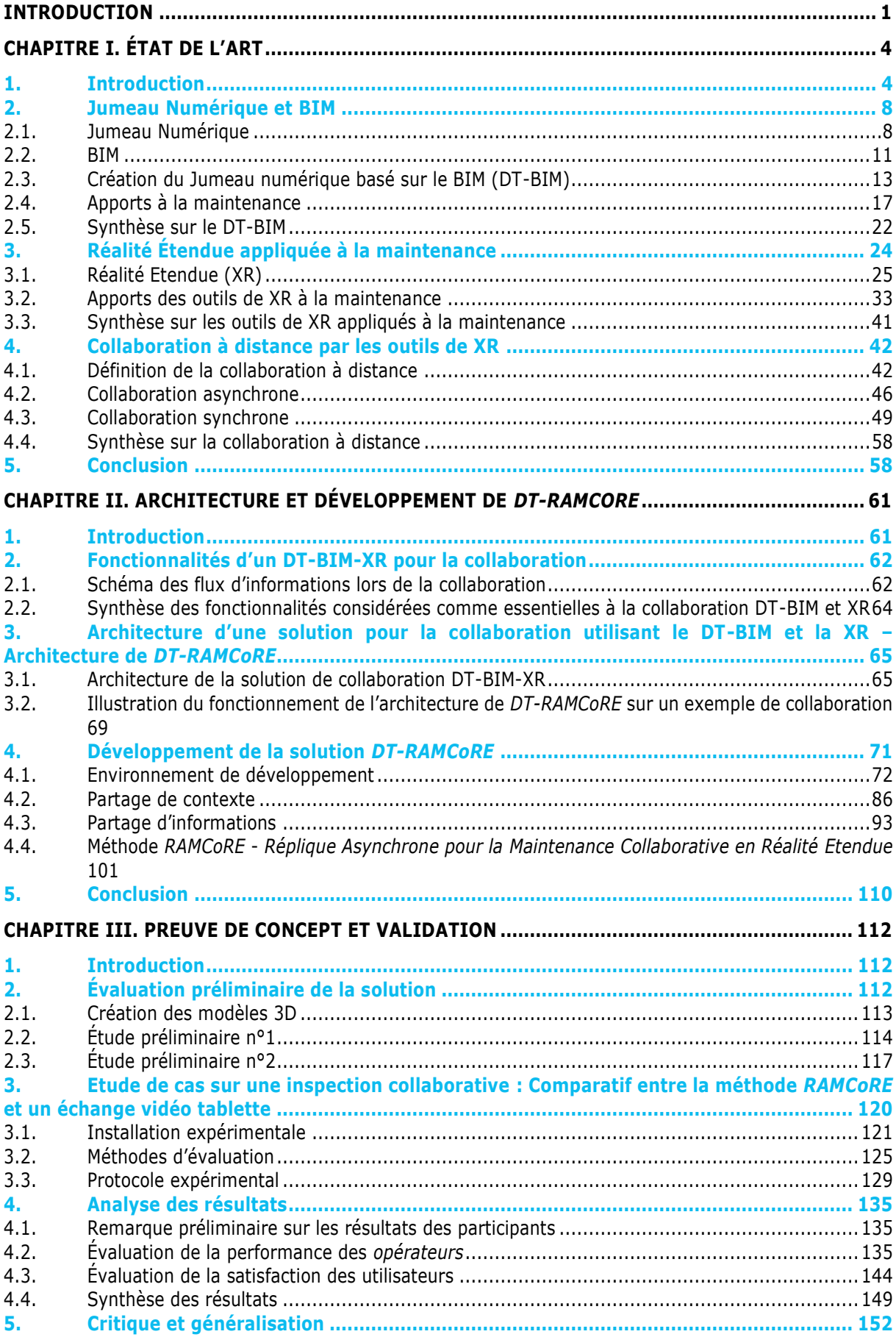

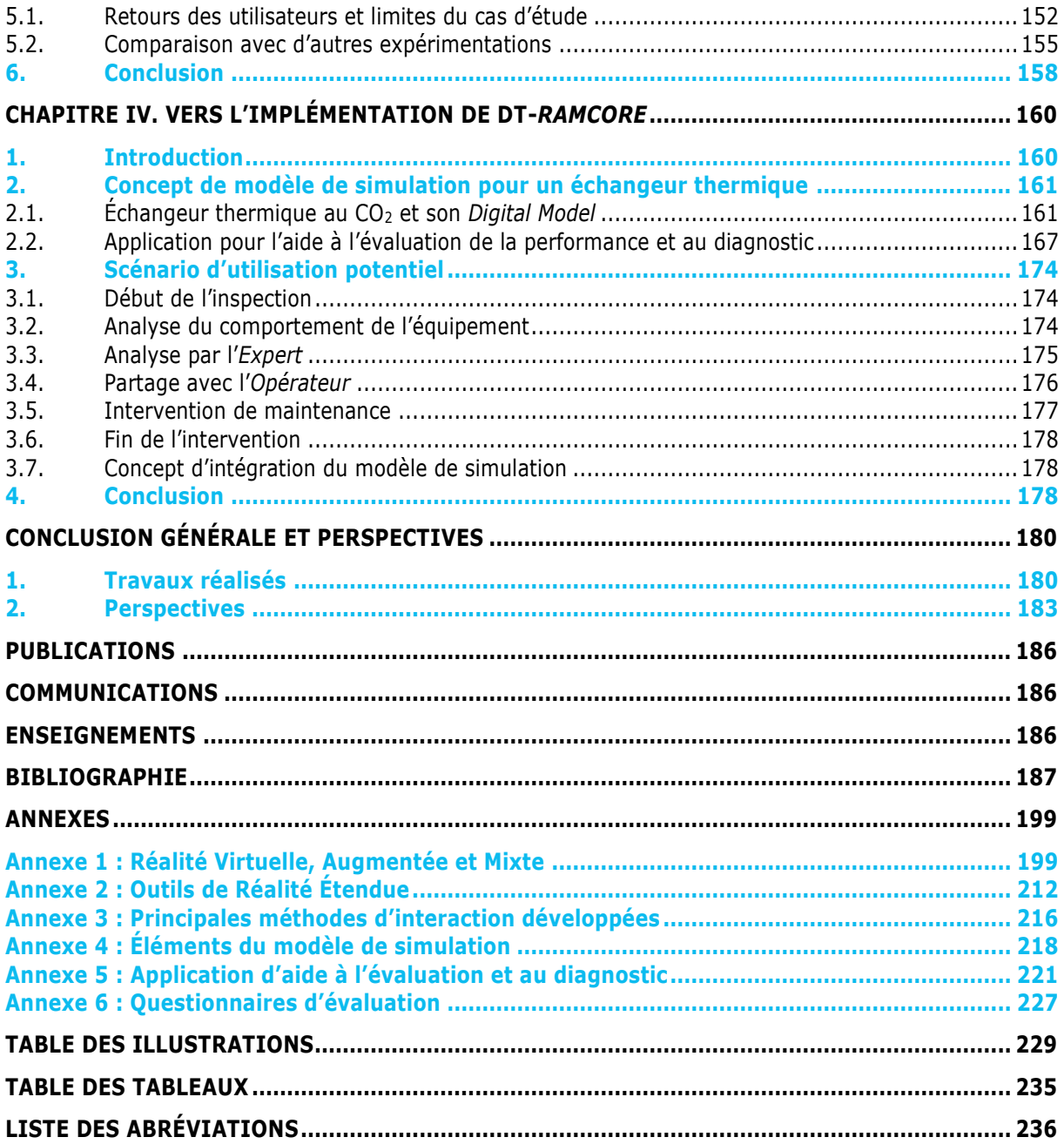

# <span id="page-6-0"></span>**Introduction**

La toute première révolution industrielle, débutant en 1765 (Crafts, 2011), avec l'introduction de la machinerie et de l'énergie hydraulique, marqua le commencement d'une série d'innovations. En 1870, l'utilisation de l'électricité donna naissance à une seconde révolution (Mokyr, 1998), marquée par la notion de production de masse. La troisième révolution survint en 1969 avec l'introduction de l'informatique et de l'électronique (Fitzsimmons, 1994). Malgré près d'un siècle d'écart entre les révolutions précédentes, l'accélération des développements technologiques a permis à la quatrième révolution de naître en 2011 avec le concept « d'usine intelligente » (Wahlster et al., 2011).

Désignée sous le terme d'« Industrie 4.0 » (I4.0), cette révolution met en avant les apports de la digitalisation et de l'automatisation des processus industriels pour améliorer leur qualité et leur fiabilité. L'un de ses principaux objectifs est d'améliorer l'interopérabilité et la lisibilité des données entre machines et entre processus, ainsi que de favoriser la décentralisation de l'assistance et de la prise de décision (Oliveira and Afonso, 2019). Bien que le secteur de la construction soit l'un des moins numérisés (avec seulement 1% de son chiffre d'affaires alloué à la recherche (McKinsey, 2015a)), il a également bénéficié de cette révolution par le biais de la Construction 4.0 (Schober and Hoff, 2016). Il est question ici de la mise en place de nouvelles méthodologies et technologies, telles que des plateformes IoT (Internet of Things ou Internet des Objets), des dispositifs mobiles, des capteurs intelligents, ou encore du *cloud computing* (l'informatique en nuage, utilisant des serveurs distants pour stocker, gérer ou traiter les données). Parmi ces innovations, les jumeaux numériques (ou Digital Twins - DT) et les outils de réalité étendue - réalité augmentée (RA) ou Augmented Reality (AR), réalité virtuelle (RV) ou Virtual Reality (VR), ainsi que réalité mixte (RM) ou Mixed Reality (MR) -, regroupées sous le terme générique de XR (pour eXtended Reality) ("5 Trends Drive the Gartner Hype Cycle for Emerging Technologies, 2020," n.d.; "Gartner Top 10 Strategic Technology Trends for 2019," n.d.), ont été particulièrement explorées ces dernières années.

Parmi les processus en industrie, l'un des plus coûteux est celui de la maintenance. Dans l'industrie de la construction, la phase d'Opération et Maintenance (O&M) représente une part significative dans le cycle de vie d'un bâtiment. (Marmo et al., 2020) ont observé que près de 60% des coûts totaux de gestion sont liés aux procédures de maintenance. À chaque nouvelle révolution industrielle, les processus existants se complexifient, nécessitant ainsi l'élaboration de nouvelles procédures, comme les processus de maintenance et la sécurisation des opérateurs (Agnusdei et al., 2021). Pour l'I4.0, ces nouveaux paradigmes de maintenance sont désignés sous le terme de *Maintenance 4.0* ou *Smart Maintenance* (Maintenance Intelligente). Selon Jasiulewicz-Kaczmarek et al., ces nouveaux paradigmes utilisent les connaissances et les données issues des outils de l'I4.0 pour développer de nouvelles stratégies proactives, telles que la prédiction de panne, l'estimation de la fatigue ou encore l'optimisation de la consommation d'énergie (Jasiulewicz-Kaczmarek et al., 2020). Ces stratégies de maintenance proactive font partie de ce que l'on identifie comme étant la *maintenance prédictive* (Selcuk, 2016), permettant d'anticiper les pannes à partie des donnée collectées par des capteurs. Une évolution de cette maintenance, appelée *maintenance prescriptive*, permet d'utiliser ces données, ainsi que des informations issues de précédentes

maintenances, pour suggérer comment la maintenance peut être effectuée (Consilvio et al., 2019). Selon McKinsey, ces stratégies pourraient générer des économies de l'ordre de 630 milliards de dollars dans le domaine de la maintenance en dix ans (McKinsey, 2015b).

Cependant, l'évolution rapide des technologies rend les systèmes et équipement de plus en plus complexes. Par conséquent, il devient essentiel de fournir aux opérateurs de maintenance les informations nécessaires pour maintenir ces nouveaux équipements. Même avec l'accès à ces données, il peut être nécessaire pour l'opérateur d'avoir une perspective extérieure dans des situations particulièrement complexes. La pandémie de 2020 et la crise écologique ont permis de réaliser l'importance de pouvoir proposer une assistance à distance pour les opérateurs, afin d'éviter les déplacements longs et non essentiels.

Au regard de ces enjeux liés à l'accessibilité des informations et à la collaboration lors des opérations de maintenance dans les bâtiments intelligents, notre recherche se focalisera sur l'utilisation novatrice des outils de réalité étendue. Nous explorerons particulièrement la manière dont ces outils peuvent révolutionner les opérations de maintenance en facilitant une inspection collaborative entre un opérateur sur site et un expert à distance. Pour amorcer notre étude, nous analyserons les diverses approches visant à optimiser les procédures de maintenance. À ce stade, il deviendra évident que les technologies de réalité mixte (RM) et de réalité augmentée (RA) présentent des avantages considérables, en enrichissant les informations grâce à la superposition des données sur les équipements réels, ou en visualisant des équipements difficilement accessibles, tels que les réseaux de tuyauterie (Diao and Shih, 2019; Liu and Seipel, 2018) ou les systèmes de ventilation intégrés dans les fauxplafonds (Xie et al., 2020). Nous observerons également comment le BIM (Building Information Modeling) d'un bâtiment peut être utilisé comme base de développement pour la création de son jumeau numérique (DT).

En poursuivant notre analyse, nous mettrons en évidence la pertinence de la présence d'un expert aux côtés de l'opérateur, surtout lors d'opérations complexes ou exigeant des compétences spécifiques. Néanmoins, la présence physique de l'expert n'est pas toujours envisageable, que ce soit en raison de la distance géographique ou de la difficulté d'accès à des sites particuliers (par exemple, une plateforme off-shore en mer (Pedras, 2016)). Dès lors, l'établissement de nouvelles méthodes de communication s'impose, permettant à un expert de collaborer avec l'opérateur sur site sans nécessiter de déplacement physique. Ainsi, notre étude se focalisera sur le développement de systèmes permettant à l'opérateur sur le terrain de solliciter l'expertise d'une tierce personne pour mener à bien des inspections de machines ou des tâches de maintenance complexes, en tirant parti des technologies de réalité étendue.

Il est reconnu que le sentiment de coprésence au sein d'un environnement virtuel (EV) influe significativement sur l'expérience des utilisateurs (Ullah, 2011). En conséquence, garantir la capacité de l'expert, quel que soit son emplacement par rapport à l'opérateur, à interagir avec ce dernier comme s'ils partageaient le même espace devient crucial pour instaurer ce sentiment. Pour atteindre cet objectif, nous optons pour l'utilisation d'un environnement en réalité virtuelle (RV), où l'expert pourra collaborer avec l'opérateur sur le terrain. Cet environnement sera créé à partir des informations fournies par le jumeau numérique (DT) d'un bâtiment, grâce à son BIM, ou d'une machine complexe, permettant à l'expert d'interagir avec une représentation numérique sur laquelle l'inspection ou la maintenance seront effectuées. Vu que la RM constitue une évolution logique de la RV, nous examinerons également les similitudes entre ces deux approches pour élaborer une solution unifiée permettant d'aborder les deux aspects de la communication : le côté *Expert*, fonctionnant sur de nombreuses

plateformes de RV, et le côté *Opérateur*, compatible avec les dispositifs de RM compatibles avec le standard *OpenXR* ("OpenXR," 2016) et supportant l'outil *MixedReality-Toolkit* ("What is the Mixed Reality Toolkit," 2022).

Le premier chapitre de cette thèse s'attachera à introduire et définir les concepts essentiels de Jumeau Numérique, de BIM et de Réalité Étendue. Par la suite, notre attention se portera sur leur application dans le contexte de la maintenance, plus spécifiquement dans le secteur de la construction. Nous explorerons également diverses applications qui tirent parti de ces technologies de manière conjointe, afin de mettre en lumière les avantages inhérents à l'utilisation d'outils de XR lors des opérations de maintenance des équipements. En outre, nous analyserons en détails les différentes facettes de la collaboration, en particulier dans le contexte de la maintenance, tout en étudiant comment le Jumeau Numérique basé sur un BIM (DT-BIM) ainsi que les outils de XR peuvent grandement faciliter cette collaboration. Nous explorerons également les diverses méthodes existantes de travail collaboratif qui intègrent les outils de réalité étendue dans le contexte de la maintenance.

Dans le second chapitre, notre attention se portera sur la conception et le développement d'un système permettant une collaboration, par le biais d'un partage de point de vue et d'interactions sur des modèles 3D, entre un opérateur sur le terrain et un expert distant au cours d'une opération de maintenance. Cette section présentera, dans un premier temps, une synthèse des différentes fonctionnalités clés essentielles au développement d'une solution de collaboration DT-BIM-XR. En se basant sur ces résultats, l'architecture d'une application spécifiquement conçue pour faciliter l'inspection collaborative sera détaillée. Un accent particulier sera mis sur une application que nous développerons sur la base de cette architecture. Cette application exploitera la RV pour permettre à un expert distant d'assister un opérateur sur site utilisant un casque de RM. Nous proposerons une approche distinctive de partage d'informations de manière asynchrone pour permettre cette collaboration.

Le troisième chapitre viendra présenter les différentes étapes de développement de notre solution en présentant des évaluations préliminaires réalisées auprès d'un public non ciblé. Ces premiers retours nous ont permis de faire évoluer la solution proposée. Une expérimentation approfondie pour évaluer la pertinence de cette application par rapport à une approche traditionnelle viendra conclure ces tests. Ces résultats seront cruciaux pour valider, ou non, l'efficacité de notre solution en la comparant avec les solutions existantes issues de la littérature. Les résultats de cette étude seront ensuite détaillés et critiqués afin d'identifier les pistes de recherche restant à explorer.

Le quatrième et dernier chapitre conclura cette étude en présentant un modèle de simulation théorique, destiné à soutenir le diagnostic lors de la collaboration avec un expert distant. Ce chapitre présentera également un concept d'implémentation de ce modèle de simulation dans le cadre d'un scénario de son utilisation potentielle lors de la maintenance collaborative.

# <span id="page-9-0"></span>**Chapitre I. État de l'art**

# <span id="page-9-1"></span>**1. Introduction**

Comme évoqué précédemment, l'avènement de l'I4.0 a engendré de nouveaux paradigmes et technologies, souvent bien plus complexes que leurs prédécesseurs. Cette complexité croissante a un impact direct sur la gestion des opérations de maintenance. La maintenance, en tant que processus coûteux et incontournable de l'industrie, revêt également une importance substantielle dans le cycle de vie global des produits et systèmes industriels. Dans le contexte spécifique de la Construction 4.0, près de 60% du coût total de gestion d'un bâtiment est dédié à la maintenance seule (Marmo et al., 2020). Dans le cadre de l'I4.0, l'optimisation des pratiques de maintenance est connue sous le nom de *Maintenance 4.0*. Ce nouveau paradigme vise à exploiter les connaissances générées par les outils de l'I4.0 pour instaurer de nouvelles stratégies proactives.

À travers chaque révolution industrielle, les processus de maintenance ont invariablement évolué. Le premier niveau, encore largement en usage aujourd'hui, reste celui de la maintenance dite *corrective*. Cette démarche, réactive par nature, n'intervient qu'une fois qu'un dysfonctionnement ou un incident survient. Elle se contente de réagir aux problèmes manifestes. Même si les informations collectées peuvent ensuite être utiles pour des opérations futures, cette méthode ne permet ni l'anticipation, ni la prévention des pannes. Le deuxième niveau, quant à lui, est associé à la maintenance dite *préventive*. Cette approche vise à maintenir les équipements opérationnels en planifiant les opérations de maintenance en amont, en s'appuyant sur des données historiques. Cependant, ces interventions sont systématiques, même si l'équipement ne montre aucun signe de défaillance. Bien que cette approche puisse repousser les pannes, elle s'appuie exclusivement sur des données historiques et ne tient pas compte de l'état actuel de l'équipement. Cette démarche vise à prolonger la durée de vie de l'équipement, mais certaines interventions pourraient s'avérer superflues, engendrant ainsi des coûts évitables pour l'entreprise.

L'une des innovations majeures de l'I4.0 concerne l'automatisation de la collecte et du traitement des données. Cette avancée a ouvert la voie à une évolution de la maintenance *préventive* vers la maintenance *prédictive*. Cette dernière repose sur l'utilisation de données historiques d'un équipement, comparées à des données en temps réel, afin d'anticiper d'éventuelles défaillances et de planifier automatiquement des actions pour éviter une panne. Ce stade ultime de la maintenance peut également progresser vers la maintenance *prescriptive*. Cette approche, au-delà de l'anticipation des pannes à travers les données en temps réel et historiques, recourt à l'intelligence artificielle (IA) et à l'analyse prédictive pour caractériser plus précisément les anomalies. Ces résultats sont ensuite combinés avec la connaissance des procédures de maintenance pour proposer, avant l'apparition de la panne, les actions correctrices les plus pertinentes à mettre en œuvre.

Dans le contexte de la construction, de nombreux projets de recherche se sont penchés sur les innovations potentielles de l'I4.0 : le *Building Information Model* (BIM), qui permet la collecte d'informations sur le bâtiment ; le *Digital Twin* (DT), qui autorise la récupération automatisée des données et l'implémentation de simulations de comportement ; et les outils de XR, qui constituent l'une des révolutions majeures de l'I4.0.

Toutefois, malgré la multitude d'outils disponibles, la complexité croissante de certaines machines peut dépasser les compétences de certains opérateurs. Certaines tâches de maintenance peuvent nécessiter des compétences spécialisées que ces opérateurs n'ont pas nécessairement. Dès lors, le recours à un technicien expert peut devenir essentiel. Toutefois, l'impact de la pandémie de Covid-19 et l'augmentation des coûts de transport ont mis en évidence la nécessité de repenser les méthodes de collaboration sans recourir à la présence physique d'un technicien. C'est dans cette optique que les outils de l'I4.0 ont été explorés pour proposer des solutions de collaboration à distance, utilisant par exemple les jumeaux numériques pour la collecte de données ou les outils de XR pour le partage d'informations spécifiques à la collaboration.

Le présent chapitre entend présenter ces diverses technologies et leur application dans les opérations de maintenance, en s'appuyant sur la littérature existante. De plus, il a pour but de situer notre travail de recherche. Nous commencerons par définir les technologies clés telles que le BIM et les jumeaux numériques, avant d'examiner leur utilisation dans le contexte des opérations de maintenance. Par la suite, nous explorerons les outils de réalité étendue et comment ils peuvent améliorer les pratiques de maintenance ainsi que l'utilisation du BIM et des jumeaux numériques. Ensuite, nous aborderons la problématique de la collaboration au sein des opérations de maintenance et la manière dont ces technologies sont actuellement exploitées pour y répondre. Enfin, nous poserons notre question centrale concernant l'exploitation conjointe de ces technologies pour répondre aux besoins de collaboration au sein des bâtiments, dans le contexte de la Construction 4.0.

Pour la réalisation d'une partie de cet état de l'art, une revue systématique de la littérature (ou *Systematic Literature Review* – SLR) a été réalisée afin d'identifier les travaux préalables qui nous permettront de répondre aux problématiques suivantes (Coupry et al., 2021):

- *Pourquoi opter pour l'utilisation d'un BIM comme base de la création du DT d'un bâtiment ?*
- *Quels avantages majeurs découlent de l'exploitation d'un DT-BIM, conjugué aux outils de XR, en vue d'améliorer les opérations de maintenance dans la phase d'exploitation d'un bâtiment ?*

L'objectif central de cette SLR réside dans l'observation des usages du DT, du BIM et des outils de XR dans le secteur de la construction, plus principalement dans le cadre de la maintenance des équipements. Les articles ont été identifiés sur les bases de données reconnues[,](#page-10-1) à savoir ScienceDirect<sup>1</sup>, Google Scholar<sup>2</sup>, WebOfKnowledge<sup>[3](#page-10-2)</sup> et Scopus<sup>4</sup>[.](#page-10-3) Le logiciel *Publish or Perish* a été utilisé pour faciliter la collecte des résultats de recherche (Harzing -, n.d.). Certains documents ont également été recherchés manuellement pour éviter de manquer des articles intéressants publiés par des institutions non-académiques. Pour se concentrer sur les documents les plus récents, la recherche s'est portée sur les publications postérieures à 2005. Diverses combinaisons des termes *''Maintenance''*, *''BIM'', ''Extended Reality or XR''* et *''Digital Twin''* ont été examinées. Pour garantir une exhaustivité adéquate, le terme *''Extended Reality or XR''* a été séparé en trois sous-termes distincts: "*Augmented* 

<span id="page-10-0"></span><sup>1</sup> https://www.sciencedirect.com/

<span id="page-10-1"></span><sup>2</sup> https://scholar.google.fr/

<span id="page-10-2"></span><sup>3</sup> https://www.webofknowledge.com/

<span id="page-10-3"></span><sup>4</sup> https://www.scopus.com/

*Reality OR AR*"; "*Mixed Reality OR MR*" et "*Virtual Reality OR VR*". La [figure 1](#page-11-0) illustre visuellement les diverses combinaisons abordées au moyen d'un diagramme de Venn. Les nombres en nuances de bleu permettent de visualiser les différentes combinaisons (par exemple, le terme *Maintenance* seul est identifié par le chiffre « 1 », le terme *BIM* par le chiffre « 2 » ; la combinaison des deux mots-clefs conjugués *Maintenance ET BIM* est identifiée par le nombre « 12 »), et les nombres en rouge représentent le nombre de documents identifiés et conservés pour les combinaisons impliquant trois ou quatre termes.

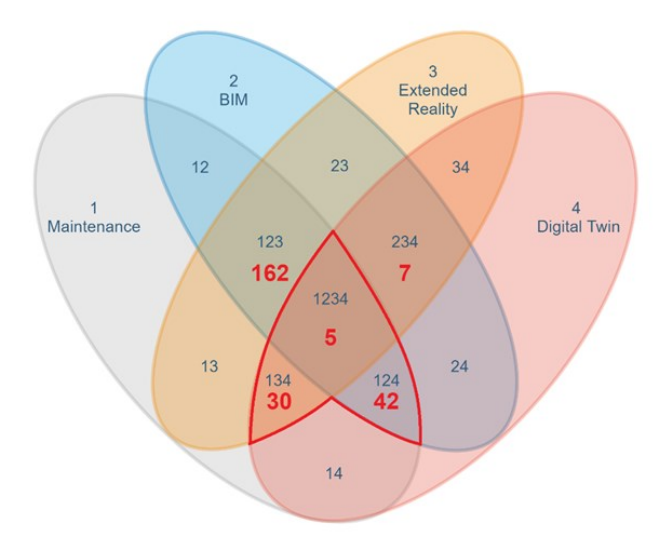

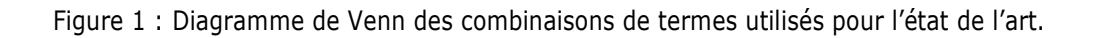

<span id="page-11-0"></span>Seules les combinaisons dans la zone délimitée en rouge ont été conservées. En effet, un volume considérable de documents s'est avéré être résultat des combinaisons à deux termes (plus de 1200 pour la combinaison ''(''*Extended Reality'' OR XR) AND Maintenance''*. Pour réduire la recherche aux travaux les plus pertinents, des critères d'inclusion et d'exclusion ont été appliqués aux différentes combinaisons conservées (pour plus de détails, consultez le [Tableau 1\)](#page-11-1).

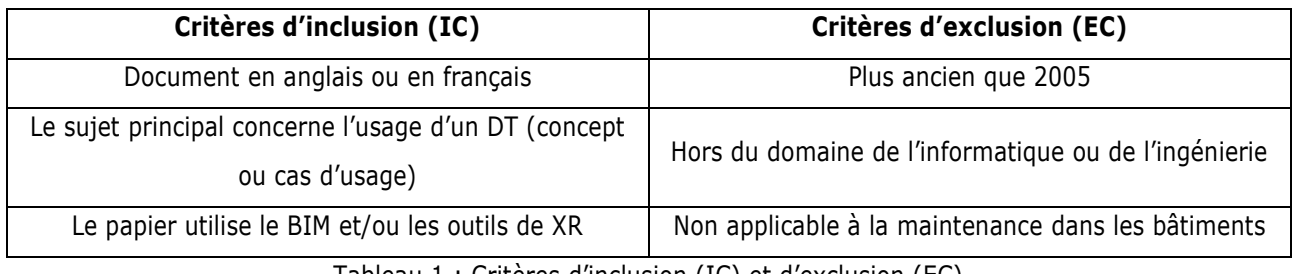

Tableau 1 : Critères d'inclusion (IC) et d'exclusion (EC)

<span id="page-11-1"></span>Notre choix s'est porté sur la conservation uniquement des documents intégrant un DT conjointement à au moins l'une des deux technologies, à savoir le BIM et les outils de XR. De plus, nous avons opté pour la conservation des documents qui, bien que ne proposant pas de solution dédiée à la maintenance au sein des bâtiments, possèdent une méthodologie ou des résultats transposables à ce contexte. Par la suite, ces critères ont été appliqués séparément sur les critères de recherche des trois principales combinaisons de termes retenues, à savoir :

- *BIM AND ''Digital Twin'' AND Maintenance*
- *''Digital Twin'' AND (''Extended Reality'' OR XR) AND Maintenance*
- *BIM AND ''Digital Twin'' AND (''Extended Reality'' OR XR) AND Maintenance*

La [Figure 2](#page-12-0) expose la méthodologie adoptée pour la sélection des articles. Parmi les 243 articles présélectionnés, une étape initiale a consisté à éliminer les doublons éventuels, qui peuvent survenir lors de l'exploitation de multiples bases de données pour la recherche. Par la suite, ces critères d'inclusion et d'exclusion ont été appliqués aux titres, aux résumés et aux introductions des articles restants. Les articles issus des trois associations de termes préalablement identifiées ont ensuite été regroupés, suivi d'une étape de suppression des doublons. En conséquence, un total de 68 articles a été préservé pour cette SLR. Les conclusions et les enseignements tirés de cette SLR sont exposés en détail dans les sections [2.3,](#page-18-0) [2.4](#page-22-0) et [3.2](#page-38-0) du présent chapitre II.

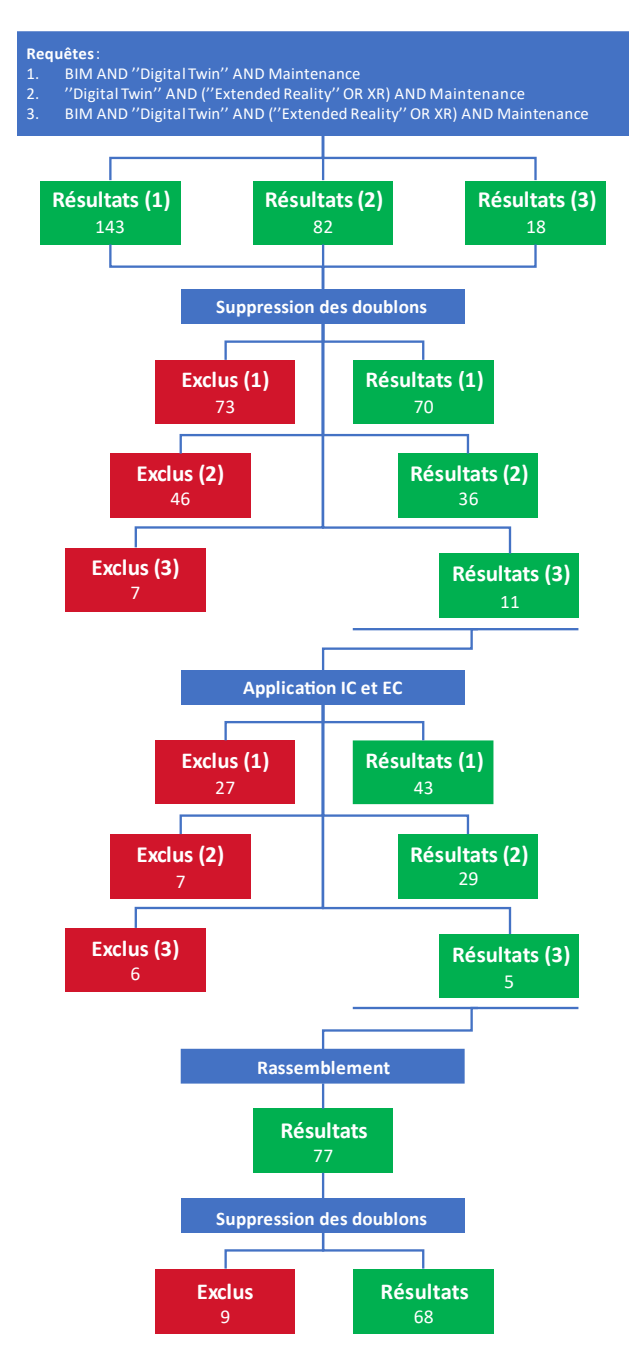

Figure 2 : Schéma de la méthodologie appliquée à notre revue de littérature systématique (SLR).

<span id="page-12-0"></span>COUPRY CORENTIN | Approche mixte RV/RA, couplée au concept de jumeau numérique, comme support d'opérations de maintenance collaborative à distance – *Application aux équipements techniques de bâtiment*  $\bigcirc$   $\circ$   $\circ$   $\circ$  7

# <span id="page-13-0"></span>**2. Jumeau Numérique et BIM**

### <span id="page-13-1"></span>**2.1. Jumeau Numérique**

L'idée fondatrice du jumeau numérique (DT) apparaît pour la première fois en 2002 lors d'une présentation du concept de *Product Lifecycle Management* (PLM) par Grieves, émergeant ainsi comme une évolution naturelle de ce concept (de PLM). Une définition plus élaborée a été formulée en 2012 par Grieves et Vickers (Grieves and Vickers, 2017). Cette définition précise le DT comme la représentation digitale d'un actif (ou *asset*, en anglais) physique conjointement aux connexions automatisées qui les relient. Ainsi, les auteurs soulignent l'importance de rassembler un ensemble de données exhaustives dépeignant le système, englobant ses caractéristiques géométriques aussi bien que son historique opérationnel. La définition la plus répandue aujourd'hui est celle proposée par Glaessgen et Stargel, indiquant qu'un DT est « *une simulation probabiliste intégrée multi-physique et multi-échelle d'un produit complexe, utilisant les meilleurs modèles physiques disponibles, données capteurs à jour, données historiques etc. pour refléter la vie de son jumeau correspondant* » (Glaessgen and Stargel, 2012).

Cette définition permet de mettre l'accent sur l'importance de la gestion des données au sein d'un DT et sur l'importance d'une connexion en temps réel afin de maintenir la fiabilité du jumeau. Le terme *probabiliste* vient souligner la capacité du DT à prendre en compte les incertitudes et variations inhérentes aux processus physiques et aux données récupérées. Il permet d'intégrer des éléments de probabilité permettant la modélisation des variations possibles dans le comportement du système. La dimension *multi-physique* du DT englobe les différents aspects physiques ou disciplines scientifiques nécessaires pour modéliser, de manière exhaustive, le comportement global d'un produit ou d'un système. La notion *multi-échelle* est également essentielle afin de comprendre la capacité du DT à modéliser les comportements à différentes échelles, allant des détails microscopiques (par exemple, l'état structurel d'un bâtiment) aux interactions macroscopiques (par exemple, les liaisons existantes entre les équipements). L'un des principaux objectifs du DT est de pouvoir utiliser les données collectées en temps réel et les données historiques pour effectuer des simulations permettant d'estimer l'état futur du système et, par exemple, de prédire les conséquences d'une opération de maintenance afin de l'optimiser en amont. Les industries aéronautiques et aérospatiales sont les premières à s'être intéressées à l'utilisation d'un DT pour la surveillance à distance de leurs assets (Errandonea et al., 2020; Glaessgen and Stargel, 2012).

Bien que cette dernière définition soit la plus communément admise, il n'y a pas encore de consensus sur une définition générale de ce que doit être un jumeau numérique. Kritzinger et al. ont déjà pu observer que beaucoup de projets utilisant des « jumeaux numériques » ne répondaient pas vraiment à la définition commune. Ils ont donc proposé une description de l'évolution d'un projet de jumeau numérique en trois étapes, comme montré sur la [Figure 3](#page-14-0) (Kritzinger et al., 2018). La première est le *Digital Model* (modèle digital – DM), qui se définie comme étant une simple représentation en 3D d'un équipement, par exemple, sans aucun transfert automatique de données. Dans le domaine de la Construction 4.0, cette première étape est très similaire à ce que représente un BIM. Dans un second temps, en faisant remonter en temps réel les données issues de l'asset physique vers sa représentation digitale, le jumeau évolue alors en *Digital Shadow* (ombre digitale – DS). Lorsque les données circulent de manière bidirectionnelle, autorisant ainsi le contrôle interactif de la composante physique à travers sa représentation numérique, cette phase marque l'aboutissement du *Digital Twin* (jumeau numérique – DT). Cependant, d'autres auteurs, comme (Aheleroff et al., 2021), proposent une quatrième évolution possible du jumeau numérique : le *Digitial Twin Predictive* (jumeau numérique prédictif – DTp). Les auteurs définissent cette nouvelle évolution comme l'ajout, en plus des échanges de données en temps réel, d'algorithmes de simulation prédictifs au sein du DT pour des analyses plus approfondies. Cette nouvelle évolution est conforme aux définitions données par (Grieves and Vickers, 2017) et par (Glaessgen and Stargel, 2012).

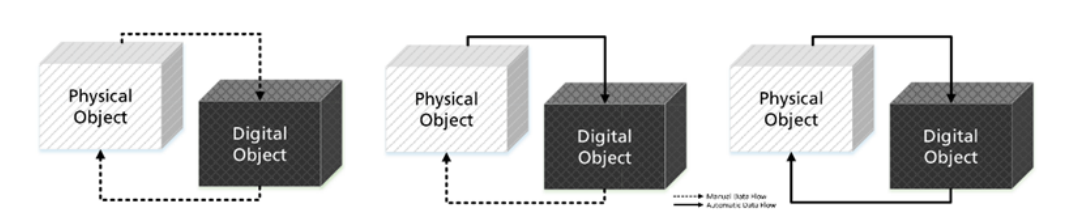

<span id="page-14-0"></span>Figure 3 : Représentation du Digital Model (à gauche), Digital Shadow (au milieu) et du Digital Twin (à droite) selon Kritzinger et al. Extrait de (Kritzinger et al., 2018).

Ces sous-types nous permettent d'évaluer plus efficacement le développement d'un DT, en prenant en compte les avancées et les défis restants à surmonter pour créer un « *véritable* » jumeau numérique. Il devient alors possible d'identifier l'évolution du développement des jumeaux numériques en prenant en considération la méthode d'échange de données entre l'installation physique, sa maquette numérique et l'utilisateur. Le [Tableau](#page-14-1)  [2](#page-14-1) met en avant l'évolution du nombre de papiers traitant des jumeaux numériques, au cours des années étudiées durant la revue de littérature, en prenant en compte ces différentes étapes de développement. Les papiers *Non défini* correspondent aux articles ne traitant que partiellement le développement du DT ou se focalisant sur l'amélioration de ce dernier par l'implémentation d'autres technologies de l'I4.0. Il est possible de constater une nette augmentation du nombre de papier traitant de DT finalisés, ce qui peut s'expliquer par les améliorations de l'Internet des Objets en termes de miniaturisation des composants et d'interopérabilité entre les systèmes (Iung, 2019). Cependant, comme on peut le voir dans la [Figure 4](#page-15-0), seul un tiers de ces articles porte sur des cas d'usages, la majorité traitant du développement conceptuel du DT ou de l'implémentation de nouvelles méthodologies.

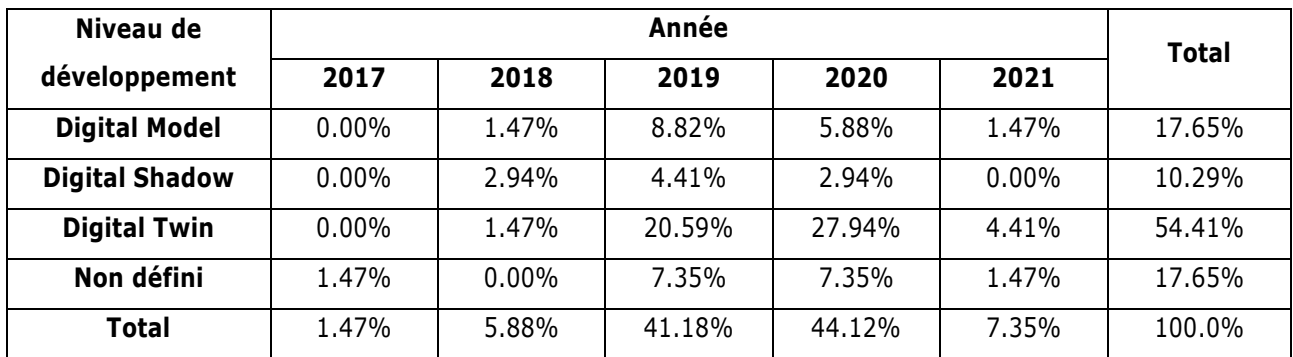

<span id="page-14-1"></span>Tableau 2 : Nombre et niveau de développement du DT par année

(Étude arrêtée au 5 Février 2021) (Coupry et al., 2021)

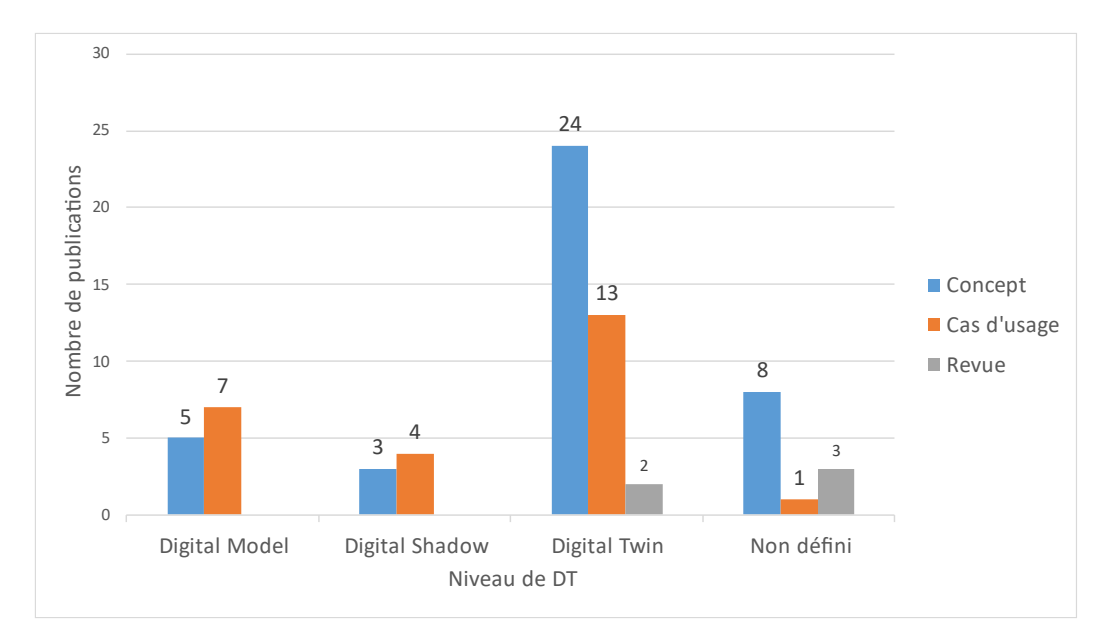

<span id="page-15-0"></span>Figure 4 : Type de publication en fonction du niveau de développement du DT (Coupry et al., 2021)

Ces différentes observations nous permettent de proposer notre propre définition de ce que doit être un jumeau numérique.

*« Un Jumeau Numérique représente un ensemble composé d'un système potentiel ou existant (produit physique, utilisateur, activité, …) et de ses sous-composants dans l'environnement réel, de son reflet virtuel dans l'espace numérique, ainsi que des processus d'échange automatisés de données et d'informations en temps réel, et utilisant des algorithmes de simulation probabilistes, multi-physiques et multi-échelles et des données multi-physiques, historiques ou collectées à partir de capteurs intelligents, pour prédire l'état futur du système ou sa réponse à une situation donnée. »*

La première partie de cette définition nous permet d'identifier le sujet principal du DT. Ainsi, un équipement ou un utilisateur peuvent faire partie de la partie *physique* du DT, à condition que sa représentation digitale existe, par exemple, sous la forme d'un personnage virtuel synchronisé avec l'utilisateur. Nous intégrons également l'ensemble des sous-composants du système dans son DT, ce qui nous permet d'intégrer la notion de différentes échelles possible d'un DT (Par exemple, à l'échelle du bâtiment ou à l'échelle d'un équipement). La seconde partie met en avant l'importance que le système étudié possède un mécanisme de collecte de données en temps réel. La plupart du temps, ces données peuvent être récupérées à l'aide de capteurs (pression, température, rythme cardiaque, …). Le DT doit également posséder un moyen d'*influencer* le comportement du système. Généralement, il est possible de mettre en place des actionneurs sur les systèmes afin de les contrôler à distance. Enfin, la dernière partie de notre définition met l'accent sur les algorithmes de simulation probabilistes, multi-physiques et multi-échelles, au cœur de la définition initiale. Leur usage des données historiques ou collectées afin d'anticiper l'évolution du système jumelé est également évoqué.

### <span id="page-16-0"></span>**2.2. BIM**

La signification de l'acronyme « BIM » a évolué au fil du temps. La lettre « M » a parfois servi à décrire le terme de « *Management »*, pour décrire les processus de gestion du bâtiment. Les termes de « *Model »* et de « *Modeling* » ont également été employés afin de mettre en avant la notion de maquette numérique. Dès le 1974, le concept de BDS (*Building Description System*) introduit par Eastman décrivait déjà la représentation numérique d'un bâtiment (Eastman et al., 1974). Initialement une version graphique numérique plus détaillée qu'un simple dessin, ce concept a évolué pour devenir un prototype numérique du bâtiment, reflétant les progrès en graphisme et en calcul informatique. Actuellement, le terme de « *Modeling* » est le plus communément admis, car il englobe à la fois la maquette numérique du bâtiment, mais également les processus de construction et d'organisation de ce dernier. Ainsi, le BIM est un dérivé d'un modèle CAO (Conception Assistée par Ordinateur) en 3D d'un bâtiment, centralisant des données géométriques et sémantiques. Il facilite l'accès à ces données sur l'ensemble du cycle de vie du bâtiment, de sa conception à sa déconstruction (Heaton et al., 2019; Motawa and Almarshad, 2015, 2013).

Au fil du temps, le concept de BIM a connu de nombreuses évolutions, l'incorporation de certaines données impliquant la création de différentes « *dimensions* ». Initialement limité à une représentation numérique en 3D du bâtiment (voir [Figure 5,](#page-16-1) « 3D »), l'introduction de la notion de temps a donné naissance à la dimension du BIM *4D* (voir [Figure 5,](#page-16-1) « 4D »), pour intégrer la possibilité de réaliser la planification des opérations. Une fois la notion de temps ajoutée, il était logique que la notion qui survienne ensuite soit celle concernant le coût du projet. La dimension suivante, le BIM *5D* (voir [Figure 5,](#page-16-1) « 5D »), relie les coûts des matériaux et des processus directement aux éléments concernés, permettant une planification économique tout au long du cycle de vie du bâtiment. Face à la durée parfois étendue de ce cycle, la dimension environnementale et le bien-être des occupants ont été pris en compte par le BIM 6D (voir [Figure 5,](#page-16-1) « 6D « ), axé sur la durabilité et la performance énergétique. Ces données BIM peuvent ensuite être utilisées par des simulations prédictives, anticipant par exemple la consommation énergétique moyenne prévue avant la construction. Enfin, la septième dimension, le BIM 7D (voi[r Figure 5,](#page-16-1) « 7D »), se concentre sur les données de gestion du bâtiment, notamment les informations techniques des équipements et leurs états pour optimiser les futures opérations de maintenance.

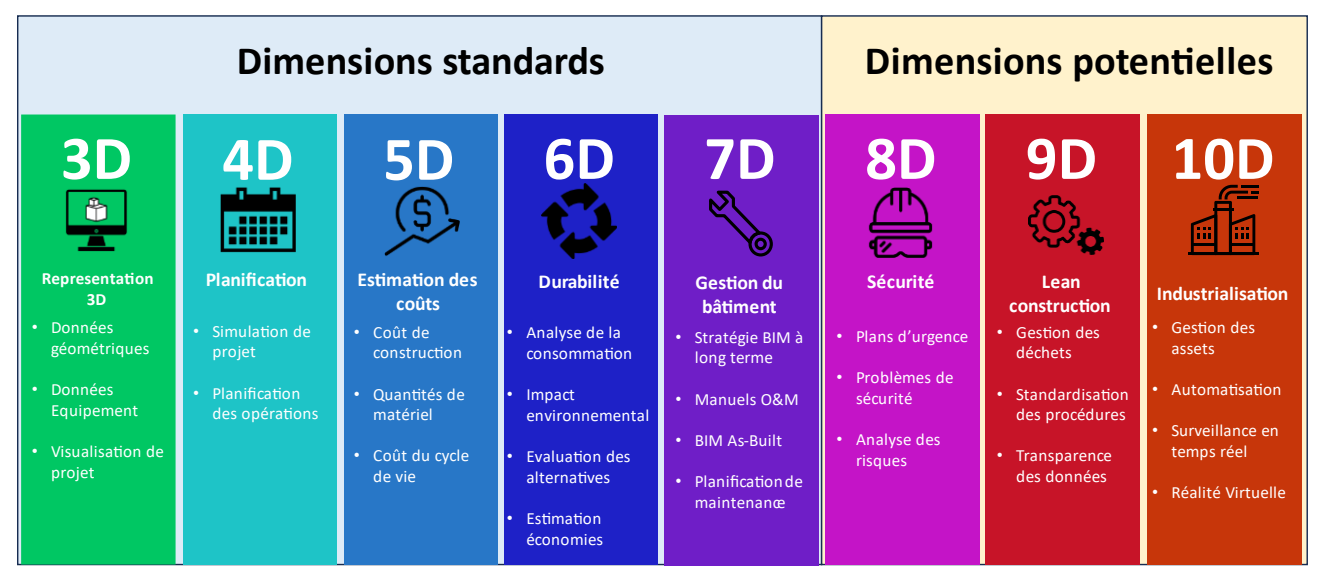

<span id="page-16-1"></span>Figure 5 : Classification des différentes dimensions du BIM

Ces sept dimensions sont celles généralement admises comme les seules définissant le BIM. Néanmoins, d'autres dimensions existent autour du BIM, même si celles-ci ne font pas consensus. La première de ces dimensions concerne l'aspect de sécurité du bâtiment dès la phase de conception du bâtiment. Cette huitième dimension (voir [Figure 5,](#page-16-1) « 8D ») utilise l'ensemble des données du BIM afin d'aider les responsables à anticiper les risques et à planifier des actions préventives pour éviter les incidents. La représentation 3D du BIM permet alors de visualiser plus efficacement les zones à risque, dès la phase de conception. La seconde dimension sujette à débat concerne l'optimisation de la gestion du bâtiment en éliminant les gaspillages. Ce BIM 9D (voir [Figure 5,](#page-16-1) « 9D ») utilise la méthode Lean (Mossman, 2018) afin de diviser l'ensemble des activités entre celles qui ajoutent de la valeur ajoutée et celle qui n'en ajoutent pas. Pour cela, les besoins des utilisateurs du bâtiment sont pris en compte et les processus standardisés, afin de limiter au maximum les imprévus lors de la construction. Enfin, la dernière dimension du BIM est sa version la plus avancée. Le BIM 10D (voir [Figure 5,](#page-16-1) « 10D ») a pour objectif d'utiliser les méthodes utilisées dans l'industrie pour optimiser et améliorer la productivité des processus de construction. Cette industrialisation du processus du bâtiment passe par l'introduction des dernières innovations technologiques issues de l'I4.0. Ainsi, cette dimension du BIM propose l'automatisation de certains des processus (comme la planification), tout en permettant un suivi en temps réel des différentes phases du cycle de vie d'un bâtiment. La digitalisation apportée par l'I4.0 peut également permettre d'améliorer les opérations de contrôle des processus, ou encore même utiliser des données météorologiques pour optimiser la planification des opérations.

Comme illustré dans la [Figure 5,](#page-16-1) ces trois dernières dimensions demeurent l'objet de débats, certains auteurs allant jusqu'à préconiser de limiter le nombre de dimensions du BIM à 4 (Koutamanis, 2020). D'après leur point de vue, la littérature relative aux différentes dimensions du BIM indique que les données nécessaires aux calculs des dimensions supérieures à 4 sont déjà intégrées dans le BIM 4D. Cependant, une caractéristique commune à ces dimensions réside dans leur focalisation sur le bâtiment en tant qu'entité propre, plutôt que sur les opérations post-construction qui y sont exécutées. De plus, la plupart, si ce n'est l'ensemble, des données utilisées sont des données historiques ou sémantiques. Or, le bâtiment peut être amené à évoluer au cours du temps, et il n'est pas certain que les données soient mises à jour de manière continue. De plus, le BIM peut également être utilisé pour d'autres structures que les bâtiments. Ainsi, Weichenberger et al. proposent la représentation d'un tunnel par le biais d'un BIM créé à partir de données géologiques (Weichenberger et al., 2020). Également, Kaewunruen et al. ont proposé l'utilisation d'une représentation BIM d'un aiguillage ferroviaire comme base centralisée de travail en vue de créer un jumeau numérique afin d'optimiser sa gestion (Kaewunruen and Lian, 2019). Quelle que soit la dimension du BIM utilisé, celui-ci doit pouvoir être utilisé sur l'ensemble du cycle de vie du bâtiment. Dès la phase de conception, le BIM peut être utilisé pour obtenir une représentation numérique en 3D des différents composants du bâtiment. Par exemple, (Sofia et al., 2020) ont créé le modèle 3D d'un pont à haubans afin de récupérer ses données géométriques dans le but d'alimenter un BIM. L'objectif de ce projet était ensuite d'inclure ce modèle 3D au sein d'un environnement urbain afin d'observer ses performances. Le BIM centralisant l'ensemble des données de la vie du bâtiment, il peut également contenir des données ontologiques, permettant ainsi d'obtenir les informations concernant les relations entre les différents composants d'un bâtiment (Peng et al., 2020).

Certains chercheurs ont exploité ces données pour optimiser dès que possible l'exploitation du bâtiment. (Chudikova and Faltejsek, 2019), par exemple, ont conjugué le modèle 3D du bâtiment avec des simulateurs d'ensoleillement pour placer judicieusement des panneaux solaires. Les données géométriques et géographiques du bâtiment ont également alimenté un simulateur de vent afin d'optimiser l'emplacement d'éoliennes. D'autres investigations se sont penchées sur les émissions de carbone durant la construction, telles les travaux de Kaewunruen et al évaluant les coûts et optimisant les émissions de carbone pour des gares (Kaewunruen and Xu, 2018) et des systèmes d'aiguillage (Kaewunruen and Lian, 2019). Néanmoins, ces projets n'utilisent que les données statiques déjà incluses dans le BIM. Certains auteurs ont donc exploré l'intégration de données en temps réel provenant de capteurs intelligents pour créer une meilleure représentation de l'environnement. (Angjeliu et al., 2020) ont ainsi équipé de tels capteurs intelligents sur certains points critiques de la structure de la cathédrale de Milan afin de déterminer l'évolution de son état.

Dans le contexte de cette thèse, nous avons décidé de rester dans les dimensions dites *standards* du BIM, en nous intéressant tout particulièrement sur le BIM 7D permettant la gestion du bâtiment et sa maintenance. Cependant, nous pouvons remarquer que l'introduction de l'ajout de la récupération en temps réel des données, ainsi que l'usage des technologies de XR, nous permettent de faire évoluer le BIM dans sa potentielle dixième dimension. La transformation d'un BIM en jumeau numérique du bâtiment pourrait donc potentiellement être une passerelle vers cette nouvelle dimension.

### <span id="page-18-0"></span>**2.3. Création du Jumeau numérique basé sur le BIM (DT-BIM)**

Le BIM simplifie potentiellement la gestion de l'ensemble du cycle de vie du bâtiment, d'une manière similaire au DT. Principalement fondé sur des données statiques, le BIM intègre les données en temps réel dans ses dimensions les plus récentes pour la surveillance des actifs physiques du bâtiment. L'intégration d'algorithmes d'analyse exploitant ces données établit un parallèle entre cette dimension du BIM 10D et la définition d'un jumeau numérique, ou plutôt du *Digital Shadow*, selon la classification de Kritzinger et al (Kritzinger et al., 2018). Cette observation a conduit de nombreux auteurs à examiner l'utilisation du BIM comme fondement pour la création d'un jumeau numérique. Dans cette section, nous allons détailler certaines de ces recherches afin de répondre à la question « *Pourquoi opter pour l'utilisation du BIM comme base de la création du DT d'un bâtiment ? ».*

#### <span id="page-18-1"></span>**2.3.1. Continuité et interopérabilité des données**

La création de DT-BIM demeure complexe aujourd'hui, en partie en raison des défis liés à la communication entre les divers acteurs, car chaque technologie a son propre langage. Cela est d'autant plus vrai pour certains équipements spécialisés, comme les dispositifs médicaux, où la récupération, l'analyse et l'échange des données peuvent être entravées entre les différentes phases du projet, comme souligné par (Peng et al., 2020). Pourtant, le BIM possède déjà un format standardisé qui pourrait permettre de régler ce problème.

#### *a)* **Échange entre acteurs**

Sans un standard ouvert commun, chaque logiciel ou application doit alors développer un système permettant d'échanger avec tous les autres logiciels avec lesquels il pourrait interagir. Cependant, avec un standard commun, les logiciels n'ont alors plus qu'à s'assurer de pouvoir traduire leur propre langage interne

avec celui du langage, simplifiant ainsi la communication. Un exemple des deux scénarios est illustré dans la [Figure 6.](#page-19-0) En 1988, le premier standard ouvert a été établi sous la norme ISO 10303:1994, mieux connue sous le nom de Standard pour l'Échange de données de Produit (*Standard for the Exchange of Product model data – STEP*) (ISO, 2007). Son objectif était de normaliser la représentation et l'échange des données de produits, couvrant la conception jusqu'à la maintenance. Ce standard facilite l'échange de données entre les systèmes CAO, les logiciels d'ingénierie et les outils de modélisation d'entreprise.

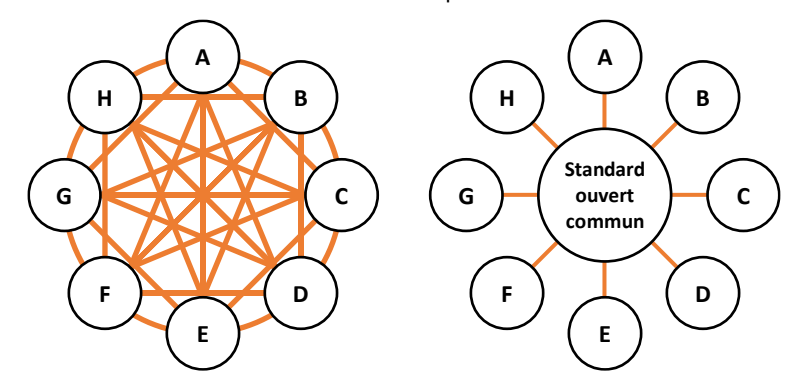

<span id="page-19-0"></span>Figure 6 : Échange de données direct (gauche) en comparaison avec un standard ouvert (droite)

En 1997, une première version 1.0 d'un nouveau protocole « Industry Foundation Classes – IFC » a été introduite, basée sur le standard ISO STEP, le langage de modélisation EXPRESS et les définitions géométriques de la représentation des bâtiments (Laakso and Kiviniemi, 2012). Les IFC contiennent les spécifications liées aux éléments, ou les *classes*, et offrent une structure hiérarchique lisible par d'autres applications. La classe *IfcRoot*, en tête de cette hiérarchie, peut représenter un projet complet (par exemple, la classe *IfcProject*) ou un élément de ce dernier (par exemple, la classe *IfcWall*), incluant toutes les informations de propriété ("IFC - Industry Foundation Classes/IFC classes - Wiki.OSArch," n.d.), comme illustré dans la [figure 7.](#page-19-1)

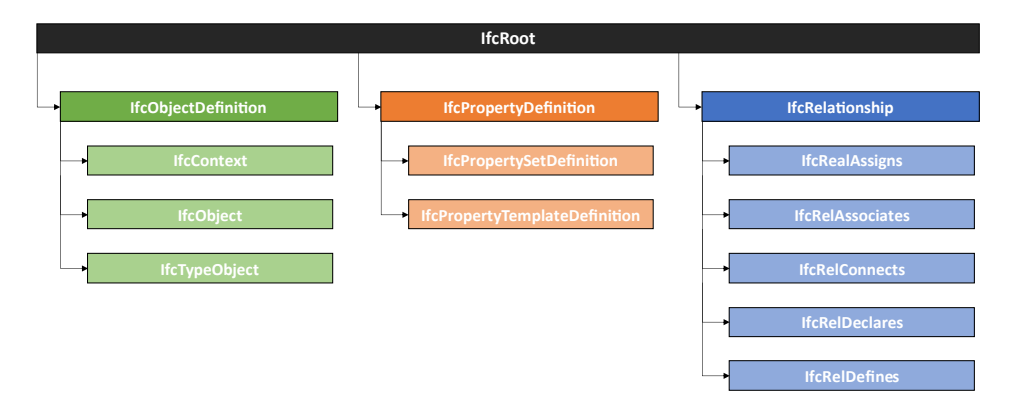

Figure 7: Schéma de la classe *IfcRoot* et de ses sous-classes

#### <span id="page-19-1"></span>*b)* **Échange entre phases du projet**

Une question se pose quant à la fiabilité des données à travers les phases du projet, car certaines observations ont révélé des lacunes dans la mise à jour des données pour les phases ultérieures, souvent attribuables à une anticipation insuffisante des besoins futurs (Bolshakov et al., 2020; Lu et al., 2020b). Bien souvent, les différents acteurs du projet utilisent leur propre modèle BIM pour leur phase, comme souligné par (Tchana et al., 2019) mettant en évidence la nécessité d'une formalisation et d'une normalisation des données pour favoriser l'interopérabilité entre les phases et les systèmes divers. Le standard *COBie* (*Construction-Operation Building information exchange*) a ainsi été développé afin de simplifier les échanges entre les différentes phases du projet, par exemple (East, 2007).

#### *c)* **Mise à jour des données**

Que ce soit pour le DT-BIM ou pour le BIM en lui-même, la question d'appliquer rétrospectivement ces concepts à des bâtiments préexistants demeure un sujet de recherche limité selon certains auteurs (Kaewunruen and Xu, 2018). D'autres mettent en avant la complexité de récupérer des données sur des bâtiments existants, évoquant la compatibilité des données et l'efficacité des capteurs comme problèmes potentiels (Wong et al., 2018). (Khajavi et al., 2019) ont, par ailleurs, proposé une étude présentant la difficulté de créer un DT depuis un bâtiment existant au travers d'un cas de déploiement d'un réseau de capteurs de lumière, de température et d'humidité en temps réel. L'une des difficultés concerne, par exemple, le positionnement des capteurs de lumière sur la façade extérieure d'un bâtiment pour en réduire le nombre tout en assurant une captation optimale. Pour ce qui concerne la création d'un BIM, (Hossain and Yeoh, 2018) ont déjà identifié dans la littérature plusieurs projets utilisant des méthodes d'acquisition tels que la photogrammétrie, le scan LiDAR<sup>[5](#page-20-0)</sup> ou le radar sous-terrain, sur des bâtiments existants. En ce qui concerne des bâtiment plus anciens, (Cogima et al., 2019) proposent une méthode de création de BIM basée sur la récupération des données sémantiques des bâtiments. Leur méthode consiste, après une étude historique pour récupérer les données non-géométriques du bâtiment, d'utiliser un laser pour scanner ce dernier et récupérer ses informations géométriques sous forme d'un nuage de points. Ensuite, les données scannées sont traitées pour réaliser le modèle 3D du BIM du bâtiment. Enfin, après avoir replacé le modèle dans son contexte géographique, les données historiques et sémantiques récupérées sont ajoutées aux représentations correspondantes, pour créer le modèle BIM basé sur les connaissances. Ce principe de scan laser peut également être utilisé pour mettre à jour un BIM incomplet, comme dans l'exemple donné par (Gouda Mohamed et al., 2020).

#### **2.3.2. Évolution du BIM au jumeau numérique**

Le premier argument au choix d'un BIM concerne la possibilité d'optimisation précoce des performances du bâtiment, dès la phase de conception. Par exemple, Bolshakov et al. ont observé que l'implication des acteurs de l'exploitation et de la maintenance dès la conception permet d'identifier et de simuler des évènements en amont, évitant ainsi des modifications coûteuses ultérieures (Bolshakov et al., 2020). De manière similaire, (Jakobi et al., 2018) ont mis en avant l'utilisation d'un BIM accompagné d'un modèle de simulation pour optimiser les performances énergétiques d'un bâtiment. Ils ont constaté qu'en mettant en place un tel système d'information suffisamment tôt, les coûts et la consommation énergétique tendent à diminuer dans les phases ultérieures grâce aux simulations basées sur les données connues du bâtiment.

<span id="page-20-0"></span><sup>5</sup> *Light Detection And Ranging*. Cette méthode implique l'utilisation de lasers pour mesurer la distance entre la caméra et les obstacles pour créer un nuage de points.

#### *a)* **Accès aux données des équipements**

Pour faciliter l'accès aux données centralisées, le BIM apporte une aide non négligeable. En effet, tel que défini, le BIM contient la représentation digitale du système sous la forme d'un modèle 3D (Angjeliu et al., 2020; Cureton and Dunn, 2021; Jakobi et al., 2018; Kaewunruen et al., 2020; Kaewunruen and Lian, 2019; Kaewunruen and Xu, 2018; Khajavi et al., 2019; Oliveira, 2020; Peng et al., 2020; Tchana et al., 2019; Weichenberger et al., 2020). Ainsi, les informations relatives à un équipement inclus dans un DT-BIM peuvent être liées à sa représentation digitale, renforçant ainsi sa clarté et son accessibilité. Une fois les données interconnectées, tout intervenant peut les consulter aisément en sélectionnant simplement l'équipement d'intérêt. (Xie et al., 2020) l'ont montré en proposant d'utiliser le modèle 3D d'un DT-BIM pour récupérer les données nécessaires à l'inspection d'un équipement, par exemple. L'ensemble de ces améliorations concernant le partage et l'accessibilité des données permet au DT-BIM de devenir un support important lors de la prise de décision, comme le choix d'une procédure de maintenance ou l'identification d'un équipement déficient (Bolshakov et al., 2020; Cureton and Dunn, 2021; Jakobi et al., 2018; Kaewunruen et al., 2020, 2020; Kaewunruen and Lian, 2019; Kaewunruen and Xu, 2018; Khajavi et al., 2019; Lu et al., 2020b; Moretti et al., 2020; Oliveira, 2020; Weichenberger et al., 2020).

#### *b)* **Récupération et centralisation des données**

Un autre aspect rapprochant le BIM du DT est sa capacité à centraliser les données. (Oliveira, 2020) illustre l'intérêt de cette centralisation en présentant un DT-BIM pour faciliter la gestion d'un aéroport, soulignant ainsi la prévention de la perte de données et la réduction d'informations conflictuelles. Cette centralisation est d'autant plus importante car elle permet de mettre en avant la cyclicité des informations du système, comme observé par (Prušková, 2020), où les données utilisées pour créer le système vont permettre la création de nouvelles données, correspondant à l'état du système, qui alimenteront à leur tour la base centralisée du DT-BIM. C'est pour cette raison que certains auteurs soulignent l'importance de la fiabilité des données récupérées. (Nahangi and Kim, 2019) en donnent un exemple où les données sont utilisées afin de vérifier l'alignement des éléments lors de la phase de construction, notamment pour éviter de futures réparations. Face à l'abondance de données, (Peng et al., 2017) proposent une méthode de fouille de données pour créer le BIM d'un aéroport, en utilisant des clusters de données similaires et un algorithme pour filtrer les données non essentielles.

Comme explicité dans la section [2.2,](#page-16-0) certains chercheurs ont déjà démontré que la mise en place précoce d'un BIM peut permettre de constituer une base de données statiques, historiques et sémantiques suffisantes pour assurer la continuité numérique tout au long du cycle de vie du système bâti (Tchana et al., 2019). Ainsi, (Peng et al., 2020) ont utilisé le BIM d'un bâtiment dès sa phase de conception afin de créer le DT d'un hôpital. Suite à la numérisation du bâtiment, l'intégration des données provenant des capteurs et des systèmes de *monitoring*, ou supervision, permet d'assurer un suivi en temps réel des performances du bâtiment. L'incorporation de données en temps réel provenant de capteurs garantit ainsi la continuité de données (Angjeliu et al., 2020; Jakobi et al., 2018; Kaewunruen et al., 2020; Kaewunruen and Lian, 2019; Kaewunruen and Xu, 2018; Khajavi et al., 2019; Peng et al., 2020; Weichenberger et al., 2020).

#### *c)* **Traitement des données**

Outre la récupération des données, il est important de prendre en compte le format dans lequel celles-ci sont traitées afin d'assurer leur continuité. (Peng et al., 2020) proposent, dans l'architecture de leur DT-BIM, le traitement des données brutes par un moteur Apache Kafka à l'aide de méthode de traitements de données massives, ou *big data*. Les données sont ainsi converties dans un format exploitable par les modèles de simulation du DT. (Moretti et al., 2020) ont introduit une nouvelle méthodologie ouverte, reposant sur le format IFC (détaillée dans la section [2.3.1\)](#page-18-1), pour améliorer l'intégration de données provenant de l'IoT, même en cas de données incomplètes, dans un BIM. Leur méthode *OpenBIM* permet de normaliser les données provenant de sources hétérogènes de manière uniforme par le biais de divers objets IFC. Cette normalisation des données peut également servir pour transmettre des informations plus abstraites, comme des comptes-rendus d'inspection, par exemple. Pour permettre l'échange d'informations en amont et en aval d'un équipement, il est également possible d'utiliser l'architecture unifiée open-source OPC UA (*Open Platform Communications Unified Architecture*) ("OPC Foundation," 2017). Cette architecture multi-plateformes a été utilisée par (Autiosalo et al., 2021), combinée avec une interface GraphQL pour faciliter l'utilisation de requêtes au format web. Cette interface vise à permettre à des acteurs de différentes professions de collaborer à la création du DT d'un bras robotique. Dans le domaine de la construction, (Cai et al., 2022) proposent une architecture IoT basée sur le cloud pour la gestion de la logistique entre différents acteurs du projet. Leur solution utilise OPC UA afin d'assurer la communication en temps-réel entre les différents appareils et machines nécessaires à la construction.

Cette section [2.3](#page-18-0) nous permet donc d'apporter une réponse à notre questions «*Pourquoi opter pour l'utilisation du BIM comme base de la création du DT d'un bâtiment ?* » en détaillant certains aspects du BIM présentant un intérêt pour se servir de ce dernier comme fondation pour la création du DT d'un bâtiment. Ainsi, dans un premier temps, la centralisation des données permises par le BIM permet de simplifier la collecte et le stockage des différentes données collectées durant les différentes phases de la vie du bâtiment. De plus, le BIM permet de lier ces données aux représentations 3D de ses composants, ce qui non seulement éclaircit la provenance des données, mais propose également une interface visuelle facilitant leur récupération. Nous avons également pu observer que de nombreux travaux ont été fait pour permettre la cohérence des données tout au long du cycle de vie du bâtiment (par exemple, le format COBie), ainsi qu'entre les différents intervenants du projet (par exemple, le protocole IFC). Cette continuité des données est un élément essentiel pour le bon fonctionnement d'un DT. Enfin, nous avons pu voir que les procédés utilisés pour élaborer le modèle BIM des bâtiments existants sont tout à fait applicables à la mise à jour du DT, afin de préserver sa pertinence sur le long terme.

### <span id="page-22-0"></span>**2.4. Apports à la maintenance**

La littérature présente un manque d'études approfondies sur l'utilisation des DT pour la maintenance dans divers environnements industriels, y compris ceux ne se limitant pas au bâtiment (Errandonea et al., 2020). Cependant, la [Figure 8](#page-23-0) illustre une croissance constante du nombre d'articles concernant les DT depuis 2017. Même si le nombre d'articles conceptuels reste important, on note une nette augmentation du nombre de cas d'usages. Les avantages intrinsèques des DT pour l'industrie se retrouvent également dans le domaine de

l'architecture, de l'ingénierie et de la construction (AEC), même si le DT peut dépasser la simple application aux bâtiments (Coupry et al., 2021). Ainsi, de nombreux chercheurs ont pu souligner les avantages du DT pour la surveillance, l'inspection des équipements et la planification d'opérations de maintenance. La présente section [2.4](#page-22-0) vise à mettre en évidence les avantages potentiels d'un DT-BIM pour optimiser les activités de maintenance, et particulièrement dans le secteur de la construction. Ces observations esquissent une réponse préliminaire à la question « *Quels avantages majeurs découlent de l'exploitation d'un DT-BIM, conjugués aux outils de XR, en vue d'améliorer les opérations de maintenance dans la phase d'exploitation d'un bâtiment?* »

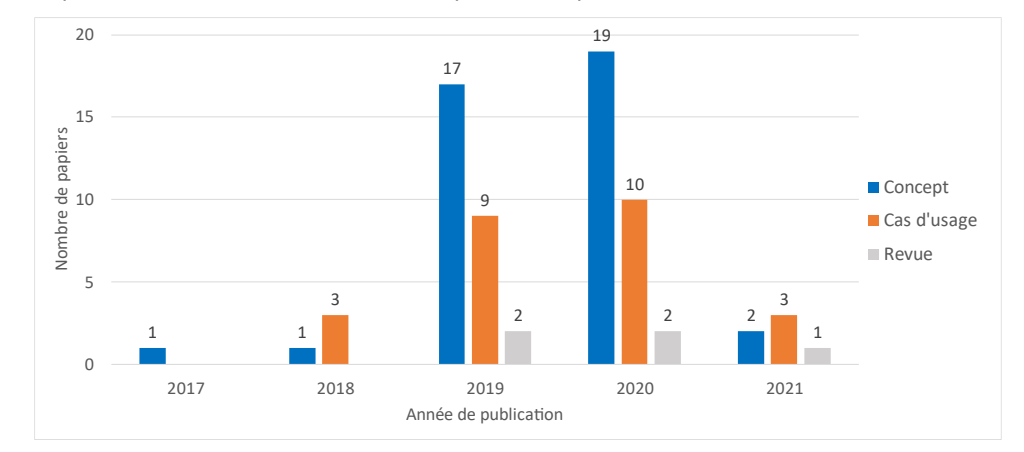

Figure 8 : Type de publications concernant les DT (Étude de février 2021) (Coupry et al., 2021)

#### <span id="page-23-0"></span>**2.4.1. Surveillance des équipements**

Le principal avantage mis en avant par de nombreux auteurs est la centralisation des données offerte par le DT, permettant aux différents intervenants d'avoir plus facilement accès à celles liées à l'équipement qu'ils souhaitent étudier (Aheleroff et al., 2021; Autiosalo et al., 2021; Grabe et al., 2020; Joy and Smith, 2019; Kaewunruen and Lian, 2019; Khajavi et al., 2019; Longo et al., 2019; Lu et al., 2020b, 2020c; Nahangi and Kim, 2019; Oliveira, 2020; Peng et al., 2020; Sofia et al., 2020; Varé and Morilhat, 2020; Xie et al., 2020). Dans le domaine industriel, cette centralisation a déjà permis de faciliter la surveillance d'équipements tels que des grues (Autiosalo et al., 2021) ou des pompes (Joy and Smith, 2019). Le DT peut également permettre de vérifier la bonne évolution de projets. Ainsi, Nahangi et Kim ont observé l'amélioration apportée par l'usage d'un DT pour la surveillance de la production de pièces d'une représentation à l'échelle d'un pont métallique, afin de minimiser les déviations géométriques lors de l'assemblage (Nahangi and Kim, 2019). À l'échelle de structures plus larges, Varé et Morilhat démontrent les bénéfices d'un DT en termes d'efficacité en facilitant l'interaction et l'échange entre diverses équipes autour d'un modèle 3D de conteneur nucléaire (Varé and Morilhat, 2020). D'autres auteurs se sont intéressés aux DT pour la surveillance de l'évolution structurelle d'un pont à l'aide de capteurs ((Grabe et al., 2020; Sofia et al., 2020)), après une modélisation 3D de celui-ci à l'aide de données LiDAR (Sofia et al., 2020). Dans le secteur ferroviaire, Kaewunruen et al. ont souligné les avantages du DT-BIM aussi bien dans les cas de surveillance de structure de petite échelle complexe, telle un aiguillage (Kaewunruen and Lian, 2019), que dans celui de la surveillance et l'optimisation de bâtiments complets, tels des gares de train (Kaewunruen and Xu, 2018) ou des stations de métro (Kaewunruen et al., 2020). Les mêmes avantages ont été démontrés à l'échelle d'un bâtiment entier, comme dans le cas de l'aéroport étudié par Oliveira (Oliveira, 2020) ou de l'hôpital étudié par (Peng et al., 2020). Le DT-BIM de ce dernier permet d'avoir une plateforme centralisée unique facilitant la visualisation en temps réel à la fois du statut de l'ensemble des équipements, mais également du taux d'occupation des différentes salles de l'hôpital. Ce projet montre l'intérêt du DT-BIM non seulement pour la surveillance d'équipements, mais aussi pour l'optimisation d'occupation en évitant la consommation d'énergie dans des salles vides.

Cette centralisation des données permet également une surveillance des équipements en parallèle par les différents acteurs du projet, favorisant la communication et le partage d'informations. Cette nouvelle communication, suivant le projet tout le long de son cycle de vie, permet d'éviter le cloisonnement des données dans leurs phases respectives, et ainsi une perte importante de connaissances dans les phases futures (Lu et al., 2020b). Ces mêmes bénéfices peuvent également s'appliquer, dans un cadre plus large, pour l'optimisation générale du bâtiment, que ce soit au niveau de la consommation énergétique, des coûts d'exploitation du bâtiment (Jakobi et al., 2018; Khajavi et al., 2019), ou du confort de ses utilisateurs (Poli et al., 2020).

#### **2.4.2. Inspection**

Une fois les données collectées et centralisées, il devient alors plus simple de pouvoir les filtrer afin de les analyser correctement (Lu et al., 2020a, 2019). Les algorithmes intégrés au DT enrichissent les données d'observation par le biais de méthodes d'analyse. Parmi les premiers domaines à bénéficier de l'aide apportée par ces algorithmes, celui de l'inspection se distingue. En utilisant des données issues de capteurs et d'outils de captures d'image, certains auteurs ont proposé des méthodologies pour aider à l'évaluation des dommages sur certains équipements et identifier des détériorations anormales ou critiques (Anderson, 2017; Angjeliu et al., 2020; Dang and Shim, 2020; C. Shim et al., 2019, 2019; Weichenberger et al., 2020). (Anderson and Barvik, 2020) ont montré l'utilisation de plusieurs de ces technologies (Scan Laser, Métrologie 3D, Nuage de points et Contrôle dimensionnel) pour l'inspection d'équipements sur des stations off-shore. Shim et al. ont proposé diverses méthodes pour effectuer une évaluation de surface de la détérioration de ponts en béton précontraint (C.-S. Shim et al., 2019), de ponts suspendus (C. Shim et al., 2019), et de ponts à poutres (Dang, 2020), en utilisant un système de classification spécifique pour inventorier les dommages identifiés. La reconstruction et l'évaluation des dommages a été faite grâce à des données récupérées par un scan LiDAR (Dang, 2020), ou par photogrammétrie à l'aide d'un drone (C.-S. Shim et al., 2019).

Une problématique tout aussi pertinente dans le domaine de la construction est celle de la déviation de certaines parties, qui peut éventuellement accélérer la détérioration du bâtiment. Ainsi, plusieurs auteurs se sont intéressés à l'usage des algorithmes du DT pour détecter, identifier et corriger les possibles écarts des éléments d'un bâtiment par rapport à leur calibration initiale (Grosse, 2019, p. 7; Nahangi and Kim, 2019; Weichenberger et al., 2020). Nahangi et al. utilisent un algorithme similaire pour quantifier les déviations et calculer les réalignements afin de les corriger (Nahangi and Kim, 2019). Ces algorithmes sont utiles dans le cas où les détériorations sont imprévisibles ou incontrôlables (Grieves and Vickers, 2017), et surtout pour la maintenance dite *réactive*. Lors de l'inspection d'un équipement, la centralisation des données et la liaison de ces dernières aux équipements concernés peuvent venir aider à améliorer l'identification de défaillances éventuelles (Lu et al., 2020b, 2020c, 2020a, 2019; Xie et al., 2020). Joy et al. en donne un exemple à travers une application tablette et une application HMD permettant de récupérer les données en temps-réel de l'équipement inspecté (Joy and Smith, 2019). La visualisation de ces informations est vue plus en détail dans la section [3.2.1.](#page-39-0)

#### **2.4.3. Planification et aide à la décision**

Comme présenté dans l'introduction du présent chapitre (voir [Introduction\)](#page-9-1), il existe plusieurs niveaux d'anticipation pour la planification de la maintenance. Certains auteurs se sont intéressés à l'usage des DT et du BIM pour ces différents niveaux, comme montré dans le [Tableau 3.](#page-25-0)

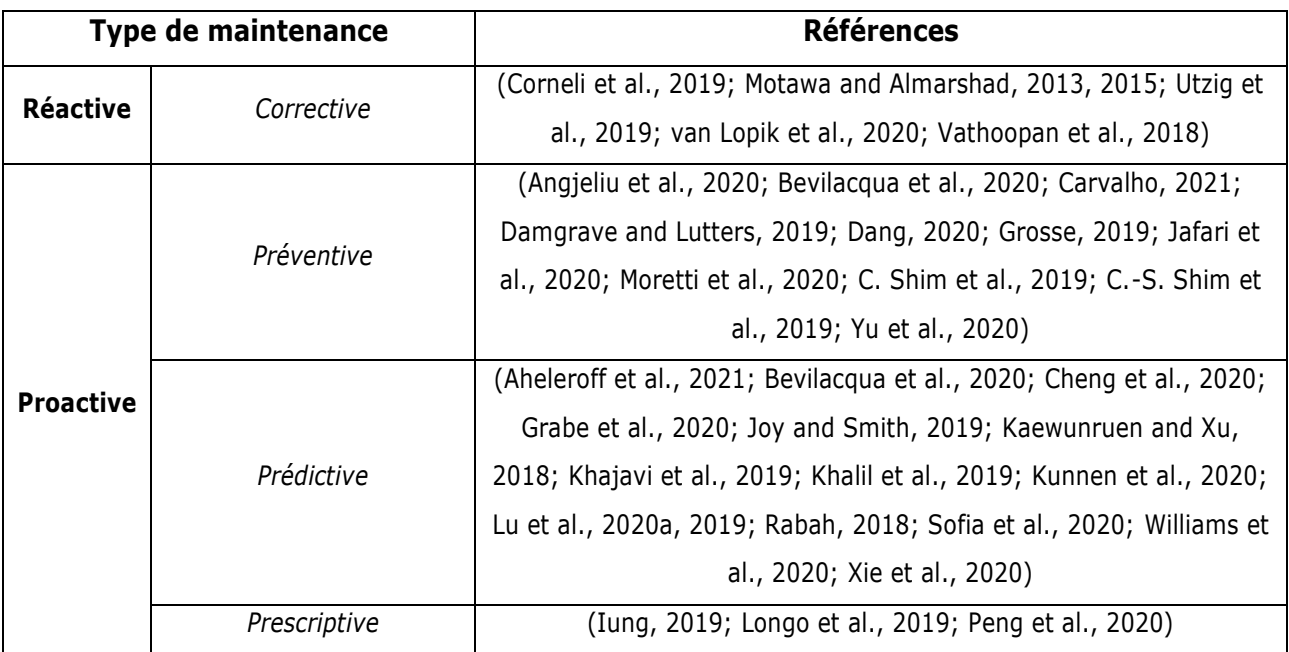

Tableau 3 : Types de maintenance

<span id="page-25-0"></span>La maintenance *corrective* survient en réponse à un dysfonctionnement d'un système. Bien que ces opérations soient généralement d'un caractère urgent et imprévue, le DT-BIM peut s'avérer utile pour les optimiser. Ainsi, Motawa et Almarshad ont présenté un concept de BIM couplé à un module de connaissances appelé le *Building Knowledge Modeling* (BKM) (Motawa and Almarshad, 2013). Ce dernier, alimenté manuellement par les opérateurs, permet de lier les informations relatives aux opérations de maintenance d'un équipement à ce dernier, mais également à des équipements similaires. Cette étape de remontée d'informations liées à la maintenance est cruciale pour maintenir les bases de connaissances à jour. L'utilisation du BIM dans leur solution permet également de connaître les liaisons existantes entre les différents systèmes d'un bâtiment (Motawa and Almarshad, 2015). L'introduction des capteurs intelligents peut également permettre d'agrémenter ces liaisons avec des données récupérées automatiquement au cours de l'inspection. Cette évolution du système vers un *Digital Shadow* peut alors être utilisé pour observer les conséquences directes, mais également les causes, du dysfonctionnement d'un équipement, comme cela a pu être observé par (Vathoopan et al., 2018).

Cette récupération automatique des données peut également être couplée aux connaissances acquises lors de précédentes interventions afin d'anticiper les besoins pour faire de la maintenance préventive. Loin de se limiter à la récupération des données, l'un des principaux aspects du DT-BIM est de permettre leur exploitation dans des algorithmes de simulation probabilistes. Ainsi, dans la littérature affiliée au domaine de la construction 4.0, des algorithmes de prédiction, tels que le *machine learning* (ML), les réseaux de neurones (*Neural Network* – NN), ou simplement par régression, sont utilisés pour aider à visualiser la progression de la dégradation sur un équipement, ou à estimer sa durée de vie résiduelle (Aheleroff et al., 2021; Angjeliu et al., 2020; Bevilacqua et al., 2020; Cheng et al., 2020; Dang, 2020; Grabe et al., 2020; Grosse, 2019; Jafari et al., 2020; Longo et al.,

2019; Lu et al., 2020c; C. Shim et al., 2019; Sofia et al., 2020; Tahmasebinia et al., 2019; Yu et al., 2020). Les données géométriques du BIM peuvent alors permettre d'évaluer l'impact de cette dégradation sur la structure complète du bâtiment, comme observé par (Tahmasebinia et al., 2019) pour l'opéra de Sydney. Ces résultats peuvent ensuite être corrélées aux données provenant de bases de connaissances pour anticiper les futures réparations. Ainsi, (Moretti et al., 2020) proposent une méthodologie permettant de créer une corrélation entre des défaillances inattendues pour permettre de planifier des réparations et des remplacements afin de prévenir des défaillances éventuelles.

Ces algorithmes de simulation permettent donc aux responsables et aux opérateurs de maintenance de planifier les opérations suffisamment en amont afin d'éviter les pannes des équipements, leur permettant de passer d'une maintenance *réactive* à une maintenance *proactive* (voir [Tableau 3\)](#page-25-0). Néanmoins, certains auteurs ont décidé d'aller plus loin dans l'optimisation de cette planification, en la limitant uniquement aux opérations essentielles. Cette dernière amélioration peut être observée comme étant de la maintenance *prédictive*, où la maintenance est programmée et proposée automatiquement aux opérateurs. Ainsi, (Cheng et al., 2020) utilisent des algorithmes de Machine Learning, alimentés grâce à des données en temps réel et de l'historique de comportement des dernières semaines, pour anticiper les opérations de maintenance sur les composants mécaniques, électriques ou hydrauliques d'un bâtiment. En utilisant les informations issues de précédentes pannes, les algorithmes sont alors capables de prédire la détérioration des composants, et ainsi d'alerter les opérateurs de la période critique à laquelle effectuer la maintenance pour éviter la défaillance des équipements.

Au-delà de seulement permettre d'anticiper les besoins en maintenance, ces algorithmes, combinés à des données en temps réel et des données historiques, peuvent également être utilisés pour effectuer des simulations de maintenance afin de tester plusieurs hypothèses, puis d'aider à choisir la plus adéquate à la situation (Glaessgen and Stargel, 2012). (Yu et al., 2020) et al. présentent dans leur solution, qui permet de prédire la dégradation de la chaussée d'un tunnel, la possibilité de tester diverses procédures de maintenance et de simuler leur impact la durée de vie de la chaussée. Outre permettre de tester différentes procédures, ces algorithmes peuvent également permettre d'optimiser les coûts des réparations et des remplacements nécessaires pour la maintenance (Carvalho, 2021). Les DT-BIM créés par Kaewunruen et al. possèdent de tels algorithmes afin d'optimiser les coûts des matériaux nécessaires à la maintenance de gares (Kaewunruen and Xu, 2018) et de stations de métro (Kaewunruen et al., 2020). Les informations liées à l'occupation du bâtiment peuvent également être utilisées afin d'améliorer la planification des opérations de gestion du bâtiment (Antonino et al., 2019; Peng et al., 2020). Ainsi, grâce à l'utilisation de capteurs à reconnaissance d'images, (Antonino et al., 2019) proposent une solution permettant de récupérer les taux et les périodes d'occupation des différentes salles du bâtiment. Les résultats ainsi obtenus permettent de planifier les opérations de maintenance et d'entretien du bâtiment lorsque les salles sont inoccupées, ou encore d'optimiser la consommation énergétique du bâtiment en limitant aux pièces occupées.

Combinés avec ceux permettant de prédire les besoins futurs en maintenance, et donc d'automatiser la planification des opérations, ces algorithmes sont en mesure d'assister les opérateurs ou les gestionnaires dans le choix des meilleures opérations ou stratégies de maintenance, instaurant ainsi une approche *prescriptive* de la maintenance (Consilvio et al., 2019; Iung, 2019; Longo et al., 2019; Peng et al., 2020). Ansari et al. proposent leur propre modèle de maintenance prescriptive, nommé PriMa, destiné à proposer des opérations de maintenance optimale pour les système de production cyber-physiques (*Cyber-physical production systems –*

CPPS) (Ansari et al., 2019). Dans leur DT-BIM d'un hôpital, (Peng et al., 2020) proposent également des suggestions d'optimisation de performances. Grâce à la centralisation permise par le DT-BIM, ces algorithmes deviennent accessibles à tous les acteurs impliqués dans le projet, ce qui facilite la planification collaborative des opérations de maintenance et permet également de critiquer les résultats algorithmiques en vue d'améliorer et de peaufiner les conclusions tirées (Carvalho, 2021; Varé and Morilhat, 2020). De fait, ces algorithmes apportent une aide cruciale dans la surveillance des performances des équipements et dans la prévision de leur comportement futur, tant à l'échelle d'un bâtiment (Lu et al., 2019), que d'une ville entière (Lu et al., 2020a). Néanmoins, dans leur analyse de l'application d'un DT à l'échelle d'un écosystème d'une ville intelligente, (Cureton and Dunn, 2021) rappellent la complexité de créer une représentation parfaitement fidèle d'une ville et de ses bâtiments, de par leur nature vivante et changeante.

Dans cette section [2.4](#page-22-0), nous pouvons voir les apports d'un DT-BIM sur les différents aspects des opérations de maintenance. Ces observations apportent un premier élément de réponse à notre question liminaire « *Quels avantages majeurs découlent de l'exploitation d'un DT-BIM, conjugués aux outils de XR, en vue d'améliorer les opérations de maintenance dans la phase d'exploitation d'un bâtiment ? »*, les outils de XR n'ayant pas encore été abordés. Ainsi, la récupération automatique des données, inhérente au concept même de jumeau numérique, permet d'apporter une vision en temps réel de la condition des équipements du bâtiment, mais également de ses performances. Une fois collectées, ces données peuvent être filtrées et analysées par les algorithmes intégrés au DT-BIM pour enrichir les observations. La phase d'inspection en bénéficie particulièrement, utilisant des données de capteurs et d'outils de captures d'images pour évaluer des dommages, ou détecter les écarts des éléments d'un bâtiment par rapport à leur calibration initiale, par exemple.

Le DT-BIM peut ainsi permettre d'optimiser la maintenance dite *corrective*, souvent urgente et imprévue. Les connaissances sur les relations existantes entre les équipements, et celles remontées à la suite des opérations de maintenance, permettent également d'anticiper les impacts, ou les origines, d'un dysfonctionnement grâce aux algorithmes probabilistes multi-physiques et multi-échelles au cœur du DT-BIM. Ces mêmes algorithmes peuvent être utilisés afin de prédire la dégradation et ainsi planifier les opérations de maintenance *proactive*. Ils peuvent également être utilisés pour simuler des stratégies de maintenance et anticiper les coûts afin de fournir des recommandations *prescriptives* aux gestionnaires et aux opérateurs. La centralisation offerte par le DT-BIM permet d'éviter le cloisonnement des données et des algorithmes entre les différentes phases du cycle de vie du bâtiment, assurant ainsi la continuité des informations de la conception à la phase de recyclage. Il devient alors possible d'optimiser les différentes étapes de développement d'un bâtiment afin d'anticiper ses performances futures.

### <span id="page-27-0"></span>**2.5. Synthèse sur le DT-BIM**

Bien qu'existant déjà dans le domaine de la production, le concept de Jumeau Numérique n'est pas encore complètement intégré dans les processus de l'industrie de la construction. Dans cette première partie, nous avons pu définir ce qu'était le BIM et comment ce dernier pouvait évoluer afin de devenir un Jumeau Numérique du bâtiment. Le [Tableau 4](#page-28-0) résume ces principaux bénéfices. Le DT-BIM permet de centraliser les différentes informations liées aux équipements du bâtiment, et de lier ces informations à leurs équipements respectifs. Nous avons également pu voir quelques exemples des améliorations que le DT-BIM peut apporter lors des opérations

de maintenance. De la surveillance à la planification des futures opérations, le DT-BIM doit permettre à tous les acteurs du projet de travailler ensemble avec les mêmes données. Cette collaboration est permise en grande partie par la centralisation des données offerte par le DT-BIM. Celle-ci permet de mettre en avant la cyclicité des informations du système.

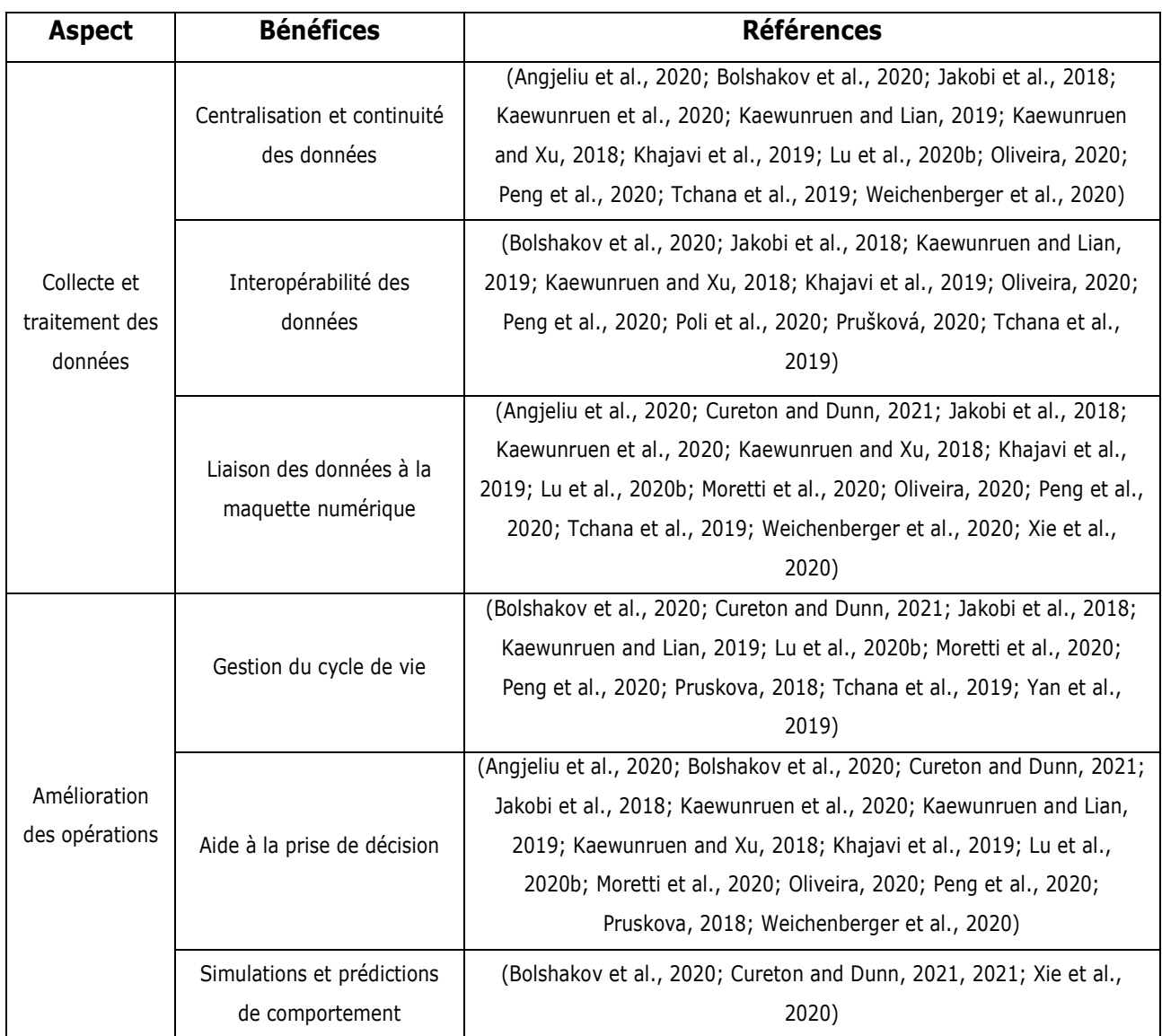

Tableau 4 : Bénéfices de l'utilisation d'un BIM comme base de création d'un DT

<span id="page-28-0"></span>Il peut donc être intéressant de se pencher sur les avantages que les opérations de maintenance peuvent procurer au DT-BIM. Pour illustrer cela, prenons l'exemple d'une opération d'inspection d'un équipement : un opérateur peut relever des divergences entre le système physique et son modèle DT-BIM. De plus, lorsqu'une opération de maintenance est effectuée sur une partie non-connectée du bâtiment, il peut parfois être nécessaire que le DT-BIM soit mis à jour par l'opérateur, par exemple. C'est dans cet objectif que Pileggi et al. ont proposé un modèle de gouvernance de jumeau numérique baptisé *Double Helix*, ou « Double Hélice » (Pileggi et al., 2020). Ce modèle illustre les échanges entre le système physique et son DT en instaurant un rôle dynamique entre eux (voir [figure 9\)](#page-29-1). Ainsi, lorsque le DT joue le rôle de *meneur*, l'opérateur peut interagir avec le système physique, par exemple pour une opération de maintenance. Lorsque les opérations de maintenance sont terminées, le

système physique prend le rôle de *meneur*, ce qui conduit à mettre à jour le DT pour refléter l'état actualisé du système. Ce modèle de gouvernance permet d'assurer la continuité des données du DT et évite que des opérations de maintenance puissent engendrer une absence de mise à jour des données.

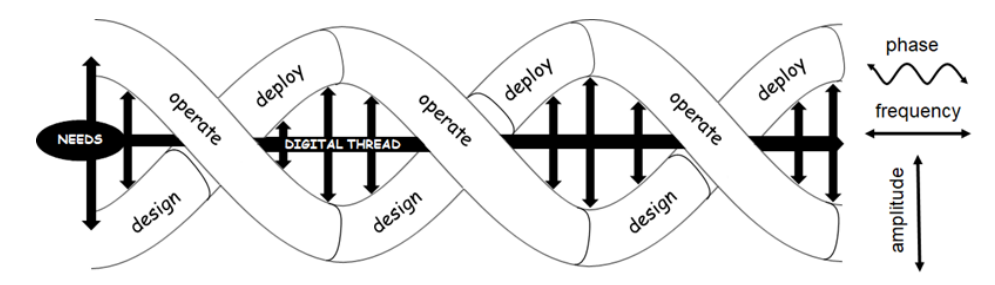

Figure 9 : Modèle *Double Helix* de Pileggi et al (Pileggi et al., 2020).

<span id="page-29-1"></span>L'ensemble de ces observations nous ont permis de visualiser comment le BIM pouvait servir de fondation pour la conception d'un DT-BIM, mais n'apportent qu'une réponse partielle à notre question « *Quels avantages majeurs découlent de l'exploitation d' un DT-BIM, conjugués aux outils de XR, en vue d'améliorer les opérations de maintenance dans la phase d'exploitation d'un bâtiment ? »*. En effet, nous n'avons pas encore eu l'occasion d'aborder les questions d'affichage et d'interactions avec les informations issues du DT-BIM. Dans la section suivante, nous allons étudier certains des systèmes d'affichage et d'interaction les plus novateurs et exploités aujourd'hui : les outils de la Réalité Étendue. Dans le contexte du DT-BIM pour la maintenance collaborative, les problématiques et les verrous sont liés au partage des informations, que ce soient les données issues de l'installation ou celles de sa maquette numérique. En outre, il est important d'adresser les modes d'interactions et d'échanges entre les différents acteurs de la collaboration (par exemple, entre un expert distant et un opérateur sur le terrain).

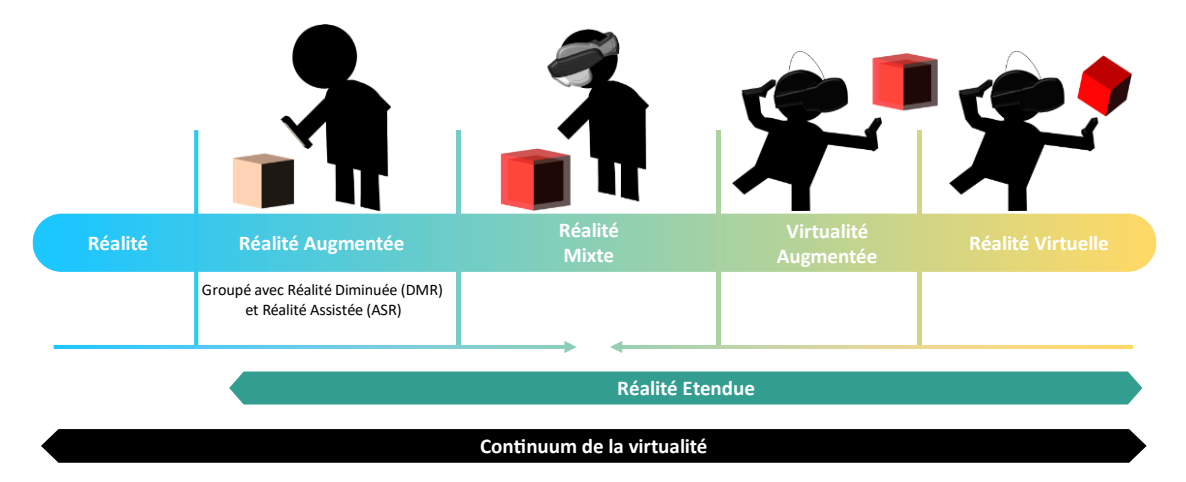

# <span id="page-29-0"></span>**3. Réalité Étendue appliquée à la maintenance**

Figure 10 : Spectre entre le réel et le virtuel (inspiration de (Kishino and Milgram, 1994))

<span id="page-29-2"></span>L'une des plus importantes révolutions de l'industrie 4.0 concerne la mise en place d'une nouvelle façon de visualiser et d'interagir avec les données. Les technologies dites de réalité étendue (*eXtended Reality –* XR) correspondent à un spectre contenant les paradigmes de réalité virtuelle (RV), de réalité mixte (RM) et de réalité augmentée (RA) (voir [Figure 10\)](#page-29-2). Plus la technologie se situe à droite du spectre, plus l'immersion de l'utilisateur est importante. Ces technologies permettent à un utilisateur d'interagir avec un modèle 3D tout en étant plongé dans un environnement virtuel (EV), pour une immersion complète (*Réalité Virtuelle*), ou en le mettant en superposition avec l'environnement physique (*Réalité Augmentée*). Il est également possible de permettre à un utilisateur d'interagir avec un élément physique tout en lui permettant une immersion dans un EV (*Réalité Mixte*). Des définitions plus complètes de ces trois termes sont détaillées en Annexe 1 de ce manuscrit. Nous allons, dans cette partie, définir plus en détails les différents paradigmes et technologies associés à la réalité étendue.

# <span id="page-30-0"></span>**3.1. Réalité Étendue (XR)**

Ces dernières années, un terme consensuel a émergé pour englober les expériences de réalité virtuelle, de réalité augmentée, de réalité mixte, et toutes les variations intermédiaires (telles que la virtualité augmentée<sup>[6](#page-30-1)</sup> et la réalité diminuée<sup>7</sup>[\)](#page-30-2): il s'agit de la Réalité Étendue, ou XR (eXtended Reality) (voir [Figure 10\)](#page-29-2). Ce terme est couramment utilisé pour décrire l'ensemble des expériences qui permettent aux utilisateurs, à l'aide d'outils spécifiques, d'améliorer leur perception du monde et des informations qui les entourent. Ainsi, tout dispositif capable d'afficher des éléments virtuels dans le monde réel, en utilisant un *jumeau numérique* (DT) avec lequel il est possible d'interagir, peut être considéré comme relevant de la XR. Cette notion de DT est similaire à celle évoquée dans la section [Chapitre I.2.1](#page-13-1) du présent chapitre. L'importance de cette notion globale est d'autant plus significative aujourd'hui, avec les avancées technologiques et la miniaturisation, qui rendent plus accessibles des outils autrefois complexes à mettre en œuvre ("Gartner Top 10 Strategic Technology Trends for 2019," n.d.).

#### **3.1.1. Les différentes approches de XR**

De nombreux chercheurs se sont efforcés de créer des systèmes permettant d'interagir intuitivement avec des éléments virtuels dans le monde réel. Par exemple, Piekarski et Thomas ont proposé, en 2003, leur solution Tinmith, qui permettait aux utilisateurs d'être immergés dans un monde virtuel tout en restant conscients du monde réel extérieur (Piekarski and Thomas, 2003). Leur solution incluait une interface visuelle pour fournir des informations sur la localisation de l'utilisateur et sur les performances de son support. Néanmoins, bien que cette solution ait été très innovante pour son époque, elle nécessitait de porter des gants avec des marqueurs, pour capter les gestes de l'utilisateur, ainsi qu'un sac à dos d'environ 15 kilos pour pouvoir transporter l'ordinateur et les capteurs de position. Heureusement, la miniaturisation des composants a permis d'importantes avancées en termes de supports. Pour la RV, la RA et la RM, une variété de supports sont désormais disponibles. On peut les regrouper en trois catégories principales :

> • Tenus en main par l'utilisateur (*Hand-held devices* – *HHD*) : Il s'agit d'appareils tels que les smartphones et les tablettes. Ces dispositifs présentent l'avantage d'être largement accessibles au grand public (environ 79% de la population française possédait au moins un smartphone en 2022 ("INSEE," 2023)), facilitant la prise en main des expériences XR. De plus, l'écran tactile de

<span id="page-30-1"></span><sup>&</sup>lt;sup>6</sup> La virtualité augmentée fonctionne de telle sorte que l'EV devient sensible aux informations de la vie réelle, par la reconnaissance gestuelle par exemple.

<span id="page-30-2"></span> $^7$  La réalité diminuée est une forme de réalité augmentée focalisée sur la suppression d'éléments physiques plutôt que l'ajout d'informations numériques.

ces supports permet de récupérer facilement les informations nécessaires. Cependant, ce type de support ne permet pas une immersion totale de l'utilisateur dans un environnement virtuel.

- Projection : Ces appareils offrent l'avantage de ne pas nécessiter d'équipement spécifique pour l'utilisateur. Néanmoins, ils nécessitent d'avoir un support pour la projection, et leur utilisation reste généralement limitée à des expériences statiques, comme le CAVE (Havard, 2018).
- Porté par l'utilisateur (*Head-mounted devices – HMD*) : Ces appareils sont aujourd'hui les plus populaires, tant sur le marché industriel que parmi le grand public, pour bénéficier d'une expérience XR. Ils offrent diverses possibilités d'interactions et de niveaux d'immersion. Cependant, en raison du grand nombre de modèles disponibles sur le marché, il est important de réfléchir attentivement aux besoins spécifiques de son expérience avant d'investir dans l'un de ces dispositifs.

Une comparaison des HMD les plus couramment utilisés aujourd'hui, avec leurs caractéristiques techniques, est donnée en Annexe 2. Bien que non exhaustive, cette comparaison donne un aperçu des options disponibles actuellement.

#### *a)* **Les casques de Réalité Virtuelle**

Les casques de réalité virtuelle (RV) ont pour principale caractéristique d'immerger autant que possible l'utilisateur au sein de l'environnement virtuel (EV). Aujourd'hui, la plupart de ces dispositifs immersifs peuvent être divisés en deux grandes catégories : les casques filaires et les casques sans-fil. Les casques filaires, présentés sur le [Tableau 13](#page-217-1) de l'Annexe II, ont pour principal avantage de bénéficier d'une puissance de calcul plus importante pour générer des environnements, car ils se basent sur la puissances des ordinateurs auxquels ils sont connectés. Il devient alors possible de réaliser des environnements complexes et réalistes. Les interactions sont principalement basées sur l'utilisation de contrôleurs. Cependant, certains supports proposent également des interactions à base de suivi des mains ou de suivi du regard. Ces techniques d'interaction sont définies dans la section [3.1.2](#page-33-0) de ce chapitre. Cependant, ces dispositifs présentent l'inconvénient de limiter les déplacements de l'utilisateur à une zone spécifique. En effet, afin de permettre le suivi des déplacements de l'utilisateur, la plupart de ces supports nécessitent l'utilisation de bases spécifiques afin de détecter les mouvements de l'utilisateur. Il est alors nécessaire de définir une zone spécifiquement dédiée à la RV, ce qui n'est pas toujours possible. Cette contrainte, couplée aux limites imposées par la longueur du câble, limite la liberté d'action de l'utilisateur, ses déplacement étant restreints à la zone définie.

Les casques sans-fil n'exigent pas l'installation de bases spécifiques pour fonctionner. Cette caractéristique offre à l'utilisateur la liberté d'utiliser le casque où bon lui semble, sans être contraint à une zone spécifique. Le suivi du déplacement de l'utilisateur est réalisé à l'aide de caméras intégrées qui permettent de détecter l'espace entourant l'utilisateur, ainsi que ses mouvements. Les techniques d'interactions sont les mêmes que pour les casques filaires, bien que le suivi des mains soit plus commun grâce à la présence des caméras sur le casque pour le suivi des déplacements. Le [Tableau 14](#page-218-0) de l'Annexe II présente certains de ces casques. Ces casques n'étant pas naturellement connectés à un ordinateur, leur puissance est bien souvent inférieure à celle de leurs homologues filaires. Cependant, certains casques, comme l' *Oculus Quest 2*, offre la possibilité de réaliser

une connexion sans-fil entre le casque et un ordinateur, situé sur le même réseau. Il devient alors possible de profiter de la puissance de calcul des ordinateurs, sans la limité de déplacement imposée par les casques filaires.

#### *b)* **Les casques de Réalité Augmentée et Mixte**

Aujourd'hui, il n'y a pas de consensus sur la définition du concept de *réalité mixte* (voir Annexe 1). Par conséquent, certains supports que l'on considère comme permettant des expériences de RM sont en réalité des dispositifs de réalité augmentée, car les interactions se limitent à l'usage de boutons sur le support. Néanmoins, certains de ces supports offrent des interactions plus intuitives, telles que la reconnaissance des gestes (Autiosalo et al., 2021; Longo et al., 2019; Prouzeau et al., 2020; van Lopik et al., 2020), du regard (Corneli et al., 2019; Kunnen et al., 2020; Prouzeau et al., 2020; Utzig et al., 2019; van Lopik et al., 2020), voir de la position de l'utilisateur (Ke et al., 2019; Prajapat et al., 2019; Prouzeau et al., 2020) pour lui permettre d'interagir avec son environnement. Ces casques permettent ainsi une immersion plus importante lors de leur utilisation. Le [Tableau](#page-219-0)  [15](#page-219-0) et le [Tableau 16](#page-220-0) de l'Annexe II montrent quelques exemples de supports permettant des expériences de RA, des expériences de RM ou les deux. Les casques RA/RM se divisent en deux grandes catégories : les dispositifs *Optical See-Through* (OST) et les dispositifs *Video See-Through* (VST).

#### ➢ Supports *Optical See-Through*

Les casques OST récupèrent des informations du monde réel et superposent des informations virtuelles en les projetant sur un écran situé devant les yeux de l'utilisateur. Ils fonctionnent de la manière suivante :

- 1. La caméra enregistre la scène environnante,
- 2. L'image est traitée pour repérer les points d'intérêts et estimer la position de la caméra,
- 3. Les augmentations sont projetées sur l'écran semi-transparent
- 4. L'utilisateur visualise simultanément le monde réel et les augmentations projetées sur l'écran.

La technique OST est celle qui se rapproche le plus des augmentations idéales, c'est-à-dire que les augmentations soient directement projetées sur l'œil de l'utilisateur. Certains de ces casques OST sont détaillés dans le [Tableau 15](#page-219-0) de l'Annexe II. Les casques OST offrent l'avantage de permettre la visualisation simultanée des augmentations et du monde réel. De plus, le fait que l'utilisateur ait les mains libres en utilisant ces supports constitue un avantage indéniable lorsqu'il doit effectuer des tâches, telles que des opérations de maintenance par exemple. Ces casques possèdent également un système audio-vidéo intégré, permettant, en cas de besoin, d'utiliser la reconnaissance vocale afin d'interagir avec les interfaces proposées. Les casques OST sont donc très intéressants pour permettre la création d'expériences de RA.

Certains supports offrent une immersion satisfaisante et des techniques d'interactions suffisamment intuitives pour envisager des expériences de RM. Cependant, ces supports ont des champs de vision limités (entre 13° et 70°), ce qui peut parfois rendre complexe l'affichage entier des augmentations, notamment lorsque cellesci sont de grande taille ou que l'utilisateur en est proche. Par conséquent, l'utilisateur peut être contraint de se déplacer les visualiser dans leur entièreté. Ces déplacements peuvent s'avérer difficiles durant les opérations de maintenance. Il est également essentiel que ces mouvements soient effectués lentement, car des mouvements rapides pourraient provoquer un décalage entre le monde réel et l'objet virtuel, entraînant ainsi une fatigue visuelle, mentale voire des nausées chez certains utilisateurs (Leroy, 2020). De plus, bien que ces supports permettent de voir l'environnement réel pendant leur utilisation, il n'est pas impossible que les augmentations obstruent la vision de l'utilisateur. Il est donc indispensable de soigneusement planifier la forme et la position des augmentations dans l'espace afin de garantir leur visibilité tout au long de la procédure de maintenance, tout en assurant la sécurité de l'utilisateur.

#### ➢ Supports *Video See-Through*

Les casques *Video See-Through* ou VST fonctionnent différemment des casques *Optical See-Through* ou OST. Au lieu de simplement projeter les augmentations sur un écran, ils permettent de les mixer directement avec le contenu réel à travers un écran. Ils fonctionnent de la manière suivante :

- 1. La caméra capture la scène environnante,
- 2. L'image capturée est traitée pour repérer les points d'intérêts et estimer la position de la caméra,
- 3. Les augmentations sont superposées à la vidéo en fonction de la position de la caméra,
- 4. L'utilisateur visualise simultanément le monde réel et les augmentations sur l'écran du support.

Cette technique permet d'avoir une synchronisation parfaite entre le réel et le virtuel, car il n'y a pas de décalage entre le rendu et l'affichage des augmentations. De plus, elle offre une immersion plus importante de l'utilisateur au sein d'un environnement virtuel. Même si initialement le retour vidéo du monde réel était en noir et blanc, des recherches ont abouti à l'utilisation de caméras RGB pour incorporer des couleurs à l'image du monde réel (Li et al., 2022). Le [Tableau 16](#page-220-0) de l'Annexe II met en avant certains de ces supports RA/RM-VST. Contrairement aux support OST, dans ceux de type VST, le monde réel peut être occulté par l'utilisateur, lui permettant de basculer d'une expérience RA/RM à une immersion complète, comme avec un casque RV. De plus, ces supports offrent davantage d'interactions que les OST, par l'utilisation de manettes pour des tâches plus complexes. Certains constructeurs intègrent même des capteurs dans leurs manettes pour capturer la position des doigts de l'utilisateur, permettant ainsi des interactions précises, même avec des contrôleurs. Ces casques offrent également un champ de vision plus large que les supports OST (entre 105° et 120°), réduisant ainsi les déplacements de l'utilisateur dans l'espace afin d'afficher les augmentations.

Cependant, le fait que le monde réel soit retransmis à travers une vidéo peut entraîner une latence entre ce que l'utilisateur voit et ce qui se passe réellement autour de lui. Cette latence peut induire une sensation de déséquilibre, voire des vertiges chez certains individus (Goncalves et al., 2020). Elle pose un important problème de sécurité, car la vision périphérique de l'utilisateur est complètement obstruée par le casque. Par conséquent, bien que ces casques permettent une immersion accrue de l'utilisateur dans la RV, leur utilisation demeure complexe sur le terrain, en particulier dans un contexte industriel.

#### <span id="page-33-0"></span>**3.1.2. Techniques d'interaction immersives**

L'immersion au sein des environnements virtuels ne se limite pas à la visualisation de ces derniers et à la représentation de l'utilisateur. En effet, pour permettre une réelle immersion, il a fallu développer de nouvelles méthodes afin de permettre l'interaction avec des éléments entièrement virtuels. Nous allons nous intéresser dans la présente section aux méthodes d'interaction les plus couramment exposées dans la littérature pour interagir avec des éléments virtuels. Plus spécifiquement, nous nous intéresserons aux interactions dites *égocentriques*, qui permettent de sélectionner et de manipuler des éléments virtuels. Les interactions *égocentriques* se déroulent lorsque l'utilisateur est immergé dans l'environnement virtuel (Ullah, 2011). Ces mécanismes d'interaction revêtent une importance primordiale, car ils permettent la transmission d'information de la part de l'*expert* à l'*opérateur* lors de leur collaboration. Il est également crucial de rappeler l'importance de l'intuitivité de ces interactions afin d'éviter que les utilisateurs ne soient plus concentrés sur ces dernières plutôt que sur l'opération de maintenance.

#### *a)* **Méthodes d'interactions standards**

Dans le cas des supports dotés d'écrans tactiles, comme les tablettes ou les smartphones, l'utilisation d'interfaces standard, telles que des boutons tactiles ou un clavier virtuel, demeure la méthode la plus répandue. Pour les dispositifs de type casque, la question se complexifie. Les supports qui utilisent des contrôleurs à six degrés de libertés peuvent mettre en œuvre un pointeur virtuel (*ray-casting*), souvent représenté par un rayon lumineux (Fuchs et al., 2006). L'orientation de ce rayon est directement contrôlée par l'utilisateur, par le biais d'un contrôleur spécifique ou par sa main grâce à la reconnaissance gestuelle. Cette approche d'interaction présente l'avantage majeur de ne pas exiger de déplacement de l'utilisateur dans l'EV, car elle permet de sélectionner des éléments à distance (Fuchs et al., 2006). Pour indiquer à l'utilisateur qu'il peut interagir avec un élément, il est généralement nécessaire de fournir un indicateur visuel. Dans la [Figure 11,](#page-34-0) l'indicateur de gauche, qui ne cible aucun élément, est de couleur rouge, tandis que celui de droite, qui pointe l'un des boutons du menu, est de couleur blanche. Cette différenciation chromatique informe l'utilisateur de la possibilité d'interaction avec le pointeur virtuel.

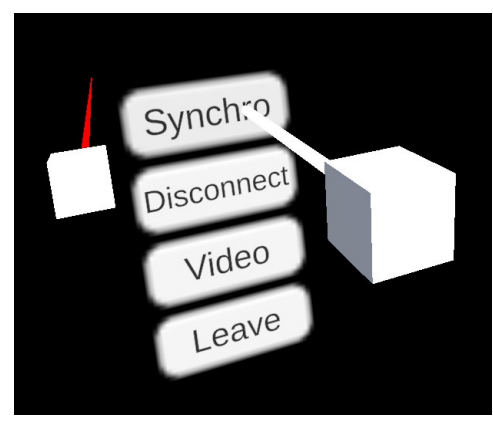

Figure 11: Exemple d'interaction en RV utilisant un pointeur virtuel (rouge à gauche, blanc à droite)

<span id="page-34-0"></span>Cependant, la majeure partie des supports utilisant des contrôleurs sont les casques immersifs RV ou RA/RM-VST. Par ailleurs, les contrôleurs nécessitent d'être tenus par l'utilisateur, l'empêchant d'utiliser ses mains. Ainsi, même si ces interactions peuvent se montrer intéressantes pour l'*expert* lors de la collaboration, elles ne sont pas envisageables pour l'*opérateur*. En effet, ce dernier se doit de pouvoir garder les mains libres, afin de réaliser les tâches inhérentes aux procédures de maintenance. De nombreux chercheurs ont donc travaillé sur des méthodes d'interaction alternatives permettant à l'utilisateur de conserver l'usage de ses mains tout en continuant d'interagir avec les éléments virtuels.

#### *b)* **Interactions par reconnaissance vocale et de position de l'utilisateur**

Généralement, que ce soit sur des dispositifs tels que les tablettes (HHD) ou les casques (HMD), l'utilisation de commandes vocales est possible grâce aux avancées dans le domaine de la reconnaissance vocale (Zhu et al., 2019). Certains chercheurs ont également décidé d'exploiter la localisation de l'utilisateur dans l'environnement comme élément déclencheur de l'affichage des augmentations (Chen et al., 2019). Irizarry et al. proposent un exemple où les augmentations sont limitées à une pièce précise, nécessitant ainsi que l'utilisateur se déplace dans cette zone pour afficher les augmentations correspondantes (Irizarry et al., 2013). Cette localisation de l'*opérateur* peut également permettre à ce dernier de transmettre des informations relatives à son environnement à l'*expert*. Lors de la collaboration, le partage de la position de l'utilisateur peut également permettre de favoriser la compréhension du contexte des opérations. Dans la méthode CoVAR, (Piumsomboon et al., 2017) proposent à un des collaborateurs d'utiliser une vue *géante* afin de visualiser les mouvements de l'autre utilisateur en vue *miniature*.

#### *c)* **Interaction par reconnaissance gestuelle**

Outre la localisation, il est également possible d'utiliser le casque pour utiliser des méthodes d'interactions plus intuitives. Ainsi, grâce aux caméras intégrées aux casques, il est possible de mettre en place des interactions basées sur les gestes des utilisateurs. En 2005, Karam et Schraefel ont élaboré une taxonomie permettant de définir les différentes interactions gestuelles possible avec une interface numérique (Karam, 2005). Cette taxonomie peut servir de base afin de définir les gestes permettant des interactions avec l'environnement. Une fois le geste reconnu, il devient alors possible de définir des interactions spécifiques en fonction de son interprétation (Fuchs et al., 2009).

La reconnaissance gestuelle présente l'avantage d'être intuitive, car la plupart des interactions sont familières aux utilisateurs. Ainsi, outre l'interaction gestuelle *touch*, qui consiste à appuyer sur un élément virtuel avec son doigt, le geste le plus couramment utilisé est le *pinch*. Ce geste consiste à réaliser un pincement entre son pouce et son index, et est communément utilisé pour attraper et déplacer des objets virtuels. L'objectif du *pinch* est de pouvoir attraper les objets virtuels, et de pouvoir les déplacer plus facilement. Cependant, l'utilisation de la reconnaissance gestuelle est susceptible d'introduire de nouvelles contraintes physiques aux utilisateurs, tels que des troubles musculosquelettiques. Il est donc nécessaire d'avoir une réflexion avancée sur les systèmes utilisant cette méthode d'interaction afin de limiter leur impact sur la santé des utilisateurs (Leroy, 2020).

Même si la reconnaissance gestuelle est moins précise que l'interaction par les contrôleurs 6 DOF (Schäfer et al., 2022), elle a l'avantage de laisser les mains libres à l'utilisateur, une exigence impérative dans le contexte de la maintenance. De plus, elle se distingue par son caractère intuitif, ne requérant pas d'apprentissage complexe pour être effective, étant dérivée des interactions naturelles. Ainsi, elle offre une solution particulièrement pertinente pour faciliter l'interaction de l'opérateur avec les éléments d'augmentations lors des opérations de maintenance. De nombreuses recherches ont démontré que cette méthode améliorait l'immersion de l'utilisateur dans un environnement virtuel et sa compréhension des informations lors de la collaboration (Bai et al., 2020; Gao et al., 2016; Kasahara and Rekimoto, 2014; Kolkmeier et al., 2018; Piumsomboon et al., 2018, 2017; Sun et al., 2016; Wang et al., 2023, 2019; Zenati-Henda et al., 2014). (Wang et al., 2023) ont utilisé cette méthode
d'interaction lors d'une collaboration à distance sur une tâche d'assemblage, et ont observé une amélioration de la compréhension des tâches à réaliser lorsque les gestes sont partagés entre les utilisateurs. Les gestes de l'utilisateur en RV étaient reconnus grâce à l'outil *Leap Motion*, un dispositif de capture de mouvement des mains et des doigts ("Ultraleap," 2022).

#### *d)* **Interaction par le regard**

En plus de la reconnaissance gestuelle, certains chercheurs ont également exploré l'utilisation du suivi du regard (ou *gaze-tracking*) pour interagir avec l'environnement. Plusieurs méthodes existent pour déterminer la direction du regard d'un utilisateur. La première implique de suivre l'orientation de la tête de l'utilisateur (ou *head-tracking*) et d'estimer ce qu'il regarde en supposant que son regard soit perpendiculaire à la direction de sa tête. (Prouzeau et al., 2020) ont utilisé cette méthode afin de déterminer si un utilisateur en RM *regarde / fixe* un équipement, ce qui permet d'afficher les informations associées. Bien que moins précise, cette méthode permet à l'utilisateur d'observer librement les augmentations sans risquer de les perdre s'il détourne accidentellement son regard.

L'autre méthode principalement utilisée, beaucoup plus précise, est le suivi du regard de l'utilisateur (ou *eye-tracking*). L'un des outils les plus utilisés pour l'*eye*-*tracking* est celui de la marque *Tobii*, qui propose des caméras intégrés aux outils de XR, ainsi que des logiciels de suivi ("Tobii," 2023). Le suivi du regard implique la capture vidéo de l'œil de l'utilisateur, suivi ensuite par des algorithmes d'estimation permettant de déterminer l'élément que l'utilisateur est en train de regarder. Cette méthode permet d'interagir et d'indiquer des éléments précis dans l'environnement. (Utzig et al., 2019) ont exploité le suivi du regard en temps réel intégré dans un Hololens pour identifier précisément le point focal de chaque utilisateur lors d'une inspection collaborative sur une pièce d'avion. Cette fonctionnalité permet aux deux utilisateurs d'observer la direction du regard de l'autre, améliorant ainsi leur communication au cours de l'inspection. De manière analogue au curseur virtuel des contrôleurs, les utilisateurs peuvent également interagir avec des interfaces conventionnelles telles que des boutons et des images en utilisant uniquement leur regard. De manière analogue à la reconnaissance gestuelle, le suivi de la tête et/ou du regard de l'utilisateur présente l'avantage de laisser les mains libres aux utilisateurs. Lors de la collaboration, ce mode d'interaction permet aux utilisateurs d'indiquer rapidement certains éléments, juste en les regardant, facilitant ainsi les échanges. Cependant, le suivi de regard n'est pas implémenté nativement dans tous les supports de XR. Il peut donc être nécessaire de devoir ajouter des outils supplémentaires, ce qui n'est pas toujours réalisable.

Différentes méthodes pour interagir avec un environnement virtuel existent, dont certaines sont examinées ici. La méthode la plus courante en réalité virtuelle (RV) et en réalité augmentée avec retour vidéo (RA/RM-VST) utilise des contrôleurs, mais limite l'usage des mains de l'utilisateur. Nous avons ainsi exploré quatre méthodes libérant les mains de l'utilisateur : la reconnaissance vocale, la détection de la position, la reconnaissance gestuelle et le suivi du regard. Ces approches ont l'avantage de ne pas nécessiter d'équipements supplémentaire, ce qui allège l'utilisateur. De plus, elles offrent des fonctionnalités étendues, dépassant la simple sélection des données à afficher.

#### **3.1.3. Outils de développement et frameworks**

Les applications de RA sont généralement développées à partir de deux composants principaux. Tout d'abord, un moteur de rendu 3D est nécessaire pour afficher les augmentations. Actuellement, plusieurs moteurs de rendu 3D sont disponibles (Unity 3D ("Unity 3D," 2022), Unreal Engine ("Unreal Engine," 2023),…). Unity 3D possède une vaste communauté et une compatibilité étendue avec de nombreux supports, qu'il s'agisse de RA, de RV ou de RM. De plus, il permet l'exportation d'applications vers différentes plateformes (iOS, Android, Windows, …). Lorsqu'une expérience collaborative à distance est créée, il est crucial de garder à l'esprit que tous les utilisateurs peuvent ne pas disposer du même type de support. Par exemple, lors de la collaboration entre un opérateur sur le terrain et un expert à distance, il peut être nécessaire de fournir à ce dernier des informations relatives au contexte de l'opération. Pour cela, il est possible de l'immerger dans une reconstruction 3D de cet environnement grâce à un support de RV (pour plus d'informations, voir la section [4.3.1](#page-54-0) de ce chapitre). Cependant, l'opérateur terrain doit pouvoir visualiser l'environnement physique directement, notamment pour des raisons de sécurité. Il est donc nécessaire que ce dernier utilise un support *RA/RM* lui permettant de visualiser en même temps les augmentations et la réalité. Il est donc important de concevoir l'expérience de manière qu'elle puisse fonctionner sur différents types de supports.

Concernant le développement d'applications XR, il existe de nombreux frameworks propriétaires pour les expériences de RA, de RV ou de RM. Étant donné que le marché et les technologies évoluent constamment, choisir le bon framework peut être complexe. Par exemple, avec le lancement prévu de son propre casque de RM en 2023, Apple a introduit un nouveau SDK spécifique appelé VisionOS, en plus de son SDK existant ARKit, pour le développement d'applications de RA. De son côté, Google propose son propre SDK, ARCore, pour les appareils Android. Pour les supports de RM, le MixedReality-Toolkit (MRTK) de Microsoft permet de développer des expériences pour le Hololens. Afin de rationaliser le nombre de SDK disponibles, le groupe Khronos a introduit un standard open-source en 2017 pour faciliter le développement d'applications fonctionnant sur divers supports de réalités augmentée, virtuelle et mixte ("OpenXR," 2016). Ce standard, appelé OpenXR, permet de créer des applications pour des dispositifs tels que le Microsoft Hololens, le Meta Quest, le HTC Vive et le Varjo XR-3.

Spécifiquement pour les applications de RA et de RM, Unity 3D propose un framework appelé ARFoundation ("AR Foundation," 2023). Bien que limité à un usage sur Unity3D, ce framework permet le développement d'applications fonctionnant aussi bien sur les appareils Apple (ARKit), Android (ARCore) et les casques OST tels que le Hololens (utilisant OpenXR). Plus récemment, en réponse au lancement du Meta Quest 3 par Meta, Unity a également annoncé la sortie de Meta OpenXR, qui combine des éléments d'ARFoundation et d'OpenXR pour faciliter le développement d'expériences de RM sur le Meta Quest 3 ("Meta OpenXR," n.d.).

#### **3.1.4. Bilan sur la XR**

Comme nous l'avons vu dans cette section, la notion de *Réalité Étendue* englobe divers concepts et expériences. Nous avons discuté du fonctionnement de la *Réalité Virtuelle*, de la *Réalité Augmentée*, et de la notion hybride de *Réalité Mixte*. Il existe ainsi une variété de dispositifs permettant de vivre des expériences XR, qu'il s'agisse d'une immersion totale dans un environnement virtuel (RV), de l'affichage d'augmentations sur un écran (RA/RM-OST), ou du mélange direct entre augmentations et le réel via un écran (RA/RM-VST). Néanmoins,

les problèmes de sécurité et de calibration des supports ne les rendent pas nécessairement appropriés pour toutes les situations pouvant survenir dans la gestion d'un bâtiment, notamment lors des opérations de maintenance.

En outre, lors de la collaboration, les besoins et contraintes des différents utilisateurs ne sont pas forcément les mêmes. Par exemple, alors qu'un opérateur sur site doit pouvoir visualiser son environnement pour des raisons de sécurité, un expert à distance n'a pas nécessairement cette contrainte et pourrait plutôt requérir une expérience plus immersive. Dans le contexte de la maintenance, il est également essentiel d'afficher les informations pertinentes pour l'équipement étudié, que ce soit pour l'utilisateur sur place interagissant avec le système physique ou pour l'expert à distance surveillant le système ou apportant son expertise sur des situations spécifiques.

L'utilisation de la XR soulève ainsi des questions sur la manière d'afficher les informations et d'interagir avec les éléments 3D afin de sélectionner celles les données essentielles à la bonne exécution des opérations. Nous allons donc nous pencher sur certains cas d'utilisation pour illustrer comment les outils de XR peuvent être employés dans la gestion du cycle de vie d'un bâtiment. De plus, nous allons explorer comment ces outils peuvent être complémentaires avec un jumeau numérique basé sur le BIM (DT-BIM), dont nous avons déjà pu voir comment il peut venir améliorer les opérations de maintenance dans la section [Chapitre I.2](#page-13-0) de ce chapitre.

### <span id="page-38-0"></span>**3.2. Apports des outils de XR à la maintenance**

Nous avons exploré, dans le [Chapitre I.2,](#page-13-0) la définition d'un DT basé sur un BIM et les différents avantages qu'il peut offrir dans la gestion du cycle de vie d'un bâtiment. Néanmoins, des défis subsistent comment transmettre efficacement ces informations aux utilisateurs à toutes les étapes de la vie du bâtiment. Il est impératif de fournir aux parties prenantes des interfaces simples et intuitives pour afficher les données contenues dans le DT-BIM. Parmi les technologies issues de l'Industrie 4.0 (I4.0), les outils de la Réalité Étendue (XR) ont suscité un intérêt considérable parmi les chercheurs, et ont été largement étudiés pour répondre à cette problématique (Ke et al., 2019; Prajapat et al., 2019; Utzig et al., 2019). De nombreuses applications et concepts ont été développés ces dernières années, visant à exploiter les outils de la XR pour visualiser les informations contenues dans un DT-BIM, et même pour transformer la manière dont ce dernier est utilisé.

Dans cette section, nous allons explorer diverses utilisations des outils de XR pour améliorer l'expérience d'utilisation d'un DT-BIM. Le [Tableau 5](#page-39-0) résume les principaux apports de l'utilisation combinée de ces deux technologies lors des opérations de maintenance. Nous allons particulièrement nous intéresser à l'impact de ces utilisations sur les opérations de maintenance d'un bâtiment. Les observations faites dans cette partie fourniront des informations complémentaires pour répondre à la question qui nous intéresse : « *Quels avantages majeurs découlent de l'exploitation d'un DT-BIM, conjugués aux outils de XR, en vue d'améliorer les opérations de maintenance dans la phase d'exploitation d'un bâtiment ?* ».

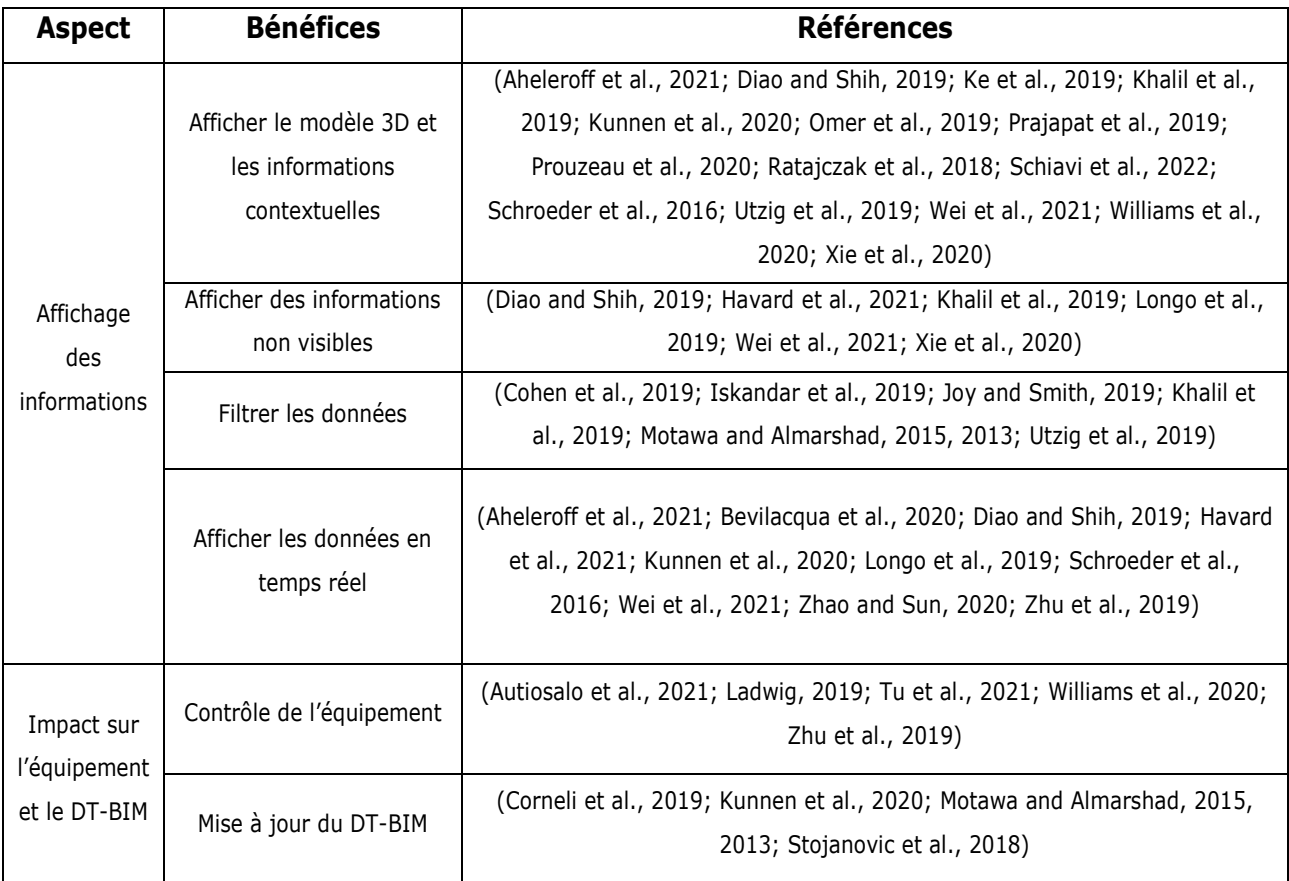

Tableau 5 : Apports des dispositifs XR au DT-BIM et aux opérations de maintenance

#### <span id="page-39-1"></span><span id="page-39-0"></span>**3.2.1. Affichage des informations**

Les outils de la XR ont une caractéristique fondamentale: ils permettent de superposer des informations virtuelles sur le monde réel, offrant ainsi des augmentations visuelles enrichissantes pour l'utilisateur. Bien que de nombreux avantages aient été observés dans les processus industriels grâce à ces outils, leur utilisation dans le domaine de la construction et de la maintenance reste relativement limitée. Cependant, la combinaison de la XR avec un DT-BIM offre des opportunités uniques pour visualiser et interagir avec les informations. En exploitant les données précises sur la position des équipements, il est possible de placer des augmentations virtuelles à proximité des équipements, voire de les superposer. Prouzeau et al. ont créé une application appelée *Corsical Twin*, qui propose un client de RV permettant de créer des augmentations virtuelles en les positionnant directement sur les modèles 3D des équipements (Prouzeau et al., 2020). Ces augmentations sont ensuite positionnées spatialement. Lorsque l'opérateur lance le client RM du *Corsical Twin*, il peut visualiser ces informations directement là où elles ont été placées par les auteurs. Cette application présente l'avantage supplémentaire de permettre aux auteurs, grâce à l'application RV, d'anticiper le rendu des augmentations au sein de l'environnement de la RM, évitant ainsi toute obstruction visuelle pouvant gêner l'utilisateur lors des opérations "pratiques".

#### *a)* **Superposition de modèles 3D et informations contextuelles**

Les informations affichées au sein de l'environnement de XR peuvent être de diverses natures. Grâce à la centralisation des données offerte par le DT-BIM, il est possible d'accéder à des informations statiques (comme de la documentation technique (Utzig et al., 2019)) ainsi qu'à des données collectées en temps réel (comme les données des capteurs (Zhao and Sun, 2020)). Les informations statiques comprennent également les données géométriques et de position des différents équipements, ce qui facilite l'identification des éléments nécessitant une attention particulière lors de l'inspection des équipements (Prouzeau et al., 2020). Il est alors possible de mettre en évidence certains éléments nécessitant des manipulations spécifiques de l'opérateur. Dans l'exemple de la collaboration, ces informations peuvent également être utilisées par l'expert afin de fournir des indications plus explicites sur des éléments d'intérêt de l'équipement.

Dans un premier temps, il est ainsi nécessaire d'intégrer les modèles 3D du BIM afin de permettre leur affichage. Certains auteurs ont ainsi exploré des solutions facilitant cette intégration. Une solution permettant de modéliser le BIM d'un bâtiment est le logiciel *Revi[t](#page-40-0)<sup>8</sup>* , développé par la société *Autodesk*. Afin de permettre la visualisation du BIM, (Ratajczak et al., 2018) ont développés la solution *AR4C,* exploitant le plugin *ACCEPT XML* de Revit, afin d'importer chaque élément du BIM au format .XML. Une fois importées dans un logiciel de rendu, il devient alors possible de récupérer les informations relatives aux équipements en se basant sur des identifiants spécifiques. D'autres méthodes d'intégrations permettant de visualiser le BIM grâce à des outils de XR ont été explorés par (Schiavi et al., 2022). Dans leur synthèse, illustrée sur la [figure 12,](#page-40-1) ils présentent comment les solutions extraites de la recherche [\(figure 12](#page-40-1) A) et les solutions commerciales [\(figure 12](#page-40-1) B) peuvent permettre la visualisation des données extraites du BIM. Cette synthèse distingue les modifications nécessaires pour rendre visualisables les modèles 3D du BIM [\(figure 12](#page-40-1) A, pastilles 1 à 4), et les méthodes pour traiter les données du BIM afin de les rendre compatibles avec les outils XR [\(figure 12](#page-40-1) A, pastilles 5 à 7). Pour les solutions commerciales, les auteurs notent la possibilité d'intégrer directement le modèle 3D du BIM et ses métadonnées dans le moteur de rendu pour la visualisation en XR [\(figure 12](#page-40-1) B). Ainsi, cette synthèse soulève l'importance d'un format lisible par les différents moteurs de rendu, mais également par les outils de XR, pour permettre la visualisation du BIM.

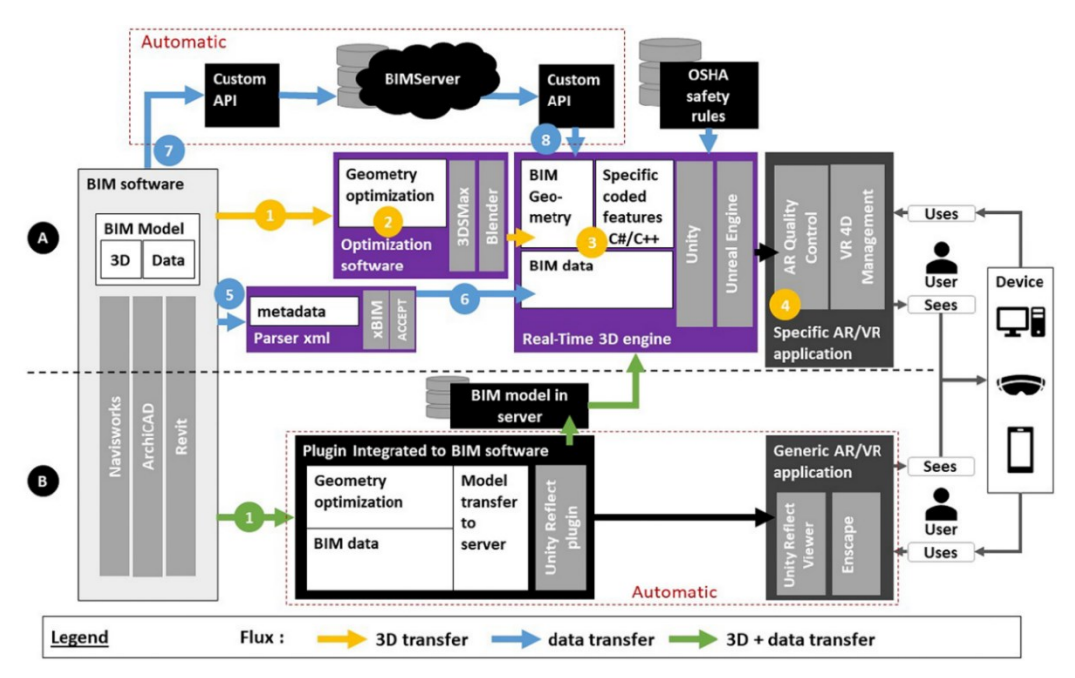

<span id="page-40-1"></span>Figure 12: Synthèse des architectures permettant la visualisation du BIM et de ses données par les outils de XR. Extrait des travaux de (Schiavi et al., 2022).

<span id="page-40-0"></span><sup>8</sup> https://www.autodesk.fr/products/revit/overview

Outre les modèles 3D des équipements, il est nécessaire pour les opérateurs d'accéder à des informations contextuelles liées aux équipements étudiés. Comme explicité dans la section [Chapitre I.2,](#page-13-0) le DT-BIM permet de centraliser l'ensemble des données de la vie d'un bâtiment, y compris celles concernant ses équipements, comme le rappelle les définitions du DT (voir [Chapitre I.2.1\)](#page-13-1). Les outils de XR offrent une interface simple et intuitive pour accéder à ces données, telles que de la documentation technique. Par exemple, Utzig et al. donnent un exemple de l'utilisation d'une solution sur Hololens permettant à un inspecteur de visualiser les dommages sur une pièce aéronautique (Utzig et al., 2019). En plus de fournir l'historique et les documents techniques associés à la pièce, cette solution permet à l'inspecteur d'afficher en superposition une représentation 3D issue d'une numérisation ultrasonique, révélant les dommages internes de l'équipement. Cette démonstration illustre un avantage majeur de la XR : elle **transcende les limites de la réalité physique** en permettant la superposition d'informations virtuelles sur le monde réel.

#### *b)* **Affichage d'informations non visibles**

En effet, les outils de la XR permettent de visualiser des éléments virtuels dans le monde réel, indépendamment de leur position ou de leur distance. Cela permet de *voir l'invisible*, c'est-à-dire de visualiser des éléments ou des phénomènes qui ne sont pas forcément visibles en temps normal. Wei et al. fournissent un exemple d'utilisation de la RA via un smartphone pour visualiser et contrôler le flux d'air sortant d'un système de climatisation (Wei et al., 2021). Cette représentation en 3D permet de mieux comprendre l'effet des changements d'orientation des flux d'air. Dans le cadre d'opérations de maintenance, en tirant parti des données provenant des capteurs d'un équipement, les outils de XR pourraient permettre de visualiser la circulation des flux d'air, d'eau ou même électriques. Les outils de XR peuvent également permettre de visualiser des parties d'un équipement, voire des équipements entiers difficilement visibles autrement. Khalil et al., par exemple, utilisent la XR pour permettre à un opérateur de visualiser, en plus des informations liées aux capteurs de l'équipement, le comportement et l'état de fatigue d'un arbre moteur (Khalil et al., 2019). L'utilisation d'une codification couleur indique si l'équipement est en bon état (représenté en vert) ou en état critique (représenté en rouge). Nous examinerons plus en détail plus tard l'importance de cette codification couleur pour informer l'utilisateur.

Les outils de XR offrent donc la capacité de visualiser des éléments comme si l'utilisateur possédait une *vision à rayons X*. Cette nouvelle perspective est très prometteuse pour la localisation et l'identification des équipements, en particulier lors d'inspections. Ainsi, (Xie et al., 2020) proposent une solution utilisant un casque Hololens pour visualiser un équipement CVC (*Chauffage, ventilation et climatisation*) dissimulé dans un faux plafond (voir [Figure 13\)](#page-42-0). Le DT-BIM de leur solution contient également des algorithmes de détection permettant à l'utilisateur d'identifier et de localiser plus facilement les équipements défectueux.

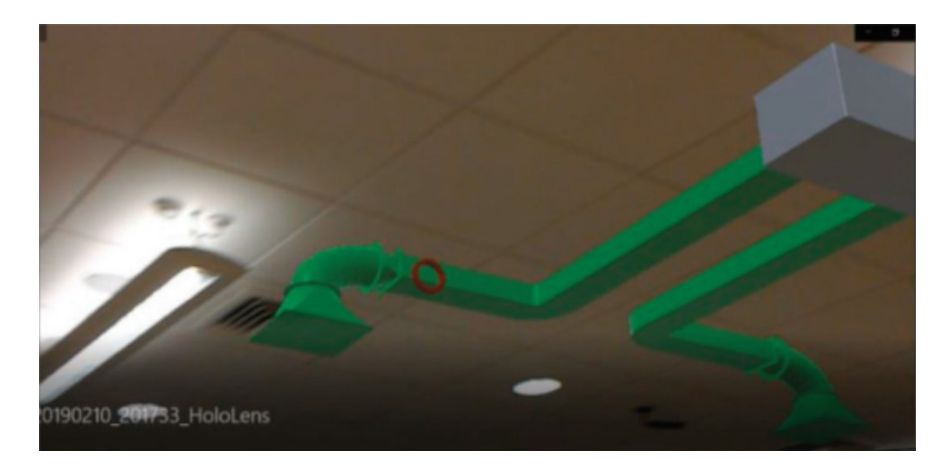

Figure 13 : Visualisation du modèle 3D d'un système CVC caché dans le plafond. Extrait de (Xie et al., 2020).

<span id="page-42-0"></span>Il est également possible d'afficher des *zones d'intérêts* pour l'opérateur, qui ne seraient pas visibles en temps normal. Lors de la collaboration, l'utilisation de ces *zones* peut permettre à l'expert distant d'attirer le regard de l'opérateur sur le terrain vers des éléments précis de l'équipement. Grâce aux informations relatives à la localisation de l'opérateur sur le terrain, l'expert distant peut également utiliser ces informations pour lui indiquer des points où se rendre pour continuer les opérations. À titre d'exemple, Diao et Shih ont élaboré la solution *BARMS* (*BIM-based AR Maintenance Systems*) qui permet non seulement de visualiser la tuyauterie derrière les murs, mais également de guider l'opérateur jusqu'à l'endroit précis où la maintenance doit être effectuée (Diao and Shih, 2019). Cette application guide l'opérateur à l'aide de flèches virtuelles une fois sa localisation identifiée, l'amenant ainsi à la vanne à actionner pour couper l'arrivée d'eau. Le chemin indiqué à l'opérateur est préalablement validé comme *sûr*. Cet affichage des instructions offre également la possibilité à un *expert* de venir partager visuellement des informations avec un *opérateur* lors d'une collaboration. Nous verrons plus en détail ces échanges d'informations dans la section [4.3.2](#page-57-0) de ce chapitre.

Les informations affichées autour et sur un équipement ne se limitent pas nécessairement à son état de fonctionnement, mais peuvent également fournir des détails sur les opérations de maintenance requises. Plusieurs chercheurs ont adopté une approche consistant à afficher non seulement les informations liées à l'état de l'équipement, mais également des données additionnelles pour faciliter l'inspection ou la réparation. À titre d'exemple, Longo et al. ont élaboré une application mobile permettant de scanner un QR code sur l'équipement pour accéder directement à toutes les informations pertinentes, telles que l'historique d'utilisation ou les instructions de maintenance (Longo et al., 2019). Cependant, le choix d'un smartphone comme support peut s'avérer peu adapté aux opérations de maintenance (voir la section [3.1.1\)](#page-30-0). (Havard et al., 2021) de leur côté, ont mis en avant les avantages de la XR pour afficher des instructions au cours d'une opération de maintenance. Leur étude a montré que le temps consacré à la consultation d'instructions avec un affichage augmenté a été réduit de 34 % par rapport au format PDF conventionnel. Cette analyse met en exergue un nouvel atout de la XR : la facilité d'accès à l'information grâce à cette technologie.

#### *c)* **Filtrage des informations par rôle**

Une fois l'équipement localisé et le modèle 3D représenté, il est nécessaire de définir les informations qui doivent être affichées. En effet, un opérateur sur le terrain peut avoir besoin de certaines informations spécifiques à l'opération qu'il doit effectuer. À l'inverse, une intervention plus complexe peut nécessiter l'expertise d'un professionnel qui aura besoin d'accéder à des informations plus générales, voire des données relatives aux équipements connectés à celui en cours d'examen (Motawa and Almarshad, 2015, 2013). Il est également possible que certaines informations soient confidentielles, et donc réservées à des utilisateurs spécifiques. La centralisation des données offerte par le DT-BIM permet l'utilisation de filtres, que ce soit lors de la récupération des informations ou de leur traitement, pour n'afficher que les informations nécessaires. Dans leur solution, Joy et Smith ont proposé une méthodologie basée sur les rôles des acteurs (Joy and Smith, 2019). Ce filtrage peut également être effectué directement par l'utilisateur du support par le biais des interactions offertes par les outils XR, par exemple au moyen d'une interface spécifique, en tenant compte de la position par rapport à l'équipement ou de l'orientation de l'utilisateur. Cette possibilité de limiter la quantité d'informations affichées est importante pour éviter d'accroître la charge mentale de l'utilisateur (Cohen et al., 2019; Iskandar et al., 2019).

Dans la suite de ce manuscrit, les termes « *expert* » et « *opérateur* » seront fréquemment utilisés afin de décrire les rôles des différents acteurs impliqués dans les opérations de maintenance. Ainsi, l'« *expert* » se référera à l'individu possédant des connaissances spécifiques sur l'équipement étudié ou la procédure en question, tandis que l'« *opérateur* » désignera l'individu réalisant les tâches de maintenance et qui peut ne pas posséder l'ensemble de l'expertise nécessaire pour mener à bien les opérations. L'*expert* peut alors avoir besoin d'informations supplémentaires concernant le contexte de la maintenance ou l'état de l'équipement afin de préparer celle-ci. Dans le cas d'une collaboration à distance, il devient crucial pour l'*expert* d'avoir accès à ces informations pour pouvoir accompagner au mieux l'*opérateur*.

#### *d)* **Visualisation dynamique des informations**

En plus des informations statiques, le DT-BIM contient les données en temps réel provenant des capteurs des différents équipements. Cette possibilité a déjà été largement explorée dans le domaine industriel. Zhu et al. en fournissent un exemple en utilisant un Hololens pour afficher les données de position et la zone de sécurité autour d'une fraiseuse commandée numériquement par ordinateur ("*Computer Numerical Control*" ou CNC) en fonctionnement (Zhu et al., 2019). Grâce à la capacité des outils de XR à utiliser la reconnaissance d'objets pour afficher des augmentations (voir la section [3.2.1\)](#page-39-1), plusieurs chercheurs se sont intéressés à afficher les informations uniquement lorsque l'équipement est reconnu. Ainsi, Zhao et Sun ont proposé une solution permettant d'afficher en temps réel les données provenant des capteurs (température, humidité, pression de l'air) d'un équipement en temps réel dès que celui-ci est identifié par le casque Hololens (Zhao and Sun, 2020).

Les données sont affichées directement sur l'équipement, en superposition de celui-ci. Cette visualisation immédiate des données des capteurs aide l'opérateur à mieux comprendre le comportement de l'équipement. Pour la phase d'inspection, plusieurs auteurs ont remarqué une amélioration de la capacité des opérateurs à identifier les équipements défectueux grâce à la proximité des informations par rapport à leurs équipements (Aheleroff et al., 2021; Kunnen et al., 2020; Utzig et al., 2019; Williams et al., 2020; Xie et al., 2020) . De plus, un autre avantage majeur du DT-BIM est l'accès aux données de n'importe où. Ainsi, lors de la surveillance d'un

équipement, il est possible de visualiser les données des capteurs sans se déplacer. À titre d'exemple, les travaux de Schroeder et al., présentent une interface Web qui affiche, à l'aide d'un marqueur, le modèle 3D d'un bateau ainsi que ses niveaux d'huile, d'eau et de carburant (Schroeder et al., 2016). Cet exemple rappelle également que les industries qui peuvent le plus profiter du DT sont celles possédant plusieurs équipements similaires nécessitant une maintenance, parfois à (longue) distance (Glaessgen and Stargel, 2012). Lors d'une inspection collaborative à distance, l'*expert* peut exploiter ces données afin d'aider l'*opérateur* à identifier l'origine d'un dysfonctionnement. Il peut également demander à l'*opérateur* de réaliser certaines manipulations afin d'observer les données conséquentes, améliorant ainsi son analyse et, par conséquence, la pertinence de ses indications.

Dans le cas des équipements mobiles, cet affichage revêt une importance particulière. En effet, grâce aux outils de simulation du DT-BIM et aux données des capteurs, il devient alors possible d'afficher la trajectoire *supposée* d'un système. Dans le domaine de la robotique, Williams et al. ont déjà démontré cet intérêt en utilisant une tablette pour suivre et visualiser la trajectoire d'un robot mobile Lors de l'affichage de la trajectoire, une capture d'écran est également réalisée pour améliorer un algorithme de simulation qui estime la durée de vie résiduelle de la batterie du véhicule. Cet aspect de retour d'informations pour alimenter le DT sera exploré un peu plus en détail dans la section [3.2.2.](#page-44-0) La sécurité des opérateurs demeurant un aspect primordial lors des opérations de maintenance, il est impératif que ces derniers puissent effectuer leurs tâches sans danger. Une fois les zones à risque identifiées, les outils de XR peuvent être utilisés pour les afficher directement à l'opérateur, prévenant ainsi toute mise en danger inutile (Kunnen et al., 2020). De plus, les outils de simulation et de prédiction issus du DT-BIM peuvent permettre d'identifier des dangers et des risques qui ne sont pas encore survenus (Bevilacqua et al., 2020). Dans cette optique, les outils de XR ont la capacité de sensibiliser les opérateurs aux futurs risques et, si nécessaire, de délimiter avec précision les zones à risque.

#### <span id="page-44-0"></span>**3.2.2. Contrôle des équipements et mise à jour du DT-BIM**

Loin de se limiter à l'affichage d'informations, les outils de XR proposent également à leurs utilisateurs diverses méthodes pour interagir avec les éléments virtuels de l'environnement. Ces méthodes, détaillées dans la section [3.1.2](#page-33-0) de ce chapitre, peuvent également se montrer intéressante dans une utilisation conjuguée avec le DT-BIM. Il devient alors possible pour l'utilisateur d'interagir activement avec le DT-BIM par le biais des dispositifs de XR. Plusieurs chercheurs se sont ainsi intéressés à la connexion entre le DT-BIM et son équipement physique, et notamment sur l'exploitation de ce lien pour permettre des actions distantes sur l'équipement par le biais d'actionneurs (Autiosalo et al., 2021). Ces changements sur l'équipement permettent également de soulever l'importance du maintien à jour de sa maquette numérique. Pour cela, les caméras des outils de XR peuvent se montrer intéressantes pour permettre d'identifier les éléments nouveaux ou manquants dans l'environnement, par exemple (Stojanovic et al., 2018). Cette mise à jour de la maquette est d'autant plus intéressante, dans le cadre de la collaboration, car elle peut permettre d'apporter des informations à *l'expert* sur le contexte des opérations (Kolkmeier et al., 2018). Dans cette section, nous allons nous intéresser à certaines de ces recherches mettant en avant les améliorations apportées par les outils de XR pour la remontée d'informations.

#### *a)* **Contrôle d'un équipement**

En effet, en examinant de plus près la définition du DT-BIM, on découvre qu'il a la capacité de recevoir des données provenant du système, mais aussi d'envoyer des commandes à des actionneurs. Ces actionneurs permettent aux utilisateurs d'exercer un contrôle direct sur le système en modifiant son état ou son comportement. Les outils de XR peuvent servir d'interfaces pour permettre aux utilisateurs de prendre le contrôle de ces actionneurs. Un exemple est celui de Tu et al., qui ont développé une interface de réalité mixte (RM) permettant de diriger la trajectoire d'un bras robotique en interagissant uniquement avec une sphère virtuelle (Autiosalo et al., 2021; Tu et al., 2021). L'utilisateur peut soit déplacer librement le bras en manipulant une cible virtuelle mobile, soit le déplacer vers des zones prédéfinies en les sélectionnant grâce au *eye-tracking*. Cette possibilité de prendre le contrôle d'un équipement au moyen d'une interface XR nous rapproche davantage de la définition d'un DT-BIM. Lors de la collaboration, ce contrôle distant peut également permettre à un *expert* d'apporter des informations en déclenchant certains indicateurs physiques sur l'équipement, comme des LEDs par exemple (Ladwig, 2019).

Cependant, tous les équipements ne sont pas équipés d'actionneurs, ce qui peut rendre compliqué de trouver un système répondant à notre définition d'un DT. Dans cette perspective, on pourrait se demander si un opérateur humain utilisant un DS-BIM, pour reprendre la description de Kritzinger (Kritzinger et al., 2018), pourrait être considéré comme un actionneur dans le cadre d'un DT-BIM. Lors de la collaboration, les actions directes de l'*opérateur* sur le système physique, à la suite des indications fournies par l'*expert*, pourraient alors s'apparenter à un *contrôle distant* de l'équipement.

#### *b)* **Création et mise à jour du modèle 3D du DT-BIM**

Une des problématiques majeures liées au DT-BIM concerne sa création initiale ainsi que son maintien à jour. En effet, comme exposé dans la section [2.3.1](#page-18-0) de ce chapitre, tous les bâtiments ne disposent pas encore de DT-BIM. Les outils de XR ayant la possibilité d'utiliser des algorithmes de reconstruction spatiale pour créer un EV, plusieurs chercheurs se sont intéressés à leur utilisation pour faciliter la création des DT-BIM. Stojanovic et al. ont proposé un paradigme basé sur la technologie des nuages de points d'ARCore afin de scanner l'environnement d'un bâtiment de bureaux (Stojanovic et al., 2018). Leur solution permet, dans un premier temps, d'identifier manuellement les différents équipements d'un bâtiment. Dans un second temps, les nuages de points sont segmentés et classifiés selon plusieurs angles de vue, ce qui permet de définir les équipements situés dans chaque pièce. Cependant, cette méthode nécessite une génération régulière de nuages de points afin de maintenir la représentation à jour, ce qui peut s'avérer peu pratique quand l'espace de stockage ou le réseau est limité.

Pour résoudre ce problème, Corneli et al. ont alors réfléchi à une méthode permettant de mettre à jour le DT-BIM pendant la phase d'inspection d'un bâtiment en utilisant un casque Hololens (Corneli et al., 2019). L'utilisateur peut parcourir le bâtiment et photographier les équipements qu'il souhaite identifier. Les images sont ensuite analysées afin d'identifier les équipements photographiés, auxquels sont associées les informations relatives à leur position. Cette solution facilite l'ajout de nouveaux équipements tout en permettant la mise à jour de l'état des équipements déjà enregistrés. De manière similaire, Kunnen et al. ont proposé une méthode reposant sur la caméra de l'Hololens pour actualiser les informations concernant les équipements lors de la phase d'inspection (Kunnen et al., 2020). Lors de la collaboration entre l'*opérateur* et l'*expert*, ce dernier a besoin des informations les plus récentes concernant l'environnement afin de fournir des informations pertinentes. Ces méthodes peuvent se montrer intéressantes pour permettre de fournir cette mise à jour à l'expert distant en temps réel.

### **3.3. Synthèse sur les outils de XR appliqués à la maintenance**

Dans cette partie, nous avons présenté la définition de la réalité étendue (XR) comme un ensemble englobant la réalité virtuelle (RV), augmentée (RA) et mixte (RM). Nous avons également présenté différentes techniques d'interactions possibles au sein des environnements virtuels (EV), tels que la reconnaissance vocale et gestuelle, ou encore le suivi du regard de l'utilisateur. De plus, nous avons évoqué plusieurs supports et frameworks utilisés pour créer des expériences de XR. Ces supports sont présentés plus en détail dans l'Annexe II. Une revue des différents usages des outils de la XR en conjonction avec un DT-BIM pour améliorer les opérations de maintenance a révélé que la XR change la façon dont les informations sont communiquées aux différents acteurs impliqués. Ces observations nous permettent de finaliser la réponse à notre question liminaire *« Quels avantages majeurs découlent de l'exploitation d'un DT-BIM, conjugués aux outils de XR, en vue d'améliorer les opérations de maintenance dans la phase d'exploitation d'un bâtiment ? »*

Ainsi, outre la superposition de données sur les équipements, les outils XR permettent d'identifier la position d'équipements complexes qui seraient difficiles à visualiser autrement, comme ceux situés derrière les murs. De plus, nous avons noté que la sélection et le filtrage des données affichées peuvent être adaptés en fonction du rôle de l'utilisateur ainsi que du contexte opérationnel. Lors de la collaboration, ce filtrage peut permettre de limiter les informations affichées à l'*opérateur* à l'essentiel. Par ailleurs, les outils de XR confèrent à l'utilisateur la capacité de non seulement visualiser les données requises, mais aussi de modifier l'état des équipements. La majorité des casques XR sont dotés de caméras qui peuvent être utilisées pour scanner l'environnement pendant les opérations de maintenance. Les résultats de ces scans permettent de mettre à jour le jumeau numérique du système et d'identifier d'éventuels défauts sur certains équipements.

Nous avons également pu observer que certains chercheurs utilisent les outils de XR pour créer des instructions pour assister les opérateurs pendant les opérations de maintenance (Havard et al., 2017; Prouzeau et al., 2020). Une question se pose alors : peut-on assimiler ce partage d'informations à une collaboration asynchrone entre l'opérateur guidé et celui qui crée les indications ? De surcroît, nous devons nous interroger sur la valeur ajoutée réelle de la collaboration aux opérations de maintenance. Dans la section suivante, nous examinerons comment les outils de XR peuvent faciliter la mise en place d'une collaboration pour améliorer les opérations de maintenance, que cette collaboration se déroule en mode asynchrone ou en temps réel.

# **4. Collaboration à distance par les outils de XR**

À la suite d'une première phase d'état de l'art réalisée pour notre SLR, nous avons pu observer un intérêt grandissant dans la littérature sur l'usage des outils de XR et du DT pour permettre la collaboration à distance lors des opérations de maintenance (Coupry et al., 2021). En effet, l'étude de l'état de l'art présenté dans la section [2.3,](#page-18-1) nous a démontré que le DT-BIM pouvait être considéré comme une base de données centralisée, où l'ensemble du cycle de vie d'un bâtiment et de ses équipements peut être récupéré et stocké. Cette centralisation facilite l'accès aux données par plusieurs acteurs du projet simultanément, leur permettant d'apporter leur expertise lors de l'analyse d'un équipement. Parallèlement, le DT-BIM peut servir de source pour récupérer les informations nécessaires au bon déroulement des opérations de maintenance. Dans un contexte similaire, la section [3.2](#page-38-0) a mis en lumière les avantages potentiels des outils de XR pour récupérer ces données et les afficher devant l'utilisateur du support.

Nous avons observé la possibilité pour les utilisateurs d'ajouter directement des informations au cours des opérations. Ces nouvelles informations peuvent contribuer à actualiser le DT-BIM, mais également apporter des informations supplémentaires à l'opérateur lors de la maintenance. Ces innovations deviennent cruciales dans le contexte de l'Industrie 4.0, où la complexité des systèmes et des processus augmente, générant un besoin accru de connaissances approfondies de ces systèmes (Shaheen and Németh, 2022). Dans cette optique, un opérateur sur le terrain pourrait avoir besoin de l'assistance d'un expert afin de l'aider lors de la maintenance. Ce besoin peut également se présenter lorsque le technicien n'est pas familiarisé avec certaines opérations ou équipements spécifiques (van Lopik et al., 2020). Par conséquent, il peut être nécessaire de faire appel à un expert pour assister l'opérateur. Cependant, cet expert peut ne pas être présent sur le site au moment de l'opération de maintenance, voire venir d'une entreprise extérieure à celle occupant ou gérant le bâtiment où se déroule l'opération. Les circonstances liées à la pandémie de Covid-19 et les coûts de déplacement croissants accentuent la nécessité de proposer de nouvelles méthodes de collaboration qui ne dépendent pas de la présence physique de l'expert. Dans cette section, nous examinerons différentes méthodes utilisant les outils de XR pour faciliter la collaboration entre deux acteurs géographiquement séparés, que cette collaboration soit en temps réel ou limitée à des augmentations préalablement créées.

### **4.1. Définition de la collaboration à distance**

La collaboration implique un partage de connaissances entre différents acteurs. En fonction du rôle et de l'expertise de chacun, cette collaboration peut prendre des formes différentes. Aujourd'hui, pour partager ses connaissances, un expert utilise des *gammes* (papiers ou numériques). Ces documents spécifiques sont subdivisés en étapes précises pour guider un opérateur dans le cadre de la maintenance ou de l'assemblage d'un système (Havard, 2018). Cependant, ces documents ne sont pas nécessairement adaptables à toutes les situations et requièrent une formation préalable de l'opérateur sur le système pour être correctement compris. En outre, cette méthode ne permet pas une collaboration effective entre l'opérateur et l'expert ayant rédigé / validé les documents. Les outils de XR ayant déjà montré leurs avantages pour accéder à des informations liées aux équipements, il est donc intéressant de se poser la question « Comment le DT-BIM et les outils de XR peuventils aider un expert à distance à collaborer avec un opérateur lors de la maintenance d'un équipement ? ».

Avant d'observer les différentes méthodes de collaboration possible, il est essentiel de définir la relation entre l'expert distant et l'opérateur local durant la collaboration :

#### • *Collaboration*

Dans cette relation, les *collaborateurs*, c'est-à-dire l'expert distant et l'opérateur local, travaillent ensemble pour atteindre un objectif commun. Ainsi, cette relation peut engendrer une dynamique collaborative visant à aboutir à une décision partagée entre différents acteurs d'un projet. Shi et al. illustrent cette notion à travers une solution qui autorise plusieurs utilisateurs distants à explorer une même représentation 3D d'un bâtiment au sein d'un EV partagé (Shi et al., 2016). Cette forme de collaboration évite les déplacements des experts au sein du bâtiment pour apporter leur vision (voir [Figure 14\)](#page-49-0).

#### • *Formation*

Dans cette relation, l'expert distant vient apporter ses connaissances à un opérateur local dans l'objectif de le former à une opération précise. Dans ce contexte, le rôle principal de l'expert est celui de *formateur*. Ce rôle consiste à s'assurer que l'opérateur acquière les connaissances nécessaires pour réaliser avec succès la tâche enseignée. Un exemple illustrant ce rôle d'expert est présenté par Gonzalez-Franco et al. à travers une formation en RA baptisée "*Immersive AR*" (Gonzalez-Franco et al., 2016). Cette formation vise l'apprentissage de la maintenance d'une porte d'avion (voir [Figure 15\)](#page-49-1).

#### • *Assistance*

Dans cette relation, l'expert distant est à la fois un *collaborateur* et un *formateur* de l'opérateur local. Ici, la collaboration se fait à l'initiative de l'opérateur local, qui a besoin de l'assistance de l'expert distant pour une opération spécifique. L'expert distant va alors accompagner l'opérateur local pour cette opération afin de l'aider à atteindre son objectif, tout en lui apportant ses connaissances sur le sujet. Le rôle de l'expert sera donc celui d'un *assistant*. Utzig et al. en ont donné un exemple à travers une inspection collaborative d'une pièce d'avion à travers l'usage de son DT, pour l'accès aux informations, et d'un casque Hololens, pour la communication (Utzig et al., 2019). L'expert apporte son avis à l'opérateur et l'aide à identifier les défauts de la pièce (voir [Figure 16\)](#page-49-2).

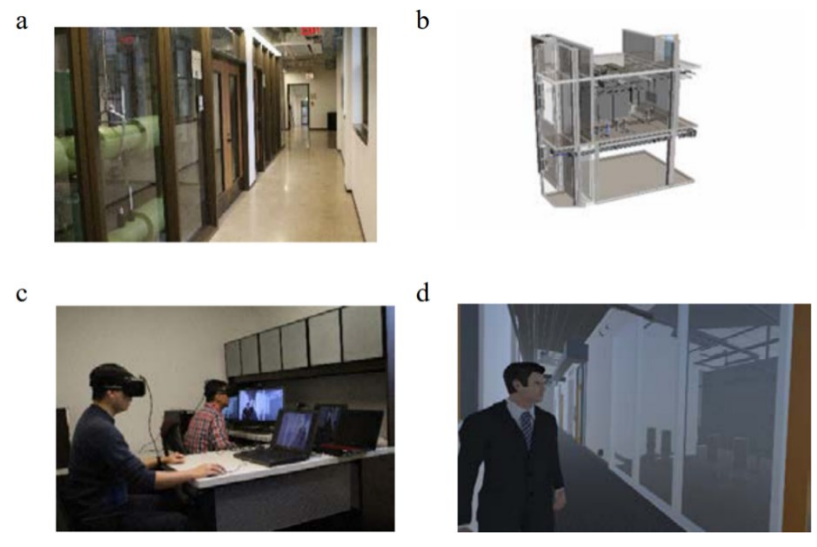

Figure 14: Exemple de l'examen collaboratif d'un bâtiment en RV. a) Scène réelle étudiée. b) Modèle Revit de la pièce étudiée. c) Experts immergés grâce à un casque RV. d) Représentations 3D de la pièce et d'un expert dans l'EV. Extrait de (Shi et al., 2016)

<span id="page-49-0"></span>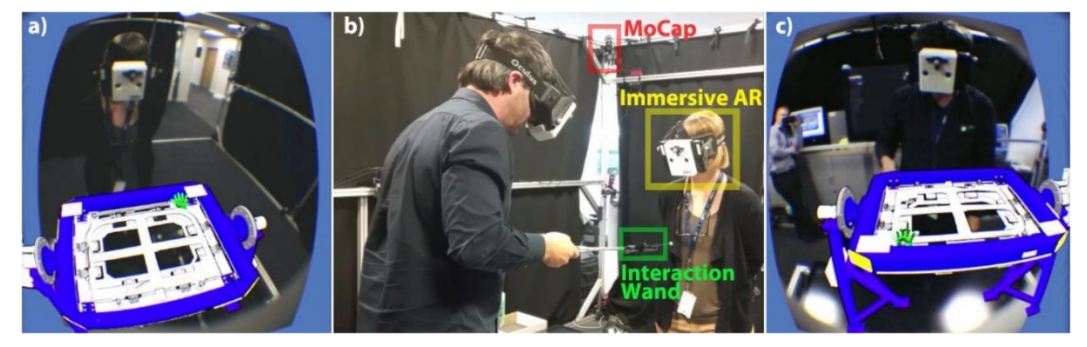

<span id="page-49-1"></span>Figure 15: Exemple d'une formation VST, appelée Immersive AR. a) Vue du formateur pour l'assemblage virtuel. b) Vue de la zone de capture avec les caméras de motion capture et les deux participants, le formateur tenant le bâton d'interaction. c) Vue de l'apprenant. Le bâton est représenté par une icône verte dans l'EV. Extrait de (Gonzalez-Franco et al., 2016).

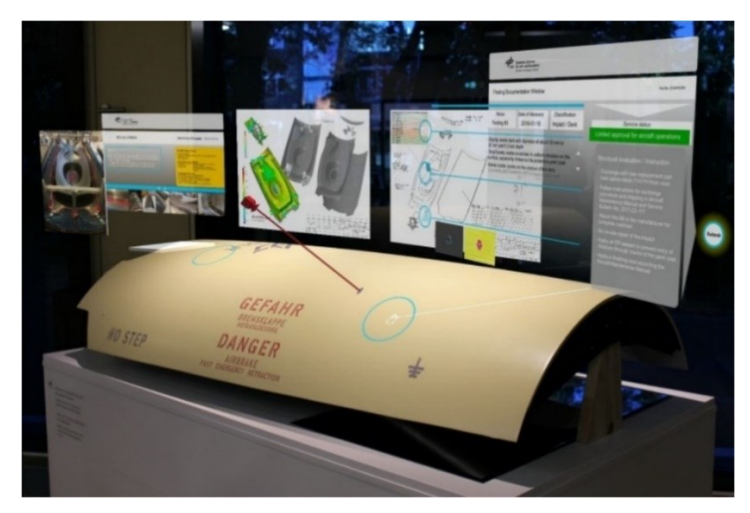

<span id="page-49-2"></span>Figure 16: Exemple d'une inspection collaborative du point de vue de l'opérateur local. L'avatar de l'Expert est représenté par la boîte rouge et son regard par le trait rouge. Le cercle bleu représente un dommage identifié. Extrait de (Utzig et al., 2019).

COUPRY CORENTIN | Approche mixte RV/RA, couplée au concept de jumeau numérique, comme support d'opérations de maintenance collaborative à distance – Application aux équipements techniques de bâtiment  $\bigcirc$   $\bigcirc$   $\bigcirc$  44

Rhee et al. ont élaboré une solution qui favorise la co-localisation d'un expert distant aux côtés d'un utilisateur sur le terrain, à travers trois scénarios d'utilisation qui s'appuient sur les trois relations identifiées précédemment (Rhee et al., 2020). Le premier scénario permet à l'expert distant et à l'utilisateur terrain de travailler ensemble sur l'agencement d'une pièce à l'aide de modèles 3D (relation de *Collaboration/eurs*). Leur deuxième scénario permet à l'expert d'accompagner virtuellement l'utilisateur local pendant qu'il s'exerce sur une tâche spécifique (relation de *Formation/eur*). Le troisième scénario permet à l'expert de surveiller les actions de l'utilisateur local pendant la réalisation d'une procédure et de le guider en cas d'omission d'une étape spécifique (relation d'*Assistance/ant*). Ces trois relations principales soulignent l'importance, dans les solutions de collaboration, de proposer une variété de modes d'interactions afin de permettre le bon déroulement de la collaboration.

Lors de l'échange entre un expert et un opérateur, il est tout aussi important de considérer le mode de collaboration. Bullen et al. ont défini, en 1988, une taxonomie permettant de classifier la collaboration (Bullen and Johansen, 1988). Cette classification est réalisée en fonction de la localisation spatiale (colocalisée ou distante) et temporelle (synchrone ou asynchrone) de la collaboration (voir [Figure 17\)](#page-51-0). Les différents systèmes de collaboration peuvent donc être définis selon ces configurations. Par exemple, Billinghurst et al. définissent les systèmes de présence mixte comme ceux permettant une collaboration *synchrone* entre des personnes *colocalisées* et/ou *distantes* (Billinghurst et al., 2018). Cependant, dans les cas où le déplacement de l'un des collaborateurs est trop coûteux ou complexe, il est nécessaire de prendre en compte les difficultés de synchronisation des emplois du temps entre l'expert et l'opérateur. Cela nous amène à examiner les deux principaux modes de collaboration à distance suivants:

- La collaboration **asynchrone**, (ou par *guidage*), où l'expert crée des informations et les enregistre dans une base de données (comme le DT-BIM). L'opérateur pourra ensuite charger ces informations dans son environnement XR avant de se rendre sur le terrain pour visualiser les informations lors de l'opération.
- La collaboration **synchrone** (ou en *temps-réel*), où l'expert et l'opérateur communiquent en temps-réel à travers les supports XR. L'opérateur peut solliciter un expert en cas de besoin. Ce dernier recevra un flux vidéo lui permettant d'avoir des informations sur l'environnement de l'opérateur (Bottecchia et al., 2010). Il pourra ensuite utiliser les interactions à sa disposition pour partager des informations avec l'opérateur.

|        | Temps           |                              |                               |
|--------|-----------------|------------------------------|-------------------------------|
|        |                 | Synchrone                    | Asynchrone                    |
| Espace | Colocalisée     | Synchrone<br>Colocalisée     | Asynchrone<br>Colocalisée     |
|        | <b>Distante</b> | Synchrone<br><b>Distante</b> | Asynchrone<br><b>Distante</b> |

<span id="page-51-0"></span>Figure 17: Taxonomie *Espace*-*Temps* pour la visualisation collaborative. Inspirée par (Billinghurst et al., 2018).

## **4.2. Collaboration asynchrone**

Lorsqu'un opérateur a besoin de rentrer en communication avec un expert distant, il est possible que ce dernier ne soit pas disponible immédiatement. Cependant, pour mener à bien son opération, l'opérateur a besoin des compétences et des connaissances de l'expert. Un retard dans la réalisation de l'opération peut entraîner des répercussions majeures sur la planification des processus de maintenance ainsi que sur l'état même de l'équipement. Pour éviter d'être tributaire de la disponibilité de l'expert, plusieurs chercheurs se sont penchés sur des approches permettant à un expert de transférer ses connaissances à un opérateur de manière asynchrone.

#### **4.2.1. Utilisation des données du DT-BIM**

La centralisation des données grâce au DT-BIM offre aux divers intervenants de la gestion du bâtiment la possibilité d'accéder aux informations pertinentes à leur convenance. En analysant ces données, l'expert peut mettre en œuvre son savoir-faire pour apporter une expertise propre aux données recueillies. Ces analyses viennent enrichir la base de données représentée par le DT-BIM. L'intérêt de ce processus est illustré par Aheleroff qui surveille l'état d'une zone humide en utilisant des capteurs pour alimenter son DT (Aheleroff et al., 2021). Leur solution permet également de visualiser le modèle 3D du DT à l'aide d'un marqueur pour le positionner précisément dans l'espace, et ainsi observer les données à distance. Une fois les données identifiées, l'expert peut déterminer la nécessité d'une intervention locale et préparer les informations requises pour la bonne exécution de cette intervention.

Au-delà de la surveillance des données, les outils de XR, combinés aux informations du DT-BIM, peuvent également permettre à un expert de participer aux opérations sur le terrain, même s'il n'est pas disponible sur le moment. À cet égard, Omer et al. ont développé une solution permettant à un expert distant d'inspecter la reconstruction 3D d'un pont, créée à partir d'un nuage de points, afin d'apporter son expertise (Omer et al., 2019). Les résultats de ces inspections peuvent ensuite être utilisés, tant par des responsables de maintenance que par des algorithmes d'aide à la décision, pour préparer de futures opérations de maintenance.

#### <span id="page-52-1"></span>**4.2.2. Assistance asynchrone**

Cette centralisation des données confère un avantage majeur en permettant aux experts d'apporter leurs connaissances avant même le début des opérations de maintenance. Toutefois, durant les procédures de maintenance, un opérateur sur le terrain peut avoir besoin d'informations supplémentaires. Il est nécessaire de donner aux opérateurs terrain un accès à ces informations ainsi qu'aux connaissances partagées par l'expert. Plusieurs chercheurs se sont penchés sur des méthodes permettant à ces experts de partager leur savoir sous la forme d'annotations ou d'instructions, même en cas d'incapacité de communication directe avec l'opérateur.

Pour offrir un soutien optimal aux opérateurs sur le terrain en l'absence de l'expert, ce dernier doit disposer d'un ensemble d'outils lui permettant de créer des informations pertinentes pour les opérateurs. Les différentes méthodes d'interaction possibles au sein d'un EV ont été abordées dans la section [3.1.2](#page-33-0) de ce chapitre. Parmi ces méthodes, le suivi du regard (*gaze-tracking*) se distingue par sa capacité à suivre le point de vue de l'utilisateur du support. Van Lopik et al. ont proposé une solution permettant d'enregistrer précisément le point regardé par l'expert lors de la réalisation d'une opération de maintenance (van Lopik et al., 2020). Cependant, bien que cette solution permette ensuite de visualiser les informations apportées par l'expert grâce à un outil de RA/RM-OST (comme le Hololens), ces informations se limitent à la position du regard apposée sur l'image et à des informations textuelles. De plus, cela nécessite que l'expert ait accès au même équipement lors de la création des instructions. Pour certains équipements spécifiques, tels que des systèmes CVC, il peut s'avérer nécessaire que l'expert se déplace sur le terrain, ce qui limite alors l'intérêt de la collaboration à distance.

Pour pallier cette problématique, (Prouzeau et al., 2020) ont proposé une solution permettant d'ajouter des annotations en RV en utilisant les modèles 3D intégrés dans le DT-BIM (voir [Figure 18\)](#page-52-0). Le *Corsican Twin* tire parti des données fournies par le DT-BIM (modèles 3D, positions, données des capteurs) afin de créer des augmentations dans l'espace. Ces dernières peuvent être ciblées dans des zones spécifiques ou associées à des équipements. En utilisant un casque Hololens, l'opérateur peut visualiser les augmentations dès qu'il entre dans les zones définies, se rapproche des équipements concernés ou active (par un clic) certaines annotations. Cette méthode permet également à l'expert de prévisualiser comment les augmentations seront perçues par l'opérateur, évitant ainsi de surcharger l'environnement ou de les placer dans des endroits où elles seraient difficilement visibles (à travers le modèle 3D de l'équipement par exemple). Cependant, les données affichées servent principalement à surveiller et inspecter les équipements, ce qui permet de planifier les opérations de maintenance, mais pas de réaliser certaines actions spécifiques.

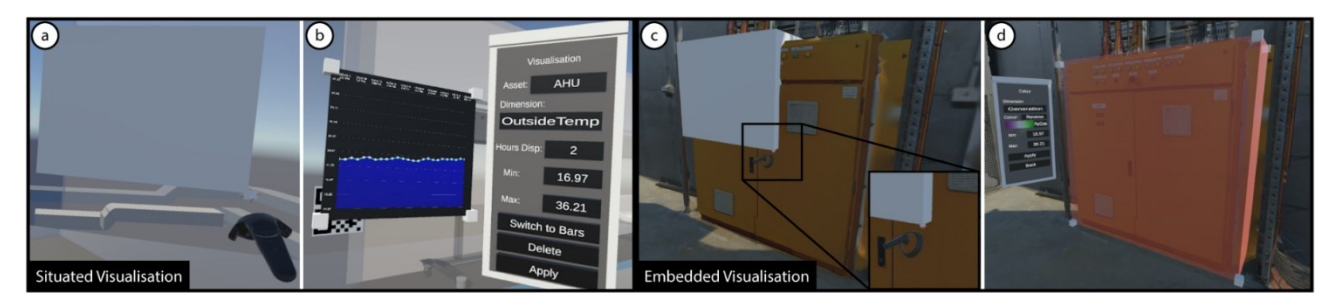

<span id="page-52-0"></span>Figure 18: Exemple de la solution de création d'annotation Corsican Twin. À gauche, un auteur crée une zone (en blanc) pour une augmentation localisée (a) et affiche l'historique des données temporelles (b). À droite, l'auteur crée une zone (en rouge) pour une augmentation intégrée en la liant à une armoire électrique (c) puis l'associe à sa source de données (d). Extrait de (Prouzeau et al., 2020).

Sur certains systèmes, il peut être nécessaire de manipuler certains éléments pour déterminer la présence ou l'absence de défauts. De plus, après la phase d'inspection, il peut être requis d'effectuer des réparations immédiates, sans attendre une planification ultérieure. Des chercheurs ont donc élaboré des méthodes pour préparer des annotations pouvant guider l'opérateur durant la phase de réparation de l'équipement. Havard et al. ont ainsi proposé une ontologie intitulée Inoovas, permettant de créer des augmentations au sein d'un EV grâce à un casque de RV (Havard et al., 2017). Une fois créées, ces augmentations sont également utilisables en réalité augmentée (RA) pour assister les opérateurs lors des opérations de maintenance, et en RV pour former de nouveaux opérateurs. Les augmentations peuvent être personnalisées par l'expert afin d'apporter les informations nécessaires, selon lui, à la bonne exécution des opérations. Elles peuvent consister en des données issues de capteurs, des indications fléchées / directionnelles permettant de localiser un élément, ou encore des animations décrivant des manipulations spécifiques (voir [Figure 19\)](#page-53-0).

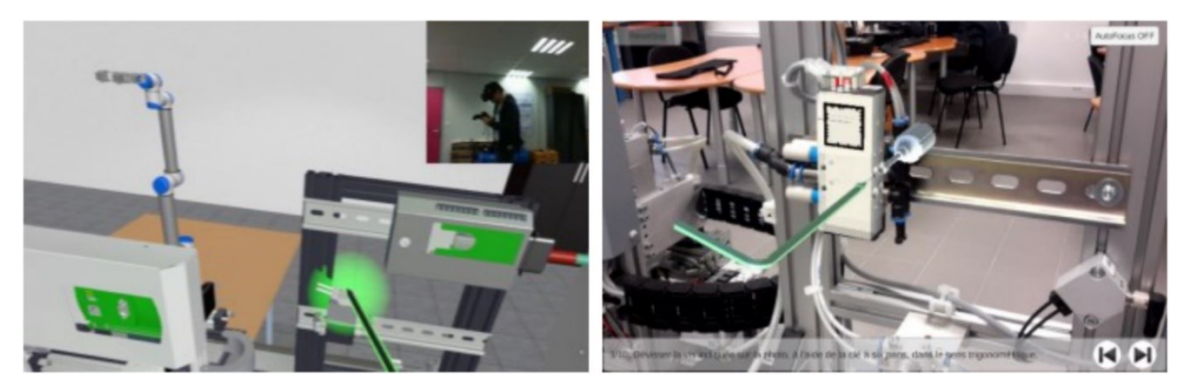

<span id="page-53-0"></span>Figure 19: Exemple d'annotations crées à l'aide d'Inoovas. À gauche, une zone lumineuse verte indique à un apprenant quel élément changer lors d'une formation en RV . À droite, une animation de rotation indique comment dévisser une pièce spécifique d'un équipement de production en RA. Extrait de (Havard et al., 2017).

#### **4.2.3. Guidage des opérations**

Une fois les augmentations créées, il est primordial de les transmettre à l'opérateur pour qu'il puisse les utiliser durant les opérations de maintenance. Van Lopik et al. ont proposé de les afficher directement sur le support Hololens utilisé par l'opérateur, en accompagnant chaque étape d'une indication visuelle pour signaler à l'opérateur sa position dans la procédure (van Lopik et al., 2020). L'interface est contrôlée par la reconnaissance vocale, permettant à l'opérateur de passer d'une étape à l'autre ou de masquer l'interface sans interrompre sa tâche en cours. Dans leur solution Inoovas, Havard et al. permettent également de définir un scénario de maintenance structuré (Havard, 2018). Ils présentent également un cas d'usage concret concernant la maintenance d'un équipement industriel (Havard et al., 2016). Dans ce contexte, l'expert a décomposé la procédure de maintenance en une série d'étapes successives, affichant à l'opérateur seulement les augmentations nécessaires pour réaliser sa tâche. L'opérateur peut alors passer à l'étape suivante ou même répéter la même étape à l'aide de l'interface fournie, en utilisant par exemple les boutons du support RA/RM-OST (un casque Epson Moverio BT-200). Les augmentations sont affichées à l'aide de marqueurs préalablement positionnés sur l'équipement.

Cependant, il est possible que l'opération de maintenance implique la manipulation ou la réparation de plusieurs équipements. Saidi et al. ont développé une solution utilisant l'Hololens pour la maintenance industrielle en s'appuyant des données issues du base de données de GMAO (*Gestion de Maintenance Assistée par Ordinateur*)

(Saidi et al., 2022). Leur solution *BL.MixedR* permet aux opérateurs d'afficher une liste des tâches à effectuer durant leur intervention. Ils peuvent également utiliser cette solution pour enregistrer les tâches accomplies, activer ou désactiver les augmentations pour les guider durant les opérations ou même enregistrer leur travail grâce à la caméra de l'Hololens. Cette solution propose également une mini-carte indiquant la position des différents équipements sur lesquels l'opérateur doit intervenir. Il peut alors sélectionner l'équipement vers lequel il souhaite aller, et une flèche lui indique alors la direction à suivre.

Les outils de XR combinés à la centralisation des données permises par le DT-BIM peuvent considérablement faciliter l'apport d'informations par un expert, même en son absence. Cependant, la collaboration asynchrone nécessite une préparation minutieuse en amont. En effet, si l'intervention de l'opérateur n'a pas été anticipée ou que le défaut d'un équipement n'a pas encore été identifié, élaborer des procédures de maintenance préalables peut s'avérer complexe. De plus, cette approche ne prend pas en compte d'éventuelles lacunes de connaissance de la part de l'opérateur. Les augmentations fournies par l'expert sont basées sur son jugement subjectif de ce qui est suffisant, mais ces informations pourraient ne pas être adéquates pour certains opérateurs. Bien que certaines des solutions identifiées permettent de faire appel à un expert en cas de besoin ((Havard et al., 2017; Saidi et al., 2022)), les échanges restent souvent limités à une communication vidéo.

### **4.3. Collaboration synchrone**

Lors de l'intervention d'un opérateur pour effectuer une maintenance sur un équipement, il est possible que ce dernier ait besoin d'informations supplémentaires pour effectuer ses opérations. Les solutions de collaboration *asynchrone* lui permettent d'afficher une partie des informations dont il peut avoir besoin, comme de la documentation technique, des données, ou même des augmentations visuelles lui indiquant les manipulations à effectuer. Cependant, ces augmentations ont été créées en prévision des opérations et pourraient ne pas être tout à fait adaptées ou suffisantes selon la situation spécifique rencontrée. De plus, les augmentations sont conçues par un expert de la procédure, et il est possible que l'opérateur ait besoin d'informations plus précises sur certaines manipulations à effectuer. Dans ces cas, il pourrait être nécessaire de faire appel à un expert pour venir assister directement l'opérateur. Plusieurs chercheurs se sont donc penchés sur la question des informations qui se révèlent cruciales indispensables au bon déroulé de l'échange entre ces collaborateurs.

#### <span id="page-54-0"></span>**4.3.1. Partage du contexte**

La méthode d'échange d'informations la plus commune est la communication orale. Aujourd'hui, avec la multiplication des téléphones mobiles, il est aisé de prendre contact avec quelqu'un simplement en l'appelant. Cependant, dans certaines situations, les informations transmises de manière verbale peuvent être insuffisantes pour une compréhension complète. Des chercheurs tels que (Fussell et al., 2000) ont souligné l'importance pour les collaborateurs de partager un environnement commun pour communiquer efficacement. Lorsque ce partage se fait par le biais d'outils de XR, nous pouvons alors parler d'environnement virtuel commun (**EVC**). Cette dénomination soulève l'importance de la notion de partage d'informations. Plusieurs approches différentes existent pour le partage de données contextuelles. Dans cette section, nous nous concentrerons principalement sur les méthodes qui exploitent les possibilités offertes par les outils de XR et par le DT-BIM pour faciliter cette communication.

#### *a)* **Partage vidéo**

Une des méthodes les plus simples pour partager le contexte de l'environnement entre les collaborateurs est encore par le biais d'un retour vidéo. Cette approche, à la fois simple et peu coûteuse, permet aux collaborateurs d'échanger de manière plus naturelle grâce à des indicateurs visuels, des descriptions verbales et des gestes, même s'ils se trouvent dans des lieux différents. Cieutat a introduit en 2013 le concept de **deixis**, qui désigne "*les termes ayant recours à la situation de communication".* Dans l'exemple ''Prends cet objet'', le groupe nominal ''cet objet'' constitue une forme de deixis. Cette phrase est associée à un geste de désignation, qualifié de geste déictique (ou geste ostentif), qui accompagne la démonstration. L'association d'un geste déictique et de deixis est appelée ''référence ostensive'' (Cieutat, 2013). Dans le cadre de la collaboration, l'objectif est de susciter un *''sentiment de coprésence''* entre les collaborateurs, comme le définissent (Bottecchia et al., 2010). Le système T.A.C (Télé Assistance Collaborative) qu'ils ont développé vise à créer ce sentiment chez un opérateur en utilisant un monocle appelé MOVST. Ce dispositif permet à l'opérateur de partager sa vue avec un expert distant, qui peut ensuite fournir des annotations et des informations complémentaires à l'aide d'une interface. Un exemple concret concerne la maintenance d'une imprimante et la manipulation de composants d'un ordinateur. Une approche similaire a été présentée par Fakourfar et al., qui ont utilisé une tablette pour permettre à un expert d'apporter des informations supplémentaires à un opérateur qui doit réaliser plusieurs manipulations complexes, comme l'assemblage de briques ou la création d'origamis (Fakourfar et al., 2016). Cependant, ces solutions ne permettent pas à l'opérateur d'être immergé totalement dans l'environnement partagé. De plus, la vue partagée est dépendante de l'orientation de l'opérateur. Cela est problématique, car il a été démontré qu'il était essentiel de laisser les utilisateurs avoir une vue indépendante dans un EVC (Kolkmeier et al., 2018) .

Pour surmonter cette limitation, certains chercheurs ont exploré des solutions permettant à l'expert d'être immergé dans un EVC tout en conservant une vision indépendante. Par exemple, Kasahara et al. ont proposé une solution permettant à un expert distant de visualiser le même environnement qu'un opérateur à l'aide d'une caméra 360° fixée sur la tête de l'opérateur (Kasahara et al., 2017). La solution *JackInHead* permet à l'expert d'interagir avec le retour vidéo pour ajouter des augmentations / annotations afin de guider l'opérateur. Cependant, cette solution reste tributaire de l'orientation de l'opérateur. Piumsomboon et al. ont avancé une solution où une caméra 360° est placée sur l'épaule de l'opérateur (Piumsomboon et al., 2019b). Cette solution permet à l'opérateur de positionner la caméra à des endroits précis, soit à la demande de l'expert, soit de manière autonome. Cette approche vise à fournir à l'expert des informations plus détaillées sur l'environnement. Cependant, ces solutions se limitent souvent à des indications simples de la part de l'expert, telles que la désignation d'un objet ou d'un emplacement spécifique. Pour des manipulations plus complexes, Wang et al. proposent qu'un expert immergé dans un EVC partage les gestes de ses mains sur un retour vidéo du plan de travail de l'opérateur (Wang et al., 2019). La solution *2.5DHANDS* utilise un dispositif *Leap Motion* connecté à un casque *HTC Vive* pour reconnaître des gestes, qui sont ensuite projetés sur le plan de travail de l'opérateur afin de lui apporter les informations nécessaires.

#### *b)* **Reconstruction de l'environnement**

Même si le partage du contexte par le biais d'un retour vidéo est la méthode la plus simple à mettre en place, elle est aussi celle présentant le plus de limitations. En effet, comme l'environnement est affiché sous le biais d'un format vidéo, il peut être compliqué pour l'expert d'avoir les notions de profondeur et de distance entre l'opérateur et certaines parties de l'équipement, par exemple. Nous avons déjà pu voir, dans la section [3.2,](#page-38-0) que certains outils de la XR permettaient de scanner l'environnement afin de pouvoir identifier des équipements ou y intégrer des augmentations. De plus, dans la section [3.2.2,](#page-44-0) nous avons également pu voir certains auteurs s'intéresser à l'usage des caméras RGBD (permettant de récupérer un flux vidéo colorisé et prenant en compte la profondeur) afin de créer ou d'actualiser les données géométriques d'un DT-BIM. Une fois l'environnement filmé, les données de la caméra RGBD peuvent être utilisées pour reconstruire l'environnement à l'aide de nuages de points.

Tout d'abord, l'EVC peut avoir été préconstruit avant le début de la procédure de maintenance. Par exemple, Teo et al. ont suggéré de capturer les images 2D d'une caméra avant de recréer des données spatiales 3D en utilisant la photogrammétrie (Teo et al., 2019). Ce système est ensuite utilisé afin d'aider un opérateur à localiser des pièces dans l'environnement. Les auteurs ont ensuite comparé cette solution à un environnement filmé à l'aide d'une caméra 360°. Cependant, en raison de la qualité insuffisante de la reconstruction 3D, la colorisation incorrecte de certains éléments rendait plus difficile leur identification par rapport à la vidéo. Une autre solution de collaboration similaire a été proposée par Piumsomboon et al. Ils reconstruisent l'environnement à l'aide d'un nuage de points (Piumsomboon et al., 2017). Dans cette méthode, les données nécessaires pour créer l'environnement sont directement obtenues à partir de l'Hololens de l'opérateur. Cependant, pour éviter les problèmes de latence, la reconstruction est effectuée en amont de la collaboration. L'expert peut ensuite utiliser un casque de RV pour être immergé dans l'EVC reconstruit de l'environnement de l'opérateur, ce qui lui permet d'aider à localiser des objets et à les placer à des endroits spécifiques. Nous discuterons plus loin des méthodes d'échange d'informations utilisées pour améliorer la collaboration. Il est important de noter que ces EVC reconstruits peuvent être considérés comme **statiques**, car ils sont préconstruits avant (ou après) le début de l'opération de maintenance. Par conséquent, il est nécessaire de réaliser des captures à intervalles réguliers pour maintenir le modèle à jour, bien que cela puisse être coûteux en termes financiers et temporels.

Pour éviter la nécessité de capturer des images, d'autres chercheurs ont exploré l'utilisation des outils de XR. Étant donné que ces outils peuvent créer des EVC de manière statique, il est pertinent de se demander s'il est également possible de le faire de manière dynamique. Dans cette optique, plusieurs chercheurs se sont intéressés à l'utilisation de caméras RGBD pour reconstruire l'environnement en temps réel. Par exemple, Dong et Höllerer ont proposé une approche basée sur les caméras RGBD intégrées à l'Hololens afin de reconstruire l'environnement entourant l'opérateur en temps réel (Dong and Hollerer, 2018). Cependant, cette solution offre une qualité suffisante uniquement dans des environnements étroits, rendant difficile la capture d'informations pour une pièce entière. Pour pallier ce problème, d'autres chercheurs ont examiné l'utilisation de multiples caméras RGBD pour la reconstruction de l'environnement. Bai et al. ont également proposé une solution reconstruisant un environnement entier à partir d'un ensemble de 8 caméras RGBD pour avoir une vision à 360° de l'environnement (Bai et al., 2020). Kolkmeier et al. se sont également intéressés à l'usage d'une caméra RGBD Kinect pour recréer un environnement précis à l'aide du nuage de points généré (Kolkmeier et al., 2018). Leur méthode utilise également la caméra de l'Hololens afin d'améliorer la fiabilité de l'environnement lors des déplacements de l'opérateur. Ces solutions permettent d'avoir un rendu plus précis de l'environnement en **tempsréel**. Cependant, elles requièrent l'ajout de caméras RGBD dans l'environnement, et donc une préparation préalable de celui-ci.

#### *c)* **Hybridation et modèles 3D**

Teo et al. ont comparé l'usage d'une vidéo 360° et d'une reconstruction 3D pour une collaboration visant à localiser des objets dans une pièce (Teo et al., 2019). L'usage de la vidéo 360° s'est révélée plus rapide en raison notamment de la qualité de la reconstruction. Cependant, la condition en 3D était plus avantageuse pour une meilleure compréhension de l'environnement dans son ensemble, car elle ne se limitait pas à la position de l'opérateur. Ainsi, les auteurs ont proposé une approche hybride permettant à l'expert de choisir entre le mode à 360° et le mode en 3D pour guider l'opérateur. Cette hybridation souligne l'importance de partager à la fois l'environnement opérationnel et le point de vue de l'opérateur, afin que l'expert puisse pleinement saisir le contexte de la maintenance. Les auteurs ont également observé que l'utilisation des relations entre les objets pour faciliter leur localisation s'avère plus efficace que l'utilisation d'informations liées au contexte visuel.

Une autre méthode pour partager le contexte a été abordée précédemment dans ce document. Nous avons déjà constaté que le modèle 3D du DT-BIM peut être exploité pour créer un EVC similaire à celui de l'opération de maintenance. Par exemple, Prouzeau et al. l'utilisent pour faciliter la création d'annotations préalables aux opérations de maintenance (Prouzeau et al., 2020), tandis que Shi et al. l'emploient pour une revue collaborative des modifications apportées à un bâtiment afin de résoudre des problèmes de performance (Shi et al., 2016). Dans la section [3.1.2](#page-33-0) de ce chapitre, nous avons vu que certains chercheurs ont également exploré l'utilisation d'outils de XR pour mettre à jour ce modèle 3D. Corneli et al. ont proposé un système d'identification des équipements par reconnaissance d'images (Corneli et al., 2019), tandis que Kunnen et al. utilisent la caméra intégrée de l'Hololens pour identifier et reconnaître les équipements dans l'environnement, afin de mettre à jour leurs informations paramétriques (Kunnen et al., 2020). L'utilisation du DT-BIM pour partager le contexte de l'opérateur sur le terrain se révèle ainsi être une alternative intéressante afin d'avoir une bonne représentation de l'environnement. Le support XR permettant la collaboration pourrait alors être utilisé afin de mettre à jour le modèle, en cas de besoin.

Le partage de l'environnement opérationnel par le biais d'un EVC favorise donc une meilleure compréhension du contexte de maintenance pour l'expert. Celui-ci peut alors fournir des indications plus pertinentes pour guider l'opérateur. Néanmoins, même avec des informations contextualisées, il est tout aussi important que les collaborateurs puissent interagir autrement qu'avec des communications verbales, de manière à apporter des *références ostentives* à l'opérateur et ainsi améliorer le sentiment de coprésence (Cieutat, 2013).

#### <span id="page-57-0"></span>**4.3.2. Échange d'informations**

De nombreux chercheurs ont déjà pu discuter des différents paradigmes d'interaction permettant de faciliter les échanges dans un EVC (Benford and Fahlén, 1993; Ullah, 2011). Ils ont pu déterminer que l'utilisation d'indicateurs, qu'ils soient visuels, auditifs ou haptiques, améliore significativement les performances et la coordination des utilisateurs de l'EVC. Nous avons déjà pu discuter de l'intérêt d'un échange vidéo pour la collaboration, mais il est également possible de partager l'information selon d'autres modalités.

#### *a)* **Annotations**

Une fois le contexte partagé, l'expert dispose des informations relatives à l'environnement de l'opérateur ce qui lui permet d'orienter l'opérateur quant à la localisation d'éléments spécifiques ou même pour des manipulations plus complexes. Nous avons déjà pu explorer, dans la section [4.2.2,](#page-52-1) certaines des annotations possibles dans un EV lors d'une collaboration asynchrone. Ces mêmes annotations peuvent être utilisées lors d'une collaboration en temps-réel, en permettant à un expert de les ajouter directement. Pour cela, Anton et al. ont proposé une solution semi-immersive, où l'expert transmet des annotations à l'opérateur par des projections sur son plan de travail (Anton et al., 2018). Utilisant un système 3D non-immersif en suivant sa propre perspective, l'expert interagit avec la reconstruction 3D du plan de travail de l'opérateur. Il crée ensuite des annotations via une interface spécifique avant de les projeter à l'opérateur. Cependant, la contrainte de la projection limite ses annotations à deux dimensions.

Afin de surmonter cette limitation, (Yu et al., 2022) ont proposé une solution d'annotations basée sur le concept de *World-In-Miniature* (WiM, Monde en miniature). Après avoir scanné l'environnement, celui-ci est réduit à une échelle miniature pour l'expert. Utilisant un stylo 3D, l'expert peut interagir avec la représentation 3D et y ajouter des annotations de manière libre. Ces informations sont ensuite affichées sous la forme d'augmentations à l'opérateur par le biais d'un Hololens. Cette approche est qualifiée de *réalité dupliquée* (*Duplicated Reality*) par les auteurs, car les deux collaborateurs se trouvent au même endroit sur le plan géographique. Prouzeau et al. ont employé également le concept WiM pour faciliter le positionnement des augmentations dans leur solution de création, en se basant uniquement sur le modèle 3D du DT-BIM (Prouzeau et al., 2020). Toutefois, cette solution est limitée à des situations où l'opérateur ne se déplace pas, ce qui ne s'applique pas forcément aux opérations de maintenance en général.

Afin de permettre à un expert distant de créer des annotations, (Kolkmeier et al., 2018) ont mis en place un système d'annotations intégré à l'EVC créé pour la collaboration. Au sein de l'EVC, l'expert a accès à un menu lui permettant d'ajouter des augmentations spécifiques ou des dessiner des annotations qui seront directement affichées à l'opérateur par le biais de son Hololens. Cette solution, appelée OpenIMPRESS, permet un panel plus large d'annotations, proposant également de guider l'opérateur sur des opérations plus complexes à réaliser. En outre, cette approche offre l'avantage de visualiser la présence de l'expert grâce à une représentation graphique de sa tête et de ses mains. La [figure 20](#page-59-0) donne un exemple de la création d'annotations sous OpenIMPRESS, où l'expert guide l'opérateur dans l'assemblage des pièces devant lui. Cependant, lors de manipulations plus complexes, ces annotations peuvent parfois s'avérer insuffisantes. Par exemple, il peut être difficile de discerner l'ordre séquentiel des annotations dans l'illustration de la [figure 20.](#page-59-0)

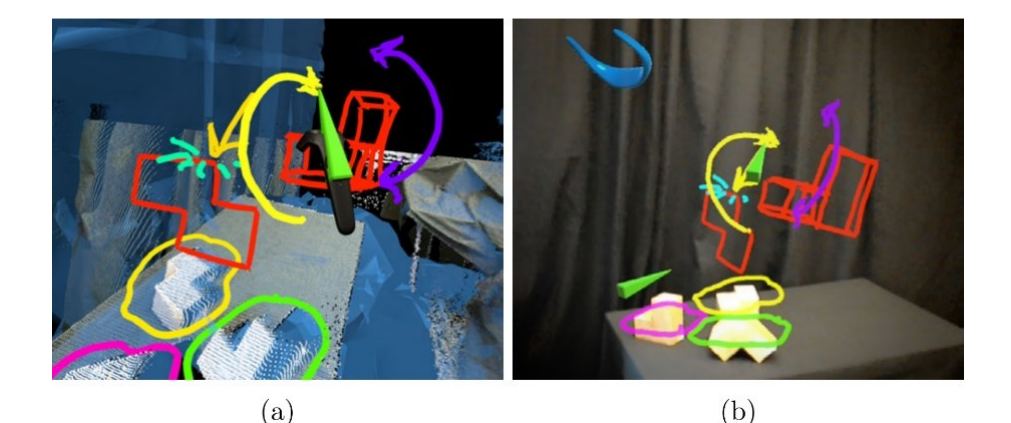

<span id="page-59-0"></span>Figure 20: Exemple de la création d'annotations lors d'une collaboration utilisant OpenIMPRESS. À gauche, la vue de l'expert distant créant les augmentations (a). À droite, la vue de l'opérateur terrain. La tête de l'expert est représentée par des lunettes bleues (en haut) et la manette par un triangle vert (b). Extrait de ("OpenIMPRESS – Emiel Harmsen – Portfolio," n.d.).

#### *b)* **Manipulation directe des modèles 3D**

Face aux situations dans lesquelles les annotations peuvent s'avérer insuffisantes, surtout pour des opérations délicates d'assemblage ou de manipulation, il est nécessaire de fournir des indications plus précises. Un atout majeur du DT-BIM est sa capacité à offrir non seulement une représentation 3D de l'environnement, mais également le modèle numérique de l'équipement en question. Ce modèle devient ainsi accessible aux collaborateurs, leur permettant d'interagir directement avec celui-ci.

Pour l'inspection d'un objet, Grandi et al. ont élaboré une solution de collaboration asymétrique impliquant deux utilisateurs utilisant différents outils XR (RA et RV, par exemple) (Grandi et al., 2019). Ces utilisateurs peuvent interagir directement avec le modèle 3D, en le déplaçant, en le tournant ou en l'agrandissant, puis en le positionnant dans l'environnement selon les besoins. Néanmoins, cette solution fonctionne uniquement en co-localisation, c'est-à-dire lorsque les utilisateurs se trouvent au même endroit. De plus, cette interaction ne concerne que des éléments virtuels, sans effet sur le monde réel. Pour exploiter les avantages d'un DT d'équipement, Ladwig et al. ont conçu une méthode permettant à un expert d'apporter des informations directement sur l'équipement au cœur de la collaboration (Ladwig, 2019). En interagissant avec le modèle 3D d'une valise dans un EV, l'expert déclenche l'allumage d'une LED sur le jumeau physique du DT, fournissant ainsi à l'opérateur des instructions claires. Cette solution est celle qui se rapproche le plus d'un échange d'informations via un DT. Son avantage réside dans l'utilisation d'une représentation fidèle de l'équipement, garantissant la pertinence des informations transmises par l'expert. Cependant, l'équipement physique se doit alors d'être équipé de LEDs pour permettre cet échange d'informations, ce qui n'est pas le cas de tous les équipements.

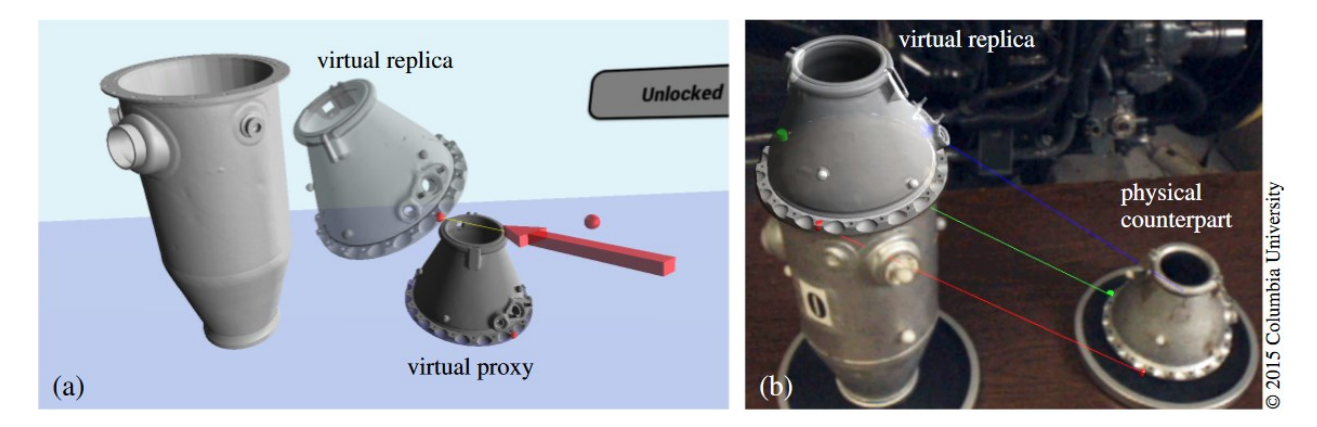

Figure 21: Exemple des deux approches proposées par Oda et al. À gauche, avec la méthode *Point3D* l'expert est en train d'apposer une annotation (carré rouge) sur la *réplique* virtuelle, qui est répercutée sur le proxy, le modèle principale (a). À droite, avec la méthode *Demo3D*, l'opérateur peut voir la *réplique* déplacée par l'expert. Des points d'ancrage sont créés pour préciser la bonne orientation. Extrait de (Oda et al., 2015).

Une approche intéressante nommée *Voodoo dolls* a été proposé par Pierce et al. en 1999 (Pierce et al., 1999). Cette méthode implique la création d'une réplique miniature d'un objet virtuel plus imposant et complexe, puis la propagation de toutes les modifications apportées à la version miniature vers le modèle en taille réelle. Ce concept rappelle celui du *World In Miniature*, évoqué dans la section [4.3.2.](#page-57-0) Inspirés par cette méthode, Oda et al. ont développé en 2015 une solution permettant à l'expert d'interagir non pas directement avec le DT de l'équipement, mais avec sa *réplique virtuelle* au sein d'un EV pour guider un opérateur portant un casque OST dans l'assemblage d'une chambre de combustion d'un moteur d'avion (Oda et al., 2015). Cette réplique est une duplication du modèle 3D principal du DT, suivant la position et la rotation du modèle physique. Les modifications apportées à la réplique virtuelle affectent directement le modèle principal, à l'exception des déplacements. Seul l'expert peut interagir avec cette réplique, l'opérateur ne pouvant interagir qu'avec l'équipement réel. Ainsi, les auteurs ont présenté deux méthodes pour transmettre des informations à l'opérateur. La méthode *Point3D* permet d'établir des liaisons entre les deux parties de la *réplique*, qui sont ensuite reproduites sur le modèle 3D principal, guidant ainsi l'opérateur dans le positionnement précis des pièces. La seconde méthode, *Demo3D*, permet à l'expert de déplacer directement la pièce afin de la placer correctement et ainsi montrer à l'opérateur la manipulation adéquate à effectuer. Une étude utilisateur a démontré l'efficacité de leur solution en la comparant à un système d'annotations classique. Wang et al. s'inspirent également de cette approche pour présenter l'assemblage de pièces complexes par projection sur le plan de travail (Wang et al., 2023). Leur solution *BeHere* présente l'avantage de projeter les gestes de l'expert pour améliorer la compréhension des manipulations par l'opérateur.

#### *c)* **Incarnation des collaborateurs**

Cette représentation des collaborateurs est importante lors de la collaboration dans un EVC. En effet, comme indiqué par Schäfer, les trois piliers pour le bon fonctionnement d'un système de collaboration à distance sont (Schäfer et al., 2021):

- L'**environnement** de la collaboration
- Les **interactions** permettant la communication
- Les **avatars** représentant les collaborateurs

Nous avons déjà exploré les concepts de partage d'environnement (voir [Chapitre I.4.3.1\)](#page-54-0) et d'interactions pour l'échange d'informations dans un EVC (voir [Chapitre I.4.3.2](#page-57-0)). Il faut maintenant s'intéresser à la représentation des collaborateurs. Les interactions et les annotations en sont déjà une, car elles permettent de réaliser la présence d'un autre individu pendant la collaboration (Schäfer et al., 2021). Cette conscience de la présence de l'autre est essentielle au bon fonctionnement des échanges. (Benford and Fahlén, 1993) ont défini la notion d'aura, qui permet de définir une zone autour d'un objet limitant sa présence dans l'EVC. Dans leur modèle spatial d'interaction, les objets ne peuvent interagir qu'avec ceux dont ils ont conscience, c'est-à-dire ceux dont l'aura se superpose à la leur. La [figure 22](#page-61-0) illustre ce principe, les objets A et B pouvant interagir entre eux, mais pas avec l'objet C.

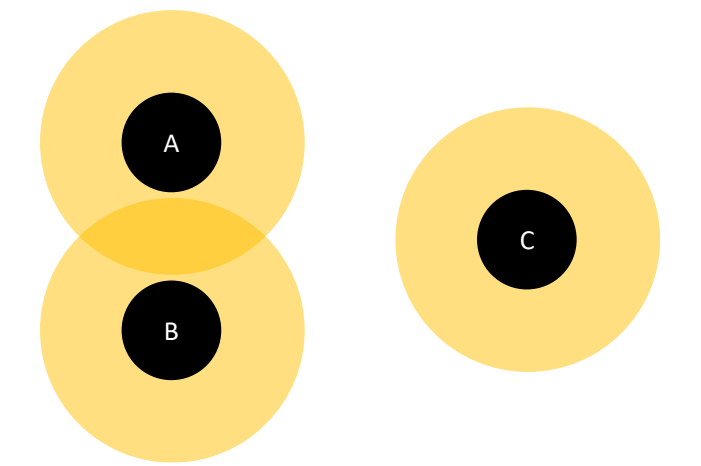

Figure 22: Illustration du fonctionnement des auras. Inspiré de (Ullah, 2011)

<span id="page-61-0"></span>Ainsi, de nombreux chercheurs se sont intéressés à la représentation des utilisateurs dans un EVC et leur impact sur la collaboration. Nous avons déjà mentionné le partage des gestes par la solution *BeHere* de (Wang et al., 2023). (Gao et al., 2016) ont également proposé une méthode pour partager les mouvements de la main de l'expert distant en utilisant un capteur de profondeur posé sur son casque RV. Le même capteur est fixé au casque RV de l'opérateur. Le nuage de point ainsi créé est partagé entre les deux collaborateurs, permettant à l'opérateur de voir la main de l'expert dans la reconstruction 3D de son plan de travail.

Certains auteurs ont choisi d'aller au-delà du seul partage de gestes dans leurs solutions. Orts-Escolano et al. ont développé une solution appelée *Holoportation*, qui implique la numérisation complète à 360° du corps des collaborateurs à l'aide de caméras RGBD (Orts-Escolano et al., 2016). Cela permet aux collaborateurs de communiquer via des reconstructions 3D de leurs corps. Ces reconstructions peuvent être visualisées à l'aide d'outils de XR, et même enregistrées pour une utilisation ultérieure. Cependant, l'Holoportation nécessite une installation encombrante et fixe, ce qui peut poser des défis, voire être impossible, dans le contexte d'opérations de maintenance impliquant des équipements à divers endroits.

Dans leur approche, (Kolkmeier et al., 2018) ont proposé de représenter l'utilisateur à la fois par une représentation schématique de sa tête, sous la forme de lunettes bleues, mais également par ses mouvements,

grâce à un Leap Motion fixé à son casque RV. Les mouvements de ses bras sont ensuite reflétés dans l'EVC sous la forme d'une représentation 3D de ses mains. Lors des tests utilisateur, les auteurs ont observé une amélioration du sentiment de coprésence de la part de l'opérateur, bien que la performance n'ait pas été significativement améliorée. (Bai et al., 2020) ont adopté une approche similaire en partageant les gestes et la tête des collaborateurs pour localiser des briques, ainsi qu'une représentation de leur champ de vision. Leur solution permet donc plus facilement d'identifier la direction du regard des participants. (Provenzano et al., 2007) ont démontré l'importance de ce partage du regard en proposant une solution permettant d'interagir avec des objets 3D partagés, tout en ayant connaissance du point de vue des collaborateurs. Leur étude montre que le partage de la vue des collaborateurs permet d'améliorer la compréhension de la direction du regard de chacun, ainsi que le sentiment de co-présence lors d'interactions communes sur des objets 3D. Leur test utilisateur montre que, combiné à des indications gestuelles, le partage du regard améliore les performances des participants, ainsi que le sentiment de co-présence, essentiel à la collaboration. Ce partage du point de vue de l'autre est d'autant plus important qu'il permet d'améliorer la compréhension de la direction du regard de chaque collaborateur.

Piumsomboon et al. ont examiné l'impact de ce partage du champ de vision sur la performance de la collaboration sur une tâche de localisation de blocs à travers leur solution CoVAR (Piumsomboon et al., 2019a). Dans leur approche, pour permettre aux collaborateurs de connaître précisément où ils portent leur regard, les auteurs ont suggéré d'ajouter, en plus des avatars (voir [Figure 23](#page-62-0) A et B) et du champ de vision (voir [Figure 23](#page-62-0) C), un pointeur partant de la tête de l'utilisateur, indiquant soit la direction de la tête (voir [Figure 23](#page-62-0) D), soit la direction du regard (voir [Figure 23](#page-62-0) E). Après avoir comparé les différentes conditions, les auteurs ont observé que le cône de vision améliorait les performances et réduisait la charge cognitive des collaborateurs. Ces derniers pouvaient plus facilement identifier le point d'attention de chaque participant. De plus, le pointeur, qu'il indique l'orientation de la tête ou le regard de l'opérateur, améliorait la précision des indications gestuelles et pouvait faire office de troisième bras pour les collaborateurs (Piumsomboon et al., 2019a). Toutefois, ils recommandent de donner aux collaborateurs la possibilité de choisir d'afficher ou non ces indications, car elles pourraient devenir distrayantes à long terme (Piumsomboon et al., 2019b).

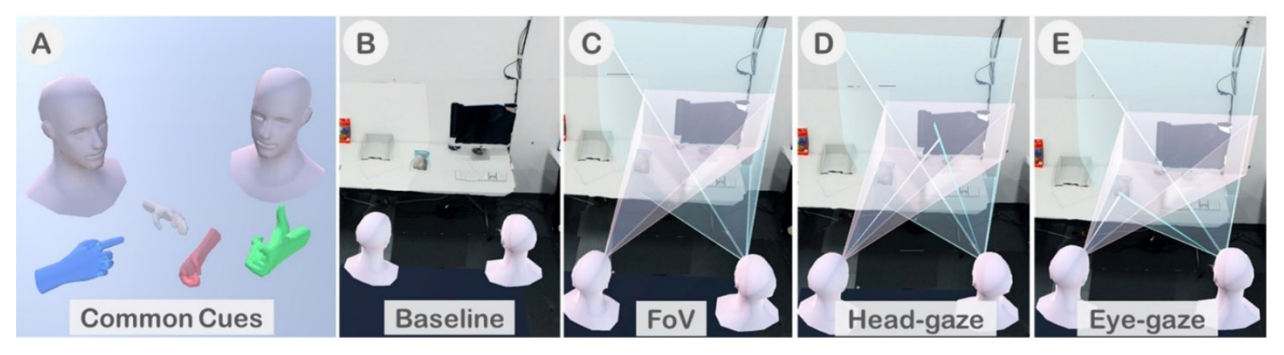

<span id="page-62-0"></span>Figure 23: Exemple des modes d'indication proposées par la solution CoVAR (A) Avatars de la tête et des mains des utilisateurs. (B) Condition de contrôle, sans échange de cône de vision ou de pointeur. (C) Partage du cône de vision (RA en rose, RV en bleu). (D) Partage du cône de vision avec le pointeur de la tête. (E) Partage du cône de vision avec le pointeur du regard. Extrait de (Piumsomboon et al., 2019a).

## **4.4. Synthèse sur la collaboration à distance**

L'analyse des diverses méthodes de collaboration à distance réalisée dans cette section nous permet d'identifier les éléments essentiels pour rendre les échanges entre l'expert et l'opérateur efficaces et pertinents. Nous avons examiné les avantages et les inconvénients des approches de collaboration asynchrones et synchrones, ainsi que les différentes méthodes permettant à l'expert de fournir des informations pour guider l'opérateur sur le terrain. Nous avons reconnu l'avantage d'utiliser les modèles 3D du DT-BIM pour partager le contexte de l'opération, ainsi que l'importance de partager le point de vue de l'opérateur pour permettre à l'expert d'avoir le maximum d'informations afin de le guider efficacement. En ce qui concerne l'échange d'informations, nous avons observé que, dans le cadre d'une collaboration asynchrone, l'expert peut préparer en amont le scénario d'une opération de maintenance ainsi que les annotations. De plus, nous avons constaté l'importance de permettre aux collaborateurs de s'incarner dans l'EVC, que ce soit à travers des avatars, des gestes ou même des annotations, pour améliorer le sentiment de coprésence. Cela contribue à améliorer la performance globale de l'opération.

## **5. Conclusion**

Ce premier chapitre offre un état de l'art non exhaustif de l'utilisation des jumeaux numériques et des outils de XR pour améliorer les opérations de maintenance au sein des bâtiments. Nous avons identifié de nombreux avantages que ces technologies peuvent offrir, tant pour la collaboration entre les acteurs que pour les opérations de maintenance elles-mêmes. Le DT-BIM centralise les données, ce qui permet aux différents acteurs d'intervenir à différents stades du bâtiment et d'améliorer son exploitation globale ((Carvalho, 2021; Novack, 2019; Varé and Morilhat, 2020)). Les outils de XR permettent de scanner en temps réel l'environnement pour ajouter des informations en RA (Mur-Artal and Tardos, 2017; Syahputra et al., 2020; Yang and Forstner, 2010). Ces techniques de numérisation contribuent également à actualiser le DT-BIM, assurant la pertinence de son modèle 3D.

Cependant, le principal atout des outils de XR est leur capacité à *voir l'invisible*, c'est-à-dire rendre visibles des données normalement complexes par d'autres moyens. Ils offrent la possibilité de visualiser des informations statiques et dynamiques des équipements, provenant de sources telles que la documentation technique, l'historique de maintenance ((Irizarry et al., 2013; Prouzeau et al., 2020; Utzig et al., 2019)), ou encore les capteurs en temps réel ((Aheleroff et al., 2021; Kunnen et al., 2020; Utzig et al., 2019; Williams et al., 2020; Xie et al., 2020; Zhu et al., 2019)). Ces informations peuvent être superposées ou intégrées aux équipements. Les outils de XR transcendent les limites physiques et permettent de visualiser des détails internes aux équipements ou intégrés dans les murs ou la structure (Diao and Shih, 2019; Wei et al., 2021; Xie et al., 2020). Lors d'une opération de maintenance, les outils de XR guident l'opérateur en affichant des informations contextuelles (Diao and Shih, 2019; Havard et al., 2021; Longo et al., 2019). De plus, ils facilitent la collaboration entre l'opérateur sur le terrain et l'expert à distance, comblant ainsi la distance tout en maintenant un sentiment de présence mutuelle. Deux modes de collaboration à distance ont émergé : la collaboration asynchrone, où les informations préparées par l'expert sont consultées ultérieurement (Havard et al., 2017; Prouzeau et al., 2020; van Lopik et al., 2020), et la collaboration synchrone, où l'interaction entre expert et opérateur est en temps réel (Kolkmeier et al., 2018; Oda et al., 2015; Piumsomboon et al., 2019a). Le DT-BIM et les outils de XR soutiennent

ces modes en facilitant le partage des informations selon les trois piliers de la collaboration à distance pour assurer le sentiment de coprésence (Schäfer et al., 2021) : l'environnement de l'opérateur (Bottecchia et al., 2010; Dong and Hollerer, 2018; Kolkmeier et al., 2018; Prouzeau et al., 2020), les interactions (Kolkmeier et al., 2018; Ladwig, 2019; Oda et al., 2015; Prouzeau et al., 2020) et les avatars permettant l'incarnation des collaboration dans l'espace virtuel (Gao et al., 2016; Orts-Escolano et al., 2016; Piumsomboon et al., 2019a). Ces solutions soulignent l'importance de proposer diverses modalités d'interaction pour une collaboration effective. Le DT-BIM facilite également l'accès aux données et le partage de son modèle 3D.

Cependant, malgré les avantages potentiels des jumeaux numériques, ils sont encore peu utilisés dans le domaine de la maintenance (Errandonea et al., 2020), et plus encore dans l'exploitation des bâtiments (Coupry et al., 2021). Cette disparité est clairement illustrée par les schémas présentés dans la [Figure 8](#page-23-0) et la [Figure 24,](#page-64-0) qui mettent en évidence l'écart significatif entre le nombre de cas d'utilisation et le nombre de concepts discutés dans les articles examinés lors de cette revue de littérature. Ce manque évident de cas d'utilisation souligne la nécessité de démontrer les avantages des jumeaux numériques aux professionnels du secteur de la construction. En outre, la progression technologique et la réduction des composants en taille accentuent la complexité des machines et par conséquent des opérations de maintenance. L'opérateur 4.0, tel que défini par (Rødseth et al., 2019) , n'a plus besoin d'extraire manuellement les informations grâce à l'adoption de capteurs intelligents. Ainsi, il doit développer de nouvelles compétences analytiques pour interpréter et exploiter les données accessibles. Il n'est plus impératif que les opérateurs maîtrisent tous les détails techniques ; ils peuvent désormais faire appel à une expertise externe pour analyser les informations et déterminer les opérations à entreprendre. Plusieurs problématiques émergent de ces nouvelles méthodes de collaboration à distance.

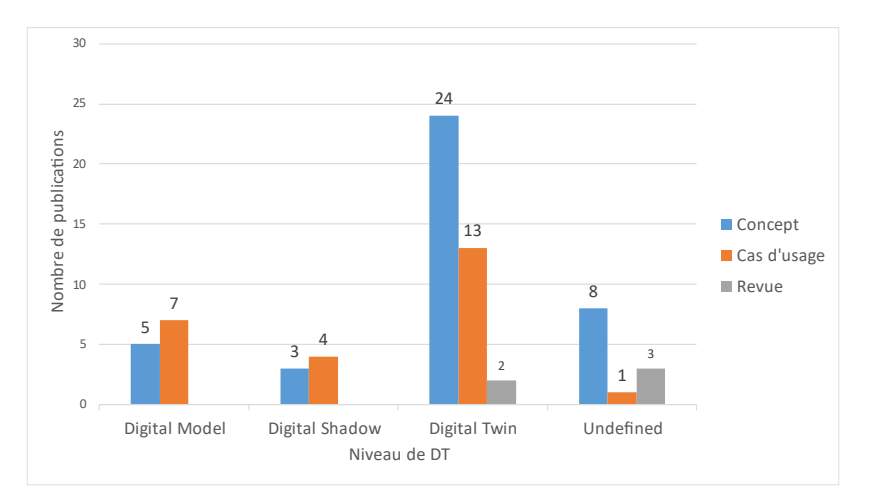

<span id="page-64-0"></span>Figure 24 : Nombre de publication par type de solution et par niveau de DT (Février 2021) (Coupry et al., 2021)

Tout d'abord, les événements tels que la pandémie de 2020 et la crise écologique ont mis en lumière les limites inhérentes à la collaboration en présentiel. La nécessité de minimiser les déplacements coûteux et superflus a incité la recherche à explorer de nouvelles approches pour la collaboration à distance. Dans cette optique, les outils de XR ont démontré leur aptitude à partager des informations tout en améliorant le sentiment de présence des opérateurs. Pour optimiser l'efficacité des échanges, il est devenu impératif de partager le contexte opérationnel et de proposer des modalités variées d'interaction (Schäfer et al., 2021). Malgré cela, peu de solutions ont véritablement exploité la collaboration en intégrant le jumeau numérique (DT) de l'équipement.

Pourtant, ce DT renferme des données cruciales relatives à l'équipement et peut également faciliter leur affichage en utilisant les données de localisation au sein du bâtiment. De plus, les informations provenant des capteurs en temps réel et le moteur de simulation physique du DT peuvent guider les collaborateurs dans la prise de décisions liées aux opérations à effectuer. Cette situation pose la question suivante : *Comment permettre à un expert et à un opérateur, collaborant à distance, de visualiser et d'interagir conjointement avec le jumeau numérique d'un équipement au cours d'une procédure de maintenance dans un bâtiment à l'aide de dispositifs de XR* ? En second lieu, il est important de noter que les outils de XR ainsi que les méthodes d'interaction au sein des environnements virtuels collaboratifs (EVC) connaissent une évolution rapide. En 2020, on recensait plus de 85 fabricants d'outils de XR, englobant plus de 220 dispositifs différents (Singh, 2021). Ce chiffre ne fera qu'augmenter à l'avenir. Par ailleurs, les entreprises qui gèrent des bâtiments pourraient recourir à des prestataires externes pour assurer la maintenance de leurs équipements, ce qui pourrait entraîner des disparités dans les outils utilisés. Face à cette multitude de dispositifs, il devient impératif de développer des solutions durables, multiplateformes et adaptables pour offrir aux opérateurs et aux experts une liberté de choix quant aux supports employés.

Afin d'apporter des éléments de réponse à ces problématiques, et en nous basant sur les apports et limitations du DT-BIM et des outils de XR présentés dans ce chapitre d'état de l'art, nous explorons une solution novatrice permettant la collaboration entre un opérateur sur le terrain et un expert distant lors d'une opération de maintenance au sein d'un bâtiment, en utilisant les outils de XR. Le cœur de cette approche réside dans l'utilisation de jumeaux numériques (DT) : le bâtiment est considéré comme disposant d'un jumeau numérique basé sur les modèles d'information du bâtiment (DT-BIM), tandis que l'équipement sous inspection est doté d'un jumeau numérique exploitable. Le modèle 3D issu de ce DT-BIM constitue le fondement des échanges entre l'expert et l'opérateur. La conception de cette solution a tenu compte des contraintes inhérentes à l'interopérabilité entre différentes plateformes et à la nature évolutive des technologies de XR.

En nous basant sur cette étude de l'état de l'art, le Chapitre II de cette thèse présente une synthèse des fonctionnalités clés nécessaires à la proposition d'une architecture pour DT-BIM interfacé XR et au développement d'une preuve de concept associée. Ces fonctionnalités concernent principalement la collecte et le traitement des données, leur standardisation, leur stockage ainsi que la liaison de ces données avec leurs modèles 3D correspondants. Ces données peuvent ensuite être exploitées par les utilisateurs dans des modèles de simulations de comportement des installations. Nous observons également comment les informations peuvent être remontées au sein du DT-BIM afin de maintenir ce dernier à jour, ou encore servir à modifier le comportement du système à distance. Nous étudions également minutieusement les composantes de l'architecture permettant le fonctionnement de la communication entre l'opérateur terrain et l'expert distant. Pour démontrer l'utilité pratique de la solution, le Chapitre III met en avant plusieurs scénarios d'utilisation qui permettent de mettre en exergue sa pertinence tout en illustrant certaines étapes du développement. Un cas d'usage spécifique au travers d'une inspection collaborative est également présenté, visant à évaluer l'aptitude de la solution à être utilisée concrètement par les opérateurs. Par la suite, les résultats issus de cette évaluation sont minutieusement analysés et discutés, permettant ainsi d'évaluer l'impact et la valeur ajoutée apportées par cette solution novatrice. Enfin, le Chapitre IV propose une exploration des limites de notre solution, ainsi que l'introduction du concept d'un modèle de simulation conçu pour guider la prise de décisions. De plus, un concept d'évaluation de l'ensemble de notre solution est présenté, en incluant l'utilisabilité de la partie RV et du modèle de simulation.

# **Chapitre II. Architecture et développement de** *DT-RAMCoRE*

# **1. Introduction**

Le [Chapitre I](#page-9-0) a été consacré, dans un premier temps, à l'analyse des approches adoptées par divers auteurs dans le contexte du BIM pour générer un Digital Twin (DT) d'un bâtiment. Nous avons choisi de désigner cette catégorie de DT comme des DT-BIM, soulignant ainsi leur origine commune. En outre, nous avons identifié les contributions substantielles que les DT-BIM peuvent apporter pour améliorer les processus de maintenance. Dans un second temps, nous nous sommes plongés dans l'examen des applications des outils de XR en vue de faciliter la visualisation des informations extraites des DT-BIM, ainsi que pour promouvoir la collaboration au cours des opérations de maintenance. Cependant, dans le contexte de la collaboration, l'adoption du DT-BIM reste relativement limitée. La solution *Corsican Twin*, par exemple, permet l'utilisation des modèles 3D issus du BIM pour créer des ajouts, mais uniquement de manière asynchrone, en amont de la collaboration (Prouzeau et al., 2020). De plus, aucune référence n'a pu être recensée où le modèle de simulation du DT serait employé pendant une collaboration axée sur la maintenance. Pourtant, ce modèle de simulation pourrait s'avérer inestimable pour la détection des origines de défaillances au sein d'un équipement. Il est également impératif de garantir une communication uniforme entre tous les acteurs, indépendamment de leurs rôles au sein de la collaboration (Schäfer et al., 2021). De ces observations, une question se dégage particulièrement : « *Comment permettre à un expert et à un opérateur, collaborant à distance, de visualiser et d'interagir conjointement avec le jumeau numérique d'un équipement au cours d'une procédure de maintenance dans un bâtiment à l'aide de dispositifs de XR* ?». De plus, au vu de la rapide évolution des outils de XR, il est important de se poser la question de l'interopérabilité d'une telle solution.

Le présent Chapitre II se concentrera sur la proposition d'une architecture et l'implémentation d'une preuve de concept d'une solution XR répondant à ces questions. Cette solution se nomme *DT-RAMCoRE*, rassemblant le concept de jumeau numérique (DT) et de notre méthode de collaboration baptisée *RAMCoRE*, pour *« Réplique Asynchrone pour la Maintenance Collaborative en Réalité Étendue* ». Cette solution XR générique exploite ainsi un DT-BIM pour faciliter la collaboration entre divers acteurs lors des opérations de maintenance au sein d'un bâtiment. En premier lieu, nous présenterons un schéma synthétisant les fonctionnalités cruciales à intégrer dans une solution exploitant le DT-BIM et la XR pour la collaboration et la maintenance. Cette analyse fait suite à nos conclusions sur l'état de l'art du [Chapitre I.](#page-9-0) Nous utiliserons ensuite ces observations pour proposer une architecture composite qui prend en compte l'acquisition des données relatives à l'équipement physique, les modèles destinés aux simulations, et l'application favorisant la collaboration entre les acteurs et l'interaction avec le DT-BIM. Cette architecture servira de fondation pour la description concrète du développement de la preuve de concept de notre solution XR, en mettant l'accent sur les divers aspects de la collaboration au travers de la méthode *RAMCoRE*.

# <span id="page-67-1"></span>**2. Fonctionnalités d'un DT-BIM-XR pour la collaboration**

À la suite des observations réalisées dans le [Chapitre I,](#page-9-0) nous avons pu dégager certaines fonctionnalités clés essentielles au développement d'une solution de collaboration interopérable exploitant les outils de XR et le DT-BIM. Dans un premier temps, notre exploration s'est focalisée sur les diverses interactions existantes entre les divers éléments de la collaboration. Dans leur proposition d'un cadre d'interaction avec un Digital Twin (DT) en utilisant les outils de XR, (Ke et al., 2019) ont élaboré un schéma mettant en lumière les distinctions en termes de caractéristiques d'interaction entre la RV, la RA et la RM. Ce travail nous a servi d'inspiration pour développer notre propre concept d'un modèle d'échange avec le DT-BIM, en intégrant la présence d'un collaborateur à distance et l'utilisation des outils de XR. Ce modèle permet de synthétiser les différents éléments clés de notre solution permettant de répondre à la question : « *Comment permettre à un expert et à un opérateur, collaborant à distance, de visualiser et d'interagir conjointement avec le jumeau numérique d'un équipement au cours d'une procédure de maintenance dans un bâtiment à l'aide de dispositifs de XR* ?». Ce premier modèle d'interaction servira de base pour détailler l'architecture globale de notre solution de collaboration générique exploitant les outils de XR et le DT-BIM présentée dans la section [3](#page-70-0) de ce chapitre.

## **2.1. Schéma des flux d'informations lors de la collaboration**

Avant de débuter la conception d'une solution pour la maintenance collaborative, il est important de considérer les flux d'informations qui interviennent entre les différentes composantes impliquées. Le [Chapitre I](#page-9-0) nous a permis d'analyser plusieurs architectures de solutions exploitant le DT-BIM et la XR pour optimiser la collaboration et la maintenance. La [figure 25](#page-67-0) présente une synthèse des principaux flux d'informations qui ont lieu lors de la maintenance collaborative entre le DT-BIM, l'asset physique, l'interface homme-machine et les utilisateurs.

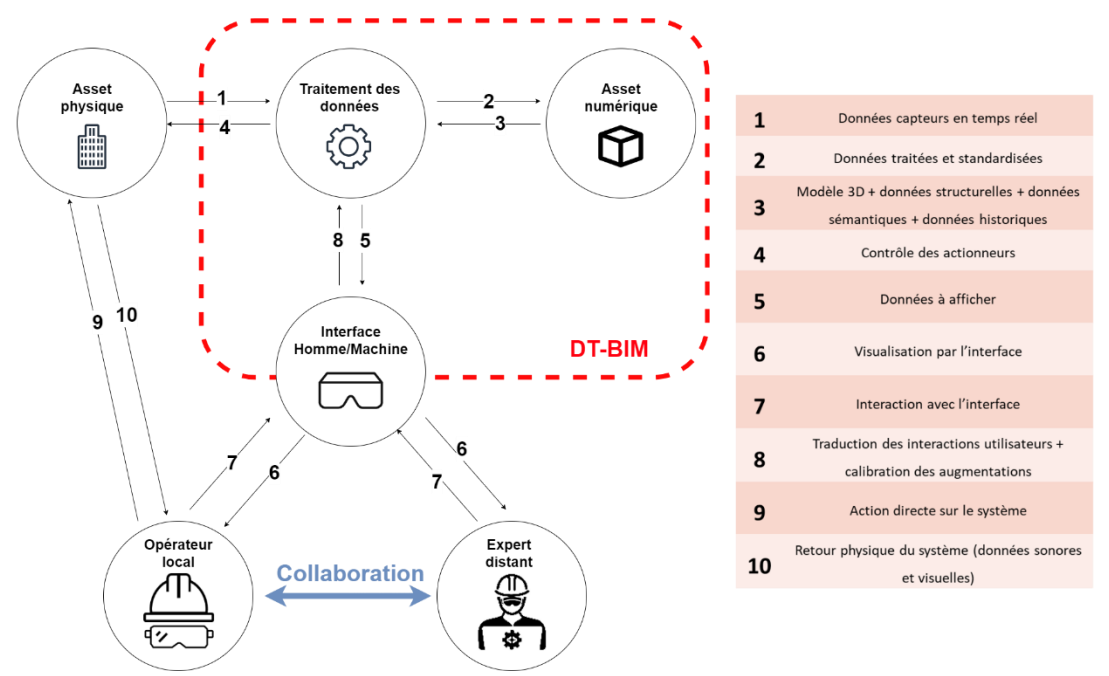

<span id="page-67-0"></span>Figure 25: Illustration des flux d'informations entre des utilisateurs éloignés et le DT-BIM lors de la collaboration.

La première partie qui nous intéresse est la composante *Asset physique*, qui représente l'élément physique du DT-BIM (par exemple, équipement ou bâtiment). Les données peuvent être transmises depuis [\(figure](#page-67-0)  [25,](#page-67-0) 1) et vers [\(figure 25,](#page-67-0) 4) cette composante grâce à la composante *Traitement des données*. Cependant, si l'utilisateur *Opérateur local* est sur site, une interaction directe est possible, notamment pendant les opérations de maintenance [\(figure 25,](#page-67-0) 9) et les inspections visuelles [\(figure 25,](#page-67-0) 10).

Dans un second temps, le *DT-BIM* [\(figure 25,](#page-67-0) encadré rouge), intègre lui-même deux composantes essentielles pour les échanges d'informations :

- La composante *Asset numérique* : Il s'agit de la représentation numérique de l'*Asset physique*. Elle contient également les données sémantiques et celles collectées en temps réel par des capteurs. Les données sont traitées par la composante *Traitement des données* avant d'être liées aux équipements concernés [\(figure 25,](#page-67-0) 2). Ensuite, ces données peuvent être compilées pour être traitées dans un format lisible pour les utilisateurs [\(figure 25,](#page-67-0) 3).
- La composante *Traitement des données* : qui englobe l'ensemble des protocoles de transmission de données permettant les échanges entre les composantes physique et numérique, ainsi que les algorithmes qui prétraitent les données brutes avant de les transférer à l'*Asset numérique*. Elle intègre également des algorithmes de décision et de prédiction, ainsi que ceux autorisant la transmission des instructions des utilisateurs à l'*Asset numérique* en vue de l'affichage des informations [\(figure 25](#page-67-0), 8 et 5), et à l'*Asset physique* pour le contrôle des actionneurs du système réel [\(figure 25,](#page-67-0) 8 et 4).

Vient ensuite la partie *Interface Homme-Machine*, abrégée en IHM. Cette partie représente l'interface de communication entre l'utilisateur (qu'il s'agisse d'un opérateur ou d'un expert) et le DT-BIM (par exemple, l'affichage des informations ou les commandes d'équipement). Cette interface peut se manifester sous la forme d'un dispositif XR ou d'un logiciel informatique classique permettant la visualisation des informations en 3D grâce à la composante *Traitement des données* qui traduit les commandes dans le langage approprié [\(figure 25,](#page-67-0) 5). L'IHM peut aussi prendre la forme d'applications de formation en RV utilisant un DT-BIM pour entraîner l'utilisateur à des situations réalistes via un environnement immersif, en exploitant des données provenant de situations réelles (Novack, 2019).

Enfin, la dernière partie essentielle représente les utilisateurs, à savoir l'opérateur local et l'expert distant. L'opérateur local peut interagir avec le DT-BIM via l'IHM ([figure 25,](#page-67-0) 6 et 7), mais également directement avec l'*Asset physique* du DT-BIM, notamment lors des opérations de maintenance [\(figure 25,](#page-67-0) 9 et 10). En revanche, l'expert distant ne peut interagir avec le DT-BIM que par le biais de l'IHM ([figure 25,](#page-67-0) 6 et 7), car la distance empêche toute interaction directe avec la composante physique. La flèche bidirectionnelle bleue symbolise la collaboration potentielle entre l'opérateur local et l'expert distant, lorsque cela s'avère nécessaire, que ce soit au moyen d'un dispositif externe au DT-BIM (par exemple, un appel téléphonique) ou via la composante IHM du DT-BIM (par exemple, une solution de collaboration en XR). En raison des multiples avantages offerts par l'association

du DT-BIM et des technologies de XR pour la collaboration durant la maintenance, notre attention s'est portée spécifiquement sur cette approche de communication. Par conséquent, dans la section [4,](#page-76-0) nous développerons en détail le développement d'une solution favorisant cette forme de collaboration en XR au moyen d'un DT-BIM.

## **2.2. Synthèse des fonctionnalités considérées comme essentielles à la collaboration DT-BIM et XR**

Ainsi, le schéma de la [figure 25](#page-67-0) présente une synthèse générale des échanges essentiels à la collaboration. Cette synthèse nous a permis d'identifier les principales fonctionnalités à considérer lors de la conception de notre propre architecture de solution collaborative. Cette architecture permettra de répondre à notre problématique principale, à savoir « *Comment permettre à un expert et à un opérateur, collaborant à distance, de visualiser et d'interagir conjointement avec le jumeau numérique d'un équipement au cours d'une procédure de maintenance dans un bâtiment à l'aide de dispositifs de XR* ?». Ainsi, concernant les données, il est important de :

- Prendre en considération la **collecte** et le **traitement** des données provenant des capteurs de l'équipement ;
- Assurer la **standardisation** des données en un format **commun**, pour leur **stockage** et leur **traitement**, en raison de l'hétérogénéité des capteurs existants ;
- Intégrer les **modèles de simulation** dans l'architecture de la solution, en facilitant leur **appel**  pour aider les collaborateurs;
- **Stocker** les données des capteurs, les résultats de simulations et les informations liées à la maintenance dans une base de **connaissances.**

De plus, nous avons pu voir l'importance de permettre aux utilisateurs d'interagir avec le DT-BIM-XR, que ce soit pour choisir des informations spécifiques ou les visualiser. Ainsi, dans l'architecture d'une solution de maintenance collaborative, il est essentiel de considérer des fonctionnalités permettant de :

- **Convertir** les données géométriques du BIM dans un **format** lisible pour la visualisation ;
- **Établir des liens** entre les données de la base de **connaissances** et les équipements pour simplifier leur **collecte** ;
- Permettre aux utilisateurs de **fournir** des informations relatives à la maintenance ;
- Autoriser des requêtes spécifiques afin de **filtrer** les informations à collecter ;
- Assurer la **synchronisation** de l'environnement entre les utilisateurs lors de la collaboration ;
- Envisager la possibilité pour un expert distant **d'interagir** avec l'équipement physique.

Ces observations nous guident dans la conception de l'architecture d'une solution de collaboration entre un opérateur local et un expert distant via un *DT-BIM*, en utilisant les outils de XR pour la visualisation et le partage d'informations.

# <span id="page-70-0"></span>**3. Architecture d'une solution pour la collaboration utilisant le DT-BIM et la XR – Architecture de** *DT-RAMCoRE*

En nous inspirant de la synthèse des fonctionnalités essentielles présentée dans la section [2](#page-67-1) de ce chapitre, nous avons conçu l'architecture d'une solution utilisant un DT-BIM permettant à la fois d'accompagner les opérateurs durant une opération de maintenance, mais également de collaborer avec un expert distant en cas de besoin. Nous avons choisi de nommer cette solution *DT-RAMCoRE*, afin de prendre en considération les deux principaux aspects de la solution. Dans un premier temps, le terme jumeau numérique (DT) rappelle les différents éléments DT-BIM, soit la collecte, le stockage et le traitement des données issues du jumeau physique, mais également les modèles de simulations inhérents au concept de DT. Le terme *RAMCoRE* fait référence à la solution XR que nous avons développé permettant aux utilisateurs de collaborer sur une opération de maintenance, tout en utilisant les différentes fonctionnalités du DT.

### **3.1. Architecture de la solution de collaboration DT-BIM-XR**

#### **3.1.1. Présentation de l'architecture**

Cette architecture est représentée sur la [Figure 26.](#page-71-0) Cette architecture conceptuelle illustre les diverses étapes nécessaires pour traiter et permettre la représentation visuelle des données, tout en englobant les processus permettant l'interaction des utilisateurs avec le DT-BIM. Nous allons détailler les différents blocs composants notre architecture. Nous entrerons également dans le détail de deux processus d'interactions avec le DT-BIM : la récupération et le traitement automatisé des informations de l'équipement ([Figure 26,](#page-71-0) liaisons 1-8), et les interactions possibles des utilisateurs avec le DT [\(Figure 26,](#page-71-0) liaison A-L) via le bloc *Application XR* [\(Figure](#page-71-0)  [26,](#page-71-0) encadré en bleu). Les liaisons en pointillées indiquent des actions manuelles de la part des utilisateurs (appuyer sur un bouton, déplacer un objet 3D, …) alors que les liaisons pleines indiquent des actions automatiques. Les liaisons jaunes représentent des échanges d'informations spécifiques à la géométrie des équipements (modèle 3D), et les liaisons violettes représentent des échanges de données simples. Les échanges de données liées aux équipements sont représentés par les liaisons bleues. Les liaisons rouges représentent les actions physiques entre les différents processus, comme les interactions des utilisateurs avec l'outil XR ([Figure](#page-71-0)  [26](#page-71-0), liaison A), la maintenance sur l'équipement, la collecte des données par les acteurs ou encore l'impact des actionneurs sur l'équipement ([Figure 26,](#page-71-0) liaison 2).

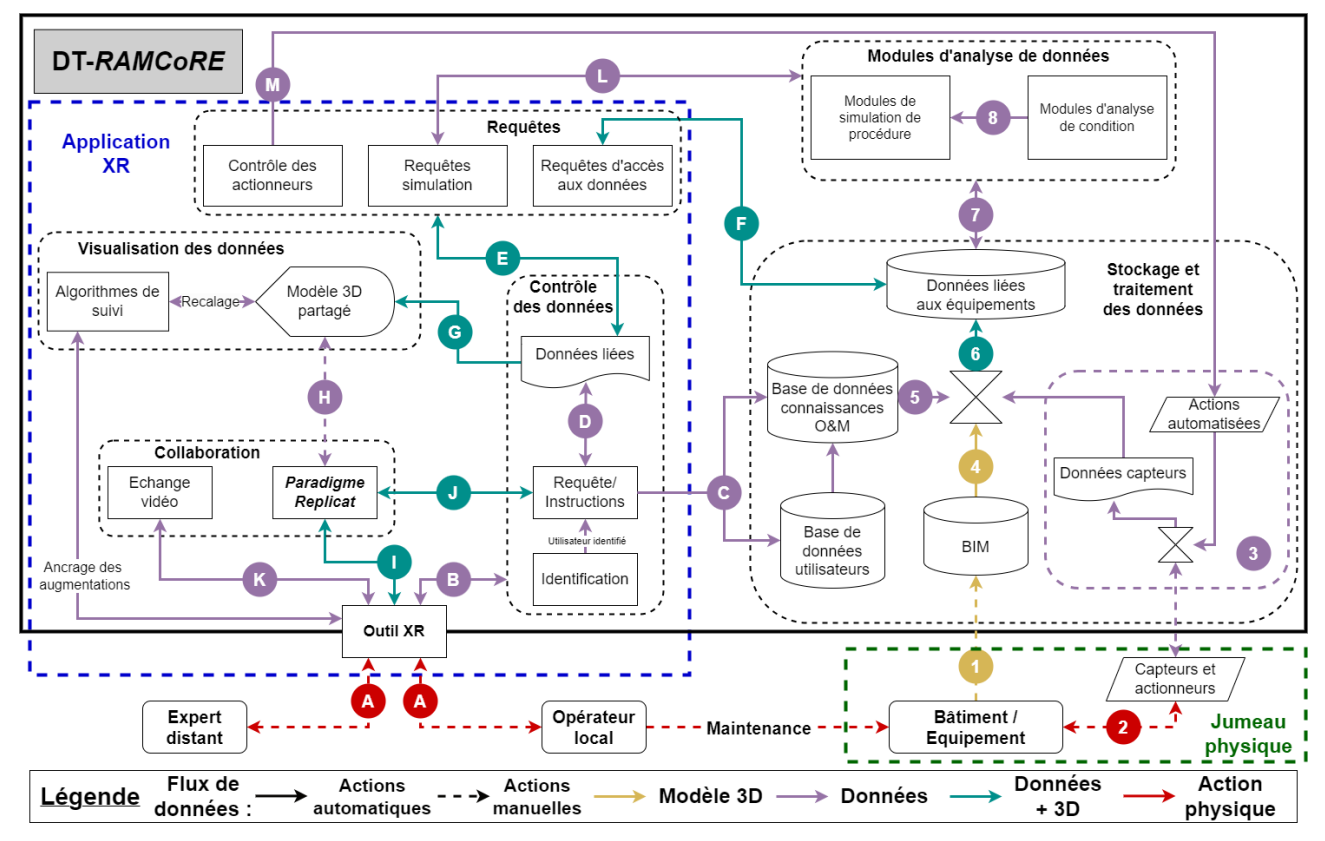

<span id="page-71-0"></span>Figure 26: Proposition d'architecture pour une solution DT-BIM exploitant la XR en vue de permettre la collaboration entre un opérateur sur le terrain et un expert distant.

#### **3.1.2. Bloc** *Jumeau Physique*

Ce bloc représente un élément essentiel du DT-BIM qui est son jumeau physique. Il contient ainsi toutes les informations géométriques et sémantiques du *Bâtiment/Équipement*. Ces données sont ensuite utilisées pour la création du modèle BIM de l'installation ([Figure 26,](#page-71-0) liaison 1). En parallèle, les capteurs installés sur le *Bâtiment/Équipement* recueillent en temps réel des informations liées à son état ou son comportement [\(Figure](#page-71-0)  [26,](#page-71-0) liaison 2). Ces informations sont ensuite envoyées dans bloc *Stockage et traitement des données* pour être intégrées dans le DT-BIM.

#### **3.1.3. Bloc** *Stockage et traitement des données*

Ce bloc regroupe les différentes bases de données destinées à conserver les données, informations et connaissances nécessaires pour les opérations de maintenance. Les principales informations sont collectées depuis le bloc *Jumeau Physique*, que ce soit celles nécessaires à la création du modèle 3D ou celles issues des capteurs de l'installation. Dans un premier temps, le BIM de l'installation est créé à l'aide des informations relatives à la géométrie du *Jumeau Physique* [\(Figure 26,](#page-71-0) liaison 1). Dans la littérature, nous avons pu identifier plusieurs outils pouvant être utilisé pour créer ainsi le BIM d'un bâtiment (ArchiCAD, 1984; DynamoBIM, n.d.; Revit, 2000).

Les données collectées depuis les capteurs sont quant à elles standardisées en utilisant la méthode souhaitée (OPC UA (Autiosalo et al., 2021), OpenBIM (Moretti et al., 2020), …). Cette standardisation s'avère essentielle pour garantir la lisibilité des données des capteurs par tous les acteurs [\(Figure 26,](#page-71-0) liaisons 3). Une fois standardisées, ces données sont traitées et associées aux données géométriques issues du BIM [\(Figure 26,](#page-71-0)
liaison 4), ainsi qu'aux informations tirées des connaissances liées aux opérations de maintenance antérieure [\(Figure 26,](#page-71-0) liaison 5). Ces connaissances sont accumulées au fil des opérations de maintenance et peuvent également être spécifiques à certains rôles dans le cadre de la maintenance [\(Figure 26,](#page-71-0) Base de données utilisateurs (Joy and Smith, 2019)).

Une fois que les données des capteurs et les connaissances des opérations de maintenance antérieures sont liées aux modèles 3D issus du BIM, le résultat est envoyé dans une base de données qui conserve les relations entre les différentes données pour faciliter leur récupération ultérieure [\(Figure 26,](#page-71-0) liaison 6). Cette base permet également de conserver un historique des comportements des utilisateurs et des opérations effectuées sur l'équipement. L'ensemble de ces processus sont considérés comme étant automatisés, ne nécessitant pas d'intervention particulière de la part des opérateurs ou de l'expert, à moins que ces derniers ne souhaitent utiliser ou accéder aux données contenues dans la base *Données liées aux équipements*. Ces bases peuvent également être gérée sur des serveurs distants, comme par exemple (DynamoDB, 2012).

#### **3.1.4. Bloc** *Modules d'analyses de données*

Ce bloc, bien qu'indépendant du module de traitement et de stockage des données, reste étroitement lié à celui-ci. À l'heure actuelle, nous considérons deux catégories de modules d'analyse pour la collaboration. La première catégorie concerne les *Modules d'analyse de condition* de l'équipement, qui ont pour rôle de vérifier son fonctionnement conforme. À l'aide des *Données liées aux équipements* [\(Figure 26,](#page-71-0) liaison 7), les moteurs d'analyse choisis vérifient en permanence le comportement de l'équipement. En cas d'anomalie, des modules peuvent alerter l'opérateur et/ou l'expert via l'*Application XR* [\(Figure 26,](#page-71-0) liaison L) et mettre à jour les *Données liées aux équipements* pour refléter le comportement détecté [\(Figure 26,](#page-71-0) liaison 7). Il existe plusieurs algorithmes de détection permettant de repérer des anomalies comportementales, tels que l'algorithme CUSUM (Xie et al., 2020) ou le détecteur Bayésien de point de changement (Moretti et al., 2020).

La seconde catégorie concerne les *Modules de simulation de procédure*. Ces modules peuvent être exploités de deux manières distinctes. D'abord, au moyen de l'*Application XR*, les utilisateurs peuvent faire appel à ce module pour tester diverses procédures de maintenance [\(Figure 26](#page-71-0), liaison L). Les moteurs d'analyses peuvent ensuite utiliser les connaissances des interventions précédentes ainsi que les données en temps réel stockées dans la base de *Données liées aux équipements* pour évaluer les impacts des procédures envisagées [\(Figure 26](#page-71-0), liaison 7). Les résultats sont alors transmis à l'utilisateur ([Figure 26,](#page-71-0) liaison D) ou visualisées via l'animation des étapes sur le modèle 3D consulté par l'utilisateur ([Figure 26,](#page-71-0) liaison E). Dans un second temps, ces modules de simulations peuvent être utilisés automatiquement par le DT-BIM une fois l'analyse de la condition de l'équipement terminée. En fonction de la condition de l'équipement ([Figure 26,](#page-71-0) liaison 8) et des connaissances acquises au fil des opérations de maintenance [\(Figure 26](#page-71-0), liaison 7), le moteur d'analyse peut déterminer la meilleure procédure de maintenance à appliquer ou l'ordre optimal pour réaliser les opérations. Les résultats sont ensuite transmis aux utilisateurs du DT-BIM [\(Figure 26](#page-71-0), liaison L). Cette aide à la décision, qui s'appuie sur les connaissances des maintenances précédentes, peut s'apparenter à de la *maintenance prescriptive* (Consilvio et al., 2019).

#### **3.1.5. Bloc** *Application XR*

Ce bloc englobe l'ensemble des blocs permettant aux utilisateurs d'interagir avec le DT, mais également de collaborer entre eux. Les utilisateurs peuvent interagir avec le DT-BIM directement en utilisant l'outil XR qu'ils ont choisi [\(Figure 26,](#page-71-0) liaison A).

### *a)* **Bloc** *Contrôle des données*

Une fois que l'outil XR a été choisi, entre RA/RM et RV, les utilisateurs peuvent visualiser les informations nécessaires à l'opération effectuée. Initialement, l'outil XR ancre automatiquement les augmentations grâce aux algorithmes de suivi. Ces derniers sont présentés en Annexe 2. Il est nécessaire que l'architecture permette l'utilisation de différents algorithmes, en fonction du support utilisé [\(Figure 26,](#page-71-0) *Algorithmes de suivi*). Une fois les références spatiales définies, l'utilisateur peut alors être invité à s'identifier afin de déterminer son rôle ([Figure](#page-71-0)  [26](#page-71-0), liaison B). Cette authentification peut également être prédéfinie. Par exemple si le choix de l'outil XR détermine le rôle de l'utilisateur (Exemple : le support RV peut être spécifique à l'expert). Une fois l'identification effectuée, le système enregistre l'utilisateur pour maintenir un historique des opérations ([Figure 26,](#page-71-0) liaison C). L'utilisateur peut alors demander au système des données spécifiques à l'équipement, comme le modèle 3D du DT-BIM [\(Figure 26](#page-71-0), liaison B). En premier lieu, l'application vérifie si les données demandées n'ont pas déjà été récupérées [\(Figure 26,](#page-71-0) liaison D). Si tel est le cas, les informations demandées sont également archivées [\(Figure](#page-71-0)  [26,](#page-71-0) liaison C).

Si les données n'ont pas déjà été récupérées, l'application fait appel au bloc *Requêtes* pour communiquer avec le DT-BIM et rechercher les informations souhaitées [\(Figure 26,](#page-71-0) liaison E). Une requête est alors envoyée au DT-BIM afin de récupérer les informations voulues [\(Figure 26,](#page-71-0) liaison F), qui sont ensuite transmises à l'utilisateur ([Figure 26](#page-71-0), liaison E). Une fois les données récupérées, l'application peut les afficher sur le modèle 3D partagé de l'équipement, dérivé du DT-BIM [\(Figure 26](#page-71-0), liaison G). L'utilisateur peut également interagir avec ce modèle 3D ainsi qu'avec le DT-BIM grâce au paradigme *Replicat* (voir la section [4.4](#page-106-0) de ce chapitre) [\(Figure](#page-71-0)  [26,](#page-71-0) liaison I). Ce concept consiste en une réplique individuelle du modèle 3D partagé, propre à chaque utilisateur, et qui est actualisée en synchronisation avec le modèle 3D partagé [\(Figure 26,](#page-71-0) liaison H).

Dans la suite de ces explications, toutes les actions entreprises par les utilisateurs seront enregistrées et sauvegardées dans la *Base de données connaissances O&M* du DT-BIM [\(Figure 26,](#page-71-0) liaison C).

### *b)* **Bloc** *Visualisation des données*

Ce bloc permet de gérer la *visualisation* des données pour les utilisateurs. Lorsque les données sont récupérées, elles sont affichées en superposition sur l'équipement physique grâce aux *Algorithmes de suivi*. Certains de ces algorithmes sont présentés en Annexe 2 de ce manuscrit. Lors des déplacements, le *Modèle 3D partagé* est ajusté par rapport à la nouvelle position de l'utilisateur, évitant ainsi toute perte d'informations. Les informations sont extraites en réponse aux requêtes envoyées par les utilisateurs puis elles sont présentées sur le *Modèle 3D partagé*, qui sert de point de sortie principal du DT-BIM [\(Figure 26,](#page-71-0) liaison G). En effet, lors des requêtes effectuées par l'utilisateur via le paradigme *Replicat*, décrit dans la section [4.4](#page-106-0) de ce chapitre [\(Figure](#page-71-0)  [26,](#page-71-0) liaison I, puis liaison J), les données sont extraites du DT-BIM [\(Figure 26,](#page-71-0) liaison D, puis E, puis F, puis E) avant d'être affichées à l'utilisateur par l'intermédiaire du *Modèle 3D partagé* [\(Figure 26,](#page-71-0) liaison G). De plus, les utilisateurs ont la possibilité de les visualiser sur leur réplique [\(Figure 26,](#page-71-0) liaison H).

### *c)* **Bloc Collaboration**

Ce bloc contient les différents processus permettant aux utilisateurs de collaborer entre eux et de partager des informations via le DT-BIM. Il est au cœur de notre méthode *RAMCoRE.* Nous avons déjà évoqué la possibilité pour les utilisateurs d'interagir avec le DT-BIM via le paradigme *Replicat* [\(Figure 26,](#page-71-0) liaison I, puis J), mais ce concept peut aussi être exploité dans un contexte de collaboration. Les actions entreprises dans le cadre du paradigme *Replicat* [\(Figure 26,](#page-71-0) liaison I) peuvent également se refléter sur le *Modèle 3D partagé,* de manière à être visibles pour d'autres utilisateurs [\(Figure 26,](#page-71-0) liaison H). De plus, les utilisateurs ont la capacité d'initier un processus d'*Échange vidéo* pour partager leur contexte opérationnel et discuter avec d'autres utilisateurs [\(Figure](#page-71-0)  [26,](#page-71-0) liaison K).

### *d)* **Bloc** *Requêtes*

Ce bloc englobe les différents processus permettant de faire appel au DT-BIM pour récupérer des données. En utilisant le bloc *Contrôle des données*, les utilisateurs ont la possibilité d'effectuer diverses requêtes pour récupérer des données spécifiques [\(Figure 26,](#page-71-0) liaison E). Les processus *Requêtes d'accès aux données* sont conçus pour extraire les données stockées dans la base de *Données liées aux équipements* [\(Figure 26,](#page-71-0) liaison F). Ces données sont associées aux modèles 3D du DT-BIM, ce qui facilite leur visualisation en les plaçant dans un contexte, en relation avec l'équipement. Ce bloc contient également les processus *Requêtes simulation*, qui autorisent les utilisateurs de faire appel au bloc *Modules d'analyses de données* [\(Figure 26,](#page-71-0) liaison L) afin de réaliser des diagnostics (*Modules d'analyses de condition*) ou de tester des opérations de maintenance spécifiques (*Modules de simulation de procédure*).

Cependant, ce bloc ne se restreint pas uniquement à la récupération de données par le biais de requêtes. En réalité, il peut être fondamental que l'utilisateur puisse interagir avec le système physique, même à distance géographique de celui-ci. Cette opportunité devient d'autant plus cruciale si elle permet à un expert éloigné de fournir des informations à un opérateur local en activant des éléments spécifiques sur l'équipement (Ladwig, 2019). Pour faciliter cette interaction, le bloc *Requêtes* intègre également les processus nécessaires au *Contrôle des actionneurs* de l'équipement ([Figure 26](#page-71-0), liaison M). Une fois la demande initiée, l'action est consignée par le système (*Actions automatisées*), puis traduite dans le langage approprié pour l'équipement ([Figure 26,](#page-71-0) liaisons 3) avant d'être transmise vers les actionneurs pour déclencher l'évènement désiré ([Figure 26,](#page-71-0) liaison 2).

## **3.2. Illustration du fonctionnement de l'architecture de** *DT-RAMCoRE*  **sur un exemple de collaboration**

L'architecture que nous proposons est complexe et comporte de nombreux échanges différents. Pour mieux appréhender son fonctionnement, nous allons décrire une collaboration entre un expert à distance et un opérateur sur le terrain lors d'une procédure de maintenance d'un équipement. Initialement, l'opérateur local démarre l'application via son outil XR, par exemple un casque *RA/RM* [\(Figure 26,](#page-71-0) liaison A), puis s'authentifie via une interface dédiée [\(Figure 26,](#page-71-0) liaison B). Sa connexion est vérifiée et son profil est activé pour lui fournir les informations appropriées [\(Figure 26,](#page-71-0) liaison C). Une fois l'application lancée, il scanne un QR code pour établir sa référence spatiale [\(Figure 26,](#page-71-0) *Ancrage des augmentations*) et se localiser dans le bâtiment [\(Figure 26,](#page-71-0) liaison B). Une requête est ensuite envoyée pour vérifier si les données de la pièce ont déjà été récupérées par l'application

[\(Figure 26,](#page-71-0) liaison D). Comme ce n'est pas le cas, une autre requête est lancée pour récupérer les données nécessaires [\(Figure 26,](#page-71-0) liaison E). Cette demande est transmise à la base de données liées aux équipements, qui renvoie les informations relatives aux différents équipements de la pièce, notamment leurs modèles 3D et la documentation associée [\(Figure 26,](#page-71-0) liaison F). Ces informations sont ensuite récupérées par l'application [\(Figure](#page-71-0)  [26,](#page-71-0) liaison E), qui génère les modèles 3D des équipements en utilisant les données récupérées [\(Figure 26,](#page-71-0) liaison G). Ensuite, l'utilisateur peut interagir avec le Modèle 3D partagé pour créer sa propre réplique individuelle [\(Figure](#page-71-0)  [26,](#page-71-0) liaison H), lui permettant ainsi d'accéder aux informations des bases de données du DT-BIM [\(Figure 26,](#page-71-0) liaison J).

Chaque fois qu'il souhaite accéder aux données des capteurs, il peut utiliser sa réplique de l'équipement pour les récupérer [\(Figure 26,](#page-71-0) chemin I-J-D-E-F-E-G-H). Pendant la procédure, l'opérateur demande une analyse de l'état du système [\(Figure 26,](#page-71-0) liaison I). La requête est transmise [\(Figure 26,](#page-71-0) liaisons D-E) et reçue par les *Modules d'analyse de l'état* [\(Figure 26,](#page-71-0) liaison L). Une fois les résultats obtenus, ils sont envoyés à l'application [\(Figure 26,](#page-71-0) liaison E) puis visualisés par l'opérateur sur le *Modèle 3D partagé* [\(Figure 26,](#page-71-0) liaison G) ou sa propre réplique [\(Figure 26,](#page-71-0) liaison H). Toutes les actions et requêtes effectuées par l'utilisateur sont enregistrées dans la *Base de données de connaissances O&M* pour archiver l'opération de maintenance [\(Figure 26,](#page-71-0) liaison C).

Au cours de la procédure, l'opérateur réalise qu'il lui manque certaines connaissances pour effectuer correctement la maintenance. Il décide donc de solliciter un expert à distance via le module d'*Échange vidéo* [\(Figure 26,](#page-71-0) liaison K). L'expert à distance reçoit une notification l'invitant à se connecter à l'application à l'aide de son outil XR [\(Figure 26,](#page-71-0) liaison A). À son tour, il s'identifie [\(Figure 26,](#page-71-0) liaison B), s'enregistre [\(Figure 26,](#page-71-0) liaison C) et crée sa réplique du modèle 3D partagé [\(Figure 26,](#page-71-0) liaison H). Les *Algorithmes de suivi* ne sont pas nécessaires pour recalibrer le modèle car il n'est pas physiquement près de l'équipement. Par conséquent, sa référence spatiale n'a pas besoin d'être parfaitement synchronisée avec l'équipement physique. Une fois que *l'Échange vidéo* est en cours [\(Figure 26,](#page-71-0) liaison K), il peut communiquer avec l'opérateur en échangeant des annotations ou des indicateurs visuels via sa réplique. Pour ce faire, il interagit avec sa réplique individuelle [\(Figure 26,](#page-71-0) liaison I-J-D), et les ajouts et modifications sont ensuite transmis au Modèle 3D partagé pour être visualisés par l'opérateur sur sa propre réplique [\(Figure 26,](#page-71-0) liaison G-H).

Pendant la collaboration, l'expert décide de tester certaines procédures avant d'en informer l'opérateur. Pour cela, il fait appel aux *Modules d'analyse de données* via sa réplique individuelle [\(Figure 26,](#page-71-0) liaisons I-J-D-E-L). Les *Modules de simulation de procédure* utilisent les données sur l'état de l'équipement [\(Figure 26,](#page-71-0) liaison 8) ainsi que les connaissances associées [\(Figure 26,](#page-71-0) liaison 7), puis renvoient les résultats à la réplique individuelle de l'expert [\(Figure 26,](#page-71-0) liaisons L-E-D-J). L'expert est le seul à pouvoir visualiser les résultats des simulations. Une fois qu'il obtient l'information, l'expert peut transmettre des informations spécifiques à l'opérateur [\(Figure 26,](#page-71-0) liaisons I-J-D-G-H), voire activer certains éléments de l'équipement, tels que des LEDs, pour indiquer un emplacement précis [\(Figure 26,](#page-71-0) liaisons I-J-D-E-M-3-2).

# **4. Développement de la solution** *DT-RAMCoRE*

Dans la section précédente, nous avons exploré en détail l'aspect conceptuel de la solution que nous proposons. Celle-ci implique l'utilisation d'un DT-BIM en conjonction avec des outils de XR lors des opérations de maintenance sur un équipement. Trois blocs majeurs se dégagent au sein de l'architecture de la [Figure 26.](#page-71-0) Le bloc *Stockage et traitement des données* est indispensable à la création du DT-BIM. Le second bloc, *Module d'analyses de données*, est centré sur l'utilisation de ces données dans des modèles de simulation pour évaluer l'état de l'équipement, ainsi que pour simuler des scénarios de maintenance ou des pannes afin d'étudier leurs répercussions sur la représentation 3D du DT-BIM. Enfin, le troisième bloc, *Application XR*, est dédié aux applications de XR permettant l'exploitation du DT-BIM. Ce bloc permet de mettre en lumière les interactions entre les utilisateurs et le DT-BIM, mais également les échanges entre les utilisateurs lors de la collaboration. En outre, nous avons pris en considération la capacité pour les utilisateurs d'accéder aux modèles de simulation du DT-BIM, ainsi que la possibilité de contrôler l'équipement à distance, si les conditions le permettent.

Comme précisé dans le [Chapitre I.4,](#page-47-0) nous avons décidé de nous focaliser sur la partie concernant la collaboration entre l'opérateur sur le terrain et l'expert distant. Dans cette section, nous allons détailler le développement concret de la méthode de collaboration *RAMCoRE* de notre solution. Cette méthode permet à l'opérateur sur le terrain et aux experts distants d'échanger des informations en temps réel via un système de communication vidéo. Elle offre également la possibilité aux utilisateurs d'échanger des informations spécifiques par le biais d'indicateurs visuels et de modifications asynchrones de la représentation 3D de l'équipement. Nous débuterons en décrivant en profondeur l'environnement de développement que nous avons employé, avant d'explorer en détail notre méthodologie visant à faciliter le partage du contexte opérationnel local avec un expert distant. Par la suite, nous aborderons notre approche pour améliorer les interactions des utilisateurs avec les modèles 3D, mettant notamment l'accent sur le paradigme *Replicat*, qui facilite le transfert d'informations entre l'expert distant et l'opérateur sur le terrain. Pour la suite de cette section, ainsi que pour le reste de ce manuscrit, nous désignerons l'opérateur sur le terrain comme l'*opérateur* et l'expert distant comme l'*expert*, pour une meilleure clarté. La [figure 27](#page-77-0) montre les éléments de l'architecture de la solution *DT-RAMCoRE*, proposée dans la section [3,](#page-70-0) couverts par la méthode *RAMCoRE*. Ces derniers sont indiqués par la zone verte de la figure. La zone orange correspond aux éléments impliqués dans le concept de modèle simulation que nous proposons dans la section [2](#page-166-0) du [Chapitre IV.](#page-165-0)

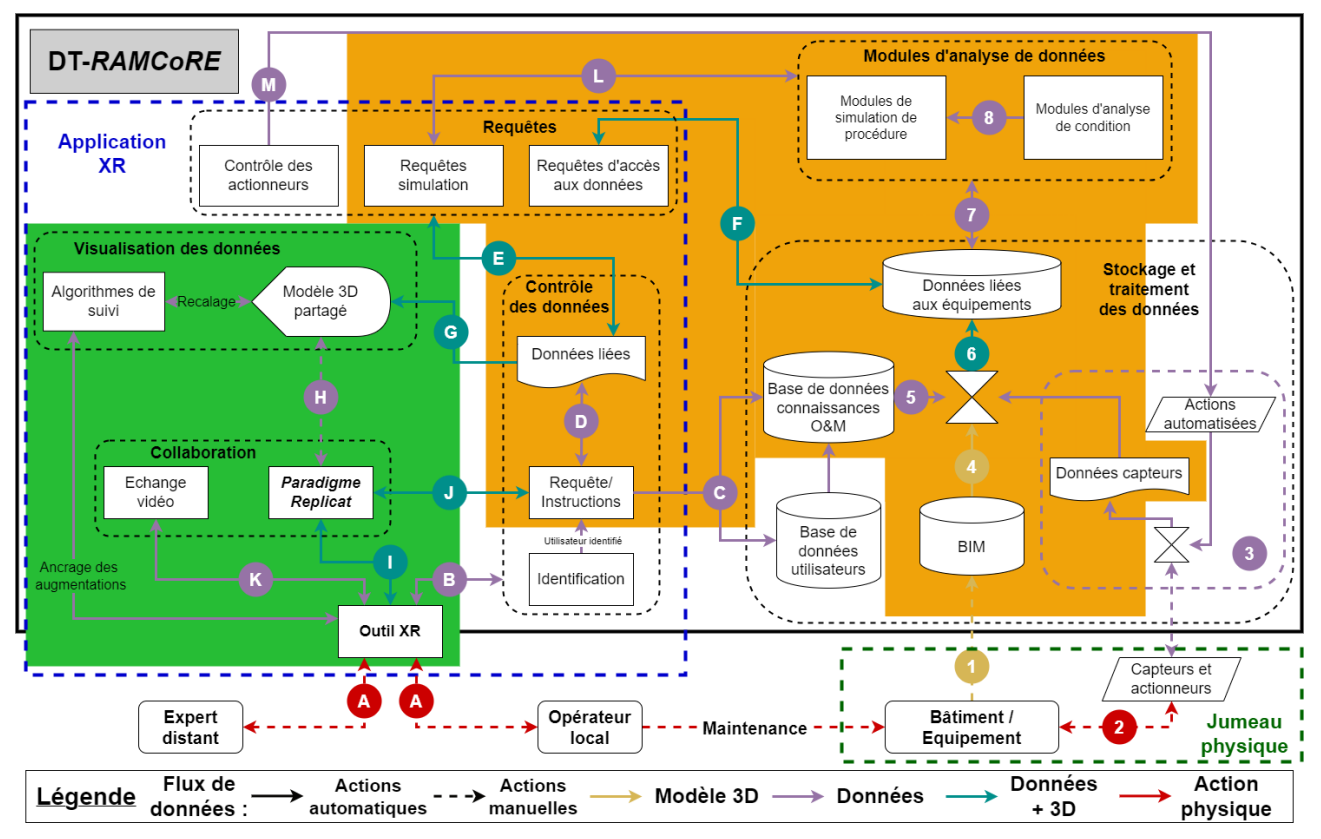

<span id="page-77-0"></span>Figure 27: Illustration de DT-RAMCoRE. Éléments de l'architecture couverts par la méthode *RAMCoRE* développée (en vert) ; Éléments de l'architecture couverts par le concept de modèle de simulation (en orange)

## **4.1. Environnement de développement**

### **4.1.1. Moteur de rendu**

L'un des principaux objectifs de notre démarche de développement consiste à assurer la compatibilité de la solution sur une variété de plateformes XR. Notre première étape a donc été de sélectionner un moteur de rendu pour la conception de cette solution. Le panorama des moteurs de rendu 3D offre des options diverses (comme Unity 3D, Unreal Engine, …), comme expliqué en détail dans la section [3.1.3](#page-37-0) du [Chapitre I.](#page-9-0) Unity3D possède la communauté la plus active et les principaux outils de XR lui sont compatibles. Son principal langage de développement est le C#. En outre, il présente l'avantage de permettre le déploiement de la solution sur différentes plateformes, qu'elles soient puissantes ou plus modestes (iOs, Android, Windows, …). Unreal Engine, bien que concurrent direct de Unity, se spécialise davantage dans le développement d'applications à graphismes réalistes, ce qui implique des ressources substantielles pour leur exécution. Afin de garantir une portabilité optimale pour notre solution, nous avons fait le choix d'opter pour Unity 3D. De plus, certains des outils que nous utiliserons ultérieurement ont déjà démontré leur efficacité avec Unity 3D, tandis que leur intégration avec Unreal Engine est relativement plus récente.

## **4.1.2. Standard de programmation**

De surcroît, le langage de programmation standard *OpenXR* s'intègre parfaitement avec Unity3D, ce qui facilite le développement d'une solution compatible avec différentes plateformes XR. Pour rappel, le standard *OpenXR* est une norme ouverte conçue par Khronos dans le but de normaliser et de simplifier le processus de développement des applications XR, en offrant une interface commune pour l'interaction entre divers casques,

contrôleurs et logiciels ("OpenXR," 2016). Cette norme assure l'interopérabilité et la portabilité des solutions XR développées. L'adoption de ce standard nous offre également la souplesse de ne pas être restreints à une plateforme particulière pour les interactions dans l'environnement virtuel. Nous explorerons cet aspect plus en profondeur dans la section [4.1.4.](#page-78-0)

#### **4.1.3. Choix des supports pour la collaboration**

En ce qui concerne les choix des plateformes, nous avons opté pour des dispositifs distincts pour *l'opérateur et l'expert.* Pour *l'opérateur*, nous avons choisi d'utiliser le casque RA/RM-OST Hololens 2. Ce casque procure une immersion dans un environnement virtuel tout en permettant à l'utilisateur d'interagir avec le monde réel. De plus, il est doté d'un système audio intégré (haut-parleurs et microphone), évitant ainsi l'ajout d'équipements pour la communication avec *l'expert*. Concernant ce dernier, nous avons privilégié une expérience immersive en RV afin de recréer l'environnement de *l'opérateur* pour *l'expert*. Le standard OpenXR nous offre une variété d'options pour les plateformes, allant des modèles couramment utilisés dans l'industrie (HTC Vive) aux plus récents (Meta Quest 3), du moment qu'ils sont compatibles avec ce standard. Cette diversité nous autorise à ne pas limiter les interactions possibles à un mode spécifique. Par exemple, tandis que les interactions avec un HTC Vive sont limitées à l'usage de contrôleurs, d'autres casques, comme le Meta Quest 2, incluent la reconnaissance des gestes, offrant d'autres méthodes d'interaction. Pour les supports Meta Quest, nous les connectons à un ordinateur pour exploiter pleinement le potentiel d'un environnement immersif.

#### <span id="page-78-0"></span>**4.1.4. Systèmes d'interaction**

Les modes d'interactions spécifiques à notre solution seront abordés en détail dans les sections [4.3](#page-98-0) et [4.4](#page-106-0) de ce chapitre. Cependant, il convient ici de présenter les différents méthodes et systèmes d'interaction proposés. Même si le standard OpenXR nous confère une certaine liberté dans le choix des plateformes pour l'expérience, il est nécessaire de développer les interactions propres à chaque support. Pour une meilleure compréhension, voici quelques mots-clés à retenir :

- *GameObjects* : Ces éléments structurent l'environnement, qu'il s'agisse de modèles 3D ou d'éléments abstraits sans représentation visuelle.
- *Grab* : Il s'agit d'une action fondamentale en XR, signifiant littéralement *attraper*.

Afin d'éviter le développement de deux solutions distinctes, les systèmes d'interaction ont été implémentés au sein d'une même solution. Pour cela, une condition *b\_IsVR* a été intégrée pour différencier les méthodes propres à la RV de celles propres à la RM. Selon le dispositif utilisé, cette condition active les éléments spécifiques au support tout en désactivant ceux qui ne lui sont pas adaptés, afin d'éviter tout problème de compatibilité.

### *a)* **Interactions en RV –** *XR Interaction Toolkit*

Dans un premier temps, pour faciliter les interactions permises par l'*Expert*, nous avons choisi d'utiliser le système d'interaction *XR Interaction Toolkit* (XRITK), conçu par Unity ("XR Interaction Toolkit 2.4.3," n.d.). Ce système permet la création d'interactions fonctionnant sur la majorité des plateformes XR, y compris OpenXR. Il autorise la création et la personnalisation de scripts pour *attraper* des objets, activer un retour haptique si les contrôleurs le permettent, ainsi que du *head-tracking* et du *eye-tracking*, si le support le permet. De plus, en le

combinant avec le système *AR Foundation* de Unity, il est également possible d'inclure des options de *handtracking* et de reconnaissance des gestes pour élargir davantage les possibilités d'interactions. Cependant, ce système ne fonctionnant que sur certains casques RV, nous avons, pour le moment, choisi de ne pas implémenter *AR Foundation*. Ce système est également doté d'un simulateur (*XR Device Simulator*) pour le développement, permettant de simuler le fonctionnement de l'application sur un support XR à l'aide de la souris et du clavier de l'ordinateur.

Le système XRITK repose sur quatre composants principaux :

- *Interactors* : Ces composants sont généralement appliqués aux *GameObjects* qui représentent virtuellement les contrôleurs du dispositif (voir *Controllers*). Ils permettent des gérer les actions *Hover* et *Select* des objets grâce au composant *Interactable*. Les [Figure 28](#page-80-0) et [Figure 29](#page-80-1) montrent deux exemples d'*Interactor* pouvant être utilisés.
	- o *XRRayInteractor* : La [Figure 28](#page-80-0) (a) illustre le script permettant l'interaction avec des éléments à distance à l'aide d'un pointeur (voir [Figure 28](#page-80-0) (b)). Cette méthode d'interaction permet de manipuler des objets situés à distance. Le script offre également l'option de *rapprocher* un objet grâce à *Force Grab*. Cette fonction peut être utile pour *l'Expert* afin de rapprocher des objets distants dans l'espace.

o *XrDirectInteractor* : La [Figure 29](#page-80-1) (a) montre le script permettant l'interaction avec un élément lorsque le contrôleur utilisé entre en contact avec lui (voir [Figure 29](#page-80-1) (b)). Il devient alors possible de *grab* de manière plus naturelle, et de les faire suivre les mouvements du poignet de l'utilisateur.

- *Interactables* : Ces composants permettent de définir les objets avec lesquels les *Interactors* peuvent exécuter les actions *Hover*, *Select*, *Focus* et *Activate*. Ils définissent le comportement résultant de ces actions. La [Figure 30](#page-80-2) (a) montre le script du *XRGrabInteractable*, qui gère les objets que l'utilisateur peut *grab*, attraper. Sans ce script, les objets ne pourraient pas être attrapés et déplacés.
- *Controllers* : Ce composant est une représentation abstraite de la méthode d'interaction avec l'environnement. Le script *XR Controller* n'est pas nécessairement unique. Ainsi, si différentes entrées sont souhaitées pour la téléportation de l'utilisateur et pour les interactions avec les objets, il est possible de créer plusieurs *Controllers* et d'y ajouter les *Interactors* correspondants. La [Figure 30](#page-80-2) (b) montre un script gérant les actions du contrôleur gauche de l'utilisateur.
- *Interaction Manager* : Ce composant sert d'intermédiaire entre les *Interactors* et les *Interactables*. Il détermine quand les actions sont effectuées. La [Figure 31](#page-81-0) illustre l'utilité du composant *Interaction Manager* lorsque l'utilisateur tente de sélectionner un *Interactable* avec un *Interactor*. D'abord, il vérifie si *l'Interactor* est bien configuré pour l'action *Select*, et si *l'Interactable* peut être *Select* par cet *Interactor*. Si c'est le cas, l'événement *OnSelectEntering* est déclenché, suivi par l'événement *OnSelectEntered*.

| $\rightarrow$ XR Ray Interactor<br>Script<br>Interaction Manager<br>Interaction Layer Mask<br>Enable Interaction with UI GameObjects v<br>Force Grab<br>✓<br>Anchor Control<br>Attach Transform<br>Ray Origin Transform<br>Raycast Configuration<br>Line Type<br>Max Raycast Distance<br>30<br>Raycast Mask<br>Raycast Trigger Interaction<br><b>Hit Detection Type</b><br>Hit Closest Only<br>$\overline{\mathcal{L}}$<br>Blend Visual Line Points | $0 \neq$ :<br><b>NXRRayInteractor</b><br>XR Interaction Manager (XR Interaction Manager)<br>$\odot$<br>Everything<br>None (Transform)<br>$\odot$<br>None (Transform)<br>Straight Line<br>Everything<br>Ignore<br>Raycast |
|----------------------------------------------------------------------------------------------------|----------------------------------------------------------------------------------------------------|
| Selection Configuration<br>Select Action Trigger<br>$\overline{\mathcal{L}}$<br>Keep Selected Target Valid<br>Hide Controller On Select<br>Allow Hovered Activate<br>Hover To Select<br>Starting Selected Interactable<br>Starting Target Filter<br>Audio Events<br>Haptic Events<br>Interactor Events                                                                                                    | State<br>None (XR Base Interactable)<br>$\odot$<br>None (XR Base Target Filter)<br>$\odot$                                                                                                    |

 $(a)$  (b) Figure 28: Exemple de *XRRayInteractor* (a) Script; (b) Exemple du *grab* d'un objet

<span id="page-80-0"></span>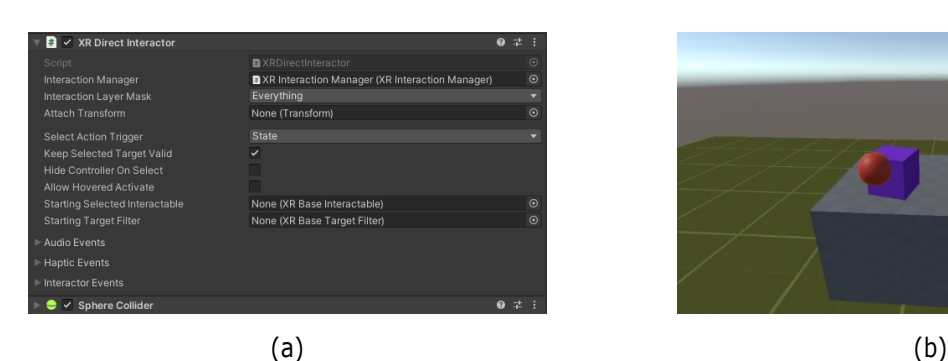

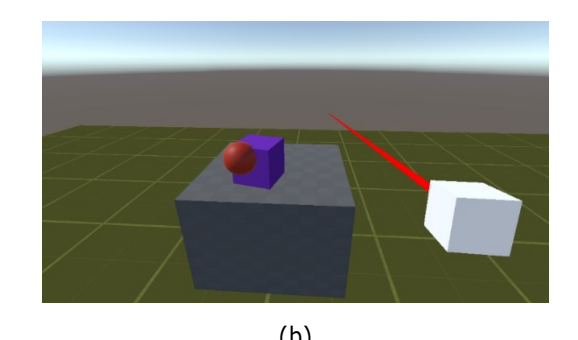

Figure 29: Exemple de *XRDirectInteractor* (a) Script; (b) Exemple du *grab* d'un objet

<span id="page-80-1"></span>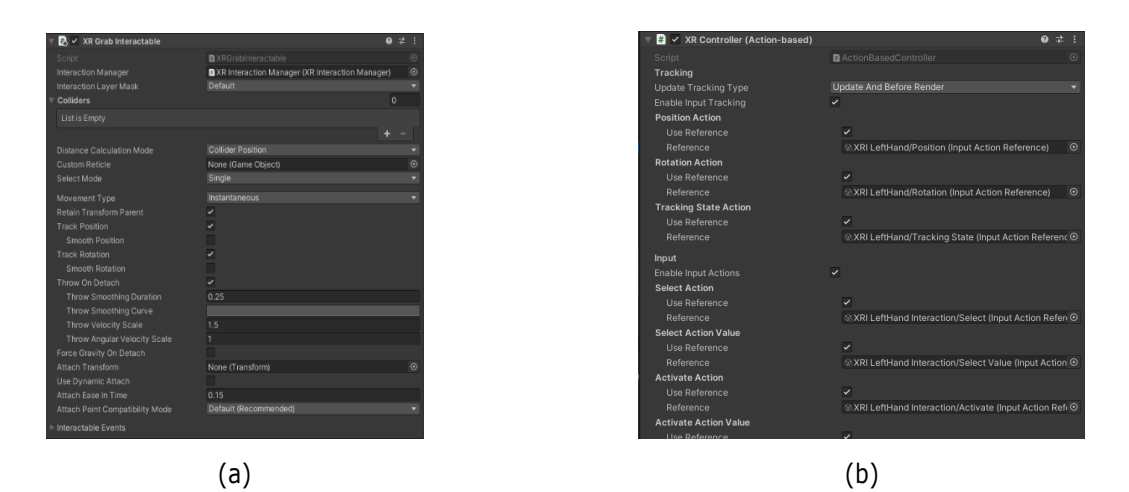

<span id="page-80-2"></span>Figure 30: (a) Exemple d'un *Interactable* : *XRGrabInteractable*. (b) Exemple d'un *Controller* avec différentes actions déjà définies

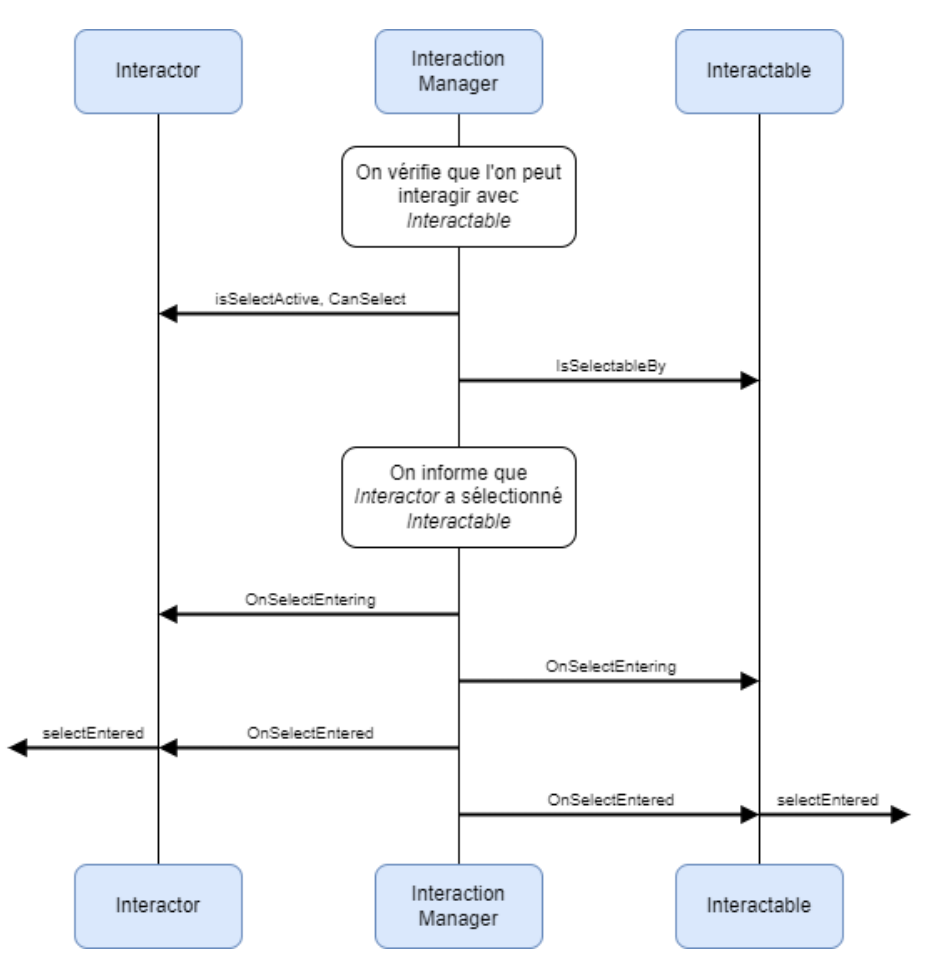

<span id="page-81-0"></span>Figure 31: Schéma montrant les échanges entre *Interactor* et *Interactable* passant par *Interaction Manager*

Les interactions possibles grâce au système XRITK sont définies selon trois états principaux *Hover, Select*  et *Activate*. Ces états ont des significations différentes selon les *GameObjects* ciblés. Ainsi, *Hover* et *Select* sont similaires aux concepts de *Survoler* et de *Cliquer* sur un bouton dans une interface classique. L'état *Select* est souvent utilisé pour déclencher l'action de *Grab* d'un objet. L'état *Activate* est spécifique aux interactions en XR et consiste à déclencher un évènement spécifique une fois que le *GameObject* a été *attrapé* ou *grabbé* par l'utilisateur.

Pour définir les actions associées à ces différents états, il est nécessaire d'établir les correspondances entre les actions et les éléments du contrôleur qui les déclenchent. L'élément *Input Action Asset* permet de définir ces associations, qui peuvent ensuite être activées par le composant *Input Action Manager*. La [Figure 32](#page-82-0) illustre quelques actions définies dans le *Input Action Asset*. Par exemple, l'état *Select* est défini par l'activation de *gripPressed*, qui se déclenche lorsque l'utilisateur appuie sur le bouton défini comme le *Grip* du contrôleur.

| XRI Default Input Actions (<br>All Control Schemes ▼ All Devices |  | <b>v</b> Save Asset                                                                                                    |                           |                                 |                   | $\vdots$ $\Box$ $\times$ |
|------------------------------------------------------------------|--|----------------------------------------------------------------------------------------------------|---------------------------|---------------------------------|-------------------|--------------------------|
|                                                                  |  |                                                                                                    |                           | Auto-Save q                     |                   |                          |
| <b>Action Maps</b><br><b>XRI Head</b><br>XRI LeftHand            |  | <b>Actions</b>                                                                                                    |                           | <b>Action Properties</b>        |                   |                          |
|                                                                  |  | Select<br>gripPressed [LeftHand XR Controller]                                                                                                    |                           | $\overline{\phantom{a}}$ Action |                   |                          |
| <b>XRI LeftHand Interaction</b><br>XRI LeftHand Locomotion       |  | <b>Select Value</b><br>grip [LeftHand XR Controller]                                                                                                    | ÷.                        | Action Type<br>Control Type     | Value<br>Vector 2 |                          |
| <b>XRI RightHand</b>                                             |  | Activate                                                                                                    | ÷.                        | $π$ Interactions                |                   |                          |
| XRI RightHand Interaction<br>XRI RightHand Locomotion            |  | triggerPressed [LeftHand XR Controller]<br><b>Activate Value</b>                                                                                                    | $+$                       | No Interactions have been added |                   |                          |
| ControlObjectInHand                                              |  | trigger [LeftHand XR Controller]                                                                                                    |                           | $\nabla$ Processors             |                   |                          |
|                                                                  |  | <b>UI Press</b><br>triggerPressed [LeftHand XR Controller]<br>Ul Press Value<br>trigger [LeftHand XR Controller]<br><b>Rotate Anchor</b><br>2D Vector<br>Up: < No Binding><br>Down: < No Binding><br>Left: Primary 2DAxis/x [LeftHand XR Controller]<br>Right: Primary 2DAxis/x [LeftHand XR Controller]<br>Translate Anchor<br>2D Vector<br>Up: Primary2DAxis/v [LeftHand XR Controller]<br>Down: Primary 2DAxis/y [LeftHand XR Controller] | $\pm$<br>$+$<br>÷.<br>$+$ | No Processors have been added   |                   |                          |
|                                                                  |  | Left: < No Binding><br>Right: < No Binding>                                                                                                    |                           |                                 |                   |                          |

Figure 32: Exemple d'actions définies dans le *Input Action Asset*.

<span id="page-82-0"></span>L'ajout du système *AR Foundation* permet d'ajouter des interactions basées sur la reconnaissance des gestes. Les gestes prédéfinis sont assimilés à ceux permettant d'interagir avec un écran tactile :

- *Tap* : Ce geste est similaire à celui d'appuyer sur un écran. L'utilisateur peut effectuer un geste d'appuyer dans l'air pour interagir avec les éléments dans l'espace (voir [Figure 33](#page-82-1) (a)).
- *Drag* : Ce geste est similaire à celui de faire glisser son doigt sur un écran. L'utilisateur peut glisser son doigt en l'air pour créer un mouvement de translation (voir [Figure 33](#page-82-1) (b)).
- *Twist* : Ce geste consiste à faire tourner deux doigts autour d'un point central. Il permet principalement de faire pivoter des éléments dans l'espace (voir [Figure 33](#page-82-1) (c)).
- *Pinch* : Ce geste consiste à rapprocher les doigts en un mouvement de pincement. Il s'agit de l'un des gestes les plus utilisés pour interagir avec les supports OST ou VST. Lorsque ce geste est effectué en rapprochant ou en éloignant les deux mains, il peut servir à modifier la taille d'un élément dans l'espace (voir [Figure 33](#page-82-1) (d)). Sur l'Hololens, ce geste est appelé le *« Air Tap »* et est considéré comme le geste par défaut pour les interactions distantes (voir [Figure 33](#page-82-1) (e)). Le geste est considéré comme complet une fois que l'utilisateur a fermé puis ouvert les doigts.

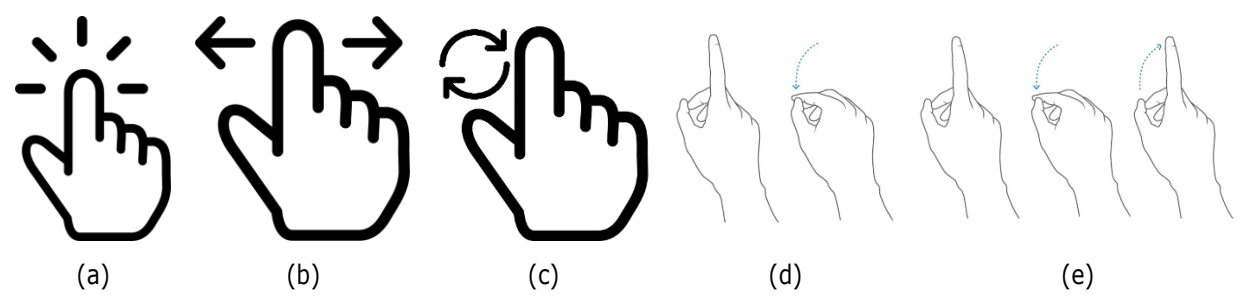

<span id="page-82-1"></span>Figure 33: (a-d) Exemples de gestes reconnus par le système *AR Foundation* (e) Geste *Air-tap* de l'Hololens. ((e-d) Extraits de la documentation Microsoft (Mamaylya, 2022)).

Cette combinaison du XRITK et de *AR Foundation* permet de définir une importante variété d'interactions, ce qui offre une plus grande liberté dans le choix des supports. Cependant, pour les applications RM, Microsoft propose un système de développement spécifique pour faciliter les interactions.

### *b)* **Interactions en RM –** *MixedReality-ToolKit*

Pour les supports RM, Microsoft a développé un kit d'outils pour accompagner la sortie de la première version de l'Hololens, en 2017. Connu sous le nom de *HoloToolkit*, le kit visait à simplifier le développement d'applications utilisant cet outil. Plus tard, cette boîte à outils a été publiée en tant que logiciel open source appelé *Mixed Reality Toolkit* (MRTK). La recommandation officielle de Microsoft et de Unity pour le développement d'applications en RM indique de favoriser l'utilisation de MRTK. Ce système a été développé en s'appuyant sur le système *OpenXR*, ce qui lui permet de fonctionner sur différents supports compatibles avec la RM (comme sur un Meta Quest 2 avec le plugin Oculus XR). De plus, le système MRTK inclut naturellement le *eye-tracking* et le *hand-tracking*, grâce aux caméras intégrées au support. Les composants principaux du système MRTK sont les suivants :

- *MixedRealityToolkit* : Il s'agit du kit d'outils en lui-même. Il permet de configurer l'application (système d'interactions, fonctionnement de la caméra, …).
- *MixedRealityPlayspace* : Ce *GameObject* sert de parent dans la hiérarchie de l'application afin de gérer le casque, les contrôleurs et d'autres systèmes utilisés avec l'application. La caméra principale qui permet de voir les augmentations dans l'espace se trouve ici.
- *MixedRealitySceneContent* : Ce *GameObject* gère la visualisation des éléments 3D par rapport à la taille de l'expérience définie dans le *MixedRealityToolkit*. Cela permet de proposer des expériences compatibles avec des supports RM qui ne prennent en charge que l'orientation de l'utilisateur (comme une visionneuse vidéo 360°) ainsi qu'avec des supports RM plus avancés permettant à l'utilisateur de se déplacer dans l'espace (comme le Hololens 2).

Ces trois composants sont essentiels au bon fonctionnement de la solution RM. Cependant, ils ne suffisent pas à eux seuls pour permettre les interactions avec les *GameObjects*. Pour interagir avec les éléments, il faut ajouter des scripts supplémentaires aux objets. Voici deux scripts qui permettent initialement de déplacer des objets dans l'espace :

- *ObjectManipulator* : Ce script permet de manipuler les objets à distance (voir [Figure 34](#page-84-0) en haut). Il fonctionne de manière similaire à un *XRGrabInteractable* manipulé par un *XRRayInteractor*. Il définit comment se passent les interactions lorsque l'objet est manipulé à une ou à deux mains. Il gère également les actions *Hover* et *Manipulation*.
- *NearInteractionGrabbable* : Ce script permet de manipuler les objets directement. Son utilité est similaire à celle d'un *XRGrabInteractable* manipulé par un *XRDirectInteractor* (voir [Figure 34](#page-84-0) en bas). Sans ce script, les interactions avec les *GameObjects* ne peuvent se faire qu'à distance.

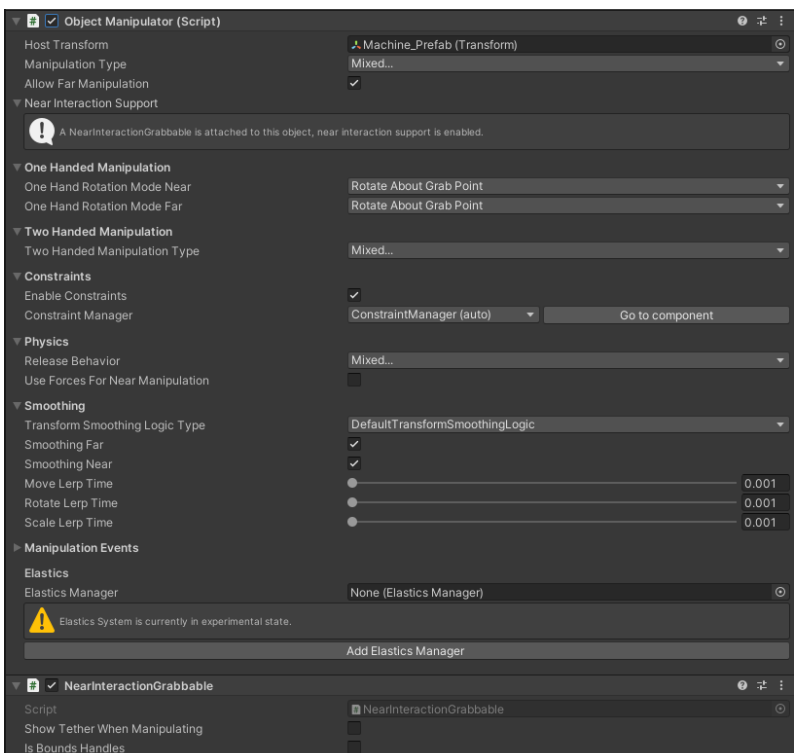

<span id="page-84-0"></span>Figure 34: Scripts *ObjectManipulator* permettant d'interagir avec les objets à distance (en haut). Script *NearInteractionGrabbable* permettant d'interagir directement avec les objets (en bas).

De manière analogue au *XR Interaction Toolkit* et à *AR Foundation*, le système *MRTK* est capable de reconnaître différents types d'interactions. En plus des fonctions de *eye-tracking*, l'Hololens 2 offre la possibilité de faire du *hand-tracking*, le suivi des mains de l'utilisateur. Cependant, même si cette fonctionnalité permet de reproduire les gestes de l'utilisateur, un geste en particulier sert de déclencheur *principal* pour l'Hololens 2 : l'*Air Tap*. Visible sur la [Figure 33](#page-82-1) (e), l'*Air Tap* consiste à rapprocher, puis à séparer le pouce et l'index de la main pour faire un effet de *pincement*. La durée de ce geste permet de différencier trois actions différentes :

- L'utilisateur effectue l'*Air Tap* :
	- o Le geste est assimilé à un clic de souris. Il est similaire à l'action *Select* du XRITK.
- L'utilisateur maintient le geste
	- o On considère que l'utilisateur souhaite *manipuler* quelque chose. L'action *Manipulation* est déclenchée
- L'utilisateur maintient le geste au-delà d'une période déterminée (en général, 0.5 secondes) :
	- o Le geste est assimilé à un clic long de souris. Il est similaire à l'action *Hold* du XRITK.

Ces trois actions sont essentielles pour comprendre le fonctionnement des interactions avec MRTK. Ainsi, l'utilisateur peut *cliquer* sur un élément avec l'*Air Tap*, puis le *manipuler* en déplaçant légèrement sa main. S'il maintient le geste sans le bouger, on considère qu'il exécute l'action *Hold*, qui peut être utile sur certains objets. La durée déterminant le début de l'action *Hold* est définie dans le composant *MixedRealityToolkit*.

### **4.1.5. Menu d'interaction**

En plus des interactions qui favorisent l'échange d'informations, nous avons développé des menus d'interactions permettant aux collaborateurs de se connecter pendant la collaboration. À cet effet, nous avons conçu un menu spécifique pour chaque type de support, soit un menu RM pour l'*opérateur* et un menu RV pour l'*expert*. La [figure 35](#page-85-0) (a) illustre le menu RM dédié à l'*opérateur*, comprenant trois options clés :

- *Connect* : pour établir une connexion avec l'*expert* et faciliter l'échange d'informations visuelles (voir [4.3\)](#page-98-0).
- *Video* : pour initier une communication vidéo entre l'*opérateur* et l'*expert* (voir la section [4.2.2\)](#page-93-0).
- *QR* : pour générer les modèles 3D destinés à l'*opérateur* (voir la section [4.2.1\)](#page-91-0).
- *Leave* : pour permettre à l'utilisateur de quitter et de fermer l'application.

Il est à noter que le menu RV, réservé à l'*expert*, ne contient pas l'option *QR*, celle-ci étant pour le moment uniquement pertinente pour l'*opérateur* [\(figure 35](#page-85-0) (b). Le menu n'est pas constamment affiché afin d'éviter une surcharge inutile dans l'environnement de l'utilisateur. Le menu de l'*opérateur* ne s'affiche que lorsque celui-ci fait le geste de *lever la main, paume face à lui*. Ce menu est *accroché* au poignet de l'utilisateur et reste visible tant que sa main est levée. Quant au menu de l'*expert*, il se déclenche lorsqu'il appuie sur l'équivalent du bouton *Menu* du contrôleur qu'il utilise. Il est ensuite lié au contrôleur qui a activé le menu. Cette configuration permet au menu de s'afficher indépendamment du support utilisé. Contrairement au menu de l'*opérateur*, le menu de *l'expert* reste actif jusqu'à ce que ce dernier appuie à nouveau sur le bouton pour le fermer. Cette liaison des menus aux mains des utilisateurs nous permet de les considérer comme des *hand-menu*. Visuellement, les menus de la [figure 35](#page-85-0) pourraient être rendus plus homogènes. Cependant, l'apparence du menu RM est contrainte par MRTK.

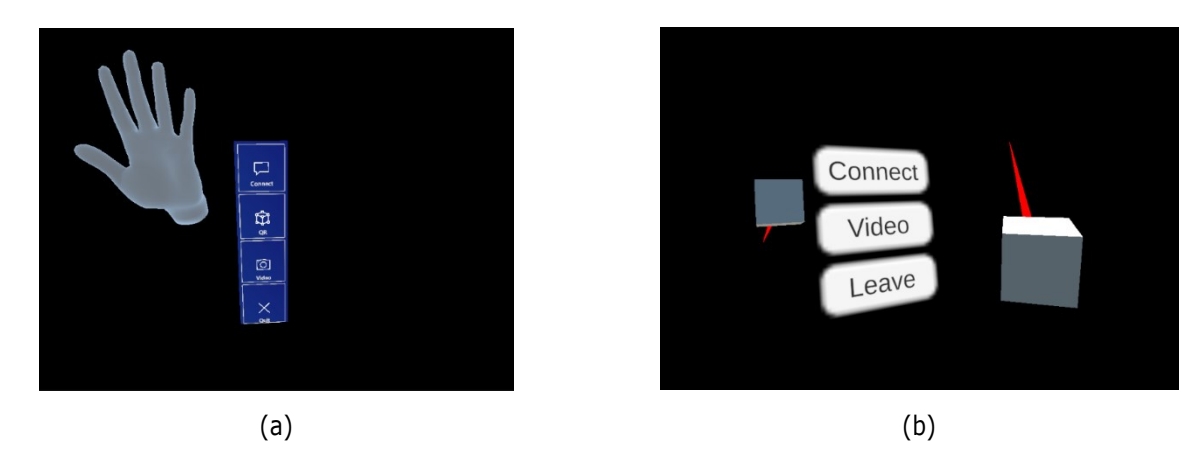

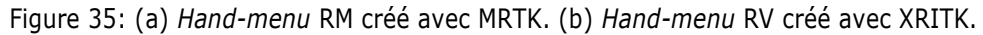

## <span id="page-85-1"></span><span id="page-85-0"></span>**4.1.6. Synchronisation des utilisateurs – Photon Unity Networking**

Maintenant que nous avons introduit les systèmes permettant à l'*Opérateur* et à l'*Expert* d'interagir avec leurs environnements virtuels, nous allons présenter le système au cœur de la collaboration. En effet, pour faciliter l'échange d'informations entre l'*Opérateur* et l'*Expert* au travers des modèles 3D, il est nécessaire de garantir une transmission fluide des interactions entre les collaborateurs. Cette interaction est cruciale afin de créer un environnement virtuel commun (EVC).

### *a) Photon Unity Networking*

Pour assurer cette synchronisation des interactions entre les utilisateurs, nous avons opté pour la solution *Photon Unity Networking* (*PUN*) proposée par la société *Photon* ("Photon Unity Networking," n.d.) et recommandée par Microsoft<sup>9</sup>[.](#page-86-0) Ce choix a été réalisé dès le début de la thèse, et ce afin de faciliter au mieux nos travaux de développement. *PUN* fournit les outils nécessaires pour concevoir une application multi-utilisateur en réseau. Le paquet *PUN* est disponible en deux versions de formats économiques différents, la principale différence réside dans le fait que la version gratuite est limitée à 20 connexions simultanées sur le serveur. *PUN* offre diverses fonctionnalités pertinentes pour la collaboration lors des opérations de maintenance, notamment un système d'authentification permettant d'identifier les utilisateurs et de conserver un historique de leur utilisation de la solution. La synchronisation des environnements à l'aide de *PUN* se réalise via l'utilisation de serveurs *Photon* dédiés en ligne. L'un des principaux atouts de *PUN* est que son fonctionnement est similaire à celui d'une connexion pair-à-pair (*peer-to-peer*). Ainsi, tous les utilisateurs de la collaboration sont connectés entre eux selon une topologie maillée.

Une fois que les utilisateurs sont connectés au serveur, ils sont assignés à un *Lobby*, un espace/conteneur virtuel composé de plusieurs salles (*Rooms)*. Chaque Salle représente l'environnement dans lequel les utilisateurs sont connectés et peuvent interagir. Le *Lobby* peut donc s'avérer utile pour catégoriser différentes *Rooms* Par exemple, dans notre solution, un *Lobby* pourrait être réservé à la collaboration lors de l'inspection d'un équipement, tandis qu'un autre pourrait être réservé à la formation de l'*Opérateur*. Dans notre contexte, qui se concentre sur l'accompagnement de *l'Opérateur* par un *Expert* lors d'une maintenance, un seul *Lobby* suffit.

Le fonctionnement de *PUN* s'articule comme suit :

- Le Client A se connecte au serveur de communication
- Le serveur désigne le Client A comme *Hôte* de la session (voir [Figure 36](#page-87-0) 1)
- Le Client B se connecte au serveur
- Le Client C se connecte au serveur et peut échanger avec le Client B soit via le serveur (voir [Figure](#page-87-0)  [36](#page-87-0) – 2 puis 3), soit directement avec le Client B si cela est plus rapide (voir [Figure 36](#page-87-0) – 4).
- Le Client A se déconnecte, et le Client B devient alors l'*Hôte* de la session (voir [Figure 36](#page-87-0) 5).

<span id="page-86-0"></span><sup>9</sup> https://learn.microsoft.com/fr-fr/windows/mixed-reality/develop/unity/tutorials/mr-learning-sharing-01

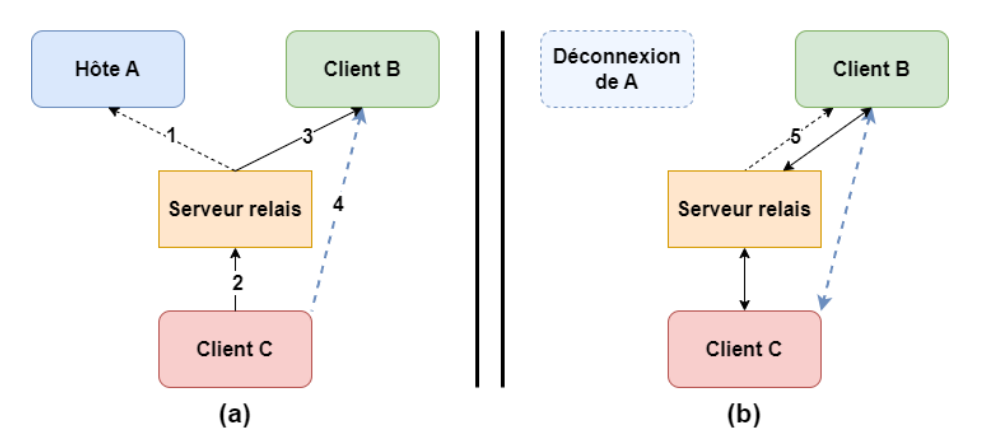

<span id="page-87-0"></span>Figure 36: Exemple de clients se connectant au serveur relais. (a) Le Client A est désigné comme *Hôte*. (b) Le Client A se déconnecte, le Client B devient *Hôte*.

## *b)* **Implémentation dans notre solution**

Lorsque le package *PUN* est importé dans le projet de notre solution, il est crucial de fournir les informations concernant le serveur auquel les utilisateurs se connecteront. Pour cela, un serveur peut être créé sur le site de *Photon* ("Photon Unity Networking," n.d.). Les identifiants liés à ce serveur doivent ensuite être intégrés dans l'objet *Photon Server Settings* (voir [Figure 37\)](#page-87-1).

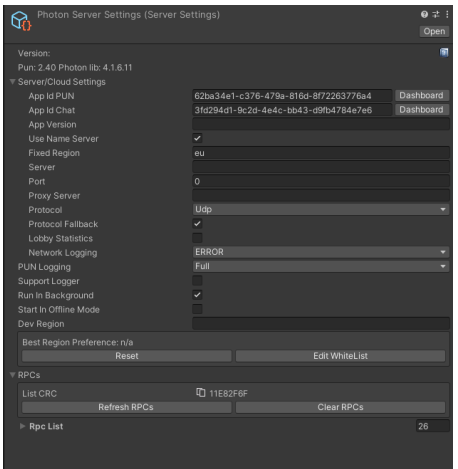

<span id="page-87-1"></span>Figure 37: *PhotonServerSettings*, qui permet de gérer les paramètres permettant la connexion au serveur.

Afin de faciliter la connexion des utilisateurs, *PUN* propose divers *GameObjects* qui doivent être intégrés dans notre solution. *NetworkLobby* est géré par le script *PhotonLobby.cs*, renfermant les principales méthodes requises pour établir la connexion des utilisateurs. Ce script englobe également la méthode *CreateRoom*(). Cette dernière est invoquée uniquement lorsque l'utilisateur ne parvient pas à rejoindre une *Room*. Le scénario de connexion d'un utilisateur à un *Lobby* est décrit dans la [Figure 38.](#page-88-0)

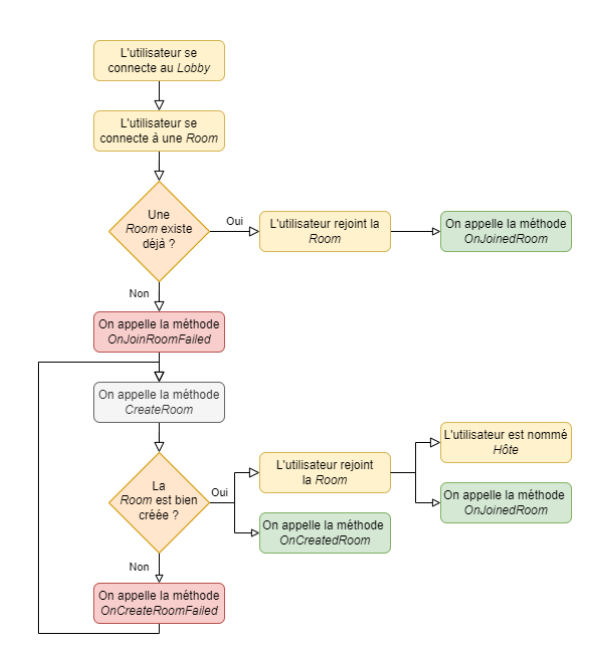

Figure 38: Diagramme de la connexion d'un utilisateur à *PUN*

<span id="page-88-0"></span>Dans ce diagramme, il est également possible d'identifier les méthodes *OnJoinedRoom*, *OnJoinRoomFailed*, *OnCreatedRoom*, *OnCreateRoomFailed*. Ces méthodes, appelées des *callbacks*, permettent de détecter les évènements survenus. Ces *callbacks* peuvent être utilisé pour exécuter des actions spécifiques. Par exemple, en cas d'évènement *OnJoinedRoomFailed*, l'utilisateur peut être informé de l'absence de *Room* et de la nécessité d'en créer une. Une fois que l'utilisateur est connecté à la *Room*, il est nécessaire d'avertir les autres utilisateurs de son arrivée. Pour cela, le script *PhotonRoom* est appelé avec la méthode *OnJoinedRoom* afin de *créer* l'utilisateur dans l'EVC (voir [Figure 39\)](#page-88-1).

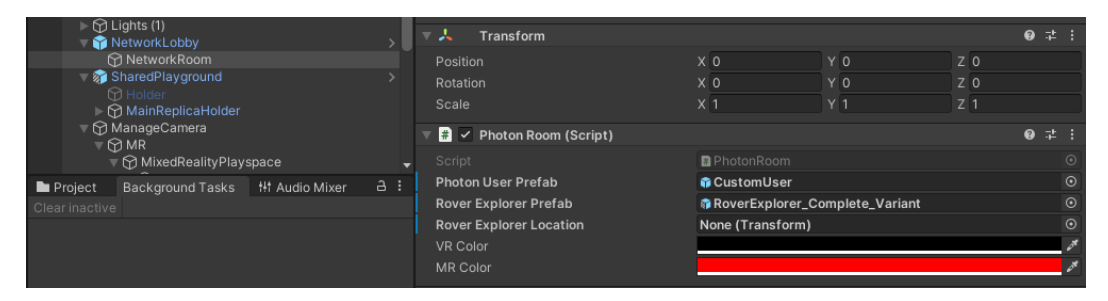

Figure 39: *PhotonRoom*, qui permet la connexion des utilisateurs à la *Room*.

### <span id="page-88-1"></span>*c)* **Modélisation de l'utilisateur**

Pour faciliter les échanges lors de la collaboration, *PUN* offre la possibilité de créer un *avatar* pour représenter les utilisateurs au sein de l'EVC. Pour ce faire, il suffit de définir le *Photon User Prefab* qui sera chargé par *PUN* dès que les utilisateurs se connectent (voir [Figure 39](#page-88-1)). Initialement, l'*avatar* est représenté par une sphère blanche uniforme. Cependant, il a été observé dans la littérature que l'orientation du regard des utilisateurs peut contribuer à la compréhension des informations échangées (voir section [3.1.2](#page-33-0) du [Chapitre I\)](#page-9-0). Afin de ne pas surcharger visuellement l'environnement des utilisateurs, nous avons choisi de ne pas représenter le champ de vision des avatars. Pour simplifier la perception de l'orientation des utilisateurs, nous avons ajouté des *yeux* aux sphères qui les représentent, comme illustré sur les [Figure 40](#page-89-0) (a) et (b). La [Figure 40](#page-89-0) (a) montre le point de vue de l'*opérateur*, et l'*avatar* de l'*expert*. La [Figure 40](#page-89-0) (b) montre l'*avatar* de l'*opérateur* tel que perçu par *l'expert*.

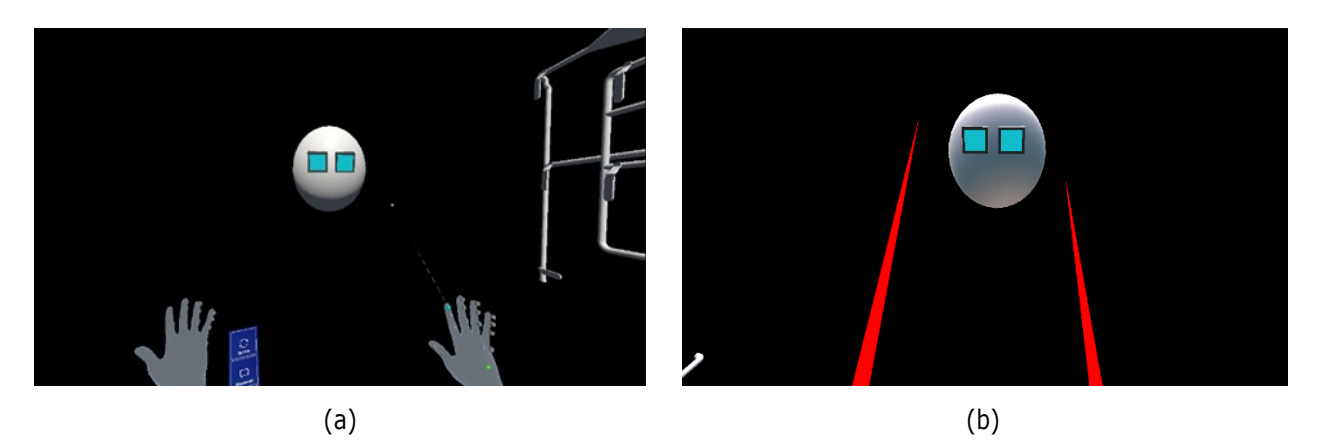

<span id="page-89-0"></span>Figure 40: *Avatars* représentant les utilisateurs. (a) Point de vue de l'*opérateur*. (b) Point de vue de l'*expert*.

## *d)* **Synchronisation des interactions**

Une fois les utilisateurs représentés par des avatars, il est ensuite nécessaire de mettre en place la synchronisation des interactions de ces avatars avec les éléments 3D de l'environnement. À cette fin, un script essentiel est le *PhotonView.cs* (voir [Figure 41\)](#page-90-0). Ce script jour en rôle central dans la communication facilitée par *PUN*. Il doit être attaché à tous les objets que l'on souhaite synchroniser au sein de l'EVC. Toutes les actions exécutées sur un objet doté de ce script sont immédiatement transmises à l'objet ayant le même *ViewID* dans l'environnement virtuel des autres utilisateurs. Initialement, *PhotonView* gère des actions telles que le déplacement, la rotation ou le changement de taille. Pour ce faire, il fait appel à la méthode *OnPhotonSerializeView* du script *GenericNetSync*.*cs*, qui doit également être attaché à l'objet à synchroniser. Le code ci-dessous illustre le fonctionnement de cette méthode pour l'échange de données concernant la position et la rotation de l'objet. Un *PhotonStream* est transmis à la méthode *OnPhotonSerializeView* pour déterminer si les données sont envoyées ou reçues par l'utilisateur, en fonction de la valeur du paramètre *IsWriting*.

```
void IPunObservable.OnPhotonSerializeView(PhotonStream stream, PhotonMessageInfo info)
{
     if (stream.IsWriting)
     {
         stream.SendNext(transform.localPosition);
         stream.SendNext(transform.localRotation);
     }
     else
     {
         networkLocalPosition = (Vector3) stream.ReceiveNext();
         networkLocalRotation = (Quaternion) stream.ReceiveNext();
     }
}
```
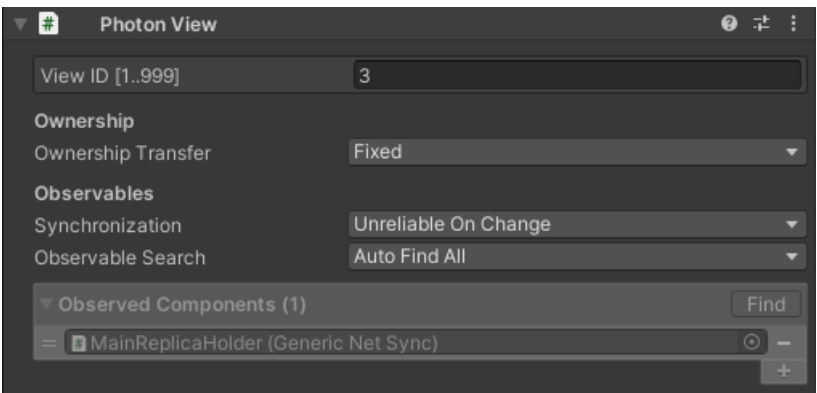

Figure 41: Exemple d'un script *PhotonView.cs* déjà ajouté à un *GameObject*.

<span id="page-90-0"></span>Il est aussi possible de synchroniser des informations plus complexes grâce à *PhotonView*. En effet, l'utilisation de *Remote Procedure Calls* (*RPC* – procédure d'appel distant) permet d'appeler des méthodes sur des scripts situés sur un ordinateur distant. Le script *PhotonView* facilite l'envoi de RPCs à partir de méthodes qui ont été annotées avec l'indicateur [PunRPC]. Lorsque cette méthode est exécutée, elle l'est également chez les utilisateurs ayant un objet avec le même *ViewID*. Un exemple de ce mécanisme est fourni dans le morceau de code qui suit. Ainsi, la méthode *MakeElementAppear* appelle la méthode *ChangeCubeVisibility* chez tous les autres utilisateurs, la cible étant définie comme *RpcTarget.Others*.

```
public void MakeElementAppear(int id)
{
    if (phView == null) phView = PhotonView.Get(this);
     phView.RPC("ChangeCubeVisibility", RpcTarget.Others, id);
}
[PunRPC]
public void ChangeCubeVisibility(int id)
{
     MainManager_PO.Instance.ChangeCubeVisibility(id);
}
```
Les scripts fournis par *PUN* offrent une connexion automatique des utilisateurs lorsqu'ils lancent l'application. Cependant, dans notre solution, nous ne souhaitons pas que cette connexion soit automatique, mais plutôt contrôlée par les utilisateurs eux-mêmes. Par exemple, un *Opérateur* utilisant la solution pour accéder à des informations liées à l'équipement via sa connexion au DT-BIM et un *Expert* qui souhaite faire la même chose. Or, avec la méthode standard/initiale de *PUN*, lorsque *l'Expert* lance l'application, il est automatiquement connecté au même EVC que *l'Opérateur*. Pour éviter cela, nous avons implémenté une méthode de connexion différée au lancement de l'application. Dans les *hand-menus* visibles sur la [Figure 35,](#page-85-0) on peut repérer un bouton *Connect*, qui active cette connexion. Une fois cette connexion activée, les utilisateurs peuvent visualiser leurs *avatars* et leurs *hand-menus* changent afin de leur permettre de se déconnecter (bouton *Disconnect* visible sur la [Figure 64](#page-110-0) (b)). Cette approche de connexion différée permet aux utilisateurs de rejoindre l'EVC uniquement lorsque la collaboration est demandée.

### **4.1.7. Synthèse sur l'environnement de développement**

Cette section nous a permis de présenter nos choix concernant les environnements et les systèmes d'interactions adoptés pour développer notre solution. Nous avons opté pour l'utilisation du moteur de rendu

Unity 3D en raison de sa plus grande accessibilité et de sa communauté importante. De plus, de nombreux systèmes intégrés à notre solution ont déjà prouvé leur efficacité sur cette plateforme. Puisque l'un de nos principaux objectifs est de fournir une solution compatible avec plusieurs plateformes et évolutive, nous avons fait le choix d'adopter le standard *OpenXR* pour le développement de notre environnement. En termes d'interactions, nous avons privilégié les systèmes conformes à cette norme. Compte tenu de notre proposition de collaboration entre un *Expert* en RV et un *Opérateur* en RM, nous avons retenu le système *XR Interaction Toolkit* pour développer nos interactions, garantissant ainsi leur compatibilité avec diverses plateformes. Cependant, pour *l'Opérateur* en RM, notre choix s'est porté sur le support Hololens 2. Conformément aux recommandations de Microsoft et d'Unity 3D pour le développement d'applications sur cette plateforme, nous avons opté pour l'utilisation du *MixedRealityToolkit* (MRTK), spécifiquement conçu pour accompagner ce support. Nous avons ainsi opté pour une approche qui intègre les deux systèmes d'interaction, offrant aux utilisateurs une plus grande flexibilité dans le choix de leur plateforme.

Pour assurer la synchronisation des interactions, un aspect essentiel pour le bon déroulement de la collaboration, nous avons choisi d'exploiter l'outil *Photon Unity Networking*, également connu sous le nom de *PUN*. En plus de faciliter la synchronisation des interactions entre les utilisateurs de notre solution, *PUN* permet de les représenter dans l'espace à l'aide *d'avatars* en 3D. Ceux-ci ont été adaptés pour visualiser l'orientation des utilisateurs, améliorant ainsi les échanges pendant la collaboration. En plus de synchroniser les mouvements des objets virtuels, *PUN* offre également la possibilité de synchroniser des interactions plus complexes à l'aide de *Remote Procedure Calls*, ou *RPCs*. L'intérêt de l'utilisation des *RPCs* pour la synchronisation des interactions entre les utilisateurs réside, de manière paradoxale, dans son asynchronicité. En planifiant ces appels à des moments spécifiques, il est possible d'échanger des informations à la demande, sans nécessité d'une synchronisation en temps réel. Cette flexibilité peut être précieuse si l'un des utilisateurs souhaite expérimenter des idées avant de les partager dans l'Environnement Virtuel Commun (EVC). Les détails de cette approche seront examinés plus en profondeur dans la section [4.4.](#page-106-0)

## **4.2. Partage de contexte**

Dans le [Chapitre I.4.3.1,](#page-54-0) nous avons vu l'importance de permettre à des collaborateurs distants de partager un environnement commun pour favoriser une communication efficace. Diverses solutions ont été envisagées pour le de partage de contexte, notamment l'utilisation d'un environnement virtuel commun (EVC). Pour notre solution, nous avons opté pour trois méthodes distinctes de partage de contexte. Tout d'abord, nous avons mis en œuvre une représentation 3D de l'environnement de l'*opérateur*, permettant ainsi à l'*expert* d'obtenir une meilleure représentation des lieux. De plus, nous avons intégré un système d'échange vidéo à notre solution, permettant à l'*expert* d'obtenir des informations visuelles exactes sur le point de vue de l'*opérateur* durant la collaboration.

### <span id="page-91-0"></span>**4.2.1. Représentation 3D de l'environnement et de l'équipement**

L'un des atouts du DT-BIM réside dans sa capacité à contenir des données non seulement sur la modélisation 3D du bâtiment, mais aussi sur les installations et leurs emplacements. Ainsi, pour le développement de notre solution, nous avons entrepris de charger cet environnement à la fois pour l'*opérateur* et pour l'*expert*.

### *a)* **Détection de la position pour charger les éléments 3D – QR Code**

L'équipement au centre de l'opération de maintenance et son environnement doivent pouvoir être visualisés dans l'espace de manière qu'ils soient correctement alignés avec l'environnement réel, notamment dans le cas de l'*Opérateur* en RM. De plus, afin de partager efficacement les informations avec *l'expert* dans son environnement RV, il est essentiel de connaître la position de *l'opérateur* dans l'espace. Pour accomplir cela, l'utilisation d'un QR Code a été choisie pour permettre le chargement de l'environnement/équipement spécifiquement pour *l'opérateur* en RM. Les principaux avantages de cet identifiant est qu'il est facile et rapide à créer, à personnaliser, et à afficher dans l'espace. De plus, même si il est nécessaire d'ajouter le QR Code dans l'environnement, cette méthode reste moins lourde et moins coûteuse que l'utilisation de bornes Bluetooth ou Wi-Fi (Chen et al., 2019). Contrairement à d'autres types de marqueurs, comme les marqueurs dits *naturels*, l'utilisation d'un QR Code ne nécessite pas d'avoir une connaissance préalable de l'environnement (Neges et al., 2017), ou l'utilisation d'algorithmes de reconnaissance d'image pour identifier la localisation de l'utilisateur (Baek et al., 2019).

Un QR Code peut être assimilé à un code-barres en 2D composé de carrés ou de points noirs et blancs définissant les informations contenues dans le code. Ils peuvent être utilisés pour accéder à des sites web spécifiques, mais aussi pour identifier la position de l'utilisateur qui les scanne. Dans le contexte de la RA ou de la RM, un QR Code peut être considéré comme un marqueur servant à localiser l'utilisateur. La [Figure 42](#page-92-0) illustre un exemple de QR code, où l'on peut distinguer des carrés plus importants dans trois des coins du QR Code. Ces carrés délimitent le QR Code, facilitant sa lecture et son orientation. On peut également remarquer un carré noir cerclé de blanc en bas à droite, qui agit comme un *marqueur d'alignement* pour les QR Codes placés sur des surfaces courbes. Pour une compréhension plus détaillée des QR Codes, je vous invite à consulter la présentation de Tan Jin Soon de 2008 (Soon, 2008).

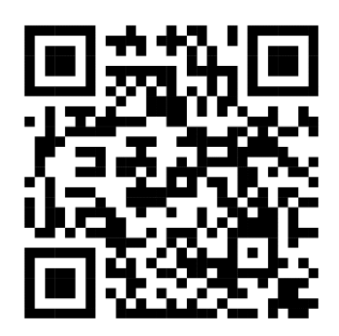

Figure 42: Exemple d'un QR Code.

<span id="page-92-0"></span>Ainsi, le QR Code présente l'avantage de permettre l'identification de la position et de l'orientation de l'utilisateur au moment où il le scanne. La documentation de l'*Hololens 2* indique que cet appareil est capable de reconnaître et de traduire les QR Codes. Pour cela, il est nécessaire d'intégrer le paquet *Microsoft.MixedReality.QR* dans notre solution ("Microsoft.MixedReality.QR 0.5.3037," n.d.). Ce paquet permet d'identifier la position, la taille et le contenu du QR Code détecté. Une fois ces informations récupérées, si la position du QR Code par rapport à l'environnement ou à l'équipement est connue, il est alors possible de charger le modèle 3D de l'environnement en l'alignant avec l'environnement réel. La [Figure 43](#page-93-1) (a) illustre un exemple d'environnement chargé à l'aide d'un QR Code. Celui-ci est mis en évidence par un contour bleu clair, afin que l'*Opérateur* puisse facilement le repérer. Sur la [Figure 43](#page-93-1) (b), on peut observer comment l'environnement 3D s'aligne avec

l'environnement réel. Le cylindre gris représente l'escalier dans l'espace virtuel. Cette approche permet à *l'Expert* de communiquer efficacement des informations à *l'Opérateur* concernant ces éléments.

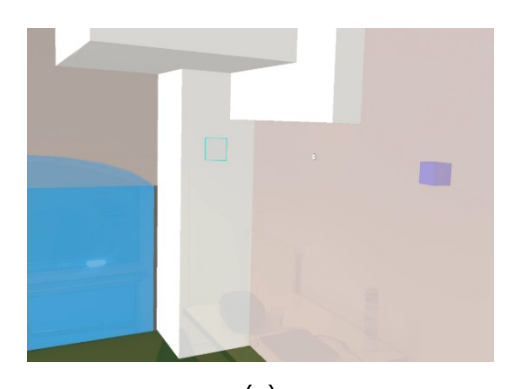

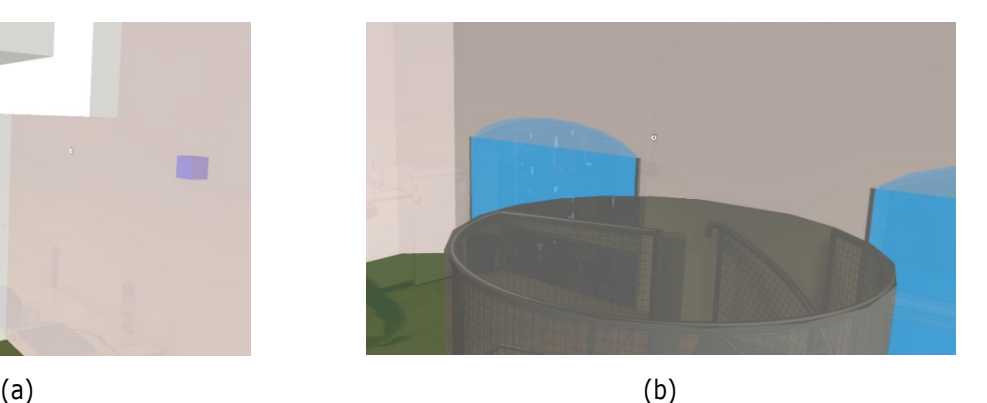

Figure 43: Exemple d'un environnement chargé à l'aide d'un QR Code. (a) Le carré bleu clair indique la position réelle du QR Code. (b) Le cylindre gris central est aligné avec l'escalier réel.

<span id="page-93-1"></span>Cependant, il est possible que l'alignement de la représentation 3D avec l'élément réel puisse perdre de sa précision avec le temps. En outre, des problèmes de luminosité pourraient potentiellement influencer la lisibilité du QR Code, et donc la précision de l'alignement. Pour remédier à ce problème d'alignement, une fonctionnalité a été mise en place pour permettre à *l'opérateur* de réinitialiser l'alignement en utilisant son hand-menu RM (voir [Figure 44\)](#page-93-2). Cette option désactive la liaison entre le QR Code et l'alignement de l'environnement 3D jusqu'à ce que *l'opérateur* scanne à nouveau le QR Code. Une fois que le QR Code est identifié de nouveau, l'environnement 3D est repositionné pour se conformer à la position du QR Code.

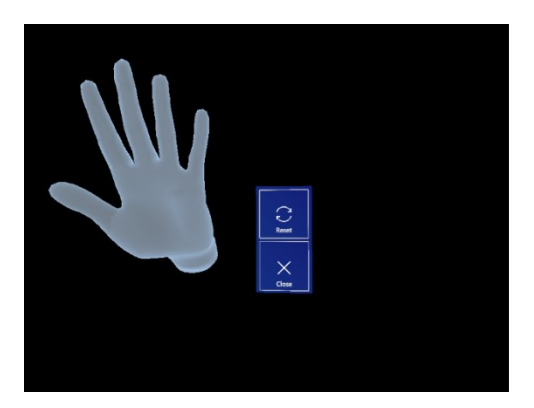

<span id="page-93-2"></span>Figure 44: *Hand-menu* RM permettant de *remettre à zéro* l'alignement de l'environnement/de l'équipement.

## <span id="page-93-0"></span>**4.2.2. Communication Vidéo**

Comme exposé dans le [Chapitre I.4.3.1,](#page-54-0) certaines solutions ont utilisé un retour vidéo pour partager le point de vue des utilisateurs, que ce soit celui de *l'Opérateur* ou de *l'Expert*. Ce retour vidéo s'avère avantageux pour faciliter la communication lors de la collaboration. Dans cette optique, nous avons pris la décision d'intégrer dans notre solution la possibilité pour *l'Opérateur* d'établir un appel vidéo avec un *Expert*.

### *a)* **WebRTC**

Dans un premier temps, nous avons envisagé d'utiliser l'interface de programmation (API) open-source *WebRTC* (pour *Web Real-time Communication*, communication en temps réel pour le Web) ("WebRTC," n.d.). Créée par Google en 2011, cette API autorise l'intégration d'un système de communication audio-vidéo dans une solution par le biais d'un échange triangulaire suivi d'un échange *pair-à-pair* (*peer-to-peer* ou *P2P*). Dans ce modèle, chaque entité de la communication fait office de client et de serveur à la fois. Le schéma de la [Figure 45](#page-94-0) illustre le fonctionnement d'une communication *WebRTC*. Lorsque le client A souhaite établir une connexion avec le client B, il sollicite un serveur *STUN* (*Session Traversal Utilities for NAT*). Ensuite, un objet *PeerConnection* est instancié [\(Figure 45](#page-94-0) – 1). Le client A envoie un paquet contenant des informations relatives aux médias à partager, ainsi qu'une empreinte de la connexion, à un serveur de signalisation [\(Figure 45](#page-94-0) – 2). Ce serveur transfère ensuite cette demande au client B sous la forme d'une invitation à la communication [\(Figure 45](#page-94-0) – 3). Si le client B accepte la connexion, il crée alors son propre objet *PeerConnection* [\(Figure 45](#page-94-0) – 4) et envoie une autorisation au serveur [\(Figure 45](#page-94-0) – 5). Cette autorisation est ensuite transmise au client A [\(Figure 45](#page-94-0) – 6). Une fois que la connexion bidirectionnelle est établie, les *PeerConnection* peuvent s'échanger des informations directement, sans nécessiter de passage par le serveur de signalisation. L'un des principaux avantages de cette méthode est que les échanges ne requièrent pas de connexion internet, seulement un serveur local commun pour faciliter la communication entre les clients.

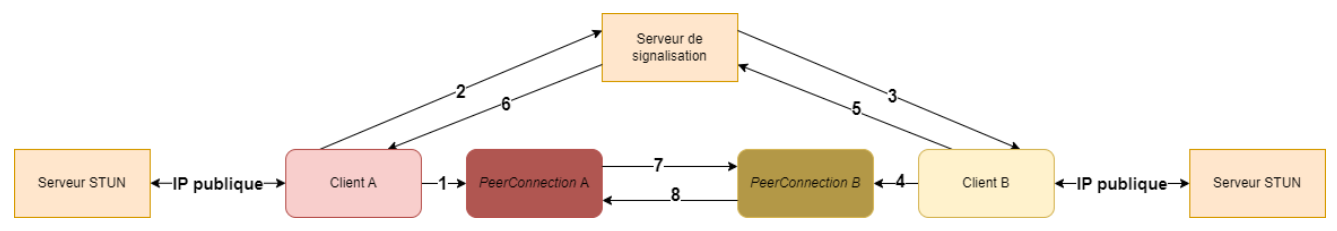

Figure 45: Schéma de fonctionnement d'une connexion *WebRTC*. Inspiré de ("WebRTC," n.d.).

<span id="page-94-0"></span>La [Figure 45](#page-94-0) montre le fonctionnement *idéal* de *WebRTC*. Toutefois, dans certains réseaux, le pare-feu peut empêcher la connexion directe entre les clients, rendant l'adresse du client illisible et bloquant ainsi la connexion et le fonctionnement de l'échange vidéo. Pour prévenir ce problème, l'utilisation d'un serveur *TURN* (*Traversal Using Relays around NAT*) est possible. Ce serveur agit comme un relais pour transmettre les informations d'un client à l'autre, comme illustré sur la [Figure 46.](#page-94-1) Cependant, une information cruciale est manquante dans ce schéma. Pour une compréhension précise de la vue de *l'opérateur*, il est impératif que *l'expert* puisse observer exactement ce que *l'opérateur* voit, y compris les indicateurs visuels qui lui sont présentés. Par conséquent, il est nécessaire de trouver une solution pour échanger ces indicateurs conjointement avec les flux audio et vidéo.

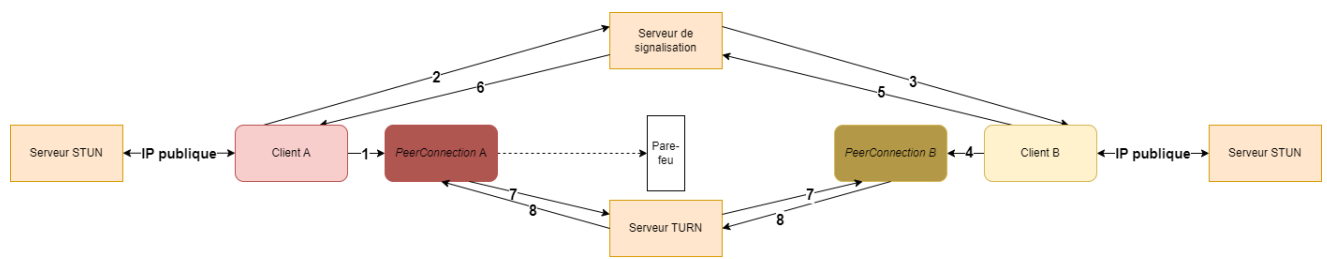

Figure 46: Schéma de fonctionnement d'une connexion *WebRTC* avec un serveur *TURN*.

<span id="page-94-1"></span>COUPRY CORENTIN | Approche mixte RV/RA, couplée au concept de jumeau numérique, comme support d'opérations de maintenance collaborative à distance – *Application aux équipements techniques de bâtiment*  $\bigcirc$ 

### *b)* **MixedReality-WebRTC**

Pour permettre cet échange d'informations en plus de la communication vidéo, Microsoft a développé une collection de librairies appelée *MixedReality-WebRTC* (*MR-WebRTC*) pour faciliter l'intégration de *WebRTC* dans les applications de réalité mixte ("MixedReality-WebRTC," 2022). Cette API spécifique permet, en plus des flux audio et vidéo, de transmettre les augmentations visibles par l'*Opérateur* durant la communication. De cette manière, l'*Expert* peut véritablement voir le point de vue de l'*Opérateur*, et ainsi partager des informations complémentaires si les indicateurs visuels ou les modifications partagées s'avèrent insuffisantes. Pour réaliser ce partage des augmentations / indicateurs, *MR-WebRTC* utilise l'outil de capture de réalité mixte (CRM) natif du support utilisé, dans notre cas l'*Hololens 2*.

L'outil CRM capture le point de vue de l'utilisateur en fusionnant la vidéo provenant de la caméra intégrée du support avec les augmentations / indicateurs visibles par l'œil droit de l'utilisateur<sup>[10](#page-95-0)</sup>. Cet outil peut être utilisé indépendamment d'une application, en se servant du menu de base de l'*Hololens* pour prendre une photo ou une vidéo d'une session de l'utilisateur. Cependant, pour préserver les performances, lors de l'utilisation du CRM, le rendu de l'application est automatiquement réduit à 30 Hz afin de correspondre à la fréquence d'enregistrement de 30 images par secondes. C'est ce rendu du CRM qui est ensuite échangé grâce à l'API *MR-WebRTC*. Par conséquent, il devient possible de transmettre à l'*expert* le point de vue exact de l'*opérateur*, à savoir l'environnement réel agrémenté des augmentations / indicateurs superposés. Ces différentes possibilités, offertes par *MR-WebRTC,* nous ont ainsi incités à utiliser cette API afin de permettre le partage vidéo dans notre méthode *RAMCoRE*, et ainsi de partager le point de vue réel de l'*opérateur* à l'*expert*.

### *c)* **Implémentation dans notre solution**

Nous allons maintenant exposer la méthodologie d'intégration de l'API *MR-WebRTC* pour permettre la communication vidéo au sein de notre solution. Lors de la création du module *Échange vidéo* de notre solution, nous avons choisi de l'implémenter comme un *bloc* indépendant. Cette approche garantit que si une modification ou une désactivation de la communication vidéo s'avère nécessaire, il suffira d'intervenir uniquement sur le *bloc* correspondant. La [Figure 47](#page-95-1) (a) montre les différents composants de notre bloc d'échange vidéo.

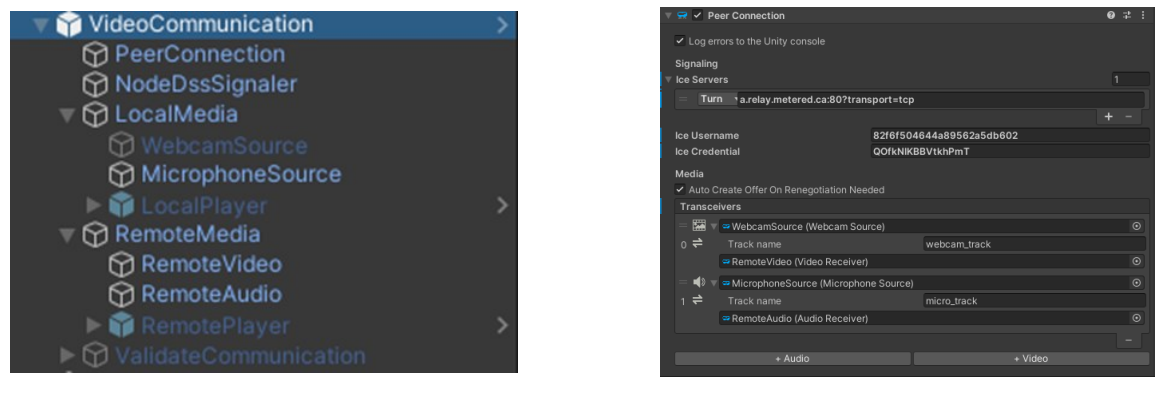

 $(a)$  (b)

<span id="page-95-1"></span>Figure 47: (a) Bloc gérant la communication vidéo (b) Implémentation de l'objet *PeerConnection*.

COUPRY CORENTIN | Approche mixte RV/RA, couplée au concept de jumeau numérique, comme support d'opérations de maintenance collaborative à distance – *Application aux équipements techniques de bâtiment*  $\bigcirc$ 

<span id="page-95-0"></span><sup>10</sup> https://learn.microsoft.com/en-us/windows/mixed-reality/develop/advanced-concepts/mixed-reality-capture-overview

Le premier composant d'intérêt est l'objet *PeerConnection*, visible sur la [Figure 47](#page-95-1) (b). Cet objet permet de définir le serveur que l'on souhaite utiliser (en l'occurrence, un serveur *TURN*), ainsi que les identifiant requis pour y accéder. Pour notre solution, nous avons créé un serveur *TURN* en utilisant la plateforme en ligne *OpenRelay* proposée gratuitement par le site *Metered Video*[11](#page-96-0), avec une limite de bande passante de 50 Gb par mois. L'objet *PeerConnection* permet également de spécifier les éléments à envoyer (*WebcamSource* et *MicrophoneSource*) et à recevoir (*RemoteVideo* et *RemoteAudio*) pour les flux audio et vidéo lors de la communication. En regardant dans le détail le script *WebcamSource*, on peut apercevoir une option appelée « *Enable Mixed Reality Capture (MRC)* » (voir [Figure 48](#page-96-1) (a)). En cochant cette case, l'outil CRM de *MixedRealityToolkit* est activé, ce qui permet de transmettre, en plus de la vidéo, les augmentations / indicateurs visibles par l'*Opérateur*. Par conséquent, il est possible de visualiser la vidéo transmise à l'aide de l'objet *LocalPlayer*, ou la vidéo réceptionnée par *MR-WebRTC*, grâce à l'objet *RemotePlayer*.

| $\Rightarrow$ $\checkmark$ Webcam Source              | 9:1:           | ₩ V NodeDSS Signaler                       |                                     | $Q \nightharpoonup$ : |
|-------------------------------------------------------|----------------|--------------------------------------------|-------------------------------------|-----------------------|
| Video capture                                         |                | Script                                     | ☞ NodeDssSignaler                   |                       |
| Manual<br>Capture format                              |                | Peer Connection                            | PeerConnection (Peer Connection)    | $\epsilon$            |
| General constraints (all platforms)                   |                | Auto Log Errors                            | $\checkmark$                        |                       |
| Width                                                 | (anv)          | <b>Local Peer Id</b>                       | Expert                              |                       |
| Height                                                | $(\text{an}v)$ | <b>Remote Peer Id</b>                      | Operator                            |                       |
| Eramerate                                             | (anv)          |                                            |                                     |                       |
| UWP constraints                                       |                | Server                                     |                                     |                       |
| Video profile kind                                    | $(\text{any})$ | <b>Http Server Address</b><br>Poll Time Ms | http://192.168.1.38:3000<br>500     |                       |
| Video profile ID                                      | (anv)          |                                            |                                     |                       |
| ✔ Enable Mixed Reality Capture (MRC)                  |                | Node Dss Signaler Controller (Script)      |                                     |                       |
| I Show recording indicator in device                  |                | Script                                     | <b>B</b> NodeDssSignalerController  |                       |
| Video Stream Started (IVideoSource)                   |                | Signaler                                   | NodeDssSignaler (Node Dss Signaler) | $\epsilon$            |
| <b>Runtime Only</b><br>v VideoRenderer.StartRendering |                | Local Holder                               | <b>GLocalPlayer</b>                 |                       |
| ■ LocalPlayer (Video Rende ⊙                          |                | Remote Holder                              | RemotePlayer                        |                       |
|                                                       |                | Cam Renderer                               | DecalPlayer (Video Renderer)        |                       |
| Video Stream Stopped (IVideoSource)                   |                | Video Receiver                             | None (Video Receiver)               | C                     |
|                                                       |                | Cam Source                                 | ₩ebcamSource (Webcam Source)        | G                     |
| <b>Runtime Only</b><br>v VideoRenderer.StopRendering  |                | <b>Validation Canvas</b>                   | <b>@</b> ValidateCommunication      |                       |
| □ LocalPlayer (Video Rende ⊙                          |                | <b>Auto Test</b>                           |                                     |                       |
|                                                       | $+ -$          | <b>B_Validate Connection</b>               | $\circ$                             |                       |
|                                                       |                |                                            |                                     |                       |
|                                                       |                |                                            |                                     |                       |
| а                                                     |                |                                            | b                                   |                       |

<span id="page-96-1"></span>Figure 48: (a) Script permettant de gérer l'envoi du flux vidéo avec les augmentations (b) Objet *NodeDSSSignaler* permettant de définir la connexion au serveur de signalisation.

Une fois que l'objet *PeerConnection* a été instancié et configuré, il est nécessaire d'implémenter une méthode pour accéder à un serveur de signalisation. À cette fin, nous pouvons utiliser le script *NodeDSSSignaler* fourni par *MR-WebRTC* (voir [Figure 48](#page-96-1) (b)). Ce script permet de se connecter à un serveur de signalisation en spécifiant l'adresse de ce dernier dans la case « *Http Server Address*». Pour notre solution, nous avons opté pour l'utilisation d'un serveur *node-dss* (Greenier, 2023). Ce serveur suppose que les identités des deux pairs sont connues. Dans le script *NodeDSSSignaler*, il suffit alors d'indiquer l'identifiant du pair local (*Local Peer Id*) ainsi que celui pair distant (*Remote Peer Id*).

## *d)* **Lancement de notre méthode de communication**

Après avoir intégré les différents éléments nécessaires à la communication vidéo, nous avons élaboré une méthode permettant à l'*opérateur* de solliciter l'*expert*. Pour cela, le script *NodeDSSSignalerController* a été développé (voir [Figure 48](#page-96-1) (b)). Ce script comprend les méthodes pour démarrer ou mettre fin à l'appel vidéo. Ainsi, lorsque l'*opérateur* a besoin de faire appel à l'*expert*, il peut utiliser son *hand-menu* RM pour lui demander

<span id="page-96-0"></span><sup>11</sup> https://www.metered.ca/tools/openrelay

le lancement d'une communication vidéo (voir [Figure 49](#page-97-0) (a)). Bien que l'objectif de cette solution soit de permettre à un *opérateur* de solliciter l'aide d'un *expert*, il est possible que celui-ci ne soit pas immédiatement disponible, ou qu'il soit déjà engagé avec un autre *opérateur*. Par conséquent, lorsque l'*opérateur* souhaite établir un appel vidéo avec l'*expert*, ce dernier peut choisir d'accepter ou de refuser l'appel vidéo (voir [Figure 49](#page-97-0) (b)). Le diagramme de la [Figure 50](#page-97-1) illustre la séquence de demande de connexion entre l'*opérateur* et l'*expert* (en bleu), suivie de la connexion vidéo rendue possible par *MR-WebRTC* (en rouge).

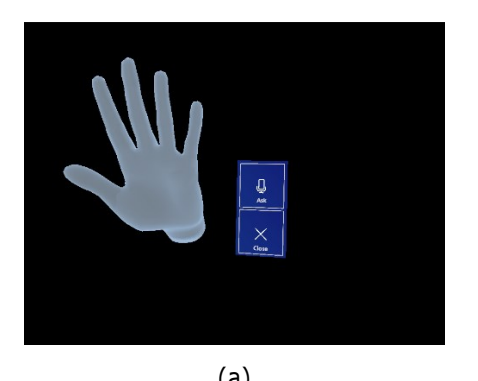

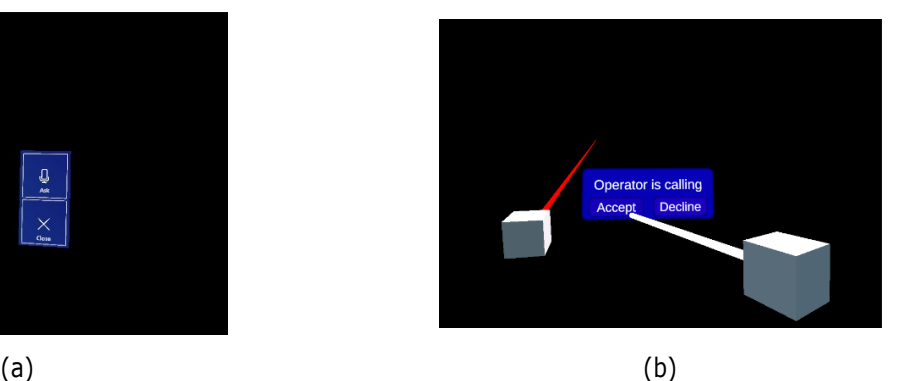

Figure 49: (a) *Hand-menu* RM permettant d'appeler l'*Expert* (b) Interface de validation de l'*Expert*.

<span id="page-97-0"></span>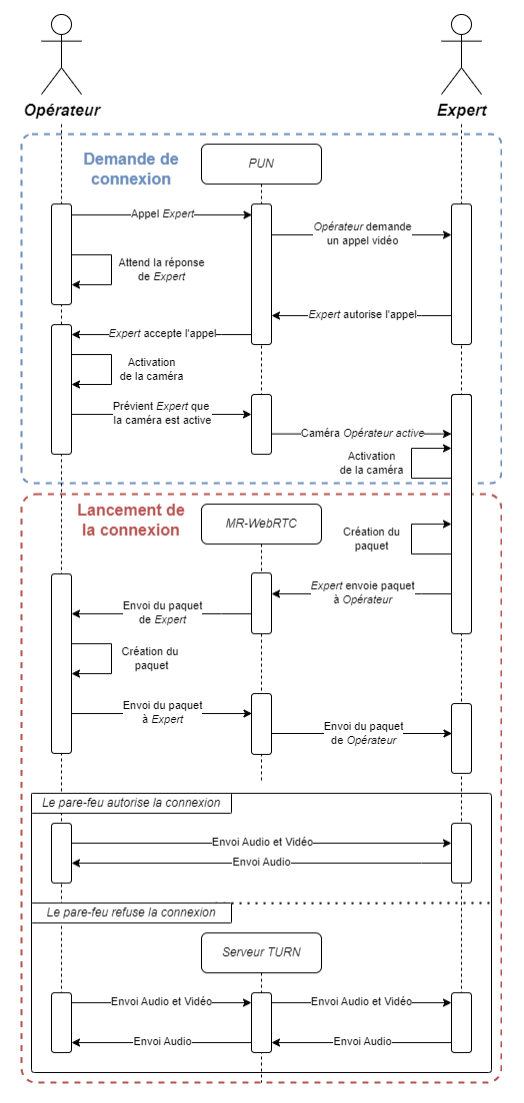

Figure 50: Diagramme de la séquence de connexion vidéo quand l'*opérateur* fait appel à l'*expert*.

<span id="page-97-1"></span>COUPRY CORENTIN | Approche mixte RV/RA, couplée au concept de jumeau numérique, comme support d'opérations de maintenance collaborative à distance – Application aux équipements techniques de bâtiment  $\bigcirc$   $\circ$ 

# <span id="page-98-0"></span>**4.3. Partage d'informations**

Dans la section [4](#page-47-0) du [Chapitre I](#page-9-0) consacrée à la collaboration à distance, deux aspects essentiels pour une communication efficace entre collaborateurs ont été abordés: le partage d'informations et le partage de contexte. Le partage d'informations peut s'effectuer de diverses manières, telles que des instructions audios, des indicateurs visuels, ou encore le partage des représentations 3D des collaborateurs afin de permettre le partage de leur position dans l'environnement virtuel. Lors de la maintenance collaborative, le partage d'informations est nécessaire pour que l'*expert* puisse transmettre des indications à l'*opérateur*, comme les tâches à effectuer par exemple. Dans la section [4.1.6,](#page-85-1) nous avons présenté le système *PUN*, permettant la synchronisation des modèles 3D et des interactions des utilisateurs dans un EVC. La section 4.3 présente aborde les méthodes de partage d'informations que nous avons mises en œuvre dans notre solution.

## **4.3.1. Ajout d'indicateurs visuels**

En premier lieu, nous avons développé un module appelé *AnnotationModule*. Celui-ci permet la création d'indicateurs visuels lors de la collaboration. Ces indicateurs peuvent être utilisés par l'*expert* pour indiquer une zone sur laquelle l'*opérateur* doit focaliser son attention, par exemple. Ce module comprend deux éléments essentiels pour la création d'indicateurs visuels. Tout d'abord, le script *AnnotationMenuCreation* [\(Figure 51](#page-98-1) (a)) renferme les méthodes pour créer des indicateurs. Ensuite, le script *AnnotationManager* [\(Figure 51](#page-98-1) (b)) gère les indicateurs créés et de conserve leurs références pour permettre leur synchronisation par *PUN*. Pour offrir plus de flexibilité dans les informations échangées entre collaborateurs, nous avons introduit deux types d'indicateurs distincts : les indicateurs *Généraux* et les indicateurs *Spécifiques*. Les scripts *AnnotationMenuCreation* et *AnnotationManager* gèrent les procédures de création.

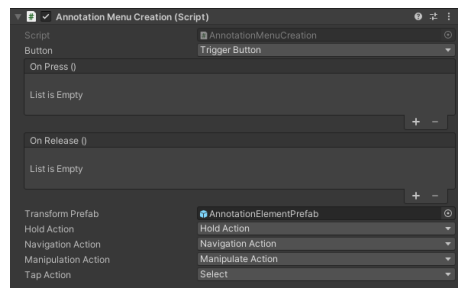

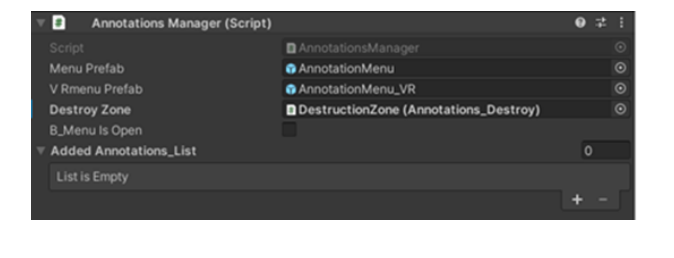

Figure 51: (a) Script *AnnotationMenuCreation*, qui permet de gérer la création des indicateurs visuels. (b) Script *AnnotationManager*, qui contient les méthodes de gestion des indicateurs.

 $(a)$  (b)

<span id="page-98-1"></span>Avant de détailler les différences entre les deux *types* d'indicateurs, il convient de les présenter. Pour simplifier le développement de la solution, nous nous sommes limités à deux formes, visibles sur la [Figure 52.](#page-99-0) Le premier indicateur prend la forme d'une *Baguette* et peut servir à désigner un élément précis de l'environnement ou d'un équipement. Le second, plus général, se présente sous la forme d'un cube et permet d'indiquer une *Zone d'intérêt* lorsqu'il est créé. Une fois créés, l'utilisateur peut déplacer ces indicateurs à l'aide des scripts d'interaction associés (*ObjectManipulator* pour la RM, *XRGrabInteractable* pour la RV).

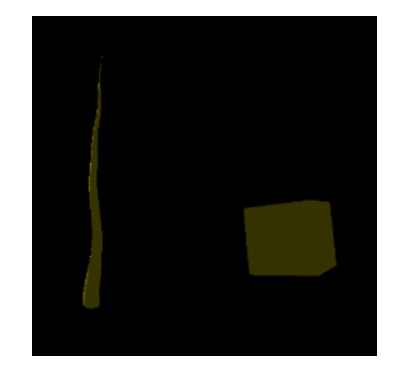

Figure 52: Indicateur *Baguette* à gauche, indicateur *Zone d'intérêt* à droite.

## <span id="page-99-0"></span>*a)* **Création des indicateurs** *Généraux*

Ces indicateurs sont libres, ce qui signifie que l'utilisateur peut les créer où bon lui semble. L'interaction pour créer ces indicateurs varie en fonction du support utilisé.

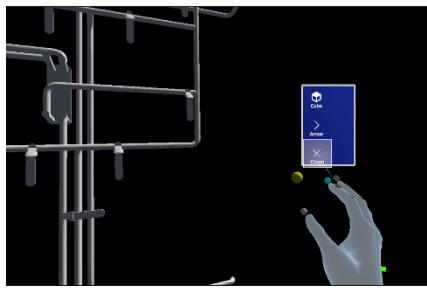

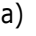

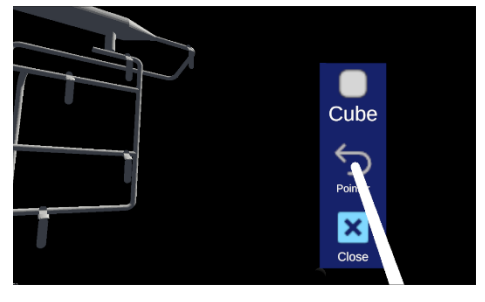

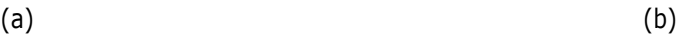

<span id="page-99-1"></span>Figure 53: (a) Création d'un indicateur *Général* en RM. (b) Création d'un indicateur *Général* en RV.

**1. Création en RM**: Le script *AnnotationMenuCreation* intègre diverses méthodes pour suivre les gestes de l'utilisateur, ainsi que son interaction ou non avec un objet. Cette méthode, nommée *OnGestureCompleted*, est déclenchée à chaque fois que l'utilisateur termine un des gestes spécifiés par MRTK, à savoir *Hold*, *Manipulation* ou *Navigation*. Dans notre solution, nous avons décidé de créer un indicateur lorsque l'utilisateur effectue l'action *Hold* dans le vide, comme indiqué sur le script cidessous. Une fois ce geste est détecté, l'objet *AnnotationElementPrefab* est créé à l'emplacement où le geste a été effectué (voir [Figure 53](#page-99-1) (a)). Ce dernier permet ensuite de choisir la forme de l'indicateur ou de le supprimer si l'utilisateur le souhaite.

```
public void OnGestureCompleted(InputEventData eventData)
    {
        if(!b_NoGestureDetection)
 {
            if (eventData.selectedObject != null)
 {
            Debug.LogError(eventData.selectedObject.name + " 2 ");
 }
            if (!annotationsManagerInstance.B_MenuIsOpen)
 {
                Debug.Log($"OnGestureCompleted [{Time.frameCount}]: {eventData.MixedRealityInputAction.Description}");
                MixedRealityInputAction action = eventData.MixedRealityInputAction;
                   if (action == holdAction)
 {
Debug.Log("Gesture ended");<br>GameObject.Instantiate(transformPrefab, eventData.InputSource.Pointers[0].Position,<br>eventData.InputSource.Pointers[0].Rotation);
 annotationsManagerInstance.currentTransform = gOCore;
 annotationsManagerInstance.DisplayMenu(gOCore.transform);
                    Debug.LogWarning("It was a good holding, don't you think ?");
 }
                else if (action == tapAction)
 {
                Debug.LogWarning("Not long enough");
 }
           }
        }
    }
```
**2. Création en RV** : De manière similaire à la création en RM, le script *AnnotationMenuCreation* contient la méthode *DetectClick* pour suivre les actions de l'utilisateur en RV. Lorsque que le bouton défini dans la variable *Button* est utilisé, la méthode *OnPressAction* est appelée et l'objet *AnnotationElementPrefab* est créé à l'emplacement du contrôleur sur lequel le bouton a été enfoncé / cliqué (voir [Figure 53](#page-99-1) (b)). Ces méthodes sont illustrées sur le script ci-dessous.

```
void Update()
\{ if (inputDevices.Count == 0)
 {
            InputDeviceCharacteristics desiredCharacteristics = InputDeviceCharacteristics.HeldInHand | 
InputDeviceCharacteristics.TrackedDevice | InputDeviceCharacteristics.Controller;
            InputDevices.GetDevicesWithCharacteristics(desiredCharacteristics, inputDevices);
 }
        DetectClick();
    }
void DetectClick()
\{for (int i = 0; i < inputDevices.Count; i++) {
             if (inputDevices[i].TryGetFeatureValue(inputFeature, out inputValue))
 {
                if (inputValue && !IsPressed)
 {
                OnPressAction(inputDevices[i]);
 }
 }
             else if (!inputValue && IsPressed)
 {
           OnReleaseAction();
 }
        }
    }
void OnPressAction(UnityEngine.XR.InputDevice device)
    {
        IsPressed = true;
        if (MainManager.Instance.currentHoveredVRObject == null)
        {
            if (!annotationsManagerInstance.B_MenuIsOpen)
 {
                device.TryGetFeatureValue(UnityEngine.XR.CommonUsages.devicePosition, out Vector3 position);
               device.TryGetFeatureValue(UnityEngine.XR.CommonUsages.deviceRotation, out Quaternion rotation);
 GameObject gOCore = GameObject.Instantiate(transformPrefab, position, rotation);
 annotationsManagerInstance.currentTransform = gOCore;
                annotationsManagerInstance.DisplayMenu(gOCore.transform);
       \begin{matrix} \end{matrix} }
        OnPress.Invoke();
        IsPressed = false;
    }
```
Une fois que l'utilisateur a effectué l'action de création de l'annotation, la méthode *DisplayMenu* du script *AnnotationsManager* est appelée. Visible ci-dessous, cette méthode permet de créer l'indicateur ainsi que le menu permettant de choisir sa forme.

```
public void DisplayMenu(Transform t, bool b_isFromObject = false)
\{ MenuManager menuComponent = menu.GetComponent<MenuManager>();
       if (menuComponent != null)
 {
            menuComponent.b_IsFromObject = b_isFromObject;
       menuComponent.DefineElement(t);
 }
        SolverHandler solver = menu.GetComponent<SolverHandler>();
        solver.TransformOverride = t;
        B_MenuIsOpen = true;
       menu.SetActive(true);
    }
```
## *b)* **Création des indicateurs** *Spécifiques*

Les indicateurs *Spécifiques* sont liés à des objets. Ainsi, lorsque l'objet auquel elles se rapportent se déplace, les indicateurs le suivent dans ses mouvements. Lorsque l'utilisateur *clique* sur l'objet d'intérêt, que ce soit en RM ou en RV, l'objet *AnnotationElementPrefab* est créé. La position de cet objet lors de sa création est prédéfinie pour éviter que l'interface soit placée dans un endroit inaccessible à l'utilisateur (par exemple, derrière un mur pour l'*opérateur* en RM). La [Figure 54](#page-101-0) illustre la création d'un indicateur *Spécifique*. Dans notre solution, cet objet est la représentation 3D de l'équipement sur lequel s'effectue la maintenance. Cette méthode de création diffère selon le support utilisé. La représentation 3D de l'équipement sera par la suite désignée par *Equipement 3D*, pour simplifier.

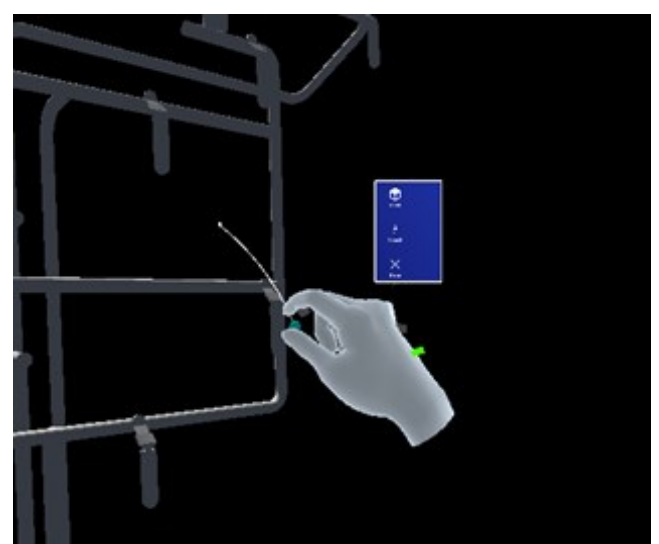

Figure 54: Création d'un indicateur *Spécifique* par l'*Opérateur* à l'aide du pointeur de MRTK.

<span id="page-101-0"></span>**1. Création en RM**: Comme expliqué dans la section [4.1.4,](#page-78-0) pour permettre les interactions avec le GameObject, nous avons ajouté deux scripts : Le script *NearInteractionGrabbable* qui permet d'agir directement sur le *GameObject*, et le script *ObjectManipulator* qui gère l'ensemble des interactions avec le *GameObject*, notamment les interactions à distance. Afin d'éviter que des indicateurs ne soient créés à chaque interaction avec un objet, nous avons limité le processus de création aux interactions à distance avec l'objet. Ainsi, lorsque l'utilisateur *attrape* l'objet, il peut le déplacer comme il le souhaite. Cependant, s'il essaie de déplacer l'objet à distance avec le pointeur de MRTK, un indicateur est créé, comme illustré sur la [Figure 54.](#page-101-0)

```
if (IsDirectGrab(eventData.Pointer))
{
     Debug.Log("You are too close to create an annotation");
}
else if(IsDistantGrab(eventData.Pointer))
{
     if(!AnnotationMenuManager_Static.b_FarIsAllowed)
     {
        if (target == null) RedoTarget();
         AnnotationsManager.Instance.DisplayMenu_Object(target);
     }
}
```
Pour cela, nous avons élaboré le script *ObjectManipulator\_Custom*, un dérivé du script *ObjectManipulator*. La principale méthode de ce script, *OnPointerDown*, est visible en Annexe 1. Cette méthode est appelée à chaque fois que l'utilisateur exécute l'action *Hold* sur le *GameObject*. La portion de cette méthode qui nous intéresse est montrée ci-dessous. Nous avons également ajouté une condition *b\_FarIsAllowed,* dont la valeur dépend de la distance de l'utilisateur par rapport au *GameObject*. Un seuil a été établi au-delà duquel l'utilisateur peut déplacer le *GameObject*, en particulier pour le rapprocher. Ce seuil a été fixé arbitrairement à 75 centimètres, soit la longueur des bras du développeur de la solution. Ainsi, lorsque l'utilisateur tente d'interagir avec le pointeur (comme illustré sur la [Figure 54\)](#page-101-0), la condition *IsDistantGrab* est vérifiée. Si l'utilisateur est trop proche du *GameObject*, la méthode *DisplayMenu\_Object* du script *AnnotationsManager* est appelée pour créer l'indicateur.

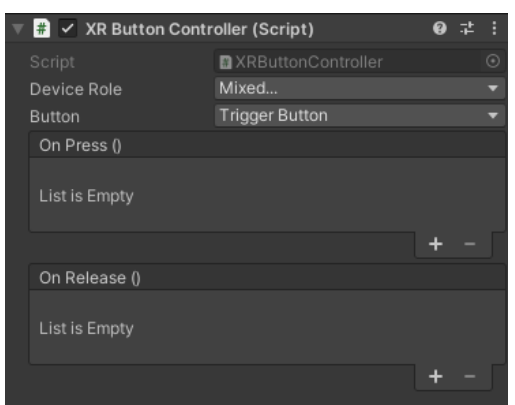

Figure 55: Script *XRButtonController* dans l'éditeur de *Unity*

<span id="page-102-0"></span>**2. Création en RV** : Pour la création d'indicateurs *spécifiques* en RV, un script a été développé et ajouté à l'*Equipement 3D*. *XRButtonController* est un script qui confère à notre *GameObject* le comportement d'un bouton. Ainsi, lorsque l'utilisateur *clique* sur le *GameObject* avec le bouton défini par la variable *Button* (voir [Figure 55\)](#page-102-0), la méthode *OnPressAction* est appelée. Cette méthode est similaire à celle de *AnnotationMenuCreation*. La principale différence est qu'elle appelle la méthode interne *DisplayMenu*, qui à son tour appelle la méthode *DisplayMenu\_Object* du script *AnnotationsManager*.

```
void OnPressAction()
     {
         IsPressed = true;
         if (targetGrabInteractable.IsHovering)
 {
             DisplayMenu();
}<sub>{\bitternational}}}</sub>
         OnPress.Invoke();
         IsPressed = false;
     }
void DisplayMenu()
\{ if (targetGrabInteractable.objectHovered != null &&
              targetGrabInteractable.objectHovered.tag == "Replica")
         {
              if (targetGrabInteractable.targetMenu == null) targetGrabInteractable.RedoTarget();
             AnnotationsManager.Instance.DisplayMenu_Object(targetGrabInteractable.targetMenu);
         }
    }
```
La méthode *DisplayMenu\_Object* diffère légèrement de la méthode *DisplayMenu*. En effet, l'indicateur doit suivre les mouvements du *GameObject*. Pour ce faire, une fois l'indicateur créé à un emplacement prédéfini autour du *GameObject*, une *ancre* virtuelle est générée au même emplacement. Cette *ancre* est associée au *GameObject* et suit ses déplacements. L'indicateur est ensuite lié à cette ancre afin de se déplacer en tandem avec elle.

```
public void DisplayMenu_Object(Transform target, bool b_FromSerialisation = false)<br>{
      if (!B_MenuIsOpen && (target.parent.tag == "Replica" || target.tag == "Replica" || target.parent.parent.tag == "Replica"))
 {
 // First, we instantiate the AnnotationPrefab
 GameObject gOCore = GameObject.Instantiate(AnnotationMenuCreation.Instance.transformPrefab, target.position, 
target.rotation);
// Then, we create an empty gameobject which will serve as our anchor<br>// We put it at the same position than gOCore<br>GameObject Tranform_Object = new GameObject();<br>Tranform_Object.name = "Anchor for : " + gOCore.GetInstance
           Tranform_Object.transform.rotation = gOCore.transform.rotation;
            // We set the current transform and put our anchor as a child of our replica
 currentTransform = gOCore;
 Tranform_Object.transform.parent = target;
 // We define our anchor as the target for TrackingObject.cs
 TrackingObject trackingObject = gOCore.GetComponent<TrackingObject>();
           trackingObject.T_target = Tranform_Object.transform;
 // We display the menu
 DisplayMenu(gOCore.transform, true);
     }
}
```
### **4.3.2. Interaction avec les objets 3D**

En plus des indicateurs, les utilisateurs peuvent être amenés à interagir directement avec l*'Equipement 3D* afin de transmettre des informations, en modifiant l'orientation d'un élément de l'équipement par exemple. Pour cela, nous avons utilisé les scripts d'interactions fournis par MRTK et XRITK, présentés dans la section [4.1.4.](#page-78-0)

### *a)* **Manipulation 3D**

Pour permettre les interactions dans l'environnement RM, les scripts fournis par l'outil MRTK ont été placés sur nos *GameObjects*. Cependant, comme expliqué dans la section [4.1.4,](#page-78-0) pour les besoins spécifiques de notre solution, nous avons créé le script *ObjectManipulator\_Custom*. Ce dernier conserve les caractéristiques principales du script *ObjectManipulator* d'origine, permettant de manipuler normalement les objets sur lesquels ce script est appliqué, comme montré sur la [Figure 56](#page-104-0) (a). Pour permettre aux utilisateurs en RM d'interagir directement avec les objets, il est également nécessaire d'ajouter le script *NearInteractionGrabbable*.

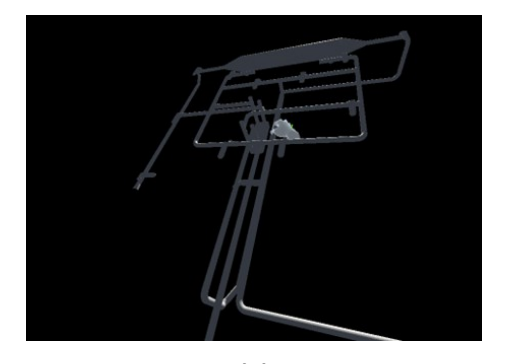

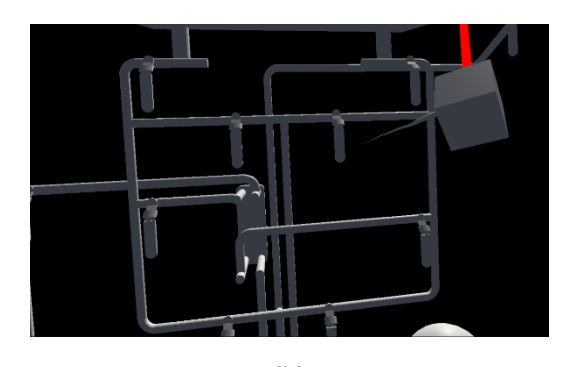

Figure 56: (a) Déplacement de l'*Equipement 3D* par l'*opérateur* en RM. (b) Déplacement d'un indicateur par l'*expert* en RV.

 $(a)$  (b)

<span id="page-104-0"></span>Dans le contexte des interactions au sein de l'environnement en RV, nous avons élaboré le script *XRGrabInteractable\_Custom*. Celui-ci est une dérivation du script *XRGrabInteractable* fourni par l'outil XRITK. Ce script conserve les fonctionnalités clés de l'original, ce qui autorise une interaction directe avec le *GameObject* et une manipulation ordinaire, illustrée dans la [Figure 56](#page-104-0) (b). *XRGrabInteractable\_Custom* permet également de fixer le point d'ancrage des indicateurs associés à l'objet.

### *b)* **Animation du modèle 3D**

Bien que le déplacement d'objets 3D puisse offrir des informations utiles lors de la collaboration, l'utilisation de *l'Equipement 3D* procure une représentation fidèle de l'équipement réel. Ainsi, au cours de la collaboration, la possibilité pour les collaborateurs d'interagir directement avec *l'Equipement 3D* pour indiquer des éléments spécifiques devient pertinente. Dans notre approche, nous avons choisi d'explorer cette potentialité en permettant aux utilisateurs d'interagir avec certains éléments de *l'Equipement 3D* afin de démontrer la manière d'effectuer des manipulations précises. Dans le cadre de nos expérimentations (voir [Chapitre III\)](#page-117-0), nous avons focalisé notre attention sur la maintenance d'un banc d'étude abritant deux échangeurs thermiques Eau-Eau. Pour orienter les flux d'eau chaude et froide à travers ces échangeurs, il est nécessaire de manipuler les vannes selon un ordre défini. Afin de faciliter la transmission de cette information de *l'expert* en RV à *l'opérateur* en RM, nous avons développé le script *ValveController*. Ce script permet de modifier l'état d'une vanne de *l'Equipement 3D* lorsqu'elle est sélectionnée par *l'Expert*. Un exemple d'interaction est illustré dans la [Figure 57.](#page-105-0) L*'expert* interagit avec la vanne nommée V6, signalée en bleu. La vanne est clairement tournée par rapport aux autres vannes de *l'Equipement 3D*. Lorsqu'une vanne est pointée par l'utilisateur, son nom s'affiche au-dessus pour faciliter son identification.

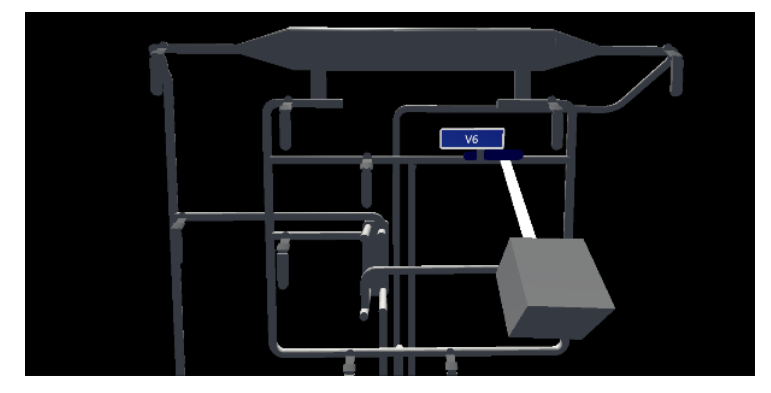

Figure 57: Exemple d'un utilisateur RV interagissant avec une vanne de l'*Equipement 3D*.

<span id="page-105-0"></span>Le script *ValveController* est associé à chaque vanne avec laquelle les utilisateurs peuvent interagir. Ce script renferme la méthode *UpdateValveState*, qui alterne la position de la vanne entre *Open* (parallèle au tuyau de l'*Echangeur 3D*) et *Close* (perpendiculaire au tuyau). Dans notre exemple, lorsque *l'expert* interagit avec la vanne, l'animation *Open* est déclenchée. Cette animation indique la direction de rotation de la vanne. Par exemple, tourner la vanne pour l'ouvrir requiert un mouvement dans le sens contraire des aiguilles d'une montre. Comme on le constate la [Figure 58,](#page-105-1) le script *ValveController* inclut divers *Materials* pour représenter les différents états de la vanne. Ce changement de couleur ajoute des informations supplémentaires pour *l'opérateur* lorsque l'animation est partagée. Les couleurs différentes facilitent l'identification des vannes à manipuler. En effet, *l'expert* peut indiquer plusieurs vannes à *l'opérateur* simultanément.

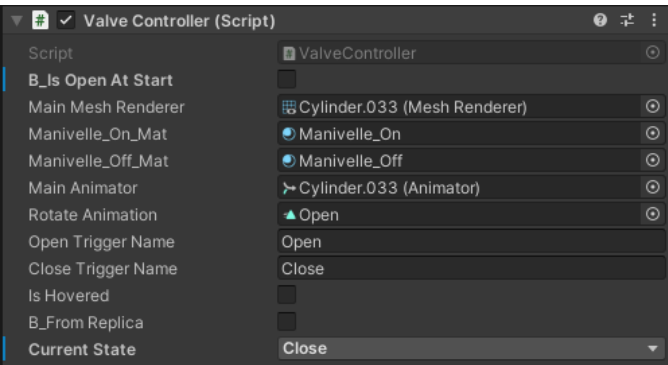

Figure 58: Script *ValveController* permettant de modifier la rotation des vannes de l'*Equipement 3D*.

<span id="page-105-1"></span>Cependant, d'autres animations sont possibles. Par exemple, pour des manipulations plus complexes, il pourrait être intéressant de créer des animations de vis qui tourne afin d'indiquer celles qui sont à retirer. Dans le contexte d'opérations de maintenance nécessitant le montage ou le démontage de pièces, les différentes étapes pourraient être animées afin que, lorsque l'*expert* déclenche l'animation, l'*opérateur* puisse avoir une représentation directe des actions à effectuer.

### **4.3.3. Interaction en parallèle des opérateurs sur le modèle 3D**

L'outil *PUN* assure le partage d'informations en temps réel entre les collaborateurs. Cependant, cette synchronisation permanente nous pose une question épineuse : comment les actions de *l'opérateur* et de *l'expert* peuvent-elles coexister sur *l'Equipement 3D* ? Pour résoudre ce dilemme, une première approche consisterait à entraver les interactions avec *l'Equipement 3D* lorsque l'un des utilisateurs interagit avec celui-ci. La [Figure 59](#page-106-1)

illustre ce concept. Dans ce schéma, l'utilisateur agissant deviendrait le "*Maître*" de *l'Equipement 3D*, tandis que l'autre utilisateur (le "*Spectateur*") recevrait une notification l'informant de l'indisponibilité des interactions avec *l'Equipement 3D* (voir [Figure 59](#page-106-1) (b)). Une fois que le *Maître* aurait achevé son interaction, *l'Equipement 3D* redeviendrait accessible. Le *Spectateur* pourrait alors reprendre les interactions avec *l'Equipement 3D* (voir [Figure](#page-106-1)  [59](#page-106-1) (c)). Néanmoins, cette approche présente des inconvénients. En effet, lorsque le *Maître* agit sur l'équipement, le *Spectateur* se trouve exclu de l'interaction, incapable d'utiliser *l'Equipement 3D* pour accéder aux données relatives à l'équipement physique. De plus, lors du partage d'informations, des erreurs pourraient survenir, entrainant la transmission d'informations erronées avant qu'elles puissent être corrigées.

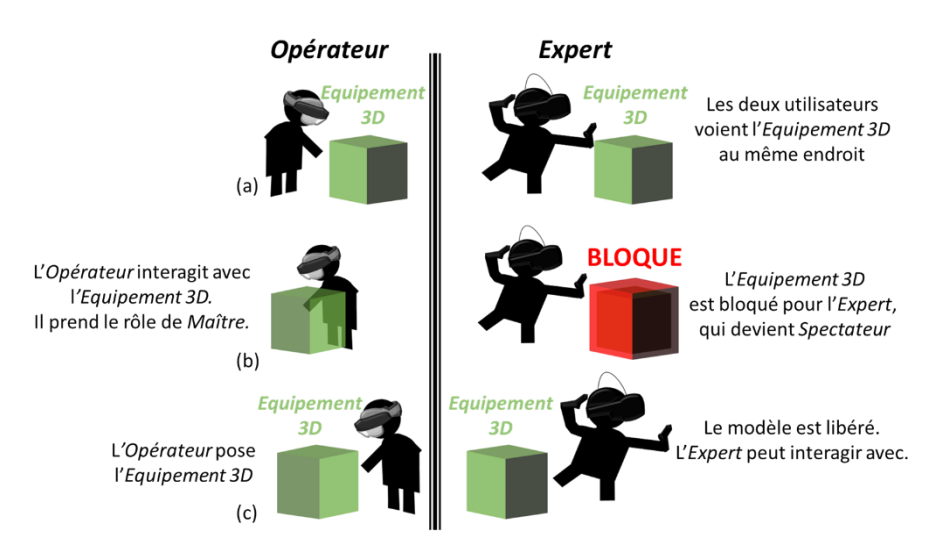

Figure 59: Blocage des interaction lorsqu'un utilisateur interagit avec l'*Equipement 3D*.

<span id="page-106-1"></span>Une autre préoccupation concerne le partage de multiples informations. Reprenons l'exemple des vannes: certaines d'entre elles doivent peut-être être manipulées en paire. La synchronisation en temps réel des informations complique la transmission de cette information autrement qu'oralement par *l'Expert*. Dès lors, il devient nécessaire de trouver un moyen de partager plusieurs informations simultanément, quand cela est requis. Pour surmonter ces problématiques, nous avons conçu une méthode de partage d'informations à la fois synchrone et asynchrone. Cette méthode permet aux utilisateurs d'échanger des informations en temps réel, tout en leur laissant la latitude de les préparer avant de les transmettre à leurs collaborateurs.

## <span id="page-106-0"></span>**4.4. Méthode** *RAMCoRE* **-** *Réplique Asynchrone pour la Maintenance Collaborative en Réalité Étendue*

Lorsqu'un *opérateur* sollicite un *expert* pour une opération de maintenance sur un équipement, il devient nécessaire que les échanges se déroulent en temps-réel. Cette synchronicité est requise pour éviter toute discordance entre les informations fournies par *l'expert* et les événements pouvant se produire sur le terrain pour *l'opérateur*. Cependant, *l'expert* peut également avoir besoin de temps pour analyser les données relatives à l'équipement ou pour réaliser des simulations de procédure (voir la section [Chapitre IV.2.2\)](#page-172-0). Ce temps d'analyse permet également à *l'expert* de vérifier la pertinence et l'exactitude des indications transmises à *l'opérateur*. Il est également possible que *l'expert* souhaite transmettre plusieurs indications en simultané. De même, pendant que *l'expert* étudie les informations concernant l'équipement, il se peut que *l'opérateur* souhaite interagir avec *l'Equipement 3D* pour accéder à des informations spécifiques. Ainsi, la collaboration doit permettre des échanges asynchrones pour tenir compte de ces périodes d'analyse individuelles. Pour faciliter cette collaboration, qui nécessite à la fois des échanges synchrones et asynchrones lors d'une maintenance collaborative, nous avons développé une méthode basée sur des répliques virtuelles de *l'Equipement 3D*, qui sont désynchronisées de l'équipement physique. Nous avons nommé cette méthode *Réplique Asynchrone pour la Maintenance Collaborative en Réalité Étendue* (*RAMCoRE*). Cette notion de *Réplique* exploite également les capacités du DT-BIM permettant de simuler et étudier différents états du système. Ainsi, grâce à sa réplique, l'*expert* peut accéder aux modèles du DT-BIM afin de tester différents scénarios en vue de partager les bonnes instructions à l'*opérateur* sur les tâches à réaliser.

## **4.4.1. Concept de la méthode** *RAMCoRE* **– Origine du paradigme** *Replicat*

Le concept de notre méthode *RAMCoRE* trouve son origine dans la méthode *Voodoo dolls*, élaborée par (Pierce et al., 1999). Pour rappel, le paradigme d'interaction de la méthode *Voodoo dolls* consiste à créer une réplique en réduction d'un modèle 3D. Ensuite, toutes les actions effectuées sur le modèle réduit sont reproduites à l'échelle sur le modèle original. Dans le contexte de la maintenance, (Oda et al., 2015) ont déjà utilisé cette méthodologie pour assister à l'assemblage de la chambre de combustion d'un moteur d'avion. Toutefois, leur méthode demeure synchronisée en permanence. La méthode *RAMCoRE* atténue cette contrainte en permettant aux utilisateurs de réaliser des manipulations de manière asynchrone. Ainsi, plusieurs indicateurs visuels peuvent être ajoutés, ou plusieurs modifications effectuées, avant de les synchroniser entre les collaborateurs. Cette méthode de partage semi-asynchrone permet de vérifier la pertinence des informations avant de les transmettre. Grâce à cette désynchronisation, la copie du modèle 3D devient indépendante de l'original, tout en gardant l'ensemble de ses caractéristiques et propriétés. Pour cette raison, nous avons décidé de donner le nom de *Replicat* à notre paradigme de duplication, afin de rappeler sa similitude avec le principe de réplication de l'ADN (Michel and Baldacci, 1998).

De plus, dans la solution proposée par (Oda et al., 2015), la *réplique virtuelle* ne peut être manipulée que par *l'expert*, *l'opérateur* ne pouvant interagir avec les éléments virtuels. Le paradigme *Replicat* de la méthode *RAMCoRE* évite cette passivité de l'*opérateur* durant les interactions en lui permettant d'avoir son propre *Replicat* avec lequel interagir. Il devient alors possible pour l'*opérateur* d'ajouter ses propres indicateurs visuels dans l'environnement, sans impacter le modèle 3D partagé. Dans la suite de l'explication, nous supposons que *l'expert* utilise la solution en RV, en raison de sa distance par rapport à l'équipement physique. *L'opérateur*, intervenant directement sur l'équipement physique, utilise quant à lui la solution RM.

### **4.4.2. Fonctionnement de** *RAMCoRE*

La méthode *RAMCoRE* présente quelques différences. Notre solution de collaboration comprend trois étapes distinctes. En premier lieu, les utilisateurs lancent l'application sur leur dispositif respectif pour accéder à *l'Equipement 3D*. Celui-ci correspond à la représentation 3D de l'équipement dans le DT-BIM, mais demeure statique dans l'Environnement de Coopération Virtuelle (EVC). En d'autres termes, les utilisateurs ne peuvent pas interagir directement avec *l'Equipement 3D*. Ce dernier peut être considéré comme le point d'accès principal au DT-BIM pendant la collaboration. La deuxième étape consiste à créer des *Replicats*, c'est-à-dire des répliques virtuelles de *l'Equipement 3D*, avec lesquelles les utilisateurs peuvent interagir pour récupérer ou ajouter des
informations. Les utilisateurs peuvent effectuer ces deux premières étapes individuellement, indépendamment de la collaboration. Enfin, la dernière étape marque le début de la collaboration proprement dite, permettant la synchronisation des éléments ajoutés ou des modifications apportées aux *Replicats*. C'est également à ce stade que l'échange vidéo est activé, permettant aux utilisateurs de communiquer.

## *a)* **Récupération et affichage de l'***Equipement 3D*

Une fois l'application lancée, il est nécessaire de charger *l'Equipement 3D* dans l'environnement afin qu'il soit visible pour les utilisateurs. La méthode de chargement varie en fonction du dispositif utilisé. Par exemple, *l'expert*, peut faire apparaître directement *l'Equipement 3D* devant lui, comme illustré à la [Figure 60](#page-108-0) (b). En revanche, cette contrainte physique s'applique à *l'opérateur*. Pour assurer une superposition optimale entre *l'Equipement 3D* et son homologue physique, il est impératif de déterminer la position de ce dernier dans l'espace. À cette fin, nous avons opté pour la solution de localisation via QR Code, abordée dans la section [4.2.1.](#page-91-0) Le QR Code, visible sous la forme d'un carré bleu en arrière-plan sur la [Figure 60](#page-108-0) (a), permet une localisation précise de l'équipement physique par rapport à lui-même. Une fois que l'application a reconnu le QR Code, il devient possible de déterminer la position de *l'Equipement 3D* par rapport à l'équipement physique. L*'Equipement 3D* est ensuite chargé et affiché en superposition avec l'équipement physique. Cependant, sur la [Figure 60](#page-108-0) (a), un léger décalage entre *l'Equipement 3D* et l'équipement physique est visible. Cette marge peut s'expliquer par la distance entre *l'opérateur* et le QR Code, pouvant affecter la précision de l'ancrage de *l'Equipement 3D* dans l'espace. Une option pour recalibrer *l'Equipement 3D* a été implémentée pour résoudre ce problème, comme à la [figure 44.](#page-93-0)

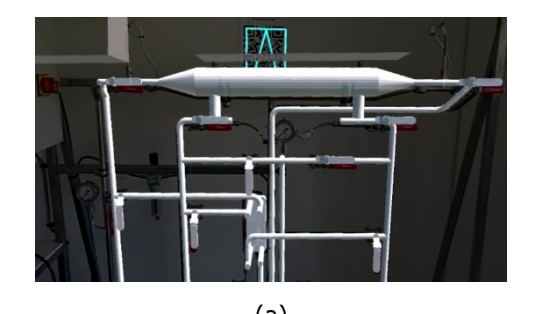

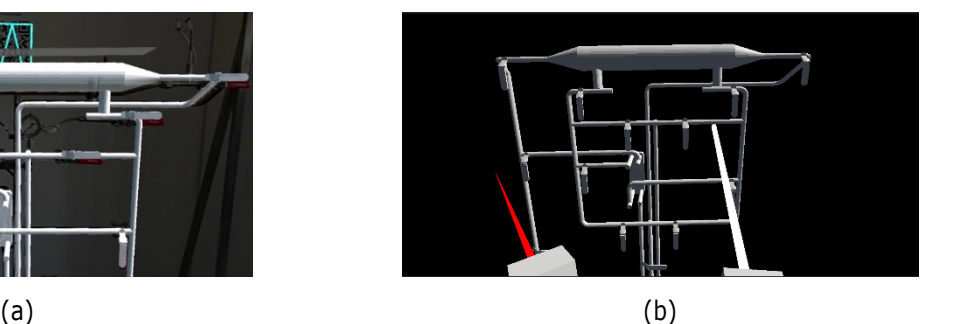

<span id="page-108-0"></span>Figure 60: Affichage de l'*Equipement 3D* (a) En RM après scan du QR Code ; (b) En RV directement

## *b)* **Création des** *Replicats*

Après avoir chargé l'*Equipment 3D* dans l'environnement, la seule interaction autorisée consiste à créer un *Replicat* en l'*attrapant*. Toutefois, notre intention est que les utilisateurs ne puissent pas déplacer l'*Equipment 3D*, mais uniquement le *Replicat*. Pour ce faire, nous avons mis au point les scripts *ObjectManipulator\_Custom* et *XRGrabInteractable\_Custom*, dérivés respectivement des scripts *ObjectManipulator* et *XRGrabInteractable*. Les détails de ces scripts dérivés sont disponibles dans l'Annexe 1.

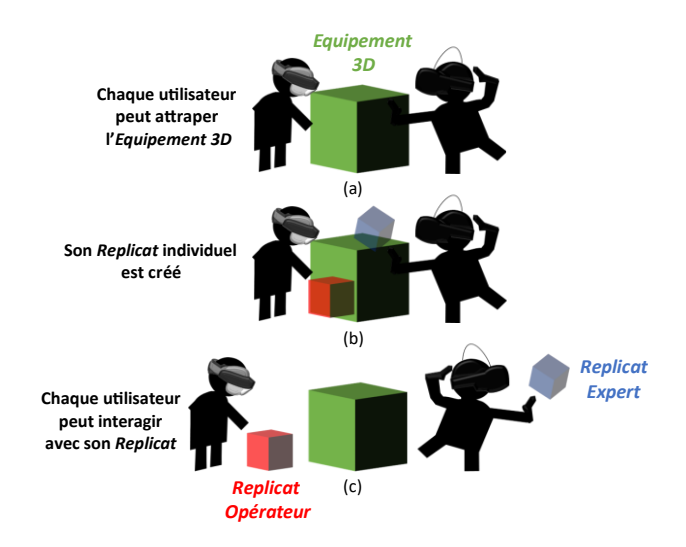

<span id="page-109-0"></span>Figure 61: Création des *Replicats*. (a) Les utilisateurs attrapent l'*Equipement 3D*. (b) Les *Replicats* sont créés. (c) Les utilisateurs déplacent les *Replicats*.

La [Figure 61](#page-109-0) illustre le fonctionnement de notre système. Dans un premier temps, les utilisateurs saisissent l'*Equipement 3D* de la même manière qu'ils saisiraient n'importe quel autre objet, en utilisant l'interaction *Grab* de leur système [\(Figure 61](#page-109-0) (a)). Cependant, nos scripts dérivés empêchent cette interaction et, à la place, génèrent une copie de l'*Equipement 3D*, qui devient leur *Replicat* respectif [\(Figure 61](#page-109-0) (b)). Ce *Replicat* remplace l'*Equipement 3D* saisi par l'utilisateur, qui peut ensuite la déplacer à sa guise dans l'espace [\(Figure 61](#page-109-0) (c)). Le *Replicat* est désynchronisée de l'*Equipement 3D*, et l'utilisateur peut y ajouter des informations sans que cela n'affecte l'*Equipement 3D* partagé. Un exemple de *Replicat* créé par *l'expert* est présenté sur la [Figure 62.](#page-109-1)

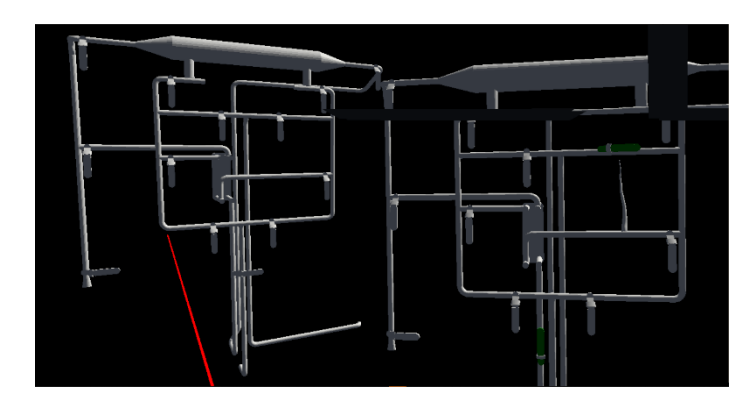

Figure 62: Exemple d'un *Replicat* (à droite) créé par *l'expert*, avec des indicateurs non synchronisés.

<span id="page-109-1"></span>Pour permettre cette création, plusieurs scripts sont nécessaires. Le premier est le script *ReplicatedElement*, qui doit être appliqué à l'*Equipement 3D* (voir [Figure 63](#page-110-0) (a)). Ce script contient diverses variables pour déterminer si la création d'un *Replicat* de l'*Equipement 3D* est possible (*B\_CanBeReplicated*), ou si elle a déjà été créée. Ce script contient également les méthodes nécessaires à la synchronisation ultérieure des informations. Cependant, ce script seul n'est pas suffisant pour permettre la création du *Replicat*. Lorsque les utilisateurs saisissent l'*Equipement 3D*, les scripts dérivés appellent la méthode *CreateReplica*, présentée en Annexe 1. Cette méthode se trouve dans un script statique appelé *ReplicaManager\_Static*. Elle permet la création d'une copie de l'*Equipement 3D*. Une fois la copie générée, le script *ReplicaObject* lui est associé pour la

transformer en *Replicat* (voir [Figure 63](#page-110-0) (b)). Ce script suit les différentes modifications apportées par les utilisateurs, afin de les synchroniser ultérieurement, grâce aux listes *AddedAnnotations\_List* et *ValveControllers*. Cette dernière liste est automatiquement remplie avec les références aux différents éléments du *Replicat* avec lesquels les utilisateurs peuvent interagir. Dans notre cas, ces éléments représentent les versions 3D des vannes de l'équipement.

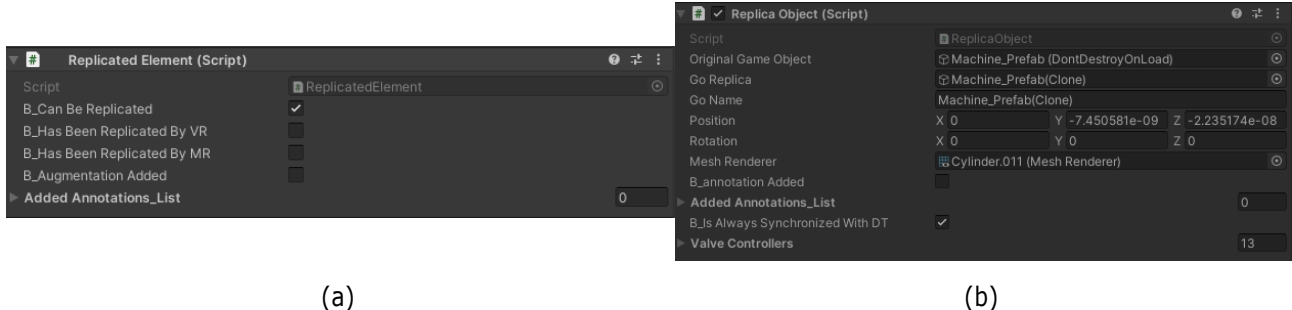

<span id="page-110-0"></span>Figure 63: (a) Script *ReplicatedElement* dans l'éditeur de *Unity*. (b) Script *Replica* dans l'éditeur de *Unity*.

## *c)* **Synchronisation de la collaboration**

Indépendamment de la création des *Replicats*, pour établir les échanges en temps réel entre l'*opérateur* et l'*expert*, il est impératif d'initier la connexion. Pour cela, nous avons instauré un bouton *Connect*, positionné sur les *Hand-menu* associés aux mains des utilisateurs, comme montré à la [Figure 64.](#page-110-1) Une fois que ce bouton est pressé, la connexion est activée via le script *GenericNetworkManager*, qui découlé de la solution *PUN* que nous avons implémentée dans la section. La confirmation de la connexion se manifeste par l'apparition de carrés noirs dans le champ de vision de l'utilisateur, comme illustré à la [Figure 64](#page-110-1) (b). Ces carrés correspondent aux *yeux* de l'*avatar* représentant l'utilisateur.

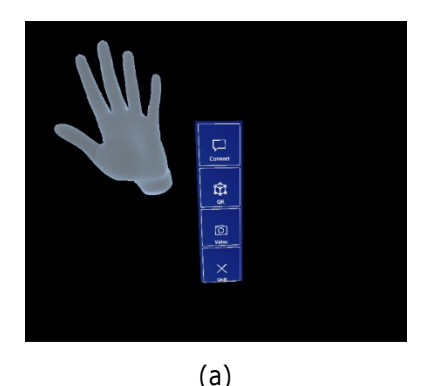

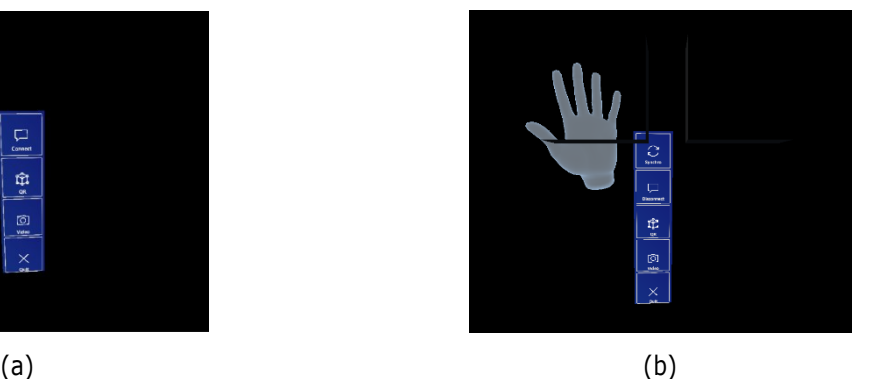

Figure 64: (a) *Hand-menu* RM avant la connexion. (b) *Hand-menu* RM une fois l'utilisateur connecté.

<span id="page-110-1"></span>Dès que la connexion est établie, des modifications légères peuvent être observées sur le *Hand-menu*. En plus d'un bouton *Disconnect*, permettant de rompre la connexion, un bouton *Synchro* fait son apparition. Ce bouton permet aux utilisateurs d'échanger les indicateurs créés ou les modifications apportées à leurs *Replicats*. Le processus de synchronisation *retardée* est schématisé sur la [Figure 65](#page-111-0), en prenant l'exemple d'une information transmise par l'*expert*. Dans un premier temps, l'*Expert* peut créer un indicateur visuel ou modifier un élément sur son *Replicat*, sans impacter l'*Equipement 3D* ou le *Replicat Opérateur* (voi[r Figure 65](#page-111-0) (a)). Ensuite, en cliquant sur le bouton *Synchro* de son *Hand-menu*, l'*Expert* envoie ses indications à l'*Equipement 3D* partagé. Du côté de l'*opérateur*, l'*Equipement 3D* se met à jour avec les indicateurs ajoutés et les modifications effectuées. Ces indications n'affectent pas le *Replicat Operateur*, évitant ainsi toute suppression de ses propres modifications.

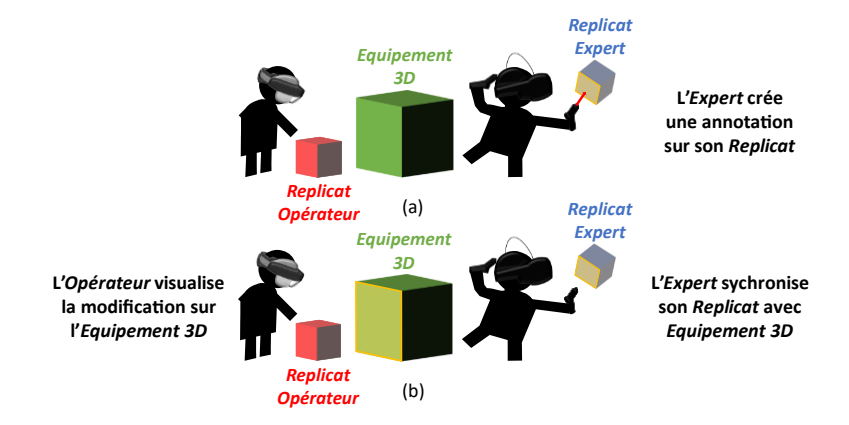

Figure 65: Synchronisation du *Replicat Expert* avec l'*Equipement 3D* après une modification de l'*expert*.

<span id="page-111-0"></span>Un exemple concret de synchronisation des indications créées par *l'expert* est illustré à la [Figure 66.](#page-111-1) Sur cette figure, on peut observer qu'une vanne a été tournée et qu'un indicateur de type *Baguette* a été ajouté sur le *Replicat Expert* [\(Figure 66](#page-111-1) (a), cercle vert). Ces modifications sont synchronisées avec l'*Equipement 3D* de l'*expert* [\(Figure 66](#page-111-1) (a), cercle rouge). Sur la [Figure 66](#page-111-1) (b), on peut constater que ces indications ont été répercutées sur l'*Equipement 3D* de l'*opérateur* [\(Figure 66](#page-111-1) (b), cercle rouge), mais pas sur le *Replicat Opérateur* [\(Figure 66](#page-111-1) (b), à droite). Sur cette dernière, l'*opérateur* a déjà effectuée quelques modifications, à savoir deux vannes tournées, qui n'ont pas été affectées par la synchronisation (cercles jaune).

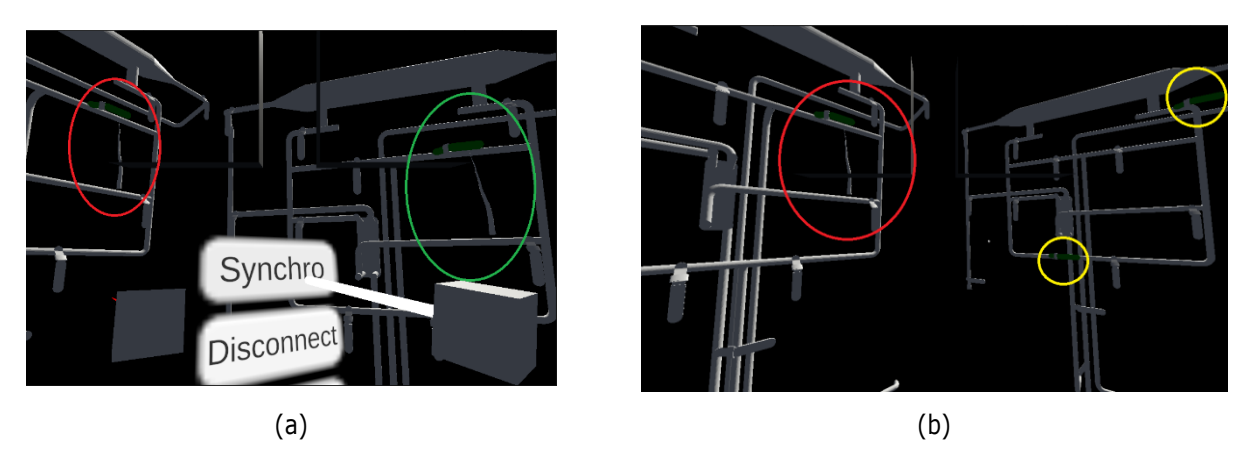

<span id="page-111-1"></span>Figure 66: (a) Indicateur sur *Replicat Expert* (cercle vert) et *Equipement 3D* (cercle rouge) synchronisée en RV (b) *Equipement 3D* avec l'annotation synchronisée (cercle rouge) en RM. Le *Replicat Opérateur* à droite n'est pas synchronisé (cercles jaunes).

Avec cette méthode, les utilisateurs peuvent échanger des informations visuelles sans affecter le *Replicat* de leur collaborateur. Ils peuvent aussi apporter plusieurs modifications simultanées, lorsque cela est nécessaire. Par exemple, il peut être crucial d'effectuer plusieurs manipulations simultanées pour éviter d'endommager un équipement. Une autre situation possible est celle où l'*expert* souhaite s'assurer de l'état de l'équipement physique en indiquant à l'*opérateur* la position et l'orientation de ses éléments, comme illustré à la [Figure 67.](#page-112-0)

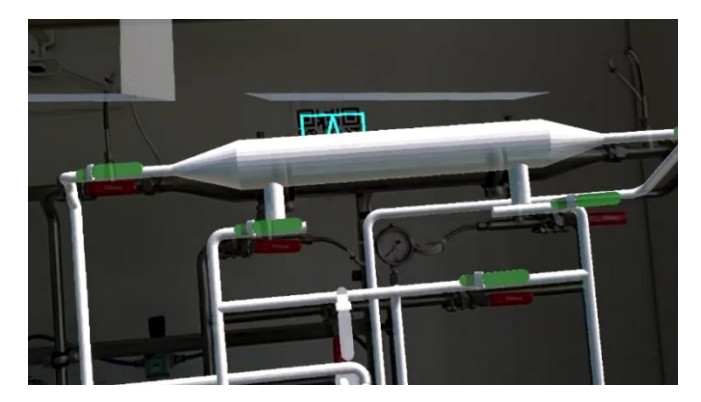

Figure 67: L'*expert* a indiqué la position de plusieurs vannes en même temps (en vert).

<span id="page-112-0"></span>Cependant, l'échange d'indications visuelles par le biais des *Replicats* ne constitue pas l'unique moyen de communication entre les utilisateurs avec la méthode *RAMCoRE*. Dans la section [4.2.2,](#page-93-1) nous avons exposé notre solution de communication vidéo permise par *MR-WebRTC*. Cette communication est initiée par l'*opérateur* à l'aide du bouton *Ask* du sous-menu *Vidéo* de nos *Hand-Menu*, visible à la [Figure 49.](#page-97-0) Cet appel vidéo permet aux collaborateurs d'échanger des indications vocales tout en permettant à l'*expert* d'obtenir davantage d'informations liées au contexte de l'opération de maintenance. Un exemple de cette communication est visible à la [Figure 68.](#page-112-1) Sur le retour vidéo, l'*expert* observe le point de vue de l'*opérateur* en temps réel, ainsi que les augmentations qui lui sont affichées.

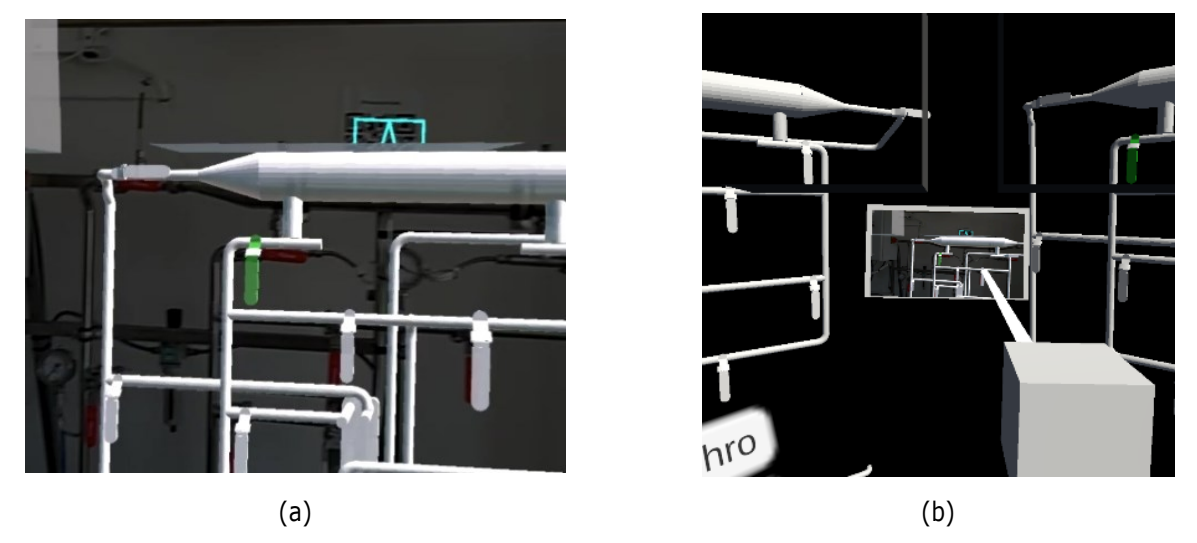

Figure 68: Exemple d'un échange vidéo. Le point de vue de l'*Opérateur* (a) est transmis à l'*Expert*, avec les augmentations (b).

## <span id="page-112-1"></span>**4.4.3. Partage asynchrone des indicateurs**

Nous allons à présent examiner en détail le fonctionnement du partage des indicateurs créés sur les *Replicats* des utilisateurs par le biais de la méthode *RAMCoRE*. Lorsque les utilisateurs veulent transmettre les indicateurs visuels créés sur l'*Equipement 3D*, la méthode *SerializeList* du script *AnnotationsManager* est invoquée. Cette méthode parcourt la liste des indicateurs créés (*AddedAnnotations\_List*) et les sérialise dans un format binaire, puis les transforme en une chaîne de caractères uniques pour simplifier leur envoi par le protocole

*PUN*. Pour faciliter l'échange des informations, les indicateurs sont convertis dans un format propice à leur récupération. Dans cette optique, nous avons instauré la classe *Annotations\_Element\_Serializable* dans les scripts *Annotations\_Element* présent sur chaque indicateur créé par l'utilisateur. Les paramètres de cette classe sont exposés à la [Figure 69.](#page-113-0) Les données contenues dans cette classe fournissent des informations relatives à la position, à la rotation et au type de l'indicateur créé. De plus, un paramètre *ID* a été ajouté pour simplifier l'identification des indicateurs une fois qu'ils ont été transmis. Le paramètre *B\_FromReplica* permet de distinguer les indicateurs *Généraux* des indicateurs *Spécifiques*.

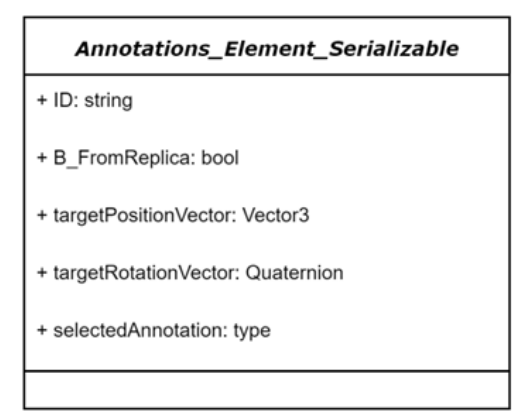

Figure 69: Représentation schématique de la classe *Annotations\_Element\_Serializable*.

<span id="page-113-0"></span>Une fois la liste sérialisée, deux méthodes sont appelées. Dans un premier temps, la méthode *UpdateAnnotations* du script *ReplicatedElement* désérialise la liste d'indicateurs afin de créer les indicateurs sur l'*Equipement 3D* de l'utilisateur-expéditeur. Grâce au paramètre *ID* de la classe *Annotations\_Element\_Serializable*, il est possible d'identifier les indicateurs qui ont déjà été créés. Si des indicateurs existent déjà, ils sont mis à jour pour refléter leur nouvel état sur le *Replicat* de l'utilisateur-expéditeur. La liste d'indicateurs est également envoyée à l'autre utilisateur par le biais d'une procédure d'appel distant (*RPC*) à la méthode *SendDataToAnotherUser* du script *ReplicatedElement*. Une fois reçue par l'utilisateur-destinataire, la liste d'indicateurs est désérialisée grâce à la méthode *DeserializeAnnotationData*. De manière similaire à l'*Equipement 3D* de l'utilisateur-expéditeur, le paramètre *ID* de *Annotations\_Element\_Serializable* permet de mettre à jour les indicateurs existants ou d'en créer de nouveaux si nécessaire. Les indicateurs créés ou mis à jour sont, pour le moment, limités à l'*Equipement 3D* de l'utilisateur-destinataire, sans impacter les indicateurs que ce dernier a pu créer sur son propre *Replicat*, pour les indicateurs *Spécifiques*, ou dans son environnement, pour les indicateurs *Généraux*.

#### **4.4.4. Partage asynchrone des modifications**

Dans notre solution, nous avons restreint les modifications des *Replicats* à la rotation des représentations 3D de ses vannes au moyen d'animations. Pour gérer ces modifications, le script *AsynchronousCollaborationManager* a été créé. Ce dernier renferme les méthodes qui permettent de sérialiser les informations relatives aux modifications ainsi que la liste des *ValveController* présents sur le *Replicat* de l'utilisateur. Lorsque l'utilisateur-expéditeur souhaite partager ses modifications avec l'utilisateur-destinataire, la méthode *SerializeList* du script *AsynchronousCollaborationManager* est appelée. Cette méthode est similaire à celle utilisée pour la sérialisation des indicateurs, débutant par une conversion en format binaire avant d'être transformée en une chaîne de caractères. Similairement au partage des indicateurs, la classe *Valve\_Element\_Serializable*, contenue dans le script *ValveController*, a été créée. Les paramètres de cette classe sont exposés à la [Figure 70](#page-114-0). Outre l'identifiant de la vanne (*ID*), cette classe contient son nom (*name*) ainsi que son état (*valveState*). Ce dernier paramètre permet de déterminer si la vanne est en position ouverte ou fermée.

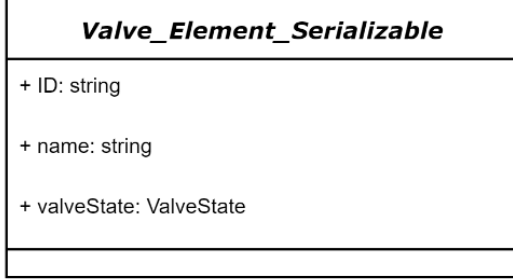

Figure 70: Représentation schématique de la classe *Valve\_Element\_Serializable*.

<span id="page-114-0"></span>Une fois la liste sérialisée, deux méthodes sont invoquées. Tout d'abord, la méthode *UpdateValveState* du script *ReplicatedElement* désérialise la liste des modifications pour mettre à jour celles de l'*Equipement 3D* de l'utilisateur-expéditeur. Le paramètre *ValveState* est utilisé pour comparer l'état des vannes de l'*Equipement 3D* avec celui du *Replicat*. Seules les vannes ayant un état différent sont mises à jour. Cette restriction permet de limiter les modifications à celles strictement nécessaires. Lorsque les vannes sont modifiées, elles changent de couleur pour faciliter leur identification (voir [Figure 71\)](#page-114-1). Les vannes qui n'ont pas été modifiées depuis la dernière *synchronisation* de l'*Expert* retrouvent leur couleur par défaut. La liste des modifications est également envoyée à l'autre utilisateur grâce à une procédure d'appel distant (*RPC*) de la méthode *SendValveDataToAnotherUser* du script *ReplicatedElement*. Une fois reçue par l'utilisateur-destinataire, la liste est désérialisée grâce à la méthode *DeserializeValveData*. Tout comme pour l'utilisateur-expéditeur, seules les vannes de l'*Equipement 3D* ayant été modifiées sont mises à jour (voir [Figure 66\)](#page-111-1).

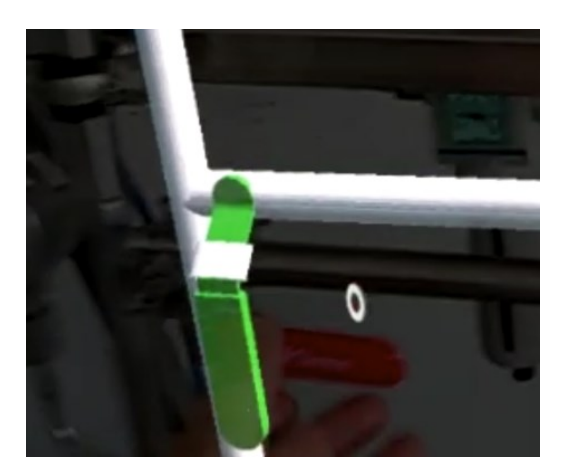

<span id="page-114-1"></span>Figure 71: Exemple d'une vanne modifiée par l'*expert*. La couleur verte permet de faciliter son identification.

## **4.4.5. Synthèse sur le fonctionnement de** *RAMCoRE*

La méthode *RAMCoRE* autorise ainsi les collaborateurs à échanger des informations en temps réel à travers leurs avatars et le module de *Communication Vidéo*, tout en permettant des échanges asynchrones via le paradigme *Replicat*. Le fonctionnement de *RAMCoRE* est récapitulé sur la [Figure 72.](#page-115-0) Dans un premier temps, les collaborateurs peuvent échanger par le biais du module de *Communication Video*. L'*expert* peut dialoguer avec l'*opérateur* en partageant son flux audio (flèches rouges). L'*Opérateur* partage, en plus de son flux audio, la caméra frontale de son support pour montrer son point de vue à l'*Expert* (flèches bleues). Les collaborateurs peuvent également échanger des indications à travers les *Replicats* (flèches vertes). Par exemple, l'*expert* peut créer des indications sur son *Replicat* [\(Figure 72](#page-115-0) – 1), puis demander la synchronisation avec l'*Equipement 3D* via son *Hand-menu* [\(Figure 72](#page-115-0) – 2). Les indications sont ensuite synchronisées avec l'*Equipement 3D* [\(Figure 72](#page-115-0) – 3), pour être enfin visualisées par l'*Opérateur* [\(Figure 72](#page-115-0) – 4). Ce dernier peut agir directement sur l'équipement physique [\(Figure 72](#page-115-0) – 5). Il peut également interagir avec son *Replicat* pour accéder à des informations spécifiques ou ajouter ses propres indications.

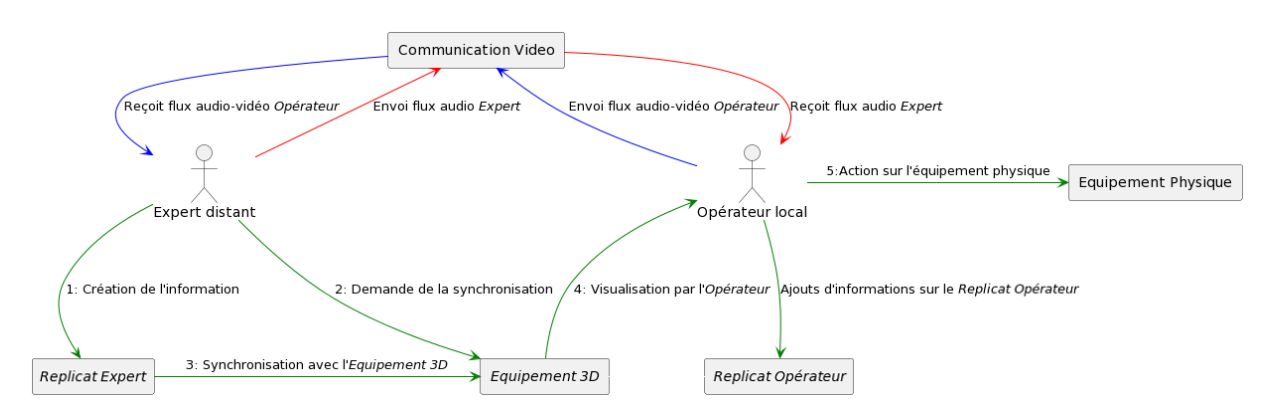

Figure 72: Schéma du processus de collaboration de la méthode *RAMCoRE*

# <span id="page-115-0"></span>**5. Conclusion**

Dans ce chapitre, nous avons détaillé le processus de développement de notre solution *DT-RAMCoRE.* Nous nous sommes principalement concentrés sur le développement de la méthode *RAMCoRE* qui facilite la collaboration entre un opérateur de maintenance sur le terrain et un expert à distance. Dans un premier temps, nous avons présenté une synthèse des fonctionnalités essentielles d'une solution DT-BIM-XR. Cette synthèse fait suite aux observations réalisées dans notre état du l'art du [Chapitre I.](#page-9-0) Ainsi, pour le développement du *DT-BIM*, nous avons souligné l'importance de la standardisation des données récupérées. Ces données peuvent ensuite être stockées pour fournir des informations aux collaborateurs et être utilisées dans des modèles de simulation pour faciliter le diagnostic de l'équipement impliqué dans la collaboration. Cette étude a également mis en avant l'importance de relier ces données à leurs équipements correspondants pour faciliter leur récupération ultérieure et leur affichage aux utilisateurs via des outils XR. Enfin, nous avons examiné les aspects essentiels pour optimiser les interactions et la communication lors de la collaboration entre un opérateur sur le terrain et un expert à distance.

Les résultats de cette étude nous ont permis de développer l'architecture d'une solution exploitant les outils de XR pour permettre l'accès au *DT-BIM* et la collaboration à distance lors d'une opération de maintenance sur un équipement. Cette architecture se compose principalement de quatre blocs. Dans un premier temps, il est indispensable de considérer le jumeau physique du *DT-BIM* lors de la conception de l'architecture, ce dernier représentant l'installation sur laquelle la maintenance est effectuée. Le second bloc concerne la récupération, le traitement et le stockage des données de l'équipement. Ces données peuvent provenir des capteurs situés sur

l'équipement ou résulter d'opérations de maintenance antérieures. Le troisième concerne les modules de simulation, qui permettent l'analyse des données récupérées. Les résultats de ces simulations peuvent ensuite être utilisés pour faciliter la détection de comportements anormaux de l'équipement. Enfin, le quatrième et dernier bloc décrit les composants de l'application XR permettant d'interagir avec le *DT-BIM*. Cette application permet aux utilisateurs d'afficher les informations provenant du *DT-BIM*, que ce soit la représentation 3D de l'équipement étudié ou les données associées. C'est ce volet de l'architecture qui a été principalement développé, en mettant l'accent sur les processus favorisant la collaboration et l'échange d'informations entre un opérateur sur le terrain, désigné sous le nom d'*Opérateur*, et un expert à distance, appelé *Expert*.

La méthode *RAMCoRE* a été développée en tenant compte des contraintes de la norme *OpenXR*, qui assure son interopérabilité entre différentes plates-formes de XR. Les systèmes d'interaction *XRInteractionToolkit* et *MixedRealityToolkit* ont été conjointement implémentés dans la solution pour permettre aux utilisateurs d'interagir avec le modèle 3D, que ce soit via la RV ou la RM. La solution a été mise au point sur *Unity 3D*, ce qui nous a permis d'utiliser la solution *Photon Unity Networking* (*PUN*) pour synchroniser les interactions entre les collaborateurs. Nous avons également utilisé *l'API MixedReality-WebRTC* pour partager le point de vue augmenté de *l'Opérateur* et fournir à *l'Expert* des informations sur le contexte de l'opération de maintenance. Lors du développement des interactions, nous avons été confrontés au défi de synchroniser les échanges. En effet, la synchronisation en temps réel des interactions ne permet pas aux utilisateurs de transmettre plusieurs informations simultanément. De plus, il peut être nécessaire pour *l'Expert* de vérifier la pertinence et la précision des informations qu'il souhaite transmettre avant de les envoyer à *l'Opérateur*. Pour résoudre ce problème, un paradigme d'échange désynchronisé a été implémenté en utilisant des répliques virtuelles des éléments synchronisés dans l'environnement virtuel commun.

Une fois le développement de la solution achevé, il est crucial de vérifier son utilisabilité / efficacité auprès des utilisateurs. Pour ce faire, le chapitre suivant présente plusieurs tests effectués pour évaluer nos procédures d'interaction. Ensuite, un cas d'étude est exploré pour évaluer la capacité de cette solution de collaboration à être utilisée par des acteurs métiers.

# **Chapitre III. Preuve de concept et validation**

# **1. Introduction**

À la suite de notre état de l'art, exposé dans le [Chapitre I,](#page-9-0) nous avons pu identifier plusieurs avantages liés à l'utilisation des DT-BIM et des outils de XR pour accompagner les utilisateurs lors des opérations de maintenance. Nous avons également constaté comment ces outils de XR pouvaient favoriser la collaboration entre un opérateur, sur le terrain, et un expert, à distance. Cependant, nous avons remarqué qu'il existe très peu de solutions qui utilisent conjointement ces outils de XR avec un *DT-BIM* pour faciliter la collaboration au cours d'une opération de maintenance. Ce manque de cas d'usage nous a incités à proposer notre propre solution XR exploitant les données issues du *DT-BIM*. La méthode *RAMCoRE* permet à un opérateur de solliciter l'assistance d'un expert lors d'une opération de maintenance tout en s'affranchissant des contraintes imposées par la distance géographique. La méthode de collaboration élaborée permet à l'expert de visualiser le point de vue de l'opérateur, ce qui lui permet de recueillir des informations relatives au contexte de l'opération. De plus, l'utilisation du paradigme *Replicat* permet aux utilisateurs de manipuler individuellement une réplique du modèle 3D de l'équipement au cœur de la collaboration. Ce paradigme offre aux utilisateurs la possibilité d'ajouter des indicateurs ou de manipuler leur *Replicat* sans que celui-ci ne soit visible par son collaborateur.

Dans le chapitre précédent, nous avons exposé en détail la conception et le développement de cette solution. Ce processus a impliqué plusieurs étapes d'implémentation des fonctionnalités permettant la collaboration et l'échange d'informations. Une fois le développement achevé, nous souhaitons évaluer son impact sur la transmission d'informations en réalisant une étude comparative entre la méthode *RAMCoRE* et une communication en visio-conférence à l'aide d'une tablette. L'efficacité de notre solution est évaluée en analysant les performances de l'opérateur local à la suite des indications fournies par l'expert distant. Les résultats de cette étude sont ensuite présentés et analysés afin d'évaluer l'utilisabilité de notre solution dans le cadre de la collaboration à distance. Dans la suite de ce chapitre, l'opérateur local sera désigné sous le nom d'*Opérateur* et l'expert distant sous le nom *d'Expert*, par souci de concision.

# **2. Évaluation préliminaire de la solution**

Au cours de la phase de conception de la méthode *RAMCoRE*, des actions de diffusions de nos travaux scientifiques lors d'événements accessibles à un large public ont été réalisées. Ces évènements nous ont également offert l'opportunité de mettre à l'épreuve certains aspects de notre solution collaborative auprès d'une diversité de participants. Ces tests "grandeur nature" nous ont permis de valider certaines hypothèses, certains choix faits mais également d'identifier les lacunes de notre solution. Les différents choix à valider sont indiqués aux débuts de la section [2.2](#page-119-0) et de la section [2.3.](#page-122-0) Lors de ces tests préliminaires, les utilisateurs en RM étaient équipés d'un casque RA/RM-OST *Hololens 2*, leur permettant ainsi de visualiser l'environnement réel en plus de l'environnement virtuel collaboratif (*EVC*). Cependant, les dispositifs de RV utilisés étaient différents à chaque test. Cette variation des supports avait pour objectif de vérifier l'interopérabilité du système d'interaction de la partie RV de la solution.

# **2.1. Création des modèles 3D**

Initialement dépourvus de représentation 3D, nous avons opté pour la modélisation indépendante des environnements et des équipements avec lesquels *l'opérateur* et *l'expert* interagiront. En ce qui concerne les environnements, nous avons utilisé les outils de modélisation intégrés à Unity 3D pour recréer trois pièces distinctes après avoir pris des mesures et obtenu des plans en deux dimensions. Le premier environnement reproduit un bureau où la plupart des essais ont été réalisés (voir [Figure 73](#page-118-0) (a)). Le deuxième environnement simule une salle de réunion utilisées pour certaines évaluation [\(Figure 73](#page-118-0) (b)). Enfin, le troisième environnement représente une salle de tests qui nous a été allouée pour une présentation grand public de notre solution lors des *24h du Code* à la Chambre de Commerce et d'Industrie du Mans ("Les 24H du Code," n.d.). Chacun de ces trois environnements présente une structure distincte avec des éléments architecturaux spécifiques, comme en témoigne le cylindre gris au centre de la pièce sur la [Figure 73](#page-118-0) (c) symbolisant un escalier.

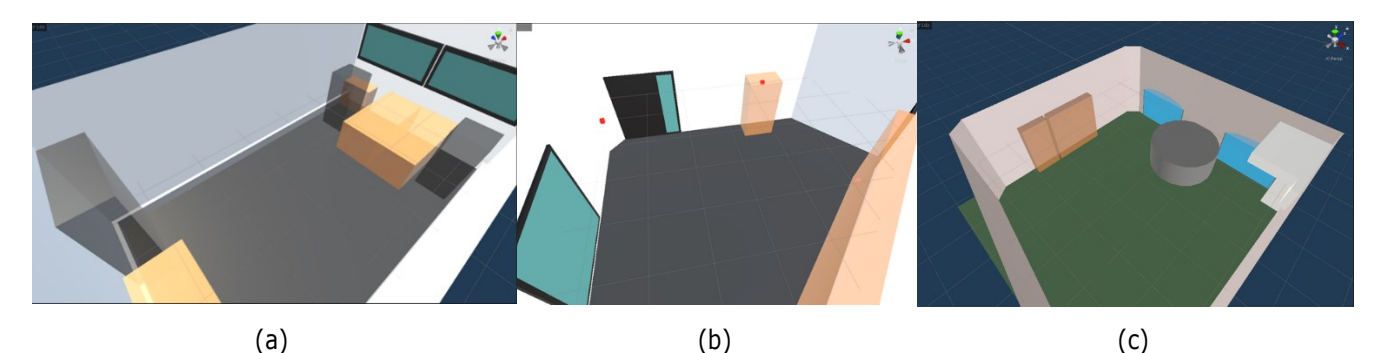

<span id="page-118-0"></span>Figure 73: (a) Représentation 3D d'un bureau de CESI ; (b) Représentation 3D d'une salle de réunion du CESI ; (c) Représentation 3D d'une salle de tests de la CCI du Mans.

En ce qui concerne la modélisation de l'équipement, les outils de modélisations internes du moteur *Unity*  3D ne se sont pas avérés suffisamment précis. Nous avons donc choisi de recourir au logiciel open-source de modélisation *Blender* afin de créer cette représentation 3D (Foundation, n.d.). La [Figure 74](#page-119-1) illustre la modélisation 3D d'un échangeur thermique Eau-Eau utilisé dans nos expérimentations. Ce modèle a ensuite été converti au format propriétaire .FBX, assurant ainsi l'interopérabilité entre différentes applications de création de contenu, notamment *Unity 3D*. Dès son importation dans *Unity 3D*, nous avons ajouté un *Collider* au modèle 3D, ce qui a rendu les interactions avec celui-ci possibles. De plus, nous avons doté les différentes vannes du modèle de leurs propres *Colliders* afin de permettre des interactions spécifiques avec elles.

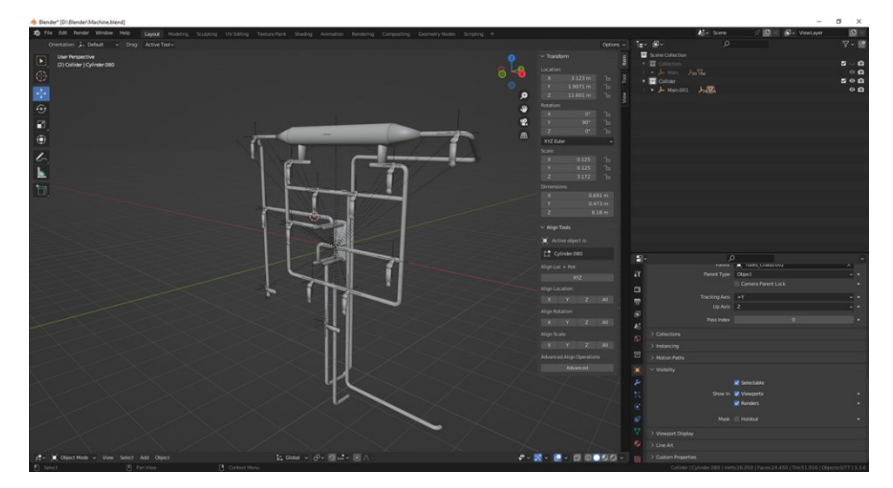

Figure 74: Modélisation 3D d'un échangeur thermique Eau-Eau. Réalisé sous *Blender*.

# <span id="page-119-1"></span><span id="page-119-0"></span>**2.2. Étude préliminaire n°1**

Cette première étude fut réalisée lors des portes ouvertes de CESI au Mans, où nous avons eu l'opportunité de présenter nos travaux de recherche aux futurs étudiants. Ces journées nous ont permis d'évaluer les processus d'interaction et d'échange d'informations intégrés dans notre solution. Ainsi, nous nous sommes concentrés sur l'évaluation des points suivants :

- La localisation des utilisateurs par le biais d'un *QR Code* pour charger l'*EVC*;
- La procédure de connexion des utilisateurs à l'*EVC* par la biais du *Hand-Menu* ;
- L'utilisation de repères spatiaux pour les informations transmises vocalement ;
- L'utilisabilité des interactions pour transmettre des informations avec la solution.

Nous avons également pu évaluer certains aspects spécifiques de la partie *expert* de notre solution, soit :

- L'utilisation de la téléportation pour les déplacements de l'*expert* ;
- L'utilisation d'un casque filaire pour l'*expert* en RV ;
- L'utilisation de différents contrôleurs RV pour vérifier la bonne interopérabilité de notre solution.

Les observations ont été réalisées par deux observateurs différents sur plusieurs jours. Une dizaine de participants ont participés à cette évaluation. Pour l'EVC, une représentation 3D d'une salle pédagogique de l'établissement, d'environ 40 mètres carrés, a été créée (voir [Figure 73](#page-118-0) (b)). Cette première série d'évaluations nous a également permis d'évaluer différents contrôleurs pour la partie RV de notre solution. Bien que les utilisateurs aient utilisé un casque HTC Vive, connecté en filaire à un ordinateur, deux types de contrôleurs étaient disponibles pour évaluer l'interopérabilité de notre solution : les contrôleurs d'origine du HTC Vive et les contrôleurs *Knuckles*, normalement associés au casque *Valve Index*[12](#page-119-2) .

<span id="page-119-2"></span><sup>12</sup> https://www.valvesoftware.com/en/index/headset

Afin d'encourager l'engagement des utilisateurs dans la collaboration, nous avons imaginé un concept de *chasse au trésor*. L'objectif de cette évaluation consiste à observer comment le collaborateur en RV (*expert*) peut assister le collaborateur en RM (*opérateur*) dans la localisation d'éléments au sein de l'environnement. Pour se faire, l'*opérateur* et l'*expert* doivent d'abord charger le modèle 3D de l'environnement. Lorsque la solution est lancée, l'environnement est directement chargé pour l'utilisateur RV (voir [Figure 75](#page-120-0) (c)) tandis que l'utilisateur RM doit d'abord scanner un *QR Code* afin de le localiser, et ainsi de charger correctement l'environnement (voir [Figure 75](#page-120-0) (b)). Ce QR Code est physiquement placé près de l'entrée de la salle (voir [Figure 75](#page-120-0) (a)). Une fois l'environnement chargé, l'*opérateur* et l*'expert* doivent se connecter à l'aide de leur *Hand-menu* afin de créer l'*EVC*.

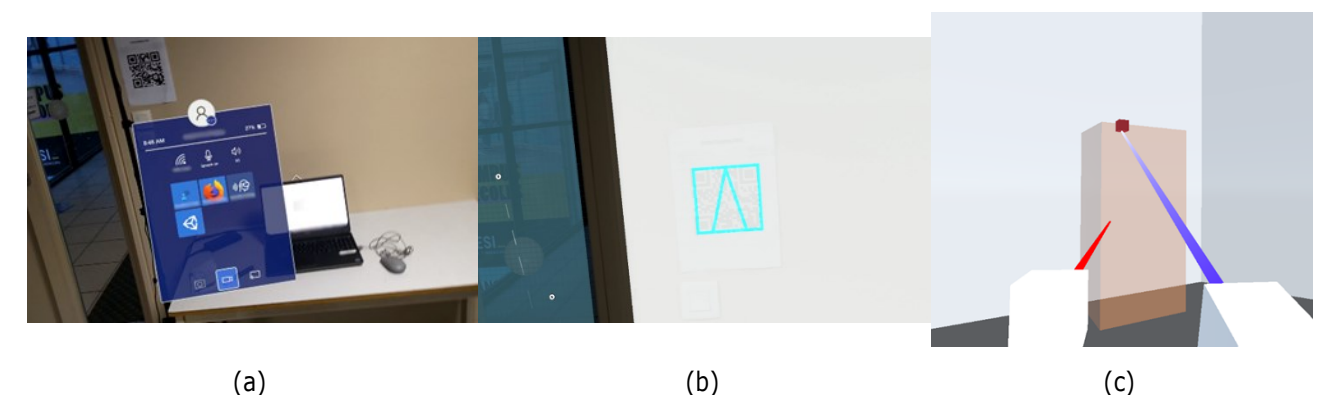

<span id="page-120-0"></span>Figure 75 : (a) Point de vue de la RM avant le lancement de la solution. (b) Point de vue de la RM avec l'environnement chargé. Le QR Code est symbolisé par le carré bleu. (c) Évaluation de l'interaction en RV.

Une fois connecté avec *l'opérateur*, *l'expert* doit localiser les cubes rouges représentant les éléments dans l'*EVC* [\(Figure 75](#page-120-0) (c)). Ces cubes ne sont visibles que lorsque l'*expert* les survole avec son pointeur, et représentent la position de lettres cachées dans la pièce. Une fois localisé, l'*expert* peut *cliquer* sur le cube pour le rendre visible dans l'*EVC* de l'*opérateur*. Ce dernier peut ensuite se rendre vers le cube pour récupérer l'élément. Contrairement à la solution *RAMCoRE*, dans cette évaluation, le clic de l'*expert* sur le cube déclenche directement la synchronisation de la modification avec l'*opérateur*. De plus, nous avons décidé d'indiquer à l'*expert* les éléments avec lesquels il pouvait interagir en changeant la couleur du pointeur provenant de ses contrôleurs en fonction du contexte [\(Figure 75](#page-120-0) (c)).

Étant donné que la solution *MR-WebRTC* n'était pas encore entièrement mise en œuvre lors de ces évaluations, les utilisateurs étaient physiquement présents dans la salle de tests pour permettre les échanges vocaux. En raison de cette contrainte et du fait que l'utilisateurs en RV ne pouvait pas voir l'environnement réel, nous avons dû restreindre ses déplacements physiques pour éviter tout risque d'accident avec l'utilisateur en RM. Cette restriction est visible sur la [Figure 76.](#page-121-0) Comme l'utilisateur RV peut être amené à se déplacer dans l'*EVC*, nous avons ajouté un script spécifique au le sol virtuel pour lui permettre de se *téléporter*. Le script *TeleportArea* permet à l'utilisateur RV de pointer un endroit au sol, de cliquer sur un bouton de son contrôleur, et d'être instantanément déplacé dans l'environnement virtuel.

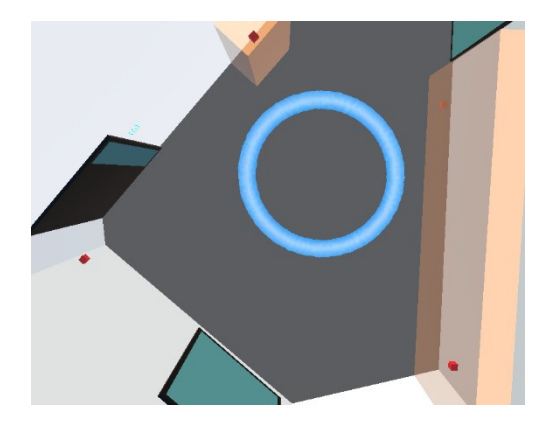

Figure 76: Limite de la zone de déplacement de la RV. On peut également voir les quatre cubes représentant les éléments à trouver par la RM.

<span id="page-121-0"></span>Cette évaluation nous a permis d'observer le bon fonctionnement de plusieurs aspects de notre solution, comme le montre le [Tableau 6.](#page-121-1) Tout d'abord, l'utilisation du *QR Code* s'est avérée efficace pour charger l'environnement pour l'*Opérateur*. Cependant, certains utilisateurs ont signalé un décalage dans la représentation de l'*EVC* lorsque le *QR Code* n'était plus visible. Étant donné que les éléments à localiser étaient dissimulés à divers endroits de la pièce, ce décalage pouvait rendre difficile l'identification de la position des éléments les plus éloignés du *QR Code*. Pour résoudre ce problème, le bouton *Reset* du *Hand-menu* sera implémenté pour permettre le réalignement de l'*EVC*. Ce dernier est visible sur la [Figure 44.](#page-93-0)

Un autre point que nous avons identifié concerne les difficultés liées aux échanges vocaux entre l'*expert* et l'*opérateur*. L'absence d'indications sur la position de l'*opérateur* au sein de l'*EVC* semblait rendre difficile le guidage de l'*expert* lorsque les éléments à localiser étaient éloignés. De plus, il est apparu que certains utilisateurs étaient peu enclins à engager le dialogue pendant la collaboration. À la suite de ces observations, certains ont souligné que les échanges vocaux semblaient peu utiles car ils ne fournissaient que des informations basiques, telles que la position des cubes. De plus, l'*opérateur* n'a aucune information à transmettre à l'*expert*, lui donnant un rôle passif dans les échanges. Ces retours nous ont encouragés à envisager des scénarios plus complexes nécessitant des échanges vocaux pour améliorer l'efficacité de la collaboration.

Concernant le choix d'un support de RV filaire, certains utilisateurs ont fait part de la gêne causée par le câble de connexion du casque lors de leurs déplacements. Il sera donc intéressant d'évaluer l'utilisabilité de la solution avec un support de RV sans-fil, tel que le *Meta Quest 2*. Sur l'utilisabilité du système d'interaction, il n'a pas été observé de difficulté particulières avec l'un ou l'autre des contrôleurs, ce qui renforce la preuve de l'interopérabilité du système d'interaction que nous avons mis en place.

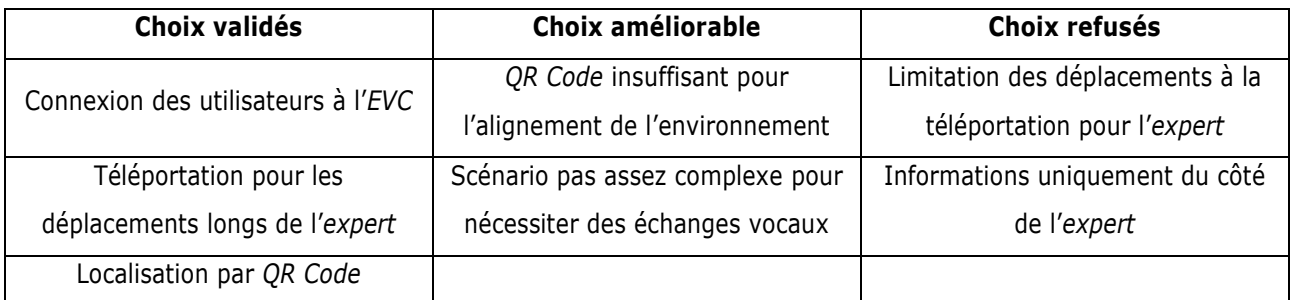

<span id="page-121-1"></span>Tableau 6: Choix validés, à améliorer et refusés à la suite de la première étude préliminaire

# <span id="page-122-0"></span>**2.3. Étude préliminaire n°2**

Cette seconde étude préliminaire a été réalisée dans le cadre de l'évènement « *24 heures du code* » [14](#page-122-1) , où nous avons été invités à organiser un atelier de découverte de la XR pour la collaboration<sup>[15](#page-122-2)</sup>. L'objectif de cette évaluation était d'observer l'impact des changements apportées à la solution pour améliorer la collaboration, en réponse aux remarques et observations issues des évaluations précédentes. L'évaluation s'est portée sur les points suivants :

- La pertinence du bouton *Reset* sur le *Hand-menu* pour recaler l'environnement;
- L'utilisabilité des interactions pour transmettre des informations avec la solution ;
- L'ajout d'informations spécifiques du côté de l'*opérateur* pour forcer les échanges vocaux ;
- L'utilisation des repères spatiaux pour les informations transmises vocalement ;
- L'utilisation d'un autre casque de RV pour vérifier l'interopérabilité de la solution.

Les observations ont été réalisées en même temps par deux observateurs différents, sur une seule journée. Une vingtaine de participants ont participés à cette évaluation. Tout d'abord, une représentation 3D de la pièce de la CCI était nécessaire pour cette étude. Une maquette BIM n'étant pas disponible, un modèle 3D a été créé pour fournir un *EVC* représentatif de la pièce (voir [Figure 73](#page-118-0) (c)). La pièce fait une surface d'environ 54 mètres carrés, avec un escalier circulaire d'environ 2,44 mètres de rayon contre l'un des murs. Ce nouvel *EVC* a été divisé en deux parties pour permettre à l'*expert* de se déplacer dans l'environnement virtuel en se déplaçant dans l'environnement réel. La zone de déplacement de l'*expert* est indiquée en orange sur la [Figure 77.](#page-122-3) Le script *TeleportArea* a été conservé pour permettre à l'*Expert* d'accéder à l'ensemble de la pièce.

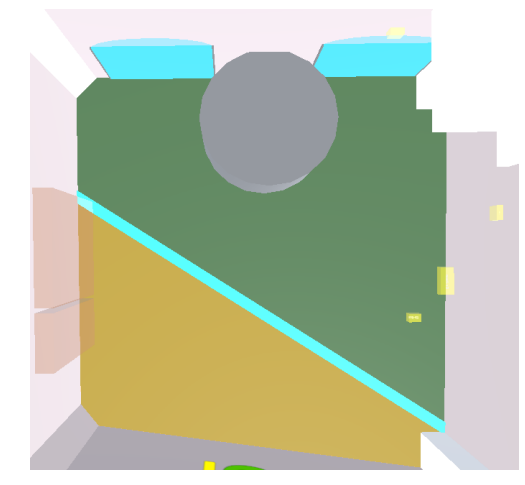

<span id="page-122-3"></span>Figure 77: Vue du dessus de la salle de tests de la CCI. La diagonale bleue sépare la zone RV (en orange) de la zone RM (en vert). Les *zones d'intérêt* sont indiquées par les blocs jaunes.

<span id="page-122-1"></span><sup>14</sup> https://les24hducode.fr/

<span id="page-122-2"></span><sup>15</sup> https://www.laruchenumerique.com/rendez-vous/maintenance-4-0-collaborer-a-distance-grace-a-la-vr-et-ra/

Bien que le principe de *chasse au trésor* ait été conservé, il est maintenant nécessaire de trouver une combinaison permettant d'ouvrir un coffre physique situé au milieu de la pièce, près des escaliers (représentés par le cylindre gris de la [Figure 77\)](#page-122-3). Le chargement de l'*EVC* par l'*opérateur* se fait toujours par le biais d'un *QR Code*. À la suite des observations concernant le décalage de l'*EVC*, le bouton *Reset* a été mis en évidence sur le *Hand-menu*, comme illustré sur la [Figure 44](#page-93-0). De plus, la gestion de l'apparition de l'*EVC* a été améliorée de sorte que le *QR Code* ne serve qu'à l'apparition et au recalage de l'*EVC*. Cela devrait améliorer la précision de la superposition de l'*EVC* par rapport à l'environnement réel. Les utilisateurs doivent ensuite utiliser le bouton *Connect* de leur *Hand-menu* afin de lancer la connexion avec leur collaborateur, de manière analogue à l'évaluation précédente.

Ensuite, l'utilisateur en RV (l'*Expert*) doit localiser et cliquer sur des *zones d'intérêt* de son espace. Ces *zones* sont ensuite affichées à l'utilisateur en RM (l'*Opérateur*), qui y trouvera les chiffres de la combinaison imprimés dans l'*EVC*. Cependant, pour encourager les échanges vocaux entre les collaborateurs, des informations différentes sont affichées dans chaque environnement. Dans l'environnement RV, les *zones* d'intérêt de l'environnement RV sont indiquées en jaune, tandis qu'elles sont de quatre couleurs différentes dans l'environnement RM (voir [Figure 78](#page-123-0) (a) et [Figure 78](#page-123-0) (b)). En revanche, les lettres du mot *CESI*, affichées sur l'un des murs de la pièce, sont d'une seule couleur dans l'environnement RM (voir [Figure 78](#page-123-0) (b)) mais colorées dans l'environnement RV (voir [Figure 78](#page-123-0) (a)). Ces lettres permettent de trouver l'ordre de la combinaison. Ces différences d'informations soulignent l'importance des échanges vocaux entre les collaborateurs pour partager leurs connaissances spécifiques. Cette approche permet de mettre en lumière l'importance de la communication lors d'une opération de maintenance, en particulier lorsque l'*expert* n'est pas physiquement présent aux côtés de l'*opérateur* et peut avoir besoin d'informations qui sont uniquement à la disposition de ce dernier (par exemple, une fuite visible par l'*opérateur*, ou un corps étranger coincé dans un mécanisme).

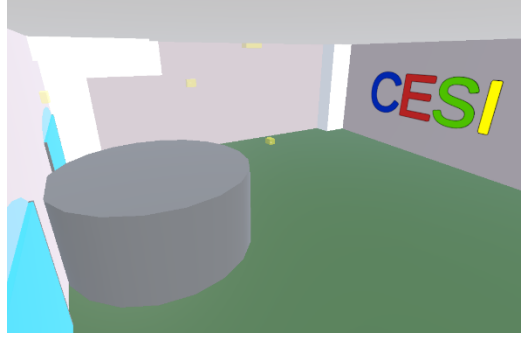

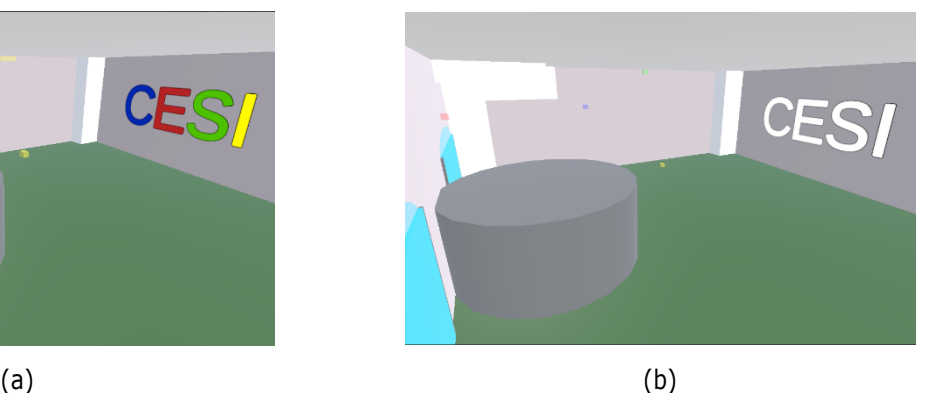

<span id="page-123-0"></span>Figure 78 : (a) EVC visible en RV. Les cubes à trouver sont en jaune. Les lettres sont de couleurs différentes. (b) EVC chargé par la RM. Les cubes sont de couleurs différentes. Les lettres sont blanches.

Pour continuer à évaluer l'interopérabilité de notre système, le support de l'*expert* a été changé par rapport aux évaluations précédentes. Nous avons décidé d'utiliser un casque *Meta Quest 2*, connecté en filaire à l'ordinateur contenant l'application RV. L'un des principaux avantages de ce support est qu'il peut être relié à un ordinateur sans nécessiter de connexion filaire, offrant ainsi une plus grande liberté de déplacement pour l'*expert*. Cependant, pour des raisons de connexion internet limitée, il a été décidé de connecter le casque à l'ordinateur avec un câble de 5 mètres, pour laisser une certaine liberté de mouvements aux utilisateurs. Aucun utilisateur

n'a signalé de problème particulier dans ses interactions avec l'*EVC*. Cette évaluation avec un nouveau support RV a ainsi confirmé l'interopérabilité de notre système d'interaction pour la RV. Les interactions avec les éléments demeurent identiques à celles implémentées lors des évaluations précédentes. Lorsque l'utilisateur en RV survole une *zone d'intérêt* avec son pointeur, celle-ci devient visible. Une fois qu'il a *cliqué* dessus, la même *zone* est affichée pour l'utilisateur en RM avec une couleur différente. Cette différence chromatique entre la RV et la RM fait suite aux remarques des précédentes évaluations. Un exemple de cette différence est visible sur la [Figure 80.](#page-125-0)

L'évaluation auprès d'un large public a permis de confirmer la pertinence des modifications apportées à la solution, tout en soulevant les différentes améliorations encore nécessaires pour une bonne utilisabilité. Ces différents points sont résumés sur le [Tableau 7.](#page-125-1) Ainsi, nous avons pu confirmer la stabilité et l'intuitivité des interactions de la part de l'*Expert* dans notre solution. La possibilité pour ce dernier de se déplacer librement dans l'espace, sans utiliser le système de téléportation, a conduit à un sentiment d'immersion accrue des utilisateurs. Pour les échanges, bien que la solution *MR-WebRTC* ait été implémentée, celle-ci n'a pas été utilisée en raison de la proximité physique des utilisateurs dans la même pièce (voir [Figure 79\)](#page-124-0). Cependant, certains utilisateurs ont signalé des difficultés à orienter correctement l'*opérateur* sans connaitre sa position. De plus, même une fois cette information transmise par l'*opérateur,* l'*expert* ne pouvait être sûr de la direction de son regard. Ces remarques confirment l'intérêt du partage du point de vue de l'utilisateur proposée par *MR-WebRTC*.

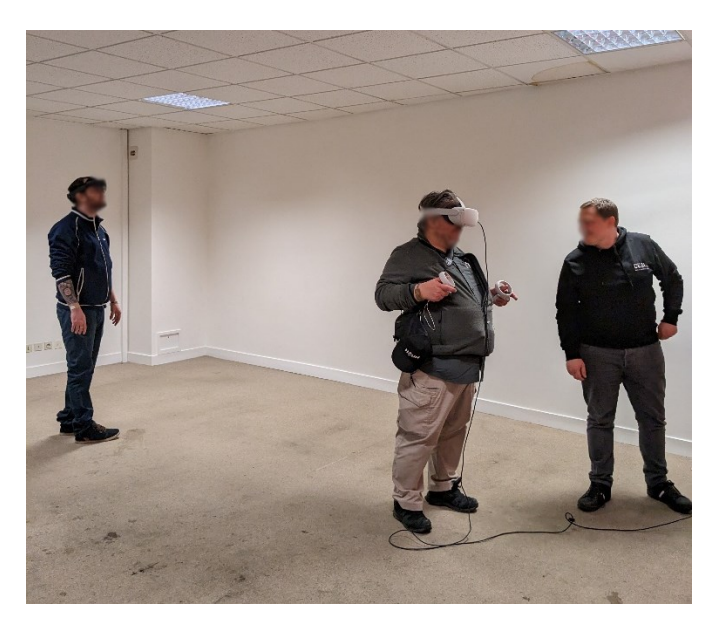

<span id="page-124-0"></span>Figure 79: *L'opérateur* en RM (à gauche) essaye de localiser une zone d'intérêt indiquée par l'*expert* en RV (à droite). Les participants sont dans la même pièce et peuvent échanger vocalement.

Lors des échanges vocaux, certains utilisateurs ont souligné l'avantage d'avoir une représentation de l'environnement physique pour transmettre des indications à l'*opérateur*. Lorsque ce dernier ne voyait pas immédiatement les *zones* d'intérêt apparaître, l'*expert* lui donnait des indications en prenant des éléments de la pièce comme points de repère. Les termes utilisés par l'*expert* pour informer l'*opérateur* prenaient la forme d'indications sur les relations entre les *zones d'intérêt* et les éléments de l'*EVC*, confirmant ainsi son utilité pour le partage d'informations. Par exemple, dans la [Figure 80](#page-125-0) (a), l'*Expert* utilisait l'expression « *à droite de l'escalier, au-dessus de la fenêtre* » pour indiquer la position de la *zone* visible en rouge par l'*opérateur* (voir [Figure 80](#page-125-0) (b)).

Cependant, certains *opérateurs* ont fait part de difficultés à visualiser certaines *zones*, principalement en raison de la faible luminosité de la pièce réelle. Une autre remarque concernait la frustration ressentie par les *Opérateurs* à cause de leur incapacité à interagir avec leur environnement. En effet, pour garantir que les *zones* activées par l'*expert* soient positionnées correctement pour l'*opérateur*, les interactions de ce dernier avec les *zones* ont été désactivées. Ces retours des utilisateurs renforcent l'intérêt du paradigme *Replicat* proposé par notre solution, car il permet à l'*opérateur* d'agir sur les différents éléments de l'*EVC* sans affecter ceux visibles par l'*expert*.

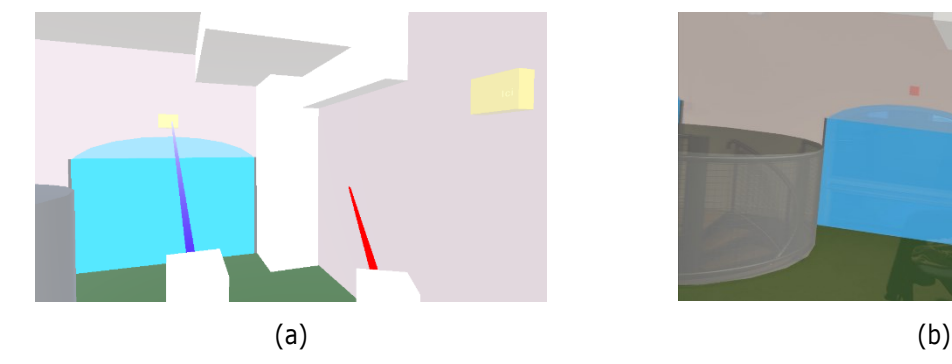

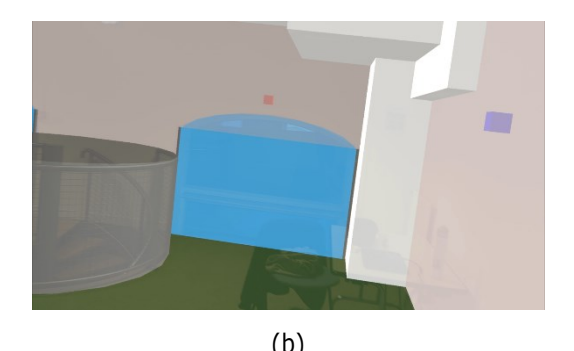

Figure 80 : (a) Interactions de l'*expert* pour faire apparaître une zone. (b) Point de vue de l'*opérateur*. Les *zones* sont colorées.

<span id="page-125-0"></span>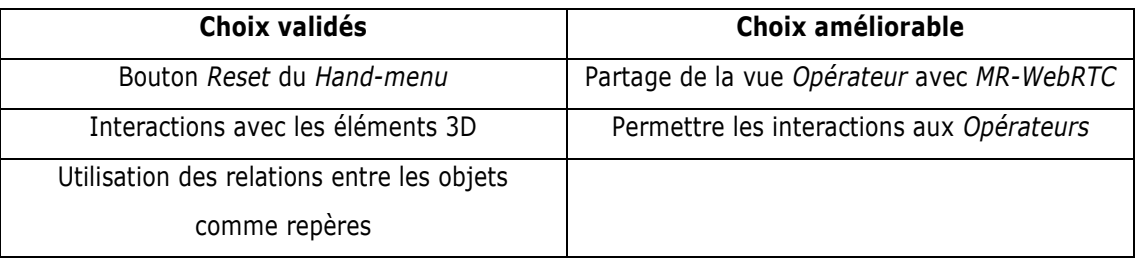

Tableau 7: Choix validés et à améliorer à la suite de la seconde étude préliminaire

# <span id="page-125-1"></span>**3. Étude de cas sur une inspection collaborative : Comparatif entre la méthode** *RAMCoRE* **et un échange vidéo tablette**

Ces évaluations préliminaires nous ont permis d'évaluer les différentes fonctionnalités de notre solution et d'apporter un certain nombre de modifications pour améliorer son utilisabilité. Cependant, ils restent insuffisants pour démontrer son efficacité dans un contexte de maintenance réelle. Pour évaluer l'impact et la valeur ajoutée apportés par cette solution pour une inspection collaborative, nous avons réalisé et évalué un cas d'usage spécifique. L'objectif de cette étude était d'évaluer la capacité de la solution *RAMCoRE* à améliorer la compréhension des informations transmises par un *Expert* distant à un *Opérateur* sur le terrain lors de l'inspection d'un équipement complexe. Dans un premier temps, nous détaillons la méthodologie de l'expérimentation, notamment les différentes tâches à réaliser par l'*Opérateur*, le matériel utilisé dans chaque condition, ainsi que les méthodes d'évaluation permettant de comparer la méthode *RAMCoRE* à un échange audio-vidéo par le biais d'une tablette.

## **3.1. Installation expérimentale**

Dans cette section, nous exposons les équipements utilisés pour la collaboration. Notre choix s'est porté sur un système d'échangeur thermique comme sujet de l'inspection collaborative, en particulier un banc d'étude composé de deux échangeurs thermiques, couramment retrouvé dans les systèmes de CVC des bâtiments.

Nous détaillerons également dans ce qui suit les divers dispositifs mis en place pour évaluer la collaboration entre un *Expert* et un *Opérateur*. Afin d'évaluer l'utilisabilité de la solution *RAMCoRE*, nous détaillerons l'approche classique qui nous servira de condition de contrôle de la collaboration.

## **3.1.1. Installation au cœur de l'opération de maintenance**

#### *a)* **Choix de l'échangeur thermique**

Pendant le développement de notre solution, nous avons choisi de nous concentrer sur la collaboration lors d'une opération de maintenance sur un échangeur thermique. En effet, ce type d'équipement est utilisé dans divers domaines et possède de nombreuses applications. On peut retrouver des échangeurs thermiques dans plusieurs contextes :

- Dans les équipements de plomberie, pour chauffer de l'eau ;
- Dans les systèmes CVC (*Chauffage*, *ventilation* et *climatisation*), pour maintenir des conditions d'hygiène, de sécurité et de confort dans les bâtiments ;
- Dans les machines frigorifiques, pour maintenir la température en-dessous d'un seuil déterminé ;
- Et bien d'autres…

Il s'agit également de l'un des équipements nécessitant une maintenance régulière. Pour assurer le maintien en condition opérationnel du système CVC, les équipements doivent opérer selon les spécifications du fabricant / constructeur. Une maintenance appropriée de ces équipements est donc indispensable pour assurer leur rendement normal voire optimal. Un exemple illustrant les conséquences d'un équipement mal entretenu a été exposé par (Felgueiras et al., 2015). Les auteurs ont observé une augmentation de près de 275% de la consommation d'énergie de ces équipements lorsqu'ils sont mal entretenus.

## *b)* **Banc d'étude utilisé pour l'expérimentation**

L'équipement utilisé lors de l'expérimentation consiste ainsi en un banc d'étude composé de deux échangeurs thermiques<sup>[16](#page-127-0)</sup>, accessible dans l'établissement CESI (voir [Figure 81\)](#page-127-1).

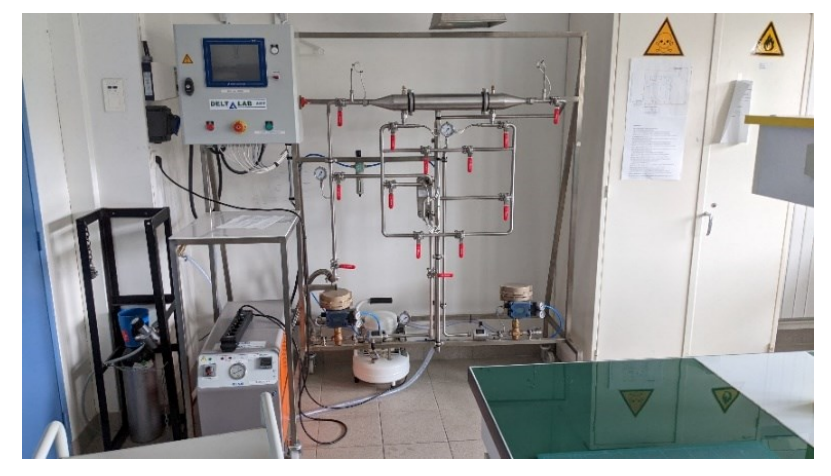

Figure 81: Banc d'étude composé de deux échangeurs thermiques.

<span id="page-127-1"></span>Cet équipement comprend quatorze vannes et deux échangeurs thermiques (un *multitubulaire* et un *à plaques*). Il est également équipé d'un écran tactile permettant de réguler le débit d'eau chaude et d'eau froide ainsi que le sens du flux d'eau froide. Ce choix a été fait en raison de sa valeur didactique, permettant aux participants d'acquérir une compréhension du fonctionnement des échangeurs thermiques tout en évaluant la solution grâce à diverses manipulations pratiques. Les positions des échangeurs et des vannes sont identifiables grâce par des repères, dont seul l'*Expert* a connaissance (voir [Figure 82\)](#page-127-2). L'un des principaux intérêts de ce système est la nécessité de réaliser certaines manipulations à deux mains, comme le réglage *simultané* des vannes *2V1* et *2V2* pour éviter une montée de la pression de l'eau. Cependant, l'absence de capteurs sur l'équipement ne nous a pas permis d'implémenter les fonctionnalités de remontée d'information vers le DT de l'installation. Ainsi, ces informations sont transmises à l'*expert* par le biais de l'*opérateur*.

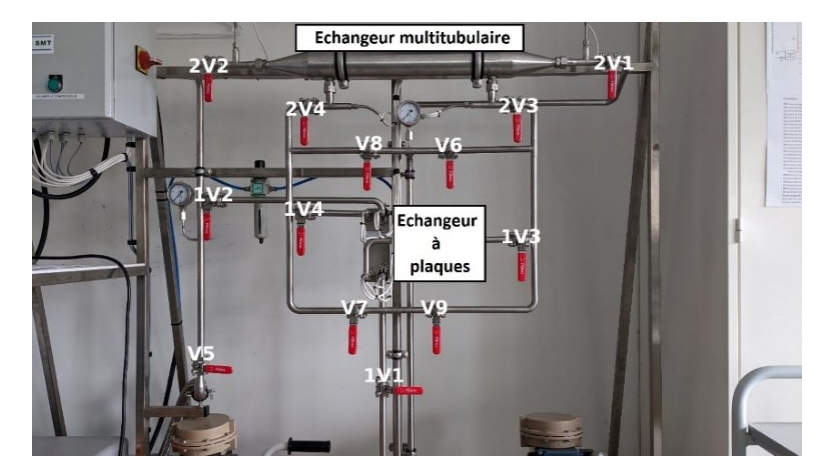

Figure 82: Identifiants des différentes vannes du banc d'études et des échangeurs.

<span id="page-127-2"></span><span id="page-127-0"></span><sup>16</sup> https://www.deltalab-smt.com/fr/thermodynamique/etude-des-echangeurs/mp102/banc-d-etude-de-deux-echangeurs-thermiques\_ca104.html

#### <span id="page-128-2"></span>**3.1.2. Condition** *Tablette*

#### *a)* **Choix du support tablette**

L'objectif de cette étude est de comparer l'efficacité de la solution *RAMCoRE* avec une approche plus conventionnelle de collaboration à distance, à savoir un échange vidéo via une tablette. Cette décision découle d'un questionnaire préliminaire que nous avons réalisé en début de thèse avec l'aide d'un étudiant de Polytech Angers. Vingt-neuf personnes ont répondu aux différentes questions posées (voir (Coupry and Chenais, 2021) pour accéder aux résultats). Les répondants étaient soit des professionnels de l'exploitation-maintenance du bâtiment (environ 51% des répondants), soit des étudiants ayant réalisés des stages dans des entreprises affiliées au domaine (environ 49% des répondants). Une observation clé de ce sondage, illustrée dans la [Figure 83,](#page-128-0) met en lumière une utilisation significative des dispositifs portables (*HHD* – 43%), tels que les smartphones (31%) et les tablettes (12%). Nous remarquons également une prévalence élevée de l'utilisation d'ordinateurs (37%), principalement pour les phases précédant et suivant les activités de maintenance.

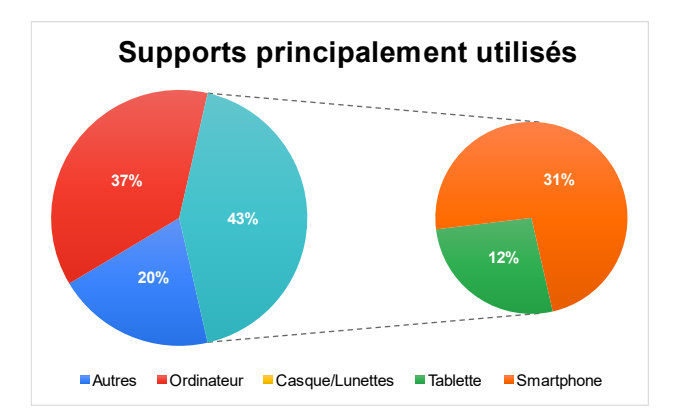

<span id="page-128-0"></span>Figure 83: Pourcentage d'utilisation des différents supports dans les métiers de l'exploitation/maintenance

Cette prédominance des dispositifs *HHD* nous a incité à comparer notre solution à une approche de collaboration plus traditionnelle : l'échange audio-vidéo. Ce choix est justifié par la familiarité de ce support (voir [Figure 84\)](#page-128-1) et sa simplicité d'utilisation.

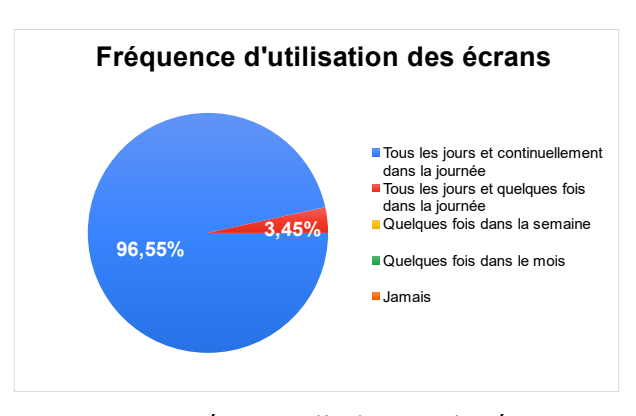

<span id="page-128-1"></span>Figure 84: Fréquence d'utilisation des écrans.

#### *b)* **Mise en place expérimentale**

Dans cette condition, les participants adoptent une approche traditionnelle de collaboration. Les *Opérateurs* utilisent une tablette *Samsung Galaxy Tab A* (écran de 10.1 pouces, 2 Go de RAM et une caméra de 8 mégapixels) pour contacter l'*expert*. La qualité de la caméra de cette tablette est la même que celle de la caméra frontale de l'*Hololens 2*, ce qui permettra à l'*expert* d'avoir la même qualité de vidéo capturée dans les deux conditions. L'appel vidéo s'effectue via l'application *Teams* ((Microsoft, n.d.)), préconfigurée sur la tablette avec un compte commun à tous les participants. Nous avons délibérément choisi de ne pas fournir d'écouteurs ou de casques audio aux *opérateurs* durant l'appel pour simuler une situation réelle où l'utilisation de ces dispositifs peut être compliquée en raison de l'utilisation de protections auditives. l'*expert* utilise également l'application *Teams*, configurée avec un profil unique sur un ordinateur.

#### <span id="page-129-1"></span>**3.1.3. Condition** *XR*

#### *a)* **Implémentation de la solution** *RAMCoRE*

La mise en œuvre de la solution *RAMCoRE* est schématisée sur la [Figure 85](#page-129-0) par le cadre en pointillé. L'installation/environnement de l'*Opérateur* est symbolisé par le bloc *Réalité Mixte* ainsi que par l'*équipement physique*, qu'il peut manipuler directement. Du côté de l'*Expert*, l'installation/environnement représenté par le bloc *Réalité Virtuelle*, situé sur la gauche de la [Figure 85](#page-129-0). Le système d'échange d'informations, basé sur le paradigme *Replicat*, est symbolisé par le bloc *DT-BIM*, plus spécifiquement par le module *Modèle 3D partagé*, ainsi que par les flèches *Connexion PUN*, qui mettent en évidence l'utilisation de l'outil *Photon Unity Networking*. Le module de connexion vidéo, géré par l'outil *MixedReality-WebRTC (MR-WebRTC*), est indiqué par la doubleflèche centrale. Les flèches de la [Figure 85](#page-129-0) montrent les échanges de données entre les différents modules du bloc *DT-BIM* (flèches bleues), ainsi que la récupération des données en temps réel de l'équipement physique (flèches rouges). Cependant, ces échanges ne sont pas évalués dans le cadre de notre expérimentation.

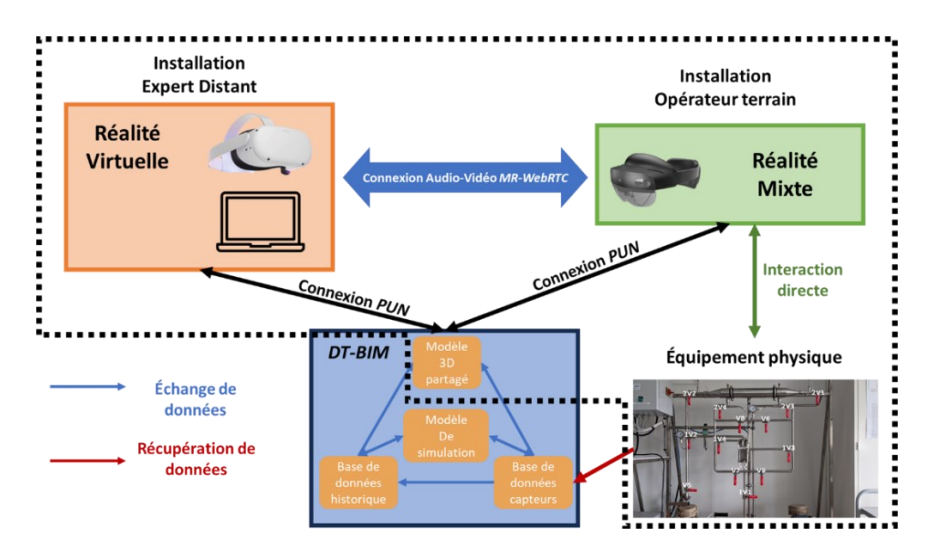

<span id="page-129-0"></span>Figure 85: Schéma représentatif de l'installation expérimentale (en pointillés) avec l'installation de l'*expert* (à gauche), l'installation de l'*opérateur* (à droite), l'équipement physique (en bas à droite), et la représentation *3D* de l'équipement (en bas au centre).

L'utilisation de l'outil *PUN* (Photon Unity Networking) nous offre la possibilité de représenter les utilisateurs au sein de l'environnement virtuel. Dans le cadre de l'expérimentation, une décision a été prise pour permettre à l'*Expert* d'adopter un point de vue aérien, souvent appelé le "*God's point of view*", où son avatar est positionné à un niveau supérieur par rapport à celui de l'*Opérateur*. Cette disposition permet à l'*Expert* d'obtenir une vue d'ensemble de la position de l'opérateur dans l'espace par rapport au *Modèle 3D partagé* (Piumsomboon et al., 2017).

#### *b)* **Mise en place expérimentale**

Notre solution étant compatible avec diverses plateformes de RM et de RV, elle peut être déployée sous la forme de deux clients spécifiques à chaque support. Dans la condition *XR*, les *Opérateurs* sont invités à utiliser la solution *RAMCoRE* pour collaborer avec l'*Expert* distant en utilisant le support RA/RM-OST *Hololens 2* (voir [Figure 85](#page-129-0) – bloc *Réalité Mixte*). Dans cette configuration, l'*Opérateur* utilise le client *réalité mixte* (RM) de la solution lors de la collaboration. Une brève formation de cinq minutes portant sur les manipulations de base de l'*Hololens 2* est également dispensée à l'*Opérateur* pour le familiariser avec le système de reconnaissance gestuelle de l'*Hololens 2*. L'*Opérateur* est positionné en face de l'*équipement physique*, ce qui lui permet d'interagir directement avec celui-ci lors de la collaboration (voir [Figure 85](#page-129-0) – bloc *Équipement physique*).

Dans cette condition, l'*Expert* est équipé d'un casque RV *Meta Quest 2*, connecté à un ordinateur portable qualifié *RV-ready*, c'est-à-dire capable de faire fonctionner une application de RV. Ce support permet à l'*Expert* d'utiliser le client RV de la solution *RAMCoRE*. L'ordinateur en question est équipé d'un processeur *Intel Core i9*, dispose de 32 Gb de mémoire vive et utilise une carte graphique *Nvidia RTX 3080* pour exécuter le client RV. Le *Meta Quest 2* est relié à l'ordinateur via la technologie de connexion *Oculus Link*, notamment en utilisant la fonctionnalité *Air Link* qui permet une liaison sans fil. Cette connexion permet d'exploiter les capacités de rendu offertes par l'ordinateur pour gérer et héberger la connexion réseau nécessaire à l'échange d'informations entre les collaborateurs. De plus, l'ordinateur autorise l'*Expert* à utiliser le serveur web *Windows Device Portal* (WDP) afin d'enregistrer l'échange vidéo avec l'*Opérateur*, en utilisant l'option de capture de réalité mixte (CRM) de l'*Hololens 2*. L'ordinateur joue également le rôle de serveur *node-dss* pour l'outil *WebRTC* afin de garantir l'échange vidéo entre les deux clients de la solution.

## **3.2. Méthodes d'évaluation**

## **3.2.1. Critères d'évaluations**

Pour évaluer l'utilisabilité d'une solution XR, il est essentiel de définir des critères spécifiques. La norme ISO 9241-210:2019(fr), intitulée « *Ergonomie de l'interaction homme-système – Partie 210 : Conception centrée sur l'opérateur humain pour les systèmes interactifs »*(ISO, n.d.) propose plusieurs critères pertinents. Dans cette norme, l'utilisabilité est décrite comme le « *degré selon lequel un système, un produit ou un service peut être utilisé, par des utilisateurs spécifiés, pour atteindre des buts définis avec efficacité*, *efficience, et satisfaction, dans un contexte d'utilisation spécifié* ». Les trois termes en gras correspondent aux trois principales catégories de critères pour évaluer les systèmes interactifs, définies comme suit :

- *Efficacité : Mesure la* « *précision et [le] degré d'achèvement avec lesquels l'utilisateur atteint des objectifs spécifiés* »
- *Efficience : Évalue le* « *rapport entre les ressources utilisées et les résultats obtenus* »
- *Satisfaction : Apprécie le* « *degré selon lequel les réactions physiques, cognitives et émotionnelles de l'utilisateur qui résultent de l'utilisation d'un système, produit ou service répondent aux besoins et attentes de l'utilisateur* »

Ces trois catégories de critères peuvent être précisées davantage par les travaux de Nielsen sur l'utilisabilité d'un système (Nielsen, 2010). Par conséquent, elles peuvent être évaluées alternativement comme suit:

- **Évaluation de la** *Performance* : il s'agit de mesures quantifiables de critères objectifs, tels que le temps nécessaire pour accomplir des opérations, ou le nombre d'erreurs commises par les utilisateurs. Ce critère est inclus dans le critère *efficacité* de la norme ISO.
- **Évaluation** *Comportementale* : Elle permet d'évaluer le comportement des utilisateurs, principalement à travers des analyses vidéo, ou des observations sur le terrain. Ce critère est inclus dans le critère *efficience* de la norme ISO.
- **Évaluation de la** *Satisfaction* : ce critère est essentiellement évalué à l'aide de questionnaires basés sur une échelle de Likert (Likert, n.d.). Ce critère est inclus dans le critère *satisfaction* de la norme ISO.

Cette classification servira de base pour l'évaluation de l'utilisation de la solution *RAMCoRE*. Il reste à définir les outils qui nous permettront de réaliser l'évaluation de notre expérimentation.

## <span id="page-131-1"></span>**3.2.2. Outils d'analyse**

## *a)* **Outils statistiques**

Pour établir la validité des hypothèses, des tests statistiques approfondis sont indispensables. Dans cette perspective, plusieurs tests ont été utilisés dans nos analyses, tant manuellement qu'à l'aide de l'outil *RStudio*[18](#page-131-0) .

En premier lieu, il convient de vérifier la normalité de la distribution de nos résultats. Une distribution est considérée comme *normale* lorsque les données présentent une répartition symétrique autour de la moyenne, avec la majorité des observations se regroupant près de la moyenne et une décroissance progressive des fréquences à mesure que l'on s'éloigne de la moyenne. Pour vérifier cette normalité, nous réalisons un test de *Shapiro-Wilk* (Shapiro and Wilk, 1965). Lorsque que nous comparons les résultats de deux ou plusieurs échantillons indépendants, il est également nécessaire de vérifier l'homogénéité (ou homoscédasticité) de leurs variances. À cette fin, nous avons utilisé un test de Levene (Brown and Forsythe, 1974).

Ensuite, nous avons comparé les moyennes entre les échantillons. Cette comparaison vise à déterminer si la moyenne d'une valeur continue à expliquer (par exemple, un nombre d'erreurs) est statistiquement différente

<span id="page-131-0"></span><sup>18</sup> <https://posit.co/download/rstudio-desktop/>

en fonction d'une variable explicative catégorielle (par exemple, le format d'une collaboration) à un risque de α % (généralement α = 5%). L'un des tests les plus couramment employés est l'analyse de la variance, ou ANAVAR (Fisher, 1992). Toutefois, ce test nécessite que les résultats suivent une loi normale et que les variances soient homogènes. Si ces conditions ne sont pas réunies, nous avons recours au test non-paramétrique de Mann-Whitney-Wilcoxon (*MWW*) (Mann and Whitney, 1947) pour vérifier si les résultats entre les deux échantillons sont statistiquement différents .

Ces différents outils statistiques permettent d'évaluer des variables objectives, telles que le nombre d'erreurs commises, mais également des variables subjectives évaluées par les utilisateurs. Dans ce contexte, il est indispensable de disposer d'outils reconnus pour évaluer ces données subjectives. Nous avons identifié deux outils pour évaluer la satisfaction des utilisateurs : le *System Usability Scale (SUS)* (Brooke, n.d.), et le *User Experience Questionnaire*.

#### *b)* **Le** *System Usability Scale - SUS*

Le questionnaire d'utilisabilité d'un système, correspondant au *SUS*, permet d'évaluer l'utilisabilité d'un système à travers dix affirmations (voir Annexe 2 - *SUS*). L'utilisateur doit indiquer son accord (ou désaccord) avec chaque affirmation sur une échelle de Likert à cinq niveaux. Chaque réponse obtient un valeur *v<sup>i</sup>* entre 1 (pas du tout d'accord) et 5 (tout à fait d'accord). Le score SUS est ensuite calculé comme suit, avec *vi* la valeur obtenue pour la i-ème question:

$$
Score\ SUS = 2.5\,\times (\sum_{i=1,3,5,7,9}(vi\,-1)\,+\,\sum_{i=2,4,6,8,10}(5-vi\,)\,
$$

Ce score peut varier de 0 à 100, mais il ne représente pas un pourcentage d'utilisabilité. Bangor et al. proposent l'utilisation d'adjectifs pour qualifier l'utilisabilité d'un système en fonction du score SUS obtenu (Bangor, 2009). Ils ont également établi une correspondance entre les scores SUS et une échelle de notation utilisée dans les universités (voir [Figure 86\)](#page-132-0).

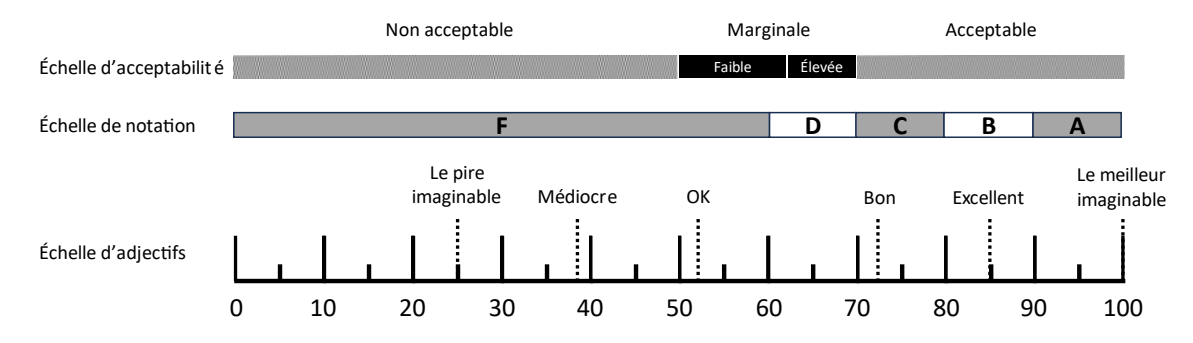

<span id="page-132-0"></span>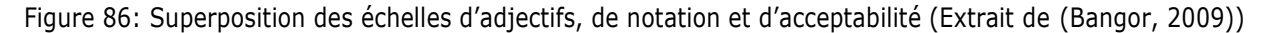

D'après le schéma de la [Figure 86,](#page-132-0) pour permettre de considérer la solution *RAMCoRE* comme « acceptable », il est nécessaire d'obtenir un score SUS minimum de 72. Cette note nous servira de référence pour comparer notre système de collaboration avec une approche classique.

## <span id="page-133-0"></span>*c) User Experience Questionnaire - UEQ*

Le questionnaire d'expérience utilisateur (*UEQ*) permet d'évaluer l'expérience utilisateur concernant un produit digital (Schrepp, n.d.). Ce questionnaire mesure six échelles différentes à l'aide de vingt-six items (voir Annexe 2 – *UEQ*). Chaque item est une échelle sémantique différentielle, représentée par deux termes aux sens opposés (par exemple, *Original* et *Conventionnel*). L'utilisateur doit choisir l'affirmation avec laquelle il est le plus en accord sur une échelle à sept choix. Chaque réponse attribue alors une valeur entre -3 (pas du tout d'accord) et +3 (tout à fait d'accord). Ces items servent à définir la valeur des six échelles suivantes :

- *Attractivité* **:** Évalue l'impression générale de la solution et si elle est appréciée ou non ;
- *Compréhensibilité* **:** Mesure la facilité de prise en main de la solution ;
- *Efficacité* **:** Évalue la capacité de la solution à aider l'utilisateur à atteindre ses objectifs, en l'occurrence, à collaborer avec l'*Expert* ;
- *Contrôlabilité* **:** Évalue le niveau de contrôle que l'utilisateur a sur la solution ;
- *Stimulation* **:** Mesure la motivation à utiliser la solution ;
- *Originalité* **:** Évaluer l'originalité de la solution, servant de base de comparaison avec l'approche classique.

L'évaluation de l'*Attractivité* permet, comme son nom l'indique, de mesurer l'intérêt des utilisateurs envers la solution. Les échelles d'*Efficacité*, de *Compréhensibilité* et de *Contrôlabilité* visent à évaluer l'aspect *pragmatique* de la solution, c'est-à-dire les éléments liés à l'atteinte de l'objectif que cette solution vise à accomplir. Quant aux échelles de *Stimulation* et d'*Originalité*, elles permettent d'évaluer les aspects *hédoniques* de la solution, qui sont indépendants de l'objectif initial de la solution.

Ces différents instruments nous offriront la possibilité de réaliser une analyse pertinente de l'utilisabilité de notre solution. Tout d'abords, les outils statistiques permettront d'examiner les caractéristiques quantifiables de notre étude de cas, telles que le temps nécessaire à l'exécution des différentes tâches et le nombre d'erreurs commises par les participants. Ensuite, les questionnaires *SUS* et *UEQ* nous donneront l'opportunité d'évaluer les impressions subjectives des utilisateurs concernant notre solution.

# **3.3. Protocole expérimental**

## **3.3.1. Objectifs de l'étude**

Dans cette étude de cas, notre objectif principal était d'évaluer l'utilisabilité de la solution *RAMCoRE* pour un *Opérateur* lors d'une opération d'inspection collaborative. Nous nous sommes concentrés exclusivement sur les résultats liés au rôle de l'*Opérateur.* Les variables étudiées étaient les suivantes :

- Pour la performance :
	- o La durée nécessaire à l'opération des vannes,
	- o Le nombre de répétitions des consignes nécessaires à l'*expert*,
	- o Le nombre d'erreurs commises par les *opérateurs*.
- Pour le comportement :
	- o Nous ne réaliserons pas d'évaluation chiffrée de ce paramètre, mais observerons les déplacements des *opérateurs* par le biais d'un expérimentateur et des vidéos de l'intervention.
- Pour la satisfaction :
	- o Le résultat d'un questionnaire d'usabilité du système (System Usability Scale SUS),
	- o Le résultat d'un questionnaire d'expérience utilisateur (*User Experience Questionnaire UEQ*),
	- o Le recueil des retours d'expérience des utilisateurs sur les critères tels que le confort, le stress ressenti, la performance perçue, la simplicité d'utilisation, l'identification des erreurs et l'apprentissage.

Les supports utilisés pour cette évaluation sont détaillés dans la section [3.1.2,](#page-128-2) pour la condition *Tablette*, et dans la section [3.1.3,](#page-129-1) pour la condition *XR*. La condition *Tablette* a été considérée comme notre groupe témoin, représentant l'approche classique de collaboration actuellement utilisable sur le terrain. Au cours de l'expérimentation, l'*expert* a eu accès à une documentation spécifique sur la procédure d'inspection de l'équipement.

## **3.3.2. Participants**

Un total de quarante-et-une personnes ont participé à cette étude, dont douze femmes et vingt-neuf hommes. Parmi eux, figuraient principalement des étudiants et des enseignants de l'école d'ingénieurs, ainsi que des participants extérieurs invités à participer. Il a été demandé aux participants de s'inscrire via un formulaire en ligne pour choisir leur créneau horaire de passage. Seuls les participants qui n'avaient aucune connaissance préalable du système inspecté ont été inclus dans l'étude. Les participants ont été assignés de manière aléatoire à l'une des deux conditions par un tirage au sort.

L'évaluation s'est concentrée exclusivement sur l'utilisation de la solution *RAMCoRE* par les *Opérateurs*. Pour éviter tout biais lié à une méconnaissance des procédures, le rôle de l'*expert* a été joué par un membre de l'équipe de recherche, préalablement formé à l'utilisation du client de *RV* et à la procédure d'inspection de l'installation.

#### **3.3.3. Déroulé de l'expérimentation**

#### *a)* **Préparation et questionnaires**

L'expérimentation a débuté par une présentation de l'étude, du système et de l'objectif de l'inspection à tous les participants (voir [figure 87](#page-135-0) – *Étape 1*). Les deux rôles, celui de l'*Opérateur*, incarné par le participant, et celui de l'*expert* en maintenance qu'il devait contacter, ont été présentés aux participants. Une formation à l'utilisation de l'*Hololens 2* a été réalisée pour permettre aux participants de se familiariser avec le système d'interaction basé sur la reconnaissance gestuelle (voir [figure 87](#page-135-0) – *Étape 2*). Un exemple de manipulation d'une vanne physique a également été effectué pour montrer aux participants le sens de rotation des vannes.

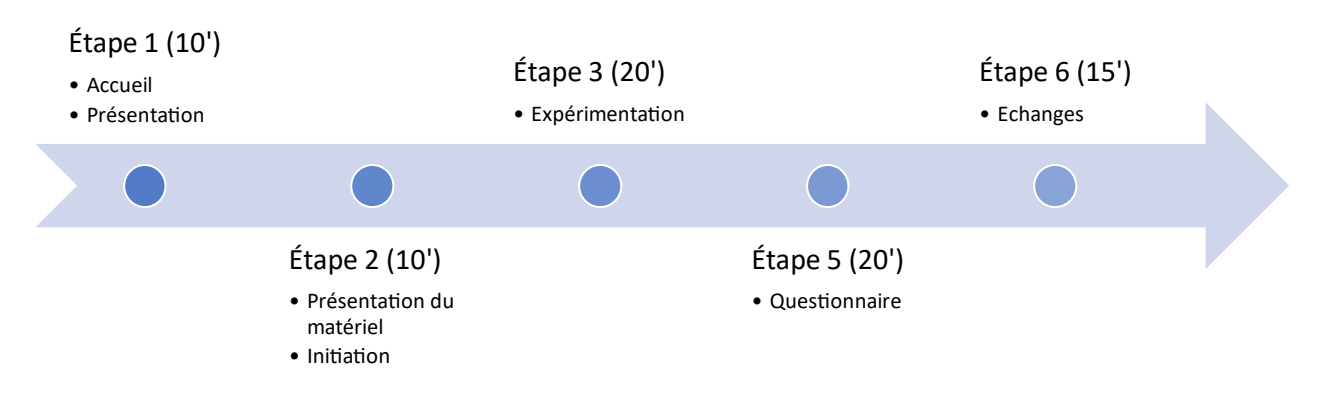

Figure 87: Déroulement de l'étude de cas

<span id="page-135-0"></span>Ensuite, les participants ont été invités à lancer la solution *RAMCoRE* et à scanner le *QR Code* afin de démarrer la solution (voir [figure 87](#page-135-0) – *Étape 3*). Le fonctionnement de la connexion et de l'échange vidéo leur a été expliqué, puis les participants ont été invités à établir la connexion avec l'*expert* pour commencer l'inspection collaborative. L*'expert* avait un plan d'instructions prédéfinies commun aux deux conditions pour guider au mieux les participants dans leur rôle d'*opérateur.* La principale différence entre les deux conditions résidait dans la méthode de transmission des indications de l'*expert*. Dans la condition *Tablette*, l'*expert* devait décrire verbalement la position des vannes à manipuler en utilisant des repères tels que « *Il faut tourner la vanne en haut à droite de celle-ci.* » Cette méthode d'indication a déjà été validée dans la littérature (Teo et al., 2019). Dans la condition *XR*, les indications étaient transmises à la fois verbalement et via le paradigme *Replicat* de la solution *RAMCoRE*.

Les participants étaient situés dans une pièce différente de celle de l'*expert*. Dans les deux conditions, l'échange vidéo avec l'*Expert*, du point de vue de l'*Opérateur*, était enregistré à l'aide des solutions intégrées aux supports utilisés (*Teams* pour la condition *Tablette*, *Mixed Reality Capture* pour la condition *XR*). À la fin de l'expérimentation, l'*expert* invitait les *opérateurs* à mettre fin à leur collaboration en coupant la connexion *MR-WebRTC*. Juste après l'inspection, les participants devaient remplir différents questionnaires évaluant l'usabilité du système (*SUS*) et l'expérience utilisateur (*UEQ*). Ils étaient également invités à remplir un questionnaire, décrit dans la section [3.3.4.e\),](#page-139-0) pour recueillir leurs retours d'expérience (voir [figure 87](#page-135-0) – *Étape 4*). Enfin, un entretien était organisé pour permettre aux participants de commenter leurs réponses et de partager leurs expériences (voir [figure 87](#page-135-0) – *Étape 5*). Les participants de la condition *Tablette* avaient également la possibilité de tester le support *Hololens 2* pour expérimenter la RM.

## *b)* **Tâches à réaliser**

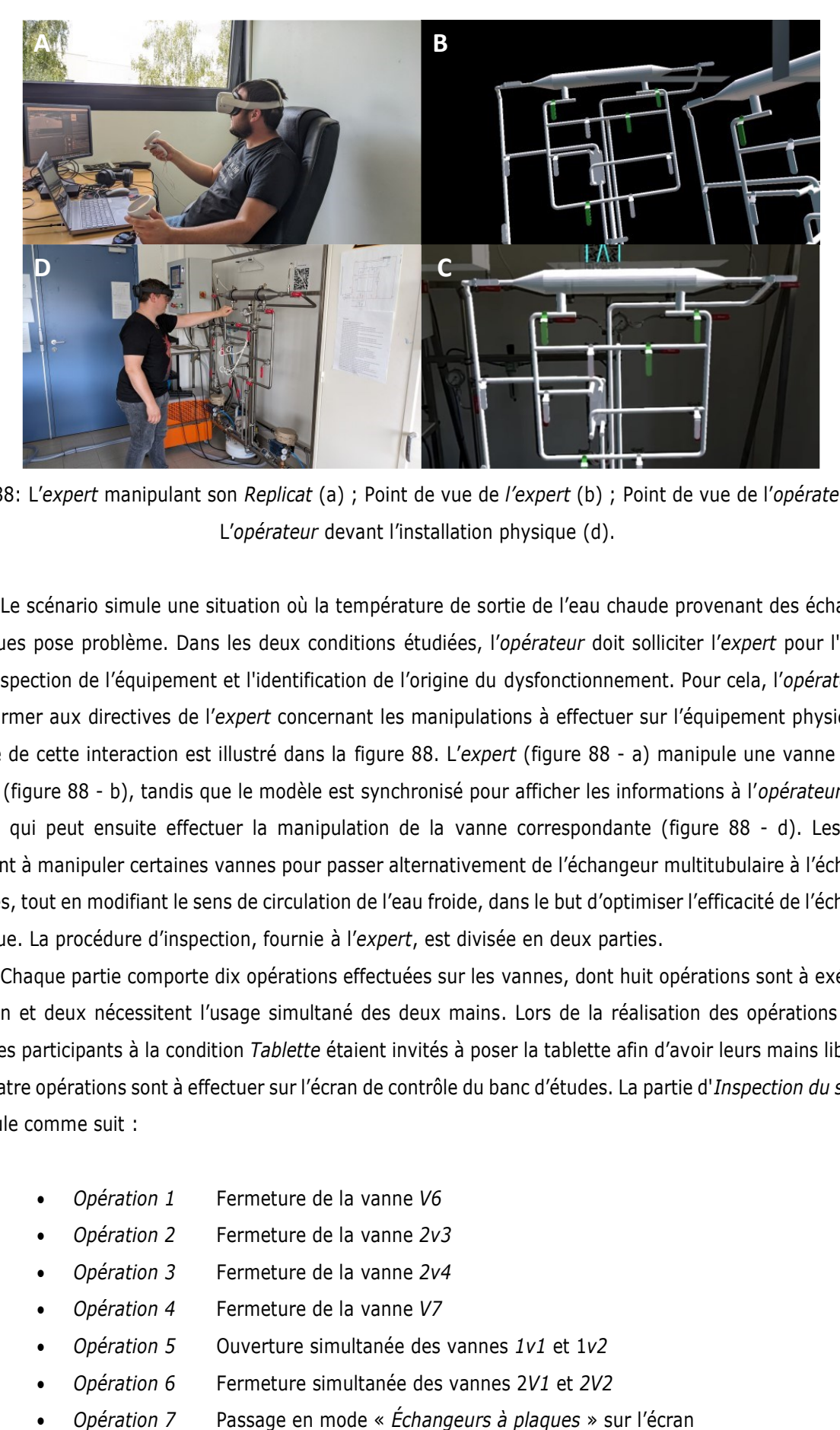

Figure 88: L'*expert* manipulant son *Replicat* (a) ; Point de vue de *l'expert* (b) ; Point de vue de l'*opérateur* (c) ; L'*opérateur* devant l'installation physique (d).

<span id="page-136-0"></span>Le scénario simule une situation où la température de sortie de l'eau chaude provenant des échangeurs thermiques pose problème. Dans les deux conditions étudiées, l'*opérateur* doit solliciter l'*expert* pour l'assister dans l'inspection de l'équipement et l'identification de l'origine du dysfonctionnement. Pour cela, l'*opérateur* doit se conformer aux directives de l'*expert* concernant les manipulations à effectuer sur l'équipement physique. Un exemple de cette interaction est illustré dans la [figure 88](#page-136-0). L'*expert* [\(figure 88](#page-136-0) - a) manipule une vanne sur son *Replicat* [\(figure 88](#page-136-0) - b), tandis que le modèle est synchronisé pour afficher les informations à l'*opérateur* [\(figure](#page-136-0)  [88](#page-136-0) - c), qui peut ensuite effectuer la manipulation de la vanne correspondante [\(figure 88](#page-136-0) - d). Les tâches consistent à manipuler certaines vannes pour passer alternativement de l'échangeur multitubulaire à l'échangeur à plaques, tout en modifiant le sens de circulation de l'eau froide, dans le but d'optimiser l'efficacité de l'échangeur thermique. La procédure d'inspection, fournie à l'*expert*, est divisée en deux parties.

Chaque partie comporte dix opérations effectuées sur les vannes, dont huit opérations sont à exécuter à une main et deux nécessitent l'usage simultané des deux mains. Lors de la réalisation des opérations à deux mains, les participants à la condition *Tablette* étaient invités à poser la tablette afin d'avoir leurs mains libres. De plus, quatre opérations sont à effectuer sur l'écran de contrôle du banc d'études. La partie d'*Inspection du système* se déroule comme suit :

- *Opération 1* Fermeture de la vanne *V6*
- *Opération 2* Fermeture de la vanne *2v3*
- *Opération 3* Fermeture de la vanne *2v4*
- *Opération 4* Fermeture de la vanne *V7*
- *Opération 5* Ouverture simultanée des vannes *1v1* et 1*v2*
- *Opération 6* Fermeture simultanée des vannes 2*V1* et *2V2*
- 
- *Opération 8* Passage en mode « *Contre-courant* » sur l'écran
- *Opération 9* Ouverture de la vanne *V8*
- *Opération 10* Ouverture de la vanne *1v3*
- *Opération 11* Ouverture de la vanne *1v4*
- *Opération 12* Ouverture de la vanne *V9*
- *Opération 13* Réduction du débit d'eau chaude sur l'écran
- *Opération 14* Augmentation du débit d'eau froide sur l'écran

L'*expert* explique l'objectif de chaque opération. À la fin de cette première partie, il est demandé à l'*expert* d'informer à l'*Opérateur* de la nouvelle température de sortie de l'eau chaude. L'*expert* décrit ensuite l'origine présumée du dysfonctionnement de la température et l'importance de préparer le matériel nécessaire pour réparer l'échangeur défaillant. Il informe également l'*opérateur* de la nécessité de remettre le système dans son état initial, ce qui déclenche la seconde partie de la procédure d'inspection, appelée *État Initial*. Les opérations à effectuer sont les suivantes :

- *Opération 15* Rétablissement du débit d'eau froide à 300 l/h
- *Opération 16* Rétablissement du débit d'eau chaude à 1000 l/h
- *Opération 17* Fermeture de la vanne *1V4*
- *Opération 18* Fermeture de la vanne *V9*
- *Opération 19* Fermeture de la vanne *V8*
- *Opération 20* Fermeture de la vanne *1v3*
- *Opération 21* Passage en mode « *Co-courant* » sur l'écran
- *Opération 22* Passage en mode « *Échangeur multitubulaire*» sur l'écran
- *Opération 23* Ouverture simultanée des vannes *2v1* et *2v2*
- *Opération 24* Fermeture simultanée des vannes *1v1* et *1v2*
- *Opération 25* Ouverture de la vanne *V6*
- *Opération 26* Ouverture de la vanne *V7*
- *Opération 27* Ouverture de la vanne *2v4*
- *Opération 28* Ouverture de la vanne *2v3*

Pour éviter tout biais d'apprentissage avec la première partie, l'*Expert* est encouragé à modifier l'ordre d'exécution des opérations à une main. Une fois la partie *État Initial* terminée, l'*Expert* résume verbalement l'impact des différentes opérations *réalisées* sur l'état du système et conclut sur le résultat de leur inspection. Enfin, *l'opérateur* est invité à clore l'appel avec l'*Expert*. Pour prévenir tout biais entre les deux conditions, les étapes de discussion entre l'*Expert* et l'*Opérateur* sont préalablement scénarisées. Seules les opérations liées à l'identification et à la manipulation des vannes sont évaluées. À titre indicatif, la durée moyenne pour exécuter les deux parties est d'environ 12 minutes (720 secondes), en prenant en compte les temps nécessaires au changement du système.

#### **3.3.4. Méthodes d'évaluation**

#### <span id="page-138-0"></span>*a)* **Évaluation de la performance**

En ce qui concerne les performances des *Opérateurs*, cette étude vise à répondre aux trois hypothèses suivantes :

- *H1.perf* : La collaboration en condition *XR* réduit la durée moyenne totale de l'inspection collaborative ;
- *H2.perf* : Les participants en condition *XR* identifient et exécutent plus rapidement les opérations nécessitant l'utilisation des deux mains (*two-handed*) ;
- *H3.perf* : La collaboration en condition *XR* diminue le nombre moyen d'erreurs commises par les participants.

Afin de vérifier ces hypothèses, nous avons enregistré l'audio et la vidéo du point de vue des *Opérateurs* pour une analyse ultérieure. De plus, un chronomètre est déclenché par un expérimentateur, présent dans la même pièce que l'*opérateur*, dès le début de la collaboration. À chaque opération, un point d'arrêt est enregistré, et les erreurs commises par les *opérateurs* sont consignées chaque fois qu'une identification incorrecte ou une manipulation inexacte d'une vanne se produit.

Pour évaluer l'hypothèse *H1.perf*, nous examinerons la durée nécessaire pour accomplir la procédure en fonction de la condition. Une fois que nous aurons confirmé la normalité de la distribution, nous utiliserons une analyse de la variance (ANAVAR) pour déterminer si la différence observée est significative. Ensuite, pour évaluer l'hypothèse *H2.perf*, nous comparerons la durée totale des opérations à deux mains entre les conditions *XR* et *Tablette* afin de déterminer si la XR a un impact significatif sur les opérations nécessitant l'utilisation des deux mains des opérateurs. Enfin, pour tester l'hypothèse *H3.perf*, nous examinerons les erreurs relevées pendant les opérations, ainsi que celles identifiées lors de l'analyse des vidéos des opérations. Les analyses statistiques nous permettront de déterminer si la collaboration via la solution *RAMCoRE* réduit significativement le nombre d'erreurs d'identification et de manipulations des vannes du système.

#### *b)* **Observation du comportement des** *opérateurs*

Cette observation est réalisée à la fois par l'expérimentateur, présent dans la même pièce que l'*opérateur,*  mais également par l'analyse des enregistrements vidéo de l'intervention. Elle permet d'identifier les déplacements réalisés par les participants dans la condition *Tablette* et la condition *XR*. Le principal objectif est de déterminer si la condition de la collaboration influe sur les déplacements des participants dans l'espace.

#### *c)* **Évaluation de l'utilisabilité du système grâce au SUS**

Cette évaluation vise à déterminer si la collaboration via la solution *RAMCoRE* est perçue comme plus efficace qu'une collaboration basée sur un support classique. Pour ce faire, le System Usability Scale (*SUS*) doit obtenir au moins une évaluation positive. En rappel, le *SUS* est considéré comme « *ok* » si son score est supérieur à 52, « *bon* » au-dessus de 72, « *excellent* » au-dessus de 85 et « *le meilleur possible* » à 100 (voir la section [3.2.2](#page-131-1) de ce chapitre). Les hypothèses sont les suivantes :

- *H1.SUS* : Le SUS moyen de chaque condition est supérieur à 72 ;
- *H2.SUS* : Le SUS de la condition *XR* est significativement supérieur à celui de la condition *Tablette*.

## *d)* **Évaluation de l'expérience utilisateur grâce à l'UEQ**

Cette évaluation a pour objectif d'analyser la perception et la satisfaction des utilisateurs à l'égard des deux conditions de collaboration. La satisfaction sera ensuite comparée entre les deux conditions afin de déterminer la préférence des participants. Dans cette optique, les participants à l'étude sont invités à répondre à un questionnaire d'expérience utilisateur, tel que décrit dans la section [Chapitre III.3.2.2.c\).](#page-133-0) Cette évaluation vise à confirmer que la collaboration via la solution *RAMCoRE* est aussi bien appréciée que l'approche classique basée sur la tablette. Toutefois, étant donné le caractère conventionnel de la condition *Tablette*, il est essentiel de vérifier l'originalité de notre solution. Les hypothèses formulées sont les suivantes :

- *H1.UEQ* : Le score de l'échelle d'efficacité de la solution RAMCoRE est au minimum similaire à celui de l'approche classique;
- *H2.UEQ* : Le score de l'échelle d'*originalité* de la solution *RAMCoRE* est supérieur à celui de l'approche classique.

## <span id="page-139-0"></span>*e)* **Évaluation du retour d'expérience**

Afin d'évaluer leur retour d'expérience, chaque participant est invité à compléter un questionnaire d'autoévaluation en indiquant leur degré d'accord ou de désaccord avec des affirmations, en utilisant une échelle de Likert à cinq niveaux (1–Pas du tout d'accord ; 5–Tout à fait d'accord). Ces affirmations sont les suivantes :

- A1 : *Je pense que ma performance sur les tâches demandées est satisfaisante ;*
- A2 : *J'ai su surmonter de manière autonome les difficultés rencontrées ;*
- A3 : *J'ai pu utiliser les outils de manière efficiente ;*
- A4 : *J'ai acquis de nouvelles compétences en réalisant cette activité*.

Les participants sont également invités à répondre à des questions relatives à leur ressenti subjectif sur les opérations réalisées. Ils peuvent exprimer leurs réponses en utilisant une échelle de Likert à cinq niveaux. Les questions, inspirées de l'étude réalisée par (Havard, 2018), sont les suivantes :

- Q1 : *À quel point vous êtes-vous senti à l'aise lors de la réalisation des opérations ?* (1–Très inconfortable ; 5-Très confortable) ;
- Q2 : *L'utilisation des supports vous a-t-elle parue simple ?* (1-Très compliquée ; 5–Très simple) ;
- Q3 : *Était-il difficile de corriger ses erreurs durant la réalisation ?* (1-Très difficile de corriger ; 5-Très facile de corriger) ;
- Q4 : *Quel niveau de stress avez-vous ressenti ?* (1-Très stressé ; 5-Très à l'aise) ;
- Q5 : *À quelle vitesse estimez-vous avoir accompli ces opérations ?* (1-Très lentement ; 5-Très lentement).

Les hypothèses à vérifier sont les suivantes :

- *H1.Retour* : La condition de collaboration a un impact sur le retour d'expérience des utilisateurs ;
- *H2.Retour* : La condition de collaboration influence la perception de l'utilisateur concernant sa propre performance.

Cette évaluation permettra de déterminer si la condition de collaboration, que ce soit l'approche classique et la solution *RAMCoRE*, influe sur la perception des utilisateurs lors de l'exécution des opérations.

# **4. Analyse des résultats**

## **4.1. Remarque préliminaire sur les résultats des participants**

Initialement, quarante-cinq personnes se sont portées volontaires pour participer à cette étude de cas. cependant, des problèmes liés au réseau et à l'ordinateur utilisé par l'*expert* ont conduit à l'interruption prématurée de quatre expérimentations dans la condition *XR*. De plus, suite aux observations réalisées sur le terrain par le responsable de l'expérience, deux résultats ont été exclus de nos analyses de performance. Le premier cas concerne un participant de la condition *Tablette* qui a commenté l'ensemble de ses actions ainsi que la pertinence des explications fournies par l'*expert*. Ces digressions ont rendu l'analyse de la durée de réalisation inexploitable pour ce participant. Le second cas écarté concerne un participant de la condition *XR* qui rencontrait des difficultés à comprendre l'objectif des instructions transmises par l'*expert*. par conséquent, il a parfois fallu répéter plusieurs fois les instructions avant que le participant ne réagisse. Le temps de réalisation de ce participant n'a donc pas été considéré pertinent pour les analyses ultérieures.

Ainsi, les résultats analysés dans cette section sont basés sur l'observation de trente-neuf participants au total, dix-neuf dans la condition *Tablette* et vingt dans la condition *XR*. Au cours de l'expérimentation, il a été décidé de mesurer la durée de réalisation de l'opération dès le début de l'appel avec l'*expert*. cette décision permet de considérer un scénario où l'*opérateur* est en cours d'intervention sur une installation.

# **4.2. Évaluation de la performance des** *opérateurs*

## **4.2.1. Durée de l'intervention en fonction de la condition**

## *a)* **Durée totale de l'intervention**

Comme mentionné dans la section [Chapitre III.3.3.4.a\),](#page-138-0) notre objectif est de déterminer si la durée moyenne totale de l'inspection collaborative varie significativement en fonction de la condition utilisée. La [Figure](#page-141-0)  [89](#page-141-0) illustre ces durées en fonction des conditions *Tablette* et *XR* de la collaboration, mettant en évidence une différence de durée entre les deux conditions. Une analyse statistique, compilée sous forme de tableau sur la droite de la figure, est effectuée pour évaluer la normalité des distributions, à l'aide du test de *Shapiro-Wilk*, et l'homogénéité des variances, grâce au test de *Levene*. Une analyse de la variance (*ANAVAR*) est réalisée, révélant une différence statistiquement significative entre les moyennes des deux conditions. Cette première analyse confirme notre hypothèse « *H1.perf* : *la collaboration en condition XR permet de réduire la durée totale moyenne*  *de l'inspection collaborative* ». Cependant, il convient de noter que les tâches d'inspection incluent non seulement des opérations sur les vannes par l'*Opérateur*, mais également des phases de discussion avec l'*Expert*. Puisque certaines de ces interactions portent sur la transmission d'informations sur les valeurs des capteurs par l'*opérateur*  à l'*expert* (comme la température de sortie de l'eau chaude), il est raisonnable de prévoir qu'elles seront automatisées à l'avenir pour profiter des capacité du jumeau numérique.

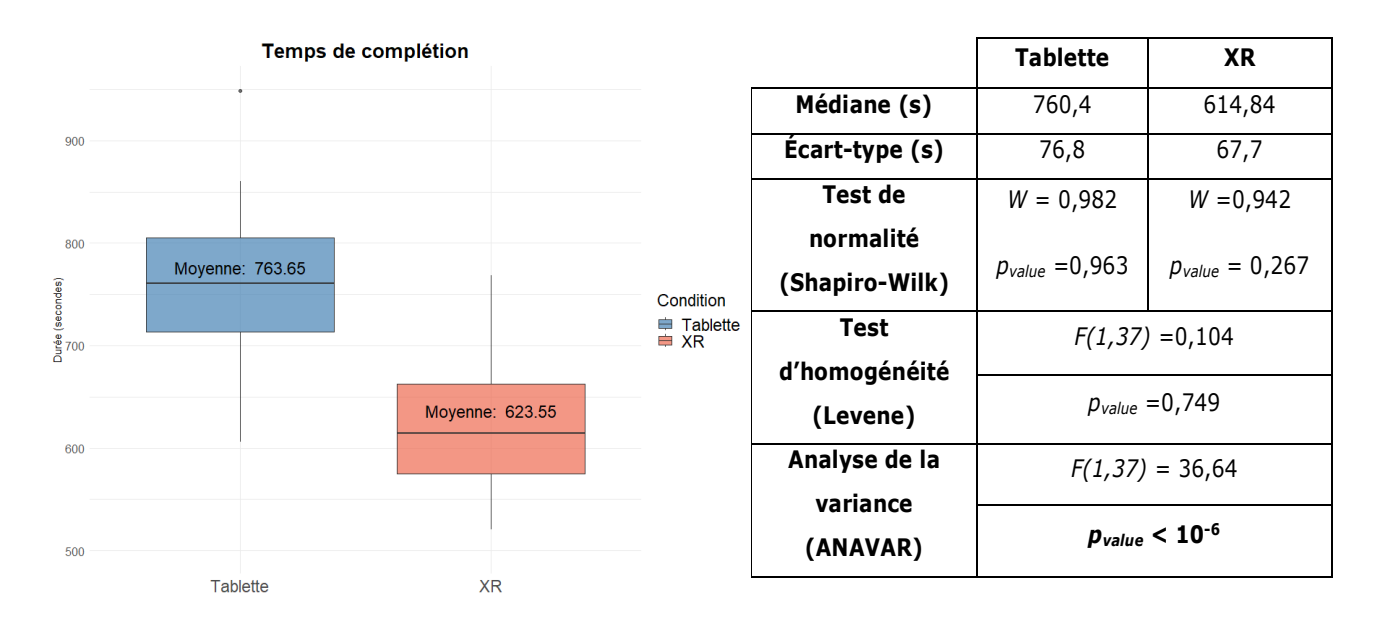

<span id="page-141-0"></span>Figure 89: Répartition des durées totales moyennes de complétion de l'inspection collaborative en fonction de la condition utilisée.

#### *b)* **Durée des opérations sur les vannes**

Il est nécessaire de confirmer ces premières observations en analysant spécifiquement la durée des opérations effectives sur les vannes. La [Figure 90](#page-142-0) illustre la variance, en secondes, du temps total passé par l'*Opérateur* pour identifier et interagir avec les vannes indiquées par l'*Expert* dans les deux conditions. Une différence entre les moyennes des deux conditions est perceptible. Une analyse statistique montre que, même si la distribution de la condition *Tablette* suit une loi normale, ce n'est pas le cas pour la distribution de la condition *XR* de notre solution. Bien que l'homogénéité des variances soit vérifiée, nous ne pouvons pas utiliser d'*ANAVAR* pour vérifier si une différence existe entre les deux conditions. Par conséquent, nous allons utiliser le test de Mann-Whitney-Wilcoxon (*MWW*), comme indiqué dans la section [Chapitre III.3.2.2.](#page-131-1) Ces analyses montrent une différence statistiquement significative entre les deux conditions en ce qui concerne la durée des opérations sur les vannes. Ce résultat permet d'affiner notre hypothèse *H1.perf*.

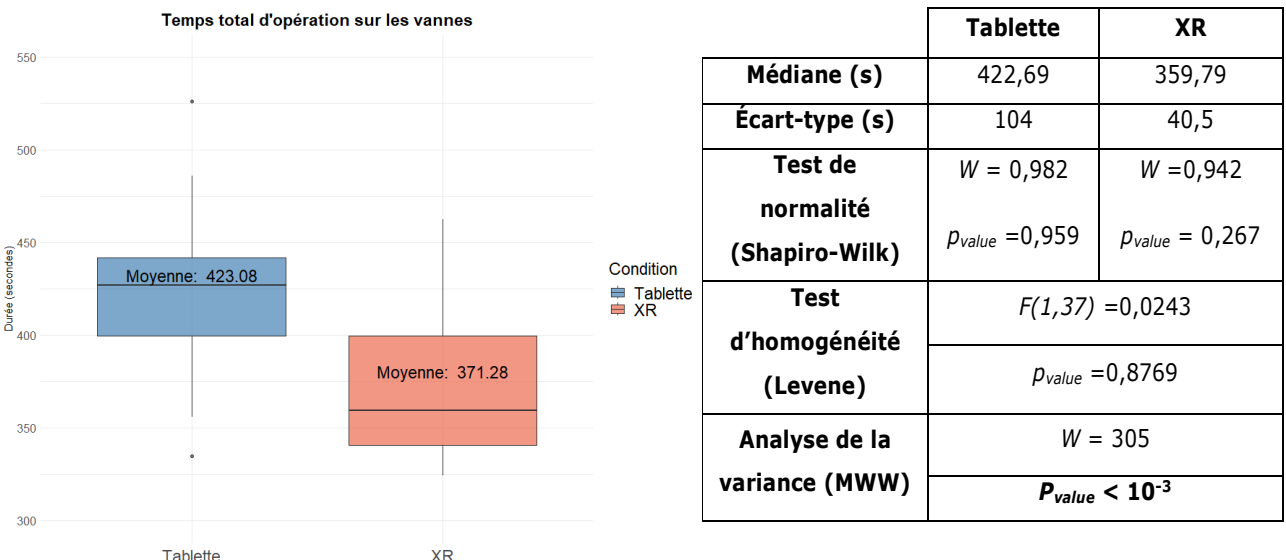

<span id="page-142-0"></span>Figure 90: Répartition des durées totales moyennes d'opération sur les vannes en fonction de la condition utilisée.

Ainsi, nous pouvons donc conclure qu'un *Opérateur* assisté par un *Expert* en utilisant la solution *RAMCoRE* est en moyenne 18,35% plus rapide qu'un *Opérateur* assisté par un *Expert* via une approche classique. Ce résultat était attendu en raison de la possibilité pour l'*Expert* de transmettre des indications *directement* sur l'installation, grâce à la superposition permise par la RM.

## *c)* **Comparaison des durées des opérations à une main et à deux mains**

Lors des opérations sur les vannes, certaines nécessitent des manipulations plus complexes que d'autres, notamment celles impliquant l'utilisation des deux mains pour manipuler deux vannes simultanément : l'ouverture / fermeture des vannes *1v1* et *1v2*, et l'ouverture / fermeture des vannes *2v1* et *2v2*.

Les durées de réalisation des opérations à deux mains en fonction de la condition sont représentées sur la [Figure 91.](#page-143-0) Afin de vérifier l'hypothèse « *H2.perf* : *Les participants en condition XR réalisent plus rapidement les opérations nécessitant l'usage des deux mains (two-handed)* », nous effectuons également une *ANAVAR*. Dans un premier temps, bien qu'un test de *Levene* nous permette de prouver l'homoscédasticité (l'homogénéité des variances), la normalité n'est pas vérifiée pour la condition *XR*. Il ne sera donc pas possible d'utiliser une *ANAVAR*. Un *MWW* est donc réalisé et montre une différence statistiquement significative sur la durée de résolution entre les deux conditions (voir le tableau de la [Figure 91\)](#page-143-0). Par conséquent, l'hypothèse nulle est rejetée et il peut être conclu que les durées totales moyennes pour les opérations à deux mains sont plus courtes de 27,84% lors de la collaboration via la condition *XR*. Ce résultat en lui seul est insuffisant pour vérifier notre hypothèse *H2.perf* , car le fait que le casque XR permette à l'utilisateur de garder les mains libres pourrait l'expliquer. Ainsi, afin d'observer l'impact réel de la solution sur les performances des *opérateurs*, il est indispensable d'observer également le temps de résolution des opérations à une mains.

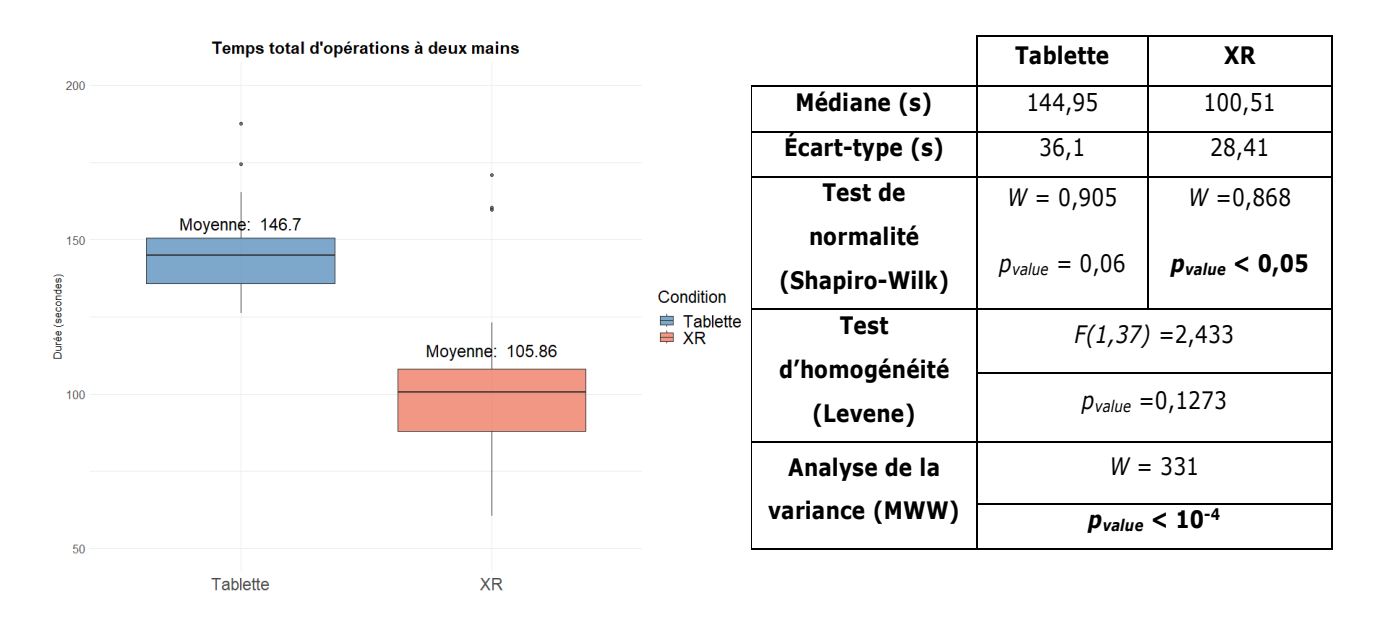

<span id="page-143-0"></span>Figure 91: Répartition des durées totales d'opérations à deux mains en fonction de la condition utilisée.

La [Figure 92](#page-143-1) illustre ainsi les durées totales de réalisation des opérations à une main. Malgré le fait que le test de *Levene* confirme l'homoscédasticité (l'homogénéité des variances), aucune des distributions ne suit une loi normale. Cependant, une analyse de variances, effectuée à l'aide du test *MWW*, révèle une différence statistiquement significative entre les deux conditions. Ce résultat confirme une réduction de 24,24% du temps de réalisation des opérations à une main pour les participants à la collaboration dans la condition *XR*. La réduction du temps d'opération est moins importante que pour celles des opérations à deux mains (27,84%). Cette différence peut s'expliquer par le fait que, dans la condition *Tablette*, les *opérateurs* n'ont pas besoin de poser celle-ci pour exécuter les opérations. Cette observation permet d'affiner notre hypothèse *H2.perf* , précisant ainsi que la réduction de la durée des opérations observée est très peu dépendante de la capacité du support *XR* à maintenir la liberté des deux mains. Ce résultat permet de confirmer la réduction du temps de localisation des opérations à effectuer permise par la méthode *RAMCoRE*.

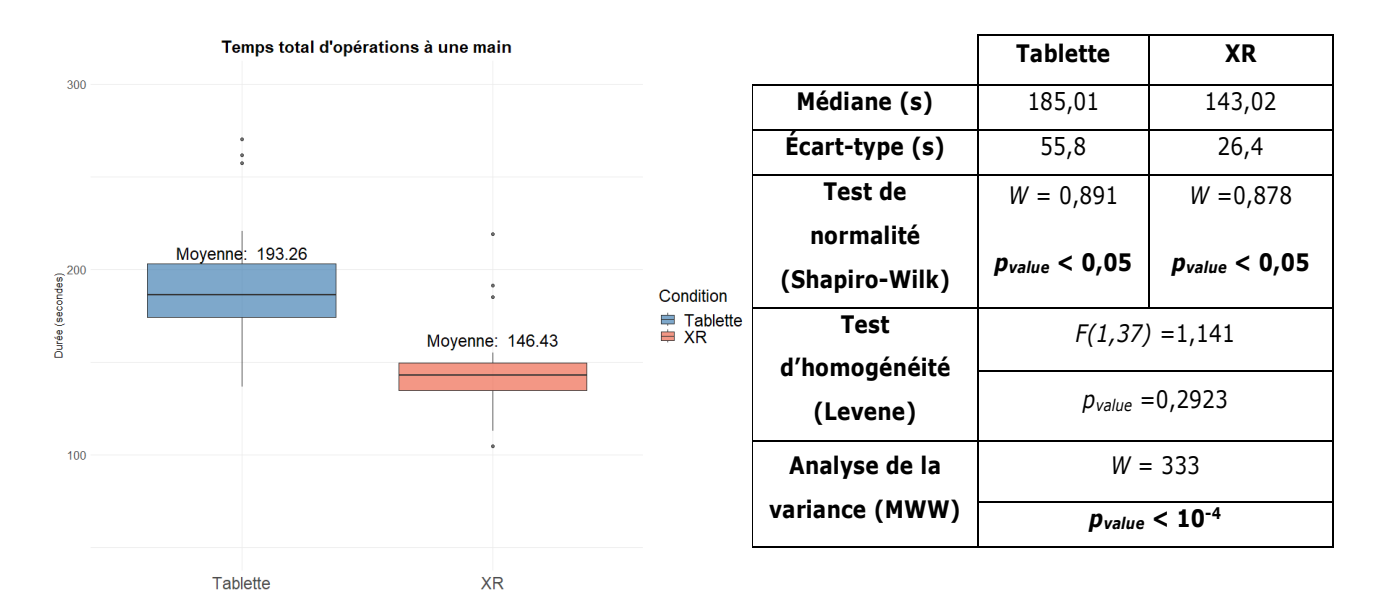

<span id="page-143-1"></span>Figure 92: Répartition des durées totales d'opérations à une main en fonction de la condition utilisée.

COUPRY CORENTIN | Approche mixte RV/RA, couplée au concept de jumeau numérique, comme support d'opérations de maintenance collaborative à distance – *Application aux équipements techniques de bâtiment* 138
### <span id="page-144-0"></span>**4.2.2. Les erreurs commises par les opérateurs**

### <span id="page-144-1"></span>*a)* **Total des erreurs opérationnelles**

Au cours de l'expérimentation, plusieurs catégories d'erreurs ont été enregistrées, chacune ayant un poids différent en matière d'impact sur l'installation. Ces trois catégories sont les suivantes:

- Erreurs **simples** : elles sont considérées comme ayant un impact **négligeable** sur l'installation et correspondent aux erreurs d'**identification** des vannes, corrigées par l'*expert* avant toute manipulation ;
- Erreurs **critiques** : elles sont jugées potentiellement **préjudiciables** à l'état de l'installation, car elles impliquent la **manipulation de vannes incorrectement identifiées** par les *Opérateurs* ;
- Erreurs de **répétition** : elles surviennent lorsque l'*Opérateur* demande la répétition d'une action. Elles n'affectent pas l'installation en elle-même, mais ont un **impact sur la durée** totale de l'inspection.

Ces erreurs sont également révélatrices de la qualité des interactions entre les *Opérateurs* et l'*Expert*. Pour les participants utilisant la tablette, un total de 58 erreurs (64 avec la pondération) a été enregistré, ce qui équivaut à une moyenne de 2,9 erreurs par *opérateur*. En revanche, dans la condition *XR*, le nombre total d'erreurs est réduit à 4 (5 avec la pondération), ce qui équivaut à une moyenne de seulement 0,2 erreur par participant (voir le [Tableau 8\)](#page-145-0). En ce qui concerne les demandes de répétitions, il est intéressant d'observer que seuls deux opérateurs de la condition *Tablette* ont demandé des répétitions à l'*expert*, dont un à deux reprises. Aucune demande de répétition n'a été enregistrée dans la condition *XR*, ce qui suggère une amélioration notable dans la qualité des indications fournies par l'*expert* dans cette condition. Cette observation nous permet de valider notre hypothèse « *H3.perf* : *La collaboration en condition XR permet de réduire le nombre moyen d'erreurs des participants*. ». Finalement, nous pouvons conclure que l'inspection collaborative via la solution *RAMCoRE* réduit en moyenne de 92,58% le nombre d'erreurs commises par les *opérateurs*, par rapport à une approche classique basée sur un appel vidéo. Ainsi, l'utilisation de la solution *RAMCoRE* semble faciliter la compréhension des indications fournies par l'*Expert* lors de l'inspection collaborative. L'utilisation d'indications visuelles permet de réduire les erreurs d'identification de près de 93,88 % pour les erreurs *Simples* et de 83,33 % pour les erreurs *Critiques* liées à la manipulation.

Au vu du faible nombre d'erreurs commises en condition *XR*, seules les erreurs *Critique* respectent l'homogénéité nécessaire pour l'analyse des variances par une ANAVAR. Ainsi, les résultats ont été analysées à l'aide du test non-paramétrique de *Kruskal-Wallis*. Il est intéressant de noter que, pour les erreurs *Critique*, l'analyse de la variance par le biais d'un test de Kruskal-Wallis ne montre pas de différence significative malgré l'écart important (*p-value* = 0,0659). Ce résultat peut s'expliquer par le faible nombre totale d'erreurs identifiées comme *Critique*, soit 7 erreurs sur un total de 39 participants x 20 opérations sur les vannes = **780 opérations évaluées**. De plus, aucune erreur de *Répétition* n'a été commise en condition *XR*, rendant inutile la comparaison des variances entre les deux conditions.

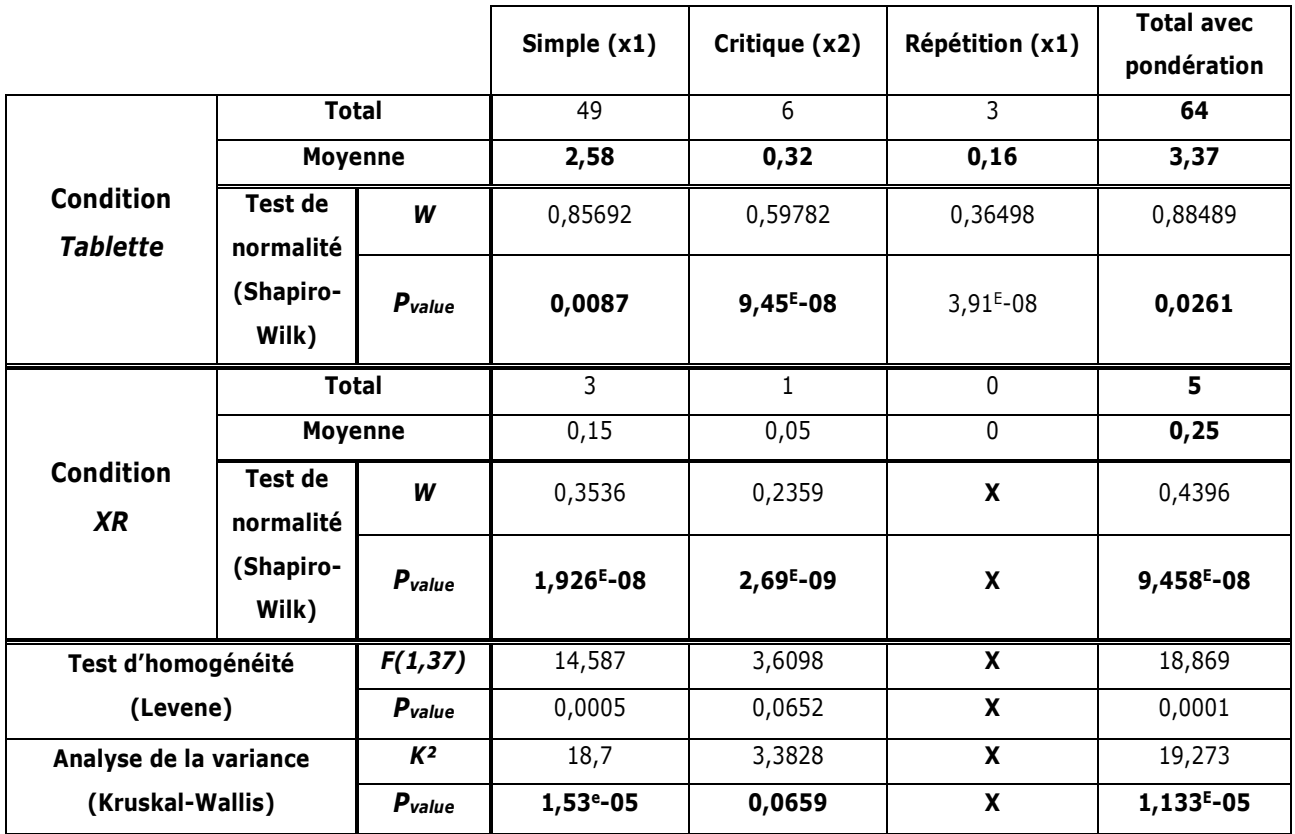

<span id="page-145-0"></span>Tableau 8 : Total et moyenne des différentes catégories d'erreurs des *Opérateurs* pour chaque condition

### <span id="page-145-1"></span>*b)* **Comparaison des erreurs pour les opérations à une main et à deux mains**

Comme précisé dans la section [4.2.1.c\),](#page-142-0) certaines opérations sur les vannes peuvent nécessiter l'utilisation des deux mains de l'*Opérateur*. De même que pour les erreurs opérationnelles, l'hypothèse nulle du test de Levene est rejetée. Pour réaliser l'analyse de la variance entre les deux conditions, il est donc nécessaire de faire appel au test non-paramétrique de Kruskal-Wallis. Ainsi, le [Tableau 9](#page-146-0) met en évidence une différence statistiquement significative dans le nombre moyen d'erreurs commises entre les deux conditions, que ce soit pour les opérations à une main (*Pvalue* < 0.05) ou à deux mains (*Pvalue* < 0.05). Pour les opérations à une main, les participants utilisant la *Tablette* ont commis en moyenne 2,21 erreurs lors de l'inspection, avec un maximum de 10 erreurs pour l'un des participants. En revanche, dans la condition *XR*, une seule erreur a été relevée pour ce type d'opération. Cette erreur particulière sera discutée plus en détail dans la section [5.1.2](#page-158-0) de ce chapitre. L'analyse statistique de ces résultats, malgré des distributions non normales et non homogènes, montrent également un nombre inférieur d'erreurs commises par l'*Opérateur* dans la condition *XR* statistiquement significatif (*W*=314 ; *Pvalue*<10-4). Cette réduction d'environ 97,74% du nombre d'erreurs pour les opérations à une main confirme l'observation faite sur le nombre total d'erreurs totales commises au cours de l'intervention.

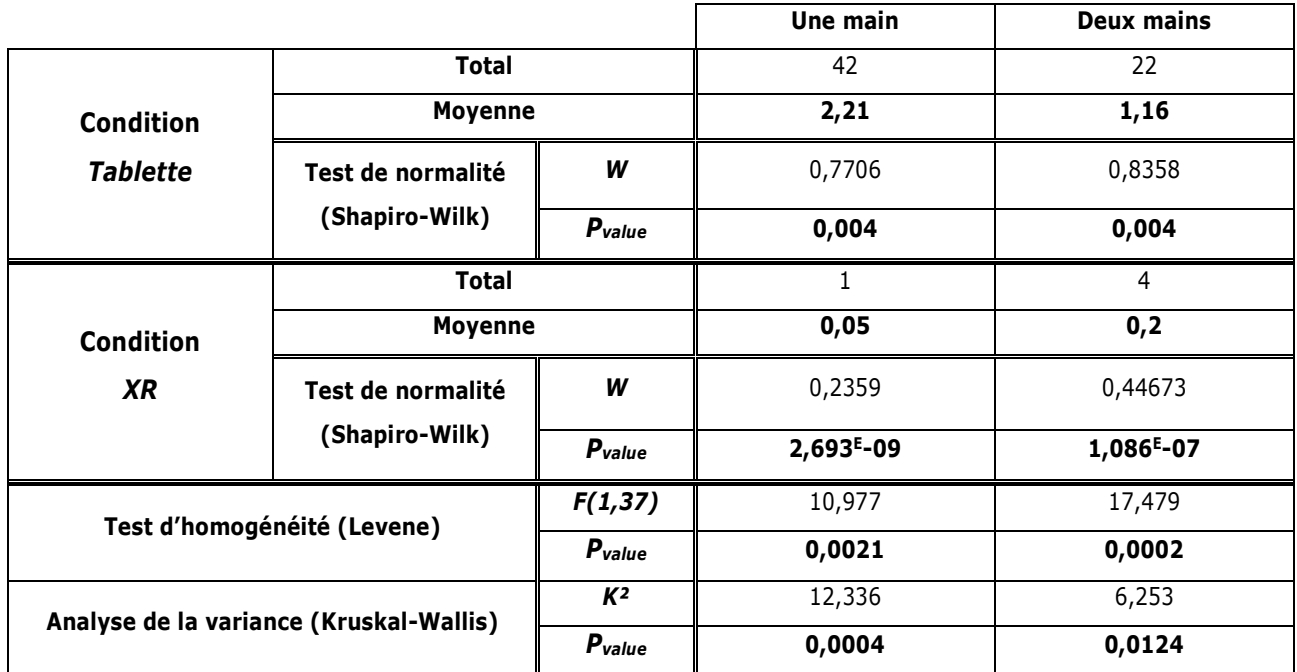

<span id="page-146-0"></span>Tableau 9 : Total et moyenne des erreurs (pondérées) pour les opérations à une ou deux mains selon la condition de la collaboration.

Le [Tableau 9](#page-146-0) présente également la moyenne du nombre d'erreurs commises par les *Opérateurs* lors des opérations à deux mains. En moyenne, les participants utilisant la *Tablette* ont commis 1,16 erreur dans cette condition, tandis que dans la condition *XR*, la moyenne est de seulement de 0,2 erreur. De manière similaire aux opérations à une main, une *ANAVAR* révèle une réduction statistiquement significative de 82,76 % du nombre d'erreurs dans la condition *XR* par rapport à la condition *Tablette* (*W*=277 ; *Pvalue*<10-6). Cette analyse détaillée des opérations confirme la validation de notre hypothèse *H3.perf* , quel que soit le nombre de mains requises pour les opérations. Il est intéressant de noter que l'on observe qu'une réduction de 47% du nombre d'erreurs est également observée entre les opérations à une main et celles à deux mains dans la condition *Tablette*. Cette diminution peut s'expliquer par le faible nombre d'opérations à deux mains, seulement quatre au cours de l'intervention. Cependant, dans la condition *XR*, le nombre d'erreurs est multiplié par 4 entre les deux types d'opérations. Après avoir examiné les résultats, il semble que les erreurs à deux mains, dans la condition *XR*, soient principalement associées à certaines opérations spécifiques. C'est pour cela que nous nous intéressons, dans la section suivante, à la répartition des erreurs en fonction du numéro de l'opération.

## <span id="page-146-1"></span>*c)* **Erreurs par opération**

Afin d'identifier les opérations où ces réductions d'erreurs sont les plus significatives, nous avons examiné le nombre d'erreurs commises par les *opérateurs* lors de chaque opération, en fonction la condition de la collaboration. La [Figure 93](#page-147-0) illustre cette distribution et met en évidence quatre opérations présentant une différence marquée entre la condition *Tablette* et la condition *XR* :

- L'opération 1, intitulée *« Fermeture de la vanne V6* » ;
- L'opération 5, intitulée *« Ouverture simultanée des vannes 1v1 et 1v2* » ;
- L'opération 9, intitulée *« Ouverture de la vanne V8* » ;
- L'opération 24, intitulée « *Fermeture simultanée des vannes 1v1 et 1v2* ».

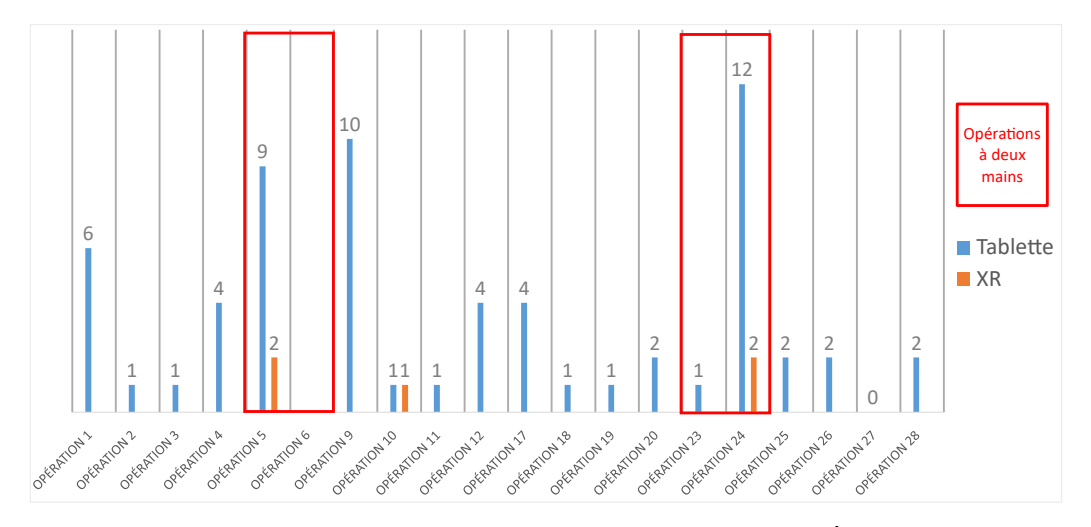

<span id="page-147-0"></span>Figure 93: Distribution des erreurs dans les conditions *Tablette* et *XR* par opération sur les vannes. Les opérations à deux mains sont encadrées en rouge.

L'*opération* 1 ne présente aucune erreur dans la condition XR, tandis qu'il y en a 6 dans la condition *Tablette*. Après avoir examiné attentivement les enregistrements de la collaboration, il semble que ces erreurs soient liées au manque de familiarité des *opérateurs* avec l'installation, ce qui rend difficile la localisation des premières vannes à manipuler en fonction des indications de l'*expert*. En effet, ce dernier utilise les relations entre les éléments de l'installation pour indiquer quelles vannes doivent être manipulées, ce qui peut être complexe pour l'*opérateur* s'il n'a pas de connaissance préalable des éléments clés de l'installation. En revanche, la solution *RAMCoRE* permet à l'*expert* de fournir une indication visuelle immédiate à l'*opérateur*, éliminant ainsi la nécessité pour ce dernier de connaître les différents éléments de l'installation.

La [Figure 93](#page-147-0) révèle également un nombre significatif d'erreurs pour l'*opération* 9, intitulée « *Ouverture de la vanne V8* », avec 10 erreurs pour les participants dans la condition *Tablette*. Cette opération est la première qui intervient après une *coupure* dans les manipulations. En effet, les *opérations* 7 et 8 exigent que l'*opérateur* interagisse avec l'écran tactile de l'installation, ce qui nécessite de se déplacer dans l'espace. Lors de leur retour devant l'installation, il semble que les participants dans la condition *Tablette* rencontrent davantage de difficultés pour reprendre l'identification et la manipulation des vannes. Malgré des entretiens avec les participants, aucune raison particulière n'a été identifiée pour expliquer cette difficulté. Par conséquent, il serait intéressant de mener une expérimentation comportant plusieurs tâches *interruptives*, où les participants seraient amenés à interrompre une série d'opérations avec des tâches variées. Cette expérimentation nous permettrait d'observer si la solution *RAMCoRE* a un impact sur la capacité des participants à maintenir leur concentration. Une concentration soutenue peut s'avérer cruciale lors de la maintenance d'installations critiques, telles que l'inspection d'un système de climatisation dans une salle serveur.

Enfin, les *opérations* 5 et 24 se distinguent également par un nombre significatif d'erreurs dans la condition *Tablette*, représentant quasiment la totalité des erreurs commises par les participants dans la condition *XR*, avec 4 erreurs sur les 5 identifiées. Ces deux opérations méritent une attention particulière car elles concernent l'ouverture et la fermeture, respectivement, des vannes *1v1* et *1v2*. Étant donné que ces deux opérations requièrent l'usage des deux mains des *Opérateurs*, il est pertinent de les examiner plus en détail.

Le [Tableau 10](#page-148-0) répertorie en détail les erreurs spécifiques aux opérations sur les vannes *1v1* et *1v2*. Il est intéressant d'observer que presque toutes les erreurs commises par les participants lors des opérations à deux mains sont associées à l'identification de ces vannes. Seule une erreur concerne le duo de vannes *2v1*et *2v2* pour la condition *Tablette*. Après analyse des vidéos et des échanges avec les participants, deux observations reviennent régulièrement.

| <b>Condition</b> | <b>Total</b> | <b>Moyenne</b> |
|------------------|--------------|----------------|
| <b>Tablette</b>  |              | 1,11           |
| ΧR               |              |                |

<span id="page-148-0"></span>Tableau 10 : Total et moyenne des erreurs (pondérées) pour les opérations sur les vannes *1v1* et *1v2*.

La première concerne la disposition des vannes sur l'installation. Comme illustré sur la [Figure 94,](#page-148-1) on peut remarquer que la vanne *1v1* est située en bas de l'installation, tandis que la vanne *1v2* se trouve sur la gauche (cercles jaunes). En revanche, les vannes *2v1* et *2v2* sont positionnées sur la même ligne, en haut de la machine (cercles bleus). Dans la condition *Tablette*, les participants ont du mal à repérer la vanne *1v1*, car elle est décentrée par rapport aux autres. Pour les participants dans la condition *XR*, la vanne *1v1* n'est pas toujours visible lorsque l'*expert* provoque l'animation des vannes (voir la [Figure 95\)](#page-149-0). Cette difficulté à voir l'indication transmise par l'*expert* peut potentiellement expliquer les difficultés rencontrées par certains participants. Les retours de certains participants semblent indiquer que l'origine de cette difficulté pourrait provenir du champ de vision réduit du support *XR*. Cet aspect est discuté plus en détail dans la section [5.1.3](#page-158-1) de ce chapitre. Il pourrait ainsi être intéressant d'envisager l'ajout d'un indicateur afin d'informer l'*opérateur* de modifications survenues en dehors de son champ de vision.

<span id="page-148-1"></span>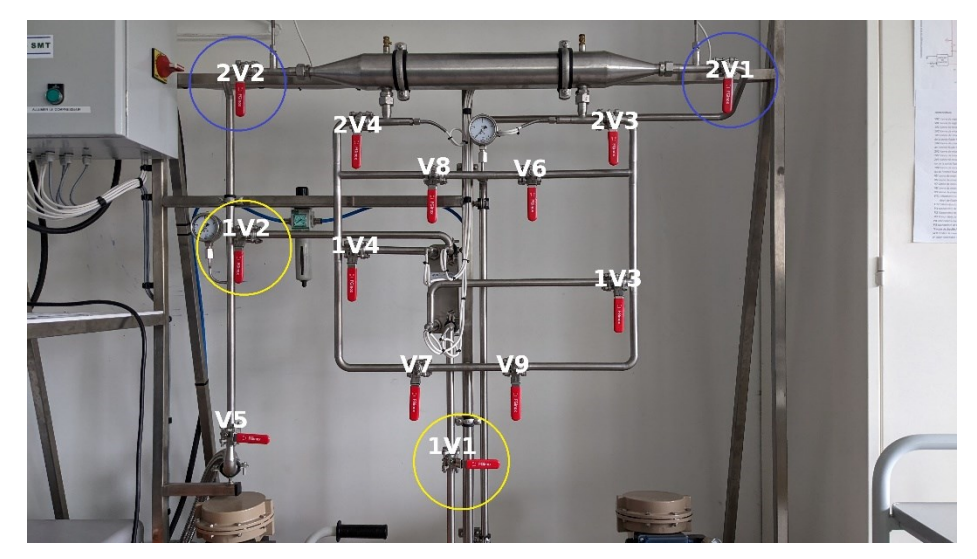

Figure 94: Disposition des vannes nécessitant d'être tournées en même temps. En bleu, le duo *2v1*-*2v2*. En jaune, le duo *1v1*-*1v2*.

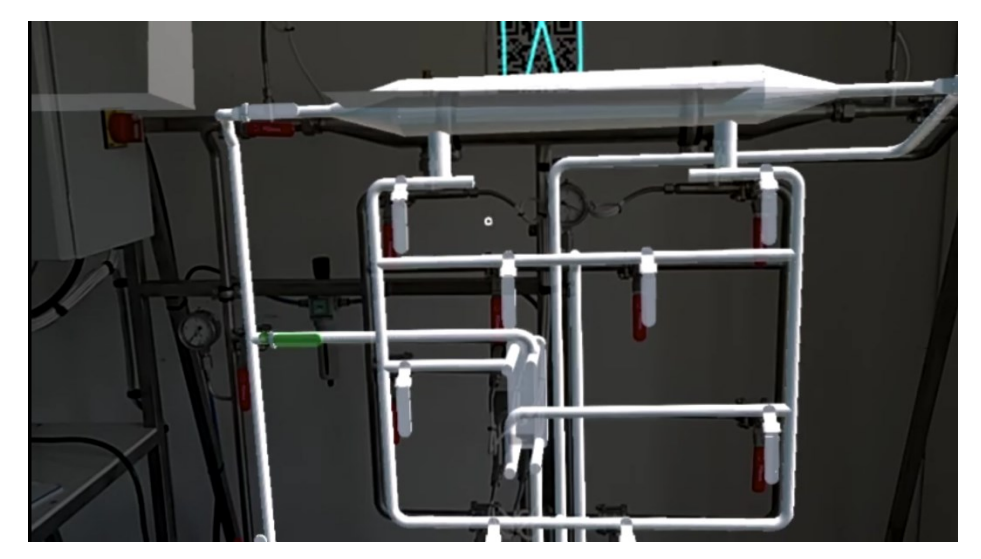

Figure 95: Point de vue de l'*Opérateur* pour l'opération *Ouverture de 1v1 et 1v2*. On peut apercevoir la vanne *1V2*, mais pas la vanne *1V1*.

<span id="page-149-0"></span>De plus, il est pertinent de noter que la position *ouverte* de presque toutes les vannes de l'installation est *horizontale*, à l'exception de la vanne *V5* (sur laquelle l'*Opérateur* n'intervient pas) et de la vanne *1v1*. Cette différence potentielle dans l'orientation des vannes peut expliquer la difficulté des *Opérateurs* à les identifier correctement. Certains participants, en particulier ceux de la condition *Tablette*, ont exprimé leur confusion quant à l'orientation que devrait prendre la vanne. Une étude impliquant davantage d'éléments dépourvus de cette *symétrie* de positionnement pourrait être envisagée pour évaluer l'impact de notre solution sur l'identification correcte de l'orientation de ces éléments.

# **4.3. Évaluation de la satisfaction des utilisateurs**

Pour évaluer le volet *Satisfaction* de l'utilisabilité de notre solution, les participants à l'expérimentation ont été invités à remplir plusieurs questionnaires. Les résultats de chaque condition ont ensuite été comparés pour évaluer la condition de collaboration plébiscitée par les utilisateurs.

## <span id="page-149-1"></span>**4.3.1. Évaluation par le** *System-Usability-Scale* **(SUS)**

Le questionnaire System Usability Scale (SUS) a été complété par les participants après que l'inspection a été effectuée. Pour rappel, une note supérieure à 72 indique un système avec une *bonne* usabilité, et une note supérieure à 85 indique une usabilité *excellente*. La [Figure 96](#page-150-0) illustre les différentes notes attribuées par les participants pour les deux conditions de la collaboration. Il apparaît que la solution *RAMCoRE* a été évaluée comme *bonne* par les participants avec une note moyenne relativement élevée de **84,05**. En revanche, la condition *Tablette* a été évaluée que comme seulement *correcte* (*« ok »*) avec une note moyenne de **66,25**. Cette note peut sembler surprenante car la condition *Tablette* permet une approche classique de la collaboration. Ces premières constatations nous conduisent à rejeter notre hypothèse *H1.SUS*: « *Le SUS moyen de chaque condition est supérieur à 72* ».

Pour comprendre cette note attribuée à la condition *Tablette*, nous avons examiné les commentaires des participants à la fin de l'expérimentation. 73,7 % d'entre eux ont exprimé des difficultés à entendre les instructions de l'*expert*. Pour rappel, nous avons délibérément choisi de ne pas fournir de support audio supplémentaire aux *Opérateurs* durant l'appel pour simuler l'utilisation de protections auditives qui empêcheraient l'utilisation de tels dispositifs. De plus, nous avons constaté que près de la moitié (47,4 %) des participants de la condition *Tablette* étaient gênés de devoir poser la tablette pour les opérations à deux mains, ce qui explique en partie cette note.

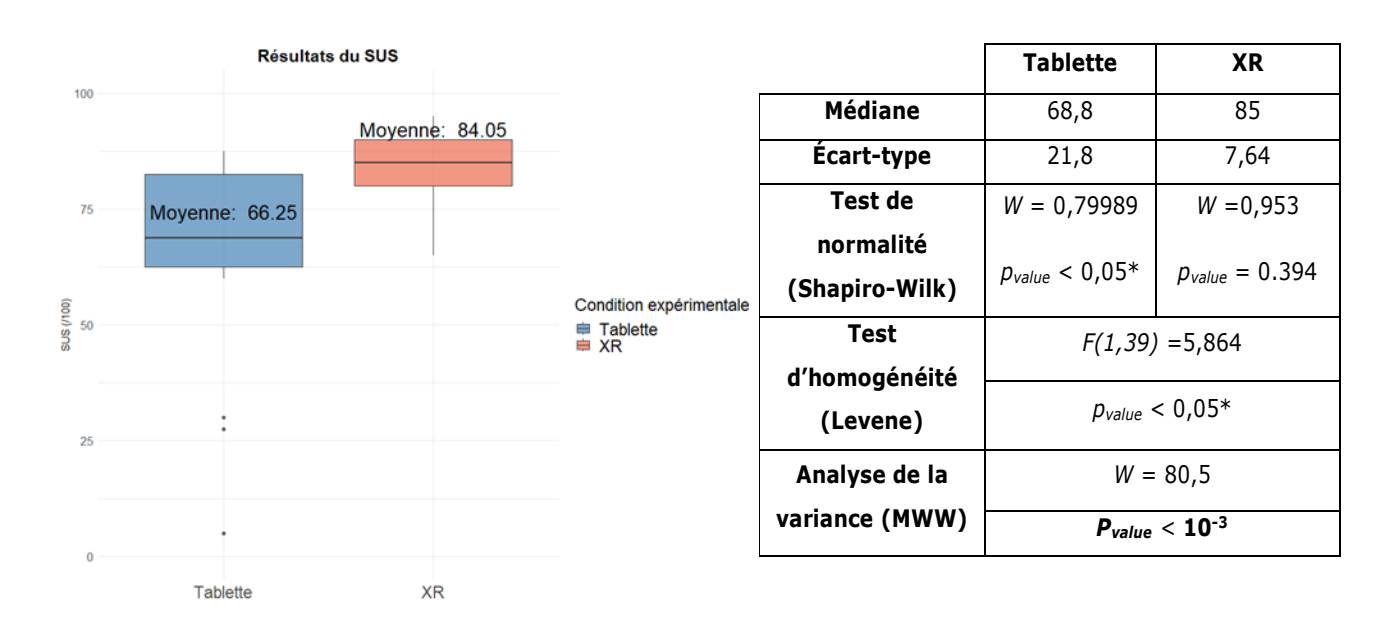

Figure 96: Évaluation du SUS en fonction de la condition d'expérimentation.

<span id="page-150-0"></span>Cette disparité dans les notes est également confirmée par une analyse statistique des résultats (voir le tableau de la [Figure 96\)](#page-150-0). Notamment, il est intéressant d'observer que la distribution des notes de la condition *Tablette* ne suit pas une loi normale. Ce résultat est expliqué par la grande variabilité des notes attribuées par les participants, avec un écart-type de 21,8 points pour la condition *Tablette*, comparé à seulement 7,64 points pour la condition *XR.* Cette observation est renforcée par le test de *Levene* (voir le tableau de la [Figure 96\)](#page-150-0). Par conséquent, l'*ANAVAR* a été effectuée en utilisant le test de *MWW*. Celui-ci a révélé une différence statistiquement significative entre les évaluations des deux conditions de collaboration, confirmant ainsi notre hypothèse *H2.SUS*: « *Le SUS de la condition XR est significativement supérieur à celui de la condition Tablette* ». Par conséquent, il est possible de conclure que la solution *RAMCoRE* est préférée par les *opérateurs* pour l'inspection collaborative. Cependant, les remarques des participants de la condition *Tablette* suggèrent qu'une nouvelle comparaison pourrait être pertinente, mais cette fois en permettant aux *opérateurs* de porter un casque pour améliorer la clarté de leurs communications avec l'*expert*.

## **4.3.2. Évaluation par le questionnaire d'expérience utilisateur (UEQ)**

Afin d'évaluer la perception des participants à l'égard des conditions de la collaboration, les *opérateurs* ont été invités à remplir un questionnaire d'expérience utilisateur (*UEQ*) à la fin de l'inspection. Ce questionnaire vise à évaluer leur expérience utilisateur en fonction des six critères d'attractivité, de compréhensibilité, d'efficacité, de contrôlabilité, de stimulation que la solution procure, ainsi que son originalité.

La [Figure 97](#page-151-0) présente les résultats moyens des *UEQ* pour les deux conditions. Ces résultats suggèrent une préférence des utilisateurs pour la collaboration via la solution *RAMCoRE* sur presque l'ensemble des critères. Toutefois, après avoir effectué des tests de *Shapiro-Wilk* et de *Levene*, il a été constaté qu'aucun des six critères

ne satisfait simultanément aux conditions de distribution normale et d'homogénéité des variances, conditions nécessaires à l'utilisation d'une *ANAVAR*. Par conséquent, la décision a été prise d'utiliser un test de *MWW* pour l'analyse statistique, et les résultats de ce test sont visibles dans le [Tableau 11.](#page-151-1)

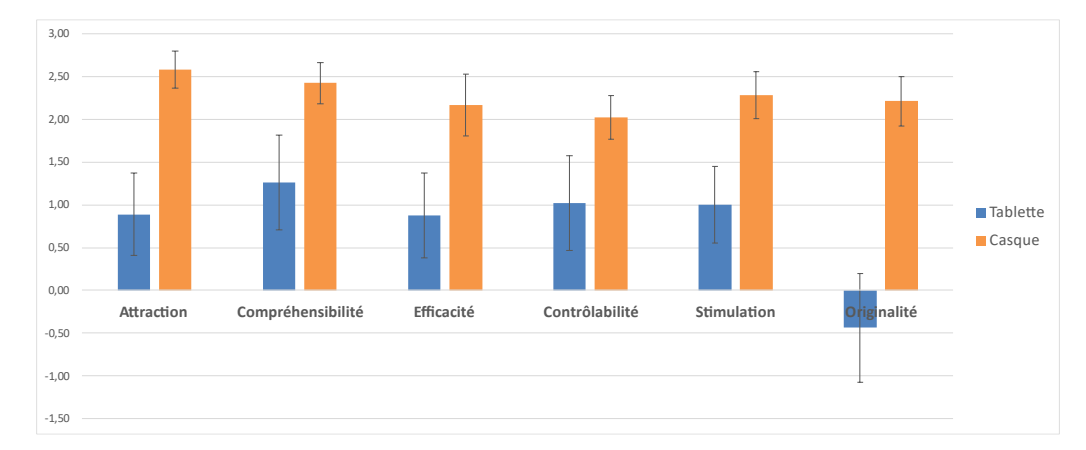

<span id="page-151-0"></span>Figure 97: Moyennes des résultats du questionnaire d'expérience utilisateur (*UEQ*) pour la condition *Tablette* (en bleu) et la condition *XR* (en orange)

Nous avons cherché à vérifier plusieurs hypothèses concernant les évaluations des participants sur différentes dimensions de l'expérience utilisateurs (*UEQ*).

La première hypothèse est *H1.UEQ* : « *Le score de l'échelle d'efficacité de la solution RAMCoRE est au minimum similaire à celui de l'approche classique* ». Nous nous intéressons d'abord à l'efficacité de la solution. Le [Tableau 11](#page-151-1) montre une différence statistiquement significative entre les deux conditions, confirmant notre hypothèse *H1.UEQ*. Cela signifie que la solution *RAMCoRE* est considérée comme plus efficace par les utilisateurs que l'approche classique.

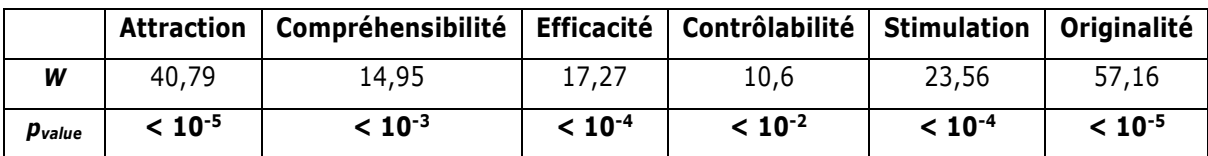

Tableau 11 : Analyse de la variance de chaque résultat

<span id="page-151-1"></span>Un autre aspect qui nous a également particulièrement intéressé concerne l'originalité de la méthode de transmission d'informations apportée par notre solution. Pour cela, nous avons cherché à évaluer l'hypothèse *H2.UEQ* : « *Le score de l'échelle d'originalité de la solution RAMCoRE est supérieur à celui de l'approche classique* ». La [Figure 97,](#page-151-0) indique que la condition *Tablette* n'est pas considérée comme originale, avec une variance qui tend plutôt vers le négatif, tandis que les évaluations pour la condition *XR*, et donc à la solution *RAMCoRE*, sont positives. Les résultats de l'analyse statistique (visibles dans le [Tableau 11\)](#page-151-1) confirment une différence statistiquement significative entre les deux conditions. Ainsi l'hypothèse *H2.UEQ* est validée, montrant que la solution *RAMCoRE* est perçue comme beaucoup plus originale par les participants que l'approche classique.

Il faut aussi noter que les évaluations données aux quatre autres critères, à savoir l'*Attraction*, la *Compréhensibilité*, la *Contrôlabilité* et la *Stimulation*, sont également meilleures lors de l'utilisation de la solution *RAMCoRE* que pour l'approche classique. Ces résultats confirment une satisfaction globale plus élevée chez les

participants ayant utilisé la condition *XR* par rapport à ceux ayant utilisé l'approche classique lors de l'inspection collaborative. Pour conclure, l'ensemble des évaluations des participants suggère que la solution *RAMCoRE* est statistiquement significativement préférée à l'approche classique. Ces résultats renforcent l'idée d'une satisfaction globale ressentie plus importante pour les participants ayant fait usage de la condition *XR* que pour ceux ayant utilisé l'approche classique lors de l'inspection collaborative.

### **4.3.3. Évaluation du retour d'expérience par le questionnaire d'auto-évaluation**

### <span id="page-152-1"></span>*a)* **Auto-évaluation des performances**

En plus des questionnaires d'utilisabilité (*SUS*) et de satisfaction (*UEQ*), les participants ont été sollicités pour remplir un questionnaire d'auto-évaluation. Les réponses à ce questionnaire sont présentées dans la [Figure](#page-152-0)  [98](#page-152-0) ci-dessous. Les résultats sont assez diversifiés. Il ne semble pas y avoir de différences statistiquement significatives dans la perception de la performance lors de l'exécution des tâches (*W* = 161, *pvalue* = 0,168), ni dans l'apprentissage d'informations (*W* = 166, *pvalue* = 0,182) entre les deux conditions. Cependant, même si cette différence n'est pas statistiquement significative, l'utilisation de la méthode *RAMCoRE* semble procurer aux participants un meilleur sentiment d'apprentissage (90% pour la condition *XR* contre 80% pour la condition *Tablette*). Il pourrait ainsi être intéressant d'évaluer l'utilisation de cette méthode de collaboration dans le cadre de la formation de nouveaux opérateurs, par exemple. De plus, dans la condition *XR*, les utilisateurs éprouvent un sentiment accru d'autonomie dans leur capacité à résoudre les difficultés rencontrées (*W* = 92, *pvalue* < 0,05). Ce chiffre est d'autant plus intéressant que près de la moitié (40%) des participants de la condition *Tablette* semblent rester neutres quant à cette affirmation, tandis que moins de la moitié (45%) indiquent ressentir positivement cette autonomie dans cette condition. Par ailleurs, l'efficience perçue par les utilisateurs semble également s'améliorer avec l'utilisation de la solution *RAMCoRE* (*W* = 105, *pvalue* < 0,05).

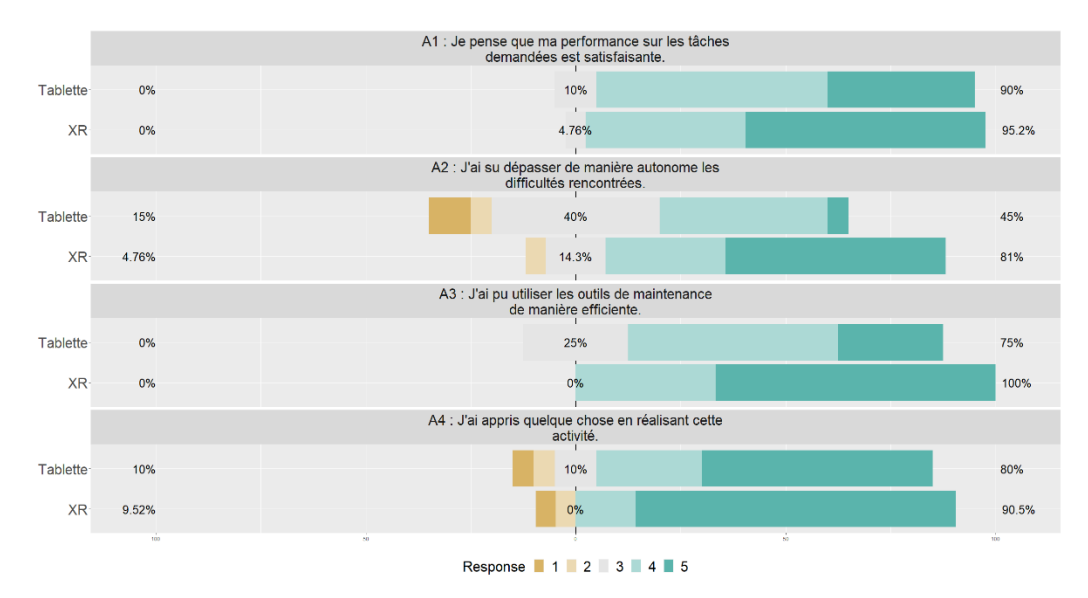

Figure 98: Résultats du questionnaire d'auto-évaluation – *Affirmations*

<span id="page-152-0"></span>Il semble donc que notre hypothèse *H1.Retour* : « *La condition de la collaboration à un impact sur le ressenti de l'utilisateur vis-à-vis de sa performance*» ne puisse être pleinement confirmée. Ainsi, il apparaît que la condition de la collaboration a un effet sur la perception des participants en ce qui concerne l'efficience d'utilisation des outils à leur disposition lors de la maintenance (affirmation *A3*). Cependant, la condition ne semble pas influencer la perception des participants concernant leur performance globale dans l'accomplissement des tâches (affirmation *A1*).

## <span id="page-153-1"></span>*b)* **Ressenti sur l'expérimentation**

Afin de vérifier notre seconde hypothèse *H2.Retour* : « *La condition de la collaboration à un impact sur le retour utilisateur*», les participants ont également été invités à répondre à plusieurs questions à cinq choix sur l'expérimentation en général. Chaque question possède sa propre échelle de *Likert*, décrite dans la section [3.3.4.e\).](#page-139-0) La [Figure 99](#page-153-0) montre les résultats pour chaque question. Un test de *MWW* a été effectué sur l'ensemble des questions afin d'identifier les aspects impactés par la condition de la collaboration. Dans un premier temps, il semble que les deux conditions soient considérées comme simples d'utilisation par les participants (*W* = 153, *pvalue* = 0,094). En ce qui concerne le niveau de stress ressenti, bien que les résultats de la [Figure 99](#page-153-0) semblent indiquer un niveau plus important pour la condition *Tablette*, cette différence n'est pas suffisamment significative pour déterminer un réel impact de la condition (*W* = 140, *pvalue* = 0,051).

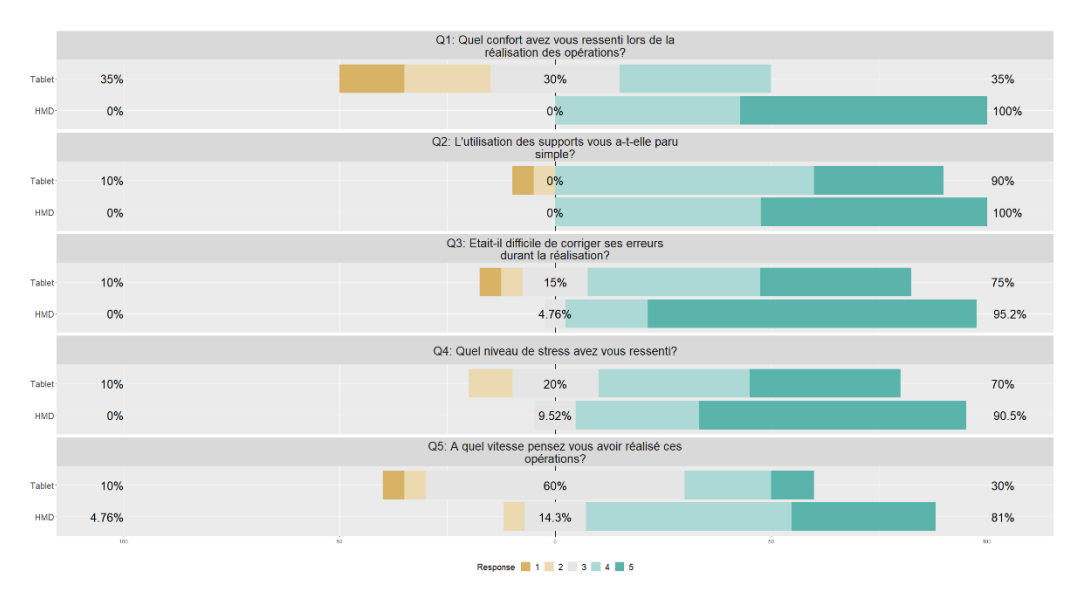

Figure 99: Résultats du questionnaire d'auto-évaluation – *Questions*

<span id="page-153-0"></span>Sur la question du confort ressenti, la condition *XR* est largement considérée comme plus confortable que la condition *Tablette* (*W* = 31, *pvalue* < 10-5). Ce résultat n'est pas surprenant, étant donné que la condition *XR* permet de conserver les mains libres et de réduire les perturbations sonores de la machine, ce qui facilite l'écoute des informations de l'*Expert*. De plus, les participants estiment que la solution *RAMCoRE* facilite la correction des erreurs commises lors de la réalisation des tâches (*W* = 116, *pvalue* < 0,05). L'ajout d'augmentations sur les vannes semble donc avoir un réel impact sur la capacité des *Opérateurs* à repérer et corriger leurs propres erreurs. Cette constatation est également étayée par la grande différence dans le nombre d'erreurs commises entre les deux conditions. En effet, le [Tableau 8](#page-145-0) de la section [4.2.2](#page-144-0) de ce chapitre montre que les participants de la condition *Tablette* ont commis près de treize fois plus d'erreurs (64 erreurs) que ceux dans la condition *XR* (5 erreurs). Enfin, il semble que la condition de la collaboration ait une incidence sur le ressenti du temps nécessaire à la réalisation des tâches pour les participants (*W* = 101, *pvalue* < 0,05). Globalement, les participants de la condition *XR* estiment avoir accompli les tâches plus rapidement que ceux dans la condition *Tablette*. Cette observation corrobore nos conclusions de la section [4.2.1](#page-140-0). L'ensemble de ces constatations nous permet de confirmer notre hypothèse *H2.Retour*, et donc de conclure que la solution *RAMCoRE* a un impact positif sur le retour d'expérience des *Opérateurs* sur l'inspection.

# **4.4. Synthèse des résultats**

Cette étude de cas nous a permis d'évaluer les performances et la satisfaction des *opérateurs* lors de l'inspection d'une installation thermique en collaboration avec un *expert* distant, en utilisant deux approches différentes pour les échanges. La première approche est classique, impliquant un échange vidéo via une tablette tenue à la main. La seconde approche utilise la solution *RAMCoRE*, permettant à un *Opérateur* d'utiliser un support de *réalité mixte* (en l'occurrence, le *Hololens 2*) pour visualiser les informations transmises par un *Expert* via un support de RV (le *Meta Quest 2*). Pour évaluer la performance des *Opérateurs*, nous avons défini plusieurs critères, notamment la durée totale de l'opération, la durée nécessaire pour l'identification et la manipulation des éléments, ainsi que le nombre d'erreurs commises lors de l'opération. En parallèle, nous avons recueilli des données de satisfaction en utilisant divers questionnaires, notamment l'échelle d'utilisabilité système (*System Usability Scale – SUS*), le questionnaire sur l'expérience utilisateur (*User Experience Questionnaire* – *UEQ*), un questionnaire d'auto-évaluation et un questionnaire sur le retour d'expérience.

## **4.4.1. Synthèse sur les durées d'opérations**

L'analyse des durées de réalisation des tâches des *opérateurs* durant la collaboration montre une durée de réalisation de l'inspection **18,35 %** plus rapide lors de la collaboration via la condition *XR* (voir [4.2.1.a\).](#page-140-1) Notre principale contribution a été d'évaluer l'impact de la condition de collaboration sur les opérations à une ou deux mains. Nous constatons une réduction significative du temps nécessaire pour localiser et manipuler les différentes vannes. Pour les opérations nécessitant l'utilisation des deux mains, nous observons une durée de résolution réduite de **27,84 %**. Cette réduction confirme l'intérêt d'un support *mains-libres* pour faciliter la collaboration lors de la réalisation de tâches nécessitant les deux mains. De plus, nous notons une réduction de **24,24 %** dans la durée de réalisation des manipulations à une main. Cette observation est d'autant plus significative que, dans la condition *Tablette*, il n'est pas nécessaire de poser le support de la collaboration pour effectuer ces manipulations. En conclusion, la solution *RAMCoRE* permet de réduire de manière significative la durée de réalisation d'une inspection collaborative, indépendamment de la capacité du support à laisser les deux mains libres aux *opérateurs* (voir [4.2.1.c\).](#page-142-0)

### **4.4.2. Synthèse sur le nombre d'erreurs**

L'étude des erreurs a également révélé que la solution *RAMCoRE* permettait d'éviter des erreurs d'identification des vannes à manipuler, ce qui peut avoir un impact sur le bon fonctionnement du système, avec une réduction du nombre d'erreurs de **92,6%** (voir [4.2.2.a\).](#page-144-1) Une analyse détaillée des erreurs a également montré que cette réduction est toute aussi significative pour les erreurs d'identification, dites *Simples* (avec une réduction de 83,33 % du nombre d'erreurs commises), que pour les erreurs de manipulation, dites *Critiques* (avec une réduction de 93,88 %). Comme pour l'analyse des durées de réalisation, une évaluation de l'impact de la condition de collaboration sur les opérations à une ou deux mains a été réalisée.

Cette analyse nous permet de comparer l'impact du support, pour les opérations à deux mains, et de la solution, pour les opérations à une main, sur les erreurs commises lors des opérations. Ainsi, en ce qui concerne l'impact du support, on peut observer une réduction significative du nombre d'erreurs de **82,76 %** commises par les participants de la condition XR par rapport à ceux utilisant l'approche classique pour la collaboration. Cette réduction est d'autant plus importante pour les opérations à une main, avec une réduction de **97,74%** d'erreurs commises (voir [4.2.2.b\).](#page-145-1) Ces résultats confirment la capacité de la solution *RAMCoRE* à réduire de manière significative le nombre d'erreurs commises par les *opérateurs*, que les opérations nécessitent l'usage des deux mains ou non.

En outre, l'analyse des 20 opérations sur l'installation qui composent l'inspection a permis de mettre en évidence que 4 des 5 erreurs réalisées par les participants de la condition *XR* concernent les opérations liées aux vannes *1v1* et *1v2* (voir [4.2.2.c\).](#page-146-1) Une analyse détaillée de ces erreurs permet d'identifier leurs origines comme étant liées, dans un premier temps, à la position de la vanne *1v1* en bas de la machine, et donc hors du champ de vision des *opérateurs*. Un autre aspect intéressant concerne l'asymétrie de la manipulation de la vanne *1v1*, qui nécessite d'être placée dans une position verticale pour être *ouverte*, là où les autres vannes nécessitent d'être en position horizontale. Cependant, le nombre d'erreurs dans la condition *XR* reste inférieur de **81,98%** à celles commises par la condition *Tablette* (voir [4.2.2\)](#page-144-0). Ces premiers résultats laissent à penser que la capacité de la solution *RAMCoRE* à réduire le nombre d'erreurs commises par les *opérateurs* lors de la collaboration n'est pas impactée par le champ de vision limité des supports de XR. L'ajout d'indications pour des informations *horschamp*, tel que proposé par certains participants, pourrait alors permettre de réduire encore davantage ce nombre d'erreurs.

#### **4.4.3. Synthèse sur le comportement**

Concernant les déplacements des participants, nous avons pu observer que, dans la condition *Tablette*, certains participants rencontraient des difficultés sur l'endroit où poser la tablette. Bien que la plupart aient posé la tablette sur la table à gauche de la machine (voir [Figure 81\)](#page-127-0), deux participants ont décidé de la poser sur la table située derrière eux, allongeant la durée d'intervention. Lors de l'entretien avec les participants, il apparaît que le manque d'informations sur l'endroit exact où devait être posée la tablette pouvait déstabiliser les opérateurs. Pour la condition *XR*, certains participants semblaient parfois reculer afin de voir l'ensemble de l'installation. Ce point est discuté plus en détails dans la section [5.1.3](#page-158-1) de ce chapitre.

#### **4.4.4. Synthèse sur la satisfaction**

En ce qui concerne les résultats liés aux critères de satisfaction, nous avons démontré que la condition *XR* obtenait une note significativement meilleure sur le critère *System Usability Scale* que l'approche classique de collaboration via la tablette, qui n'a été jugée que comme *« ok* » par les participants à l'expérimentation (voir [4.3.1\)](#page-149-1). Une note moyenne de **84,05** attribuée à la solution *RAMCoRE* qualifie l'utilisabilité de la solution comme « *bonne* » et démontre que cet outil est bien accepté pour faciliter la collaboration au cours d'une inspection collaborative. Ces observations sont confirmées par les résultats du questionnaire *UEQ*. La solution *RAMCoRE* semble être préférée par les utilisateurs sur l'ensemble des critères d'expérience utilisateur, notamment l'*attraction, la compréhensibilité, l'efficacité, la contrôlabilité, la stimulation* et tout particulièrement *l'originalité* de la solution. Outre l'utilisabilité de la solution et le niveau de satisfaction des utilisateurs lors de son utilisation,

une évaluation du ressenti global des participants vis-à-vis de l'expérience a été effectuée. Cette étude permet de vérifier si l'utilisation de la solution *RAMCoRE* a un impact sur le ressenti subjectif des participants concernant leurs performances au cours de l'expérimentation.

Dans un premier temps, les résultats du questionnaire d'auto-évaluation ne révèlent pas de différences significatives entre les deux approches de collaboration en termes de ressenti de performance ou d'apprentissage (voir [4.3.3.a\).](#page-152-1) Il est également intéressant de noter que l'utilisation de la solution *RAMCoRE* donne aux participants une sensation d'autonomie plus importante, malgré la collaboration avec un *expert* distant. Ce sentiment peut être attribué à la simplicité d'utilisation de la solution et à la facilité ressentie par les utilisateurs pour corriger leurs propres erreurs (voir [4.3.3.b\).](#page-153-1) Il est également apparent que les utilisateurs de la solution ressentent un confort bien supérieur à ceux ayant collaboré avec l'*Expert* distant via la tablette, principalement en raison de l'amélioration de la qualité sonore et de la possibilité de garder les mains libres pendant l'inspection. Ainsi, la solution *RAMCoRE* semble être plébiscitée par les utilisateurs, que ce soit en termes d'utilisabilité, de satisfaction ou de ressenti global.

Enfin, pour éviter les contraintes liées à l'apprentissage de l'utilisation d'un support de RV, nous avons choisi d'analyser uniquement la partie o*pérateur* de notre solution. Afin d'évaluer l'utilisabilité de la partie *expert*, et par conséquent de l'ensemble de notre solution, il serait judicieux de réaliser une seconde évaluation, intégrant l'utilisation du modèle de simulation.

# **5. Critique et généralisation**

Dans une démarche continue d'amélioration, à la fin de l'étude de cas, les participants ont été encouragés à partager leurs avis subjectifs sur la solution ainsi que sur d'éventuelles pistes d'amélioration. Ces retours s'avèrent précieux pour développer de nouveaux aspects de la solution *RAMCoRE* et pour améliorer les fonctionnalités déjà existantes. De plus, une comparaison non-exhaustive a été réalisée avec certaines expérimentations similaires. Les résultats de cette comparaison permettront d'évaluer la pertinence et la fiabilité des résultats obtenus avec la solution *RAMCoRE*, en mettant particulièrement l'accent sur les aspects de performance et de satisfaction.

# **5.1. Retours des utilisateurs et limites du cas d'étude**

À la fin de l'expérimentation, une discussion approfondie a eu lieu avec les participants afin de recueillir leurs retours et suggestions sur les différents supports. L'analyse de ces retours nous permet de déterminer certaines améliorations apportées par la solution *RAMCoRE* que nous n'avions pas identifiés jusqu'à présent, ainsi que les améliorations possibles de la solution.

### <span id="page-157-0"></span>**5.1.1. Problèmes de son et représentation des utilisateurs**

Une des principales difficultés rapportées par les participants dans la condition *Tablette* concerne la qualité sonore du support, jugée insuffisante pour assurer une communication fluide avec l'*Expert*. En effet, 75% des *opérateurs* ont exprimé cette préoccupation, tandis que ce chiffre s'élevait à seulement 23,8% dans la condition *XR*. Une analyse statistique, effectuée à l'aide du test *MWW*, a permis de conclure que l'utilisation du support *Hololens* améliore de manière significative la qualité sonore des conversations avec l'*expert*. De plus, certains participants de la condition *XR* ont évoqué une analogie intéressante en décrivant leur expérience comme « *une petite voix dans ma tête qui me guide, comme dans un jeu vidéo*. » Cette comparaison est renforcée par la capacité de l'*expert* à visualiser la direction du regard de l'*opérateur* grâce à l'échange vidéo, lui permettant ainsi de fournir des directives plus précises en fonction de cette information. Cette analogie avec une *voix intérieure* suggère que la représentation visuelle de l'*expert* dans l'espace virtuel, par exemple sous la forme d'un avatar, peut ne pas être *essentielle* pour assurer le bon fonctionnement de la collaboration pour l'o*pérateur*.

Dans notre solution, nous avons délibérément choisi de ne pas aligner les avatars des collaborateurs sur un même plan. Ainsi, l'avatar de l'*expert* est positionné au-dessus de celui de l'*opérateur*. Ce choix a été motivé par la nécessité pour l'*expert* d'obtenir autant d'informations que possible sur le contexte de la maintenance en lui offrant un point de vue *aérien* sur la situation de l'*opérateur*. Cependant, dans cette configuration, les avatars de l'*expert* et de l'*opérateur* ne peuvent pas être utilisés efficacement lors de l'échanges d'informations. Certaines informations importantes de la collaboration sont alors indisponibles, comme la direction du regard de l'*expert* par exemple. L'évocation d'une *voix intérieure* par les participants, qui leur sert de guide, soulève cependant la question sur la nécessité de la présence de ces avatars sur un même plan. Il serait donc pertinent d'explorer l'impact de la représentation visuelle de l'*expert*, en plaçant son avatar au même niveau que l'*opérateur* dans l'EVC. Une comparaison entre les deux configurations de positionnement des avatars pourrait être réalisée afin d'évaluer l'impact de leur présence sur les performances et la satisfaction des collaborateurs.

## <span id="page-158-0"></span>**5.1.2. Visualisation des couleurs**

En ce qui concerne les erreurs d'identification commises par les *Opérateurs* en condition *XR*, il est important de noter que six des 21 participants ont rencontré des difficultés pour visualiser les vannes indiquées par l'*Expert*. Outre le champ de vision limité du support *Hololens*, un autre facteur contribuant à cette problématique semble être la couleur choisie pour faciliter l'identification des vannes. Sur la [Figure 100,](#page-158-2) la vanne indiquée est identifiable par sa couleur verte, choisie pour symboliser une réponse correcte (Hamieh, 2020). Cependant, certains utilisateurs ont exprimé des difficultés à distinguer cette couleur verte de la couleur blanche utilisée pour le reste de l'installation. Ces problèmes potentiels peuvent être liés à la luminosité ambiante et au fait que le modèle 3D de l'installation utilise également la couleur blanche. Pour résoudre cette difficulté, il pourrait être envisagé d'apporter des améliorations, telles qu'un contraste de couleurs plus prononcé pour mieux distinguer les informations transmises par l'*Expert*. Une autre solution pourrait consister à ajouter une indication visuelle supplémentaire, telle qu'un clignotement de couleur, pour mettre en évidence les vannes modifiées. Cela aiderait les *Opérateurs* à repérer plus facilement les informations essentielles dans l'environnement virtuel complexe de l'installation thermique.

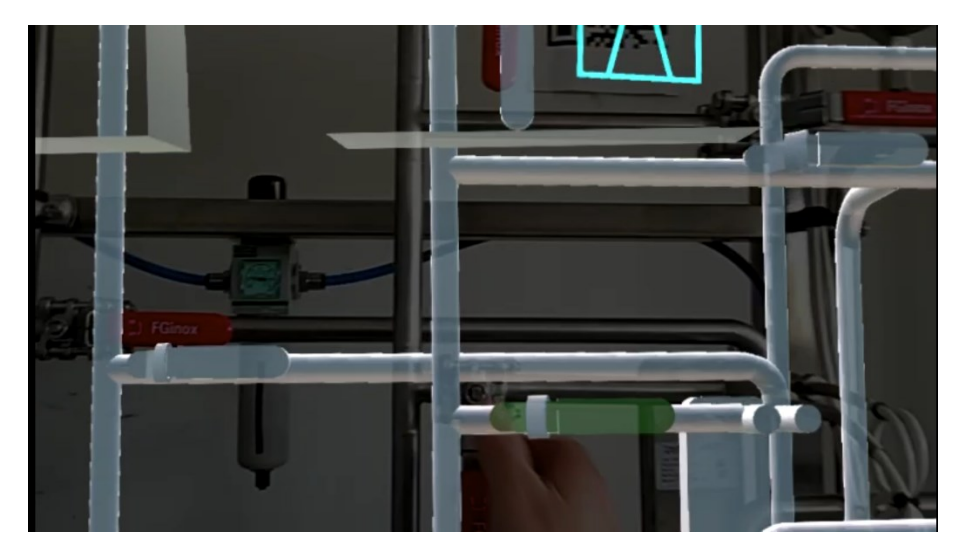

Figure 100 : Erreur d'identification de la vanne *1V4*. La couleur verte n'était pas visible par l'*Opérateur*.

## <span id="page-158-2"></span><span id="page-158-1"></span>**5.1.3. Champ de vision réduit**

Certains utilisateurs ont également exprimé des difficultés à visualiser certaines informations transmises par l'*Expert*, en attribuant cela au champ de vision réduit du support. Cette problématique souligne l'importance de tenir l'*Opérateur* informé lorsqu'il y a des modifications en dehors de son champ de vision. Après avoir analysé les enregistrements de l'expérimentation, il est apparu que plusieurs participants en condition *XR* ont reculé pour visualiser l'ensemble de l'installation lors de la transmission d'informations. Une fois la vanne identifiée, les participants ont dû se rapprocher de la machine pour effectuer la manipulation nécessaire. Ces mouvements supplémentaires peuvent potentiellement augmenter la durée totale de résolution de l'opération de maintenance.

Pour éviter ces mouvements inutiles, il serait pertinent d'envisager l'ajout d'indicateurs visuels ou sonores pour signaler des informations situées en dehors du champ de vision de l'*opérateur*. Un exemple d'indicateur pourrait consister en la création automatique de flèches aux bords du champ de vision pour indiquer la direction des informations, ou encore l'incorporation d'un son qui coïncide avec l'information visuelle, permettant ainsi à

l'*opérateur* de mieux se repérer dans l'environnement virtuel. Ces améliorations pourraient contribuer à faciliter le processus de communication et à réduire la nécessité de mouvements physiques supplémentaires, améliorant ainsi l'efficacité de l'opération de maintenance.

De plus, l'évolution rapide des technologies pourrait également permettre de réduire cette problématique avec l'apparition de nouveaux dispositifs avec un champ de vision des augmentations plus important. L'Annexe 2 présente quelques exemples d'outils proposant plusieurs tailles de champ de vision.

## **5.1.4. Visualisation des circuits**

Un participant a suggéré une amélioration pour faciliter l'identification des vannes en indiquant clairement le rôle de chaque circuit, par exemple en utilisant « *une différente couleur selon le circuit d'eau chaude ou d'eau froide* ». Cette idée pourrait aider l'*Opérateur* en fournissant une information supplémentaire sur le fonctionnement de l'installation. De plus, un nuancier de couleurs pourrait être employé pour représenter des variations de température de l'eau circulant dans le système, en utilisant les données recueillies à partir des capteurs de température aux points d'entrée et de sortie de l'eau des différents échangeurs de l'installation. Les capteurs de débit pourraient également servir à visualiser la vitesse de circulation de l'eau dans les différents circuits. Un exemple de ces indicateurs est présenté dans la [Figure 101.](#page-159-0)

Dans cet exemple, le circuit d'eau froide *actif* est identifié par deux nuances de bleu, correspondant à la température de l'eau. Le *bleu clair* représente l'eau à l'entrée du circuit, tandis que le *bleu foncé* représente l'eau chauffée par l'échangeur multitubulaire. De manière similaire, l'eau chaude à l'entrée est représentée en *rouge*, et l'eau refroidie en sortie de l'échangeur est représentée en *orange*. Un indicateur visuel, sous la forme d'une flèche superposée aux circuits, indique la direction du flux d'eau dans l'installation. Dans l'exemple de la [Figure](#page-159-0)  [101,](#page-159-0) l'eau chaude et l'eau froide circulent dans la même direction. Cette proposition d'utilisation de couleurs et d'indicateurs visuels pourrait contribuer à une meilleure compréhension et à une identification facilitée des circuits, améliorant ainsi la collaboration entre l'*Opérateur* et l'*Expert*.

<span id="page-159-0"></span>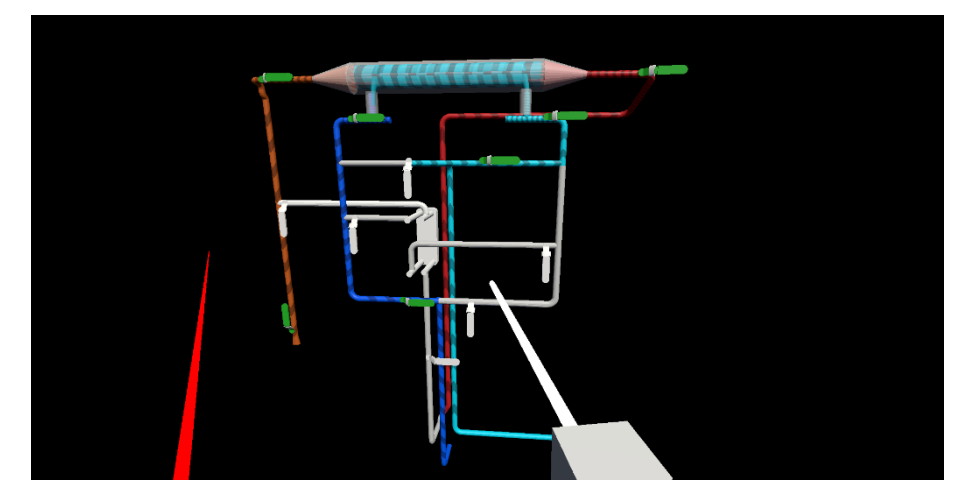

Figure 101 : Exemple d'indications colorées pour distinguer le circuit d'eau froide (en bleu et bleu clair) du circuit d'eau chaud (en rouge et orange). Le sens de circulation de l'eau est indiqué par des flèches.

## **5.1.5. Automatisation de la récupération de données**

Dans cette expérimentation, nous n'avons pas utilisé d'installations équipées de capteurs permettant de recueillir efficacement les données. Ainsi, notre expérimentation comportait plusieurs phases de *nonmanipulation*, où l'*Opérateur* avait pour seule tâche de transmettre les informations des capteurs à l'*Expert* vocalement. Le temps nécessaire à l'identification, à la communication et à la lecture de ces données par l'*Opérateur* a nécessairement eu un impact sur la durée totale de résolution de l'inspection. C'est la raison pour laquelle nous avons choisi d'analyser plus en détail les opérations sur les vannes de l'installation. Il est raisonnable de prévoir que ces phases de transmission d'informations seront automatisées à l'avenir. Ce manque d'automatisation dans la collecte des données a également eu un impact sur l'utilisation du modèle de simulation du DT-BIM. Les résultats de ces simulations n'auraient pas été pertinents, car les données utilisées n'auraient pas reflété fidèlement l'état réel de l'installation.

# **5.2. Comparaison avec d'autres expérimentations**

Afin d'évaluer la pertinence des résultats obtenus lors de notre expérimentation, nous les avons confrontés à ceux issus d'études de cas comparables. Pour cela, nous nous sommes intéressés à des études partageant plusieurs formes d'informations, comme la gestuelle et le point de vue des participants ou des indicateurs en 3D. Le [Tableau 12](#page-162-0) synthétise les paramètres de ces différents cas d'études. Nous nous sommes également intéressés au contexte de la localisation des participants. En effet, nous avons pu noter que certaines études ont préféré simuler la collaboration à distance en plaçant les participants, séparés physiquement par des panneaux, dans la même pièce lors de l'expérimentation (Bai et al., 2020; Zhang et al., 2022). Ces études ne pouvaient donc pas prendre en compte les difficultés liées à la qualité du son lors de échanges que nous avons pu identifier lors de notre expérimentation. Outre les échanges vocaux, nous nous sommes également intéressés aux informations échangées dans les différentes expérimentations, et leur impact sur les performances des participants.

### **5.2.1. Impact sur la durée de résolution**

Dans un premier temps, cette comparaison nous permet de confirmer l'intérêt de la méthode *RAMCoRE* à réduire la durée totale des opérations. De manière similaire aux études de (Oda et al., 2015) et de (Zhang et al., 2022), l'utilisation et la manipulation de modèles 3D pour partager les informations permet une réduction significative du temps de réalisation des opérations. Nous pouvons également observer que le partage du point de vue de l'opérateur (Teo et al., 2019; Zhang et al., 2022), du champ de vision des collaborateurs (Bai et al., 2020) ou du contexte des opérations (Teo et al., 2019; Wang et al., 2023) tend également à réduire la durée totale nécessaire à la résolution de la collaboration. Cette comparaison permet de confirmer l'intérêt de notre utilisation de *MR-WebRTC* pour partager le point de vue de l'opérateur à l'expert afin d'améliorer sa compréhension du contexte des opérations, et donc la qualité des informations partagées. Il est également intéressant de noter que, dans le cadre d'une opération d'assemblage de pièces, (Wang et al., 2023) n'ont pas observé d'impact significatif de la présence d'un avatar sur la durée de la collaboration. Cette observation permet de souligner la remarque sur l'impact de la représentation des utilisateurs sur leurs performances lors de la collaboration (voir la section [5.1.1\)](#page-157-0).

### **5.2.2. Impact sur les erreurs**

Peu d'études se sont intéressées à l'impact de leur solution sur la compréhension des informations transmises à l'opérateur, et donc sur les erreurs commises. Les études de (Ladwig, 2019) et (Zhang et al., 2022) montrent que l'utilisation d'indicateurs visuels permet une réduction du nombre d'erreurs d'identifications et de manipulations des opérateurs. Cependant, leurs solutions nécessitent des installations spécifiques, avec des indicateurs visuels physiques pour (Ladwig, 2019) et un système de projection sur table pour (Zhang et al., 2022). Cette observation renforce l'intérêt de notre expérimentation qui montre l'impact de la méthode *RAMCoRE*, fonctionnant avec des casques XR, pour la réduction des erreurs commises.

#### **5.2.3. Impact sur la satisfaction**

L'un des critères les plus présents dans ces différentes études concerne le sentiment de coprésence ressenti par les participants lors de la collaboration. Ainsi, (Bai et al., 2020) montrent comment le partage combiné de la voix, des gestes, et du champ de vision des participants à leur étude permet une amélioration significative de la sensation de présence du collaborateur lors des échanges. L'utilisation de l'avatar semble également avoir un impact significatif sur ce sentiment (Wang et al., 2023). Dans notre étude, nous avons choisi de ne pas rendre visible l'avatar de l'expert à l'opérateur (voir la section [3.1.3](#page-129-0) du [Chapitre III\)](#page-117-0). Cependant, lors des retours utilisateurs, nous n'avons pas identifié de remarque spécifique sur l'absence de cette représentation. Concernant la satisfaction des utilisateurs, les retours des utilisateurs de la solution *RAMCoRE* semblent s'aligner sur une tendance globale indiquant une préférence pour les solutions permettant un partage d'informations multimodales (Bai et al., 2020; Oda et al., 2015; Wang et al., 2023; Zhang et al., 2022).

### **5.2.4. Synthèse des observations**

Cette comparaison fait apparaître que les résultats de notre expérimentation semblent s'aligner avec les conclusions d'études similaires. En termes de réduction de durée de résolution des opérations, notre gain de 24,24% sur les opérations à deux mains et celui de 27,84% sur les opérations à un main est d'un ordre de grandeur similaire à la réduction de 39% observée par (Bai et al., 2020). Pour la compréhension des informations, nous n'avons pas identifié beaucoup d'études s'intéressant aux erreurs commises par les participants durant les opérations. Cependant, il semble que le partage de manipulations réalisées par un expert distant permet effectivement de réduire le nombre moyens d'erreurs commises. En ce qui concerne la satisfaction des participants, nous pouvons observer que la notion de sentiment de coprésence revient à plusieurs reprises dans les études de collaboration. Il pourrait donc s'avérer intéressant de réaliser une étude similaire sur une future expérimentation afin d'évaluer l'impact de notre méthode sur le sentiment de présence mutuelle ressentie par les participants. Il apparaît également que la méthode *RAMCoRE* s'aligne la préférence des utilisateurs à l'utilisation d'informations multimodales pour l'échange d'informations lors de la collaboration.

Lors de cette comparaison, nous avons constaté que peu d'études s'intéressaient à comparer l'utilisation des outils de XR avec une approche classique de collaboration, par exemple en utilisant tablette. Notre étude présente donc un intérêt important afin d'observer l'apport complet d'une collaboration immersive à la fois pour l'expert et l'opérateur en la comparant avec la collaboration via un appel vidéo.

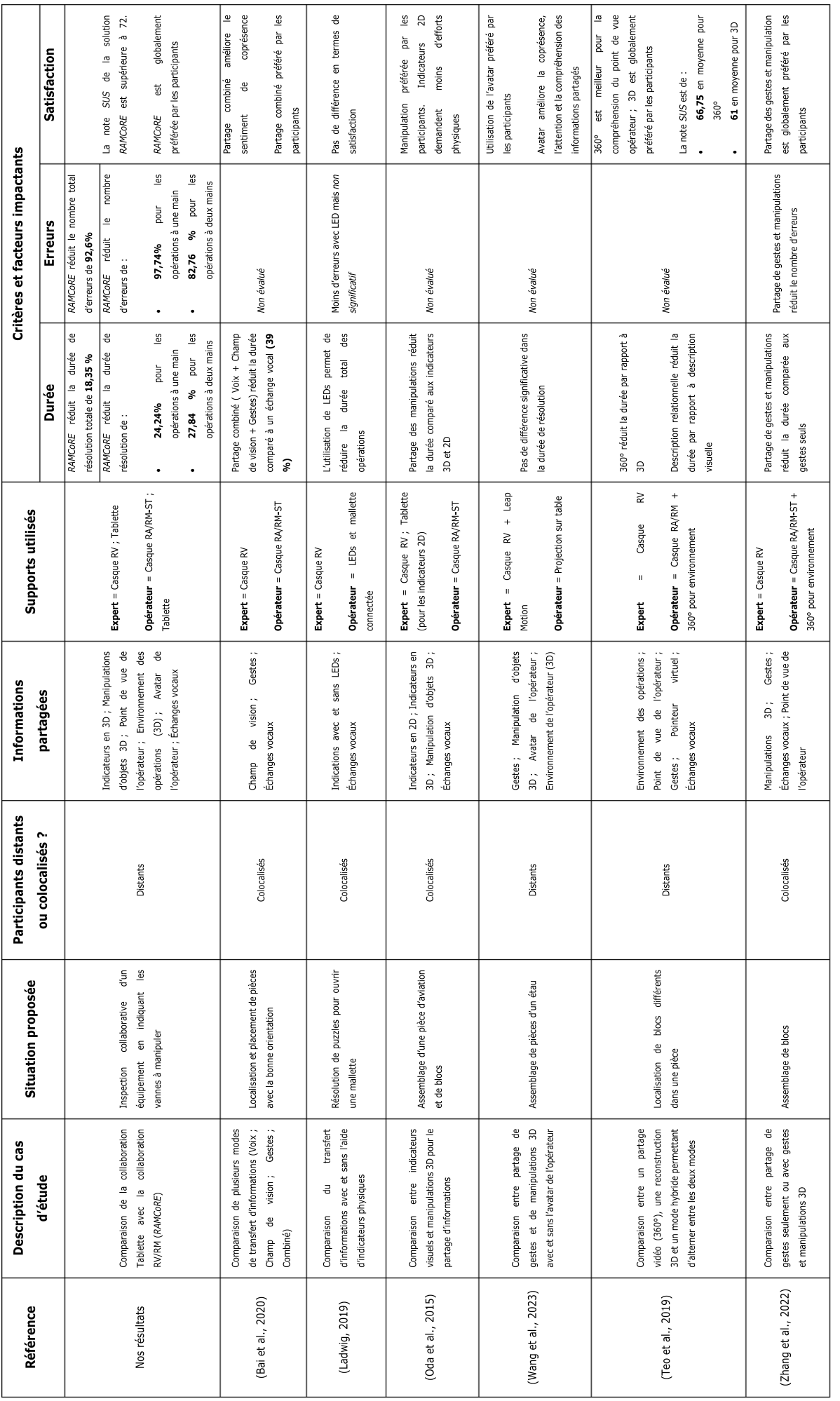

<span id="page-162-0"></span>Tableau 12 : Comparaison de notre étude de cas avec des expérimentations similaires

COUPRY CORENTIN | Approche mixte RV/RA, couplée au concept de jumeau numérique, comme support d'opérations de maintenance collaborative à distance – *Application aux équipements techniques de bâtiment* 157

# **6. Conclusion**

Dans ce chapitre, nous avons détaillé les différentes évaluations de notre solution *RAMCoRE* auprès d'un public non ciblé. Tout d'abord, des évaluations préliminaires du système de collaboration de la solution ont été réalisées lors d'évènements ouverts au public. Ces évaluations nous ont permis de réaliser plusieurs études préliminaires des différents processus d'interactions implémentés dans notre solution. Notamment, nous avons examiné le processus de *synchronisation* des informations pour évaluer son efficacité dans la transmission d'informations. Ces évaluations nous ont également permis de confirmer la pertinence du partage du point de vue de l'*opérateur* à l'*expert*, en se basant sur les retours des utilisateurs. De plus, nous avons apporté des modifications au chargement de l'*Equipement 3D* à l'aide d'un *QR Code*, pour l'*opérateur*, permettant à l'*Equipement 3D* de ne plus dépendre de la position du *QR Code*, évitant ainsi tout décalage par rapport à la réalité. De surcroît, nous avons ajouté explicitement le bouton *Reset* au *Hand-Menu*, facilitant ainsi le recalibrage par les *opérateurs* de l'*Equipement 3D* dans l'environnement.

Ensuite, pour évaluer l'efficacité de notre solution dans un contexte de maintenance, nous avons réalisé un cas d'usage spécifique. L'objectif de cette analyse du cas d'usage était d'évaluer l'impact et la valeur ajoutée de la solution *RAMCoRE* dans le cadre d'une inspection collaborative. Cette étude visait à évaluer l'utilisabilité de la solution *RAMCoRE* et sa capacité à améliorer la compréhension des informations transmises par un expert distant à un opérateur sur le terrain. Nous avons également présenté le système au cœur de l'inspection. Le choix s'est porté sur un banc composé de plusieurs échangeurs thermiques en raison du concept de modèle de simulation présenté dans la section [2](#page-166-0) du [Chapitre II.](#page-66-0) Les détails de l'installation expérimentale ont également été fournis. Pour évaluer au mieux les avantages de la solution *RAMCoRE* dans une inspection collaborative, nous l'avons comparée à une approche classique. À cette fin, nous avons choisi un support portatif à la main (*HHD*), l'un des supports les plus couramment utilisés en maintenance. Nous avons également décrit en détail les installations expérimentales des deux approches.

Les critères d'évaluation de la solution ont été choisis en se concentrant sur son utilisabilité. Nous avons présenté les différents outils d'analyse permettant cette évaluation. Le protocole expérimental de l'étude a ensuite été détaillé, incluant la présentation des participants à l'expérimentation et des différentes tâches à accomplir. Enfin, nous avons exposé les différentes hypothèses que cette étude cherchait à vérifier, ainsi que les méthodes d'évaluation pour les examiner. Pour évaluer la performance de la solution *RAMCoRE*, il était essentiel de vérifier que la durée moyenne de l'inspection collaborative et le nombre d'erreurs commises par les participants utilisant cette solution ne dépassaient pas ceux des participants utilisant l'approche classique. À la fin de l'expérimentation, les participants ont été invités à remplir plusieurs questionnaires subjectifs. Tout d'abord, le score moyen du questionnaire d'utilisabilité du système (*SUS*) nous a permis de déterminer si la solution *RAMCoRE* est identifiée comme plus efficace que l'approche classique. Ensuite, un questionnaire d'expérience utilisateur (*UEQ*) nous a aider à identifier la solution préférée des participants. Enfin, un questionnaire sur le retour d'expérience nous permet de déterminer si le support utilisé lors de la collaboration (approche classique ou solution *RAMCoRE*) influence l'évaluation subjective des participants concernant leur propre performance. Cette évaluation de la perception des participants revêt une importance particulière pour évaluer le potentiel de la solution *DT-RAMCoRE* dans des contextes autres que la maintenance collaborative, tels que la formation à distance, par exemple.

L'étude que nous avons proposée a ainsi permis de monter comment la solution *DT-RAMCoRE*, et plus particulièrement la méthode de collaboration *RAMCoRE*, permet d'améliorer significativement les échanges lors d'une maintenance collaborative en comparaison avec une approche classique. Outre une réduction significative de la durée de résolution totale et du nombre d'erreurs commises par les participants, nous nous sommes particulièrement intéressés à l'impact de cette méthode de collaboration sur les opérations nécessitant l'usage d'une ou des deux mains des participants. Cette analyse présente une contribution importante, car elle permet d'observer que la capacité des casques XR à laisser les mains libres aux opérateurs n'a qu'un impact réduit sur la réduction de la durée des opérations ou des erreurs commises. Concernant la satisfaction des participants, nous avons pu constater une préférence significative pour l'utilisation de la méthode *RAMCoRE*, avec un accent mis sur l'amélioration importante de la qualité sonore lors des échanges des opérateurs sur le terrain avec l'expert distant. La comparaison de ces échanges avec une *voix intérieure* nous permet de soulever la question de la pertinence de la représentation visuelle de l'expert distance au sein de l'EVC.

À la suite de cette expérimentation, nous avons réalisé une comparaison de nos résultats avec ceux d'études de cas similaires. Cette comparaison nous a permis de position notre solution parmi celles déjà existantes. Nous avons ainsi pu constater les similitudes en termes de réduction de durée de résolution et de nombre d'erreurs commises par les participants. Notre étude a également montré que ces améliorations n'étaient pas complétement dépendantes de la nature du support utilisé, en comparant les apports aux opérations nécessitant l'usage d'une seule ou des deux mains des opérateurs.

Afin d'identifier les limites de la méthode *RAMCoRE* lors de la maintenance collaborative, nous avons analyser les retours des participants à la suite de l'expérimentation. Outre des difficultés de visualisation des informations, inhérentes au champ de vision réduit du support, nous avons également eu plusieurs retours concernant le manque d'informations en temps réel en provenance de l'installation inspectée. Cette limite est une conséquence directe de l'absence d'un vrai DT-BIM de l'installation, dû à l'absence de capteurs intelligents sur son jumeau physique. Cette difficulté à collecter automatiquement les différentes informations nécessaires à la bonne inspection est une des raisons expliquant que seule la méthode *RAMCoRE* de notre solution a été évaluée. Cependant, dans le prochain chapitre, nous présenterons le concept d'un modèle de simulation d'un échangeur thermique, similaire à celui utilisé lors de notre expérimentation. Nous proposerons également un scénario illustrant son implémentation au sein de la solution *DT-RAMCoRE*.

# **Chapitre IV. Vers l'implémentation de DT-***RAMCoRE*

# **1. Introduction**

Dans le cadre du développement de notre solution, nous avons décidé de travailler sur la collaboration dans le contexte d'une opération de maintenance sur un échangeur thermique. Cependant, un aspect qui n'a pas encore été couvert dans ce manuscrit concerne l'implémentation du DT dans la solution *DT-RAMCoRE*, et notamment son modèle de simulation physique. Ce modèle correspond au bloc *Modules d'analyse de données* de notre architecture, visible à la [Figure 26.](#page-71-0) Dans ce chapitre, nous allons illustrer comment la XR pourrait aider à la maintenance et au diagnostic d'un échangeur thermique au CO<sub>2</sub>, opérant dans le secteur de la production de froid pour les grandes surfaces de l'industrie alimentaire, en exploitant un modèle de simulation. L'atout majeur de cette installation réside dans son utilisation du  $CO<sub>2</sub>$  en tant que fluide frigorigène, ou réfrigérant, tirant parti de ses propriétés uniques pour fournir des performances thermiques optimales tout en réduisant l'impact environnemental.

Dans un premier temps, nous détaillerons le *Digital Model* de l'échangeur thermique, permettant d'exécuter des simulations utiles à la maintenance. Par la suite, nous présenterons l'interface permettant d'utiliser les différentes options de simulation du *Digital Model*. Enfin, nous proposerons un scénario d'utilisation de ce modèle de simulation dans le cadre d'une maintenance collaborative utilisant notre solution *DT-RAMCoRE*. Ce scénario permettra d'illustrer l'implémentation du modèle de simulation dans notre solution. La [Figure 102,](#page-165-0) basée sur l'illustration des flux d'informations de la [Figure 25,](#page-67-0) présent un schéma simplifié de cette implémentation. L'IHM permet ainsi la collaboration entre l'opérateur local et l'expert distant par la méthode *RAMCoRE*, mais également l'interaction avec le modèle de simulation situé dans le *Digital Model*.

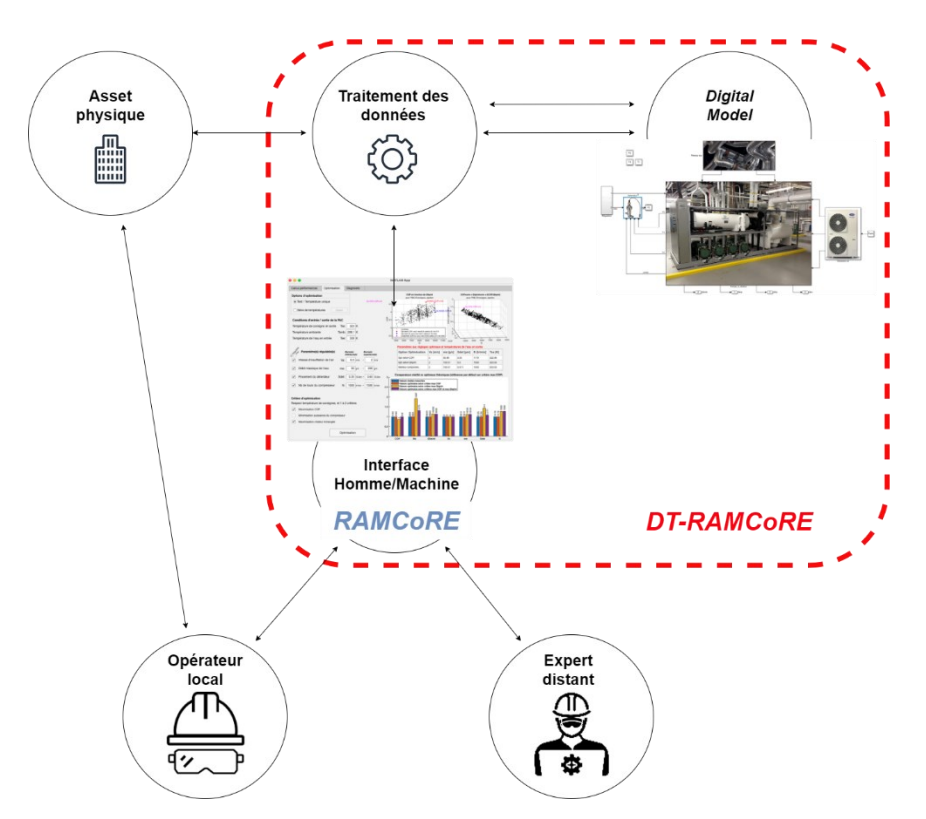

Figure 102: Schéma simplifié de l'introduction du modèle de simulation dans *DT-RAMCoRE*

<span id="page-165-0"></span>COUPRY CORENTIN | Approche mixte RV/RA, couplée au concept de jumeau numérique, comme support d'opérations de maintenance collaborative à distance – *Application aux équipements techniques de bâtiment* 160

# <span id="page-166-0"></span>**2. Concept de modèle de simulation pour un échangeur thermique**

L'objectif de ce modèle de simulation est double. Tout d'abord, il permet aux utilisateurs d'utiliser les données provenant des capteurs de l'équipement pour aider à détecter et identifier les défauts de ce dernier. En plus de son rôle dans le diagnostic, une autre partie du modèle permet d'expérimenter différentes configurations de l'équipement pour trouver les réglages optimaux à appliquer.

# **2.1. Échangeur thermique au CO<sup>2</sup> et son** *Digital Model*

# **2.1.1. Caractéristiques principales de l'échangeur**

L'installation modélisée est illustrée dans la [Figure 103.](#page-166-1) Les étiquettes de type *T<sup>i</sup>* et *P<sup>i</sup>* représentent les capteurs virtuels de température et de pression, respectivement. Le système dispose de trois circuits indépendants. Le premier correspond au circuit de *CO2*, qui sert de liquide frigorifique. Le deuxième est un circuit annexe d'eau, dont la température et le débit sont contrôlés pour simuler la variation des paramètres de la source chaude. Le troisième correspond au circuit d'air régulé en température, en vitesse, et en hygrométrie (ou humidité) pour simuler les variations des conditions climatiques.

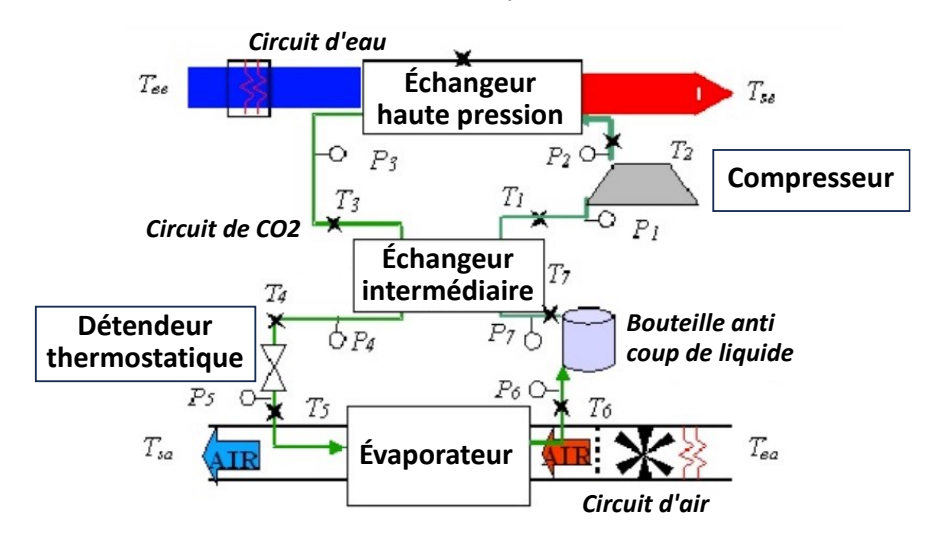

Figure 103: Schéma simplifié de l'échangeur thermique au  $CO<sub>2</sub>$ 

<span id="page-166-1"></span>L'échangeur thermique en lui-même est composé de cinq parties principales schématisées dans la [Figure](#page-166-1)  [103](#page-166-1) : l'*évaporateur*, l'*échangeur intermédiaire*, le *compresseur*, l'*échangeur haute pression*, et le *détendeur thermostatique*. Plus de détails sur ces composants sont visibles en Annexe 2 - *Détails sur les composants de l'échangeur thermique au CO2*. Nous associons à ces composants la [Figure 104](#page-168-0) du diagramme cyclique enthalpique<sup>[19](#page-166-2)</sup> afin d'expliquer le rôle et le fonctionnement de chacune de ces parties durant le cycle frigorifique :

<span id="page-166-2"></span><sup>&</sup>lt;sup>19</sup> Le diagramme cyclique enthalpique permet de comprendre le cycle frigorifique en suivant l'évolution du fluide au cours de chaque transformation.

- Au point 1 du diagramme : le CO<sup>2</sup> à une température d'environ -10°C s'est évaporé pour être à l'état gazeux. Il est à la pression d'aspiration de 25-30 bars et parvient à la température de l'air en entrée *Tea* de l'évaporateur d'entrée 10°C ;
- Du point 1 au point 2 : Le compresseur comprime le  $CO<sub>2</sub>$  de sa pression d'évaporation (au point 1) à la pression de refoulement (au point 2) qui règne à l'amont de l'échangeur de chaleur avec la source chaude ;
- Au point 2 : Le CO<sub>2</sub> gazeux a été comprimé jusqu'à la pression de refoulement (qui dépend de l'ouverture de la vanne du détendeur thermostatique). Le CO<sub>2</sub> surchauffe entre 85°C et 120°C selon la pression de refoulement en 2 ;
- Du point 2 au point 3 : L'échangeur haute pression refroidit le CO<sup>2</sup> supercritique (refroidisseur), pour assurer les échanges thermiques avec la source chaude entre 2 et 3. Ce refroidisseur devient un condenseur dans le cas où la pression de refoulement n'excède pas la pression critique ;
- Au point 3 : Le CO<sup>2</sup> gazeux est passé dans l'échangeur HP et a transmis ses calories à l'eau qui entre à *Tee* = 20°C et peut ressortir entre 40 et 60°C selon la pression de refoulement. Le gaz a, quant à lui, été refroidi à environ 25°C ;
- Du point 3 au point 4 : Le CO<sup>2</sup> gazeux traverse l'échangeur intermédiaire et l'échange de calories se poursuit ;
- Au point 4 : L'échangeur intermédiaire a refroidi le gaz ; sa température tend vers la valeur de la température de l'air d'entrée ;
- Du point 4 au point 5 : Le gaz est détendu au travers un détendeur thermostatique pour passer de la haute pression à la pression des échanges thermiques avec la source froide ;
- Au point 5 : Le CO<sup>2</sup> gazeux détendu est revenu à sa température initiale. Il va se refroidir encore et passer à l'état liquide-gaz ;
- Du point 5 au point 6 : Le CO<sup>2</sup> à l'état liquide-gaz passe dans l'évaporateur pour assurer les échanges thermiques avec la source froide. La température dans le circuit d'air augmente pour atteindre la valeur *Tsa*. Il s'agit de la phase d'*évaporation*. Dans des conditions extrêmes l'évaporateur peut fonctionner comme un réchauffeur sans changement de phase. C'est le cas ici lorsque la température du fluide à la source froide dépasse la température critique ;
- Du point 6 au point 7 : Le CO<sup>2</sup> à l'état liquide-gaz passe au travers d'une bouteille anti-coup de liquide. Elle sert à la fois pour protéger le compresseur contre les coups de liquide par la séparation des phases, pour absorber les variations de la charge entre la basse et la haute pression et pour constituer une réserve de réfrigérant pour compenser les micro-fuites ;
- Du point 7 au point 1 : Le CO2 à l'état gazeux passe à nouveau au sein de l'échangeur intermédiaire pour cette fois capter des calories et revenir aux conditions initiales (point 1).

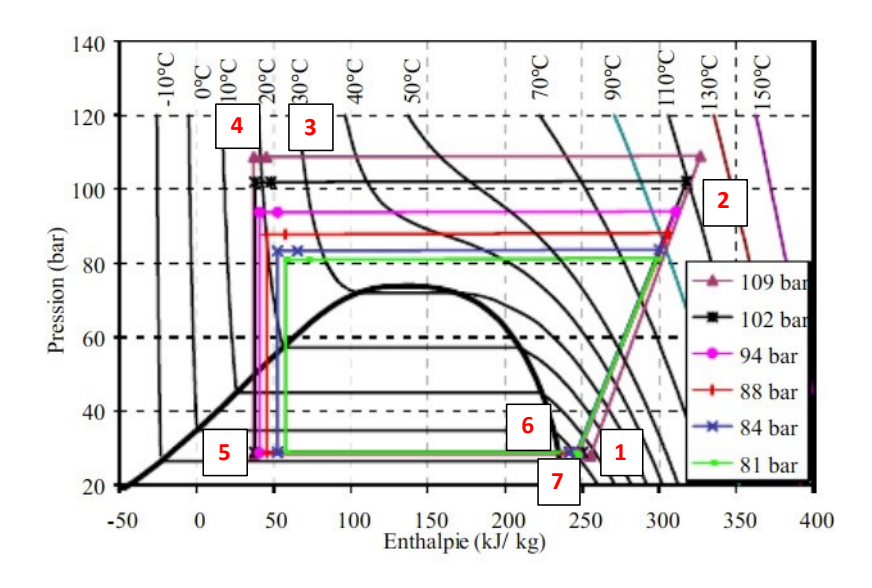

<span id="page-168-0"></span>Figure 104: Exemple de diagrammes enthalpiques de l'échangeur au *CO<sup>2</sup>* sous différentes pressions

### **2.1.2.** *Digital Model* **de l'échangeur**

Afin de correspondre à la classification de Kritzinger et al. (voir [Chapitre I.2.1\)](#page-13-0), nous avons décidé de catégoriser ce modèle en tant que *Digital Model*. En effet, les données utilisées dans le modèle sont essentiellement issues de simulations de comportement du système. À terme, quand les données seront collectées depuis des capteurs physiques, il sera possible de catégoriser ce modèle comme un *Digital Shadow*. Dans cette sous-section, nous allons présenter ce *Digital Model*, les données exploitées par le modèle et les indicateurs de performance utilisés pour l'optimisation du système.

### *a)* **Modèle** *Simulink*

Le *Digital Model* a été réalisé sous l'environnement de modélisation graphique *Simulink*[20](#page-168-1), conçu par MathWorks. La [Figure 105](#page-169-0) représente l'interface graphique du *Digital Model*. Ce modèle est composé d'un circuit d'eau (en haut), d'un circuit d'air (à droite), d'un détendeur (à gauche) et de la pompe à chaleur eau-air avec CO2. En cliquant sur la représentation de cette dernière, il est possible de voir les éléments qui la compose (voir Annexe 2 - *Visuel interne de la pompe à chaleur dans Simulink*), à savoir le compresseur, l'échangeur haute pression, l'échangeur basse pression et l'évaporateur. Ce modèle peut ensuite être utilisé afin de simuler le comportement du système, notamment grâce aux données issues des différents capteurs.

<span id="page-168-1"></span><sup>20</sup> <https://fr.mathworks.com/products/simulink.html>

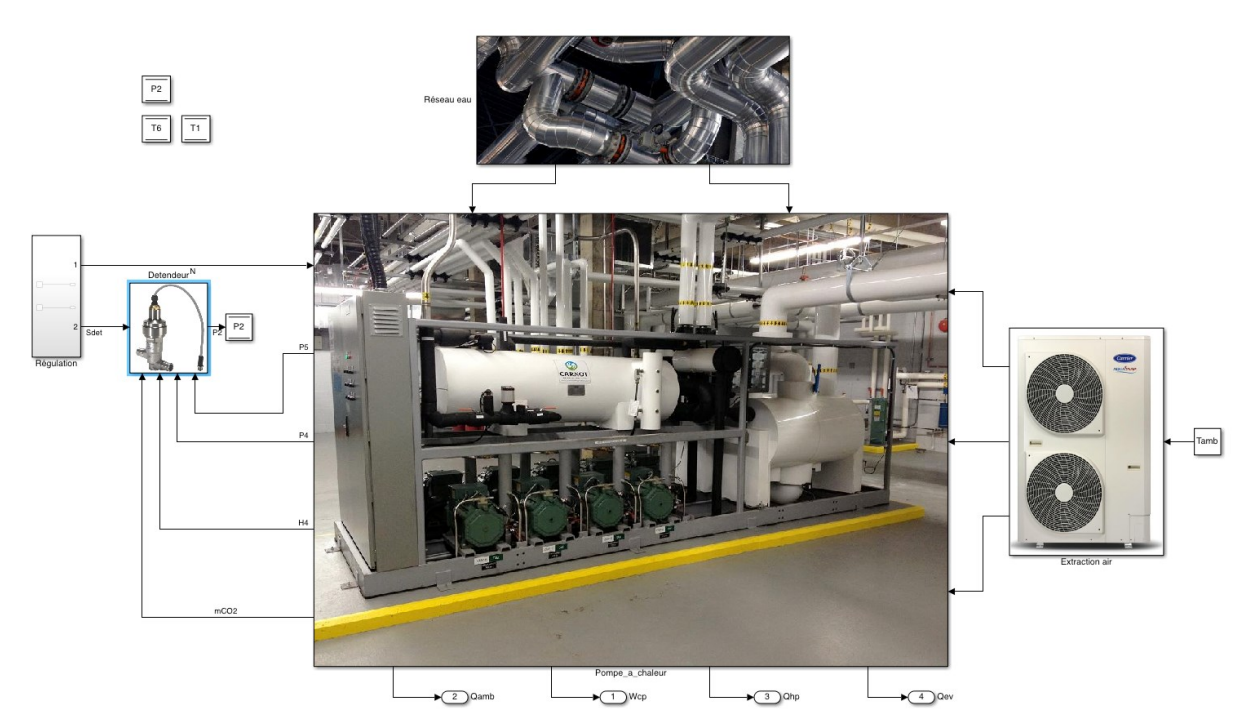

Figure 105: Vue d'ensemble du *Digital Model* avec les deux circuits (d'air à droite et eau en haut), le détendeur (à gauche) et la pompe à chaleur eau-air avec CO<sub>2</sub> (au centre) sous *Simulink*.

## <span id="page-169-1"></span><span id="page-169-0"></span>*b)* **Les données d'entrée/de sortie**

Pour que le modèle de simulation puisse efficacement modéliser et optimiser le fonctionnement du système, ainsi que détecter et identifier d'éventuels dysfonctionnements, il est nécessaire de lui fournir des données comportementales. Ces données sont collectées à partir des capteurs, qu'ils soient physiques ou virtuels, installés sur l'équipement, et sont ensuite enregistrées pour assurer un suivi de son comportement au fil du temps. La [Figure 106](#page-170-0) détaille les différentes données collectées : pression, température, puissance électrique,… Ces données sont ensuite utilisées pour calculer la valeur d'indicateurs de performance du système dans son ensemble et / ou de ses composants.

De surcroît, ces données revêtent un intérêt lors de l'inspection du système. Conformément à l'architecture de notre solution de collaboration (voir la section [3.1\)](#page-70-0), rendre accessibles ces données aux opérateurs sur le terrain se révèle pertinent. À titre d'exemple, lors d'une inspection, l'opérateur aurait la possibilité de visualiser ces données en superposition des équipements à l'aide d'un support XR.

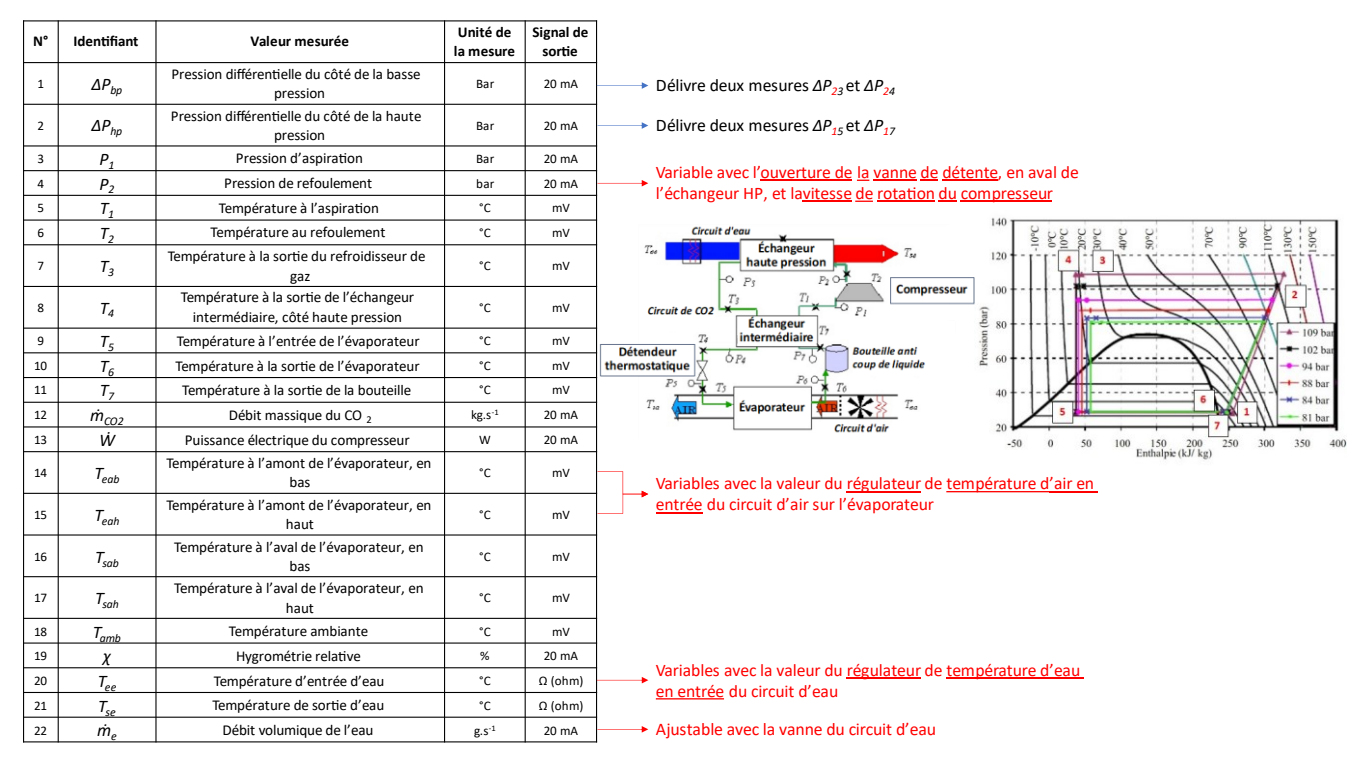

<span id="page-170-0"></span>Figure 106: Ensemble des données collectées par les capteurs utilisées par le modèle de simulation.

Même si la majorité des données collectées peuvent être considérées comme des données de *sorties*, car résultante du comportement du système, certaines d'entre elles relèvent davantage de données d'*entrées*, car elles influent le comportement du système. Ces données incluent : la température ambiante *Tamb*, la vitesse d'insufflation de l'air *Va*, la température de l'eau en entrée *Tee*, le débit massique de l'eau *me*, le pincement du détendeur *Sdet* et le nombre de tours du compresseur *N*. L'ensemble de ces paramètres sont visibles sur la [Figure](#page-173-0)  [108.](#page-173-0)

# <span id="page-170-1"></span>*c)* **Les indicateurs de performance calculés/simulés**

En exploitant les données collectées, il est possible d'évaluer le comportement d'un système afin de déterminer son niveau optimal de fonctionnement. Cela nécessite, l'analyse de l'évolution de certains paramètres, définis comme les *indicateurs de performance* du système. Dans le cadre du système frigorifique, trois indicateurs ont été identifiés :

- La **chaleur échangée** (̇) : Cet indicateur illustre les échanges thermiques au sein du système, spécifiquement dans les échangeurs haute pression et intermédiaire. L'objectif est de maximiser ces échanges.
- La **puissance électrique** (*W*): L'objectif est de minimiser cet indicateur afin de réduire la consommation électrique du système tout en maintenant un fonctionnement efficace.
- Le **coefficient de performance** (*COP*) de l'échangeur thermique : Cet indicateur évalue l'efficacité énergétique du système de réfrigération. Il représente le rapport entre la chaleur échangée et l'énergie électrique consommée. En résumé, il permet d'évaluer la performance globale du système. Un COP élevé indique une consommation d'énergie optimisée.

Ce dernier indicateur peut être calculé de la façon suivante :

$$
COP = \frac{h_2 - h_3_{out4}}{h_2 - h_1} \text{ ou } \frac{\dot{Q}_{hp+int}}{\dot{W}_e}
$$
 (IV-A)

$$
\dot{Q}_{hp+int} = \dot{m}_{CO2}(h_2 - h_{3\,ou4})
$$
 (IV-B)

et :

- *h<sup>1</sup>* : l'enthalpie massique[21](#page-171-0) à l'aspiration, à l'entrée du compresseur;
- *h<sup>2</sup>* : l'enthalpie massique au refoulement, à la sortie du compresseur ;
- *h<sup>3</sup> ou 4* : l'enthalpie massique à l'échangeur *haute pression* (*h3*) ou à l'ensemble d'échangeurs *haute pression et intermédiaire* (*h4*) ;
- • *<sup>e</sup>* : la puissance électrique consommée par le moteur du compresseur ;
- *Q̇hp+int*: la quantité de chaleur à la sortie de l'échangeur *haute pression* (ou l'ensemble d'échangeurs *haute pression* et *intermédiaire*);
- • *CO2* : le débit massique du *CO2.*

Le *COP* est influencé par plusieurs facteurs, dont la pression du *CO<sup>2</sup>* à l'aspiration du compresseur *P1*, la pression du *CO<sup>2</sup>* au refoulement du compresseur *P2*, mais également au débit du *CO<sup>2</sup>* (également relié à *P2*), à la température ambiante *Tamb* et à la température de la source chaude *Tee* (dans ce cas, l'eau). Cependant, ces pressions d'aspiration et de refoulement sont également dépendantes du pincement du détendeur, qui contrôle la section de passage du fluide à son état liquide. Ce détendeur peut être régulé thermo-statiquement en contrôlant la température, ou de manière *différentielle* en contrôlant la pression. L'optimisation du *COP* du système peut ainsi être réalisée en ajustant le pincement de ce détendeur selon un niveau de chauffage, de la source chaude, ou de pression fixé. Idéalement, la régulation du *COP* vise l'optimal pour des variations de température ambiante, de débits d'eau et d'air, et de conditions climatiques.

Afin d'optimiser les indicateurs de performance du système, il est crucial de mesurer l'efficacité des soussystèmes qui le composent :

- Source chaude : le *COP<sup>c</sup>* de la machine de Carnot (qui produit l'eau chaude) peut être calculé à l'aide de l'équation :  $COP_c = \frac{T_{sortie\_eau}}{-T}$ <del>\_\_\_\_\_\_\_\_\_\_\_\_\_\_\_\_\_\_\_\_\_\_\_\_\_</del>\_\_\_\_\_Cette machine consomme une quantité significative<br>T<sub>sortie eau</sub>–T<sub>entrée air</sub> de puissance électrique.
- Compresseur : le rendement volumétrique peut être suivi par l'intermédiaire de l'équation :  $\eta_v$  =  $60.\dot{m}_{CO2}.\nu_1$  $N.V<sub>c</sub>$
- Échangeur haute pression : son efficacité est mesurée par :  $E_{hp} = \frac{T_2 T_3}{T_1 T_2}$ T<sub>2</sub>−T<sub>entrée\_eau</sub>
- Échangeur intermédiaire : son efficacité est évaluée par :  $E_{int} = \frac{T_1 T_7}{T_1 T_7}$  $T_3-T_7$

<span id="page-171-0"></span><sup>&</sup>lt;sup>21</sup> L'enthalpie massique représente la quantité d'énergie qu'il faut fournir à un kilogramme du corps considéré pour le faire changer d'état.

• Évaporateur : son efficacité est déterminée par :  $E_{ev} = \frac{T_{entrée_air} - T_{sortie_air}}{T_{outoc} - T_{outoc}}$ T<sub>entrée\_air</sub>−T<sub>5</sub>

Ces résultats peuvent, par la suite, être utilisés pour faciliter l'identification de dysfonctionnement au sein du système. De plus, leur conservation permet de maintenir un historique du comportement du système et de ses principaux composants.

# **2.2. Application pour l'aide à l'évaluation de la performance et au diagnostic**

# **2.2.1. Présentation générale de l'application**

Afin de faciliter l'utilisation du modèle de simulation par les *Opérateurs* et les *Experts*, le développement d'une application spécifique est nécessaire. Cette application est conçue initialement via l'environnement *App Designer* du logiciel *MatLab*[22](#page-172-0) , une plateforme développée par *MathWorks*. Exploitant les données fournis par le *Digital Model*, l'application réalise des calculs en temps réel, offre un contrôle du fonctionnement optimal ou suboptimal de l'installation, ainsi que des comparaisons avec des données historiques pour l'aide au diagnostic de la pompe frigorifique.

L'interface de l'application propose trois onglets distincts aux utilisateurs. Chacun de ces onglets correspond à des fonctions spécifiques de calculs, de vérification / optimisation et de diagnostic de l'installation. Cependant, certaines options de calculs et de simulations nécessitant des temps et des moyens de calcul significatifs, sont réservés exclusivement aux *Experts*, et donc inaccessibles aux *Opérateurs*, du fait de la complexité des analyses approfondies des résultats ainsi que des prises de décision faisant appel à une expertise spécifique. La [Figure 107](#page-172-1) synthétise les options et modules de calculs/simulations proposés par l'application.

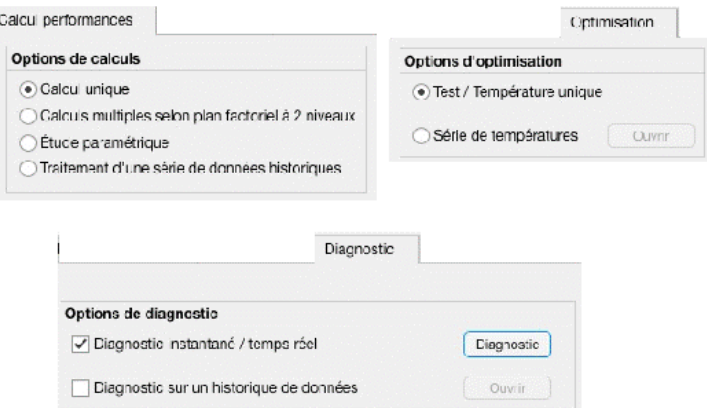

<span id="page-172-1"></span>Figure 107: Onglets de calcul (en haut à gauche), d'optimisation (en haut à droite) et de diagnostic (en bas).

L'onglet *Calculs de performances* propose le calcul des différents indicateurs de performances, décrits dans la section [2.1.2.c\),](#page-170-1) en utilisant les données collectées par les capteurs définis dans la section [Chapitre](#page-169-1)  [IV.2.1.2.b\).](#page-169-1) Dans l'onglet *Optimisation*, il est possible de déterminer si le fonctionnement du système est *optimal* ou *suboptimal*. Ce module offre des moyens pour déterminer quels sont les paramètres à ajuster en vue

<span id="page-172-0"></span><sup>22</sup> <https://fr.mathworks.com/products/matlab.html>

COUPRY CORENTIN | Approche mixte RV/RA, couplée au concept de jumeau numérique, comme support d'opérations de maintenance collaborative à distance – *Application aux équipements techniques de bâtiment*  $\bigcirc$  **0000** 167

d'optimiser les indicateurs. Enfin, l'onglet *Diagnostic* exploite les données collectées en temps-réel et historiques afin de détecter et d'identifier d'éventuelles anomalies de fonctionnement. Les prochaines sous-sections détaillent ces différent modules, leurs options respectives, ainsi que les rôles et accès réservés aux *Opérateurs* et aux *Experts*.

### **2.2.2. Le module d'évaluation de la performance –** *Calcul de performances*

### *a)* **Option Calcul Unique – Accessibilité : Opérateur et Expert**

Ce module présente plusieurs options de calcul afin d'évaluer les performances réelles actuelles et potentielles de l'installation. Dans un premier temps, l'option *Calcul unique*, visible sur la [Figure 108](#page-173-0) (a), utilise les données collectées du système (à gauche) pour générer son diagramme enthalpique (à droite). En cas de défaillance repérable (et repérée) sur le diagramme, il est possible d'entrer manuellement les données utilisées pour tester diverses combinaisons de paramètres. Durant une inspection collaborative, cette option autorise un *Expert* à examiner le comportement du système et à tester différentes configurations de paramètres, en recherchant manuellement le meilleur *COP*, par exemple. De plus, cette option offre une visualisation directe des indicateurs de performances. Sur la [Figure 108](#page-173-0) (b), le *COP*, le *COP<sup>c</sup>* (*COP* de la machine de Carnot), la puissance électrique consommée, la température de sortie de l'eau chauffée et les rendements des différents composants du systèmes (compresseur, échangeur haute-pression, échangeur intermédiaire et évaporateur) sont visibles. Cette interface peut être accessible à l'*Opérateur* et à l'*Expert* lors d'une inspection collaborative, pour surveiller en temps réel le comportement du système.

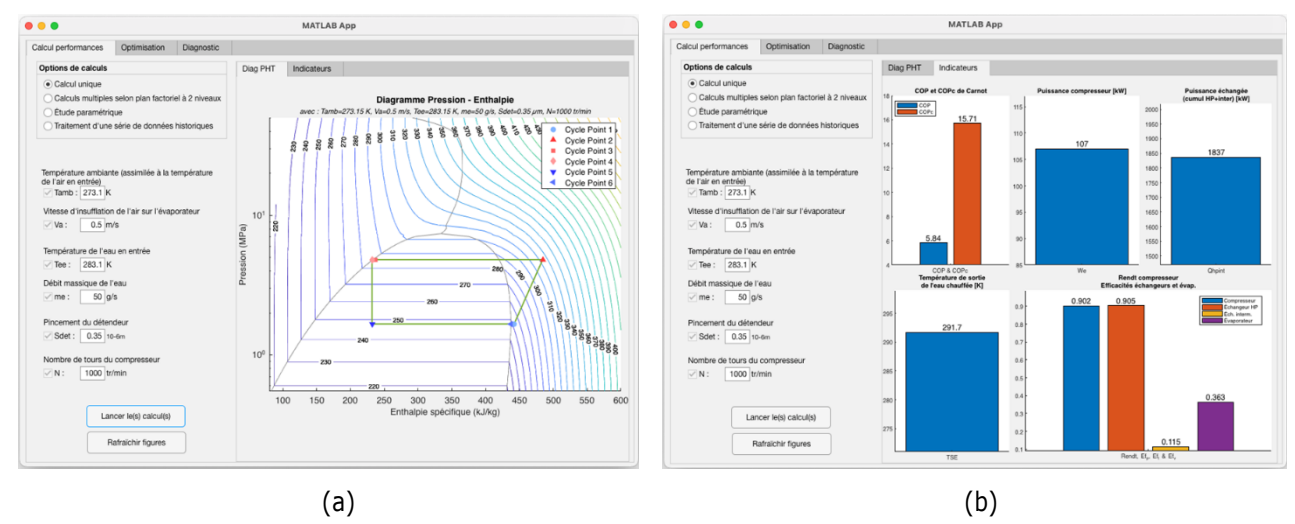

<span id="page-173-0"></span>Figure 108: Onglet *Calcul de performance* – option *Calcul unique* – (a) Diagramme enthalpique et (b) Indicateurs

### *b)* **Option Calcul multiples selon plan factoriel à deux niveaux – Accessibilité : Expert**

Cette option permet d'évaluer les performances de l'installation selon un plan factoriel à deux niveaux. Le plan factoriel à deux niveaux est une méthode expérimentale permettant d'étudier comment deux facteurs indépendants, comme la température ambiante et la vitesse d'insufflation de l'air, influencent le résultat d'une variable dépendante, comme le *COP* de l'installation. Ces facteurs sont testés à deux niveaux différents, par exemple bas (-1) et élevé (+1), pour analyser comment la combinaison de ces différents niveaux affecte le résultat final. Cette approche vise à déterminer comment ajuster ces facteurs pour obtenir la meilleure performance de l'installation. La [Figure 109](#page-174-0) illustre un exemple de valeurs de *COP* et de *COP<sup>c</sup>* en fonction de diverses combinaisons des niveaux minimaux et maximaux de la température ambiante *Tamb* et de la vitesse d'insufflation de l'air *Va*.

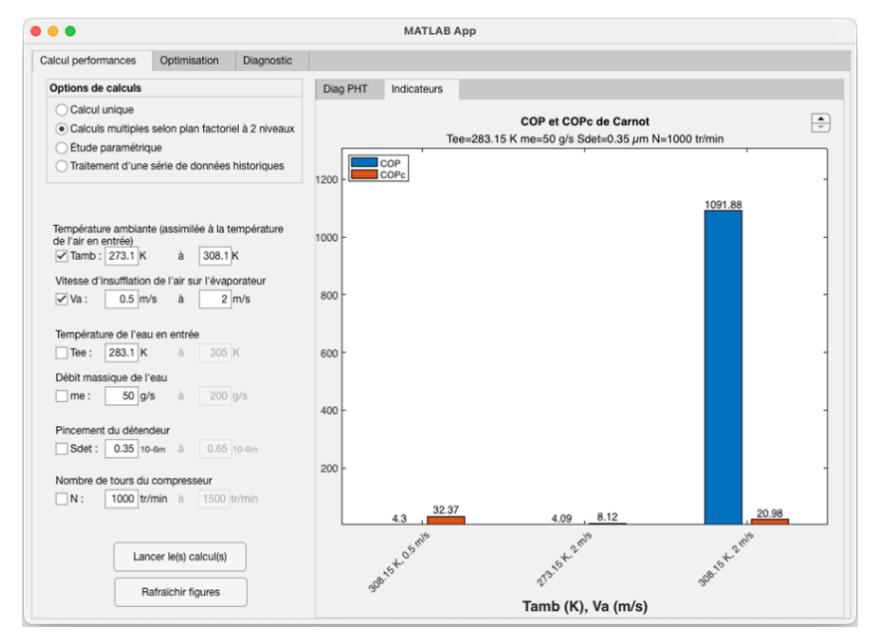

<span id="page-174-0"></span>Figure 109: Onglet *Calcul de performance* – option *Calcul multiples* – Indicateurs de performance

Cette option s'avère particulièrement utile pour un *Expert* en amont des opérations de maintenance, permettant ainsi de tester diverses configurations de l'installation. Une fois la configuration souhaitée identifiée, cette information peut être enregistrée en vue de sa transmission ultérieure à l'*Opérateur*.

# *c)* **Option** *Étude paramétrique* **– Accessibilité :** *Expert*

Cette option permet, quant à elle, d'évaluer les performances de l'installation en faisant varier un seul paramètre à la fois. Cette évaluation se révèle pertinente avant une opération de maintenance pour déceler d'éventuels dysfonctionnements. Par exemple, l'*Expert* peut définir les limites la variable *Température ambiante* afin d'observer la variation de l'enthalpie globale de l'installation, en maintenant les autres paramètres constants. Un exemple d'utilisation est présenté sur la [Figure 131](#page-227-0) de l'Annexe 3.

# *d)* **Option Traitement d'une série de données historiques – Accessibilité : Expert avec partage**

En ce qui concerne cette option, elle permet de calculer l'enthalpie (voir [Figure 132](#page-227-1) de l'Annexe 3) et les indicateurs de performance de l'installation en utilisant les données historiques plutôt que celles collectées en temps réel. Cette option est très intéressante pour le *diagnostic* d'une installation, car elle offre un aperçu de son comportement sur une période donnée. La [Figure 110](#page-175-0) illustre l'évolution de la puissance échangée lors des transferts thermiques au cours des douze dernières mesures réalisées. Bien que cette information soit pertinente pour les *Opérateurs* et les *Experts*, elle peut nécessiter néanmoins une analyse approfondie pour être interprétée. Cependant, lors d'une inspection collaborative, il pourra être opportun de permettre à l'*Expert* de partager ces informations avec l'*Opérateur*.

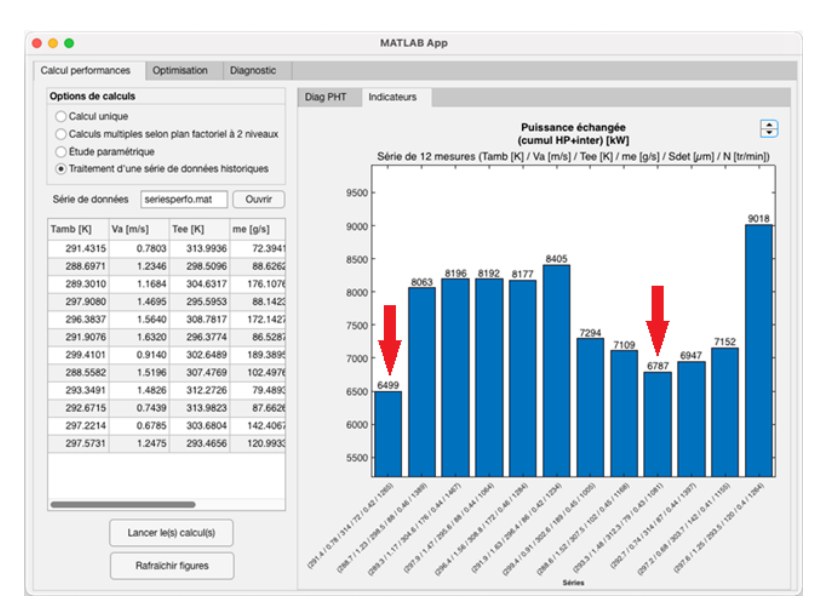

<span id="page-175-0"></span>Figure 110: Onglet *Calcul de performance* – option *Traitement d'une série de données historiques* – Variation de la chaleur échangée. Les flèches rouges peuvent indiquer des interventions réalisées (non implémenté)

De plus, cette information peut grandement faciliter l'identification des interventions antérieures sur l'installation. Dans la [Figure 110,](#page-175-0) un exemple d'utilisation de flèches rouges pour indiquer la présence d'opérations de maintenance est schématisé (non implémenté). Cette indication supplémentaire pourrait permettre de suivre l'évolution du comportement de l'installation après une intervention. Ce complément d'information pourrait être accessible à l'*Opérateur* lors de l'inspection. En effet, d'après les résultats d'une enquête menée auprès de professionnels du secteur de la maintenance (consultables dans (Coupry and Chenais, 2021)), près de la totalité des répondants (plus de 96%) insistent sur l'importance de partager les informations relatives aux interventions de maintenance précédentes (voir [Figure 111\)](#page-175-1).

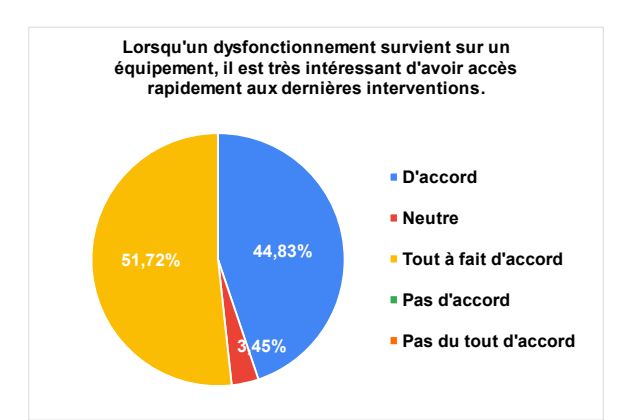

<span id="page-175-1"></span>Figure 111: Importance de l'historique des interventions passées selon des professionnels (Coupry and Chenais, 2021)

## **2.2.3. Le module d'optimisation**

L'un des principaux objectifs du *Digital Model* de l'installation est de déterminer si le fonctionnement du système est optimal ou suboptimal. Cet onglet vise à identifier les paramètres qui doivent être ajustés pour optimiser les indicateurs de performance de l'installation.

### *a)* **Option Test / Température unique – Accessibilité : Expert avec partage**

Cette option permet d'effectuer des tests d'optimisation avec des paramètres de températures invariants. Ces paramètres comprennent les consignes (ou *contraintes*) d'entrée (température ambiante et température de l'eau en entrée) et de sortie (température de l'eau en sortie) de l'installation. Ces valeurs peuvent être collectées depuis les capteurs physiques de l'installation ou entrées manuellement par l'*Expert* pour des simulations comportementales. Par exemple, la température de l'eau en sortie de l'installation pourrait être contrôlée à des fins sanitaires, et sa valeur maximale peut donc être contrainte par des règles d'hygiène ou de confort.

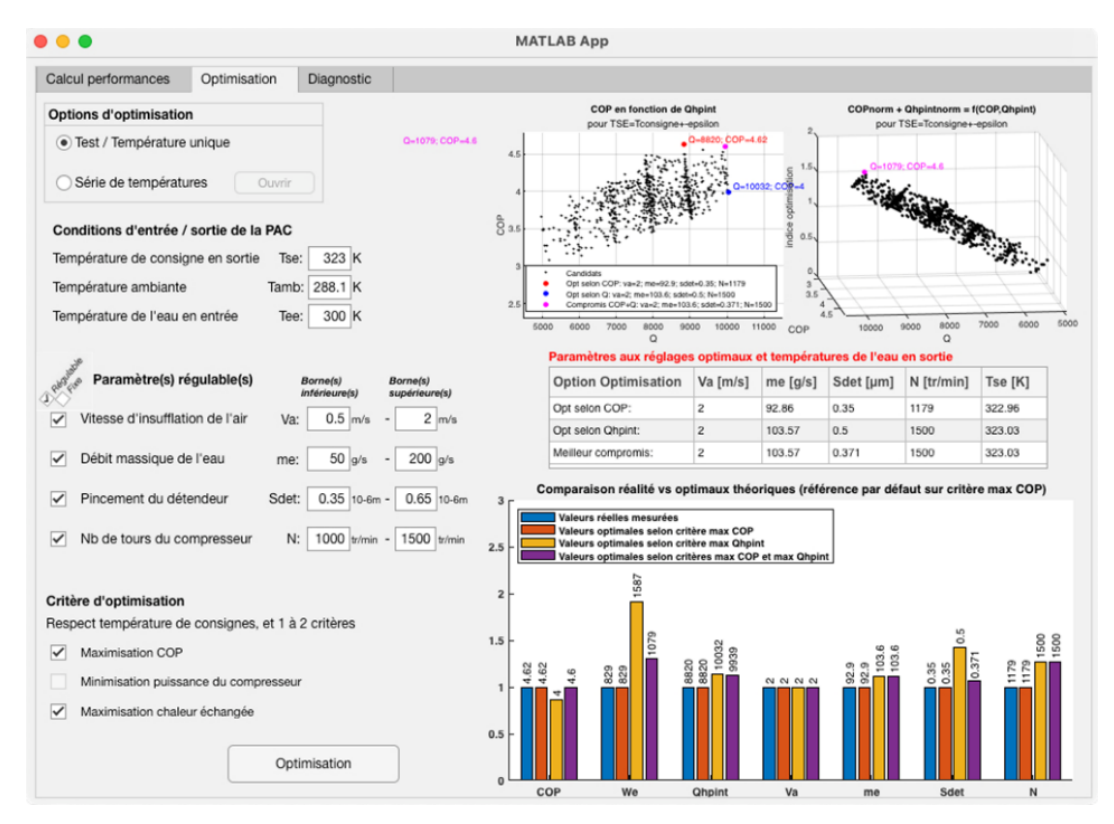

<span id="page-176-0"></span>Figure 112: Onglet *Optimisation* – option *Test / Température unique* – Valeurs des paramètres pour maximiser le *COP* et la chaleur échangée

Une fois ces consignes établies, les paramètres à réguler doivent être évalués. Dans l'exemple de la [Figure 112,](#page-176-0) tous les paramètres de l'installation sont considérés comme régulables. Ensuite, les indicateurs de performance à optimiser sont définis. Dans cet exemple, l'objectif est de maximiser le *COP* de l'installation et la chaleur échangée. Les résultats sont affichés à la droite de la figure. On peut observer, dans les figures et le tableau intégrés dans l'interface, la valeur optimale en maximisant uniquement le *COP* (point rouge) ou la chaleur échangée (point bleu). Cependant, il n'est pas toujours possible de maximiser deux indicateurs simultanément. Ainsi, dans la comparaison en bas à droite de la figure, on peut observer que la maximisation de la chaleur échangée *Qhpint* correspond à la valeur minimale pour le *COP*. Pour éviter cela, le modèle de simulation identifie un point de *compromis* (point mauve). Cela permet à l'*Expert* d'identifier les valeurs correspondantes des paramètres régulables. Lors de l'inspection collaborative, l'*Expert* peut transmettre ces informations à l'*Opérateur*, l'aidant ainsi à agir sur les paramètres appropriés pour obtenir le fonctionnement optimal de l'installation.

## *b)* **Option Série de températures – Accessibilité : Expert et Opérateurs**

Lors d'une intervention sur un équipement, l'*Opérateur* peut constater un comportement anormal à une certaine température de consigne de sortie (par exemple, un débit massique de l'eau anormalement bas). Dans ce cas, il peut être pertinent de comparer le comportement actuel du système avec des situations antér ieures dans le but d'optimiser certains indicateurs. Par exemple, l'*Opérateur* peut confronter le comportement actuel du système à des périodes où la chaleur échangée est maximale. Cette comparaison peut être affinée en prenant en compte des paramètres contraints à leurs valeurs réelles (comme le débit massique de l'eau et le nombre de tours du compresseur). Le résultat de cette comparaison peut guider l'*Opérateur* dans l'identification des paramètres à réguler pour obtenir le comportement souhaité de l'installation. Un exemple d'utilisation de cette option est illustré dans la [Figure 134](#page-228-0) de l'Annexe 3.

L'*Expert* peut également utiliser cette option lors d'une inspection collaborative en entrant manuellement les valeurs des différents paramètres fixes. De cette façon, l'*Expert* peut observer le comportement passé du système avec ces valeurs simulées. Cette analyse lui permet afin d'anticiper le comportement du système après des modifications, avant de transmettre ces nouveaux paramètres à l'*Opérateur* pour qu'il les applique au système physique.

### **2.2.4. Le module d'aide au** *diagnostic*

### *a)* **Option Diagnostic instantané / temps réel – Accessibilité : Expert et Opérateurs**

Outre l'évaluation des performances et l'optimisation du comportement du système, cette application permet de diagnostiquer l'installation à l'aide des données collectées depuis les capteurs, qu'ils soient physiques ou virtuels. Lors d'une inspection collaborative, ce diagnostic peut considérablement aider l'*Opérateur* et l'*Expert* à déceler l'origine d'un dysfonctionnement. L'option *Diagnostic instantané* exploite les données collectées en temps réel et les données historiques pour alimenter des métamodèles construits à l'aide de techniques de régression et de classification provenant de l'ensemble d'outils, notamment d'IA, de *Matlab*. Ces modèles analysent les données collectées les plus récentes pour classifier le comportement du système entre quatre catégories :

- Le système fonctionne **normalement** (voir la [Figure 135](#page-229-0) de l'Annexe 3);
- Un dysfonctionnement du capteur de température à la sortie de l'eau chaude est détecté :
	- o Le capteur indique une température **plus élevée** que la température réelle (voir la [Figure 137](#page-230-0) de l'Annexe 3);
	- o Le capteur indique une température **plus basse** que la température réelle (voir la [Figure 138](#page-230-1) de l'Annexe 3);
- Le système est affecté par un **encrassement** (voir [Figure 113\)](#page-178-0).

| Calcul performances                                                                                                    | Optimisation                                                                                                    | Diagnostic                                                                                                    |                                           |                                                    |                             |                      |             |  |  |
|----------------------------------------------------------------------------------------------------|----------------------------------------------------------------------------------------------------|----------------------------------------------------------------------------------------------------|-------------------------------------------|----------------------------------------------------|-----------------------------|----------------------|-------------|--|--|
| Options de diagnostic                                                                                                    |                                                                                                    |                                                                                                    |                                           | Mesures de températures                            |                             |                      |             |  |  |
| Diagnostic instantané / temps réel<br>Diagnostic                                                                                       |                                                                                                    |                                                                                                    | Température ambiante                      |                                                    |                             | 292.5 K              |             |  |  |
|                                                                                                    |                                                                                                    |                                                                                                    |                                           | Température de l'eau en entrée                     |                             |                      | 291.7 K     |  |  |
| Diagnostic sur un historique de données<br>Ouvrir                                                                                      |                                                                                                    |                                                                                                    | Température de l'eau en sortie (consigne) |                                                    |                             | 325.0 K              |             |  |  |
|                                                                                                    |                                                                                                    | Température de l'air insufflé                                                                                                    |                                           |                                                    | 292.5 K                     |                      |             |  |  |
|                                                                                                    |                                                                                                    |                                                                                                    |                                           | Température de l'air refoulé                       |                             |                      | 280.0 K     |  |  |
|                                                                                                    |                                                                                                    |                                                                                                    |                                           | Sonde T1                                           | 264.1 K                     | Sonde T5             | 259.1 K     |  |  |
| Diagnostic et<br>recommandation<br>De plus, il apparaît que la régulation est sub-<br>optimale. Un COP de 5,1213 pourrait être atteint |                                                                                                    | Il est fort probable que l'échangeur haute pression<br>ait subi un fort encrassement.                                                                  |                                           | Sonde T <sub>2</sub>                               | 389.7 K                     | Sonde T6             | 259.1 K     |  |  |
|                                                                                                    |                                                                                                    |                                                                                                    | Sonde T3                                  | 314.9 K                                            | Sonde T7                    | 259.1 K              |             |  |  |
|                                                                                                    |                                                                                                    |                                                                                                    | Sonde T4                                  | 312.7 K                                            |                             |                      |             |  |  |
|                                                                                                    | avec une valeur de vitesse d'insufflation d'air en<br>entrée Va = 1.8421 m/s; un débit massique d'eau me<br>$= 73.6842$ g/s; une valeur de pincement du |                                                                                                    |                                           |                                                    | <b>Mesures de pressions</b> |                      |             |  |  |
|                                                                                                    |                                                                                                    | détendeur Sdet = 0.35 x10-6mm; et une nombre de<br>tour du compresseur ajusté à N= 1315.7895 tr/min.<br>La température de l'eau en sortie serait Tse = |                                           | Sonde P1                                           | 2.34 MPa                    | Sonde P <sub>2</sub> | 13.71 MPa   |  |  |
| 325.0054 K. D'autres options d'optimisation peuvent<br>être recherchées dans l'onglet "Optimisation"                                   |                                                                                                    |                                                                                                    | Paramètres de régulation                  |                                                    |                             |                      |             |  |  |
|                                                                                                    |                                                                                                    |                                                                                                    | Vitesse Va                                | $0.50$ $m/s$                                       | <b>Pinct Sdet</b>           | 0.350 10-6m          |             |  |  |
|                                                                                                    |                                                                                                    |                                                                                                    |                                           | Débit me                                           | $50.0$ g/s                  | Nb tours N           | 1500 tr/min |  |  |
|                                                                                                    |                                                                                                    |                                                                                                    |                                           | Paramètres physiques et indicateurs de performance |                             |                      |             |  |  |
|                                                                                                    |                                                                                                    |                                                                                                    |                                           | Puissance We                                       | 1136 kW                     | Rendement            | 0.748       |  |  |
|                                                                                                    |                                                                                                    |                                                                                                    |                                           | Débit CO <sub>2</sub>                              | $33.0$ $q/s$                | Efficac HP           | 0.762       |  |  |
|                                                                                                    |                                                                                                    |                                                                                                    |                                           | Puissance Ohpint                                   | 7058 KW                     | Efficac Int          | 0.089       |  |  |
|                                                                                                    |                                                                                                    |                                                                                                    |                                           | COP                                                | 3.53                        | Efficac Evap         | 0.373       |  |  |
|                                                                                                    |                                                                                                    |                                                                                                    |                                           | COP de Carnot                                      | $9.99 -$                    |                      |             |  |  |

<span id="page-178-0"></span>Figure 113 : Onglet *Diagnostic* – option *Diagnostic instantané / temps réel* – *Encrassement* de l'installation

En ce qui concerne l'encrassement, ce défaut a été choisi en raison de sa fréquence élevée dans les équipements de CVC (Ali et al., 2020). De plus, l'encrassement peut avoir un impact significatif sur l'efficacité de l'équipement. La [Figure 113](#page-178-0) illustre un exemple de diagnostic d'encrassement de l'installation. Dans cette figure, on peut également observer que l'outil permet d'évaluer le comportement du système. Si celui-ci fonctionne de manière suboptimale, les métamodèles utilisés suggèrent des valeurs pour les paramètres régulables afin d'atteindre un COP optimal. De plus, la température de sortie de l'eau chaude potentiellement atteignable est également mise en évidence.

Les défauts des capteurs de température de sortie de l'eau peuvent affecter les performances de l'équipement, car la consigne ne serait plus respectée. De plus, ce défaut peut représenter un risque pour la sécurité des utilisateurs de l'installation. Par exemple, si le capteur indique une température plus basse que la température réelle, cela pourrait poser un risque pour la sécurité, particulièrement si l'eau est destinée à un usage sanitaire.

### *b)* **Option Diagnostic sur un historique de données – Accessibilité : Expert**

Lors de l'inspection, après avoir réalisé le diagnostic, il peut être utile pour l'*Expert* d'examiner la récurrence des défauts identifiés dans l'historique de l'installation. L'application propose une option permettant d'analyser la distribution des différents comportements de l'équipement (normal, encrassement, capteur trop haut, et capteur trop bas) dans les données précédemment collectées. En combinant ces occurrences avec les connaissances de l'*Expert,* il peut repérer des problèmes plus importants de l'équipement, nécessitant éventuellement une inspection plus approfondie de l'installation. Un exemple d'utilisation de cette option est visible sur la [Figure 139](#page-231-0) de l'Annexe 3.

## **2.2.5. Synthèse de l'application**

L'application présentée dans cette section 5.3 offre la possibilité d'effectuer diverses opérations en fonction du rôle de l'utilisateur. En effet, au cours d'une inspection collaborative, l'*Opérateur* et l'*Expert* peuvent avoir des besoins différents en matière de simulation. De plus, l'*Opérateur* peut ne pas posséder toute l'expertise nécessaire pour interpréter les résultats de certaines de ces simulations.

En ce qui concerne l'étude des performances, l'*Opérateur* ne serait intéressé que par la possibilité d'évaluer l'efficacité du système lors d'une inspection. Si le résultat de la simulation indique un fonctionnement suboptimal, il peut faire appel à un *Expert* capable de réaliser des simulations comportementales plus approfondies pour optimiser le système, en tenant compte des valeurs de consigne.

Cependant, l'*Opérateur* peut également essayer de comparer le comportement actuel du système avec des comportements passés *optimaux*. Cependant, cette option nécessite une certaine expertise pour interpréter les résultats et prendre les bonnes décisions. Pour faciliter cette réflexion tant pour l'*Opérateur* que pour l'*Expert*, l'option *Diagnostic* de l'application permet d'identifier les valeurs des différents paramètres régulables pour obtenir un comportement optimal de l'installation. Lors d'une inspection, cette option peut également aider les collaborateurs à identifier plus rapidement la cause probable d'un dysfonctionnement de l'installation, en utilisant les données collectées en temps réel par les capteurs, qu'ils soient physiques ou virtuels.

# **3. Scénario d'utilisation potentiel**

Pour le moment, ce concept de modèle de simulation ne fonctionne que par le biais de l'application développée avec les logiciels *Simulink* et *Matlab*. Cependant, dans le cadre de l'inspection collaborative, il est possible d'intégrer la possibilité pour les collaborateurs d'interagir avec ce modèle via la solution *DT-RAMCoRE*. Nous allons présenter ici un exemple de scénario d'utilisation du modèle de simulation exploitant le paradigme *Replicat* lors d'une inspection collaborative entre un *Opérateur* et un *Expert*. Prenons l'exemple ici de l'inspection d'un groupe frigorifique alimentaire, similaire à celui présenté sur la [Figure 103.](#page-166-1)

# **3.1. Début de l'inspection**

Une fois la solution *DT-RAMCoRE lancée par* l'*Opérateur*, à l'aide d'un *Hololens*, et l'installation identifiée, son modèle 3D (l'*Equipement 3D*) est généré en superposition. L'*Opérateur* peut ensuite interagir avec l'*Equipement 3D* pour créer son *Replicat*. Pour visualiser les données des différents capteurs physiques placés sur l'installation, il suffira à l'*Opérateur* de survoler les sous-systèmes concernés avec ses mains, et les informations s'affichent en superposition, similairement à l'exemple de la [Figure 57.](#page-105-0) De manière similaire, l'*Expert* peut également créer son *Replicat* dans son environnement virtuel immersif et accéder aux données des différents sous-systèmes en les survolant avec les pointeurs de ses contrôleurs.

# **3.2. Analyse du comportement de l'équipement**

Ensuite, grâce à un bouton spécifique placé sur son *Hand-menu* (voir [Figure 35\)](#page-85-0), l'*Opérateur* peut lancer un *Calcul de performance* de l'installation afin d'analyser son diagramme enthalpique, comme illustré dans la [Figure 108](#page-173-0) (a). Si nécessaire, il peut déplacer ce diagramme dans l'espace, indépendamment du *Replicat*. L'*Opérateur* observe que l'enthalpie n'est pas optimale. Il peut alors lancer un diagnostic de l'installation, via le
même menu, pour vérifier son comportement. Les données collectées, ainsi que celles stockées dans le *Digital Shadow* de l'installation, sont utilisées par les modèles de simulations afin d'évaluer le fonctionnement du système. Dans notre exemple, un défaut du capteur de sortie de l'eau chaude est détecté. Pour informer l'*Opérateur,* le sous-système représentant l'évacuation de l'eau chaude est mis en surbrillance sur son *Replicat*. En survolant ce dernier, l'*Opérateur* peut visualiser les résultats du diagnostic. Dans notre scénario, nous supposons que c'est la première fois que l'*Opérateur* intervient sur ce genre de défaut. Pour l'accompagner dans la prise de décision, il décide de solliciter l'*Expert* à l'aide de son *Hand-menu*. Ces étapes sont schématisées sur le diagramme de la [Figure 114.](#page-180-0)

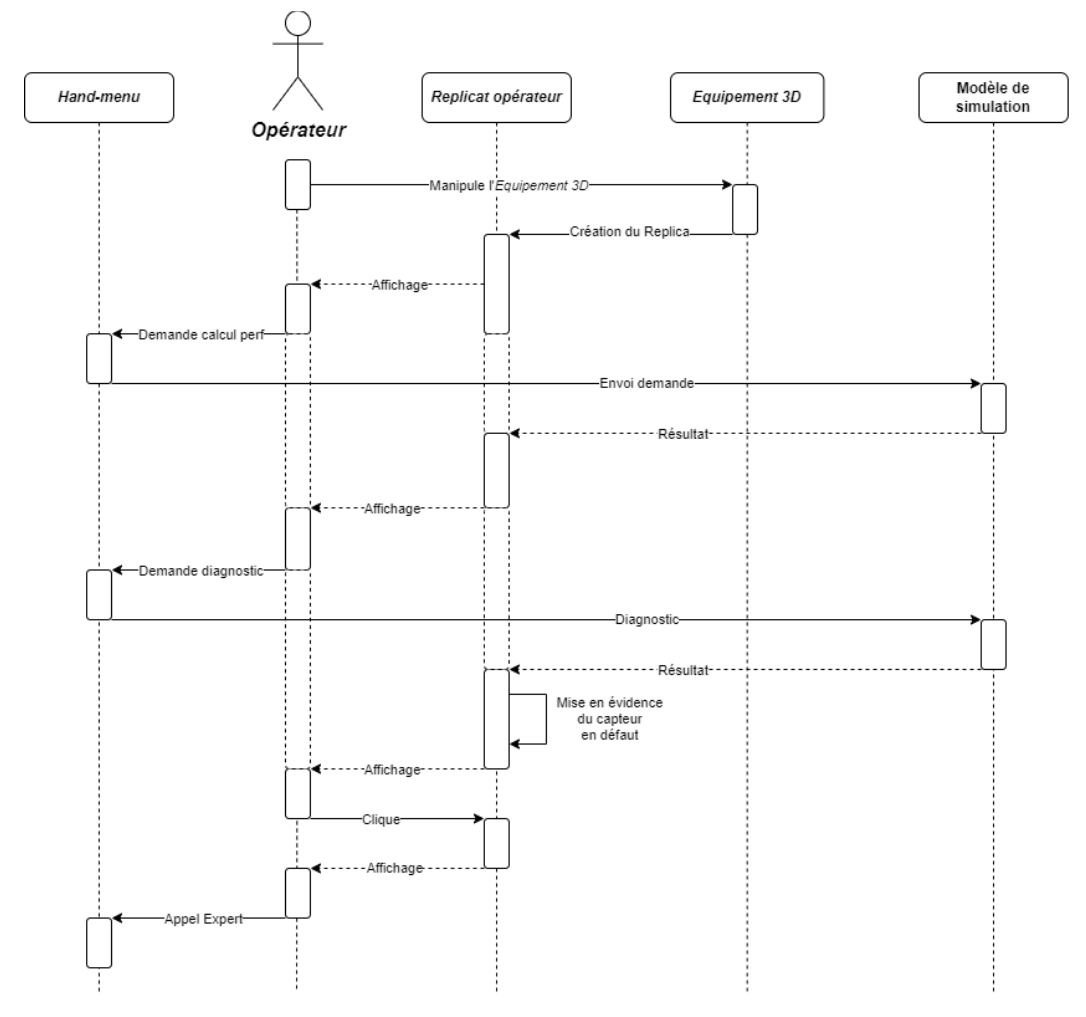

Figure 114 : Utilisation du modèle de simulation par l'Opérateur pour un diagnostic

### <span id="page-180-0"></span>**3.3. Analyse par l'***Expert*

Une fois la demande acceptée et l'*Expert* connecté, celui-ci peut également créer son *Replicat*. Le modèle de simulation est accessible à l'*Expert* via des interfaces similaires à celles de la [Figure 115.](#page-181-0) En lançant le diagnostic à son tour, le même défaut est mis en évidence sur son *Replicat* (voir [Figure 115](#page-181-0) (a)). En fonction du résultat du diagnostic et des conseils de l'*Expert*, celui-ci peut utiliser le module d'*Optimisation* du modèle de simulation pour examiner l'historique de l'installation et les valeurs des différents paramètres régulables permettant de maximiser le *COP* de l'installation tout en minimisant la puissance consommée, en fonction de la

consigne de sortie donnée (comme montré sur la [Figure 134](#page-228-0) de l'Annexe 3). Une fois les valeurs identifiées, il peut utiliser l'option de *Test* du module d'*Optimisation* pour déterminer les valeurs réelles que doivent prendre ces paramètres pour atteindre le compromis entre la maximisation du *COP* et la minimisation de la puissance consommée. Pour ajuster les paramètres, il peut cliquer sur les sous-systèmes de son *Replicat* pour définir les intervalles de valeurs à analyser (voir [Figure 115](#page-181-0) (b)). Une fois les valeurs optimales obtenues, il peut partager le résultat de la simulation avec l'*Opérateur* en utilisant le bouton *Synchro* de son *Hand-menu* (voir [Figure 115](#page-181-0) (c)).

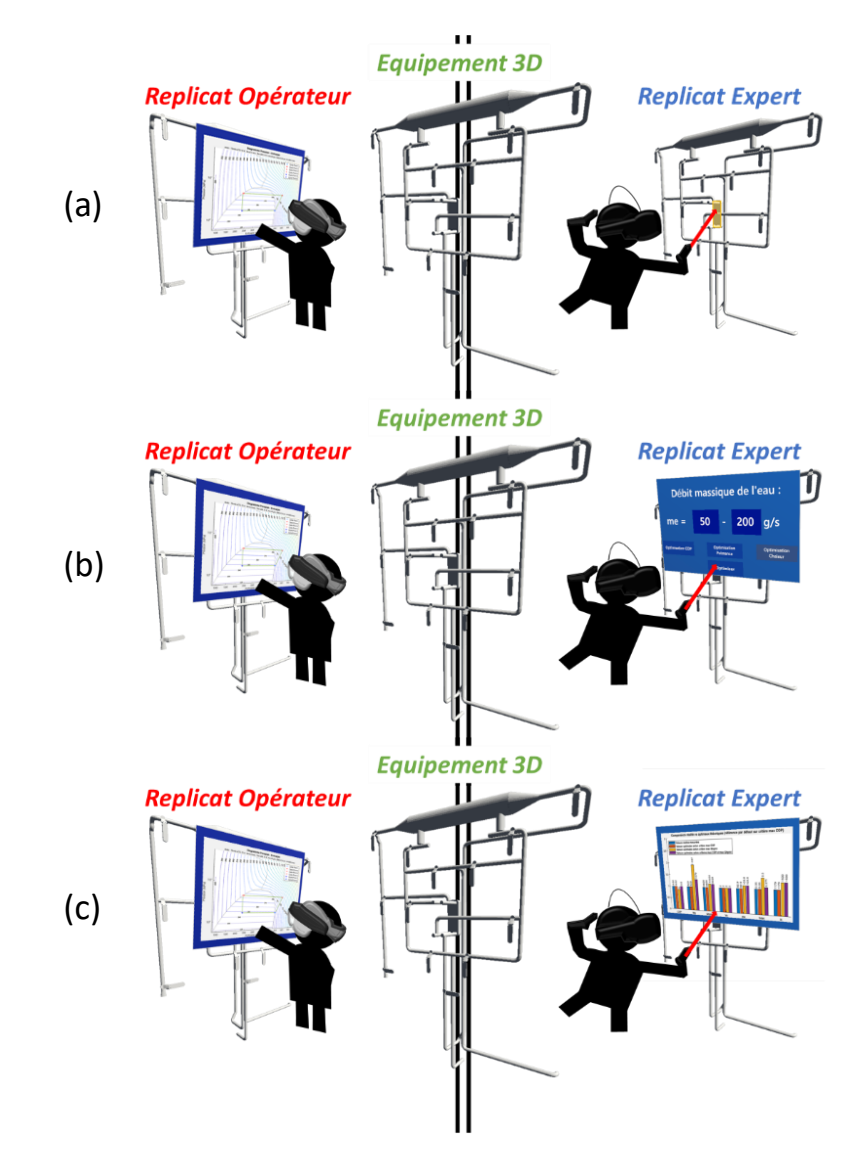

<span id="page-181-0"></span>Figure 115 : Concept d'utilisation du modèle de simulation par l'*Expert* pour optimiser le système

### **3.4. Partage avec l'***Opérateur*

Lorsque l'*Expert* transmet la simulation, une alerte visuelle est envoyée à l'*Opérateur*. L'*Equipement 3D* est mis en surbrillance afin de signaler la présence d'une information envoyée par l'*Expert* (voir [Figure 116](#page-182-0) (a)). L'*Opérateur* peut alors *cliquer* sur l'*Equipement 3D* afin d'afficher le résultat de la simulation en superposition de l'installation (voir [Figure 116](#page-182-0) (b) et (c)). Il peut déplacer la simulation qu'elle n'obstrue pas la vue de l'installation tout en écoutant l'*Expert* décrire la situation. L'*Expert* peut également utiliser le module d'*évaluation de*  *performances* afin d'identifier les précédentes interventions sur l'installation, puis partager ces informations avec l'*Opérateur* de la même manière que le résultat de la simulation. Les deux collaborateurs peuvent alors échanger sur la procédure à suivre pour résoudre la situation.

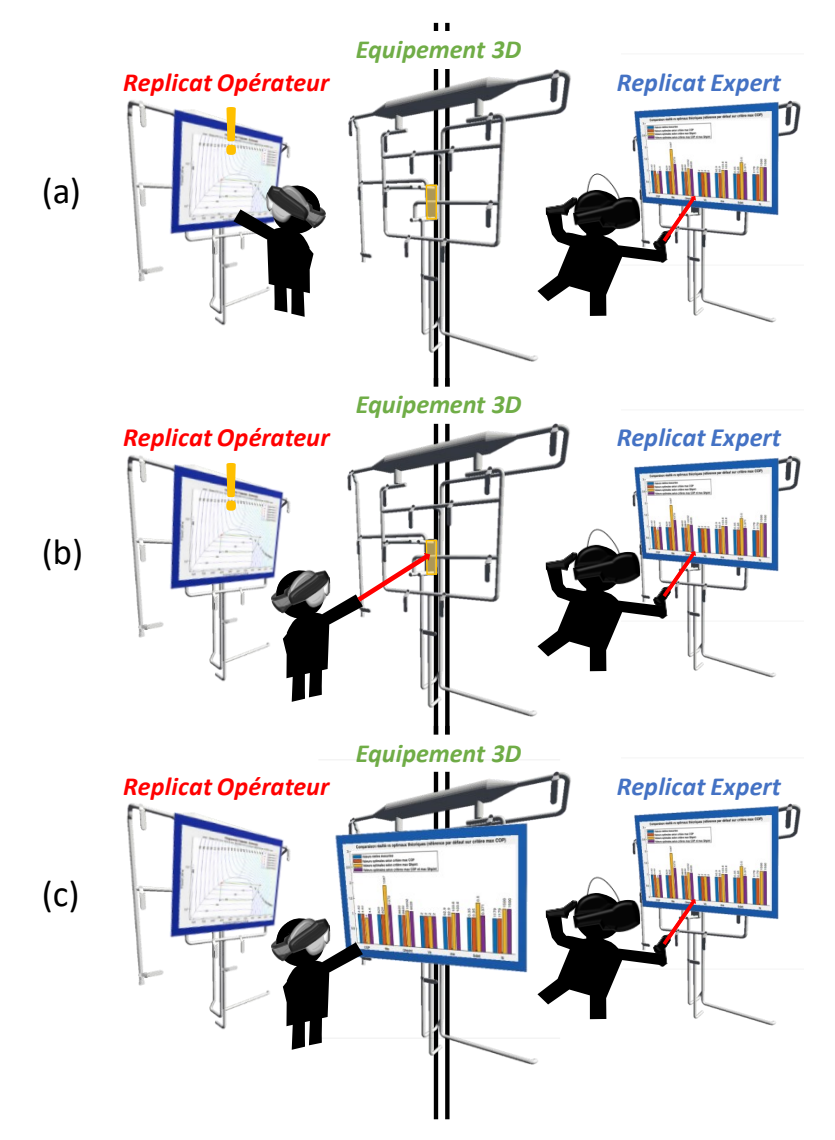

Figure 116 : Concept du partage de simulation par l'*Expert* lors de la collaboration

### <span id="page-182-0"></span>**3.5. Intervention de maintenance**

L'*Expert* propose à l'*Opérateur* de modifier la valeur du pincement du détendeur pour compenser le défaut du capteur de température de sortie de l'eau chaude, en attendant la pièce de remplacement. Pour cela, l'*Expert* doit cliquer sur la vanne du détendeur sur son propre *Replicat*, puis doit ajuster la rotation de cette vanne pour correspondre à la valeur déterminée par sa simulation. Avant de transmettre la nouvelle situation de la vanne à l'*Opérateur*, il effectue une évaluation des performances de son *Replicat* grâce à une interface spécifique à ce dernier. Une fois que le résultat correspond à celui de sa simulation, il appuie sur le bouton synchro de son *Handmenu* afin de transmettre l'indication à l'*Opérateur*. Une fois l'indication envoyée, la vanne du détendeur est mise en évidence sur l'*Equipement 3D* partagé, superposé à l'installation. L'*Opérateur* peut cliquer dessus pour activer l'animation de rotation de la vanne et, ensuite, effectuer cette rotation sur l'installation physique. Tout au long de cette opération, l'*Expert* accompagne l'*Opérateur* pour répondre à ses questions.

### **3.6. Fin de l'intervention**

Une fois la manipulation terminée, l'*Expert* et l'*Opérateur* peuvent effectuer une nouvelle évaluation de la performance de l'installation physique, grâce à leur *Hand-menu*, afin d'observer l'évolution de son comportement. Si le comportement souhaité est atteint, l'*Expert* et l'*Opérateur* peuvent conclure l'inspection collaborative. Chacun peut alors remplir un compte-rendu de maintenance qui sera stocké dans le *Digital Shadow* avec toutes les informations relatives à l'opération. Un indicateur sera ajouté aux données collectées afin d'indiquer qu'une intervention a été effectuée sur le détendeur. Cet indicateur pourra être consulté ultérieurement par l'*Expert* lorsqu'il réalisera une évaluation de la performance du système sur des données historiques.

### **3.7. Concept d'intégration du modèle de simulation**

Cet exemple de scénario permet de conceptualiser l'intégration du modèle de simulation dans notre solution *DT-RAMCoRE*. Tout comme le partage d'indicateurs ou de modifications 3D, le paradigme *Replicat* peut être utilisé en collaboration pour permettre aux participants d'échanger des résultats de simulation, par exemple. Lors d'une inspection collaborative sur un équipement, ces simulations peuvent aider l'*Expert* et l'*Opérateur* à prendre des décisions éclairées pour mener à bien l'opération. De plus, grâce au paradigme *Replicat*, les collaborateurs peuvent effectuer des simulations de comportement du système et visualiser les résultats sans affecter l'*Equipement 3D* partagé de l'installation.

## **4. Conclusion**

Dans le [Chapitre II,](#page-66-0) nous avons principalement présenté le développement de la méthode de collaboration *RAMCoRE* de la solution *DT-RAMCoRE*. Il était donc nécessaire de présenter les éléments correspondant au DT de notre solution, et plus particulièrement ceux couvrant son modèle de simulation. Sur la [figure 27,](#page-77-0) ces éléments sont indiqués en orange. Dans ce [Chapitre IV](#page-165-0), nous avons ainsi présenté le concept d'un modèle de simulation permettant de faciliter la prise de décision lors de l'inspection collaborative d'un équipement. Dans la continuité du choix d'un échangeur thermique pour la collaboration, présenté dans le [Chapitre III,](#page-117-0) nous avons choisi de concevoir le modèle de simulation d'un échangeur thermique au CO2. Dans un premier temps, le *Digital Model* de l'échangeur a été réalisé sous *Simulink* afin d'avoir une interface graphique avec laquelle les utilisateurs peuvent interagir. Les données utilisées par le modèle sous pour le moment issues de simulations comportementales. Afin de faciliter l'évaluation du comportement du système, nous avons choisis trois indicateurs de performances de l'installation : la chaleur échangée afin d'illustrer les échanges thermiques, la puissance électrique consommée par l'installation et le coefficient de performance de l'échangeur. Ces indicateurs nous permettent ensuite d'étudier plus en détail le comportement des différents sous-systèmes de l'installation : la source d'eau chaude, le compresseur, l'échangeur haute pression, l'échangeur intermédiaire et l'évaporateur.

Sur la base de ce *Digital Model*, nous avons conçu une application *MatLab* spécifique permettant aux utilisateurs d'interagir avec les différents modèles de simulation intégrés. Lors de la collaboration, l'*opérateur* et l'*expert* n'ayant pas forcément les mêmes besoins de simulation, nous avons choisi de limiter certaines

fonctionnalités à l'*expert* uniquement. Ainsi, dans un premier temps, nous avons mis en place un module de *Calcul de performances* permettant d'analyser le comportement de l'installation selon les différents paramètres de régulation de l'installation, comme la température ambiante, la vitesse d'insufflation de l'air de l'évaporateur, la température et le débit de l'eau, le pincement du détendeur et le nombre de tours du compresseur. Ce module peut également être utilisé de manière plus approfondie par l'*expert* pour évaluer les performances de l'installation depuis de précédentes interventions. Le second module conçu permet de vérifier si le comportement de l'installation est optimal ou non. Ce module permet de réaliser des tests en faisant varier les différents paramètres de régulation et observer leur impact sur les indicateurs de performances. Lors de la maintenance, il est alors possible pour l'*expert* de réaliser des tests selon différentes valeurs de régulation avant d'informer l'*opérateur* des actions à effectuer. Il est également possible pour l'*opérateur* de comparer le comportement actuel de l'installation avec des situations antérieures, afin de l'aider à identifier les paramètres à réguler. Nous avons également développé un troisième module d'*Aide au diagnostic*, qui utilise notamment des métamodèles pour évaluer la cause problème d'un dysfonctionnement de l'installation. Pour le moment, ce module permet d'identifier si le système à un comportement normal, si celui-ci est encrassé, ou s'il y a un dysfonctionnement du capteur de température à la sortie de l'eau chaude. Il est également possible pour l'*expert* de réaliser un diagnostic sur un historique de données afin d'identifier une possible récurrence d'un dysfonctionnement.

Dans la dernière section de ce chapitre, nous avons présenté un concept d'implémentation de ce modèle de simulation dans la solution *DT-RAMCoRE* sous la forme d'un scénario d'utilisation. Nous avons choisi de nous baser sur l'inspection collaborative d'un échangeur thermique. Ce scénario montre comment il serait possible pour chaque collaborateur d'utiliser son *Replicat* pour accéder au modèle de simulation afin d'analyser le comportement de l'installation. Dans un premier temps, l'*opérateur* pourrait ainsi utiliser son *Replicat* pour effectuer un diagnostic de comportement. Une fois le comportement anormal identifié, il pourrait ensuite faire appel à un *expert*, via la méthode *RAMCoRE*, afin de lui demander des analyses plus approfondies. À son tour, l'*expert* pourrait utiliser son *Replica* pour réaliser plusieurs tests d'optimisation de l'installation grâce au module correspondant. Il pourrait ensuite partager ces résultats avec l'*opérateur* par le biais de la méthode *RAMCoRE*. Les résultats seraient alors affichés à l'*opérateur* sur l'*Equipement 3D* partagé, et les collaborateurs pourraient alors échanger sur les décisions à prendre. L'*expert* pourrait ensuite indiquer à l'*opérateur* les actions à effectuer sur l'installation. À la fin de l'intervention, les données de l'inspection seraient collectées et un indicateur spécifique serait ajouté afin d'informer qu'une opération de maintenance a été effectuée sur l'installation. La méthode *RAMCoRE* et le paradigme *Replicat* permettraient ainsi aux collaborateurs d'effectuer leurs propres simulations et de partager les résultats afin de faciliter leurs échanges.

## **Conclusion générale et perspectives**

Les innovations apportées par l'Industrie 4.0 (I4.0) ont permis la digitalisation et l'automatisation des processus industriels afin d'améliorer leur interopérabilité et la lisibilité des données. Dans le contexte de la maintenance, le changement de paradigme que ces technologies ont apportées est connu sous le terme de *Maintenance 4.0*. La collecte et l'exploitation des données permises par les outils de l'I4.0 ont ainsi participé à la migration des processus de maintenance vers des stratégies proactives. La maintenance représentant une part importante dans le cycle de vie d'un bâtiment, de nombreuses recherches se sont intéressées à l'implémentation de ces nouveaux paradigmes dans le secteur de la Construction 4.0. Les principales innovations explorées concernent le *Building Information Model* (BIM) du bâtiment, le jumeau numérique des installations, et les outils de XR, l'une des principales révolutions de l'I4.0. Bien que toutes ces technologies aient déjà individuellement fait leurs preuves dans un contexte industriel, il restait encore nécessaire de montrer les apports que leur utilisation conjointe pouvait apporter lors de l'exploitation de bâtiment connectés. L'un des premiers questionnements qui s'est posé concerne l'utilisation d'un BIM, et notamment « *Pourquoi ce dernier pourrait servir de base à la création du DT ? »*. Plusieurs recherches ont également montré comment les outils de XR pouvaient venir aider les opérateurs en leur affichant des informations relatives à l'opération en cours. Nous nous sommes alors demander « *Quels pouvaient être les avantages majeurs de l'exploitation d'un DT-BIM-XR en vue d'améliorer les opérations de maintenance lors de l'exploitation d'un bâtiment* ? ».

## **1. Travaux réalisés**

Au regard des objectifs et questions scientifiques qui ont sous-tendu cette recherche, nous nous devions au préalable de définir divers concepts liés à notre problématique, et pour certains d'entre eux, de les développer au sein de la thèse. Ainsi, dans le premier chapitre consacré à l'étude bibliographique nous avons établi les notions essentielles à nos travaux. Nous avons défini le jumeau numérique d'un bâtiment, explorant comment celui-ci peut tirer parti du modèle BIM. Nous avons ensuite examiné les évolutions du concept BIM et son adaptation au contexte d'un bâtiment intelligent, formant ainsi son jumeau numérique (DT-BIM). Nous avons également analysé les avantages clefs du DT-BIM dans les opérations de maintenance, notamment dans la surveillance, l'inspection des installations et la prise de décision pendant les opérations. Ensuite, nous avons exploré et défini le concept de *Réalité Étendue*, en passant en revue les différents types de supports et les principales méthodes d'interaction pour améliorer l'immersion des utilisateurs. Nous nous sommes dès lors concentrés sur l'utilisation de ces outils de XR dans le contexte de la maintenance, en mettant l'accent sur leur intégration avec un DT-BIM. Cela nous a permis d'observer comment un DT-BIM-XR peut influencer les opérations de maintenance en affichant des informations généralement invisibles en temps normal, qu'elles soient statiques, collectées à partir de capteurs placés sur l'installation ou encore simulées ou prédites dynamiquement. Nous avons également examiné comment les outils de XR peuvent contribuer au maintien à jour du DT-BIM-XR, lui permettant de rester pertinent tout au long du cycle de vie du bâtiment et transformant le rôle de l'opérateur en un expert axé sur l'analyse des données plutôt que sur leur collecte. Dans ce contexte, il peut solliciter une expertise externe pour l'aider dans la prise de décisions.

Cependant, les évènements tels que la pandémie de 2020 et la crise écologique ont souligné la nécessité de réduire les déplacements coûteux et superflus. Lors de notre étude bibliographique, nous avons constaté un

intérêt croissant dans la littérature pour l'utilisation des outils de XR et du DT en vue de faciliter la collaboration à distance dans le domaine de la maintenance. En explorant plusieurs de ces solutions de collaboration, nous avons observé les capacités des outils de XR à partager des informations tout en améliorant le sentiment de présence des collaborateurs. Outre la dimension à distance de la collaboration, nous nous sommes intéressés à sa dimension temporelle, distinguant entre une collaboration synchrone (en temps réel) et asynchrone (avec des informations préparées à l'avance). Cette étude nous a également permis d'identifier les avantages et les inconvénients des différentes approches, ainsi que les diverses méthodes d'échanges d'informations favorisant une collaboration efficace au cours de la maintenance. Nous avons souligné l'importance du partage du contexte opérationnel par le biais d'un environnement virtuel commun (EVC), renforçant ainsi le sentiment de coprésence des collaborateurs et améliorant la perception des informations échangées.

Cependant, malgré l'abondance de données accessibles, peu de ces solutions ont pleinement exploité le potentiel du DT-BIM du bâtiment. Une problématique est alors apparue : *Comment permettre à un expert et à un opérateur, collaborant à distance, de visualiser et d'interagir conjointement avec le jumeau numérique d'un équipement au cours d'une procédure de maintenance dans un bâtiment, à l'aide de dispositifs de XR ?* Afin de fournir des éléments de réponse à cette question, nous avons présenté, dans le chapitre II de ce manuscrit, une solution DT-BIM-XR destinée à faciliter la collaboration entre un opérateur sur le terrain et un expert distant lors des opérations de maintenance.

Dans le second chapitre, à la suite de notre exploration des différentes solutions collaboratives présentées dans le premier chapitre, nous avons synthétisé les fonctionnalités essentielles à des échanges efficaces et pertinents au cours de la maintenance collaborative. Sous forme schématique, nous les avons présentées comme quatre composantes essentielles de la collaboration via un DT-BIM-XR. Ces composantes comprennent l'élément physique au cœur de la collaboration, le DT-BIM, l'interface homme-machine (IHM) permettant les interactions et l'affichage des informations, ainsi que les utilisateurs, représentés par l'opérateur sur le terrain et l'expert distant. Cette synthèse des fonctionnalités essentielles nous a servi de base pour la conception de l'architecture de la solution collaborative *DT-RAMCoRE* (*Digital Twin – Réplique Asynchrone pour la Maintenance Collaborative en Réalité Étendue*). Cette architecture est divisée en quatre principaux blocs : le jumeau physique du DT, le stockage et le traitement des données collectées, les modules d'analyse de données, et l'application XR qui permet à la fois les interactions avec le DT-BIM et les échanges entre les collaborateurs.

Pour faciliter ces échanges, nous avons développé une méthode d'échange d'informations appelée *RAMCoRE*. Cette méthode repose sur le partage du modèle 3D du DT-BIM et sur un paradigme de duplication baptisé *Replicat*. Lors de la collaboration, ce paradigme permet à chaque utilisateur de créer sa propre copie du modèle 3D du DT-BIM, et d'interagir avec celle-ci sans affecter le modèle partagé. Une fois les modifications effectuées et les informations souhaitées ajoutées, chaque utilisateur peut synchroniser son *Replicat* avec le modèle partagé pour échanger ces informations avec leur collaborateur. Un autre aspect essentiel de la méthode *RAMCoRE* réside dans le partage du point de vue de l'opérateur sur le terrain avec l'expert distant, afin que ce dernier puisse avoir accès aux informations contextuelles relatives à la maintenance. Par la suite, pour mettre en application et valider cette méthode de collaboration, nous avons développé une première version de la solution *DT-RAMCoRE*, en nous concentrant sur le développement de la méthode *RAMCoRE*. Cette méthode permet un échange d'informations à la fois synchrone, par le partage du point de vue de l'opérateur, et asynchrone, par

l'échange non instantané d'informations entre les collaborateurs. La solution a été développée dans une optique d'interopérabilité, afin de pouvoir fonctionner sur un casque RV ou un casque RA/RM. Ainsi, le choix a été fait de réserver le casque RV au rôle de l'expert, permettant d'immerger ce dernier dans une reconstruction 3D de l'environnement des opérations. Le développement de la solution pour l'opérateur s'est donc porté sur le casque RA/RM, ce dernier lui permettant de voir l'environnement réel tout en visualisant les informations nécessaires en superposition. Une fois le développement de la solution achevé, il était nécessaire de vérifier son utilisabilité et son efficacité auprès des utilisateurs.

Dans le chapitre III, nous avons présenté les études préliminaires réalisées en parallèle du développement de la solution *DT-RAMCoRE*. La présentation de la solution *DT-RAMCoRE* auprès d'un large public nous a permis d'étudier la pertinence de certaines fonctionnalités de la solution. Dans une démarche itérative, nous avons ainsi pu évaluer l'interopérabilité de la solution en utilisant différents supports de RV et lui apporter des modifications en prenant en compte les retours des participants. Cependant, ces études ayant eu lieu dans un contexte de diffusion de la culture scientifique et technique, il restait nécessaire de réaliser une expérimentation et une évaluation dans le cadre d'une maintenance collaborative.

Nous avons ainsi évalué l'utilisabilité de notre solution pour améliorer la collaboration lors de la maintenance en la comparant avec un échange audio-vidéo traditionnel par tablette. Pour cela, nous avons choisi un scénario d'inspection d'un échangeur thermique. Pour évaluer la solution, nous avons sélectionné plusieurs critères de **performance** (durée totale des opérations, nombre de répétitions nécessaires de l'expert, nombre d'erreurs des opérateurs), de **satisfaction** (System Usability Scale, questionnaire d'expérience utilisateur, réponse à des questionnaires de Likert) et **comportementaux** (analyse des déplacements des opérateurs). Afin d'éviter un biais causé par un manque de connaissances de l'installation par l'expert, seule le rôle de l'opérateur a été évalué. Les principaux résultats que nous avons obtenus sont les suivants :

- En termes de performance :
	- o la durée totale de réalisation de l'inspection est réduite de 18,35% en utilisant la méthode de collaboration *RAMCoRE* . Nous avons également pu montrer que cette réduction est indépendante de la capacité du support à laisser les deux mains libres aux *opérateurs*, avec une durée des opérations à une main réduite de 24,24% par rapport à la collaboration via une tablette ;
	- o le nombre moyen d'erreurs des opérateurs est réduit en moyenne de 92,6% grâce à l'utilisation de la méthode *RAMCoRE.* Comme pour la durée d'inspection, cette réduction est importante que ce soit pour les opérations à une main (97,74%) ou à deux mains (82,76%). Cela signifie que le partage d'informations par la méthode *RAMCoRE* permet d'améliorer la capacité de l'*opérateur* à identifier les éléments sur lesquels agir ;
	- o nous avons également observé une réduction de 81,98% d'erreurs sur les vannes situées en -dehors du champ de vision de l'*opérateur* en utilisant la méthode *RAMCoRE*. Ce résultat semble indiquer que le champ de vision réduit des casques RA/RM-OST n'a qu'un impact limité sur la performance de la solution proposée.
- En termes de satisfaction :
	- o l'évaluation de l'utilisabilité de la méthode *RAMCoRE* grâce au System Usability Scale permet de qualifier la méthode comme « bonne » ;
	- o les retours d'expérience utilisateur montrent une nette préférence des participants en termes d'attractivité, de compréhensibilité, d'efficacité, de contrôlabilité, de stimulation et d'originalité pour la méthode *RAMCoRE* ;
	- $\circ$  les participants semblent avoir ressenti une autonomie et un confort plus importants avec la méthode *RAMCoRE*, ainsi qu'une meilleure capacité à identifier et corriger leurs propres erreurs. Ce retour confirme l'intérêt de *RAMCoRE* pour réduire le nombre d'erreurs commises par les *opérateurs*.

Cette expérimentation nous a permis d'évaluer la capacité de la méthode *RAMCoRE* à faciliter les échanges lors de la collaboration, ainsi qu'à limiter les erreurs effectuées par les utilisateurs. Cependant, cette méthode ne se focalise que sur la partie collaboration de notre solution *DT-RAMCoRE*. Dans notre quatrième chapitre, nous avons donc présenté le concept d'un modèle de simulation permettant d'analyser le comportement de l'installation. Nous avons tout d'abord conçu le *Digital Model* d'un échangeur thermique afin de servir de base pour la réalisation des simulations. Le modèle de simulation est composé de trois modules. Le module *Calcul de performances* permet de réaliser une évaluation du comportement de l'installation, que ce soit sur les données collectées en temps réel ou sur des données issues de précédentes maintenances. Le second module d'*Optimisation* permet aux utilisateurs de réaliser des tests de performances en faisant varier les paramètres régulables de l'installation. L'objectif de ce module est d'optimiser un ou plusieurs des indicateurs de performances de l'installation: maximisation du *COP*, minimisation de la puissance consommée par le compresseur, et maximisation de la chaleur échangée. Enfin, le troisième module permet d'apporter une aide au diagnostic en facilitant l'identification de la cause d'un comportement anormal de l'installation. En se basant sur des métamodèles, ce module est capable d'identifier un encrassement ou un dysfonctionnement du capteur de température situé à la sortie de l'eau chaude. Afin d'illustrer le fonctionnement de ce modèle de simulation, nous avons présenté un scénario d'utilisation de la solution *DT-RAMCoRE* dans le cadre d'une inspection collaborative. Ce scénario permet également d'illustrer comment le modèle de simulation peut être implémenté dans la solution, en présentant les différentes fonctionnalités permettant aux collaborateurs de l'utiliser. Ainsi, le modèle de simulation pourrait être utilisé conjointement avec la méthode *RAMCoRE* afin de permettre aux utilisateurs de réaliser des simulations et de partager des résultats.

## **2. Perspectives**

Les travaux de recherches et les différentes thématiques abordées pendant ce travail de thèse ouvrent plusieurs perspectives de recherche.

Pour le moment, seule la méthode *RAMCoRE* pour la collaboration et l'application permettant d'interagir avec le modèle de simulation ont été développés. Même si le concept d'implémentation du modèle de simulation a déjà été présenté dans le [Chapitre IV,](#page-165-0) il est encore nécessaire de l'intégrer dans le système DT-RAMCoRE

complet et de l'expérimenter. De plus, pour le moment, le modèle de simulation fonctionne uniquement sur des données issues de simulations comportementales. Il est donc nécessaire d'intégrer un système de collecte automatisées de données à l'aide de capteurs intelligents afin d'évaluer le bon fonctionnement du modèle de simulation. Le *Digital Model* utilisé pourrait ainsi évoluer vers un *Digital Shadow*, ce qui nous permettrait d'afficher en temps réel les informations collectées à l'opérateur et à l'expert lors de la collaboration. Afin d'avoir un véritable DT, il sera également nécessaire d'introduire les fonctionnalités permettant à l'expert distant d'agir sur l'installation physique par le biais d'actionneurs.

Cependant, lors de nos travaux, nous nous sommes posé la question du rôle de l'opérateur terrain en tant qu'*actionneur intelligent* lors de la collaboration. En effet, les informations apportées par l'expert permettent de guider les actions de l'opérateur, qui va ensuite agir sur l'installation physique. L'expert agit alors indirectement sur l'installation, par le biais des actions de l'opérateur. De plus, contrairement à un actionneur classique, l'opérateur peut également participer à la prise de décisions en agissant indépendamment des informations données par l'expert, ou en discutant avec lui de ces dernières. Cette capacité d'analyse de l'opérateur rappelle l'importance de l'humain lors des opérations et des interactions avec les machines, comme le souligne le concept de l'Industrie 5.0 (Longo et al., 2020). Il pourrait ainsi être intéressant de mettre en place une réflexion sur le rôle de l'humain interagissant avec un DT, en tant qu'intermédiaire pouvant apporter des capacité d'analyses supplémentaires à celle de l'expert.

Dans l'expérimentation présentée dans le [Chapitre III,](#page-117-0) notre objectif était de démontrer comment la méthode *RAMCoRE* pouvait améliorer l'assistance fournie par un expert distant à un opérateur local lors d'une inspection collaborative. Cependant, nous nous sommes principalement concentrés sur le ressenti et la performance de l'*opérateur* lors de cette étude. Cette décision avait principalement été prise pour éviter un biais lié à un manque de connaissances de l'installation. De plus, seule la méthode *RAMCoRE* de notre solution a été évaluée. Pour permettre une évaluation plus complète de l'utilisabilité de la solution *DT-RAMCoRE*, que ce soit par l'opérateur ou par l'expert, il serait nécessaire de mettre en place une seconde étude de cas. Afin de pouvoir également évaluer l'utilisation du modèle de simulation lors de la collaboration, l'expérimentation pourrait être réalisé sur un échangeur thermique au CO2. Le scénario pourrait alors être celui d'une inspection d'un échangeur thermique qui nécessite l'utilisation du modèle de simulation afin d'identifier la cause du comportement anormal de l'installation.

À la suite de notre première expérimentation, certains participants nous ont fait des remarques sur les échanges vocaux avec l'expert distant, et notamment sur la sensation d'avoir une petite voix dans la tête qui les guidaient. Cette remarque soulève la question de la nécessité d'avoir une représentation visuelle de l'expert distant lors de la collaboration pour aider l'opérateur. Selon le modèle d'interaction de (Benford and Fahlén, 1993), la présence de cet avatar serait pourtant essentielle pour le bon déroulé des échanges lors de la collaboration. Il pourrait donc être intéressant de rendre l'avatar de l'expert distant visible pour les opérateurs afin d'évaluer l'impact de cette représentation sur la compréhension des informations transmises. Pour cela, il serait intéressant de comparer l'utilisation de la solution *DT-RAMCoRE* avec et sans la représentation visuelle de l'expert dans l'EVC. Cette expérimentation pourrait également permettre de réaliser une analyse subjective plus poussée de la solution. Par exemple, il pourrait être intéressant d'observer l'impact de la méthode *RAMCoRE* sur la charge cognitive lors de l'échange d'informations. L'évaluation de l'aspect social de la collaboration pourrait

également permettre d'observer l'impact de la présence, ou de l'absence, de l'avatar de l'expert sur le sentiment de coprésence ressenti par les participants.

Nous nous sommes également posé la question de la pertinence de l'utilisation de la solution *DT-RAMCoRE* dans le cadre de la formation de nouveaux opérateurs. En effet, la possibilité pour l'expert de pouvoir former un opérateur sur le terrain sans avoir à se déplacer physiquement pourrait permettre un gain de temps important lors des phases d'apprentissage. Cependant, il est alors indispensable d'assurer une présence de l'expert auprès de l'opérateur, par le biais d'un EVC par exemple. Cette réflexion sur la formation pose également la question de la limite du nombre de collaborateurs utilisant la solution *DT-RAMCoRE* pour échanger des informations. Dans notre cas d'études, nous n'avons considéré que la possibilité d'une inspection collaborative entre un seul opérateur terrain et seul un expert distant. Lors d'opérations de maintenance sur de grandes installations, il est possible que plusieurs opérateurs soient nécessaires pour le déroulé de l'inspection. Sur certaines installations spécifiques, il peut également être nécessaire pour l'expert distant de faire appel à d'autres spécialistes afin de l'aider à apporter les bonnes informations à l'opérateur. Une réflexion s'est donc engagée afin de permettre l'augmentation du nombre de collaborateurs pouvant se connecter au même EVC lors de la collaboration.

Enfin, nous nous sommes également interrogés sur la fiabilité des échanges d'informations en fonction des performances du réseau utilisé lors de la collaboration. En effet, un des aspects important lors de la collaboration à distance concerne la robustesse de la connexion afin de permettre les échanges. Il est également important de prendre en compte l'éventualité où la connexion est perdue pour l'un des collaborateurs et que cette perte de connectivité ne vienne pas empêcher la bonne utilisation de la solution. L'un des principaux avantages de la méthode de collaboration *RAMCoRE* est qu'elle permet à chaque collaborateur d'avoir une représentation unique et individuelle de l'équipement partagé sous la forme de son *Replicat*. Une réflexion s'est donc engagée sur l'utilisation de ce *Replicat* afin de permettre la conservation d'un historique des informations échangées par chaque collaborateur. Une possibilité pourrait être la mise en place d'un principe similaire à la connexion pair-àpair, en permettant à chaque utilisateur d'être à la fois le *client* et l'*hôte* de la collaboration.

## **Publications**

Ces travaux ont été publiés dans une revue internationale :

• Coupry, C., Noblecourt, S., Richard, P., Baudry, D., Bigaud, D., 2021. BIM-Based Digital Twin and XR Devices to Improve Maintenance Procedures in Smart Buildings: A Literature Review. Applied Sciences 11, 6810.<https://doi.org/10.3390/app11156810>

Ces travaux ont été présentée dans une conférence internationale :

• Coupry, C., Richard, P., Bigaud, D., Noblecourt, S., Baudry, D., 2023. The value of extended reality techniques to improve remote collaborative maintenance operations: A User study, CONVR2023 (en cours de publication)

## **Communications**

Ces travaux ont été présentés dans diverses manifestations :

- Présentation au séminaire de l'école doctorale SIS (ex-SPI) ; Juin 2022,
- Présentation « *Quelle sera la place future de la Réalité Étendue (XR) dans la collaboration et l'apprentissage ?* » – Université du Mans ; Mars 2022,
- Présentation aux 24 heures du Code Le Mans ; Avril 2023

## **Enseignements**

J'ai pu enseigner les matières suivantes aux étudiants de l'école d'ingénieurs CESI – ISMANS :

- Algorithmique,
- Programmation Arduino C,
- Traitement du signal et étude de filtres analogiques (Python),
- Mathématiques (Théorie des graphes, étude de problèmes multi-facteurs).

J'ai également pu enseigner les matières suivantes aux étudiants de l'école d'ingénieurs Polytech Angers :

- Programmation en Langage C,
- Mécanique du point.

Par ailleurs, j'ai également enseigné les matières suivantes aux étudiants de l'école d'ingénieurs ENSIM :

- Réalité Virtuelle,
- Réalité Augmentée.

J'ai également été :

- Membre de jury de soutenance Application à la démarche Scientifique au CESI-ISMANS ;
- Membre de jury de soutenance de fin de projet des étudiants en première année au CESI-ISMANS ;
- Membre de l'équipe de modération de l'ESREL 2021.

## **Bibliographie**

- 5 Trends Drive the Gartner Hype Cycle for Emerging Technologies, 2020 [WWW Document], n.d. URL //www.gartner.com/smarterwithgartner/5-trends-drive-the-gartner-hype-cycle-for-emergingtechnologies-2020/ (accessed 1.4.21).
- Agnusdei, G.P., Elia, V., Gnoni, M.G., 2021. A classification proposal of digital twin applications in the safety domain. Comput. Ind. Eng. 154, 107137. https://doi.org/10.1016/j.cie.2021.107137
- Aheleroff, S., Xu, X., Zhong, R.Y., Lu, Y., 2021. Digital Twin as a Service (DTaaS) in Industry 4.0: An Architecture Reference Model. Adv. Eng. Inform. 47, 101225. https://doi.org/10.1016/j.aei.2020.101225
- Ali, M., Ul-Hamid, A., Alhems, L.M., Saeed, A., 2020. Review of common failures in heat exchangers Part I: Mechanical and elevated temperature failures. Eng. Fail. Anal. 109, 104396. https://doi.org/10.1016/j.engfailanal.2020.104396
- Anderson, A., 2017. The impact of avatars, social norms and copresence on the collaboration effectiveness of AEC virtual teams. J. Inf. Technol. Constr. 22, 287–304.
- Anderson, S., Barvik, S., 2020. Advanced offshore digital inspection methods. Int. Pet. Technol. Conf. 2020 IPTC 2020. https://doi.org/10.2523/iptc-20087-abstract
- Angermann, M., Robertson, P., 2012. FootSLAM: Pedestrian Simultaneous Localization and Mapping Without Exteroceptive Sensors— Hitchhiking on Human Perception and Cognition. Proc. IEEE 100, 1840-1848. https://doi.org/10.1109/JPROC.2012.2189785
- Angjeliu, G., Coronelli, D., Cardani, G., 2020. Development of the simulation model for Digital Twin applications in historical masonry buildings: The integration between numerical and experimental reality. Comput. Struct. 238. https://doi.org/10.1016/j.compstruc.2020.106282
- Ansari, F., Glawar, R., Nemeth, T., 2019. PriMa: a prescriptive maintenance model for cyber-physical production systems. Int. J. Comput. Integr. Manuf. 32, 482–503. https://doi.org/10.1080/0951192X.2019.1571236
- Anton, D., Kurillo, G., Bajcsy, R., 2018. User experience and interaction performance in 2D/3D telecollaboration. Future Gener. Comput. Syst. 82, 77–88. https://doi.org/10.1016/j.future.2017.12.055
- Antonino, M., Nicola, M., Claudio, D.M., Luciano, B., Fulvio, R.C., 2019. Office building occupancy monitoring through image recognition sensors. Int. J. Saf. Secur. Eng. 9, 371–380. https://doi.org/10.2495/SAFE-V9-N4-371-380
- AR Foundation [WWW Document], 2023. URL https://docs.unity3d.com/Packages/com.unity.xr.arfoundation@5.0/manual/index.html (accessed 7.12.23).
- ArchiCAD, G., 1984. ArchiCAD [WWW Document]. Archicad. URL https://archicad.fr/ (accessed 10.15.23).
- ARToolKit Home Page [WWW Document], n.d. URL http://www.hitl.washington.edu/artoolkit/ (accessed 10.21.20).
- ARToolkitX [WWW Document], n.d. . artoolkitX. URL http://www.artoolkitx.org/ (accessed 7.13.23).
- Autiosalo, J., Ala-Laurinaho, R., Mattila, J., Valtonen, M., Peltoranta, V., Tammi, K., 2021. Towards Integrated Digital Twins for Industrial Products: Case Study on an Overhead Crane. Appl. Sci. 11. https://doi.org/10.3390/app11020683
- Azuma, R.T., 1997. A Survey of Augmented Reality 48.
- Baek, F., Ha, I., Kim, H., 2019. Augmented reality system for facility management using image-based indoor localization. Autom. Constr. 99, 18–26. https://doi.org/10.1016/j.autcon.2018.11.034
- Bai, H., Sasikumar, P., Yang, J., Billinghurst, M., 2020. A User Study on Mixed Reality Remote Collaboration with Eye Gaze and Hand Gesture Sharing, in: Proceedings of the 2020 CHI Conference on Human Factors in Computing Systems. Presented at the CHI '20: CHI Conference on Human Factors in Computing Systems, ACM, Honolulu HI USA, pp. 1–13. https://doi.org/10.1145/3313831.3376550
- Bangor, A., 2009. Determining What Individual SUS Scores Mean: Adding an Adjective Rating Scale 4, 10.
- Benford, S., Fahlén, L., 1993. A Spatial Model of Interaction in Large Virtual Environments, in: De Michelis, G., Simone, C., Schmidt, K. (Eds.), Proceedings of the Third European Conference on Computer-Supported Cooperative Work 13–17 September 1993, Milan, Italy ECSCW '93. Springer Netherlands, Dordrecht, pp. 109–124. https://doi.org/10.1007/978-94-011-2094-4\_8
- Bevilacqua, M., Bottani, E., Ciarapica, F.E., Costantino, F., Donato, L.D., Ferraro, A., Mazzuto, G., Monteriu, A., Nardini, G., Ortenzi, M., Paroncini, M., Pirozzi, M., Prist, M., Quatrini, E., Tronci, M., Vignali, G., 2020. Digital Twin Reference Model Development to Prevent Operators' Risk in Process Plants. SUSTAINABILITY 12. https://doi.org/10.3390/su12031088
- Billinghurst, M., Cordeil, M., Bezerianos, A., Margolis, T., 2018. Collaborative Immersive Analytics, in: Marriott, K., Schreiber, F., Dwyer, T., Klein, K., Riche, N.H., Itoh, T., Stuerzlinger, W., Thomas, B.H. (Eds.), Immersive Analytics, Lecture Notes in Computer Science. Springer International Publishing, Cham, pp. 221–257. https://doi.org/10.1007/978-3-030-01388-2\_8
	- COUPRY CORENTIN | Approche mixte RV/RA, couplée au concept de jumeau numérique, comme support d'opérations de maintenance collaborative à distance – *Application aux équipements techniques de bâtiment* 187
- Billinghurst, M., Kato, H., Poupyrev, I., 2001. The MagicBook: a transitional AR interface. Comput. Graph. 25, 745–753. https://doi.org/10.1016/S0097-8493(01)00117-0
- Blanchard, C., Burgess, S., Harvill, Y., Lanier, J., Lasko, A., Oberman, M., Teitel, M., 1990. Reality built for two: a virtual reality tool. ACM SIGGRAPH Comput. Graph. 24, 35–36. https://doi.org/10.1145/91394.91409
- Bolshakov, N., Badenko, V., Yadykin, V., Celani, A., 2020. As-built BIM in real estate management: the change of paradigm in digital transformation of economy. IOP Conf. Ser. Mater. Sci. Eng. 940, 012017. https://doi.org/10.1088/1757-899X/940/1/012017
- Bottecchia, S., Cieutat, J.-M., Jessel, J.-P., 2010. T.A.C: augmented reality system for collaborative teleassistance in the field of maintenance through internet, in: Proceedings of the 1st Augmented Human International Conference on - AH '10. Presented at the the 1st Augmented Human International Conference, ACM Press, Megève, France, pp. 1-7. https://doi.org/10.1145/1785455.1785469
- Brooke, J., n.d. SUS A quick and dirty usability scale 7.
- Brown, M.B., Forsythe, A.B., 1974. Robust Tests for the Equality of Variances. J. Am. Stat. Assoc. 364–367. https://doi.org/10.2307/2285659
- Bruno, L., Robertson, P., 2011. WiSLAM: Improving FootSLAM with WiFi, in: 2011 International Conference on Indoor Positioning and Indoor Navigation. Presented at the 2011 International Conference on Indoor Positioning and Indoor Navigation (IPIN), IEEE, Guimaraes, Portugal, pp. 1–10. https://doi.org/10.1109/IPIN.2011.6071916
- Bullen, C.V., Johansen, R.R., 1988. Groupware : Computer support for business teams, The Free Press. ed.
- Cai, Z., Etkar, D., Kessler, S., Fottner, J., 2022. Design and Validation of an Internet of Things (IoT) based Architecture for the Construction Industry, in: Proceedings of WCSE 2022 Spring Event: 2022 9th International Conference on Industrial Engineering and Applications. Presented at the WCSE 2022 Spring Event: 2022 9th International Conference on Industrial Engineering and Applications, WCSE. https://doi.org/10.18178/wcse.2022.04.092
- Carvalho, W.O., 2021. BIM and AM to Manage Critical and Relevant Water and Wastewater Utilities Assets. Lect. Notes Civ. Eng. 98, 697–720. https://doi.org/10.1007/978-3-030-51295-8\_49
- Caudell, T.P., Mizell, D.W., 1992. Augmented reality: an application of heads-up display technology to manual manufacturing processes, in: Proceedings of the Twenty-Fifth Hawaii International Conference on System Sciences. Presented at the Proceedings of the Twenty-Fifth Hawaii International Conference on System Sciences, IEEE, Kauai, HI, USA, pp. 659–669 vol.2. https://doi.org/10.1109/HICSS.1992.183317
- Chen, K., Chen, W., Li, C.T., Student, Mp., Cheng, J.C.P., 2019. A BIM-BASED LOCATION AWARE AR COLLABORATIVE FRAMEWORK FOR FACILITY MAINTENANCE MANAGEMENT 22.
- Cheng, J.C.P., Chen, K., Chen, W., 2017. Comparison of Marker-Based and Markerless AR: A Case Study of An Indoor Decoration System, in: Lean and Computing in Construction Congress - Volume 1: Proceedings of the Joint Conference on Computing in Construction. Presented at the Lean and Computing in Construction Congress - Joint Conference on Computing in Construction, Heriot-Watt University, Heraklion, Crete, Greece, pp. 483–490. https://doi.org/10.24928/JC3-2017/0231
- Cheng, J.C.P., Chen, W., Chen, K., Wang, Q., 2020. Data-driven predictive maintenance planning framework for MEP components based on BIM and IoT using machine learning algorithms. Autom. Constr. 112, 103087. https://doi.org/10.1016/j.autcon.2020.103087
- Chudikova, B., Faltejsek, M., 2019. Advantages of using virtual reality and building information modelling when assessing suitability of various heat sources, including renewable energy sources. 2018 6TH Int. Conf. Mech. Eng. Mater. Sci. Civ. Eng. 542. https://doi.org/10.1088/1757-899X/542/1/012022
- Cieutat, J.-M., 2013. Quelques applications de la réalité augmentée : Nouveaux modes de traitement de l'information et de la communication. Effets sur la perception, la cognition et l'action (Habilitation à diriger des recherches). Université Paul Sabatier - Toulouse III.
- Cogima, C.K., Paiva, P.V.V., Dezen-Kempter, E., Carvalho, M.A.G., Soibelman, L., 2019. The Role of Knowledge-Based Information on BIM for Built Heritage, in: Mutis, I., Hartmann, T. (Eds.), Advances in Informatics and Computing in Civil and Construction Engineering. Springer International Publishing, Cham, pp. 27– 34. https://doi.org/10.1007/978-3-030-00220-6\_4
- Cohen, Y., Faccio, M., Pilati, F., Yao, X., 2019. Design and management of digital manufacturing and assembly systems in the Industry 4.0 era. Int. J. Adv. Manuf. Technol. 105, 3565–3577. https://doi.org/10.1007/s00170-019-04595-0
- Consilvio, A., Sanetti, P., Anguita, D., Crovetto, C., Dambra, C., Oneto, L., Papa, F., Sacco, N., 2019. Prescriptive Maintenance of Railway Infrastructure: From Data Analytics to Decision Support, in: 2019 6th International Conference on Models and Technologies for Intelligent Transportation Systems (MT-ITS). Presented at the 2019 6th International Conference on Models and Technologies for Intelligent Transportation Systems (MT-ITS), IEEE, Cracow, Poland, pp. 1–10. https://doi.org/10.1109/MTITS.2019.8883331

COUPRY CORENTIN | Approche mixte RV/RA, couplée au concept de jumeau numérique, comme support d'opérations de maintenance collaborative à distance – *Application aux équipements techniques de bâtiment* 188

- Corneli, A., Naticchia, B., Cabonari, A., Bosché, F., 2019. Augmented reality and deep learning towards the management of secondary building assets, in: Proceedings of the 36th International Symposium on Automation and Robotics in Construction, ISARC 2019. pp. 332–339. https://doi.org/10.22260/ISARC2019/0045
- Coupry, C., Chenais, A., 2021. Technologies digitales et performance du bâtiment [WWW Document]. Google Docs. URL

https://docs.google.com/forms/d/e/1FAIpQLSdTqYJ7x13vxIpzrDQaZsgA4TAmSBfXDiI\_8lte7DhvnumLTg /viewform?usp=embed\_facebook (accessed 8.22.23).

- Coupry, C., Noblecourt, S., Richard, P., Baudry, D., Bigaud, D., 2021. BIM-Based Digital Twin and XR Devices to Improve Maintenance Procedures in Smart Buildings: A Literature Review. Appl. Sci. 11, 6810. https://doi.org/10.3390/app11156810
- Crafts, N., 2011. Explaining the first Industrial Revolution: two views. Eur. Rev. Econ. Hist. 15, 153–168. https://doi.org/10.1017/S1361491610000201
- Cureton, P., Dunn, N., 2021. Digital twins of cities and evasive futures. Academic Press.
- Damgrave, R.G.J., Lutters, E., 2019. Smart Industry Testbed. Procedia CIRP 84, 387–392. https://doi.org/10.1016/j.procir.2019.04.215
- Dang, N.S., 2020. Bridge assessment for PSC girder bridge using digital twins model. Lect. Notes Civ. Eng. 54, 1241–1246. https://doi.org/10.1007/978-981-15-0802-8\_199
- Dang, N.S., Shim, C.S., 2020. BIM-based innovative bridge maintenance system using augmented reality technology. CIGOS 2019 Innov. Sustain. ….
- Davis, E., 2004. TechGnosis: myth, magic + mysticism in the age of information, Updated ed. ed. Serpent's Tail, London.
- Davison, 2003. Real-time simultaneous localisation and mapping with a single camera, in: Proceedings Ninth IEEE International Conference on Computer Vision. Presented at the ICCV 2003: 9th International Conference on Computer Vision, IEEE, Nice, France, pp. 1403–1410 vol.2. https://doi.org/10.1109/ICCV.2003.1238654
- Davison, A.J., Murray, D.W., 2002. Simultaneous localization and map-building using active vision. IEEE Trans. Pattern Anal. Mach. Intell. 24, 865–880. https://doi.org/10.1109/TPAMI.2002.1017615
- Diao, P.-H., Shih, N.-J., 2019. BIM-Based AR Maintenance System (BARMS) as an Intelligent Instruction Platform for Complex Plumbing Facilities. Appl. Sci. 9, 1592. https://doi.org/10.3390/app9081592
- Dong, S., Hollerer, T., 2018. Real-Time Re-Textured Geometry Modeling Using Microsoft HoloLens, in: 2018 IEEE Conference on Virtual Reality and 3D User Interfaces (VR). Presented at the 2018 IEEE Conference on Virtual Reality and 3D User Interfaces (VR), IEEE, Reutlingen, pp. 231–237. https://doi.org/10.1109/VR.2018.8447549
- DynamoBIM, A., n.d. DynamoBIM [WWW Document]. Dynamo BIM. URL https://dynamobim.org/ (accessed 10.15.23).
- DynamoDB, A., 2012. AWS | Amazon DynamoDB Service de base de données NoSQL dans le cloud [WWW Document]. Amaz. Web Serv. Inc. URL https://aws.amazon.com/fr/dynamodb/ (accessed 10.15.23).
- East, E.W., 2007. Construction Operations Building Information Exchange (COBIE): Defense Technical Information Center, Fort Belvoir, VA. https://doi.org/10.21236/ADA491899
- Eastman, C., Fisher, D., Lafue, G., Lividini, J., Stoker, D., Yessios, C., 1974. An Outline of the Building Description System. Inst. Phys. Plan. Carnegie-Mellon Univ. 50, 22.
- Errandonea, I., Beltrán, S., Arrizabalaga, S., 2020. Digital Twin for maintenance: A literature review. Comput. Ind. 123, 103316. https://doi.org/10.1016/j.compind.2020.103316
- Fakourfar, O., Ta, K., Tang, R., Bateman, S., Tang, A., 2016. Stabilized Annotations for Mobile Remote Assistance, in: Proceedings of the 2016 CHI Conference on Human Factors in Computing Systems. Presented at the CHI'16: CHI Conference on Human Factors in Computing Systems, ACM, San Jose California USA, pp. 1548–1560. https://doi.org/10.1145/2858036.2858171
- Felgueiras, M.C., Santos, R., Fonseca, L.M., Caetano, N.S., 2015. Buildings Sustainability: The HVAC Contribution. J. Clean Energy Technol. 4, 375–379. https://doi.org/10.18178/JOCET.2016.4.5.316
- Fisher, R.A., 1992. Statistical Methods for Research Workers, in: Kotz, S., Johnson, N.L. (Eds.), Breakthroughs in Statistics: Methodology and Distribution, Springer Series in Statistics. Springer, New York, NY, pp. 66– 70. https://doi.org/10.1007/978-1-4612-4380-9\_6
- Fisher, S.S., 2016. The NASA Ames VIEWlab Project—A Brief History. Presence Teleoperators Virtual Environ. 25, 339–348. https://doi.org/10.1162/PRES\_a\_00277
- Fitzsimmons, J., 1994. Information technology and the third industrial revolution. Electron. Libr. 12, 295–297. https://doi.org/10.1108/eb045307
- Foundation, B., n.d. blender.org Home of the Blender project Free and Open 3D Creation Software. blender.org. URL https://www.blender.org/ (accessed 8.13.23).
- Fuchs, P., Moreau, G., Burkhardt, J.-M., 2006. Le traité de la réalité virtuelle Volume 2 L'interfaçage : l'immersion et l'interaction en environnement virtuel, Mathématique et informatique. Presse des Mines.
- Fuchs, P., Moreau, G., Donikian, S., 2009. Le traité de la réalité virtuelle Volume 5 : les humains virtuels, Mathématique et informatique. Presse des Mines.
- Fussell, S.R., Kraut, R.E., Siegel, J., 2000. Coordination of communication: effects of shared visual context on collaborative work, in: Proceedings of the 2000 ACM Conference on Computer Supported Cooperative Work. Presented at the CSCW00: Computer Supported Cooperative Work, ACM, Philadelphia Pennsylvania USA, pp. 21–30. https://doi.org/10.1145/358916.358947
- Gao, L., Bai, H., Lee, G., Billinghurst, M., 2016. An oriented point-cloud view for MR remote collaboration, in: SIGGRAPH ASIA 2016 Mobile Graphics and Interactive Applications. Presented at the SA '16: SIGGRAPH Asia 2016, ACM, Macau, pp. 1–4. https://doi.org/10.1145/2999508.2999531
- Gartner Top 10 Strategic Technology Trends for 2019 [WWW Document], n.d. URL //www.gartner.com/smarterwithgartner/gartner-top-10-strategic-technology-trends-for-2019/ (accessed 10.21.20).
- Gibson, W., Bonnefoy, J., 2013. Neuromancien. J'ai lu, Paris.
- Glaessgen, E.H., Stargel, D.S., 2012. The Digital Twin Paradigm for Future NASA and U.S. Air Force Vehicles. Struct. Dyn. 14. https://doi.org/10.2514/6.2012-1818
- Goncalves, G., Monteiro, P., Melo, M., Vasconcelos-Raposo, J., Bessa, M., 2020. A Comparative Study Between Wired and Wireless Virtual Reality Setups. IEEE Access 8, 29249-29258. https://doi.org/10.1109/ACCESS.2020.2970921
- Gonzalez-Franco, M., Cermeron, J., Li, K., Pizarro, R., Thorn, J., Hannah, P., Hutabarat, W., Tiwari, A., Bermell Garcia, P., 2016. Immersive Augmented Reality Training for Complex Manufacturing Scenarios 7.
- Gouda Mohamed, A., Abdallah, M.R., Marzouk, M., 2020. BIM and semantic web-based maintenance information for existing buildings. Autom. Constr. 116, 103209. https://doi.org/10.1016/j.autcon.2020.103209
- GPS.gov: GPS Accuracy [WWW Document], n.d. URL https://www.gps.gov/systems/gps/performance/accuracy/ (accessed 6.3.21).
- Grabe, M., Ullerich, C., Wenner, M., Herbrand, M., 2020. smartBridge Hamburg prototypische Pilotierung eines digitalen Zwillings. BAUTECHNIK 97, 118–125. https://doi.org/10.1002/bate.201900108
- Grandi, J.G., Debarba, H.G., Maciel, A., 2019. Characterizing Asymmetric Collaborative Interactions in Virtual and Augmented Realities, in: 2019 IEEE Conference on Virtual Reality and 3D User Interfaces (VR). Presented at the 2019 IEEE Conference on Virtual Reality and 3D User Interfaces (VR), IEEE, Osaka, Japan, pp. 127–135. https://doi.org/10.1109/VR.2019.8798080
- Greenier, B., 2023. node-dss.
- Grieves, M., Vickers, J., 2017. Digital Twin: Mitigating Unpredictable, Undesirable Emergent Behavior in Complex Systems, in: Kahlen, F.-J., Flumerfelt, S., Alves, A. (Eds.), Transdisciplinary Perspectives on Complex Systems. Springer International Publishing, Cham, pp. 85–113. https://doi.org/10.1007/978-3-319- 38756-7\_4
- Grosse, C.U., 2019. Monitoring and Inspection Techniques Supporting a Digital Twin Concept in Civil Engineering. Presented at the Proc. 5th International Conference on Sustainable Construction Materials and Technologies (SCMT5): In honour of Professor Christian Grosse, p. 16.
- Hamieh, B., 2020. The Meaning of Red and Green in User Interfaces for the Color Deficient. Portland State University. https://doi.org/10.15760/honors.946
- Harzing -, A.-W., n.d. Publish or Perish [WWW Document]. Harzing.com. URL https://harzing.com/resources/publish-or-perish (accessed 6.8.21).
- Havard, V., 2018. Développement de méthodes et outils basés sur la réalité augmentée et virtuelle pour l'assistance ou l'apprentissage d'opérations dans un contexte industriel. Université de Rouen.
- Havard, V., Baudry, D., Jeanne, B., Louis, A., Savatier, X., 2021. A use case study comparing augmented reality (AR) and electronic document-based maintenance instructions considering tasks complexity and operator competency level. Virtual Real. 25, 999–1014. https://doi.org/10.1007/s10055-020-00493-z
- Havard, V., Baudry, D., Savatier, X., Jeanne, B., Louis, A., Mazari, B., 2016. Augmented Industrial Maintenance (AIM): A Case Study for Evaluating and Comparing with Paper and Video Media Supports, in: De Paolis, L.T., Mongelli, A. (Eds.), Augmented Reality, Virtual Reality, and Computer Graphics, Lecture Notes in Computer Science. Springer International Publishing, Cham, pp. 302–320. https://doi.org/10.1007/978- 3-319-40621-3\_22
- Havard, V., Jeanne, B., Savatier, X., Baudry, D., 2017. Inoovas Industrial ontology for operation in virtual and augmented scene: The architecture, in: 2017 4th International Conference on Control, Decision and Information Technologies (CoDIT). Presented at the 2017 4th International Conference on Control, Decision and Information Technologies (CoDIT), IEEE, Barcelona, pp. 0300–0305. https://doi.org/10.1109/CoDIT.2017.8102608

COUPRY CORENTIN | Approche mixte RV/RA, couplée au concept de jumeau numérique, comme support d'opérations de maintenance collaborative à distance – *Application aux équipements techniques de bâtiment* 190

- Heaton, J., Parlikad, A.K., Schooling, J., 2019. Design and development of BIM models to support operations and maintenance. Comput. Ind. 111, 172–186. https://doi.org/10.1016/j.compind.2019.08.001
- Heim, M., 1995. The Design of Virtual Reality. Body Soc. 1, 65–77. https://doi.org/10.1177/1357034X95001003004
- Hill, A., MacIntyre, B., Gandy, M., Davidson, B., Rouzati, H., 2010. KHARMA: An open KML/HTML architecture for mobile augmented reality applications, in: 2010 IEEE International Symposium on Mixed and Augmented Reality. Presented at the 2010 9th IEEE International Symposium on Mixed and Augmented Reality (ISMAR), IEEE, Seoul, Korea (South), pp. 233–234. https://doi.org/10.1109/ISMAR.2010.5643583
- Hossain, M.A., Yeoh, J.K.W., 2018. BIM for Existing Buildings: Potential Opportunities and Barriers. IOP Conf. Ser. Mater. Sci. Eng. 371, 012051. https://doi.org/10.1088/1757-899X/371/1/012051
- IFC Industry Foundation Classes/IFC classes Wiki.OSArch [WWW Document], n.d. URL https://wiki.osarch.org/index.php?title=IFC\_-\_Industry\_Foundation\_Classes/IFC\_classes (accessed 7.7.23).
- INSEE [WWW Document], 2023. URL https://www.insee.fr/fr/statistiques/7627199#consulter (accessed 7.24.23).
- Irizarry, J., Gheisari, M., Williams, G., Walker, B.N., 2013. InfoSPOT: A mobile Augmented Reality method for accessing building information through a situation awareness approach. Autom. Constr. 33, 11–23. https://doi.org/10.1016/j.autcon.2012.09.002
- Iskandar, K., Prabowo, H., Kosala, R., Trisetyarso, A., 2019. A Framework for Knowledge Management System with MapReduce Approach to Overcome Information Overload. https://doi.org/10.24507/icicel.13.10.979
- ISO, 2007. ISO 10303-1:1994 [WWW Document]. ISO. URL https://www.iso.org/fr/standard/20579.html (accessed 7.7.23).
- ISO, n.d. ISO 9241-210:2019 [WWW Document]. ISO. URL https://www.iso.org/fr/standard/77520.html (accessed 8.24.23).
- Iung, B., 2019. De la maintenance prédictive à la maintenance prescriptive: Une évolution nécessaire pour l'industrie du futur, in: Conference on Complexity Analysis of Industrial Systems and Advanced Modeling, CAISAM 2019. Ben Guerir, Morocco.
- Jafari, M.A., Zaidan, E., Ghofrani, A., Mahani, K., Farzan, F., 2020. Improving Building Energy Footprint and Asset Performance Using Digital Twin Technology. IFAC-Pap. 53, 386–391. https://doi.org/10.1016/j.ifacol.2020.11.062
- Jakobi, M., Kunath, L., Witzig, A., 2018. BIM Use-Case: Model-Based Performance Optimization. Proc. ISES EUROSUN 2018 Conf. - 12TH Int. Conf. Sol. ENERGY Build. Ind. 1395–1402. https://doi.org/10.18086/eurosun2018.11.07
- Jasiulewicz-Kaczmarek, M., Legutko, S., Kluk, P., 2020. MAINTENANCE 4.0 TECHNOLOGIES NEW OPPORTUNITIES FOR SUSTAINABILITY DRIVEN MAINTENANCE. Manag. Prod. Eng. Rev. 11, 74–87. https://doi.org/10.24425/mper.2020.133730
- Joy, D., Smith, D., 2019. Processing asset data at the intelligent edge: Implementation of an industrial IoT architecture to drive business value. Proc. - SPE Annu. Tech. Conf. Exhib. 2019. https://doi.org/10.2118/195830-ms
- Kaewunruen, S., Lian, Q., 2019. Digital twin aided sustainability-based lifecycle management for railway turnout systems. J. Clean. Prod. 228, 1537–1551. https://doi.org/10.1016/j.jclepro.2019.04.156
- Kaewunruen, S., Peng, S., Phil-Ebosie, O., 2020. Digital Twin Aided Sustainability and Vulnerability Audit for Subway Stations. SUSTAINABILITY 12. https://doi.org/10.3390/su12197873
- Kaewunruen, S., Xu, N., 2018. Digital Twin for Sustainability Evaluation of Railway Station Buildings. Front. Built Environ. 4, 77. https://doi.org/10.3389/fbuil.2018.00077
- Karam, M., 2005. A taxonomy of Gestures in Human Computer Interaction.
- Kasahara, S., Nagai, S., Rekimoto, J., 2017. JackIn Head: Immersive Visual Telepresence System with Omnidirectional Wearable Camera. IEEE Trans. Vis. Comput. Graph. 23, 1222–1234. https://doi.org/10.1109/TVCG.2016.2642947
- Kasahara, S., Rekimoto, J., 2014. JackIn: integrating first-person view with out-of-body vision generation for human-human augmentation, in: Proceedings of the 5th Augmented Human International Conference. Presented at the AH '14: 5th Augmented Human International Conference, ACM, Kobe Japan, pp. 1–8. https://doi.org/10.1145/2582051.2582097
- Ke, S., Xiang, F., Zhang, Z., Zuo, Y., 2019. A enhanced interaction framework based on VR, AR and MR in digital twin. Procedia CIRP 83, 753–758. https://doi.org/10.1016/j.procir.2019.04.103
- Khajavi, S.H., Motlagh, N.H., Jaribion, A., Werner, L.C., Holmstroem, J., 2019. Digital Twin: Vision, Benefits, Boundaries, and Creation for Buildings. IEEE ACCESS 7, 147406–147419. https://doi.org/10.1109/ACCESS.2019.2946515

COUPRY CORENTIN | Approche mixte RV/RA, couplée au concept de jumeau numérique, comme support d'opérations de maintenance collaborative à distance – *Application aux équipements techniques de bâtiment* 191

- Khalil, M., Bergs, C., Papadopoulos, T., Wuchner, R., Bletzinger, K.-U., Heizmann, M., 2019. IIoT-based fatigue life indication using augmented reality. IEEE Int. Conf. Ind. Inform. INDIN 2019, 746–751. https://doi.org/10.1109/INDIN41052.2019.8972114
- Kishino, F., Milgram, P., 1994. A Taxonomy of Mixed Reality Visual Displays 16.
- Klein, G., Murray, D., 2007. Parallel Tracking and Mapping for Small AR Workspaces, in: 2007 6th IEEE and ACM International Symposium on Mixed and Augmented Reality. Presented at the 2007 6th IEEE International Symposium on Mixed and Augmented Reality (ISMAR), IEEE, Nara, Japan, pp. 1–10. https://doi.org/10.1109/ISMAR.2007.4538852
- Koch, C., Neges, M., König, M., Abramovici, M., 2014. Natural markers for augmented reality-based indoor navigation and facility maintenance. Autom. Constr. 48, 18–30. https://doi.org/10.1016/j.autcon.2014.08.009
- Kolkmeier, J., Harmsen, E., Giesselink, S., Reidsma, D., Theune, M., Heylen, D., 2018. With a little help from a holographic friend: the OpenIMPRESS mixed reality telepresence toolkit for remote collaboration systems, in: Proceedings of the 24th ACM Symposium on Virtual Reality Software and Technology. Presented at the VRST '18: 24th ACM Symposium on Virtual Reality Software and Technology, ACM, Tokyo Japan, pp. 1–11. https://doi.org/10.1145/3281505.3281542
- Koutamanis, A., 2020. Dimensionality in BIM: Why BIM cannot have more than four dimensions? Autom. Constr. 114, 103153. https://doi.org/10.1016/j.autcon.2020.103153
- Kritzinger, W., Karner, M., Traar, G., Henjes, J., Sihn, W., 2018. Digital Twin in manufacturing: A categorical literature review and classification. IFAC-Pap. 51/11, 1016–1022. https://doi.org/10.1016/j.ifacol.2018.08.474
- Krueger, M.W., 1977. Responsive environments. AFIPS 77.
- Krull, A., Michel, F., Brachmann, E., Gumhold, S., Ihrke, S., Rother, C., 2015. 6-DOF Model Based Tracking via Object Coordinate Regression, in: Cremers, D., Reid, I., Saito, H., Yang, M.-H. (Eds.), Computer Vision -- ACCV 2014, Lecture Notes in Computer Science. Springer International Publishing, Cham, pp. 384– 399. https://doi.org/10.1007/978-3-319-16817-3\_25
- Kunnen, S., Adamenko, D., Pluhnau, R., Loibl, A., Nagarajah, A., 2020. System-based concept for a mixed reality supported maintenance phase of an industrial plant. Procedia CIRP Enhancing Des. 4th Ind. Revolut. Think. 91, 15–20. https://doi.org/10.1016/j.procir.2020.03.096
- Laakso, M., Kiviniemi, A., 2012. The IFC Standard A Review Of History, Development, And Standardization. Electron. J. Inf. Technol. Constr.
- Ladwig, P., 2019. Remote guidance for machine maintenance supported by physical LEDs and virtual reality. ACM Int. Conf. Proceeding Ser. 255–262. https://doi.org/10.1145/3340764.3340780
- Leonard, J.J., Durrant-Whyte, H.F., 1991. Simultaneous map building and localization for an autonomous mobile robot, in: Proceedings IROS '91:IEEE/RSJ International Workshop on Intelligent Robots and Systems '91. Presented at the IROS '91:IEEE/RSJ International Workshop on Intelligent Robots and Systems '91, IEEE, Osaka, Japan, pp. 1442–1447. https://doi.org/10.1109/IROS.1991.174711
- Leroy, L., 2020. Système de réduction de contraintes physiologiques pour une cohérence sensori-motrice en réalité virtuelle (Habilitation à diriger des recherches). Université Paris 8 Vincennes-Saint-Denis.
- Les 24H du Code [WWW Document], n.d. URL https://les24hducode.fr/ (accessed 8.13.23).
- Leutenegger, S., Chli, M., Siegwart, R.Y., 2011. BRISK: Binary Robust invariant scalable keypoints, in: 2011 International Conference on Computer Vision. Presented at the 2011 IEEE International Conference on Computer Vision (ICCV), IEEE, Barcelona, Spain, pp. 2548–2555. https://doi.org/10.1109/ICCV.2011.6126542
- Li, K., Schmidt, S., Bacher, R., Leemans, W., Steinicke, F., 2022. Mixed Reality Tunneling Effects for Stereoscopic Untethered Video-See-Through Head-Mounted Displays, in: 2022 IEEE International Symposium on Mixed and Augmented Reality (ISMAR). Presented at the 2022 IEEE International Symposium on Mixed and Augmented Reality (ISMAR), IEEE, Singapore, Singapore, pp. 44–53. https://doi.org/10.1109/ISMAR55827.2022.00018
- Likert, R., n.d. A Technique for the measurement of attitudes.
- Liu, F., Seipel, S., 2018. Precision study on augmented reality-based visual guidance for facility management tasks. Autom. Constr. 90, 79–90. https://doi.org/10.1016/j.autcon.2018.02.020
- Longo, F., Nicoletti, L., Padovano, A., 2019. Ubiquitous knowledge empowers the Smart Factory: The impacts of a Service-oriented Digital Twin on enterprises' performance. Annu. Rev. Control 47, 221–236. https://doi.org/10.1016/j.arcontrol.2019.01.001
- Longo, F., Padovano, A., Umbrello, S., 2020. Value-Oriented and Ethical Technology Engineering in Industry 5.0: A Human-Centric Perspective for the Design of the Factory of the Future. Appl. Sci. 10, 4182. https://doi.org/10.3390/app10124182
- Lowe, D.G., 2004. Distinctive Image Features from Scale-Invariant Keypoints. Int. J. Comput. Vis. 60, 91–110. https://doi.org/10.1023/B:VISI.0000029664.99615.94
- Lu, Q., Parlikad, A.K., Woodall, P., Ranasinghe, G.D., Heaton, J., 2019. Developing a Dynamic Digital Twin at a Building Level: using Cambridge Campus as Case Study, in: International Conference on Smart Infrastructure and Construction 2019 (ICSIC). Presented at the International Conference on Smart Infrastructure and Construction 2019 (ICSIC), ICE Publishing, Cambridge, UK, pp. 67–75. https://doi.org/10.1680/icsic.64669.067
- Lu, Q., Parlikad, A.K., Woodall, P., Ranasinghe, G.D., Xie, X., Liang, Z., Konstantinou, E., Heaton, J., Schooling, J., 2020a. Developing a Digital Twin at Building and City Levels: Case Study of West Cambridge Campus. J. Manag. Eng. 36. https://doi.org/10.1061/(ASCE)ME.1943-5479.0000763
- Lu, Q., Xie, X., Heaton, J., Parlikad, A.K., Schooling, J., 2020b. From BIM Towards Digital Twin: Strategy and Future Development for Smart Asset Management. Serv. Oriented Holonic Multi-Agent Manuf. Syst. Ind. Future, Studies in Computational Intelligence 853, 392–404. https://doi.org/10.1007/978-3-030-27477- 1\_30
- Lu, Q., Xie, X., Parlikad, A.K., Schooling, J.M., 2020c. Digital twin-enabled anomaly detection for built asset monitoring in operation and maintenance. Autom. Constr. 118. https://doi.org/10.1016/j.autcon.2020.103277
- Mamaylya, 2022. Hololens 2 gestures [WWW Document]. URL https://learn.microsoft.com/enus/dynamics365/mixed-reality/guides/operator-gestures-hl2 (accessed 8.9.23).
- Mann, H.B., Whitney, D.R., 1947. On a Test of Whether one of Two Random Variables is Stochastically Larger than the Other. Ann. Math. Stat. 18, 50–60. https://doi.org/10.1214/aoms/1177730491
- Mann, S., Furness, T., Yuan, Y., Iorio, J., Wang, Z., 2018. All Reality: Virtual, Augmented, Mixed (X), Mediated (X,Y), and Multimediated Reality.
- Marmo, R., Polverino, F., Nicolella, M., Tibaut, A., 2020. Building performance and maintenance information model based on IFC schema. Autom. Constr. 118, 103275. https://doi.org/10.1016/j.autcon.2020.103275
- McKinsey, 2015a. Digital America Full Report December 2015.pdf [WWW Document]. URL https://www.mckinsey.com/~/media/McKinsey/Industries/Technology%20Media%20and%20Telecomm unications/High%20Tech/Our%20Insights/Digital%20America%20A%20tale%20of%20the%20haves% 20and%20have%20mores/Digital%20America%20Full%20Report%20December%202015.pdf (accessed 2.8.21).
- McKinsey, 2015b. Unlocking the potential of the Internet of Things | McKinsey [WWW Document]. URL https://www.mckinsey.com/business-functions/mckinsey-digital/our-insights/the-internet-of-thingsthe-value-of-digitizing-the-physical-world (accessed 2.8.21).
- Meta OpenXR [WWW Document], n.d. URL https://docs.unity3d.com/Packages/com.unity.xr.metaopenxr@0.1/manual/index.html (accessed 7.20.23).
- Meta Quest 2 [WWW Document], n.d. URL https://www.meta.com/fr/quest/products/quest-2/ (accessed 7.12.23).
- Michel, B., Baldacci, G., 1998. Réplication. MS Médecine Sci. 14, 1422–1427.
- Microsoft, n.d. Microsoft Teams [WWW Document]. URL https://www.microsoft.com/en-us/microsoftteams/group-chat-software (accessed 6.28.23).
- Microsoft.MixedReality.QR 0.5.3037 [WWW Document], n.d. URL https://nuget.org/packages/Microsoft.MixedReality.QR/ (accessed 8.13.23).
- MixedReality-WebRTC, 2022.
- Mokyr, J., 1998. The Second Industrial Revolution, 1870-1914.
- Moretti, N., Xie, X., Merino, J., Brazauskas, J., Parlikad, A.K., 2020. An openBIM Approach to IoT Integration with Incomplete As-Built Data. Appl. Sci. 10, 8287. https://doi.org/10.3390/app10228287
- Mossman, A., 2018. What Is Lean Construction: Another Look 2018. Presented at the 26th Annual Conference of the International Group for Lean Construction, Chennai, India, pp. 1240–1250. https://doi.org/10.24928/2018/0309
- Motawa, I., Almarshad, A., 2015. Case-based reasoning and BIM systems for asset management. Built Environ. Proj. Asset Manag. 5, 233–247. https://doi.org/10.1108/BEPAM-02-2014-0006
- Motawa, I., Almarshad, A., 2013. A knowledge-based BIM system for building maintenance. Autom. Constr. 29, 173–182. https://doi.org/10.1016/j.autcon.2012.09.008
- Mur-Artal, R., Tardos, J.D., 2017. ORB-SLAM2: an Open-Source SLAM System for Monocular, Stereo and RGB-D Cameras. IEEE Trans. Robot. 33, 1255–1262. https://doi.org/10.1109/TRO.2017.2705103
- Nahangi, M., Kim, M., 2019. Use cases for subcontractors and fabricators. Infrastruct. Comput. Vis. 315–361. https://doi.org/10.1016/B978-0-12-815503-5.00007-3
- Neges, M., Koch, C., König, M., Abramovici, M., 2017. Combining visual natural markers and IMU for improved AR based indoor navigation. Adv. Eng. Inform. 31, 18–31. https://doi.org/10.1016/j.aei.2015.10.005

Nielsen, J., 2010. Usability engineering, Nachdr. ed. Kaufmann, Amsterdam.

- Novack, J., 2019. Digital twins and industry 4.0: Videogamers will staff and manage industrial projects in the near future. Soc. Pet. Eng. - Abu Dhabi Int. Pet. Exhib. Conf. 2019 ADIP 2019. https://doi.org/10.2118/197538-ms
- Oculus Rift [WWW Document], 2016. . Kickstarter. URL https://www.kickstarter.com/projects/1523379957/oculus-rift-step-into-the-game (accessed 7.12.23).
- Oda, O., Elvezio, C., Sukan, M., Feiner, S., Tversky, B., 2015. Virtual Replicas for Remote Assistance in Virtual and Augmented Reality, in: Proceedings of the 28th Annual ACM Symposium on User Interface Software & Technology. Presented at the UIST '15: The 28th Annual ACM Symposium on User Interface Software and Technology, ACM, Charlotte NC USA, pp. 405–415. https://doi.org/10.1145/2807442.2807497
- Oliveira, M., Afonso, D., 2019. Industry focused in data collection: How industry 4.0 is handled by big data. ACM Int. Conf. Proceeding Ser. 12–18. https://doi.org/10.1145/3352411.3352414
- Oliveira, P.P., 2020. Digital twin development for airport management. J. Airpt. Manag. 14, 246–259.
- Omer, M., Margetts, L., Mosleh, M.H., Hewitt, S., Parwaiz, M., 2019. Use of gaming technology to bring bridge inspection to the office. Struct. Infrastruct. Eng. 15, 1292–1307. https://doi.org/10.1080/15732479.2019.1615962
- OPC Unified Architecture Specification Part 1: Overview and Concepts Release 1.04. 2017 [WWW Document], 2017. . OPC Found. URL https://reference.opcfoundation.org/Core/Part1/v104/docs/ (accessed 10.8.23).
- OpenIMPRESS Emiel Harmsen Portfolio, n.d. URL https://emielharmsen.com/portfolio/openimpress/ (accessed 3.25.22).
- OpenXR [WWW Document], 2016. . Khronos Group. URL https://www.khronos.org/openxr/ (accessed 5.10.22).
- Orts-Escolano, S., Rhemann, C., Fanello, S., Chang, W., Kowdle, A., Degtyarev, Y., Kim, D., Davidson, P.L., Khamis, S., Dou, M., Tankovich, V., Loop, C., Cai, Q., Chou, P.A., Mennicken, S., Valentin, J., Pradeep, V., Wang, S., Kang, S.B., Kohli, P., Lutchyn, Y., Keskin, C., Izadi, S., 2016. Holoportation: Virtual 3D Teleportation in Real-time, in: Proceedings of the 29th Annual Symposium on User Interface Software and Technology. Presented at the UIST '16: The 29th Annual ACM Symposium on User Interface Software and Technology, ACM, Tokyo Japan, pp. 741–754. https://doi.org/10.1145/2984511.2984517
- Pedras, B., 2016. EnvironRC: Integrating Mobile Communication and Collaboration to Offshore Engineering Virtual Reality Applications. Proc. - 18th Symp. Virtual Augment. Real. SVR 2016 37–46. https://doi.org/10.1109/SVR.2016.17
- Peng, Y., Lin, J.-R., Zhang, J.-P., Hu, Z.-Z., 2017. A hybrid data mining approach on BIM-based building operation and maintenance. Build. Environ. 126, 483–495. https://doi.org/10.1016/j.buildenv.2017.09.030
- Peng, Y., Zhang, M., Yu, F., Xu, J., Gao, S., 2020. Digital Twin Hospital Buildings: An Exemplary Case Study through Continuous Lifecycle Integration. Adv. Civ. Eng. 2020, 1–13. https://doi.org/10.1155/2020/8846667
- Photon Unity Networking [WWW Document], n.d. URL https://www.photonengine.com/pun/ (accessed 6.22.23).
- Piekarski, W., Thomas, B.H., 2003. Tinmith mobile outdoor augmented reality modelling demonstration, in: The Second IEEE and ACM International Symposium on Mixed and Augmented Reality, 2003. Proceedings. Presented at the Second IEEE and ACM International Symposium on Mixed and Augmented Reality, IEEE Comput. Soc, Tokyo, Japan, pp. 317–318. https://doi.org/10.1109/ISMAR.2003.1240738
- Pierce, J.S., Stearns, B.C., Pausch, R., 1999. Voodoo dolls: seamless interaction at multiple scales in virtual environments, in: Proceedings of the 1999 Symposium on Interactive 3D Graphics - SI3D '99. Presented at the the 1999 symposium, ACM Press, Atlanta, Georgia, United States, pp. 141–145. https://doi.org/10.1145/300523.300540
- Pileggi, P., Lazovik, E., Broekhuijsen, J., Borth, M., Verriet, J., 2020. Lifecycle Governance for Effective Digital Twins: A Joint Systems Engineering and IT Perspective 8. https://doi.org/10.1109/SysCon47679.2020.9275662
- Piumsomboon, T., Day, A., Ens, B., Lee, Y., Lee, G., Billinghurst, M., 2017. Exploring enhancements for remote mixed reality collaboration, in: SIGGRAPH Asia 2017 Mobile Graphics & Interactive Applications on - SA '17. Presented at the SIGGRAPH Asia 2017 Mobile Graphics & Interactive Applications, ACM Press, Bangkok, Thailand, pp. 1–5. https://doi.org/10.1145/3132787.3139200
- Piumsomboon, T., Dey, A., Ens, B., Lee, G., Billinghurst, M., 2019a. The Effects of Sharing Awareness Cues in Collaborative Mixed Reality. Front. Robot. AI 6, 5. https://doi.org/10.3389/frobt.2019.00005
- Piumsomboon, T., Lee, G.A., Hart, J.D., Ens, B., Lindeman, R.W., Thomas, B.H., Billinghurst, M., 2018. Mini-Me: An Adaptive Avatar for Mixed Reality Remote Collaboration, in: Proceedings of the 2018 CHI Conference on Human Factors in Computing Systems. Presented at the CHI '18: CHI Conference on Human Factors in Computing Systems, ACM, Montreal QC Canada, pp. 1–13. https://doi.org/10.1145/3173574.3173620
- Piumsomboon, T., Lee, G.A., Irlitti, A., Ens, B., Thomas, B.H., Billinghurst, M., 2019b. On the Shoulder of the Giant: A Multi-Scale Mixed Reality Collaboration with 360 Video Sharing and Tangible Interaction, in:

Proceedings of the 2019 CHI Conference on Human Factors in Computing Systems. Presented at the CHI '19: CHI Conference on Human Factors in Computing Systems, ACM, Glasgow Scotland Uk, pp. 1–17. https://doi.org/10.1145/3290605.3300458

- Poli, T., Mainini, A.G., Speroni, A., Blanco Cadena, J.D., Moretti, N., 2020. The Effect of Real -Time Sensing of a Window on Energy Efficiency, Comfort, Health and User Behavior, in: Daniotti, B., Gianinetto, M., Della Torre, S. (Eds.), Digital Transformation of the Design, Construction and Management Processes of the Built Environment, Research for Development. Springer International Publishing, Cham, pp. 291–296. https://doi.org/10.1007/978-3-030-33570-0\_26
- Prajapat, N., Tiwari, A., Tiwari, D., Turner, C., Hutabarat, W., 2019. A Framework for Next Generation Interactive and Immersive DES Models. 2019 IEEE 17TH Int. Conf. Ind. Inform. INDIN 671–676. https://doi.org/10.1109/INDIN41052.2019.8972266
- Prouzeau, A., Wang, Y., Ens, B., Willett, W., Dwyer, T., 2020. Corsican Twin: Authoring In Situ Augmented Reality Visualisations in Virtual Reality, in: International Conference on Advanced Visual Interfaces. Island of Ischia, Italy. https://doi.org/10.1145/3399715.3399743
- Provenzano, L., Delzons, J., Plénacoste, P., Vandromme, J., 2007. Designing Viewpoint Awareness for 3D Collaborative Virtual Environment Focused on Real-Time Manipulation of Multiple Shared Objects, in: Shumaker, R. (Ed.), Virtual Reality, Lecture Notes in Computer Science. Springer Berlin Heidelberg, Berlin, Heidelberg, pp. 147–156. https://doi.org/10.1007/978-3-540-73335-5\_17
- Prušková, K., 2020. BIM Technology and Changes in Traditional Design Process, Reliability of Data from Related Registers. IOP Conf. Ser. Mater. Sci. Eng. 960, 032049. https://doi.org/10.1088/1757- 899X/960/3/032049
- Pruskova, K., 2018. Reducing failures rate within the project documentation using Building Information Modelling, especially Level of Development. 9TH Int. Sci. Conf. Build. DEFECTS Build. DEFECTS 2017 146. https://doi.org/10.1051/matecconf/201814601009
- Rabah, S., 2018. Towards improving the future of manufacturing through digital twin and augmented reality technologies. Procedia Manuf. 17, 460–467. https://doi.org/10.1016/j.promfg.2018.10.070
- Radkowski, R., 2016. Object Tracking With a Range Camera for Augmented Reality Assembly Assistance. J. Comput. Inf. Sci. Eng. 16, 011004. https://doi.org/10.1115/1.4031981
- Ratajczak, J., Schweigkofler, A., Riedl, M., Matt, D.T., 2018. Augmented Reality Combined with Location-Based Management System to Improve the Construction Process, Quality Control and Information Flow 8.
- Reitmayr, G., Drummond, T., 2006. Going out: robust model-based tracking for outdoor augmented reality, in: 2006 IEEE/ACM International Symposium on Mixed and Augmented Reality. Presented at the 2006 IEEE/ACM International Symposium on Mixed and Augmented Reality, IEEE, Santa Barbara, CA, USA, pp. 109–118. https://doi.org/10.1109/ISMAR.2006.297801
- Revit, A., 2000. Revit [WWW Document]. Revit. URL https://www.autodesk.fr/products/revit/overview (accessed 10.15.23).
- Rhee, T., Thompson, S., Medeiros, D., Dos Anjos, R., Chalmers, A., 2020. Augmented Virtual Teleportation for High-Fidelity Telecollaboration. IEEE Trans. Vis. Comput. Graph. 26, 1923–1933. https://doi.org/10.1109/TVCG.2020.2973065
- Robertson, A., Zelenko, M., n.d. The Rise and Fall and Rise of Virtual Reality [WWW Document]. The Verge. URL http://www.theverge.com/a/virtual-reality (accessed 7.12.23).
- Rødseth, H., Eleftheriadis, R., Lodgaard, E., Fordal, J.M., 2019. Operator 4.0 Emerging job categories in manufacturing. Lect. Notes Electr. Eng. 484, 114–121. https://doi.org/10.1007/978-981-13-2375-1\_16
- Saidi, H., Carreteros, L., Rey, S., Truscello, L., Miloudi, Y., 2022. BL.MIXEDR: Augmenting Traditional Maintenance Procedures to Better Exploit the Capabilities of Head-Worn AR, in: Proceedings of the 15th International Conference on PErvasive Technologies Related to Assistive Environments. Presented at the PETRA '22: The15th International Conference on PErvasive Technologies Related to Assistive Environments, ACM, Corfu Greece, pp. 176–184. https://doi.org/10.1145/3529190.3529210
- Schäfer, A., Reis, G., Stricker, D., 2022. Comparing Controller With the Hand Gestures Pinch and Grab for Picking Up and Placing Virtual Objects.
- Schäfer, A., Reis, G., Stricker, D., 2021. A Survey on Synchronous Augmented, Virtual and Mixed Reality Remote Collaboration Systems. ArXiv210205998 Cs.
- Schiavi, B., Havard, V., Beddiar, K., Baudry, D., 2022. BIM data flow architecture with AR/VR technologies: Use cases in architecture, engineering and construction. Autom. Constr. 134, 104054. https://doi.org/10.1016/j.autcon.2021.104054
- Schober, K.-S., Hoff, P., 2016. Digitization in the Construction Industry: Building Europe's Road to "Construction 4.0." Roland Berg. GMBH Munich Ger. 16.
- Schrepp, D.M., n.d. User Experience Questionnaire Handbook.

Schroeder, G., Steinmetz, C., Pereira, C.E., ..., 2016. Visualising the digital twin using web services and augmented reality. 2016 IEEE 14th ….

- Selcuk, S., 2016. Predictive maintenance, its implementation and latest trends. Proc. Inst. Mech. Eng. Part B J. Eng. Manuf. 231. https://doi.org/10.1177/0954405415601640
- Shaheen, B.W., Németh, I., 2022. Integration of Maintenance Management System Functions with Industry 4.0 Technologies and Features—A Review. Processes 10, 2173. https://doi.org/10.3390/pr10112173
- Shapiro, S.S., Wilk, M.B., 1965. An Analysis of Variance Test for Normality (Complete Samples). Biometrika 591– 611. https://doi.org/10.2307/2333709
- Shi, Y., Du, J., Lavy, S., Zhao, D., 2016. A Multiuser Shared Virtual Environment for Facility Management. Procedia Eng. 145, 120–127. https://doi.org/10.1016/j.proeng.2016.04.029
- Shim, C., Kang, H., Dang, N., 2019. Digital twin models for maintenance of cable-supported bridges 6. https://doi.org/10.1680/icsic.64669.737
- Shim, C.-S., Dang, N.-S., Lon, S., Jeon, C.-H., 2019. Development of a bridge maintenance system for prestressed concrete bridges using 3D digital twin model 16. https://doi.org/10.1080/15732479.2019.1620789
- Singh, K., 2021. The Growing List of XR Devices. XRPractices. URL https://medium.com/xrpractices/the-growinglist-of-xr-devices-f102262e4a58 (accessed 7.29.23).
- Singh, S., Ma, Z., Giunchi, D., Steed, A., 2020. Real-time Collaboration Between Mixed Reality Users in Georeferenced Virtual Environment. ArXiv201001023 Cs.
- Smith, R.C., Cheeseman, P., 1986. On the Representation and Estimation of Spatial Uncertainty. Int. J. Robot. Res. 5, 56–68. https://doi.org/10.1177/027836498600500404
- Sofia, H., Anas, E., Faiz, O., 2020. Mobile mapping, machine learning and digital twin for road infrastructure monitoring and maintenance: Case study of mohammed VI bridge in Morocco. Proc. - 2020 IEEE Int. Conf. Moroc. Geomat. MORGEO 2020. https://doi.org/10.1109/Morgeo49228.2020.9121882
- Soon, T.J., 2008. QR Code. Synth. J. 59–78.
- Speicher, M., Hall, B.D., Nebeling, M., 2019. What is Mixed Reality?, in: Proceedings of the 2019 CHI Conference on Human Factors in Computing Systems. Presented at the CHI '19: CHI Conference on Human Factors in Computing Systems, ACM, Glasgow Scotland Uk, pp. 1–15. https://doi.org/10.1145/3290605.3300767
- Stojanovic, V., Trapp, M., Richter, R., Hagedorn, B., Döllner, J., 2018. Towards the generation of digital twins for facility management based on 3D point clouds, in: Proceeding of the 34th Annual ARCOM Conference, ARCOM 2018. pp. 270–279.
- Sun, H., Zhang, Z., Liu, Y., Duh, H.B.L., 2016. OptoBridge: assisting skill acquisition in the remote experimental collaboration, in: Proceedings of the 28th Australian Conference on Computer-Human Interaction - OzCHI '16. Presented at the the 28th Australian Conference, ACM Press, Launceston, Tasmania, Australia, pp. 195–199. https://doi.org/10.1145/3010915.3010975
- Sutherland, I.E., 1968. A head-mounted three dimensional display.
- Syahputra, M.F., Hardywantara, F., Andayani, U., 2020. Augmented Reality Virtual House Model Using ARCore Technology Based on Android. J. Phys. Conf. Ser. 1566, 012018. https://doi.org/10.1088/1742- 6596/1566/1/012018
- Tahmasebinia, F., Fogerty, D., Wu, L.O., Li, Z., Sepasgozar, S.M.E., Zhang, K., Sepasgozar, S., Marroquin, F.A., 2019. Numerical Analysis of the Creep and Shrinkage Experienced in the Sydney Opera House and the Rise of Digital Twin as Future Monitoring Technology. Buildings 9, 137. https://doi.org/10.3390/buildings9060137
- Tchana, Y., Ducellier, G., Remy, S., 2019. Designing a unique Digital Twin for linear infrastructures lifecycle management. Procedia CIRP 84, 545–549. https://doi.org/10.1016/j.procir.2019.04.176
- Teo, T., Lawrence, L., Lee, G.A., Billinghurst, M., Adcock, M., 2019. Mixed Reality Remote Collaboration Combining 360 Video and 3D Reconstruction, in: Proceedings of the 2019 CHI Conference on Human Factors in Computing Systems. Presented at the CHI '19: CHI Conference on Human Factors in Computing Systems, ACM, Glasgow Scotland Uk, pp. 1–14. https://doi.org/10.1145/3290605.3300431
- Tobii [WWW Document], 2023. URL https://www.tobii.com/ (accessed 7.24.23).
- Tu, X., Autiosalo, J., Jadid, A., Tammi, K., Klinker, G., 2021. A Mixed Reality Interface for a Digital Twin Based Crane. Appl. Sci. 11, 9480. https://doi.org/10.3390/app11209480
- Ullah, S., 2011. Multi-modal Assistance for Collaborative 3D Interaction: Study and analysis of performance in collaborative work.
- Ultraleap [WWW Document], 2022. URL https://www.ultraleap.com/ (accessed 5.10.22).
- Unity 3D [WWW Document], 2022. URL https://unity.com/ (accessed 5.10.22).
- Unreal Engine [WWW Document], 2023. URL https://www.unrealengine.com/fr/unreal-engine-5 (accessed 7.17.23).
- Utzig, S., Kaps, R., Azeem, S.M., Gerndt, A., 2019. Augmented Reality for Remote Collaboration in Aircraft Maintenance Tasks, in: 2019 IEEE Aerospace Conference. Presented at the 2019 IEEE Aerospace Conference, IEEE, Big Sky, MT, USA, pp. 1–10. https://doi.org/10.1109/AERO.2019.8742228
- van Lopik, K., Sinclair, M., Sharpe, R., Conway, P., ..., 2020. Developing augmented reality capabilities for industry 4.0 small enterprises: Lessons learnt from a content authoring case study. Comput. Ind. https://doi.org/10.1016/j.compind.2020.103208
- Varé, C., Morilhat, P., 2020. Digital Twins, a New Step for Long Term Operation of Nuclear Power Plants. Lect. Notes Mech. Eng. 96–103. https://doi.org/10.1007/978-3-030-48021-9\_11
- Vathoopan, M., Johny, M., Zoitl, A., Knoll, A., 2018. Modular Fault Ascription and Corrective Maintenance Using a Digital Twin. IFAC-Pap. 51, 1041–1046. https://doi.org/10.1016/j.ifacol.2018.08.470
- Virtual Boy, 2023. . Wikipedia.
- Virtuality (product), 2023. . Wikipedia.
- VIVE Pro Eye Office | VIVE Business United States [WWW Document], n.d. URL https://business.vive.com/us/product/vive-pro-eye-office/ (accessed 6.28.21). VR-1, 2022. . Wikipedia.
- Vuforia [WWW Document], n.d. URL https://developer.vuforia.com/ (accessed 8.5.23).
- Wahlster, W., Lukas, L.-D., Kagermann, H., 2011. Industrie 4.0: Mit dem Internet der Dinge auf dem Weg zur 4. industriellen Revolution - ingenieur.de [WWW Document]. Ingenieurde - Jobbörse Nachrichtenportal Für Ingenieure. URL https://www.ingenieur.de/technik/fachbereiche/produktion/industrie-40-mit-internetdinge-weg-4-industriellen-revolution/ (accessed 5.13.21).
- Wang, P., Wang, Y., Billinghurst, M., Yang, H., Xu, P., Li, Y., 2023. BeHere: a VR/SAR remote collaboration system based on virtual replicas sharing gesture and avatar in a procedural task. Virtual Real. 27, 1409–1430. https://doi.org/10.1007/s10055-023-00748-5
- Wang, P., Zhang, S., Bai, X., Billinghurst, M., He, W., Sun, M., Chen, Y., Lv, H., Ji, H., 2019. 2.5DHANDS: a gesture-based MR remote collaborative platform. Int. J. Adv. Manuf. Technol. 102, 1339–1353. https://doi.org/10.1007/s00170-018-03237-1
- WebRTC [WWW Document], n.d. . WebRTC. URL https://webrtc.org/?hl=fr (accessed 5.10.22).
- Wei, Y., Orlosky, J., Mashita, T., 2021. Visualization and Manipulation of Air Conditioner Flow via Touch Screen, in: 2021 IEEE Conference on Virtual Reality and 3D User Interfaces Abstracts and Workshops (VRW). Presented at the 2021 IEEE Conference on Virtual Reality and 3D User Interfaces Abstracts and Workshops (VRW), IEEE, Lisbon, Portugal, pp. 430–431. https://doi.org/10.1109/VRW52623.2021.00097
- Weichenberger, F.P., Schwaiger, C., Höfer-Öllinger, G., 2020. From geological mapping to representation in BIM. Geomech. Tunnelbau 13, 199–211. https://doi.org/10.1002/geot.201900076
- What is the Mixed Reality Toolkit, 2022.
- Williams, R., Erkoyuncu, J.A., Masood, T., Vrabic, R., 2020. Augmented reality assisted calibration of digital twins of mobile robots. IFAC-Pap. 53, 203–208. https://doi.org/10.1016/j.ifacol.2020.11.033
- Wong, J.K.W., Ge, J., He, S.X., 2018. Digitisation in facilities management: A literature review and future research directions. Autom. Constr. 92, 312–326. https://doi.org/10.1016/j.autcon.2018.04.006
- Xie, X., Lu, Q., Rodenas-Herraiz, D., Parlikad, A.K., Schooling, J.M., 2020. Visualised inspection system for monitoring environmental anomalies during daily operation and maintenance. Eng. Constr. Archit. Manag. 27, 1835–1852. https://doi.org/10.1108/ECAM-11-2019-0640
- XR Interaction Toolkit 2.4.3 [WWW Document], n.d. URL https://docs.unity3d.com/Packages/com.unity.xr.interaction.toolkit@2.4/manual/index.html (accessed 8.7.23).
- Yan, J., Zlatanova, S., Aleksandrov, M., Diakite, A.A., Pettit, C., 2019. Integration of 3D objects and terrain for 3D modelling supporting the digital twin. ISPRS Ann. Photogramm. Remote Sens. Spat. Inf. Sci. 4, 147– 154. https://doi.org/10.5194/isprs-annals-IV-4-W8-147-2019
- Yang, M.Y., Forstner, W., 2010. Plane Detection in Point Cloud Data.
- Yu, G., Zhang, S., Hu, M., Wang, Y.K., 2020. Prediction of Highway Tunnel Pavement Performance Based on Digital Twin and Multiple Time Series Stacking. Adv. Civ. Eng. 2020, 1–21. https://doi.org/10.1155/2020/8824135
- Yu, K., Eck, U., Pankratz, F., Lazarovici, M., Wilhelm, D., Navab, N., 2022. Duplicated Reality for Co-located Augmented Reality Collaboration. IEEE Trans. Vis. Comput. Graph. 1–1. https://doi.org/10.1109/TVCG.2022.3150520
- Zalewski, M.M.A., 1979. Mini-documentaries. Massachusetts Institute of Technology.
- Zenati-Henda, N., Bellarbi, A., Benbelkacem, S., Belhocine, M., 2014. Augmented reality system based on hand gestures for remote maintenance, in: 2014 International Conference on Multimedia Computing and Systems (ICMCS). pp. 5–8. https://doi.org/10.1109/ICMCS.2014.6911258
- Zhang, X., Bai, X., Zhang, S., He, W., Wang, P., Wang, Z., Yan, Y., Yu, Q., 2022. Real-time 3D video-based MR remote collaboration using gesture cues and virtual replicas. Int. J. Adv. Manuf. Technol. 121, 7697– 7719. https://doi.org/10.1007/s00170-022-09654-7
- Zhao, X., Sun, Y., 2020. Augmented Reality Assembly Guidance Method Based on Situation Awareness, in: Proceedings of 2020 the 10th International Workshop on Computer Science and Engineering. Presented at the 2020 the 10th International Workshop on Computer Science and Engineering, WCSE. https://doi.org/10.18178/wcse.2020.06.027
- Zhu, Z., Liu, C., Xu, X., 2019. Visualisation of the Digital Twin data in manufacturing by using Augmented Reality. Procedia CIRP 81, 898–903. https://doi.org/10.1016/j.procir.2019.03.223

## **Annexes**

# **Annexe 1 : Réalité Virtuelle, Augmentée et Mixte Réalité Virtuelle**

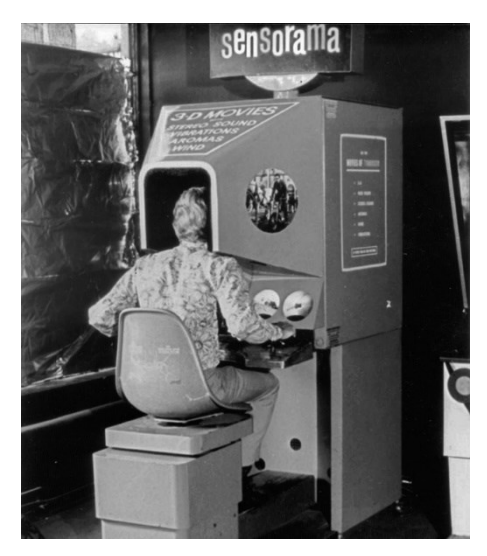

Figure 117 : Sensorama de Morton Heilig (Robertson and Zelenko, n.d.)

<span id="page-204-0"></span>Ces technologies ne sont pas nouvelles. Le concept lui-même de réalité alternative est aussi ancien que l'antiquité. Dans son allégorie de la caverne, Platon met déjà en avant des personnes croyant voir la réalité du monde à travers les ombres projetées sur le mur d'une caverne (Heim, 1995). Au niveau de la technologie en elle-même, le stéréoscope, inventé par Sir Charles Wheatstone en 1838, et qui permet de simuler une image en trois dimensions, peut déjà être vu comme un premier prototype de casque immersif. Néanmoins, celui-ci reste limité à un seul sens : la vue. Il faudra attendre 1962 pour que Morton Heilig, un réalisateur américain, vienne déposer le brevet de ce qui peut être considéré aujourd'hui comme le premier système immersif multisensoriel : le Sensorama (Robertson and Zelenko, n.d.). Ce simulateur contenait plusieurs technologies permettant d'immerger un utilisateur, telles que le son stéréo, la vision stéréoscopique 3D, un système d'émanation d'odeurs, des sièges vibrants et un ventilateur (voir [Figure 117\)](#page-204-0). Néanmoins, le système restait fixe et imposant, empêchant son déploiement. En outre, il n'était pas interactif dans la mesure où, contrairement aux systèmes actuels de RV, l'utilisateur n'avait aucune possibilité d'action sur la simulation. C'est en 1968 qu'apparaîtra le premier visiocasque (*head-mounted device* – HMD), « *The Sword of Damocles* » (L'épée de Damoclès), inventé par Ivan Sutherland et ses étudiants (Sutherland, 1968). Ce prototype était si lourd qu'il devait être suspendu à un chariot de plafond par un bras mécanique, permettant à l'utilisateur de se déplacer dans l'espace, de tourner la tête et de la pencher d'environ 40° (voir [Figure 118\)](#page-205-0). La technologie étant encore limitée à l'époque, en termes d'interface comme de puissance graphique, les représentations étaient limitées à des modèles 3D en mode « fil de fer ». De plus, l'immersion était plus similaire à de la RA, car les écrans utilisés étaient transparents.

En 1977, David Em créa l'un des premiers environnements virtuels navigable au *Jet Propulsion Laboratory* (JPL) de la NASA. Le MIT proposa en 1978 le projet *Aspen Movie Map*, un documentaire virtuel pour permettre de visualiser les rues de la ville d'Aspen, dans le Colorado, aux Etats-Unis d'Amérique (Zalewski, 1979). Le premier système réellement portatif proposant un champ de vision (*field of view* – FOV) suffisamment large pour donner un vrai sentiment d'immersion est le système optique LEEP (*Large Expanse, Extra Perspective*), inventé en 1979 par Eric Howlett, et repris en 1985 par Scott Fisher, du centre de recherche Ames (*ARC*) de la NASA, pour créer la première station de travail en environnement virtuel (Virtual Interactive Environment Workstation – VIEW) (Fisher, 2016).

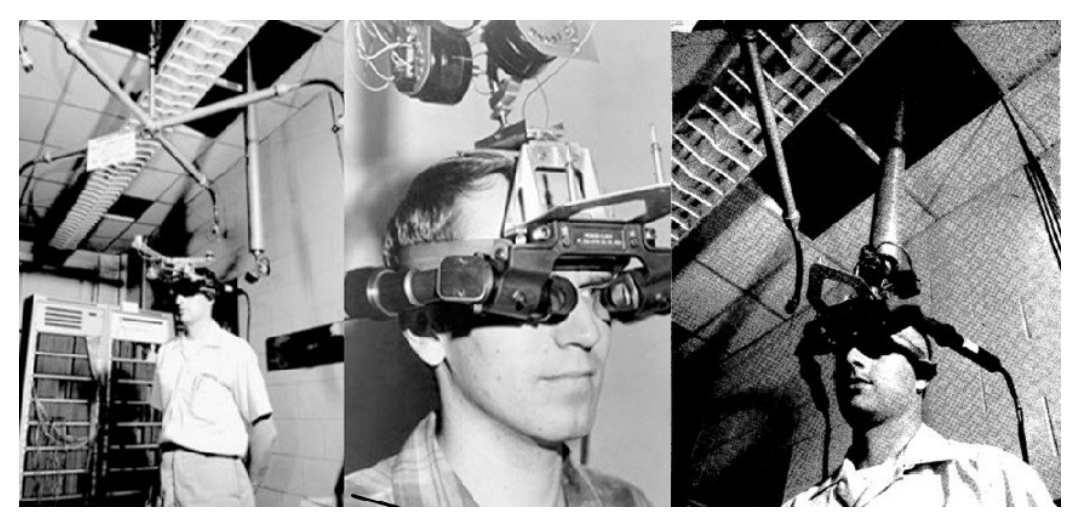

Figure 118 : *The Sword of Damocles* de Ivan Sutherland (Sutherland, 1968)

<span id="page-205-0"></span>C'est en 1938 que l'acteur français Antonin Artaud utilise ce terme pour décrire la représentation imaginaire des personnages et objets dans le théâtre (Davis, 2004). Dans les années 1970, le terme de « *réalité artificielle* » (*artificial reality*) est introduit par Myron Krueger pour présenter un nouvel environnement de télécommunication, le VIDEOSPACE (Krueger, 1977). Cet environnement était un précurseur des environnements virtuels communs (EVC), en permettant à des utilisateurs géographiquement séparés de communiquer par le biais d'un projection vidéo de leurs mouvements. Le concept de *cyberespace*, un environnement informatisé sans frontières où les informations sont partagées, est introduit en 1984 par William Gibson dans son œuvre *Neuromancer* (Gibson and Bonnefoy, 2013), considérée encore aujourd'hui comme l'une des œuvres pionnières du genre *cyberpunk*. L'adoption finale du terme *réalité virtuelle* est attribuée à Jaron Lanier et à la société VPL Research qu'il fonda en 1985 (Blanchard et al., 1990). Cette société est considérée comme l'une des pionnières dans le développement des technologies d'immersion au sein des EV. Les trois principaux systèmes qui y ont été développés ont servi de base pour les futures recherches sur les technologies immersives. Ainsi, l'EyePhone™ et le DataGloveTM (voir [Figure 119](#page-206-0), gauche) permettaient de voir (pour l'EyePhoneTM) et d'interagir (pour le DataGlove™) avec des éléments 3D au sein d'un EV, alors que le DataSuit™ (voir [Figure 119,](#page-206-0) droite) permettait à l'utilisateur de voir les mouvements de son corps (bras, jambes et torse) au sein d'un EV. Par la suite, certaines compagnies se sont intéressées à populariser la RV auprès du public. Ainsi, dans les années 1990, le groupe Virtuality commença à créer les premières machines de jeux utilisant la RV, les *Virtuality* ("Virtuality (product),"

2023). S'ensuivit un partenariat avec le groupe SEGA pour sortir le *VR-1*, une évolution de la gamme *Virtuality*, dans plusieurs parcs d'attraction ("VR-1," 2022). Le premier HMD réellement accessible au grand public fut le *Virtual Boy* de Nintendo, sorti en 1995, et qui fut un échec commercial de par le manque de couleurs et de confort du système ("Virtual Boy," 2023).

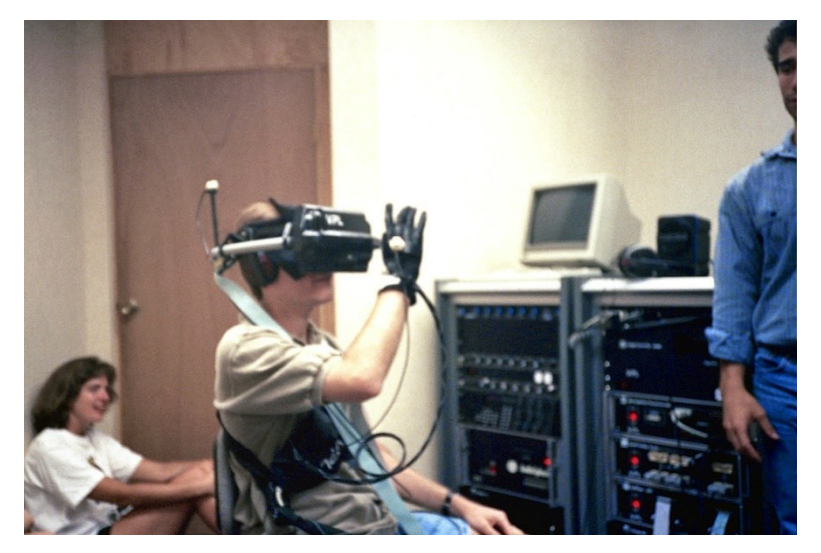

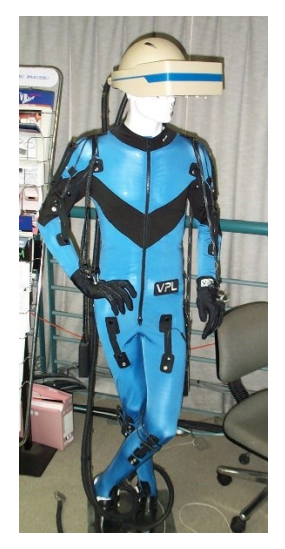

Crédit : John McCrea Crédit : Dave Pape Figure 119 : Essai de l'EyePhone et du DataGlove (gauche) et DataSuit (droite)

<span id="page-206-0"></span>Avec le temps, les casques ont évolué et sont devenus de plus en plus performants, améliorant ainsi l'immersion des utilisateurs. En 2010, le premier prototype de l'Oculus Rift vit le jour, proposant un champ de vision (ou Fiel of View – FoV) de 90°, ce qui était une première pour l'époque ("Oculus Rift," 2016). Aujourd'hui, de nombreux casques ont envahi le marché. Les plus utilisés actuellement sont le Vive de HTC, dans sa déclinaison professionnelle ("VIVE Pro Eye Office | VIVE Business United States," n.d.), et le Meta Quest 2 de Meta ("Meta Quest 2," n.d.), une évolution de l'Oculus Rift, et dont la prochaine version (Meta Quest 3) devrait sortir d'ici fin 2023. Les gammes de prix des casques vont de 400€ pour le moins cher, à 1400€ pour le plus onéreux. De plus, ces casques RV permettent au grand public de pouvoir utiliser une méthode d'interaction naturelle et accessible pour interagir avec des éléments virtuels au sein d'un environnement immersif entièrement numérisé : le *handtracking*, dans laquelle les mains de l'utilisateur sont traquées à l'aide de caméras spécifiques directement placées sur le casque.

## **Réalité Augmentée**

Si l'on reprend le spectre schématisé sur la [Figure 10,](#page-29-0) nous pouvons voir que la RV se trouve tout à droite de ce dernier, avec une importante immersion de l'utilisateur. Nous allons maintenant définir ce qui se trouve entre la RV et la réalité en elle-même. Pour commencer, nous allons nous intéresser à la Réalité Augmentée (RA). Le terme fut introduit pour la première fois par Caudell & Mizell en 1992 (Caudell and Mizell, 1992). Les auteurs y présentent un premier prototype de casque HMD permettant de connaître la position de la tête de l'utilisateur dans le monde réel, et de lui afficher du contenu virtuel à travers un système *optical see-through* (OST – vitre transparente) en temps réel. En 1994, Milgram propose une taxonomie pour ce qu'il nomme la *réalité mixte* (RM) (Kishino and Milgram, 1994), où il émet l'hypothèse qu'il n'existe aucune frontière entre la réalité et le virtuel, mais plutôt qu'il est possible de passer de l'un à l'autre à travers le continuum de la RM (voir [Figure 120\)](#page-207-0), qui nous a servi d'inspiration pour la [Figure 10.](#page-29-0)

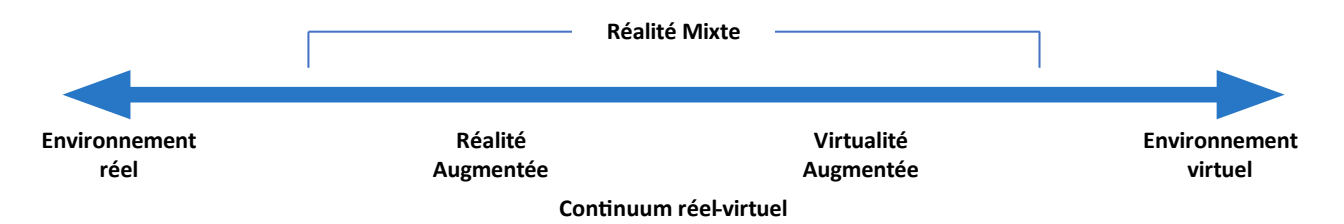

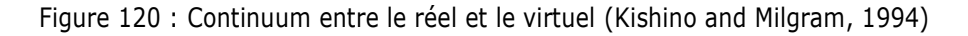

#### <span id="page-207-0"></span>**1. Définition de la Réalité Augmentée**

Une définition plus avancée de la RA est apportée par (Azuma, 1997). Ainsi, selon leurs recherches, un système de RA doit :

- 1. Combiner des éléments réels avec des éléments virtuels
- 2. Être interactif en temps réel
- 3. Être synchronisé dans l'espace 3D

Ainsi, contrairement à la RV, où l'utilisateur est immergé au mieux dans un environnement virtuel, la RA permet d'ajouter du contenu virtuel en superposition au monde réel. Ainsi, l'utilisateur voit principalement le monde réel, tout en pouvant interagir avec des éléments virtuels. Le principal objectif de ces éléments est d'apporter des informations pertinentes et contextuelles apportant une nouvelle vision à l'utilisateur du système, dépendante de l'objectif de l'application. Les éléments virtuels sont souvent appelés des *Augmentations*, qui sont définies par Havard comme des « *objets virtuels ajoutés au monde réel par le biais d'un système d'affichage de réalité augmentée, synchronisé dans l'espace et en temps réel* » (Havard, 2018).

Le principe de fonctionnement de la RA est de connaître la position et l'orientation de la caméra filmant la scène par rapport à un marqueur (généralement une image) situé dans l'espace. Une fois sa position connue, il est possible d'ajouter des augmentations, qui seront positionnées dans le monde virtuel par rapport au marqueur. Après avoir ajouté l'augmentation, celle-ci est rendue visible sur le support de RA grâce à un moteur de rendu, permettant à l'utilisateur de la visualiser. Pour assurer à la fois l'affichage précis des augmentations et leur maintien malgré les mouvements de l'utilisateur, des algorithmes de *recalage* (ou *registration*) et de suivi

(ou *tracking*) sont nécessaires lors d'une expérience de RA (Havard, 2018). Les algorithmes de *recalage* servent à déterminer la position et l'orientation de l'ancre dans l'image de la caméra. Ces algorithmes sont les plus complexes, car ils sont essentiels pour que l'expérience de RA fonctionne ("ARToolKit Home Page," n.d.). Ensuite, les algorithmes de *suivi* (*tracking*) estiment la position de la caméra à chaque mouvement de l'utilisateur, en supposant de petits déplacements, à chaque mise à jour. Par exemple, une fois l'ancre identifiée, les algorithmes détectent sa position dans la nouvelle image autour de la zone où elle avait été identifiée dans l'image précédente. Cette étape est plus rapide et moins coûteuse en ressource que le *recalage*.

#### **2. Méthodes de suivi**

#### **a. Ancrage par objet d'intérêt**

Pour assurer un affichage précis des augmentations et leur synchronisation avec la réalité, il est essentiel d'estimer la position de la caméra dans l'espace. L'objectif de ces algorithmes est de déterminer la translation et la rotation existante entre une ancre définie et la caméra utilisée, modélisés par le modèle sténopé de la pose. Cette estimation suppose que les paramètres de la caméra sont déjà connus, notamment sa distance focale et son point de focal, ce qui signifie que la caméra est calibrée. La pose est ensuite calculée en établissant une liste de relations entre des points 3D connus, tels que ceux de l'ancre, et leurs projections 2D sur l'écran de la caméra utilisée (voir [Figure 121\)](#page-208-0).

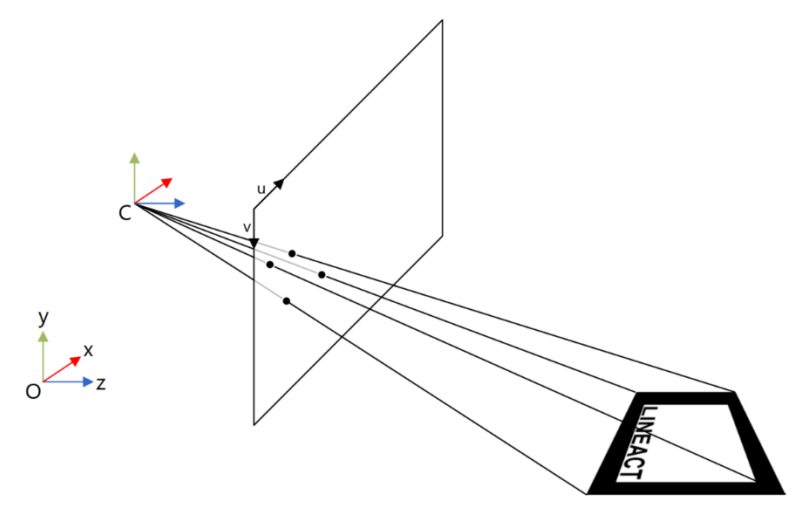

<span id="page-208-0"></span>Figure 121 : Estimation de la pose de la caméra à partir de points d'intérêts projetés sur l'écran d'affichage (Havard, 2018)

Aujourd'hui, il existe principalement trois grandes méthodes d'ancrage de la 3D dans l'environnement :

- Ancrage par objet d'intérêt (marqueur, image, objet connu)
- Ancrage spatial, utilisant une reconstruction 3D de l'environnement
- Ancrage géospatial, utilisant la latitude, longitude et altitude de l'utilisateur

L'ancrage par objet d'intérêt a été popularisé en 1999, puis rendu open-source en 2001, grâce à l'outil ARToolKit, développé par Kato et Billinghurst ("ARToolkitX," n.d.). Les premiers objets d'intérêt utilisés sont les marqueurs, comme dans le MagicBook (Billinghurst et al., 2001). Un marqueur est une image avec de fortes contraintes, permettant de faciliter son identification (voir [Figure 122\)](#page-209-0).

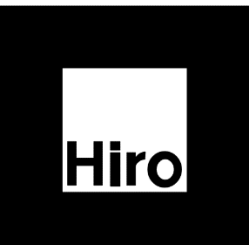

Figure 122 : *Hiro Marker*, marqueur par défaut des applications AR.js

<span id="page-209-0"></span>Pour faciliter le repérage d'un marqueur dans la scène filmée, ces contraintes fortes sont de plusieurs ordres. Ainsi, il est nécessaire que :

- Le marqueur soit carré,
- Ses dimensions (X et Y) soient connues,
- Le marqueur soit en noir et blanc et entourée d'une bande noire,
- Et possède un identifiant unique au centre.

Le suivi se fait ensuite pour chaque image filmée, afin d'estimer la pose de la caméra de manière continue. Il se fait en plusieurs étapes, comme indiqué par Havard dans la [figure 123.](#page-210-0) Tout commence par la binarisation de l'image, en supprimant les couleurs pour créer une image en noir et blanc grâce à un seuillage. Les limites du carré sont ensuite détectées par une transformée de Hough, puis les coins sont identifiés avec la détection des coins de Harris. Une fois les positions des coins connues, il est possible de calculer la pose de la caméra par rapport au marqueur. L'identifiant au centre du marqueur permet d'identifier son orientation et quelle augmentation sera utilisée. L'augmentation est ensuite rendue sur le dispositif d'affichage utilisé.

Le suivi par marqueur présente l'avantage d'être rapide, car l'image est connue et les transformations nécessaires à l'identification sont simples. Si la position réelle du marqueur est connue, il devient alors possible d'afficher des augmentations dans l'environnement en prenant en compte cette information. Dans la cadre de l'utilisation des outils de réalité étendue lors des opérations de maintenance, cet aspect permet de prendre en compte la localisation des éléments réels. Cette information permet d'optimiser le placement des augmentations afin d'assurer leur bonne lisibilité une fois affichées. De plus, plusieurs marqueurs peuvent être identifiés en même temps, permettant ainsi d'afficher plusieurs augmentations à la fois, et la détection est très stable. Néanmoins, le marqueur doit être entièrement visible pour assurer sa bonne identification, et l'algorithme est très sensible aux changements de luminosité. Dans un contexte industriel, particulièrement en ce qui concerne la maintenance, il est nécessaire d'entretenir régulièrement le marqueur. Cependant, la complexité qui réside dans le fait qu'un marqueur doit alors être installé sur l'équipement pour rendre le système fonctionnel demeure.

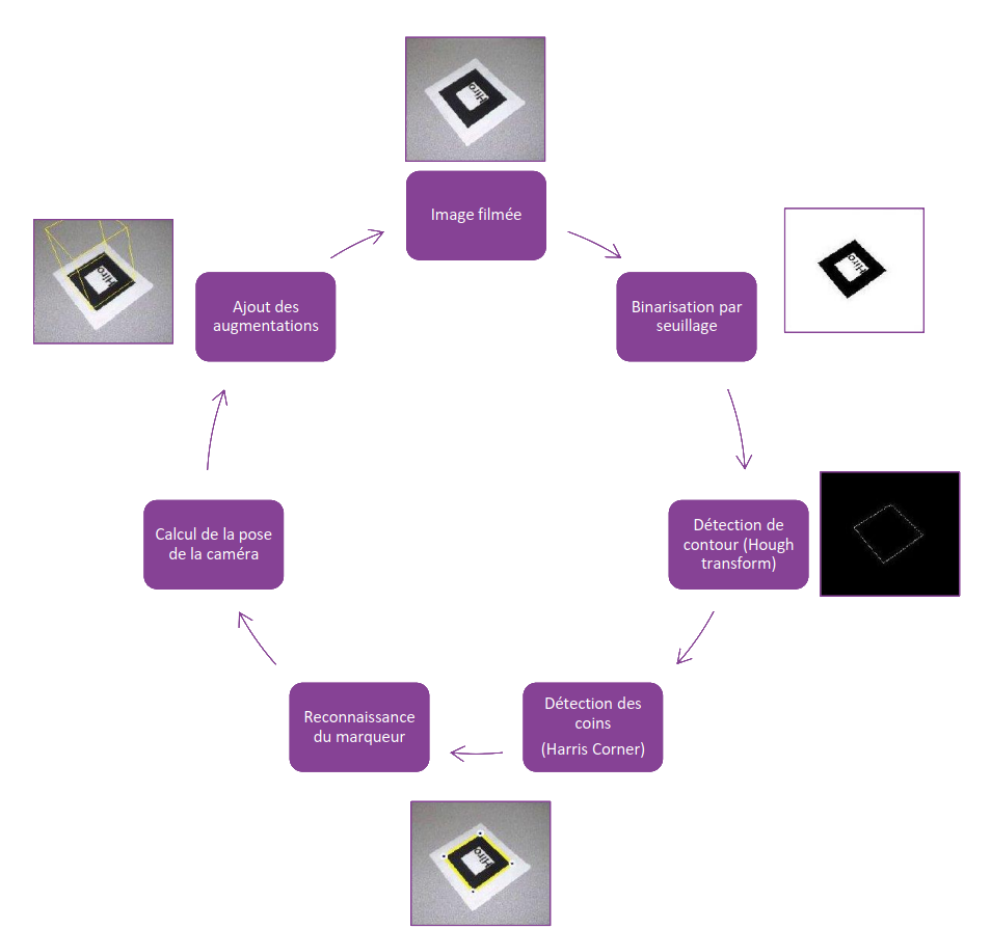

Figure 123 : Fonctionnement du repérage et du suivi des marqueurs (Havard, 2018)

<span id="page-210-0"></span>Pour éviter de dépendre de marqueurs spécifiques, d'autres algorithmes ont été développés pour utiliser des marqueurs dit *naturels*, déjà présents dans l'environnement. Avec cette technique, il n'est donc pas nécessaire de devoir préparer l'environnement en amont, juste de connaître les marqueurs *naturels* déjà présents. Koch el al. en propose un exemple en utilisant les panneaux de signalisation au sein d'un bâtiment afin de localiser et diriger un opérateur à l'intérieur lors d'une opération de maintenance (Koch et al., 2014). L'algorithme initial est assez similaire à celui d'un marqueur simple, excepté que l'identification des marqueurs se fait à l'aide de points d'intérêts, qui permettent de caractériser une image. La caractérisation d'une image se fait grâce à ses contours et ses coins, comme pour un marqueur classique, mais également grâce à des points d'intérêts. Il existe de nombreux algorithmes pour identifier les points d'intérêt, tels que le SIFT (Scale Invariant Feature Tracking) (Lowe, 2004) ou le BRISK (Binary Robust Invariant Scalable Keypoints) (Leutenegger et al., 2011). Ces algorithmes présentent de nombreux avantages:

- Ils se concentrent sur des parties spécifiques de l'image plutôt que de la traiter dans sa globalité
- Ils sont distincts les uns des autres, permettant l'utilisation de plusieurs images de références
- Ils sont invariants aux changements de translation, de rotation, d'échelle et, dans une moindre mesure, de luminosité
- Ils sont abondants, même pour de petites images (par exemple, la [Figure 124](#page-211-0) montre 1278 points d'intérêts obtenus avec l'algorithme BRISK)
- Les algorithmes sont rapides et compatibles avec différents descripteurs

La [Figure 124](#page-211-0) montre un exemple de points d'intérêts extraits avec l'algorithme BRISK (Leutenegger et al., 2011) appliqués au cas d'usage qui sera traité au [Chapitre III](#page-117-0). Les cercles sont centrés sur les points d'intérêts, et leurs tailles indiquent l'échelle à laquelle le point d'intérêt a été détecté. Une fois qu'un point d'intérêt est repéré, il est associé à un descripteur unique. Les travaux de Lowe (Lowe, 2004) et Leutenegger (Leutenegger et al., 2011) éclaircissent cette notion. Chaque point d'intérêt reçoit une description distincte, ce qui facilite la correspondance entre les points d'intérêt d'une image de référence et ceux de l'image analysée. Le grand nombre de points d'intérêts permet à l'algorithme de détecter le marqueur *naturel*, même si l'image est partiellement masquée. Néanmoins, ces marqueurs doivent présenter une bonne texture pour être identifiés. De plus, l'augmentation du temps de calcul quand ou si le nombre de marqueurs croît reste problématique.

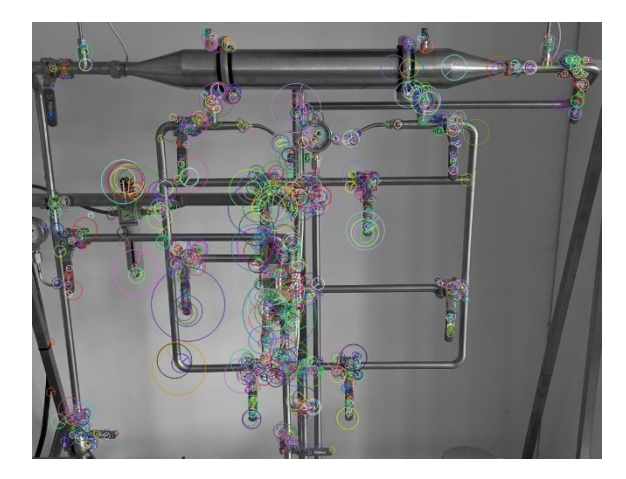

Figure 124 : Exemple de détection de points d'intérêts en utilisant l'algorithme BRISK sur OpenCV

<span id="page-211-0"></span>Ces algorithmes peuvent aussi être appliqués lorsque le marqueur de référence est une représentation 3D de l'objet à identifier. Le processus est appliqué à plusieurs images de références les descripteurs des points d'intérêts. Les mêmes descripteurs sont ensuite calculés sur l'image capturée par la caméra, puis comparés avec les descripteurs de référence. Cela permet de déterminer la position de la caméra, ainsi que de l'utilisateur, et d'intégrer les augmentations. À la différence des marqueurs 2D, cette approche permet d'enregistrer plusieurs points de vue et de se concentrer sur la forme de l'objet, réduisant ainsi l'influence de la luminosité ou de l'apparence visuelle de l'objet sur la détection (Reitmayr and Drummond, 2006). Cependant, elle présente également quelques contraintes, dont la nécessité d'avoir une version numérique du système étudié. Néanmoins, cette contrainte est déjà présente lors de la construction du DT ou du BIM. Dans le cas où cette technique de détection est utilisée sur un système possédant un DT, la représentation digitale du système peut servir d'image de référence. Pour mettre en œuvre cette technique, des caméras capables de percevoir la scène en trois dimensions sont requises (Krull et al., 2015), comme les caméras RGBD telles que Kinect ou RealSense. Il existe également des approches utilisant des caméras classiques avec la technique de la reconstruction par nuage de points pour identifier le système (Radkowski, 2016). Actuellement, le moteur de reconnaissance d'images et/ou d'objets le plus populaire sur le marché est le moteur Vuforia (*Vuforia Engine*) ("Vuforia," n.d.).

#### **b. Ancrage sans marqueur et reconstruction**

L'un des principaux avantages des techniques utilisant les nuages de points réside dans leur capacité à générer une représentation tridimensionnelle de l'environnement sans nécessiter de connaissances préalables. Ces approches utilisent des algorithmes spécifiques pour reconstruire l'environnement en 3D. L'algorithme le plus largement employé à cet effet est le SLAM (Simultaneous Localization And Mapping), concept initialement proposé en 1986 par Smith et Cheeseman dans le domaine de la robotique (Smith and Cheeseman, 1986). Il vise à estimer la position et l'orientation d'une caméra par rapport à son environnement tout en construisant une représentation de dernier. Le principe est basé sur l'odométrie, qui utilise les images de la caméra et les données de capteurs tels que les lasers ou les ultrasons pour estimer la position d'un véhicule en mouvement (Leonard and Durrant-Whyte, 1991). Au début des années 2000, le projet Mono-SLAM, mené par A. Davison, a introduit une méthode basée sur la reconnaissance de points d'intérêt pour permettre la mise en œuvre du SLAM avec une seule caméra (Davison, 2003; Davison and Murray, 2002).

D'autres méthodes SLAM existent, basées sur différents types de capteurs. Par exemple, le FootSLAM permet de localiser un utilisateur dans un bâtiment en utilisant une représentation de celui-ci et un capteur inertiel (Angermann and Robertson, 2012) Une autre méthode est le WiSLAM qui combine les informations des bornes Wi-Fi avec celles des capteurs inertiels pour améliorer la localisation (Bruno and Robertson, 2011). Néanmoins, même si ces approches permettent d'améliorer la localisation de l'utilisateur, elles nécessitent des capteurs supplémentaires à la caméra, ce qui peut compliquer leur utilisation dans certaines situations. Une autre technologie largement adoptée est celle des LiDAR (*Light Detection And Ranging*). Cependant, cette méthode est complexe, car elle exige l'utilisation d'équipements spécifiques qui ne sont pas toujours accessibles aux utilisateurs. Elle peut cependant s'avérer intéressante dans le cadre de la reconstruction de bâtiments de taille importante.Certains chercheurs ont envisagé l'utilisation de caméras classiques en se basant sur le SLAM pour permettre l'utilisation de la RA sans marqueurs. Ces algorithmes sont regroupés sous la catégorie des VSLAM (*Visual* SLAM). Par exemple, ORB-SLAM2 (ORB = *Oriented FAST and rotated* BRIEF) permet d'utiliser des images de caméras mono, stéréo ou RGB-D (couleur avec informations de profondeur) afin de reconstruire l'environnement et d'estimer la position de la caméra (Mur-Artal and Tardos, 2017). Cet algorithme, open-source, est largement utilisé pour les applications nécessitant une reconstruction en temps réel. Un autre algorithme très souvent utilisé dans la RA sans marqueurs est le PTAM (*Parallel Tracking and Mapping for Small AR Workspaces*). Cette méthode permet de créer des nuages de points pour de petits, voire très petits, environnements, facilitant l'identification de différentes surfaces pour la RA (Klein and Murray, 2007).

Une fois le nuage de points créé, il devient possible d'identifier la position de la caméra par rapport à ces points, ainsi que de détecter les surfaces présentes dans l'environnement. Une méthode proposée par Yang et al. permet de repérer des plans horizontaux et verticaux après la création du nuage de points (Yang and Forstner, 2010). Ils utilisent l'algorithme RANSAC (RANdom SAmple Consensus), qui identifie des surfaces planes même en présence de valeurs aberrantes. Une fois ces surfaces créées, elles peuvent servir de points d'ancrage pour ajouter des augmentations. Cela signifie que les augmentations peuvent coexister dans l'espace créé, même si l'utilisateur ne les visualise plus directement. Néanmoins, il est important de noter que cette méthode reste influencée par les conditions d'éclairage et la texture des surfaces scannées (Syahputra et al., 2020). La [Figure](#page-213-0) 

[125](#page-213-0) illustre le processus de fonctionnement de cette méthode. L'algorithme commence par créer un nuage de points (voir [Figure 125](#page-213-0) (a)). Ensuite, après la détection de surfaces planes dans l'environnement (voir [Figure 125](#page-213-0) (b)), l'utilisateur peut placer une augmentation sur l'une de ces surfaces(voir [Figure 125](#page-213-0) (c)). Par la suite, l'utilisateur a la possibilité de déplacer son appareil pour ajouter une autre augmentation à un autre endroit de l'espace. La première augmentation est conservée et reste ancrée dans l'espace (voir [Figure 125](#page-213-0) (d)).

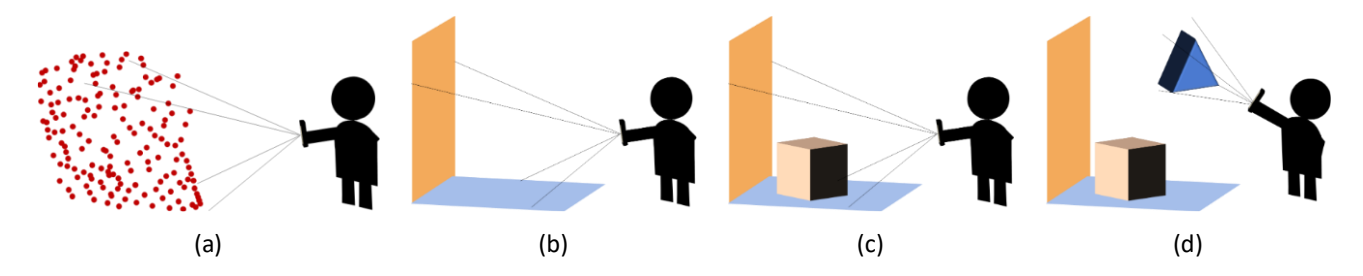

<span id="page-213-0"></span>Figure 125 : (a) Création du nuage de points, (b) Détection des plans, (c) Ancrage d'un objet 3D, (d) Ancrage d'un second objet 3D

#### **c. Géolocalisation**

Outre le SLAM, d'autres méthodes d'ancrage sans marqueurs ont été explorées récemment. Ces méthodes sont davantage basées sur la détection de la localisation de la caméra, c'est-à-dire de l'utilisateur, afin de permettre d'afficher les « bonnes » augmentations. Actuellement, Le GPS (*Global Positioning System*) est déjà utilisé pour créer des marqueurs *géoréférencés*, permettant d'afficher des augmentations lorsque l'utilisateur s'approche d'un lieu spécifique. Singh et al. utilisent cette méthode pour présenter des informations dans l'espace en utilisant des marqueurs GPS (Singh et al., 2020). En 2010, une architecture nommée KHARMA a été développée pour exploiter les marqueurs GPS et afficher des informations (Hill et al., 2010). Cette architecture a servi à Irizarry et al. pour créer une application permettant de visualiser les informations liées à des équipements une fois que l'utilisateur est positionné dans un endroit précis de l'espace (Irizarry et al., 2013). Dans le cadre des opérations de maintenance, ces méthodes de géolocalisation peuvent permettre de localiser plus précisément l'utilisateur. Une fois sa localisation connue, il est alors possible de lui fournir des informations relatives à celleci.

Toutefois, la précision des GPS est d'environ 0.8 mètres ("GPS.gov: GPS Accuracy," n.d.), et cette précision diminue encore à l'intérieur des bâtiments. Par conséquent, le GPS seul est insuffisant pour des augmentations ciblées. De plus, certains obstacles au sein du bâtiment peuvent bloquer le signal GPS, entravant ainsi la localisation (Cheng et al., 2017). Ces observations ont incité des chercheurs à envisager d'autres méthodes de géolocalisation. Certains ont exploré l'utilisation des bornes Wi-Fi pour améliorer la précision des données obtenues via le GPS en intérieur (Chen et al., 2019). D'autres ont opté pour l'intelligence artificielle (IA) pour identifier la position de l'utilisateur. Par exemple, Baek et al. ont conçu une application capable d'identifier la localisation de l'utilisateur en prenant une photo de l'environnement tel qu'il est perçu (Baek et al., 2019). Cette image est ensuite comparée à un ensemble d'images préenregistrées de l'environnement, et dès qu'une ressemblance suffisante est détectée, la position de la caméra est estimée et les augmentations appropriées sont affichées. Cependant, cette méthode nécessite d'avoir des images de l'ensemble du bâtiment, ce qui peut être complexe.

#### **d. Problématique de la parallaxe**

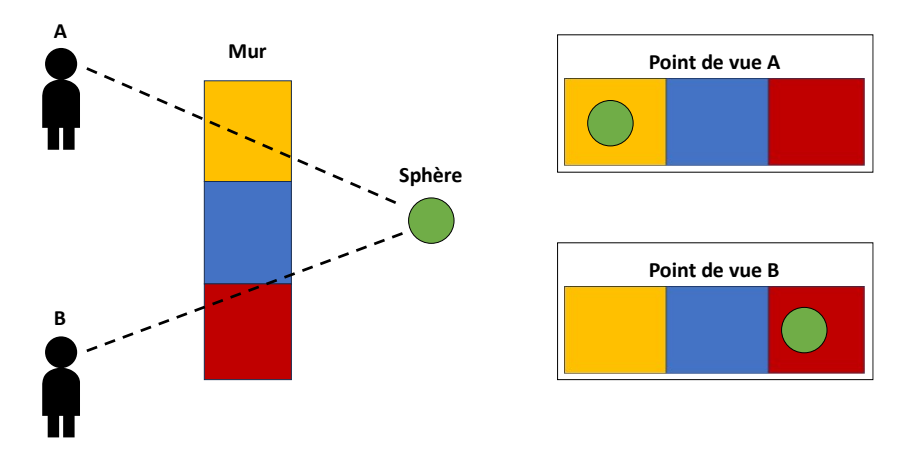

Figure 126: Illustration de l'effet de parallaxe d'une sphère derrière un mur de plusieurs couleurs, dû au changement de perspective

<span id="page-214-0"></span>Cependant, cette capacité offerte par la XR n'est pas exempte de défauts. En effet, les éléments masqués ne sont pas forcément directement derrière les surfaces qui les occultent, ce qui peut entraîner une erreur de parallaxe lors de l'observation de l'élément en 3D (Liu and Seipel, 2018). La parallaxe fait référence à l'impact du changement de position d'un observateur sur la perception d'un objet. Par conséquent, en fonction de l'angle et de la distance à laquelle se situe l'utilisateur, la perception peut varier. Dans l'exemple illustré dans la [Figure 126,](#page-214-0) , si l'on demande à deux utilisateurs derrière quelle couleur se situe la sphère verte, l'utilisateur A répondra qu'elle se situe derrière le mur jaune, tandis que l'utilisateur B répondra qu'elle se situe derrière le mur rouge. Pour remédier à ce problème, Liu et Seipel ont proposé une méthodologie consistant à afficher à l'utilisateur une projection de l'élément masqué sur l'obstacle, permettant ainsi de faciliter sa localisation (Liu and Seipel, 2018). Dans notre exemple, la [Figure 127](#page-214-1) montre que la projection (représentée en vert claire) de la sphère est visible sur le mur bleu, aussi bien pour l'utilisateur A que pour l'utilisateur B. Cette projection permet d'éviter les problèmes de localisation des équipements, qui pourraient entraîner des conséquences majeures en cas de besoin, par exemple, de percer un mur pour effectuer des réparations.

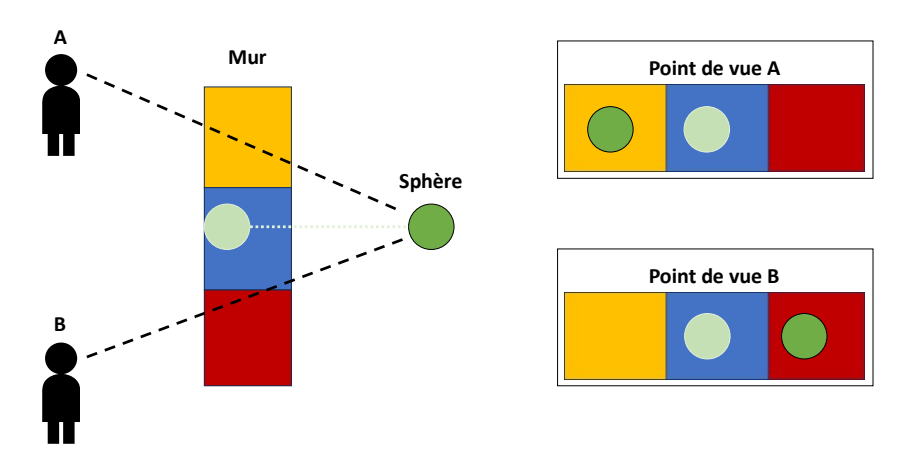

Figure 127: Projection (vert claire) de la sphère verte sur le mur bleu

<span id="page-214-1"></span>Cette problématique revêt une importance accrue dans le contexte d'une opération de maintenance collaborative, car les deux utilisateurs impliqués peuvent avoir des perspectives différentes, particulièrement

lorsqu'il s'agit d'une collaboration à distance. Ce phénomène de parallaxe s'observer également lorsqu'il s'agit d'ajouter des indications à propos de l'équipement physique. Il est impératif que ces indications soient interprétées de manière uniforme par tous les participants à la collaboration, afin de garantir une compréhension homogène de l'information par l'ensemble des collaborateurs

### **Réalité Mixte**

Le terme de réalité mixte (RM) a été introduit pour la première fois en 1994 par Milgram et Kishino pour définir le continuum entre le réel et le virtuel (Kishino and Milgram, 1994), que l'on peut revoir sur la [Figure 120.](#page-207-0) Selon la définition de Milgram et Kishino, la RM est assimilée à la RA, dans le sens où des objets réels et virtuels sont visualisés simultanément sur un même support (Kishino and Milgram, 1994). Néanmoins, cette définition ne fait pas consensus auprès de la communauté. Speicher et al. ont examiné cette problématique et ont identifié six notions principales (Speicher et al., 2019) :

- 1. La réalité mixte correspond à la définition de Milgram et Kishino (Kishino and Milgram, 1994).
- 2. *Réalité mixte* est un synonyme de *Réalité Augmentée*. C'est-à-dire que les termes sont interchangeables.
- 3. La réalité mixte est une forme de collaboration. Ici, la RM définit la collaboration, RA-RA, RV-RV ou RA-RV, entre des utilisateurs séparés.
- 4. La réalité mixte est une combinaison de la réalité virtuelle et de la réalité augmentée. Ainsi, la RM permet l'immersion de l'utilisateur dans un environnement virtuel, comme la réalité virtuelle, tout en lui permettant de voir et d'interagir avec le monde réel, comme la RA.
- 5. La réalité mixte est une notion mettant en avant l'alignement et la synchronisation entre des éléments virtuels et réels. Ainsi, cette notion met en valeur l'importance de la calibration des augmentations.
- 6. La réalité mixte est une version *améliorée* de la réalité augmentée. En effet, la RM nécessite une meilleure compréhension de l'environnement que la RA dite *classique*, et ajoute de nouvelles méthodes d'interactions.

Ces six notions soulignent la complexité de la définition de la réalité mixte. Pour adresser cela, les auteurs ont proposé un cadre conceptuel pour classifier une expérience de RM en fonction de ces six définitions. Ils se sont pour cela focalisés sur six dimensions principales (Speicher et al., 2019):

- 1. Le nombre d'environnements, qui indique combien d'environnements sont impliqués dans l'expérience (RA seule, RV seule ou les deux).
- 2. Nombre d'utilisateurs simultanés dans l'expérience.
- 3. Le degré d'immersion des utilisateurs, qui explique comment les éléments virtuels et les augmentations interagissent avec l'environnement.
- 4. Le degré de *Virtualité*, qui mesure la quantité d'informations numériques/d'augmentations affichées durant l'expérience.
- 5. L'intuitivité des interactions, qui évalue si les interactions nécessitent des explications sur leur fonctionnement pour interagir avec l'environnement.
6. Les *entrées*/*sorties*, qui identifie les informations nécessaires pour le fonctionnement de l'expérience (*entrées*, telles que les interactions, les mouvements, les données capteurs, …) et celles qui sont retournées aux utilisateurs (*sorties,* telles les augmentations, les sorties haptiques, audio, …).

Ainsi, il n'existe pas une seule définition de la RM, mais plusieurs. Toutes ces définitions partagent un élément commun : la RM combine des aspects de la RV, telle que l'immersion dans un environnement virtuel, et des éléments de la RA, comme l'intégration d'éléments réels et physiques dans l'expérience. En conséquence, la RM vise à trouver un équilibre entre les deux extrémités du continuum de Milgram et Kishino (voir [Figure 120\)](#page-207-0). Cette superposition offre une diversité de techniques d'interaction, plus ou moins intuitives, qu'elles soient issues de la RV ou de la RA.

Cependant, comme observé par Speicher et al., les définitions (ou non-définitions) de *réalité mixte*, tout comme celles de *réalité virtuelle* ou *réalité augmentée*, sont susceptibles d'évoluer dans le temps et ces termes pourraient éventuellement disparaître à l'avenir (Speicher et al., 2019). La RM est un paradigme qui, bien qu'il serve de lien entre la RV et la RA, se révèle trop spécifique pour décrire de manière complète ces deux domaines. En effet, la RV permet une immersion totale dans un environnement virtuel, tandis que la RA superpose des éléments virtuels sur le monde réel, tandis que la RM propose une immersion dans un environnement virtuel tout en permettant l'accès à des éléments virtuels. Par conséquent, le terme de *réalité mixte* ne peut pas à la fois englober des expériences complètement immersives et des expériences de RA qui utilisent uniquement des marqueurs, par exemple. Pour utiliser l'analogie proposée par (Mann et al., 2018), la RM pourrait être comparée à une table de mixage de DJ, permettant de régler le niveau de réalité et de virtualité que l'on souhaite dans l'expérience.

# **Annexe 2 : Outils de Réalité Étendue**

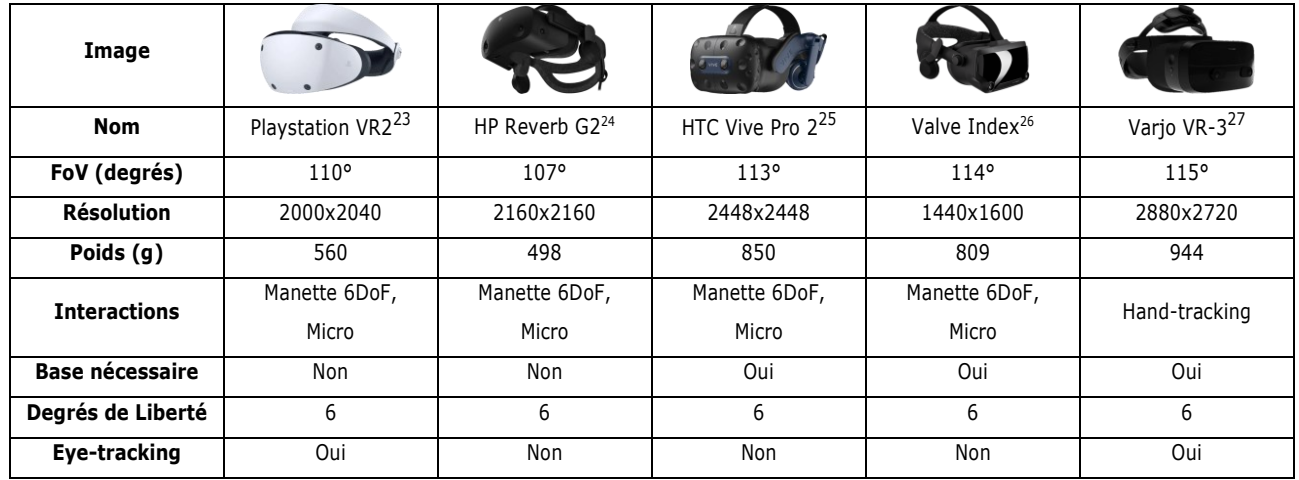

#### **Casques de Réalité Virtuelle filaires**

Tableau 13: Supports RV filaires

<span id="page-217-5"></span>Le [Tableau 13](#page-217-5) présente certains des supports de RV les plus répandus actuellement. Le Playstation VR2 se distingue par son orientation principalement ludique et sa compatibilité exclusive avec la console Playstation 5 de Sony. Le HTC Vive Pro 2 est également populaire, mais il ne comporte pas nativement de suivi oculaire (eyetracking), ce qui limite considérablement les options d'interaction. D'un autre côté, le Varjo VR-3 intègre à la fois le suivi oculaire et le suivi des mains (*hand-tracking*). Les casques présentés dans le [Tableau 13](#page-217-5) sont des casques dit *filaires,* c'est-à-dire qu'ils nécessitent d'être connectés à un ordinateur pour fonctionner De plus, trois d'entre eux (le HTC Vive Pro 2, le Valve Index et le Varjo VR-3) nécessitent l'utilisateur de bases pour permettre la reconnaissance des mouvements de l'utilisateur. Cette contrainte limite la liberté d'action de l'utilisateur, ses déplacements étant limités à la zone définie par les bases.

<span id="page-217-0"></span><sup>23</sup> https://www.playstation.com/fr-fr/ps-vr2/

<span id="page-217-1"></span><sup>24</sup> https://www.hp.com/fr-fr/vr/reverb-g2-vr-headset.html

<span id="page-217-2"></span><sup>25</sup> https://www.vive.com/fr/product/vive-pro2/overview/

<span id="page-217-3"></span><sup>26</sup> https://www.valvesoftware.com/fr/index/headset

<span id="page-217-4"></span><sup>27</sup> https://varjo.com/products/vr-3/

### **Casques de Réalité Virtuelle sans-fil**

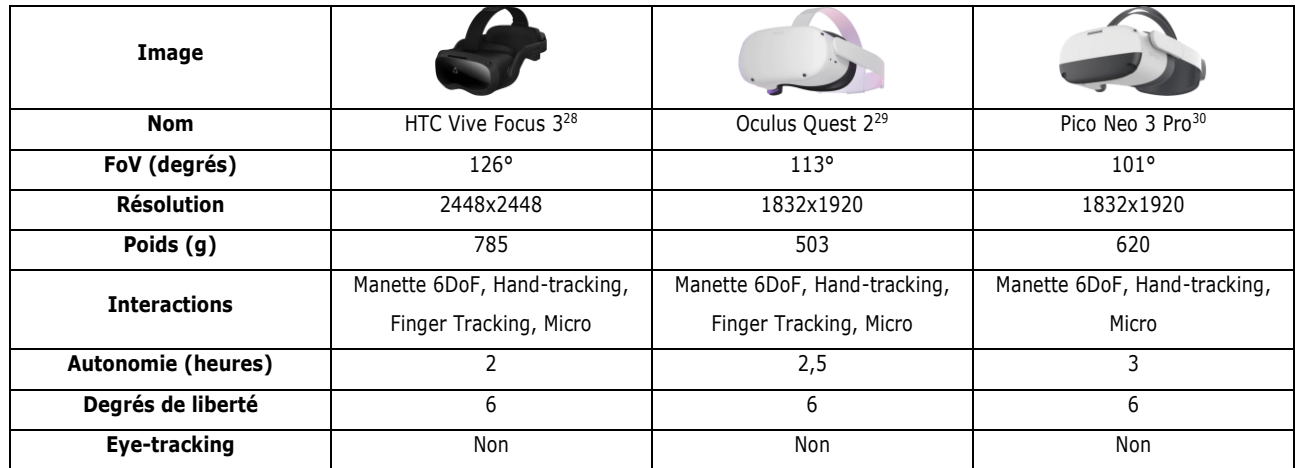

Tableau 14: Supports RV sans-fil

<span id="page-218-3"></span>Le [Tableau 14](#page-218-3) présente certains casques RV qui n'exigent pas l'installation de bases spécifiques pour fonctionner. Cette caractéristique offre à l'utilisateur la liberté d'utiliser le casque où bon lui semble, sans nécessiter de délimiter une zone spécifique pour son utilisation. Ces casques sont équipés de caméras intégrées qui permettent de détecter l'espace où se trouve l'utilisateur, ainsi que ses mouvements dans cet espace. Actuellement, l'Oculus Quest 2 est le casque le plus populaire. Son prix abordable, inférieur à 500 euros, et la possibilité d'utiliser le suivi des mains en plus des manettes en font une option de réalité virtuelle accessible. De plus, il est plus léger que ses concurrents.

<span id="page-218-0"></span><sup>28</sup> https://www.vive.com/fr/product/vive-focus3/overview/

<span id="page-218-1"></span><sup>29</sup> https://www.meta.com/fr/quest/products/quest-2/

<span id="page-218-2"></span><sup>30</sup> https://www.picoxr.com/fr/products/neo3-pro-eye

## **Casques de Réalité Augmentée/Mixte –** *Optical see-through*

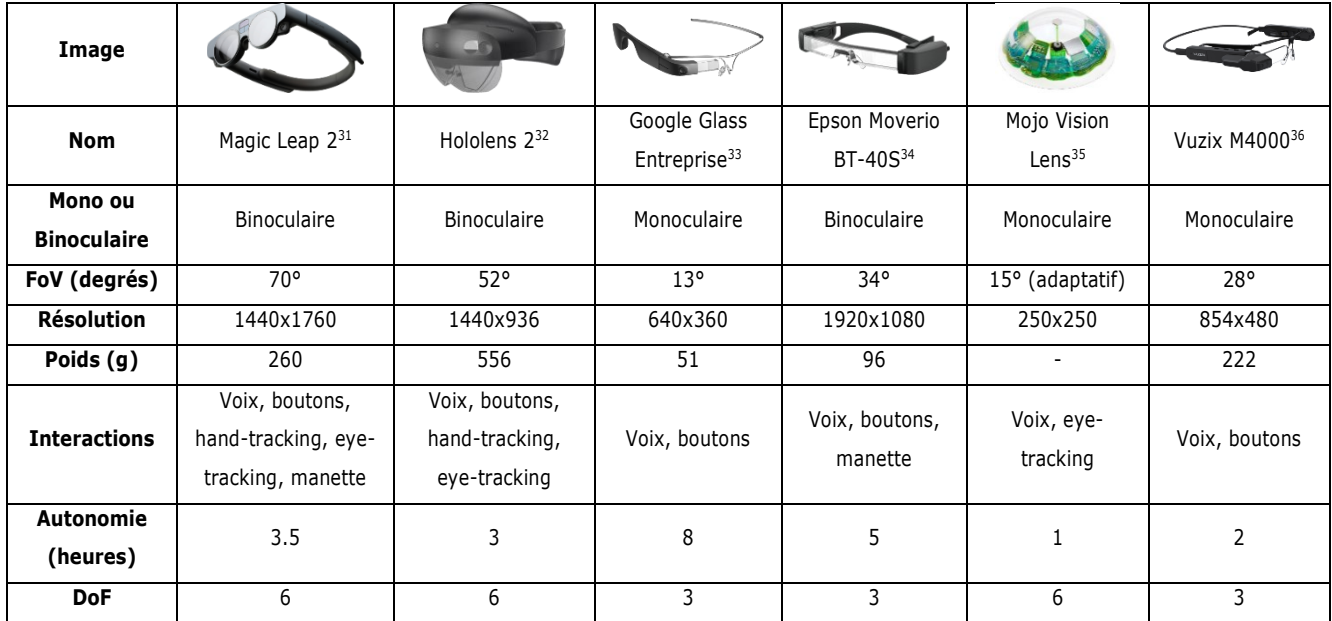

Tableau 15: Supports RA/RM-OST

<span id="page-219-6"></span>Le [Tableau 15](#page-219-6) présente certains dispositifs RA/RM-OST. Pour rappel, les dispositifs OST permettent de visualiser les augmentations en les projetant sur un écran placé devant les yeux de l'utilisateur. Le principal avantage de ces supports est qu'ils permettent aux utilisateurs de conserver une vision directe du monde réel tout en visualisant les augmentations qui lui sont superposé. Ces dispositifs peuvent également être divisés en deux catégories : les supports binoculaires, permettant de voir les augmentations avec les deux yeux, et les supports monoculaires, limitant la vision des augmentations à un seul œil. Les supports OST présentent des limites en termes de champ de vision (*FoV*) et d'interactions, mais ont l'avantage d'être légers. Il est intéressant de noter que le Magic Leap 2 et le Microsoft Hololens 2 se distinguent en offrant un FoV plus étendu ainsi que la possibilité d'utiliser le *Hand-tracking* et le *Eye-tracking* pour interagir avec l'environnement. Les augmentations proposées par ces supports sont parfois assimilées à des *hologrammes*, grâce à leur interactivité. Parmi les supports du [Tableau 15,](#page-219-6) le *Mojo Vision Lens* se démarque par son format. En effet, ce support à la particularité de se porter directement sur l'œil comme une lentille de contact. Par conséquent, son FoV s'ajuste en fonction de la position des yeux de l'utilisateur. Il est également intéressant de noter que, bien que sa résolution soit de 250x250, son écran ne fait que 0.2 pouces de diamètre, ce qui permet une résolution de 14000 ppi (*pixels per inch* – pixels par pouce). La résolution est donc excellente pour la taille du support. À titre de comparaison, le HTC Vive Pro 2 propose une résolution à 950 ppi pour un écran de 5.76 pouces.

<span id="page-219-0"></span><sup>31</sup> https://www.magicleap.com/magic-leap-2

<span id="page-219-1"></span><sup>32</sup> https://www.microsoft.com/fr-fr/hololens/buy

<span id="page-219-2"></span><sup>33</sup> https://www.google.com/glass/start/

<span id="page-219-3"></span><sup>34</sup> https://www.epson.fr/fr\_FR/produits/casque-de-réalité-augmentée/lunettes-vidéo-transparentes/moverio-bt-40s/p/31096?pid=31096

<span id="page-219-4"></span><sup>35</sup> https://www.mojo.vision/

<span id="page-219-5"></span><sup>36</sup> https://www.vuzix.com/products/m4000-smart-glasses

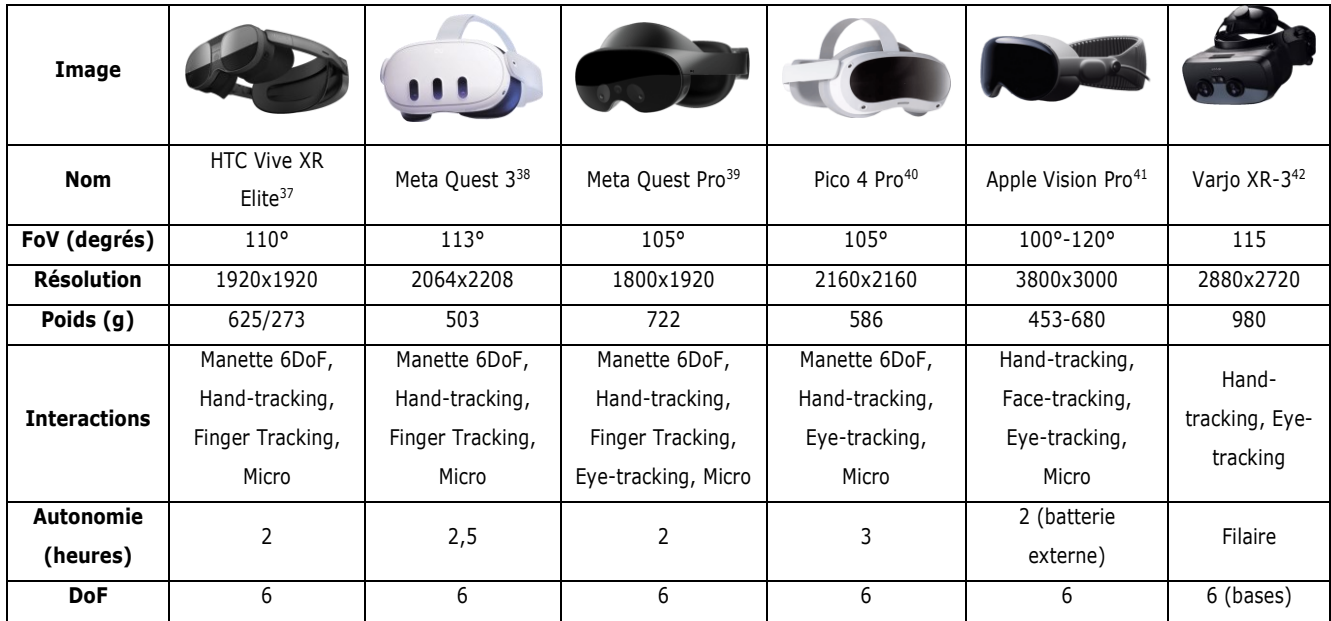

### **Casques de Réalité Augmentée/Mixte –** *Video see-through*

Tableau 16: Supports RA/RM-VST

<span id="page-220-6"></span>Le [Tableau 16](#page-220-6) présente certains dispositifs de RA/RM-VST. Pour rappel, les dispositifs permettent de visualiser des augmentations en fusionnant le flux vidéo du monde réel avec les informations à afficher. Ces casques ont pour avantage d'offrir un champ de vision large, pouvant aller jusqu'à 120°, les rapprochant ainsi de leurs homologues RV. De plus, la plupart des supports actuels permettent aux utilisateurs de choisir le mode de réalité qu'ils souhaitent expérimenter. Ainsi, le *HTC Vive XR Elite* permet, par exemple, de *retirer* un casque virtuel afin de basculer d'une immersion complète (RV) à une expérience de RM où il est possible de visualiser le monde réel. Bien que la plupart de ces dispositifs soient sans-fils, certains comme le *Varjo XR-3* nécessitent encore d'être connectés à un ordinateur. Le casque *Apple Vision Pro* est présente un intérêt grandissant ces derniers temps, car il s'agit du premier support d'expérience immersive proposé par la compagnie.

<span id="page-220-0"></span><sup>37</sup> https://www.vive.com/fr/product/vive-xr-elite/overview/

<span id="page-220-1"></span><sup>38</sup> https://www.meta.com/fr/quest/quest-3/

<span id="page-220-2"></span><sup>39</sup> https://www.meta.com/fr/quest/quest-pro/

<span id="page-220-3"></span><sup>40</sup> https://www.picoxr.com/fr/products/pico4e <sup>41</sup> https://www.apple.com/apple-vision-pro/

<span id="page-220-5"></span><span id="page-220-4"></span><sup>42</sup> https://varjo.com/products/xr-3/

## **Annexe 3 : Principales méthodes d'interaction développées**

#### **Code RM – Méthode** *OnPointerDown*

Extrait de ObjectManipulator\_Custom.cs

```
public void OnPointerDown(MixedRealityPointerEventData eventData)
\{if(trackObj == null) trackObj = this.gameObject.GetComponent<TrackingObject>();
           if (!b_pointerDown)
            {
                b pointerDown = true:
                  if (!MainManager.Instance.b_IsVR)
\{ if(this.gameObject.GetComponent<ReplicatedElement>() != null &&
 this.gameObject.GetComponent<ReplicatedElement>().b_CanBeReplicated)
\overline{\mathbf{f}} if (IsDirectGrab(eventData.Pointer) &&
 !this.gameObject.GetComponent<ReplicatedElement>().b_HasBeenReplicatedByMR)
 {
                                   if (eventData.Pointer is MonoBehaviour monoPointer)
{1 \over 2} and {1 \over 2} and {1 \over 2} and {1 \over 2} and {1 \over 2} and {1 \over 2}Debug.LogError($"Grab start from {eventData.Pointer.PointerName}");<br>this.gameObject.SetActive(false);
this.gameObject.GetActive(false);<br>
chis.gameObject.GetComponent-Rigidbody>().isKinematic = true;<br>
this.gameObject.GetComponent-Rigidbody>().usGravity = false;<br>
inis.gameObject.GetComponent-Rigidbody>().usGravity = false;<br>

this.gameObject.GetComponent<Collider>().isTrigger = true;<br>this.gameObject.SetActive(true);
replicaElement.gameObject.GetComponent<ObjectManipulator>().enabled = true;<br>replicaElement.gameObject.GetComponent<Collider>().isTrigger = true;<br>replicaElement.gameObject.SetActive(true);
                                         // Make sure we drop the object once we release
// by receiving all pointer events and dropping the object<br>// if the pointer grabbing us invoked on pointer up.<br>var releaseOnUpHandler = replicaElement.gameObject.AddComponent<PointerHandler>();<br>CoreServices.InputSystem.R
                                        releaseOnUpHandler.OnPointerUp.AddListener((e) =>
{
 if (e.Pointer is MonoBehaviour monobehaviorPointer2
 && replicaElement.gameObject.transform.parent == monobehaviorPointer2.transform)
{1 \over 2} and {1 \over 2} and {1 \over 2} and {1 \over 2} and {1 \over 2} and {1 \over 2} and {1 \over 2} and {1 \over 2} and {1 \over 2} and {1 \over 2} and {1 \over 2} and {1 \over 2} and {1 \over 2} and {1 \over 2} and {1 \over 2} and {1 \over 2} a
replicaElement.gameObject.transform.parent = null;<br>CoreServices.InputSystem.UnregisterHandler<IMixedRealityPointerHandler>(releaseOnUpHandler);
}}<br>}<br>}
                                       ,<br>releaseOnUpHandler.OnPointerUp.RemoveListener(OnPointerUp);<br>}):
\});
                                       AnnotationMenuCreation.Instance.ChangeGrabMethod(false);
 }
                                  else
{
                                        Debug.Log($"{gameObject.name} is being grabbed by pointer that is not monobehaviour, cannot clone and 
drag it out.");
 }
 }
else if (IsDistantGrab(eventData.Pointer) &&<br>his.gameObject.GetComponent<ReplicatedElement>().b_HasBeenReplicatedByMR)!
 {
                            Debug.Log("It doesn't work here");
 }
 }
                       else if(this.gameObject.tag == "Replica")
\overline{\mathbf{f}} if (IsDirectGrab(eventData.Pointer))
{z_1} and {z_2} and {z_3} and {z_4} and {z_5} and {z_6} and {z_7} and {z_7} and {z_7} and {z_7} and {z_7} and {z_7} and {z_7} and {z_7} and {z_7} and {z_7} and {z_7} and {z_7} and {z_7 Debug.Log("This is authorized !");
 }
                            else if(IsDistantGrab(eventData.Pointer))
{z_1} and {z_2} and {z_3} and {z_4} and {z_5} and {z_6} and {z_7} and {z_7} and {z_7} and {z_7} and {z_7} and {z_7} and {z_7} and {z_7} and {z_7} and {z_7} and {z_7} and {z_7} and {z_7 if(!AnnotationMenuManager_Static.b_FarIsAllowed)
                                  {
 Debug.Log("We open the menu");
if (target == null) RedoTarget();
 AnnotationsManager.Instance.DisplayMenu_Object(target);
 }
                                 else
                                  {
                                  Debug.Log("Are you lazy ? Move closer if you want to grab it");
 }
 }
 }
else if(this.gameObject.GetComponent<Annotations_Element>() != null
 && trackObj != null)
\overline{\mathbf{f}} trackObj.PauseTracking();
AnnotationsManager.Instance.EnableDestructionZone();
MaterialManager matMan = this.gameObject.GetComponent<MaterialManager>();
if (matMan != null)
{z_1} and {z_2} and {z_3} and {z_4} and {z_5} and {z_6} and {z_7} and {z_7} and {z_7} and {z_7} and {z_7} and {z_7} and {z_7} and {z_7} and {z_7} and {z_7} and {z_7} and {z_7} and {z_7 matMan.ChangeColor(Color.green);
 }
 }
```
## **Code RV – Méthode** *OnSelectEntering*

Extrait de XRGrabInteractable\_Custom.cs

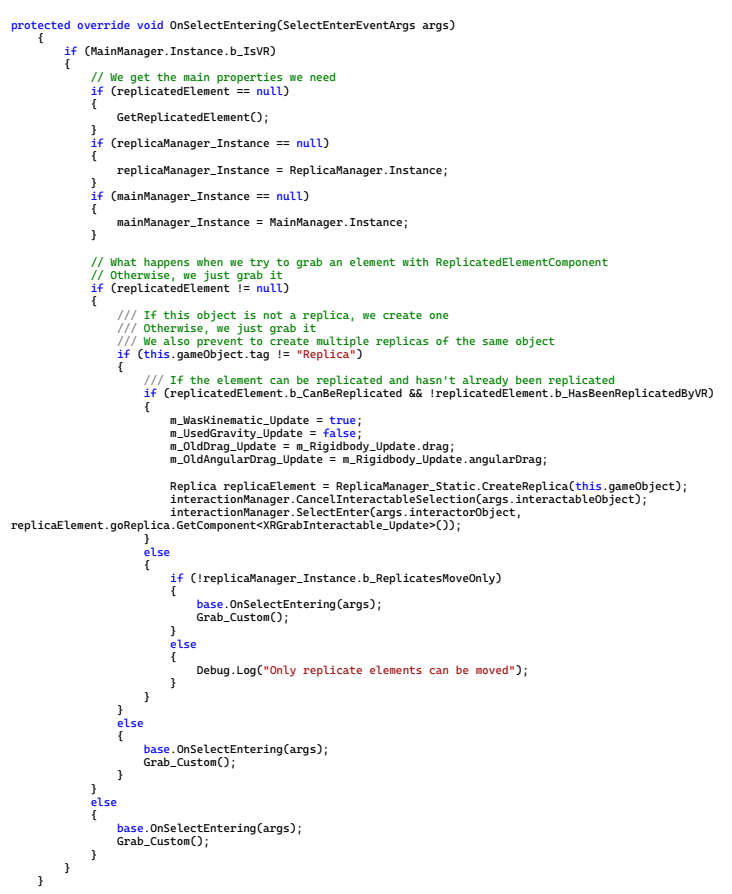

## **Code statique permettant la création de la** *Replica*

Extrait de *ReplicaManager\_Static.cs*

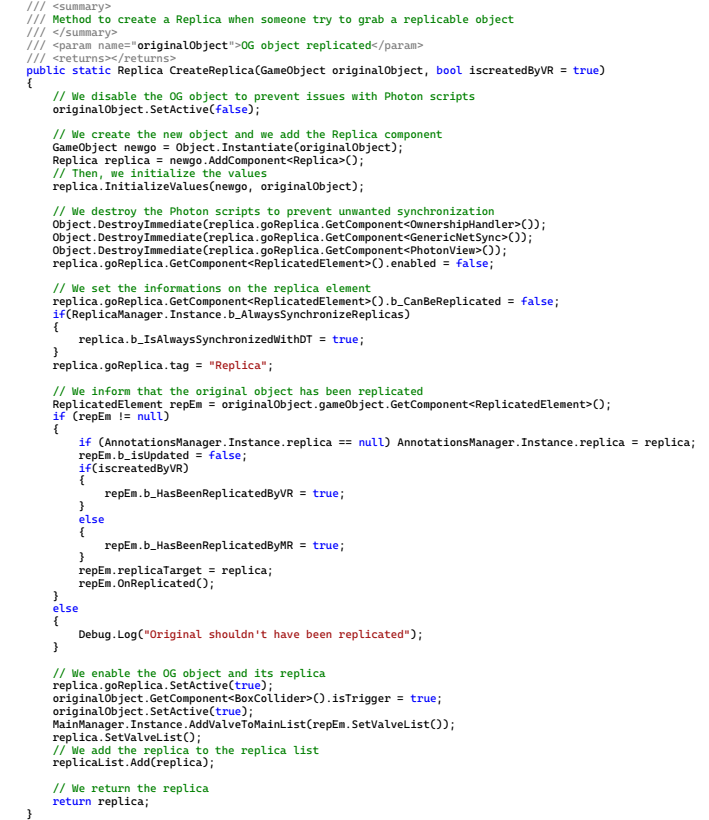

COUPRY CORENTIN | Approche mixte RV/RA, couplée au concept de jumeau numérique, comme support d'opérations de maintenance collaborative à distance – *Application aux équipements techniques de bâtiment* 217

# **Annexe 4 : Éléments du modèle de simulation**

### **Détails sur les composants de l'échangeur thermique au CO<sup>2</sup>**

#### **Compresseur**

Le compresseur, semi-hermétique, a une cylindrée de 29 m<sup>3</sup> . Il est entraîné par un moteur triphasé asynchrone. LA vitesse de synchronisme est de 1500 tr/min maximum. Le compresseur dispose d'ailettes pour son refroidissement. Un ventilateur est installé sur le châssis du compresseur pour une ventilation permanente du moteur et du radiateur d'huile. Les courbes des rendements volumétrique et isentropique sont fournis par le fabricant.

#### **Échangeur haute-pression**

L'échangeur haute-pression est constitué de deux échangeurs à tubes et calandres de 1,20 m montés en série. Le CO<sup>2</sup> circule en parallèle dans 19 tubes (diamètre 4/6 mm) traversant en un seul passage la calandre chicanée dans laquelle l'eau circule à contre-courant. Cet échangeur est entouré par de la vermiculite pour minimiser les déperditions thermiques vers l'extérieur, est place dans un caisson en acier inoxydable.

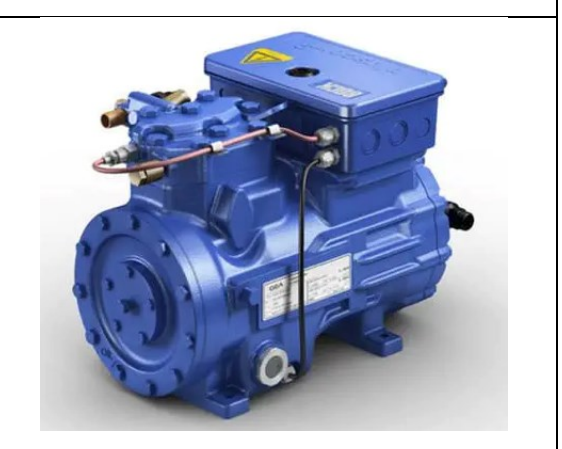

*Une représentation du compresseur modélisé*

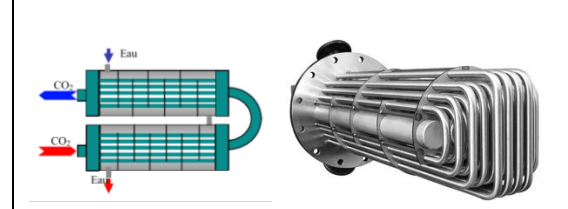

*Une représentation de l'échangeur hautepression (à droite, détail d'un seul échangeur)*

#### **Échangeur intermédiaire**

L'échangeur intermédiaire est un échangeur à tubes coaxiaux. Le diamètre externe de l'enveloppe extérieure est de 15,8 mm, le diamètre externe du tube interne est de 9,52 mm. L'épaisseur de chaque tube est de 0,889 mm et leur longueur de 0,76 m. Le CO<sub>2</sub> sous haute pression circule dans le tube interne, tandis que le CO<sub>2</sub> sous basse pression s'écoule dans

l'espace annulaire à contre-courant

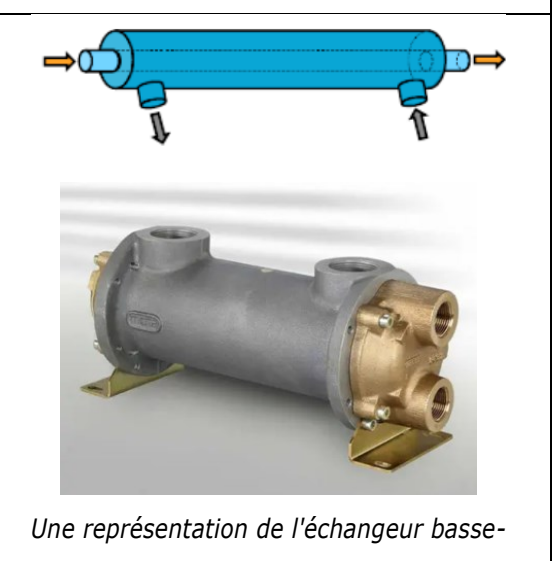

*pression*

#### **Évaporateur**

Les faibles différences de températures que l'on veut avoir sur l'air nécessitent une surface d'échange étendue. L'évaporateur est composé de quatre batteries évaporatrices alimentées en parallèles par un distributeur de liquide et disposées dans un même plan. L'air préalablement conditionné, circule perpendiculairement à ce plan. La surface frontale de l'évaporateur est de 0,648 m<sup>2</sup>. En fixant la vitesse de l'air à 2 m/s et la différence de température de l'air à 5 °C, la puissance dissipée peut atteindre 8 kW. *Une représentation de l'évaporateur*

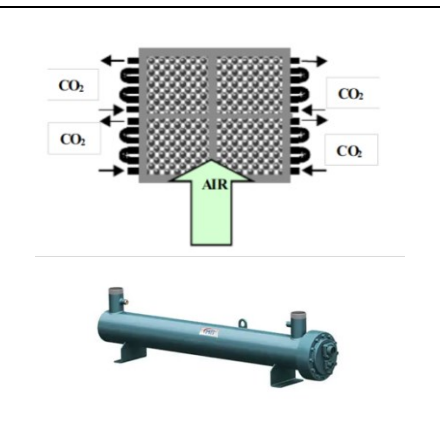

#### **Détendeur**

Le détendeur thermostatique utilisé est conçu pour réguler la pression du fluide frigorigène en fonction des variations de charge thermique. Il intègre un mécanisme de pincement qui maintient la pression d'évaporation du CO<sup>2</sup> dans une plage optimale. La gamme de pression de fonctionnement du détendeur se situe entre 40 bar et 140 bar. *Une représentation du détendeur*

#### **Bouteille anti-coup de liquide**

La bouteille anti-coup de liquide est un élément essentiel pour les installations fonctionnant au CO2. Elle sert à la fois pour protéger le compresseur entre les coups de liquide par la séparation des phases, pour absorber les variations de la charge entre la basse et la haute pression et pour constituer une réserve de réfrigérant pour compenser les micro-fuites. Au cours du fonctionnement, une partie de l'huile de lubrification du compresseur est entraînée par le CO2 et s'accumule dans la bouteille. Un retour d'huile vers l'aspiration du compresseur est ainsi réalisé par un tube capillaire et une vanne.

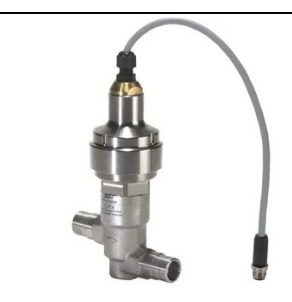

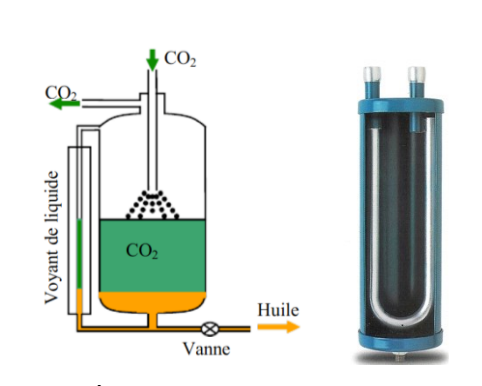

*Une représentation de la bouteille anti-coup de liquide*

## **Visuel interne de la pompe à chaleur dans** *Simulink*

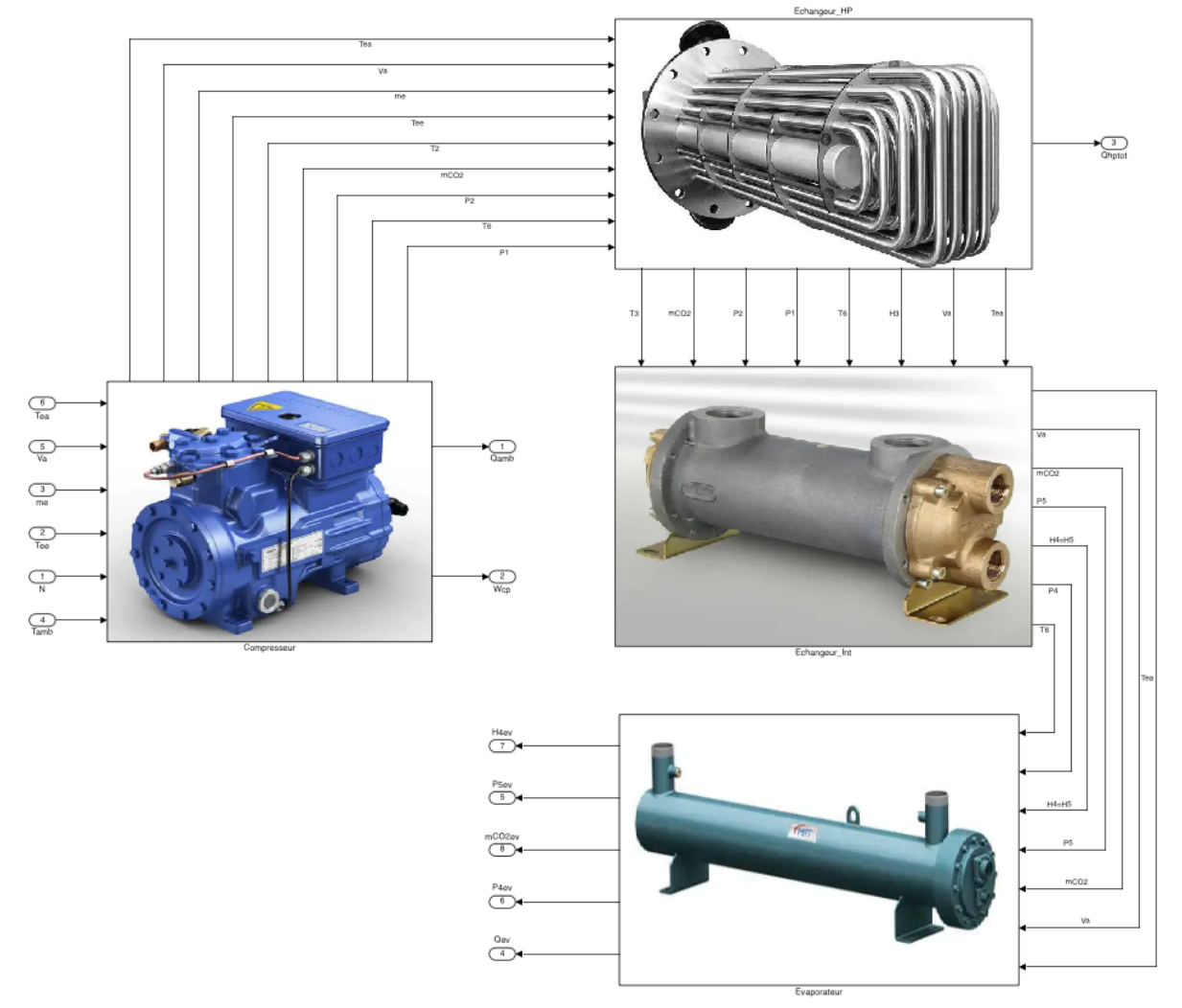

Figure 128 : Détails de la pompe à chaleur sous *Simulink*. On peut apercevoir le *compresseur* (à gauche), l'*échangeur haute pression* (à droite, en haut), l'*échangeur basse pression* (à droite, au milieu) et l'*évaporateur* (à droite, en bas).

# **Annexe 5 : Application d'aide à l'évaluation et au diagnostic**

## **Module d'évaluation de la performance –** *Calcul unique*

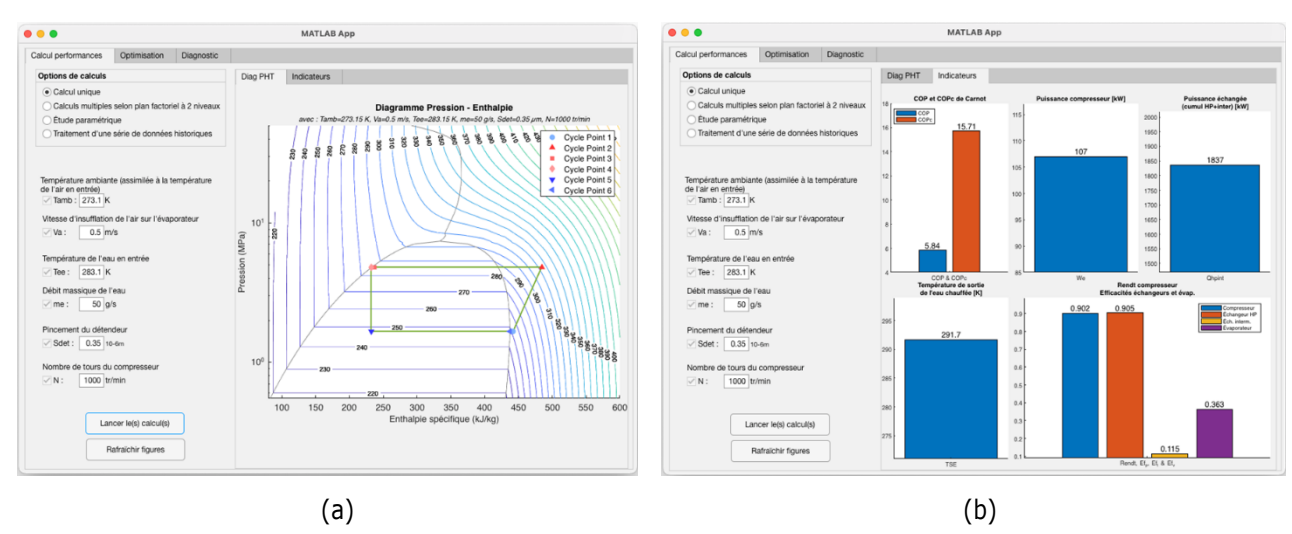

Figure 129: (a) Diagramme enthalpique et (b) Indicateurs de performance

### **Module d'évaluation de la performance –** *Calculs multiples*

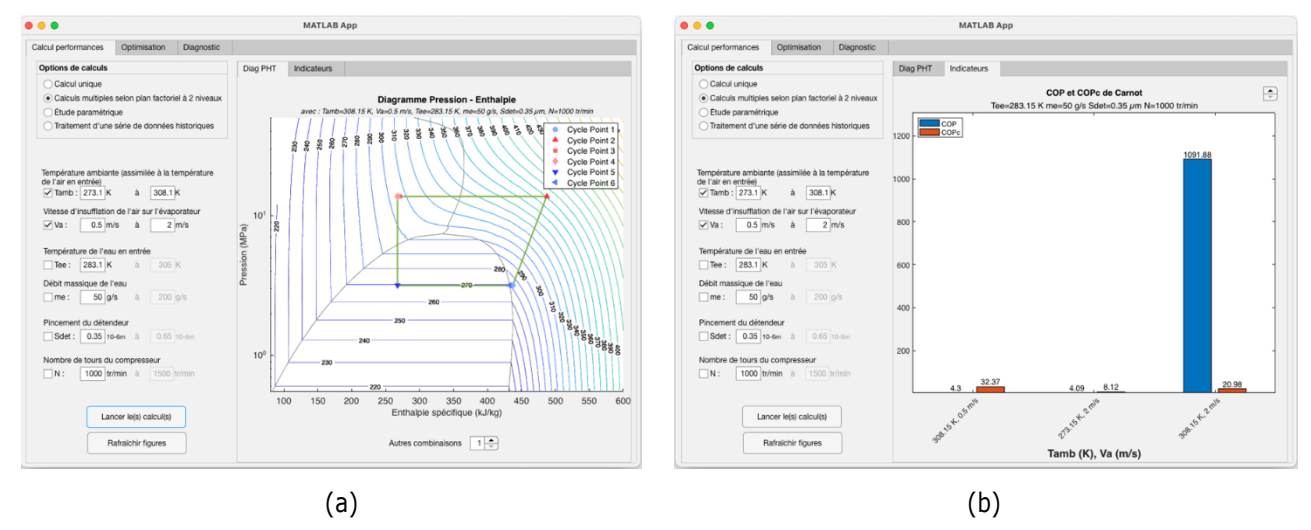

Figure 130: (a) Diagramme enthalpique de la première combinaison et (b) Comparaison du *COP* et du *COP<sup>c</sup>* de la machine de Carnot

# **Module d'évaluation de la performance –** *Étude paramétrique*

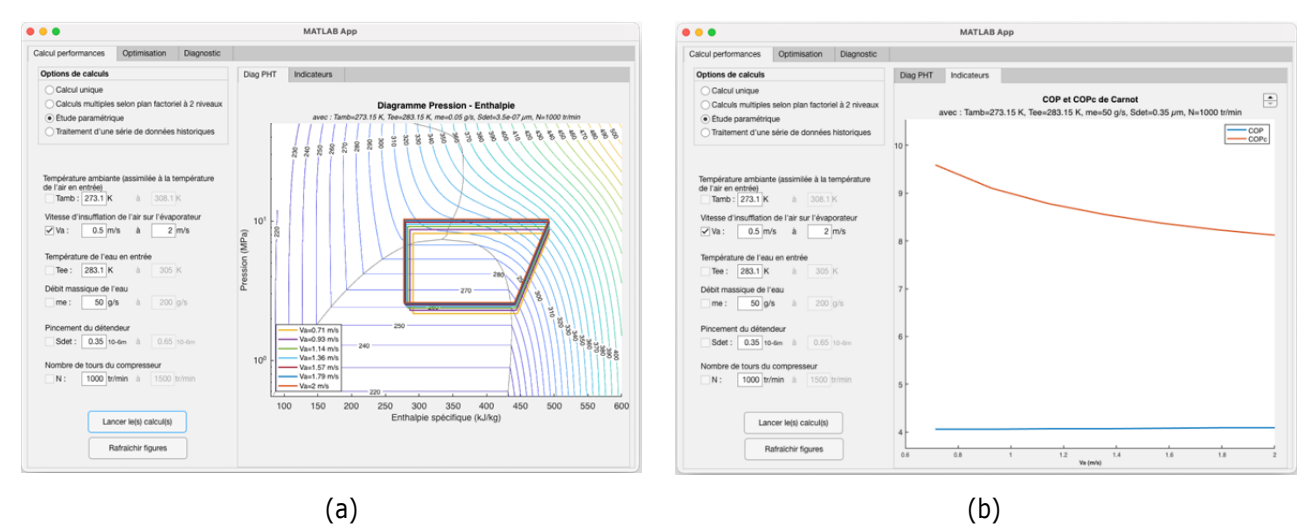

Figure 131: (a) Diagramme des différentes enthalpies et (b) Évolution du *COP* et du *COP<sup>c</sup>*

## **Module d'évaluation de la performance –** *Données historiques*

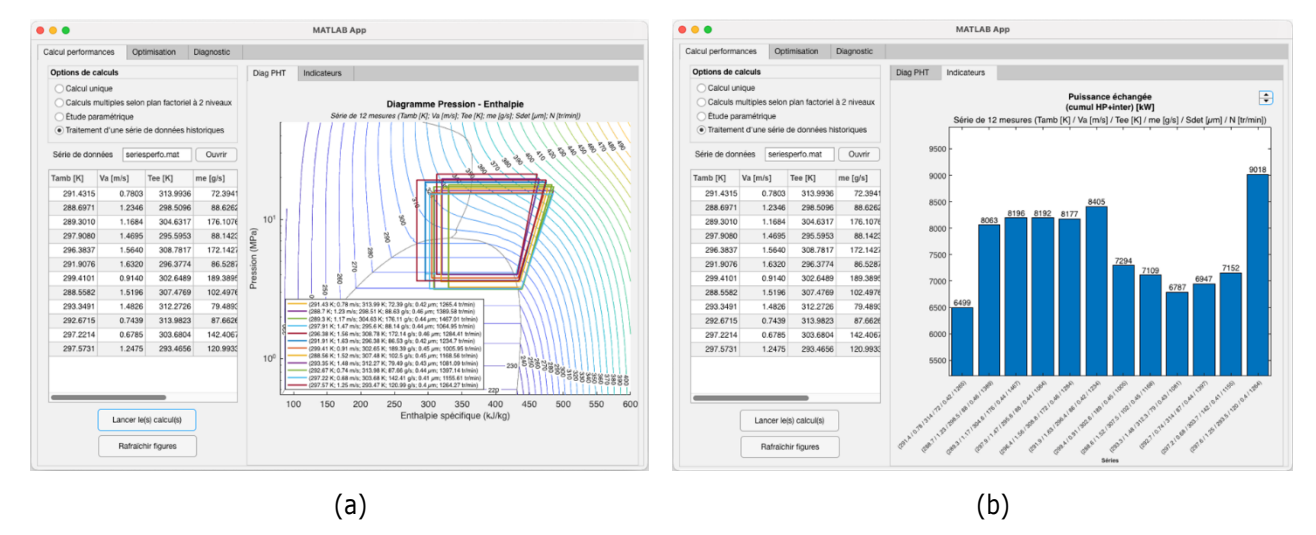

Figure 132: (a) Diagramme des différentes enthalpies et (b) Évolution de la puissance échangée dans le temps

### **Module d'optimisation –** *Test avec des températures fixes*

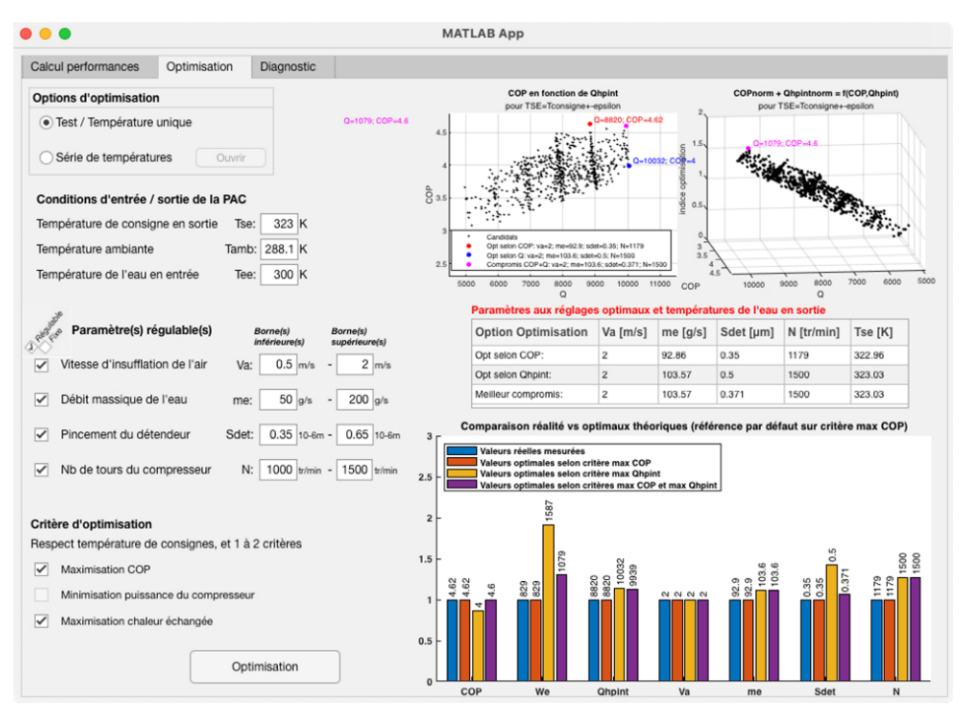

Figure 133: Onglet *Optimisation* – option *Test / Température unique*

### **Module d'optimisation –** *Série des températures*

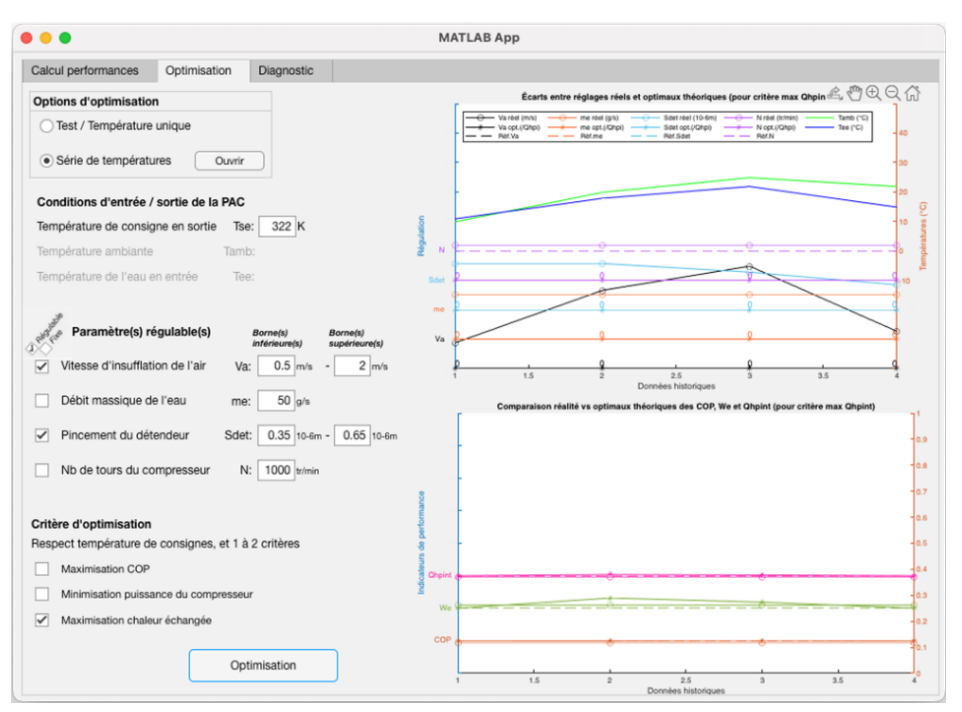

Figure 134: Onglet *Optimisation* – option *Série de températures*

## **Module de diagnostic –** *Diagnostic instantané*

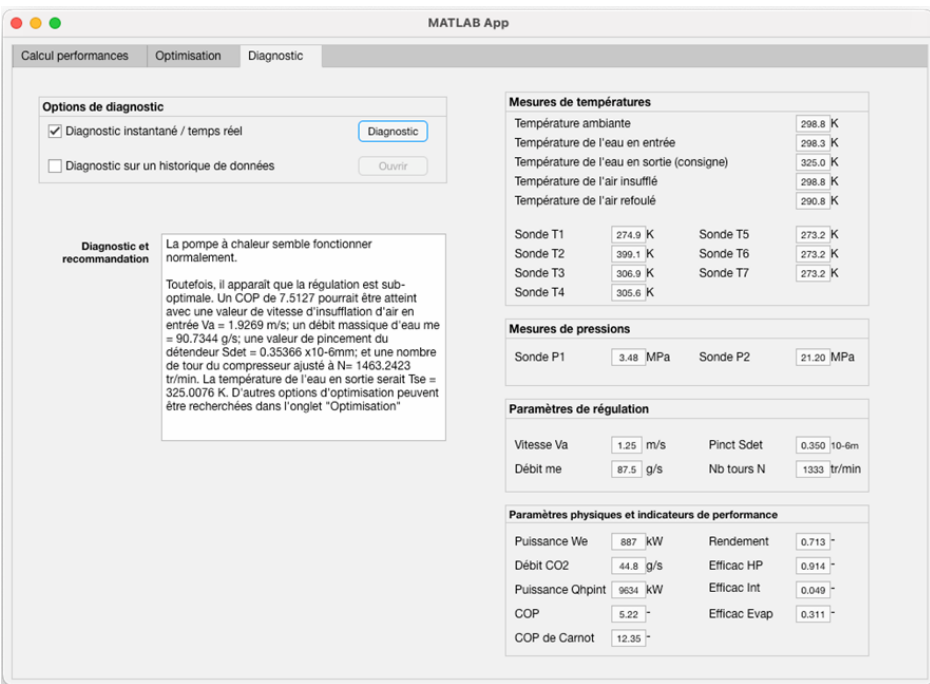

Figure 135: Onglet *Diagnostic* – Fonctionnement normal de l'installation

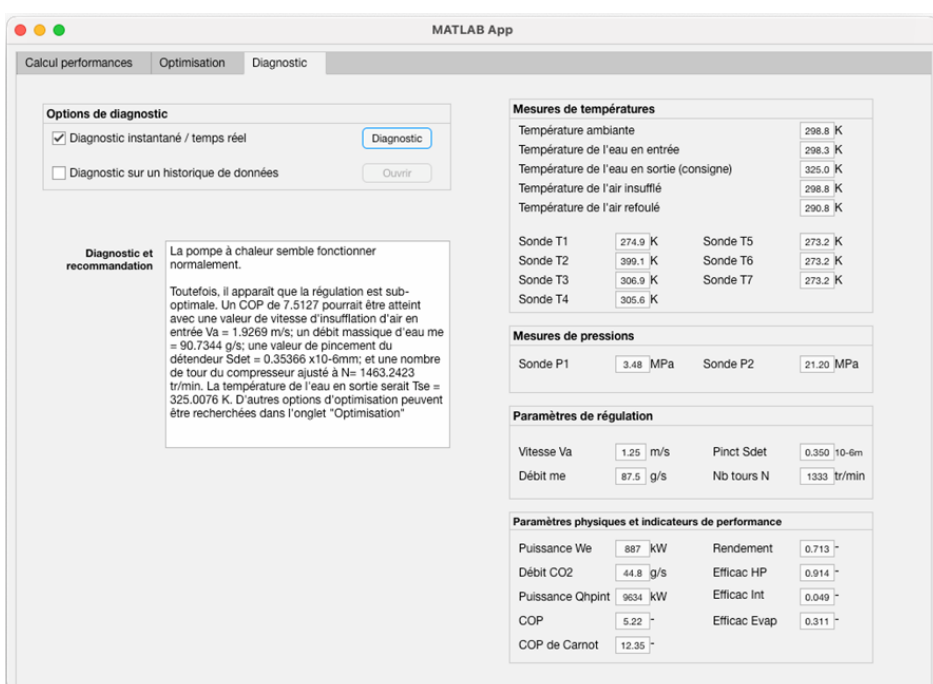

Figure 136: Onglet *Diagnostic* – Encrassement de l'échangeur haute pression

| Calcul performances                               | Diagnostic<br>Optimisation                                                                                                    |  |                                                    |            |                      |             |
|---------------------------------------------------|----------------------------------------------------------------------------------------------------|--|----------------------------------------------------|------------|----------------------|-------------|
| Options de diagnostic                             |                                                                                                    |  | Mesures de températures                            |            |                      |             |
| Diagnostic instantané / temps réel<br>Diagnostic  |                                                                                                    |  | Température ambiante                               |            | 298.8 K              |             |
|                                                   |                                                                                                    |  | Température de l'eau en entrée                     |            |                      | 298.3 K     |
| Diagnostic sur un historique de données<br>Ouvrir |                                                                                                    |  | Température de l'eau en sortie (consigne)          |            |                      | 325.0 K     |
|                                                   |                                                                                                    |  | Température de l'air insufflé                      |            |                      | 298.8 K     |
|                                                   |                                                                                                    |  | Température de l'air refoulé                       |            |                      | 290.8 K     |
|                                                   | La pompe à chaleur semble fonctionner                                                                                                    |  | Sonde T1                                           | 274.9 K    | Sonde T5             | 273.2 K     |
| <b>Diagnostic et</b><br>recommandation            | normalement.<br>Toutefois, il apparaît que la régulation est sub-<br>optimale. Un COP de 7.5127 pourrait être atteint<br>avec une valeur de vitesse d'insufflation d'air en<br>entrée Va = 1.9269 m/s; un débit massique d'eau me<br>$= 90.7344$ g/s; une valeur de pincement du<br>détendeur Sdet = 0.35366 x10-6mm: et une nombre<br>de tour du compresseur aiusté à N= 1463.2423<br>tr/min. La température de l'eau en sortie serait Tse =<br>325.0076 K. D'autres options d'optimisation peuvent<br>être recherchées dans l'onglet "Optimisation" |  | Sonde T <sub>2</sub>                               | 399.1 K    | Sonde T6             | 273.2 K     |
|                                                   |                                                                                                    |  | Sonde T <sub>3</sub>                               | 306.9K     | Sonde T7             | 273.2 K     |
|                                                   |                                                                                                    |  | Sonde T4                                           | 305.6 K    |                      |             |
|                                                   |                                                                                                    |  | <b>Mesures de pressions</b>                        |            |                      |             |
|                                                   |                                                                                                    |  | Sonde P1                                           | 3.48 MPa   | Sonde P <sub>2</sub> | 21.20 MPa   |
|                                                   |                                                                                                    |  | Paramètres de régulation                           |            |                      |             |
|                                                   |                                                                                                    |  | Vitesse Va                                         | $1.25$ m/s | <b>Pinct Sdet</b>    | 0.350 10-6m |
|                                                   |                                                                                                    |  | Débit me                                           | 87.5 g/s   | Nb tours N           | 1333 tr/min |
|                                                   |                                                                                                    |  | Paramètres physiques et indicateurs de performance |            |                      |             |
|                                                   |                                                                                                    |  | Puissance We                                       | 887 kW     | Rendement            | $0.713 -$   |
|                                                   |                                                                                                    |  | Débit CO <sub>2</sub>                              | 44.8 g/s   | Efficac HP           | $0.914 -$   |
|                                                   |                                                                                                    |  | Puissance Ohpint                                   | 9634 kW    | Efficac Int          | 0.049       |
|                                                   |                                                                                                    |  | COP                                                | 5.22       | Efficac Evap         | $0.311 -$   |
|                                                   |                                                                                                    |  | COP de Carnot                                      | 12.35      |                      |             |

Figure 137: Onglet *Diagnostic* – Défaut de capteur – Valeur trop forte

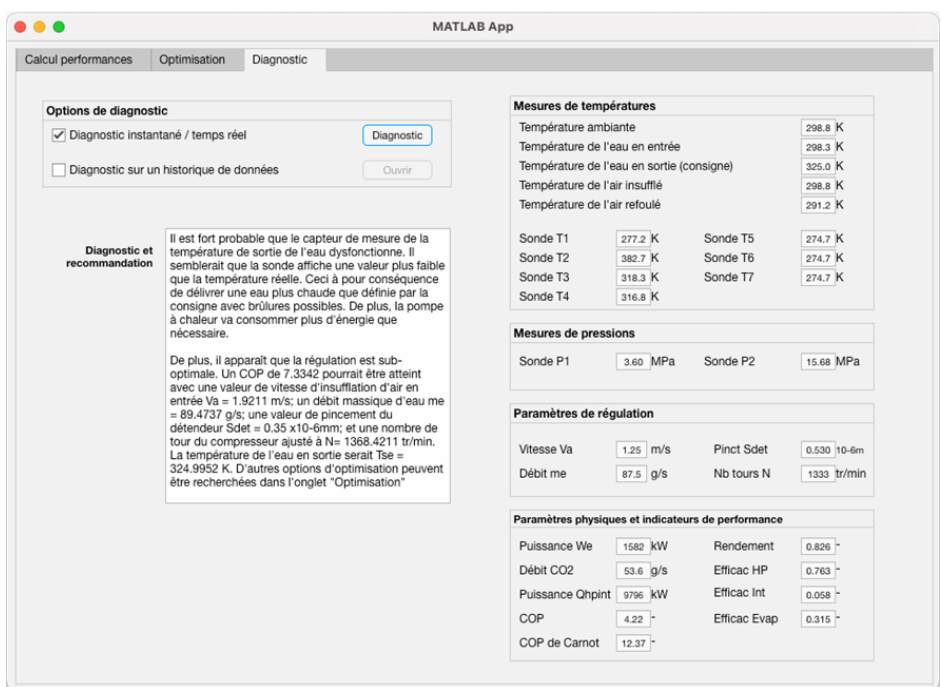

Figure 138: Onglet *Diagnostic* – Défaut de capteur – Valeur trop faible

### **Module de diagnostic –** *Diagnostic sur un historique de données*

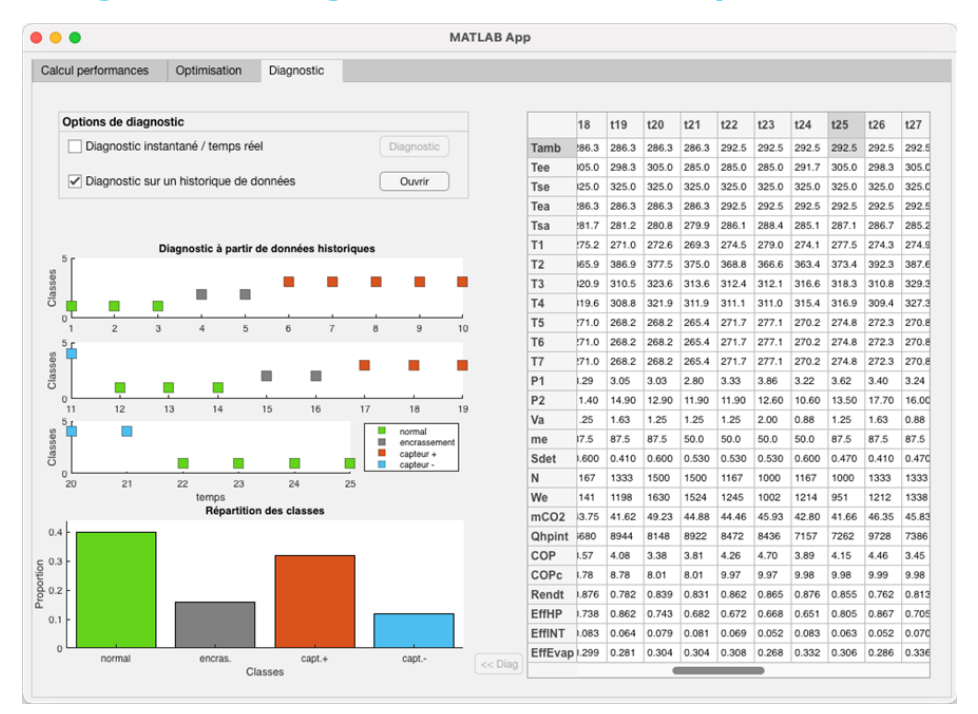

Figure 139: Onglet *Diagnostic* – option *Diagnostic sur un historique de données*

# **Annexe 6 : Questionnaires d'évaluation**

## **Questionnaire présenté aux participants**

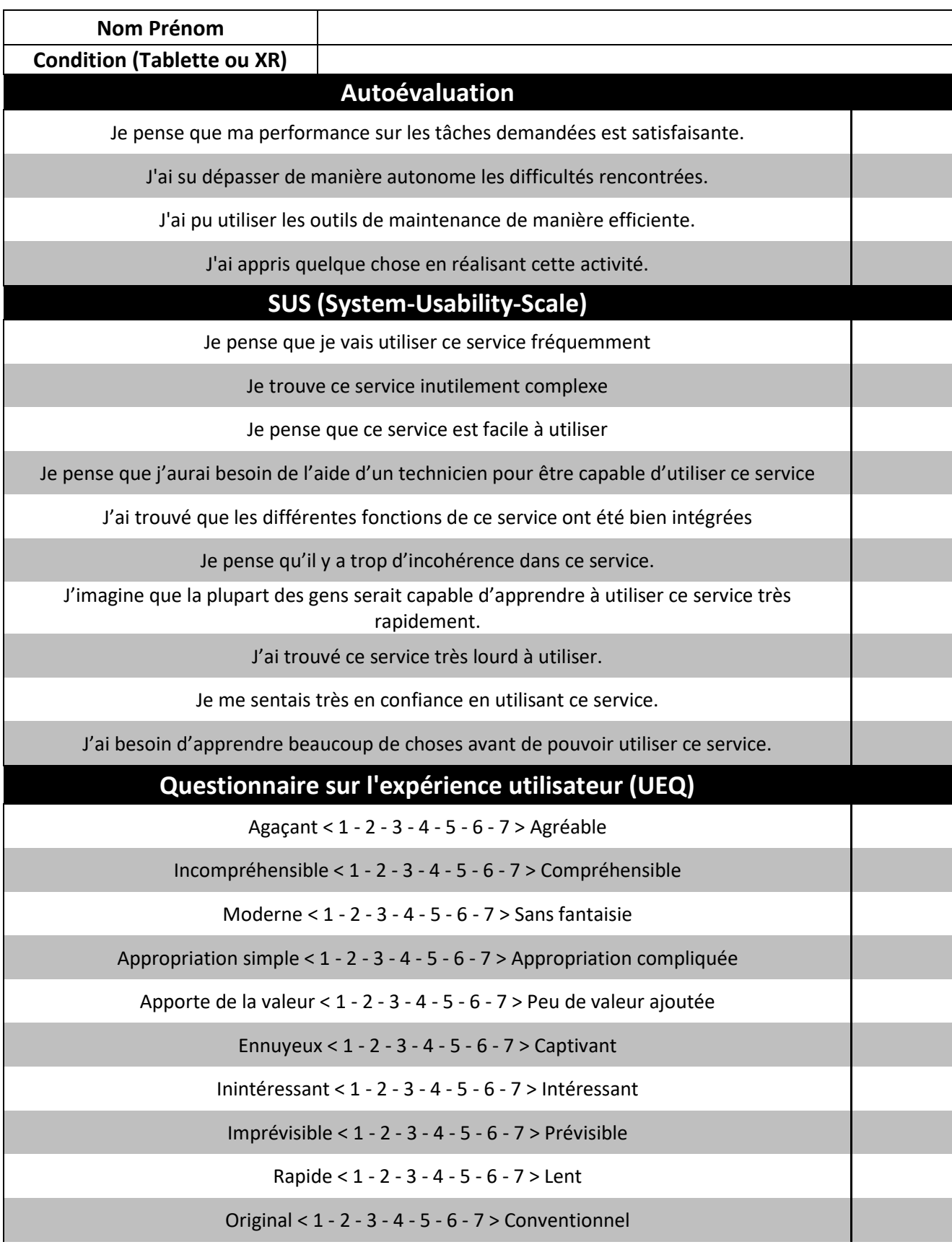

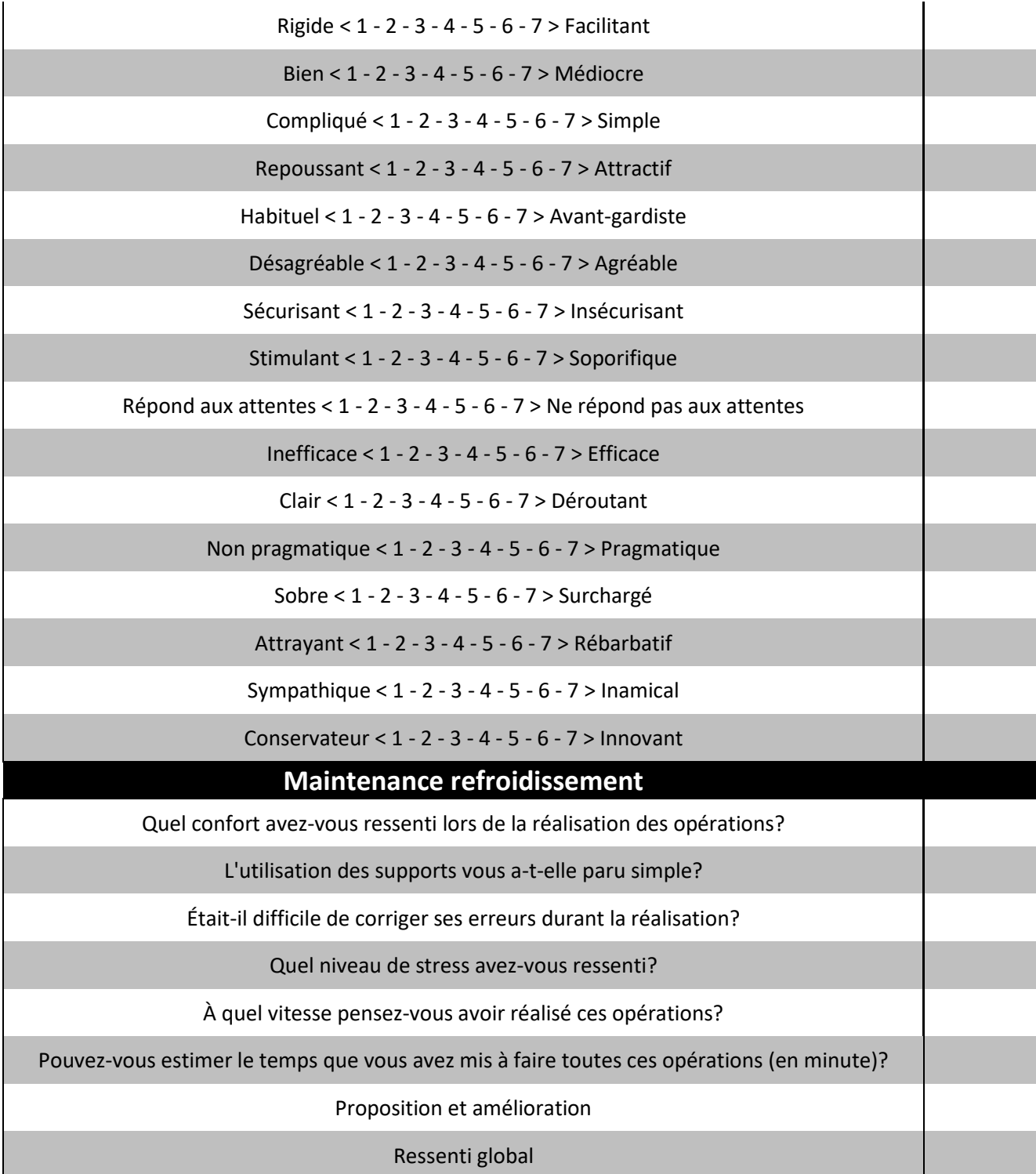

# **Table des illustrations**

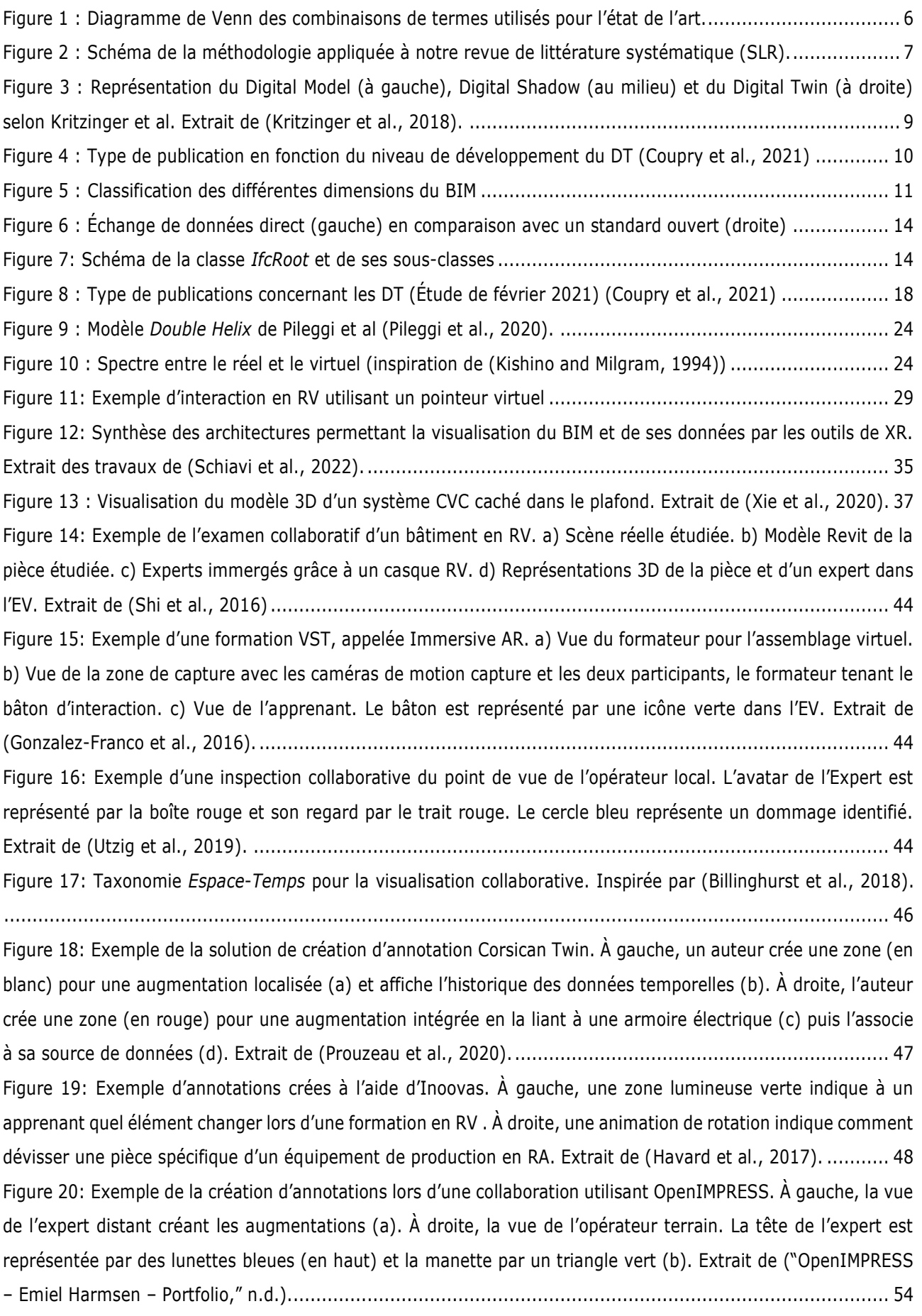

Figure 21: Exemple des deux approches proposées par Oda et al. À gauche, avec la méthode *Point3D* l'expert est en train d'apposer une annotation (carré rouge) sur la *réplique* virtuelle, qui est répercutée sur le proxy, le modèle principale (a). À droite, avec la méthode *Demo3D*, l'opérateur peut voir la *réplique* déplacée par l'expert. Des points d'ancrage sont créés pour préciser la bonne orientation. Extrait de (Oda et al., 2015)......................... 55 Figure 22: Illustration du fonctionnement des auras. Inspiré de (Ullah, 2011) .............................................. 56 Figure 23: Exemple des modes d'indication proposées par la solution CoVAR (A) Avatars de la tête et des mains des utilisateurs. (B) Condition de contrôle, sans échange de cône de vision ou de pointeur. (C) Partage du cône de vision (RA en rose, RV en bleu). (D) Partage du cône de vision avec le pointeur de la tête. (E) Partage du cône de vision avec le pointeur du regard. Extrait de (Piumsomboon et al., 2019a).............................................. 57 Figure 24 : Nombre de publication par type de solution et par niveau de DT (Février 2021) (Coupry et al., 2021) ............................................................................................................................................................ 59 Figure 25: Illustration des flux d'informations entre des utilisateurs éloignés et le DT-BIM lors de la collaboration. ............................................................................................................................................................ 62 Figure 26: Proposition d'architecture pour une solution DT-BIM exploitant la XR en vue de permettre la collaboration entre un opérateur sur le terrain et un expert distant. ............................................................ 66 Figure 27: Illustration de DT-RAMCoRE. Éléments de l'architecture couverts par la méthode *RAMCoRE* développée (en vert) ; Éléments de l'architecture couverts par le concept de modèle de simulation (en orange) .............. 72 Figure 28: Exemple de *XRRayInteractor* (a) Script; (b) Exemple du *grab* d'un objet ..................................... 75 Figure 29: Exemple de *XRDirectInteractor* (a) Script; (b) Exemple du *grab* d'un objet .................................. 75 Figure 30: (a) Exemple d'un *Interactable* : *XRGrabInteractable*. (b) Exemple d'un *Controller* avec différentes actions déjà définies............................................................................................................................... 75 Figure 31: Schéma montrant les échanges entre *Interactor* et *Interactable* passant par *Interaction Manager* .. 76 Figure 32: Exemple d'actions définies dans le *Input Action Asset*................................................................ 77 Figure 33: (a-d) Exemples de gestes reconnus par le système *AR Foundation* (e) Geste *Air-tap* de l'Hololens. ((ed) Extraits de la documentation Microsoft (Mamaylya, 2022)). ................................................................... 77 Figure 34: Scripts *ObjectManipulator* permettant d'interagir avec les objets à distance (en haut). Script *NearInteractionGrabbable* permettant d'interagir directement avec les objets (en bas). ................................ 79 Figure 35: (a) *Hand-menu* RM créé avec MRTK. (b) *Hand-menu* RV créé avec XRITK.................................... 80 Figure 36: Exemple de clients se connectant au serveur relais. (a) Le Client A est désigné comme *Hôte*. (b) Le Client A se déconnecte, le Client B devient *Hôte*........................................................................................ 82 Figure 37: *PhotonServerSettings*, qui permet de gérer les paramètres permettant la connexion au serveur. ... 82 Figure 38: Diagramme de la connexion d'un utilisateur à *PUN* .................................................................... 83 Figure 39: *PhotonRoom*, qui permet la connexion des utilisateurs à la *Room*................................................ 83 Figure 40: *Avatars* représentant les utilisateurs. (a) Point de vue de l'*opérateur*. (b) Point de vue de l'*expert*. 84 Figure 41: Exemple d'un script *PhotonView.cs* déjà ajouté à un *GameObject*. .............................................. 85 Figure 42: Exemple d'un QR Code. .......................................................................................................... 87 Figure 43: Exemple d'un environnement chargé à l'aide d'un QR Code. (a) Le carré bleu clair indique la position réelle du QR Code. (b) Le cylindre gris central est aligné avec l'escalier réel. ............................................... 88 Figure 44: *Hand-menu* RM permettant de *remettre à zéro* l'alignement de l'environnement/de l'équipement. . 88 Figure 45: Schéma de fonctionnement d'une connexion *WebRTC*. Inspiré de ("WebRTC," n.d.)...................... 89

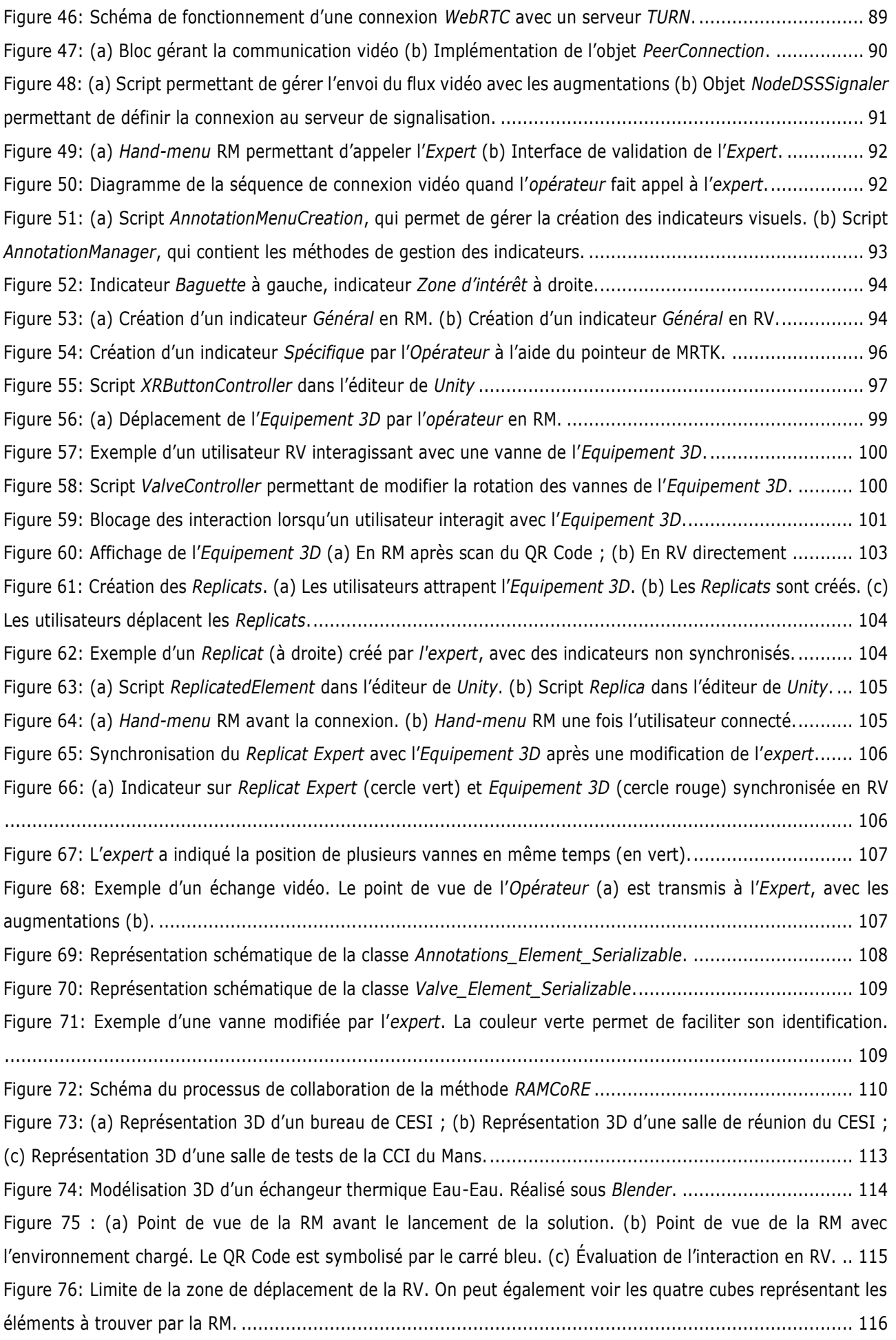

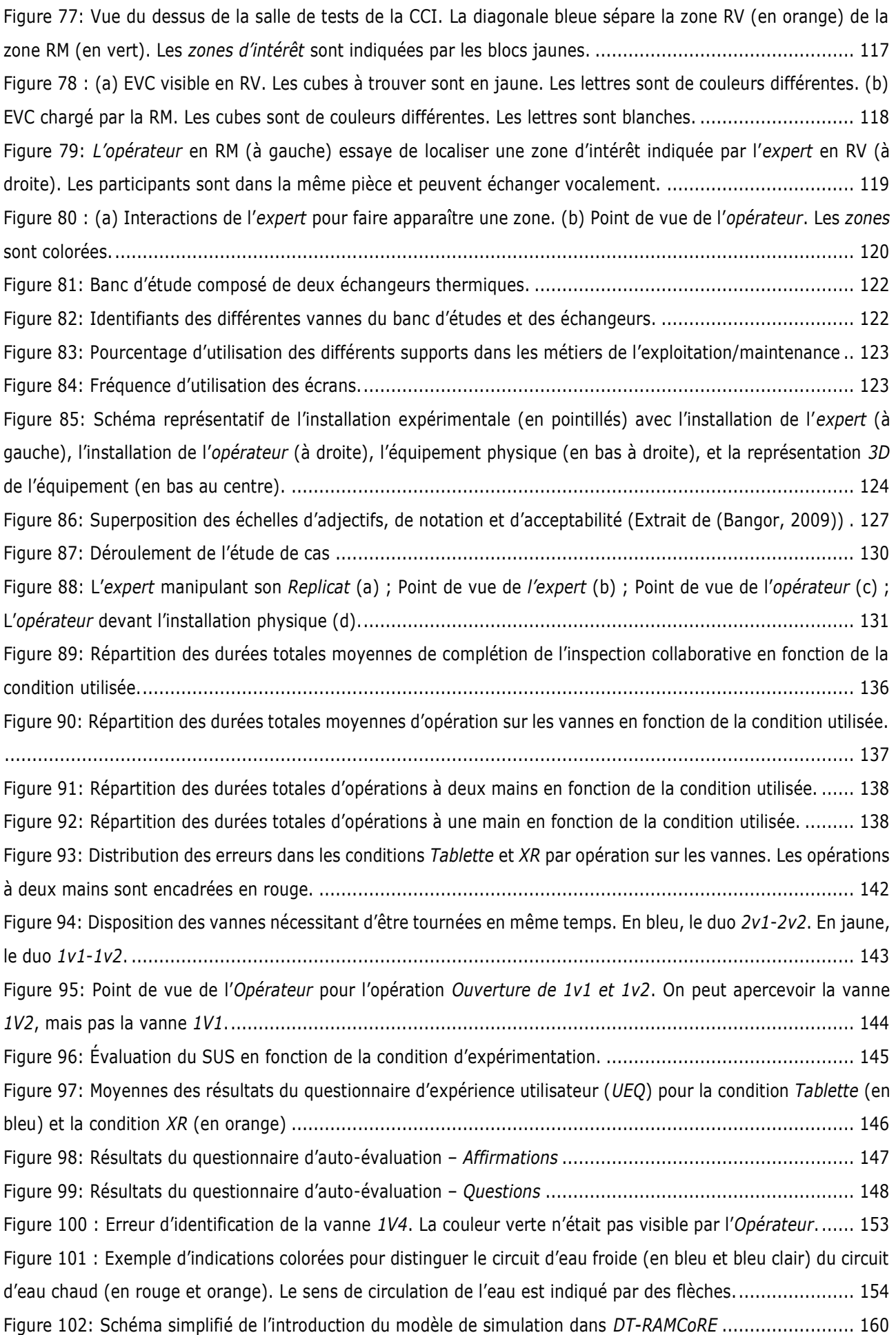

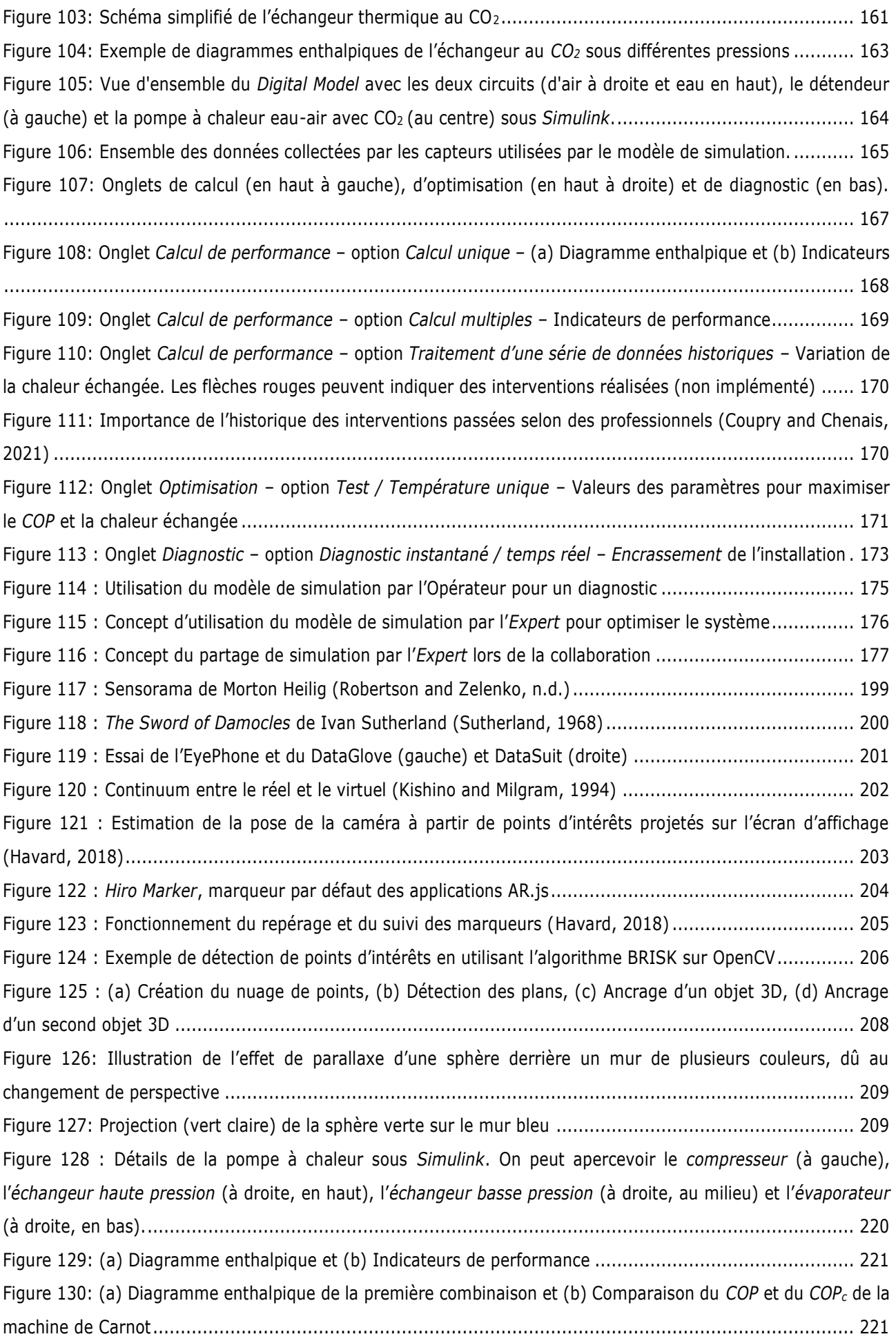

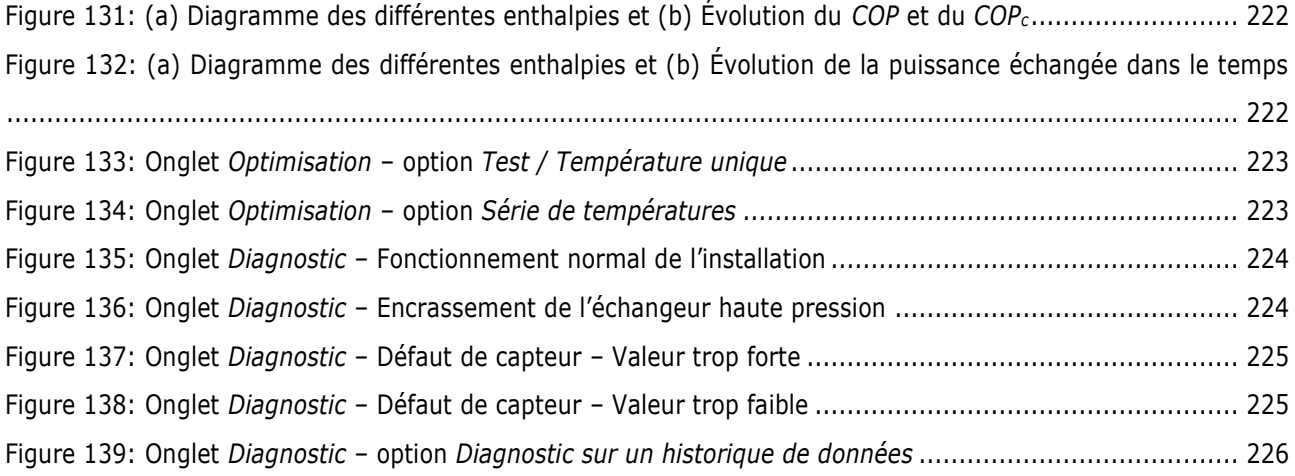

# **Table des tableaux**

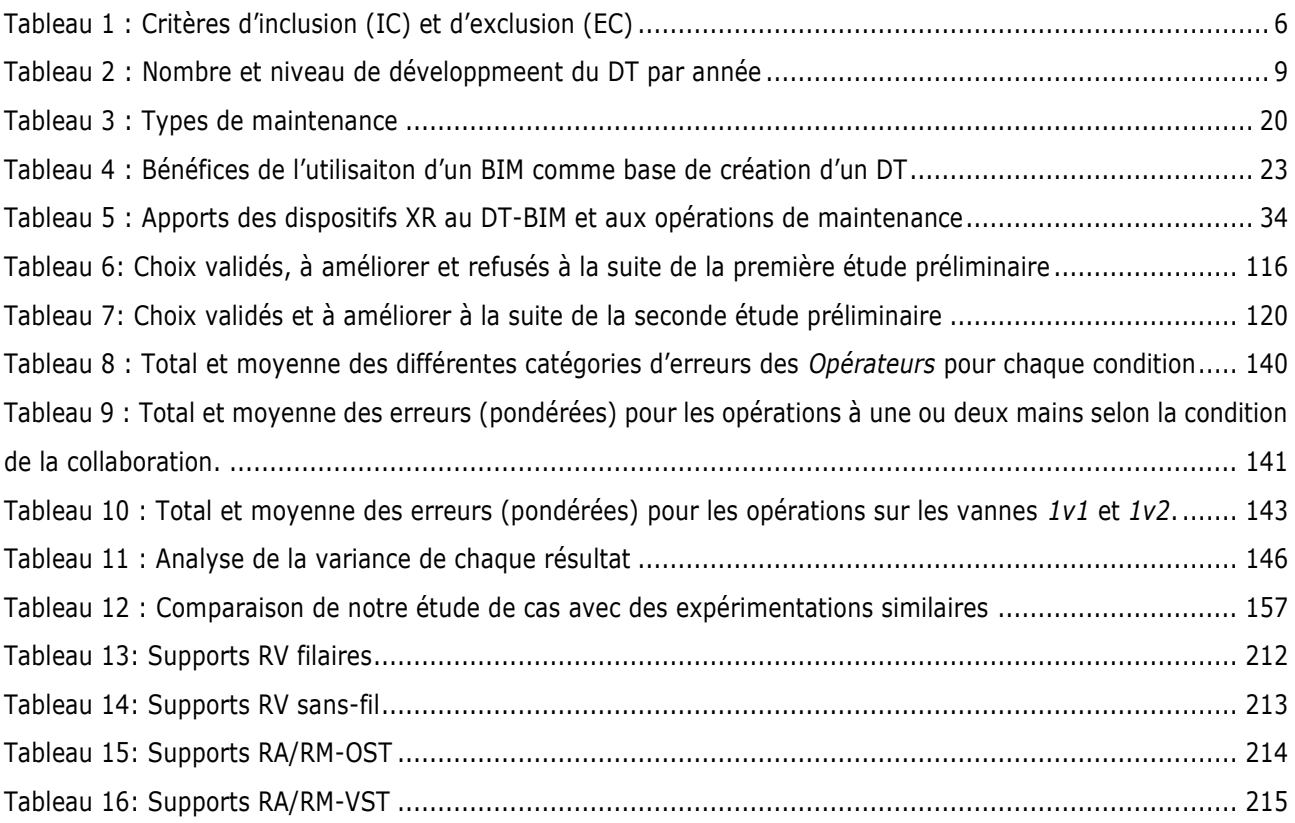

# **Liste des abréviations**

- **RV** = Réalité Virtuelle (Virtual Reality)
- **RA** = Réalité Augmentée (Augmented Reality)
- **RM** = Réalité Mixte (Mixed Reality)
- **XR** = Réalité Étendue (eXtended Reality)
- **DT** = Jumeau Numérique (Digital Twin)
- **BIM** = Building Information Modeling
- $I4.0 =$  Industrie 4.0
- **IoT** = Internet of Things (Internet des Objets)
- **O&M** = Opération et Maintenance
- **HMD** = Head-mounted device
- **OST** = Optical see-through
- **VST** = Video see-through
- **EVC** = Environnement Virtuel Commun

 Les avancées technologiques de l'Industrie 4.0 ont ouvert la voie à la mise en place de nouvelles méthodologies et technologies, notamment les jumeaux numériques (DT) et les outils de réalité étendue (XR). Bien que ces innovations soient déjà largement exploitées dans la maintenance industrielle, leur potentiel reste à démontrer dans le secteur de la construction. Elles promettent d'aider à la prise de décision en donnant accès à des informations spécifiques, via la XR, lors d'opérations de maintenance et en permettant des simulations de comportement grâce au DT.

 Cependant, la complexité croissante des installations, associée à l'impératif de recourir à une expertise externe lors des opérations de maintenance, appelle à repenser les méthodes d'assistance à distance, en particulier à la lumière des préoccupations environnementales et sanitaires. Pour répondre à ces enjeux, nos travaux de recherche basés sur un état de l'art approfondi de la littérature scientifique et technologique, se concentrent sur l'exploitation de ces technologies pour améliorer les procédures de maintenance.

 Tout d'abord, une revue de littérature a permis d'évaluer comment les outils XR et les jumeaux numériques peuvent enrichir les informations utilisées lors des opérations de maintenance. Cette analyse souligne l'intérêt de tirer parti des données du BIM (Building Information Modeling) pour créer un jumeau numérique, ainsi que les améliorations apportées à la visualisation de ces données par les outils XR. De plus, une étude des solutions de collaboration existantes a révélé les exigences et les contraintes inhérentes au travail collaboratif entre un opérateur sur le terrain et un expert distant, telles que la nécessité d'un environnement de travail commun et les difficultés de synchronisation des échanges.

 Dans une deuxième phase de notre recherche, en nous appuyant sur ces constats, nous avons développé une architecture permettant d'améliorer la collaboration lors des inspections entre un opérateur sur site et un expert à distance, en utilisant les capacités de visualisation des outils XR et les données du jumeau numérique de l'installation. Cette démarche a abouti à la création de la solution *DT-RAMCoRE*, permettant le partage d'informations via la manipulation indirecte du jumeau numérique de l'installation par la méthode *RAMCoRE*. Conscients de la diversité des dispositifs XR et de l'évolution rapide de la technologie, nous avons conçu cette solution avec l'objectif d'assurer sa pérennité et son interopérabilité entre les différents supports disponibles, grâce à la norme OpenXR.

 En analysant une étude de cas, nous avons démontré que l'utilisation de la solution *DT-RAMCoRE* lors d'une inspection collaborative permet à l'opérateur de comprendre plus rapidement les informations transmises par un expert par rapport à une approche classique basée sur un appel vidéo, tout en réduisant les erreurs liées à l'identification des composants de l'installation. En conclusion, nous formulons des recommandations pour optimiser les informations fournies aux acteurs de la collaboration.

 Enfin, nous avons développé un concept de modèle de simulation, composant du DT, permettant de fournir à l'opérateur sur le terrain et l'expert à distance des outils d'analyses avancées facilitant le travail d'inspection. En perspectives à ces travaux, nous présentons une méthodologie pour exploiter les modèles de simulation du DT via les outils de XR.

**mots-clés :** réalité étendue ; réalité virtuelle ; réalité augmentée ; collaboration ; maintenance ; jumeau numérique

Technological advances in Industry 4.0 have paved the way for new methodologies and<br>technologies, including digital twins (DT) and extende reality (XR) tools. While these<br>innovations are already widely exploited in industr technologies, including digital twins (DT) and extende reality (XR) tools. While these innovations are already widely exploited in industrial maintenance, their potential in the construction sector remains to be demonstrated. They promise to help decision-making by providing access to specific information, via XR, during maintenance operations, and by enabling behavioral simulations thanks to the DT.

 However, the growing complexity of installations, combined with the need to call on external expertise during maintenance operations, calls for a rethinking of remote assistance methods, particularly in the light of environmental and health concerns. To explore these challenges, our research work, based on an in-depth review of scientific and technological literature, focuses on exploiting these technologies to improve maintenance procedures.

 Firstly, a literature review explored how XR tools and digital twins can enrich the information used during maintenance operations. This analysis highlights the value of leveraging BIM (Building Information Modeling) data to create a digital twin, as well as the improvements XR tools bring to the visualization of this data. In addition, a study of existing collaboration solutions revealed the requirements and constraints inherent in collaborative work between a field operation and a remote expert, such as the need for common work environment and difficulties in synchronizing exchanges.

 In a second phase of our research, based on these findings, we developed an architecture to enhance collaboration during inspections between an on-site operator and a remote expert, using the visualization capabilites of XR tools and data from the system's digital twin. This led to the creation of the *DT-RAMCoRE* solution, enabling information to be shared via indirect manipulation of the system's digital twin using the *RAMCoRE* method. Aware of the diversity of XR devices and the rapid evolution of the technology, we designed this solution with the aim of ensuring its durability and interoperability between the different media available, thanks to the OpenXR standard.

 By analyzing a case study, we have demonstrated that using the *DT-RAMCoRE* solution during a collaborative inspection helps the operator to understand the information transmitted by an expert more quickly than with a conventional approach based on a video call, while reducing errors linked to the identification of system components. In conclusion, we formulate recommendations for optimizing the information provided to collaborative users.

 Finally, we have developed a simulation model concept, a key component of the DT, to provide the field operator and the remote expert with advanced analysis tools to facilitate inspection work. As a perspective to this work, we present a methodology for exploiting DT simulation models via XR tools.

**keywords :** extended reality; virtual reality; augmented reality; collaboration; maintenance; digital twin

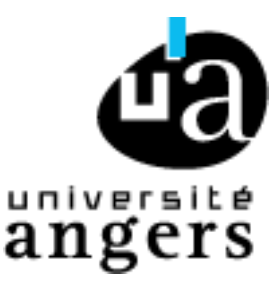

Présidence de l'université 40 rue de rennes – BP 73532 49035 Angers cedex Tél. 02 41 96 23 23 | Fax 02 41 96 23 00

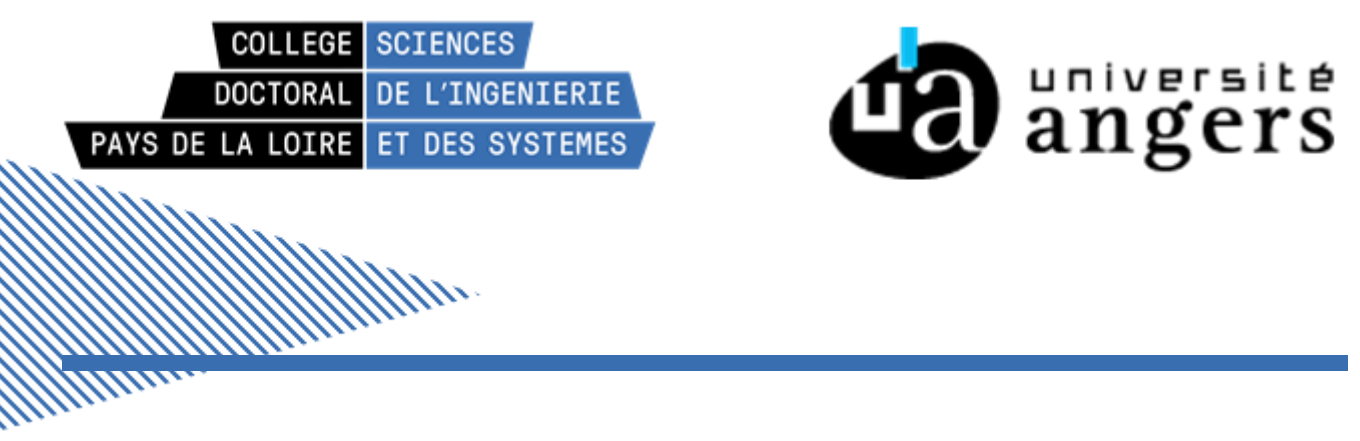

**Titre :** Approche mixte RV/RA, couplée au concept de jumeau numérique, comme support d'opérations de maintenance collaborative à distance – *Application aux équipements techniques de bâtiment*

**Mots clés :** Réalité Étendue ; Réalité Virtuelle ; Réalité Augmentée ; Collaboration ; Maintenance ; Jumeau numérique

#### **Résumé :**

 Les avancées technologiques de l'Industrie 4.0 ont ouvert la voie à la mise en place de nouvelles méthodologies et technologies, notamment les jumeaux numériques (DT) et les outils de réalité étendue (XR). Bien que ces innovations soient déjà largement exploitées dans la maintenance industrielle, leur potentiel reste à démontrer dans le secteur de la construction. Elles promettent d'aider à la prise de décision en donnant accès à des informations spécifiques, via la XR, lors d'opérations de maintenance et en permettant des simulations de comportement grâce au DT.

 Cependant, la complexité croissante des installations, associée à l'impératif de recourir à une expertise externe lors des opérations de maintenance, appelle à repenser les méthodes d'assistance à distance, en particulier à la lumière des préoccupations environnementales et sanitaires. Pour répondre à ces enjeux, nos travaux de recherche basés sur un état de l'art approfondi de la littérature scientifique et technologique, se concentrent sur l'exploitation de ces technologies pour améliorer les procédures de maintenance.

 Tout d'abord, une revue de littérature a permis d'évaluer comment les outils XR et les jumeaux numériques peuvent enrichir les informations utilisées lors des opérations de maintenance. Cette analyse souligne l'intérêt de tirer parti des données du BIM (Building Information Modeling) pour créer un jumeau numérique, ainsi que les améliorations apportées à la visualisation de ces données par les outils XR. De plus, une étude des solutions de collaboration existantes a révélé les exigences et les contraintes inhérentes au travail collaboratif entre un opérateur sur le terrain et un expert distant, telles que la nécessité d'un environnement de travail

commun et les difficultés de synchronisation des échanges.

 Dans une deuxième phase de notre recherche, en nous appuyant sur ces constats, nous avons développé une architecture permettant d'améliorer la collaboration lors des inspections entre un opérateur sur site et un expert à distance, en utilisant les capacités de visualisation des outils XR et les données du jumeau numérique de l'installation. Cette démarche a abouti à la création de la solution *DT-RAMCoRE*, permettant le partage d'informations via la manipulation indirecte du jumeau numérique de l'installation par la méthode *RAMCoRE*. Conscients de la diversité des dispositifs XR et de l'évolution rapide de la technologie, nous avons conçu cette solution avec l'objectif d'assurer sa pérennité et son interopérabilité entre les différents supports disponibles, grâce à la norme OpenXR.

 En analysant une étude de cas, nous avons démontré que l'utilisation de la solution *DT-RAMCoRE* lors d'une inspection collaborative permet à l'opérateur de comprendre plus rapidement les informations transmises par un expert par rapport à une approche classique basée sur un appel vidéo, tout en réduisant les erreurs liées à l'identification des composants de l'installation. En conclusion, nous formulons des recommandations pour optimiser les informations fournies aux acteurs de la collaboration.

 Enfin, nous avons développé un concept de simulation, composant du DT, permettant de fournir à l'opérateur sur le terrain et l'expert à distance des outils d'analyses avancées facilitant le travail d'inspection. En perspectives à ces travaux, nous présentons une méthodologie pour exploiter les modèles de simulation du DT via les outils de XR.

Milliam

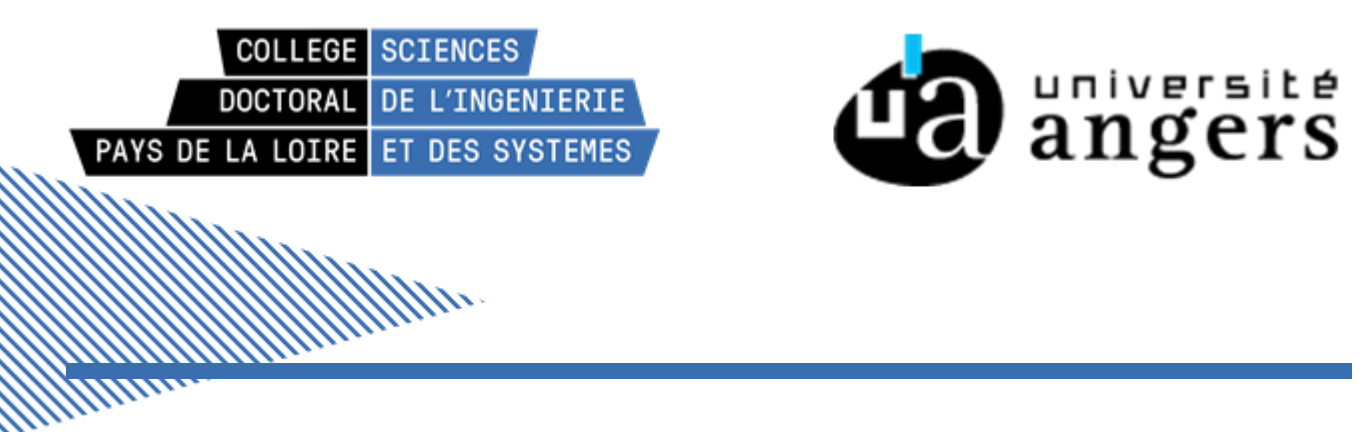

**Title :** Mixed VR/AR approach, coupled with the digital twin concept, as a support for collaborative remote maintenance operations – *Application to technical building equipment*

**Keywords :** Extended Reality ; Virtual reality ; Augmented Reality ; Collaboration ; Maintenance ; Digital Twin

**Abstract :** Technological advances in Industry 4.0 have paved the way for new methodologies and technologies, including digital twins (DT) and extended reality (XR) tools. While these innovations are already widely exploited in industrial maintenance, their potential in the construction sector remains to be demonstrated. They promise to help decision-making by providing access to specific information, via XR, during maintenance operations, and by enabling behavioral simulations thanks to the DT.

 However, the growing complexity of installations, combined with the need to call on external expertise during maintenance operations, calls for a rethinking of remote assistance methods, particularly in the light of environmental and health concerns. To explore these challenges, our research work, based on an in-depth review of scientific and technological literature, focuses on exploiting these technologies to improve maintenance procedures.

 Firstly, a literature review explored how XR tools and digital twins can enrich the information used during maintenance operations. This analysis highlights the value of leveraging BIM (Building Information Modeling) data to create a digital twin, as well as the improvements XR tools bring to the visualization of this data. In addition, a study of existing collaboration solutions revealed the requirements and constraints inherent in collaborative work between a field operation and a remote expert, such as the need for common work environment and difficulties in synchronizing exchanges.

 In a second phase of our research, based on these findings, we developed an architecture to enhance collaboration during inspections between an on-site operator and a remote expert, using the visualization capabilites of XR tools and data from the system's digital twin. This led to the creation of the *DT-RAMCoRE* solution, enabling

Information to be shared via indirect manipulation of the system's digital twin using the *RAMCoRE* method. Aware of the diversity of XR devices and the rapid evolution of the technology, we designed this solution with the aim of ensuring its durability and interoperability between the different media available, thanks to the OpenXR standard.

 By analyzing a case study, we have demonstrated that using the *DT-RAMCoRE* solution during a collaborative inspection helps the operator to understand the information transmitted by an expert more quickly than with a conventional approach based on a video call, while reducing errors linked to the identification of system components. In conclusion, we formulate recommendations for optimizing the information provided to collaborative users.

 Finally, we have developed a simulation concept, a key component of the DT, to provide the field operator and the remote expert with advanced analysis tools to facilitate inspection work. As a perspective to this work, we present a methodology for exploiting DT simulation models via XR tools.

Milliano